# **GAHLER + RINGSTMEIER**

**Modellbahnsteuerung per Computer**

für IBM kompatible DOS PC

# **Anwenderhandbuch**

für Gleichstrom-Modellbahnen von Spur Z bis I/IIm und Triebfahrzeuge ohne Dekoder **(MpC-Classic)**

> für Digitalsteuerungen der Systeme Märklin-Digital, DCC, Selectrix **(MpC-Digital)**

> > Ausgabe Mai 2020 Programmversion 3.9

#### **Urheberrechtsvermerk:**

Die Urheberrechte für die Elektronik (Hardware), die Programme (Software) sowie für die Handbücher und Dokumentationen (Bookware) der "Modellbahnsteuerung per Computer" liegen bei Frank Ringstmeier, Arnsberger Weg 73, D-45659 Recklinghausen.

Die hier wiedergegebenen Texte und Abbildungen wurden sorgfältig zusammengestellt. Trotzdem sind Fehler möglich. Verbesserungsvorschläge und Hinweise auf Fehler werden dankbar entgegengenommen.

#### **Chronik:**

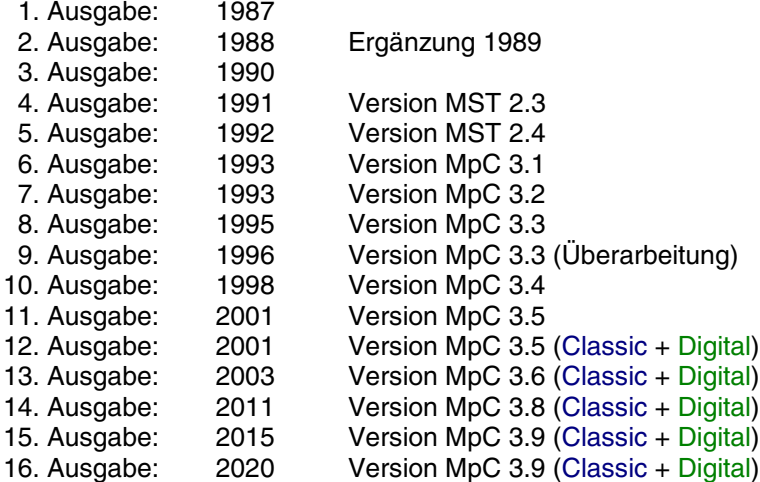

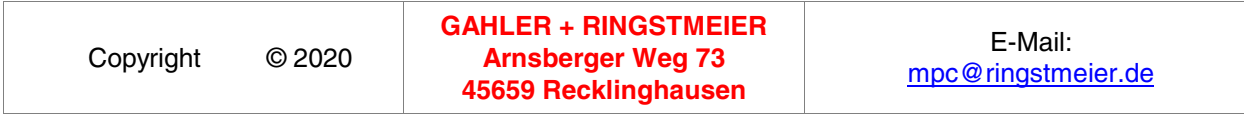

Alle Rechte vorbehalten.

Nachdruck, Verbreitung in elektronischen Medien sowie sonstige Verwertung auch einzelner Teile nur mit ausdrücklicher Genehmigung des Herausgebers.

Dieses Dokument wurde mit Microsoft® Word 97 SR-1 erstellt und mit dem JAWS-3.3-PDFCreator in eine PDF-Datei überführt, die unter der Internetadresse www.mpc-modellbahnsteuerung.de (Rubrik Download) kostenlos zum persönlichen Gebrauch zur Verfügu[ng steht.](http://www.mpc-modellbahnsteuerung.de/)

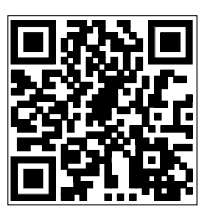

QR-Code für: http://www.mpc-modellbahnsteuerung.de

Autor und Herausgeber: Frank Ringstmeier, Arnsberger Weg 73, D-45659 Recklinghausen A. Budde GmbH, Berliner Platz 6a, 44623 Herne

# **Modellbahnsteuerung per Computer**

# **Zusammenstellung der MpC-Systemdokumentation**

#### **Technische Beschreibung**

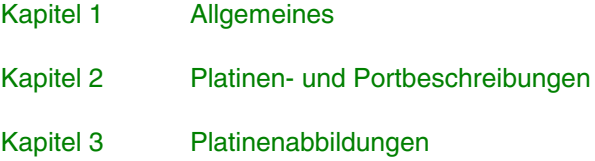

#### **Bauanleitung**

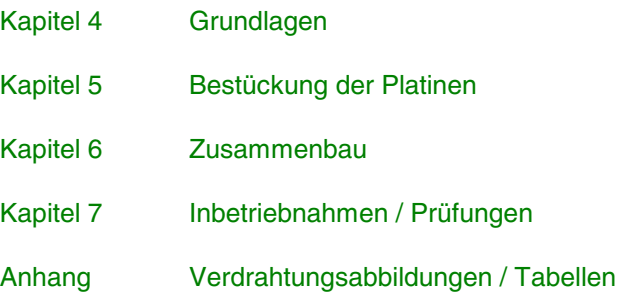

#### **Anwenderhandbuch**

Kapitel 8 Programmbeschreibungen, Betriebshandbuch Kapitel 9 Anwendungsbeispiele

### **Bildschirmstellwerk**

siehe BStw-Dokumentation (von Dr. Ing. Ralf Hagemann)

Im folgenden Teil der Systemdokumentation befinden sich die **Kapitel 8-9**. Die Kapitel 1-9 der Systemdokumentation sind Bestandteil des Grundbausatzes (Paket 1).

# **Vorwort**

Die Entwicklung der MpC begann im November 1984. Das erste Computer-Interface wurde 1985 von Dietmar Gahler für die Schneider Homecomputer der CPC-Serie 464, 664, 6128 fertiggestellt. Die Modellbahn-Elektronik bestand aus der Weichenkarte 8502, der Tasterkarte 8503 und der LED-Karte 8504. Die zugehörige Programmversion stammte ebenfalls von Gahler und erschien 1987 unter der Bezeichnung **MST 1.1** (**M**odellbahn**ST**euerung per Computer). Sie konnte Fahrstraßen definieren, mit Stelltisch-Tastern schalten und im Stelltisch ausleuchten und ersetzte damit die bis dahin gebräuchlichen Diodenmatrizen. Gebunden durch die Entwicklung der weiteren Elektronik (Block-, Hilfsblock- und Belegtmelderkarten), übergab Gahler die Programmierung an Frank Ringstmeier. Dessen erste Programmversion erschien im

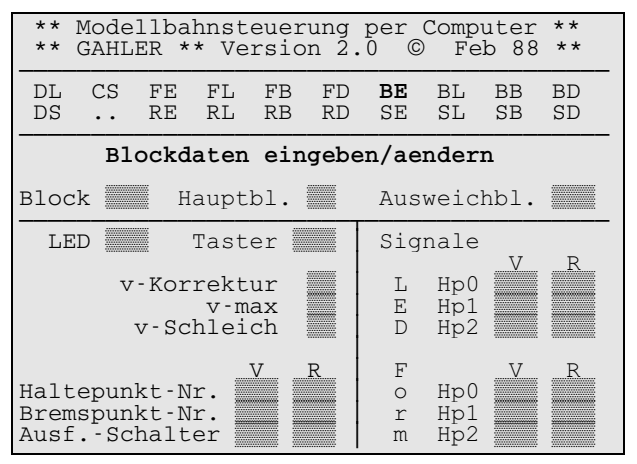

Abbildung 1: Blockdaten-Formular in Version MST 2.0

Februar 1988 als **MST 2.0** und bot zusätzlich eine Mehrzugsteuerung für 16 gleichzeitig blockgesichert fahrende Loks ohne Dekoder. Obwohl die Blocksteckkarte 8705 nur 4 Bits für die Geschwindigkeit hat (womit nur Zahlen von 0 - 15 kodiert werden können), hatte die MpC dank einer speziellen Programmiertechnik bereits die doppelte Anzahl von 30 Fahrstufen.

Wie die Abbildung des Block-Formulars von 1988 zeigt, gab es damals jedoch weder Rangiersignale noch eine Ausfahrautomatik. Ausweichblock und Korrekturgeschwindigkeit waren noch für beide Fahrrichtungen gleich und die Schleichgeschwindigkeit war eine Eigenschaft des Blocks. Anfahrund Bremscharakteristik waren die beiden einzigen Fahrregler-Eigenschaften.

Mit **MST 2.1** kamen im September 1988 im wesentlichen die Kehrschleifenverwaltung, einstellbare Weichenschaltzeiten, die Ausfahrautomatik sowie die Besetzt-Ausleuchtung der Halte- und Bremspunkte im Stelltisch hinzu. Zusätzlich zur neu berücksichtigten Zuglänge wurde nun auch die Schleichgeschwindigkeit eine Eigenschaft der Fahrregler und damit loktypisch einstellbar.

Im Mai 1989 folgte die Version **MST 2.2** mit der Ansteuerung von Stellmotorweichen mit der neuen Steckkarte 8912, der Auswertung von Weichenrückmeldungen sowie mit der Funktion 'Rangierfahrt'.

Ab Juni 1990 wurde **MST 2.3** (nun mit gebundenem Handbuch) ausgeliefert. Neben zahlreichen Detailverbesserungen stieg die Zahl der gleichzeitig fahrenden Loks von 16 auf 32 und die der Geschwindigkeitsstufen von 30 auf 60. Anfahr- und Maximalfahrstufe (u, o) konnten nun lokbezogen eingestellt werden.

Das erste Programm (3.0) für die inzwischen etablierten Personal-Computer erschien im November 1990. Zugleich änderte sich die bisherige Abkürzung "MST" in "MpC" (**M**odellbahnsteuerung **p**er **C**omputer). Aus MpC 3.0 entstand dann ein Jahr später mit kleinen Verbesserungen die Version **MpC 3.1**. Die PC-Version nutzte die größere Rechenleistung gegenüber den Homecomputern konsequent aus. Sie ermöglichte einen Betrieb mit 99 fahrenden Zügen und brachte eine Verdoppelung praktisch aller anschließbaren Modellbahnartikel. Nun konnten 128 Blöcke, 256 Hilfsblöcke, 512 Belegtmelder, 256 Weichen, 512 Taster, 1024 LED, 999 Schalter und 4 Gleisbildstelltische angeschlossen werden. Außerdem waren Handhabung des Programms und Aussagekraft der Bildschirm-Informationen dem Schneiderprogramm deutlich überlegen. Dennoch hatten die zahlreichen Schneider-Anwender 1993 mit **MST 2.4** noch einmal kurz die Nase vorn. Sie konnten nun 15 Routen definieren und Aufenthaltszeiten bis 15 Minuten einstellen. Auch die Pendelzugautomatik, der Staffellauf und die Ansteuerung der Rangiersignale waren unter anderem hinzugekommen. Hiermit wurde die Weiterentwicklung für die Heimcomputer dann allerdings eingestellt.

Im September 1993 überholte die PC-Version **MpC 3.2** schließlich den Vorsprung der Schneiderversion. Erstmals wurde mit dieser Version auch die sogenannte "Steckkarten-Lizenz" als Kopierschutz eingeführt. Ende Juni 1995 erschien **MpC 3.3** und damit unter anderem die Geschwindigkeitsmess-Strecken, Bremscharakteristik im Haltepunkt, Betriebsstundenzählung und Wartungsüberwachung, Verwaltung eingleisiger Strecken, Berücksichtigung mehrerer ausländischer Signalisierungen sowie die Abfrage "Warum fährt der Zug nicht?". Besonders positiv beurteilten alle Anwender die programmtechnisch herbeigeführte Verfeinerung auf 240 Geschwindigkeitsstufen. Die sehr exakte Einstellung der Anfahrstufe und die fast stufenlose Geschwindigkeitsregelung verbesserte das Fahrverhalten aller Triebfahrzeuge spürbar.

**Parallel zur Entwicklung der MpC für Triebfahrzeuge ohne Lokdekoder, erschien 1994 mit MpCD 3.2 die erste MpC-Digital-Version. Allerdings blieb sowohl das Interesse der Modellbahner als auch das der** erste MpC-Digital-Version. Allerdings blieb sowohl das Interesse der Modellbahner als auch das der Fachpresse deutlich hinter den Erwartungen zurück. Als Grund wurden neben den Umrüstkosten für die Loks vor allem deren Wertverlust durch Fräsarbeiten beim Dekodereinbau genannt. Während MpC-Digital zwar mit Dekodern versehene Loks und Weichen ansteuert, werden **Rückmelde-Dekoder nicht unterstützt**. Hierzu erschien uns die mit den Digital-Interfaces erreichbare Datenübertragungsrate bei großen Anlagen einfach als zu gering. Es ist auch heute noch durchaus üblich, bei größeren Anlagen stets mehrere Digitalsysteme für die drei Aufgaben Fahren, Schalten und Melden einzusetzen. MpC-Digital verwendet daher eigene Belegtmelder (BM1) und die sehr schnelle MpC-Einlese-Steckkarte (9473). Damit können 480 Belegtmelder mehrfach pro Sekunde eingelesen werden und man kommt mit einem einzigen Digitalsystem aus. Auch Digitalbahner konnten nun 4 externe Stelltische über die MpC anschließen und bedienen. Ein Bildschirmstellwerk mit grafischer Steuerungsoberfläche hatte die MpC damals noch nicht.

ie Weiterentwicklung von MpC-Classic führte im April 1998 zur Version **MpC 3.4**. Sie setzte zwar kei-Die Weiterentwicklung von MpC-Classic führte im April 1998 zur Version MpC 3.4. Sie setzte zwar kei-<br>Die Meilensteine, konnte aber mit über 30 Neuheiten bzw. Änderungen aufwarten, die den Betrieb und die Einstellmöglichkeiten nochmals bereicherten: Erhöhung von 99 auf 400 Fahrregler, zwei Datensätze für die Fahrregler-Eigenschaften, Berücksichtigung der Zuglänge bei hintereinander liegenden Blöcken, blockbezogene Korrektur der Anfahr/-Bremscharakteristik, Haltepunkte für Kurzzüge sowie Abfahrverzögerung. Im April 2001 folgte **MpC 3.5** mit Erweiterungen bei der Stelltischbedienung (neue Taster: WSpT, WESpT, UFGT, FRT, SE, SA), der Berücksichtigung von Warmlaufphasen mit individueller Geschwindigkeitsanhebung, der Erstellung von Fahraufträgen, 6-stelligen Zugnummernanzeigen im Stelltisch sowie der Möglichkeit durch definierte Ereignisse fast beliebige Aktionen auszulösen.

Im Herbst 2001 erlangte MpC-Digital ebenfalls den Stand von MpC 3.5. Beide Programme (mpc.exe und mpcd.exe) entstehen fortan aus demselben Quellcode und folgerichtig gibt es nur noch ein gemeinsames Handbuch. Beide MpC-Programme liegen seitdem als Vollversionen für 5 Steckkarten und alle MpC-Dokumente als PDF-Dateien auf der G+R-Internetseite (Link siehe unten) zum kostenlosen Download.

Im Juli 2003 erscheint **MpC 3.6** mit der Erweiterung des Befehlsumfangs bei Aktionen und Fahraufträgen, Berücksichtigung von Schattenbahnhöfen mit Paternoster, feinerer Differenzierung manueller Steuerungsmöglichkeiten, Hinweis auf steckengebliebene Fahrzeuge, Zugprioritäten, Verwaltung von Mehrfachtraktionen sowie einer LOG-Datei zur Speicherung der jeweils letzten 910 Bildschirmmeldungen.

inen Meilenstein setzte das ab April 2008 ausgelieferte **BStw**-Programm von Dr. Ralf Hagemann. Das Einen Meilenstein setzte das ab April 2008 ausgelieferte BStw-Programm von Dr. Ralf Hagemann. Das Bildschirmstellwerk ist optisch eng an das ESTW der Deutschen Bahn angelehnt und unterscheidet sich damit deutlich von den manchmal spielerisch anmutenden Varianten anderer Systeme. Die mit dem BStw gekoppelte MpC-Version erhielt die Bezeichnung **3.7** und war offiziell nur zusammen mit diesem erhältlich. Im April 2011 brachte **MpC 3.8** dann wieder über 50 Verbesserungen: das Datei-Auswahlfenster in DL und DS, die Lichtsignal-Dunkelzeit, Lichtsignale mit/ohne Vorsignal-Dunkelschaltung für SBB und ÖBB, neue Aktionsbedingungen, prozentuale Korrekturgeschwindigkeit im Block sowie eine Erleichterung bei der Verdrahtung der Hilfsblock-Steckplätze (HL-Formular).

Das Erscheinen der aktuellen **MpC 3.9** wurde mehrfach verschoben, weil sie als letzte DOS-Version möglichst viele Anwenderwünsche enthalten sollte. Realisiert wurden z.B. die Rangierroute, Teilauflösung von Fahrstraßen, einige Betriebsstatistiken (Anlagennutzung, Weichenschaltung, Blockreinigung), Schutz der Anlagedaten durch ein Administrator-Passwort, individuelle Rotfall-Verzögerung der Lichtsignale, die Fahrregler-Eigenschaften Güterzug und Reinigungszug, längere Aktionsbefehle, neue Befehle im Fahrauftrag sowie mit Hp5 eine weitere Zwischengeschwindigkeit. Eine tabellarische Übersicht über alle Neuheiten von MpC 3.9 finden Sie auf Seite [11](#page-10-0). Mit diesen Erweiterungen stösst das MpC-Programm nun allerdings an einige Grenzen des DOS, so dass hier nur noch begrenzte Entwicklungsreserven zur Verfügung stehen.

llen, die mit Ideen, Anregungen und Verbesserungsvorschlägen zur Version 3.9 beigetragen haben, Allen, die mit Ideen, Anregungen und Verbesserungsvorschlägen zur Version 3.9 beigetragen haben,<br>Asei an dieser Stelle wieder herzlich gedankt. Es sind viele! Betriebsbahner ebenso wie Spielbahner. Besonders erwähnt werden muss erneut Hartmut Bayer vom MEC Bremen, dessen ungebrochenes und intensives Engagement für die MpC bewundernswert ist. Für im Programm verbliebene Fehler ist allein der Unterzeichner verantwortlich, der - wie immer - um Nachsicht und Verständnis bittet. Entdeckte Fehler werden so schnell wie möglich beseitigt. Die jeweils aktuellen Fassungen von MpC 3.6 - 3.9 sowie aller PDF-Dokumentationen zur MpC liegen nach wie vor kostenlos unter [www.mpc-modellbahnsteuerung.de](http://www.mpc-modellbahnsteuerung.de/) zum Download bereit. Für lizenzierte Anwender sind die MpC-Versionen automtatisch Vollversionen, für alle anderen eine Möglichkeit zum Eingeben einer fiktiven Anlage mit Simulation des Fahrbetriebs.

Frank Ringstmeier Recklinghausen, im Mai 2019

# Inhaltsverzeichnis

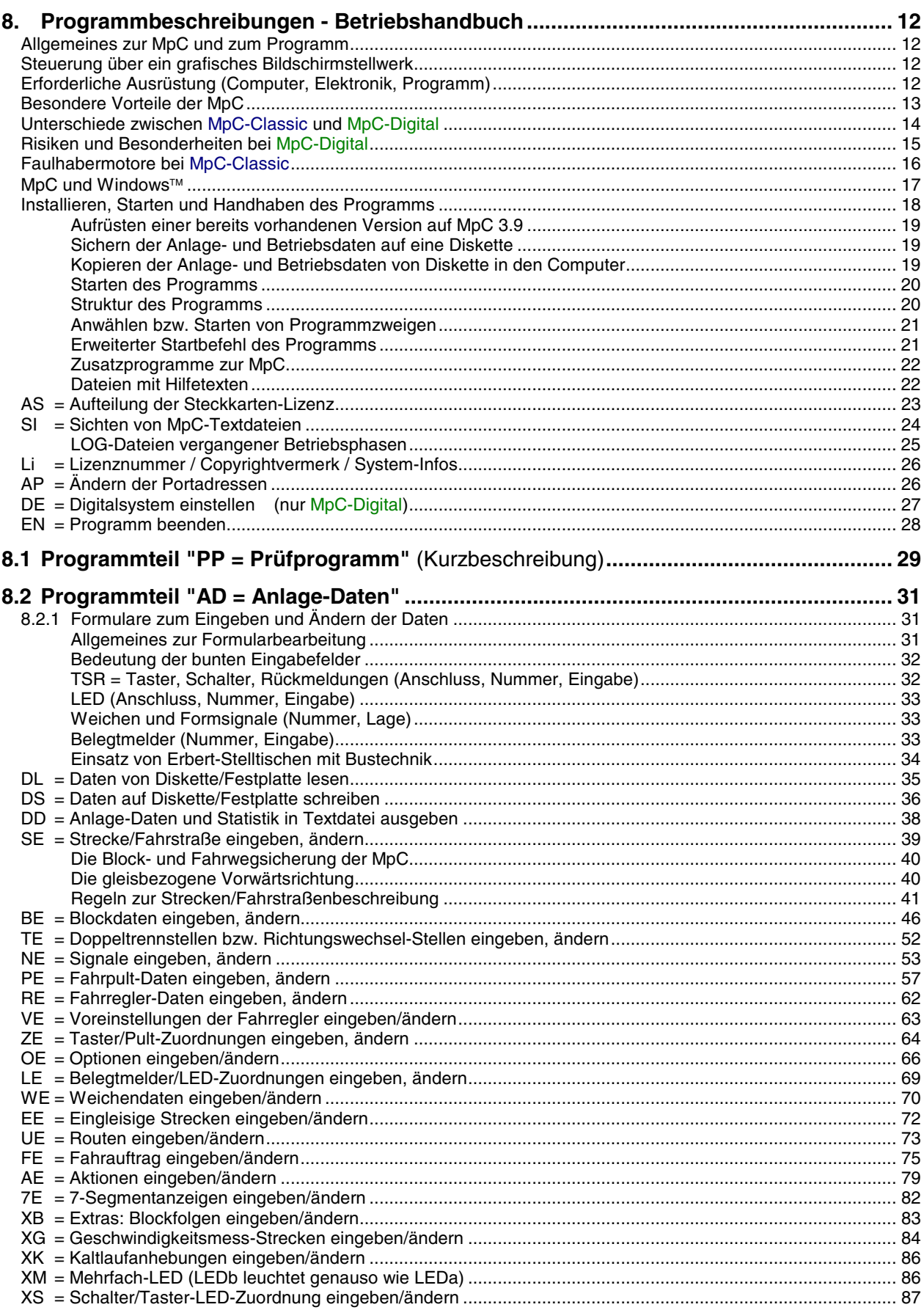

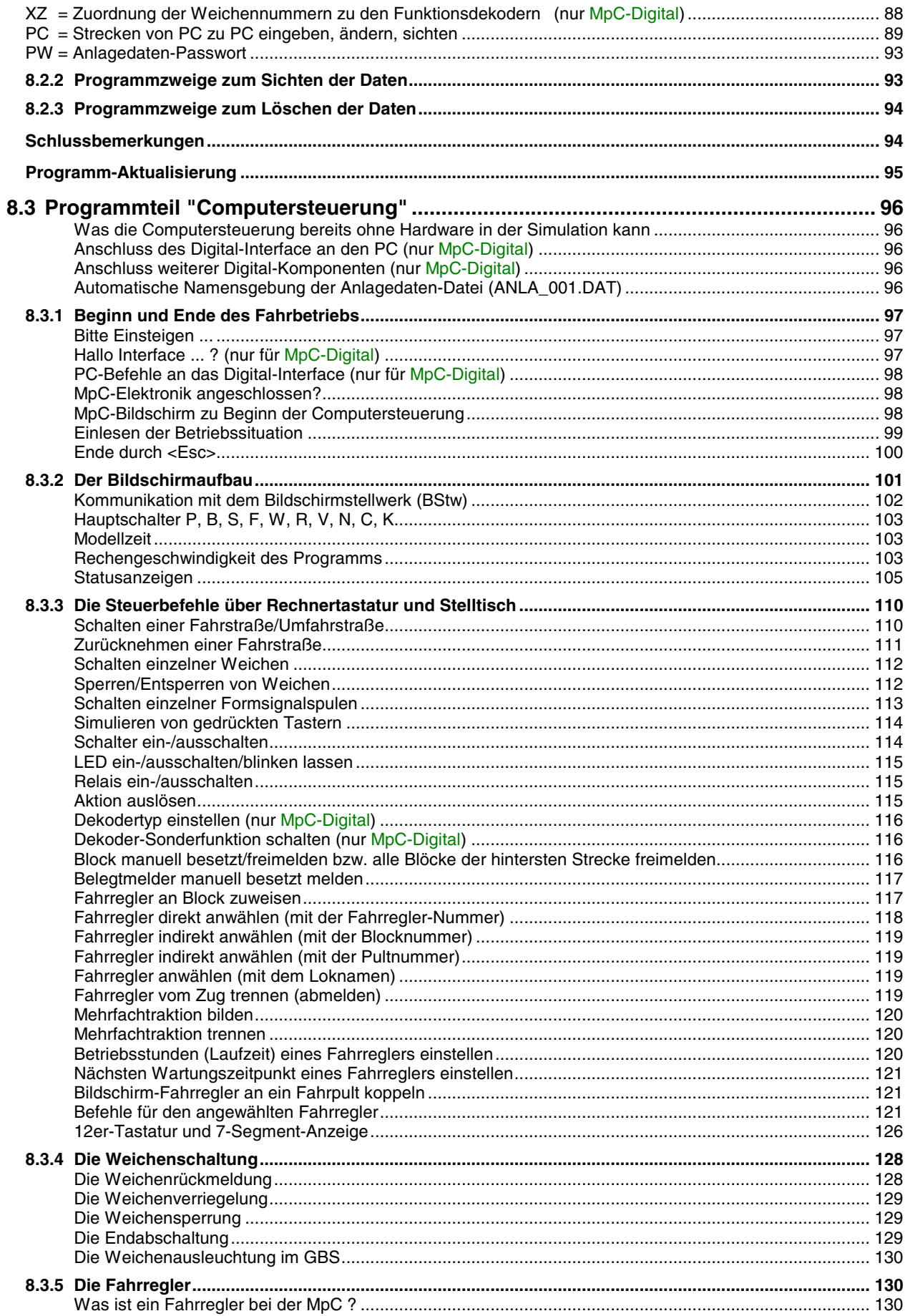

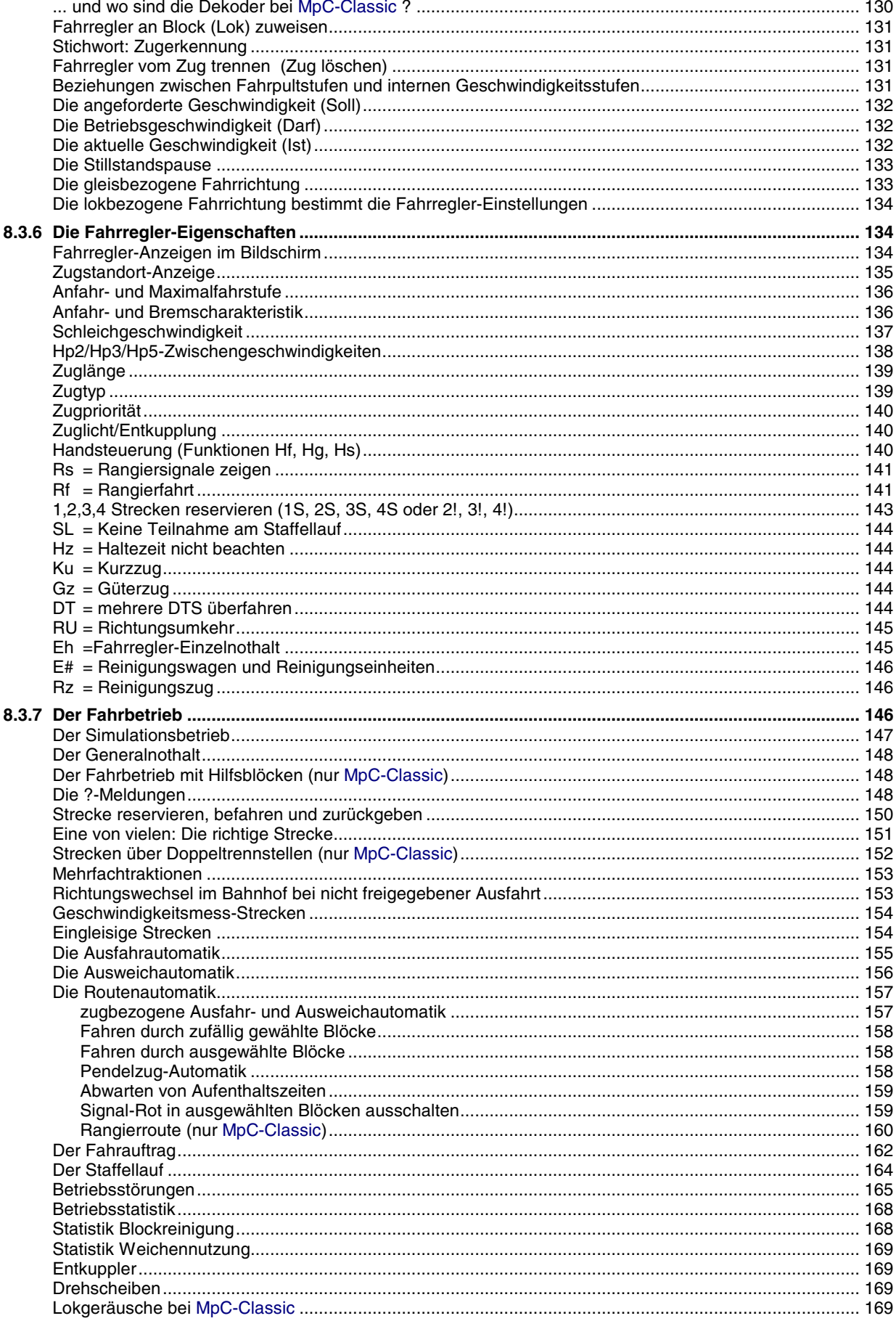

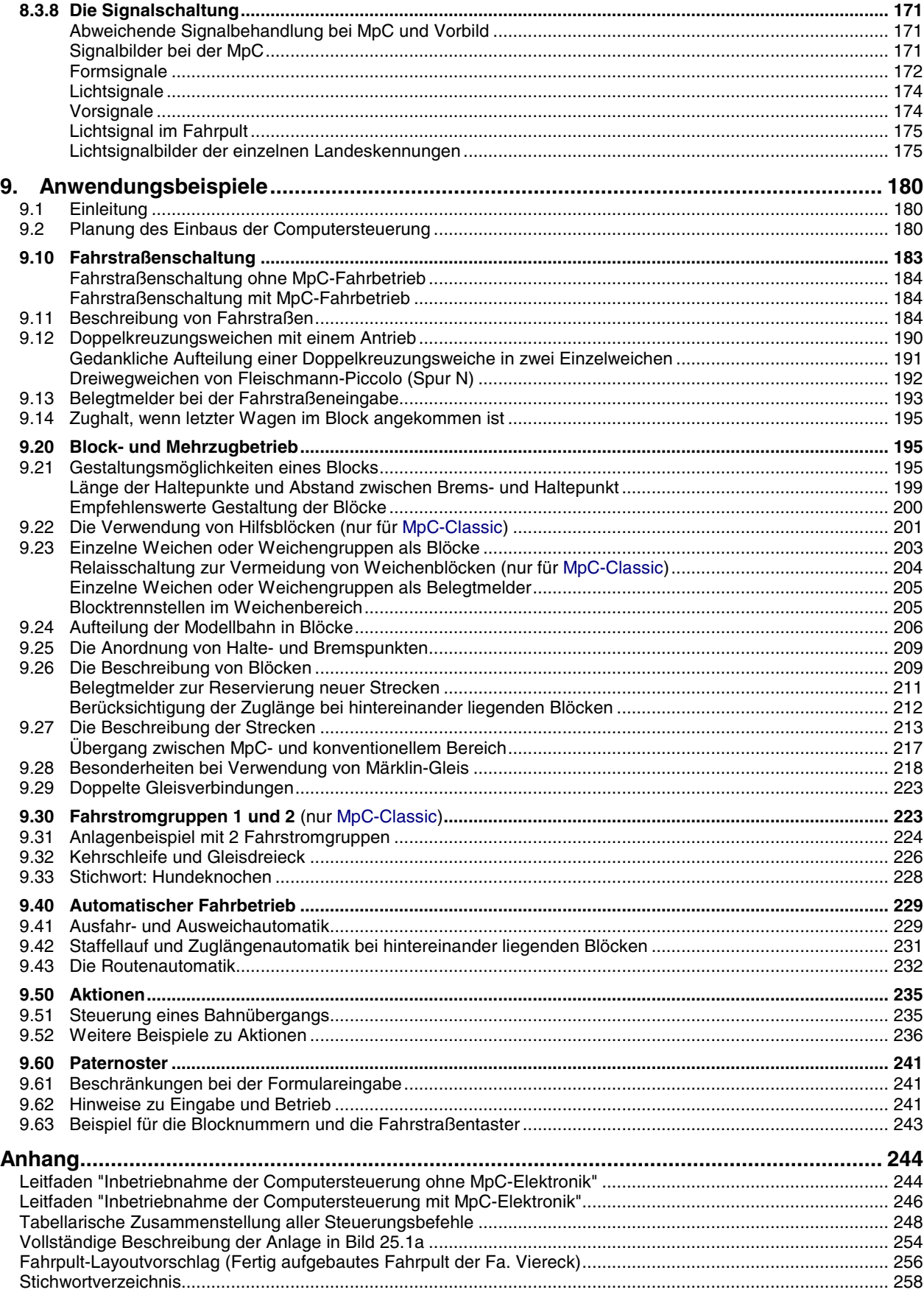

### **Lizenzabkommen und Garantie-Erklärung für die Nutzung der zur "Modellbahnsteuerung per Computer" gehörenden Programme, der "ISA-Schnittstellenkarte" und der "LPT-Interfacekarte 0600".**

(Nutzungslizenz)

Die Entwicklung der "Modellbahnsteuerung per Computer" ist nur durch ein sehr starkes persönliches Engagement, durch finanziellen Einsatz, sowie durch die Aufwendung einer großen Menge an Arbeitszeit (Freizeit) möglich geworden. Der Aufwand für die Anfertigung einer nicht autorisierten Kopie jeglicher zum System gehörenden Elemente oder einer Manipulation daran zum Zweck der nicht autorisierten Verwendung, steht daher in einem krassen Mißverhältnis zum Entwicklungsaufwand. Die Festlegungen in diesem Lizenzabkommen verfolgen ausschließlich das Ziel, jegliche vom Lizenzgeber nicht autorisierte Manipulation an den Systemelementen, ob kommerziell, privat, entgeldlich oder unentgeldlich, als verboten zu deklarieren und im Falle der Zuwiderhandlung eine strafrechtliche Verfolgung, sowie insbesondere die Durchsetzung von Schadenersatzansprüchen zu erleichtern.

- 1. Lizenzgeber ist: GAHLER+RINGSTMEIER, Inh. Frank Ringstmeier e.K., Arnsberger Weg 73, D-45659 Recklinghausen, im Folgenden G+R genannt:
- 2. G+R kann weder dafür garantieren, dass die Programme Ihren Bedürfnissen und Vorstellungen voll entsprechen, noch dass sie fehlerfrei funktionieren. G+R sichert zu, dass bekannt gemachte wiederholbare Fehler mit der nächsten Version behoben sind.
- 3. G+R versichert, dass die Programme nicht die Rechte Dritter berühren, dass sie nur selbst entwickelten Code und daher keinerlei Viren o.ä. enthalten. Für Schäden, die im Zusammenhang mit der Anwendung der Programme und der zugehörigen Hardware an Ihrem Computer oder Ihrer Modellbahn entstehen, kann keine Haftung übernommen werden.
- 4. Das Eigentum an dem Datenträger auf dem die Programme geliefert werden, geht auf Sie über. Das Eigentum an den darauf befindlichen Programmen und an allen späteren Kopien der Programme verbleibt bei G+R. Sie erwerben demnach also nicht die Programme, sondern das Recht sie zu nutzen.
- 5. Sie dürfen von den Programmen beliebig viele Kopien anfertigen und auch an Dritte weitergeben, sofern sie nicht zum kommerziellen Gebrauch bestimmt sind.
- 6. Sollten **unbefugte Kopien der** mit Ihrer Lizenznummer versehenen **MpC-Schnittstellenkarte** oder der **Interfacekarte 0600** in die Hände Dritter gelangen, so erkennen Sie an, für den entstandenen Schaden (entgangener Gewinn) ersatzpflichtig zu sein.
- 7. Die Programme können ihre bestimmungsgemäße Funktion nur ausüben auf einem Computer, der DOS-basierte Programme ausführen kann und in dem entweder die einbaufertig gelieferte MpC-Schnittstellenkarte in einen 8-Bit-ISA-Steckplatz eingebaut ist oder der über eine bidirektionale LPT-Schnittstelle (Druckerschnittstelle) mit der Interfacekarte 0600 verbunden ist.
- 8. Die **Nutzungslizenz für die MpC-Programme** ist unbegrenzt gültig, sofern sie nicht nach Punkt 9-11 automatisch erlischt.
- 9. Änderungen an den Programmcodes, der MpC-Schnittstellenkarte oder der Interfacekarte 0600 durch Dritte sind verboten und können zur Zerstörung der Programme, der MpC-Schnittstellenkarte bzw. der Interfacekarte 0600 führen. In jedem Fall führen sie zum Verlust der Garantie und der Nutzungslizenz.
- 10. Sie dürfen die **Nutzungslizenz** zusammen mit den Programmen, der MpC-Schnittstellenkarte bzw. der Interfacekarte 0600 an Dritte **übertragen**, sofern:
	- a) Sie G+R Name und Adresse des Empfängers mitteilen,
	- b) der Empfänger den Inhalt und die Bedingungen dieses Lizenzabkommens akzeptiert und Sie gleichzeitig Ihre Nutzungslizenz als erloschen anerkennen.
- 11. Es wird dringend davon abgeraten einzelne IC's auf der MpC-Schnittstellenkarte bzw. der Interfacekarte 0600 aus ihren Stecksockeln zu entnehmen. Schäden an den ICs, die durch unsachgemäße Handhabung entstehen, sind weder durch die Garantie noch durch Kulanz gedeckt. Das Kopieren der von G+R gelieferten EPROMs / EEPROMs ist verboten und wird als Verletzung der Urheberrechte gewertet. Verstöße gegen diese Bestimmung führen zum Verlust der Nutzungslizenz und ermöglichen G+R die Geltendmachung von Schadenersatzforderungen.
- 12. Bei sachgemäßem Einbau und bei sachgemäßer Verwendung der einbaufertig gelieferten MpC-Schnittstellenkarte und/oder der Interfacekarte 0600 gewährt G+R für deren einwandfreie Funktion eine **Garantie** von 6 Monaten ab Lieferdatum, das aus der Rechnung hervorgeht. Nach Ablauf der Garantiefrist werden Funktionsstörungen der MpC-Schnittstellenkarte nach Möglichkeit auf dem Kulanzwege behoben, sofern sie mit beigefügtem Rückporto an G+R eingesandt wird.
- 13. Das MpC-Programm enthält für jede Lizenznummer Daten zum Freischaltungsgrad des BStw-Programms (Bildschirmstellwerk) von Dr. Ing. Ralf Hagemann sowie zur Anzahl der nutzbaren MpC-Steckkarten. Diese Anzahl liegt üblicherweise geringfügig über der bei G+R oder einem autorisierten Händler erworbenen Anzahl an Steckkarten. Sollen in Ausnahmefällen mehr Steckkarten genutzt werden, ist eine Anhebung dieser Anzahl gegen einen zusätzlich zum Programmpreis zu entrichtenden Lizenzbetrag pro Steckkarte möglich.
- 14. Vereinbarter Gerichtsstand für Streitigkeiten, die sich aus diesem Abkommen ergeben, ist 45659 Recklinghausen.
- 15. Sollten eine oder mehrere Festlegungen in diesem Abkommen unwirksam sein oder werden, so berührt dies die übrigen Festlegungen nicht.

45659 Recklinghausen, Mai 2015

<span id="page-10-0"></span>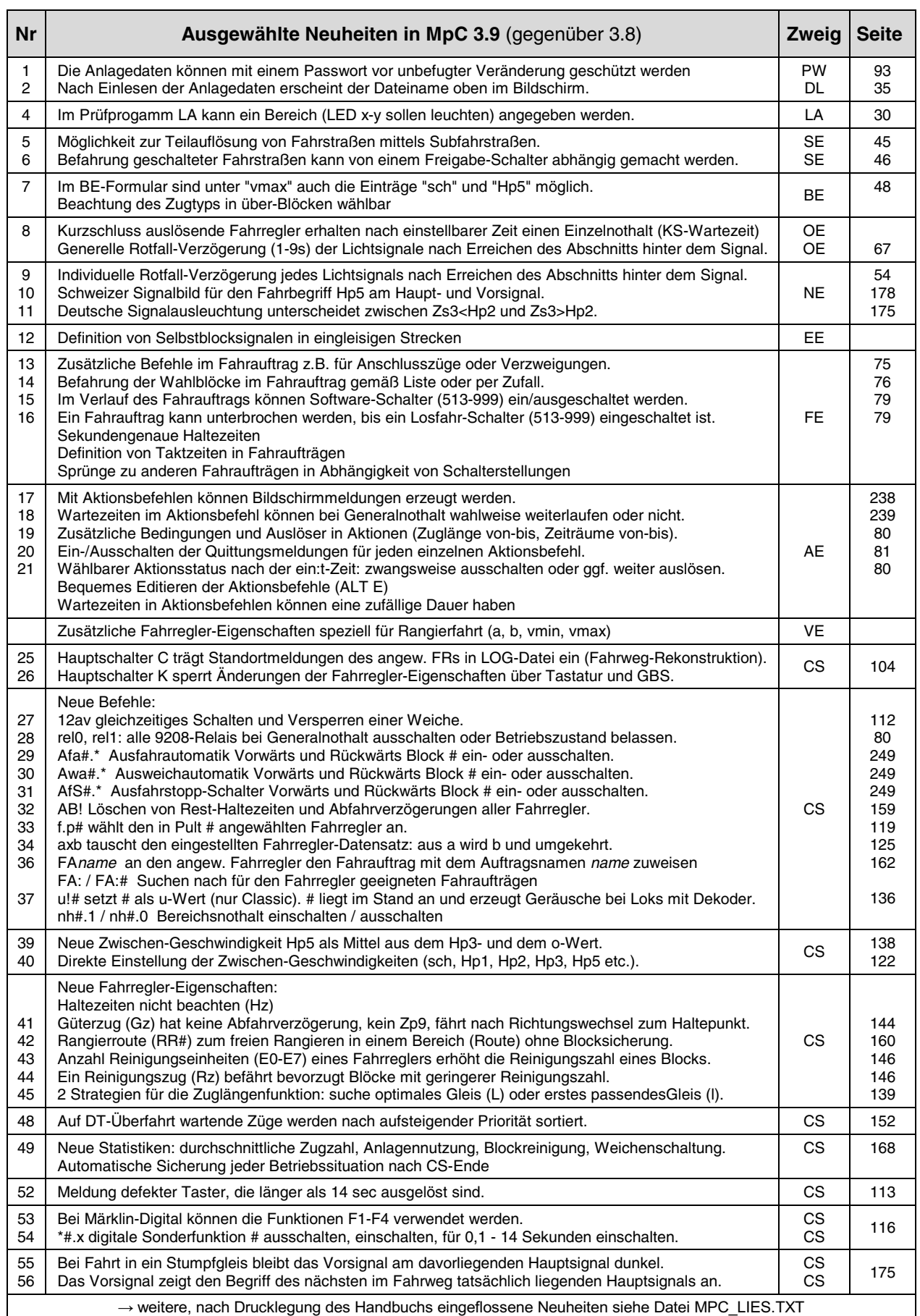

# <span id="page-11-0"></span>**8. Programmbeschreibungen - Betriebshandbuch**

#### **Allgemeines zur MpC und zum Programm**

Die MpC hat in der Hauptsache das manuelle, blockgesicherte Fahren zum Ziel. Daneben bietet sie viele Möglichkeiten, bis zu 400 Züge nach zufälligen oder planbaren Automatiken bis hin zum Fahrplanbetrieb zu lenken. Sie lässt den Modellbahner jederzeit eingreifen um den Betrieb nach seinen Wünschen oder Erfordernissen zu beeinflussen. Er übernimmt dabei vornehmlich die Rolle des Fahrdienstleiters. Er stellt Fahrstraßen für die manuell gelenkten Züge und teilt den automatisch fahrenden ihre Routen und Fahraufträge zu. Er verhindert oder ermöglicht Zugbewegungen und übernimmt dazu auch mal die Rolle des Lokführers, falls interessante Manöver zu absolvieren sind oder er einfach nur mal spielen will. Geschwindigkeit und Fahrwege aller übrigen Züge werden solange von der Blocksicherung geregelt und gelenkt. Der MpC-Fahrdienstleiter kann seine Modellbahn über den Computer, externe Stelltische beliebiger Hersteller oder ein grafisches Bildschirmstellwerk nach ESTW-Vorbild bedienen. Die Befürchtung, der Computer würde autonom mit der Modellbahn "spielen", trifft bei der MpC nicht zu.

**Die MpC ist als Handsteuerung konzipiert.** Das MpC-Programm vergleicht die Bedienungshandlungen des Modellbahners mit der Anlagensituation und reicht seine Steuerungsbefehle an die Züge, Weichen und Signale weiter - oder hält sie bei Gefahr zurück. Hat ein Befehl unzulässige Zugbewegungen oder eine Weichenschaltungen zur Folge, wird er entweder aufgeschoben oder gar nicht ausgeführt.

Dennoch sind Automatikabläufe nicht nur möglich, sondern zur Erzeugung eines lebhaften Fahrbetriebs sogar notwendig und daher auch ausdrücklich gewünscht. Schließlich kann kein Modellbahner mehr als 2 Züge gleichzeitig steuern, ohne dabei in Hektik und Streß zu verfallen. Für den lebhaften, vor allem aber entspannenden Betrieb stellt die MpC daher eine ganze Reihe von zuschaltbaren Automatikfunktionen zur Verfügung, die das Spiel mit den handgesteuerten Einheiten um so interessanter macht.

Da die MpC-Elektronik keinerlei Modellbahnlogik enthält, muss - oder besser gesagt kann - die gesamte Logik vom Programm erzeugt werden. Und weil sich das innerhalb eines Programms um ein Vielfaches flexibler gestalten lässt als mit verdrahteten Bausteinen, eröffnen sich mit jeder neuen Programmversion auch immer wieder neue Möglichkeiten für Steuerung und Betrieb.

Es existieren zwei Versionen der "Modellbahnsteuerung per Computer". Beide sind in ihrem Leistungsumfang (fast) identisch und unterscheiden sich in der Art der Fahrzeugansteuerung:

**MpC-Classic** wird für alle Gleichstrombahnen mit Loks ohne Dekoder verwendet, **MpC-Digital** für Digitalanlagen der Systeme Märklin, DCC, Selectrix.

#### **Steuerung über ein grafisches Bildschirmstellwerk**

Als Bildschirmstellwerk steht das Programm BStw von Dr. Ing. Ralf Hagemann zur Verfügung. Es läuft in der Regel auf einem zweiten Computer unter Windows XP oder höher. Beide Computer sind über ihre seriellen COM-Schnittstellen mit einem 9-poligen SUB-D-Nullmodemkabel mit folgender Pinbelegung  $1 \rightarrow 7+8$ ,  $2 \rightarrow 3$ ,  $3 \rightarrow 2$ ,  $4 \rightarrow 6$ ,  $5 \rightarrow 5$ ,  $6 \rightarrow 4$ ,  $7 \rightarrow 1$ ,  $8 \rightarrow 1$ ,  $9 \rightarrow 5$  verbunden. Beide Programme auf demselben Computer laufen zu lassen hat in vielen Fällen funktioniert, in seltenen (die nicht geklärt werden konnten) aber auch nicht. Um mit MpC 3.9 zusammenzuarbeiten, muss das BStw-Programm nach dem 18.10.2015 erstellt worden sein. Zum BStw gibt es eine gesonderte Beschreibung unter: <http://bstw.mpcwin.de/Beschreibung/bildschirmstellwerkBStw.htm>.

### **Erforderliche Ausrüstung (Computer, Elektronik, Programm)**

Zur Installation der MpC werden die in [Tabelle 1](#page-12-0) zusammengestellten Teile benötigt. Voraussetzung für die Eignung des Computers ist ein **ISA-Steckplatz** oder ein 25-poliger **SUB-D-Druckeranschluss** (LPT). Als Betriebssysteme eignen sich DOS (ab 3.0), Windows 95/98, ME oder XP.

Das MpC-Programm ist in der Programmiersprache "Assembler" geschrieben und erfordert bei hohem Leistungsumfang nur minimalen Speicherplatz. Inklusive des zur Laufzeit benötigten Arbeitsspeichers kommt es mit ca. 580 kB Hauptspeicher (d.h. ohne RAM-Erweiterung) aus. **Kein anderes Programm bietet mit so wenig Computer so viel Steuerung!**

#### <span id="page-12-0"></span>**Computer mit ISA-Steckplatz**

In Verbindung mit der Interfacekarte 8500 erfolgt der Anschluss der MpC-Elektronik über die ISA-Schnittstellenkarte PC1S (Paket 1a). Sie wird in einen 8-Bit-ISA-Slot eingesteckt und stellt eine sehr hohe Datenübertragungsrate zur Verfügung. Das Programm begnügt sich jedoch damit, nur ca. 64-mal pro Sekunde die 3216 Anlagedaten einzulesen (512 Belegtmeldungen für Brems- und Haltepunkte, 200 Block-Belegtmeldungen, 256 Hilfsblock-Belegtmeldungen, 2048 Taster/Schalter/Weichenrückmeldungen, 200 Kurzschlussmeldungen). Die Datenausgabe erfolgt in der Regel weitaus häufiger.

Computer mit ISA-Steckplatz werden wegen ihrer sehr hohen und stabilen Datenübertragung auch heute noch gerne und vielfach in der Industrie verwendet. Als Neugerät also immer noch erhältlich kommen sie für die Modellbahn jedoch weniger in Betracht, weil sie dafür in der Regel zu teuer sind. Ein älterer gebrauchter mit ISA-Steckplatz, 386er-Prozessor und DOS 6.22 reicht bei weitem aus. Das in Assembler geschriebene MpC-Programm benötigt weder zusätzlichen RAM-Speicher noch eine große Festplatte.

#### **Computer bzw. Notebook mit LPT-Port**

In Verbindung mit der Interfacekarte 0600 erfolgt der Anschluss der MpC-Elektronik über den 25-poligen SUB-D-Druckeranschluss LPT (Paket 1aL). Hat der Computer keinen solchen Anschluss, kann er über eine PCI-Einsteckkarte nachgerüstet werden. Der LPT-Port hat eine deutlich geringere Übertragungsrate, kann die Anlagedaten aber immerhin noch bis zu 30x in der Sekunde einlesen.

| Erforderliche Ausrüstung:                                                                                                    | <b>MpC-Classic</b>                                                                                                    | <b>MpC-Digital</b> |  |
|----------------------------------------------------------------------------------------------------|----------------------------------------------------------------------------------------------------|--------------------|--|
| Elektronik-Grundbausatz                                                                                                    | Paket 1a bzw. 1aL                                                                                                    | Paket 1b bzw. 1bL  |  |
| Netzteil Elektronik<br>Netzteil Weichen/Formsignalschaltung<br>Netzteil Lichtsignale                                                                              | Paket 4a<br>Paket 4b oder c<br>Paket 4d                                                                                                    |                    |  |
| <b>Netzteil Fahrstrom</b><br>Spur H0, TT, N<br>Spur Nm, Z                                                                                                    | Paket 5a (H0,TT,N)<br>Paket 5c (Nm, Z)                                                                                                    | vom Digitalsystem  |  |
| 19"-Einschubrahmen<br>Netzteilgehäuse                                                                                                    | Paket 6<br>Paket 6a                                                                                                    |                    |  |
| Weichen/Formsignalschaltung<br>Stelltisch-Taster/Schalter, Weichenrückmeldung<br>Stelltisch-Ausleuchtung, Lichtsignale<br>Ein-/Ausschalten beliebiger Verbraucher | Paket 7a, 7b, 7c<br>Paket 8<br>Paket 9a, 9b, 9c<br>Paket 16                                                                                     |                    |  |
| Fahrbetrieb Stromverbrauch bis 2A<br>Stromverbrauch bis 4A                                                                                                    | Paket 10a, 11, 12<br>Paket 20+20a, 21, 22                                                                                                    | Paket 19+19a       |  |
| Zentraleinheit, Interface, Lok-/Weichendekoder                                                                                                    | entfällt                                                                                                    | vom Digitalsystem  |  |
| lizenziertes Programm                                                                                                    | mpc.exe                                                                                                    | mpcd.exe           |  |
| Computer (PC oder Notebook)                                                                                                    | mind. 386er Prozessor, 3.5"-Disk-Laufwerk oder<br>USB-Anschluss, ISA-Steckplatz (8 oder 16 Bit) oder<br>25-poliger SUB-D-Druckeranschluss (LPT) |                    |  |
| Betriebssystem                                                                                                    | DOS 6.22, Windows 95/98, ME, XP                                                                                                    |                    |  |

Tabelle 1: Erforderliche Ausrüstung zur Installation der MpC

### **Besondere Vorteile der MpC**

#### **Die Überwachung der Anlagensicherheit**

Alle vom Modellbahner gegebenen Befehle werden vom MpC-Programm vor ihrer Weiterleitung an die Elektronik geprüft. Ein Fahrbefehl, der zu einer Kollision mit einem anderen Zug führen würde, wird einfach solange zurückgehalten, bis eine sichere Fahrt möglich ist.

#### <span id="page-13-0"></span>**Jederzeit veränderbare Lokeigenschaften**

Alle Lokeigenschaften wie Anfahren, Bremsen, Langsamfahrt, Rangierfahrt etc. sind im Programm für 400 Loks individuell einstellbar. Um sie zu verändern ist weder ein Eingriff in die Lok noch eine Betriebsunterbrechung erforderlich. Die Erzeugung der Eigenschaften erledigt allein das Programm. Die Erzeugung der Anfahrcharakteristik erfolgt z.B. so: Bei Anwahl der höchsten Fahrstufe für eine stehende Lok wird sie zunächst einmal nur auf die Stufe 1 beschleunigt. Vor jeder Erhöhung auf die nächste Fahrstufe lässt das Programm eine gewisse Zahl von Zeittakten verstreichen. Die Zahl dieser Zeittakte entspricht dem eingestellten Zahlenwert für die Anfahrcharakteristik. Er kann jederzeit verändert werden.

#### **Unterschiede zwischen MpC-Classic und MpC-Digital**

Prinzipiell ist sowohl MpC-Classic als auch MpC-Digital eine "Digitalsteuerung". Die zugehörige Elektronik ist mit einem Computer verbunden und tauscht mit ihm digitale Informationen aus. Die wesentlichen Unterschiede bestehen in der Ansteuerung der Triebfahrzeuge: Bei MpC-Classic liegt Fahrstrom nur in einzelnen Blöcken an (nämlich dort, wo gerade eine kollisionsfreie Fahrt gewünscht und möglich ist). Das System tendiert bei Fehlern also automatisch zur sicheren Seite. Bei MpC-Digital liegt in allen Blöcken immer voller Fahrstrom an. Hier teilt das Programm der Digitalzentrale via COM-Schnittstelle mit, welche Geschwindigkeit diese an einen Lokdekoder senden soll. Zu den Unterschieden bezüglich der Kosten beider Systeme siehe "[... und wo sind die Dekoder bei MpC-Classic](#page-129-0) ?" auf Seite [130](#page-129-0).

#### **MpC-Classic-Vorteil: keine Dekoder in den Triebfahrzeugen**

Bei MpC-Classic befinden sich die Dekoder nicht in den Loks, sondern in den Blocks (=Blockdekoder). Die Anzahl der "Dekoder" ergibt sich dadurch nicht aus der Anzahl der Triebfahrzeuge, sondern aus der Gestalt des Gleisbildes. Näherungsweise gesagt: aus der Anzahl der Weichen. Denn je mehr Weichen auf einer Anlage vorhanden sind, desto komplexer ist das Gleisbild und desto mehr Blöcke ergeben sich.

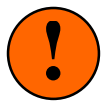

Die Systeme MpC-Classic und MpC-Digital schließen einander aus. Der Modellbahner muss sich also entscheiden, ob er die Dekoder für den Fahrbetrieb in die Blocks einbauen will oder in seine Loks. Nach Erfahrungen des Autors sind mit den heute üblichen Dekodern bestückte Loks auch auf analogen Anlagen (und damit bei MpC-Classic) eingeschränkt betriebsfähig. Fragen Sie hierzu ihren Digitalhersteller. Wichtig hierbei ist:

- a) Die Geschwindigkeitsregelung bei MpC-Classic erfolgt mit Impulsbreiten.
- b) Auch bei stehendem Zug liegt am Gleis ständig eine hochohmige Gleichspannung (-15V) in Rückwärtsrichtung für die Belegtmeldung.

#### **MpC-Classic-Vorteil: 400 Loknummer können frei vergeben werden**

Bei den Digitalsystemen wird jede Lok über ihre Dekoderadresse angesteuert. Musste diese bei den Dekodern der ersten Generation noch an einem "Mäuseklavier" am Dekoder eingestellt werden, wird sie heute bequem an der Digitalzentrale eingegeben, während sich die Lok (bei üblicherweise ruhendem Betrieb) auf dem sogenannten Programmiergleis befindet. Bei MpC-Classic hat jede Lok ebenfalls eine Nummer. Sie wird bei ihrer Inbetriebnahme durch eine manuelle Tastatur-Eingabe an sie vergeben bzw. vom letzten Betrieb automatisch übernommen. Bei Einsatz von Vitrinenloks oder Gastloks befreundeter Modellbahner kann von den 400 Fahrregler-Nummern eine beliebige, gerade freie gewählt werden.

#### **MpC-Classic-Vorteil: die enorm schnelle Datenübertragung**

Der Datenverkehr zwischen Computer und Elektronik erfolgt am schnellsten über die in den Computer einzusteckende ISA-Schnittstellenkarte von GAHLER+RINGSTMEIER. Deren Übertragungsrate übersteigt die der seriellen oder parallelen Schnittstellen bei weitem und ermöglicht die gleichzeitige Steuerung von 400 Triebfahrzeugen, die Verwaltung von 620 Blocks, von 968 Belegtmeldungen und die Ansteuerung selbst großer Stelltische mit 3968 LED und 2048 Tastern. Auch die Erzeugung der 240 Geschwindigkeitsstufen basiert auf dieser hohen Datenübertragungsrate.

Der alternative Anschluss über die 25-polige Druckerschnittstelle (LPT-Anschluss) ist besonders für die Verwendung von Notebooks gedacht. Er bietet eine wesentlich geringere Übertragungsrate, kann aber ebenso einen reibungslosen und störungsfreien Betrieb auch auf großen Anlagen garantieren.

#### <span id="page-14-0"></span>**MpC-Classic-Nachteil: kein gleichzeitiges Fahren innerhalb eines Blocks**

Systembedingt fehlt die (beim Vorbild verbotene) Möglichkeit, innerhalb eines Blocks mit zwei Loks unabhängig voneinander zu fahren. Das Bilden und Trennen von Doppeltraktionen oder das Abholen von Kurswagen etc. sind jedoch problemlos möglich und werden entweder mit abschaltbaren Gleisabschnitten erzielt oder genau über einer Blockgrenze ausgeführt. Eine der beteiligten Loks steht dann solange still, während die andere das betreffende Manöver ausführt.

#### **MpC-Classic-Vorteil: Auch bei teilweisem Ausbau sind immer alle Loks einsetzbar**

Bei einer teilweisen Ausrüstung der Anlage mit der MpC wird der letzte noch zum MpC-Bereich gehörende Block oder Gleisabschnitt gleichzeitig auch an ein konventionelles Fahrgerät angeschlossen. Die Züge melden sich beim Verlassen des MpC-Bereichs automatisch ab, müssen beim Wiedereintreffen aber in der Regel erneut wieder beim System angemeldet werden. Die automatische Übernahme eintreffender Loks unter Verwendung von Zugnummer-Lesestellen ist mangels Anwender-Interesse nicht realisiert worden. Bei der ersatzweise verwendeten Methode (→S.[217](#page-216-0)) wird den automatisch übernommenen Loks zunächst eine freie Fahrregler-Nummer zugeteilt, die der Modellbahner dann "unter dem fahrenden Zug" ändern kann - und auch sollte: denn solange der Zug noch mit der automatisch zugeteilten Fahrregler-Nummer fährt, hat er natürlich auch dessen Fahreigenschaften (z.B. Brems- und Anfahrcharakteristik).

#### **Risiken und Besonderheiten bei MpC-Digital**

#### **Das "Prinzip Hoffnung"**

Bei MpC-Classic (mit Dekodern in den Blocks) liegt am Gleis immer eine für die dort befindliche Lok situationsgerechte Fahrspannung an. Der Rad-Schiene-Kontakt ist nur für die Weiterleitung dieser Fahrspannung zum Lokmotor verantwortlich. Ist er (z.B. durch Verschmutzungen) unterbrochen, bleibt die Lok zwar solange stehen. Bei Wiederherstellung des Kontaktes erhält sie jedoch automatisch wieder die betriebsgemäß korrekte Fahrspannung nach Höhe und Richtung.

Bei MpC-Digital (mit Dekodern in den Loks) muss der Rad-Schiene-Kontakt neben der Fahrspannung auch noch die Dekoderbefehle weiterleiten. Das erfolgreiche Eintreffen der Befehle im Dekoder ist somit von der nicht immer fehlerfrei zu garantierenden Übertragung zwischen Rad und Schiene abhängig. Hinzu kommt, dass sich die Zentraleinheit den Empfang eines Befehls vom Dekoder nur mit entsprechendem Aufwand ("Railcom") quittieren lassen kann. Die Computersteuerung kann daher in der Regel nur hoffen, dass der Dekoder einen an ihn gesendeten Befehl auch erhalten hat. Dieses "Prinzip Hoffnung" ist neben dem ständig überall in voller Höhe vorhandenen Fahrstrom, dem Risiko falscher Weichenstellungen und der Weise, wie herum eine Digital-Lok aufgegleist wird, verantwortlich für die systembedingten Unwägbarkeiten und Risiken bei einem Digitalsystem, die sich auch durch den Einsatz einer Computersteuerung nicht restlos ausschalten lassen.

#### **Risiken bei MpC-Digital**

Bei **Märklin-Digital** kann die Fahrrichtung nicht am Dekoder eingestellt, sondern nur gewechselt werden. Manche Dekoder haben die Eigenschaft, nach längerer Stromabschaltung von selbst den Ruhezustand "vorwärts" einzustellen. Vor Inbetriebnahme einer Lok sollte daher nach längeren Betriebspausen geprüft werden, ob die im Dekoder eingestellte Fahrrichtung mit der in der Steuerung eingestellten übereinstimmt. Stimmen Fahrrichtung von Lok und Computer nicht überein, fährt sie aus der Sicht der Steuerung in die falsche Richtung und gerät ihr damit zwangsläufig außer Kontrolle. Durch ein kurzes probeweises Anfahren sollte daher die aktuell im Dekoder eingestellte Fahrrichtung kontrolliert und gegebenenfalls korrigiert werden. Man verwendet dazu den Befehl 'RU' (Richtungsumkehr), der einen Richtungswechsel-Befehl an die angewählte Lok sendet, ohne ihre im Programm vermerkte gleisbezogene Fahrrichtung zu ändern.

Solange eine Lok keinen Kontakt zur Schiene hat (weil sie z.B. entgleist ist oder auf verschmutzten Schienen steht), kann sie keine Befehle empfangen. Jeder dennoch gesendete Befehl, besonders ein Fahrrichtungswechsel, würde zu einer Diskrepanz zwischen der vom Programm unterstellten und der tatsächlichen Lokrichtung führen. An eine "verlorene" (d.h. keine Belegtmeldung auslösende) Lok sendet das Programm daher sicherheitshalber nur noch die Geschwindigkeit 0 und keine Fahrrichtungswechsel-Befehle mehr. Ist die Lok allerdings mit belegtmeldenden Wagen bespannt, kann das Programm nicht erkennen, ob die Lok noch Kontakt hat oder nur die Wagen. Dann ist die oben beschriebene Diskrepanz möglich.

<span id="page-15-0"></span>Bei **DCC** und **Selectrix** ist die Fahrrichtung einer Lok zwar eindeutig auf vorwärts oder rückwärts einstellbar, sie ist hier aber stets lokbezogen. Da die Fahrrichtungen bei der MpC jedoch gleisbezogen definiert sind, ist es von entscheidender Bedeutung, wie herum eine Digital-Lok auf das Gleis gestellt wurde. Damit eine neu aufgegleiste Lok für den Computer nicht in die falsche Richtung fährt, muss auch hier bei ihrer Inbetriebnahme durch ein kurzes probeweises Anfahren ihre tatsächliche Vorwärtsrichtung getestet und gegebenenfalls durch einen RU-Befehl (=Richtungsumkehr) korrigiert werden.

Zur Inbetriebnahme einer Lok muss eine manuelle Zuweisung von der Art: "Die Lok mit der Adresse 25 befindet sich im Block 3" durchgeführt werden. Wenn der Bediener hierbei eine falsche Lokadresse angibt, wird bei Fahrtfreigabe natürlich auch eine falsche Lok (die sich irgendwo auf der Anlage befinden kann), ungesichert anstelle der eigentlich gemeinten losfahren. Bei Inbetriebnahme einer Lok muss daher unbedingt durch ein probeweises Anfahren die korrekte Zuweisung kontrolliert werden. Und das besonders dann, wenn sich die Lok im nicht einsehbaren Anlagenteil befindet!

Falsche Weichenlagen können fatale Folgen haben. Sämtliche zur Sicherung des Betriebs notwendigen Brems- und Haltemanöver sind vom Erreichen bestimmter Belegtmelder (z.B. Bremspunkt, Haltepunkt) abhängig. Werden diese Belegtmelder aufgrund einer falschen Weichenlage vom Zug nicht erreicht, fährt er mit konstanter Reisegeschwindigkeit auf der falschen Strecke weiter. Hat er dadurch schließlich seine eigentlich reservierte Strecke komplett verlassen (und gilt als 'verloren'), werden zur Schadensbegrenzung nur noch Stopp-Befehle an die Lok gesendet. Je nach Länge des Zugs und der Streckenbelegung hinter der falschen Weichenlage, kann es inzwischen jedoch zu einer Kollision gekommen sein.

#### **Weichen mit Dekoder bei MpC-Digital**

Mit Dekoder versehene Weichen können durch die MpC geschaltet werden. Da die Weichennummern 1- 256 jedoch für die MpC-Weichenkarten (Paket 7a-c) vergeben sind, werden Dekoderweichen innerhalb des Programms mit den Nummern 501-756 (entsprechend den Dekodernummern 1-256) angesprochen.

#### **Datenübertragung bei MpC-Digital (Anzahl der Systeme)**

Wegen der geringen Übertragungsraten der Digital-Interfaces können nur wenige Befehle pro Sekunde vom Computer an die Zentraleinheit übertragen werden. Je nach System liegt diese Zahl zwischen 16 und 80. Daher wird bei großen Anlagen mit umfangreichem Datenverkehr stets empfohlen, drei Digitalsysteme für die drei Aufgaben Fahren, Schalten und Melden vorzusehen. Weil MpC jedoch nur ein einziges Digitalsystem zulässt, werden die Befehle im Programm nach Prioritäten sortiert. Lokbefehle genießen Vorrang vor Weichenbefehlen. Innerhalb der Lokbefehle wiederum erhalten die mit der kleinsten Geschwindigkeit die höchste Priorität. Es kann unter Umständen also etwas dauern, bis eine angeforderte Weichenschaltung ausgeführt wird. Um die geringe Datenübertragungsrate nicht noch zusätzlich zu belasten, ist eine **Abfrage von Rückmelde-Dekodern** zunächst nicht vorgesehen. Die Anzahl der pro Sekunde tatsächlich erfolgten Ausgaben an das Interface ist im Bildschirm oben rechts hinter dem Schrägstrich ablesbar.

### **Faulhabermotore bei MpC-Classic**

Die Ansicht, Impulsbreitensteuerungen seien generell nicht gut für Faulhabermotore, gilt für MpC-Classic nicht. Die hier verwendete Technik zur Übertragung der Impulse mittels Opto-Kopplern lässt nämlich keine Spannungsspitzen zu, die sonst zu Überhitzungen der Faulhabermotore führen könnten.

Die bei MpC-Classic zur Geschwindigkeitsregelung verwendete Impulsbreitensteuerung ist für normale Gleichstrommotoren - und dort besonders bei Langsamfahrten - anerkanntermaßen hervorragend geeignet. Zwar ist sie den für Faulhabermotoren konstruierten und üblicherweise mit einer Lastregelung ausgestatteten Spezialfahrreglern unterlegen, liefert aber dennoch voll befriedigende Fahreigenschaften. Das im unteren Drehzahlbereich typische Impulsbrummen fällt deutlich leiser aus als bei normalen Motoren mit Permanentmagneten. Allerdings zeichnen sich Faulhabermotore durch eine stärkere Lastabhängigkeit im unteren Geschwindigkeitsbereich aus. Während nämlich die Drehung normaler Motore in den Impulspausen durch die vorhandenen Magnetfelder gebremst wird, fehlt dem Faulhabermotor nicht nur diese Bremsung, sein Weiterdrehen wird üblicherweise durch Schwungmassen sogar noch bewusst verlängert. Vielfach ist er infolge ausgebauter Beleuchtung auch noch der letzten möglichen Bremswirkung beraubt, weil er dann in den Impulspausen nicht einmal mehr als Generator wirken kann. Aus diesen Gründen läuft eine Lok mit Faulhabermotor schon bei relativ niedrigen Impulsstufen vollständig rund und erreicht nach bereits wenigen Fahrstufenerhöhungen ihre vorbildgerechte Höchstgeschwindigkeit. Da sie jedoch in den

<span id="page-16-0"></span>Impulspausen keinen Strom (und damit auch keine elektrische Leistung) bekommt, zeigt sie ein verstärkt lastabhängiges Verhalten und ist sowohl bei Berg- und Talfahrten als auch bei erhöhter Schienenreibung in Kurven oder auf Weichen gelegentlich nachzuregeln.

Bei funktionierender Lokbeleuchtung oder beleuchteten Wagen ist zwar wieder eine Bremswirkung vorhanden, allerdings ist der Faulhabermotor dann infolge der zusätzlichen Verbraucher nicht mehr optimal von den Spezialfahrgeräten mit Drehzahlregelung regelbar. Bei diesen Spezialfahrreglern ist also üblicherweise weder eine Lok- noch eine Zugbeleuchtung einsetzbar. Da ein zusätzlicher Verbraucher (in Gestalt des zweiten Lokmotors) übrigens auch bei Doppeltraktionen vorhanden ist, können die Spezialfahrregler auch bei dieser Betriebsart ihre volle Leistungsfähigkeit nicht einsetzen.

Um den ausgeprägten Wechsel zwischen Impuls und Impulspause zu mildern und ein wenig in Richtung Gleichspannung zu verändern, kann man einen bipolaren Elko zur Spannungsglättung in die Lok einbauen. Außer einer Verringerung des bei niedrigen Fahrstufen schwach hörbaren Brummgeräusches ist jedoch auch dadurch keine spürbare Fahrverbesserung erkennbar. Um den Faulhabermotor etwas "träger" zu machen, kann man einen **Lastwiderstand** parallel zum Motor anbringen.

### **MpC und Windows**

Das MpC-Programm ist kein Bildschirmspiel mit aufwändigen Videoeffekten. Es soll den Betrieb auf einer Modellbahn mit vielen Triebfahrzeugen steuern, auf möglichst einfach ausgerüsteten Computern laufen und keine übertriebenen Ansprüche an die Speicher- oder Prozessor-Bestückung stellen. Es ist daher in der Programmiersprache Assembler geschrieben und lässt sich als DOS-Anwendung unter Windows (Win95/98, ME, XP) installieren und starten. Assemblerprogramme sind sehr klein, sehr schnell und kommen mit einer minimalen Rechnerkonfiguration aus. Ein Windows-System ist daher nicht erforderlich. Ein Computer mit 386er-Prozessor und dem Betriebssystem DOS 6.22 reicht vollkommen aus.

Für einen MpC-Betrieb unter Windows wird maximal Windows XP empfohlen. Höhere Versionen (2000, Vista, 7, 8 etc.) gestatten einem DOS-Programm keinen direkten Zugriff mehr auf die Anschlüsse des Rechners und damit auf die von der MpC benutzten Schnittstellen. Umgehungen dieser Blockade sind bei Windows XP mit einem Zusatzprogramm möglich. Kostenfrei (und zusammen mit der MpC ausgeliefert) ist z.B. das Zusatzprogramm "userport.exe" von Tomas Franzon. Es befindet sich im Unterverzeichnis \userport des Zielverzeichnisses der MpC-Installation, also z.B. in c:\mpc39\userport.

Dessen Anwendung ist einfach: Nach dem Start von userport.exe klickt man links unten auf den Start-Button. Erscheint ein Fenster wie rechts dargestellt, liest man in der folgenden Zeile, in welchem Verzeichnis die Datei **userport.sys** fehlt. Genau dorthin kopiert man nun diese Datei und startet userport.exe erneut. Kommt kein Fehlerfenster mehr, ist userport dauerhaft intalliert.

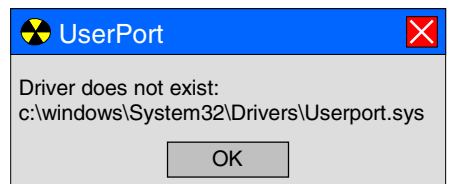

#### Programm-Unterbrechnung

Unter Windows können nicht nur mehrere Programme (quasi) gleichzeitig laufen, sie tun es auch. Selbst wenn der Anwender kein Programm gestartet hat, laufen im Hintergrund nicht selten bis zu 80 Prozesse (Programme). Tatsächlich kann sich aber auch Windows immer nur um ein Programm zur Zeit kümmern. Die übrigen hält es dazu mehr oder weniger lange an. Wird das MpC-Programm zu lange angehalten, schaltet der automatische Netzteilschalter SNT bestimmte Netzteile (bei MpC-Classic sind das insbesondere die Fahrstromnetzteile) nach ca. 3 Sekunden ab. Die Züge bleiben dann abrupt stehen. Solange das MpC-Programm auf diese Weise suspendiert ist, kann es sich nicht durch Bildschirmmeldungen bemerkbar machen. Läuft es aber nach einer solchen, z.B. 23 Sekunden dauernden Unterbrechung weiter, erscheint in gelb die Meldung:

#### 00:00:23 Unterbrechung (z.B. durch Windows oder Pause-Taste)

Nach einer kurzen Wartezeit für das Wiederanschalten der Netzteile durch den SNT-Baustein fahren die Züge langsam wieder an. Es sollte allerdings geprüft werden, ob es irgendwo zum Überfahren von Haltepunkten gekommen ist.

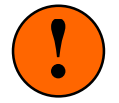

Werden die **Fahrstromnetzteile nicht durch den Netzteilschalter SNT überwacht**, sollte ein unter Windows laufendes MpC-Programm nicht in den Hintergrund verlagert werden (z.B. mit der Tastenkombination ALT+TAB), solange die Züge noch fahren. **!**

### <span id="page-17-0"></span>**Installieren, Starten und Handhaben des Programms**

#### **Installieren des MpC-Programms von Diskette**

Noch passen alle MpC-Dateien bei Auslieferung auf eine 3.5"-Diskette mit 1.44 MB. Auch können MpC-Classic (mpc.exe) und MpC-Digital (mpcd.exe) noch immer von der Diskette aus gestartet werden. Allerdings können die komprimierten MpC-Textdateien dann nicht angezeigt werden. Daher sollte stets eine Installation mit dem Programm INSTALL.EXE durchgeführt werden. Sie kopiert alle Dateien in das Verzeichnis **c:\mpc39** und entpackt die Textdateien. Folgende Schritte sind nach dem Einlegen der Diskette in das Laufwerk auszuführen:

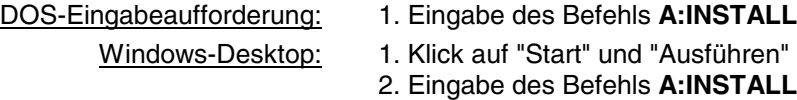

Es erscheint ein Begrüßungstext der mit einer Taste quittiert wird und danach die folgende Anzeige:

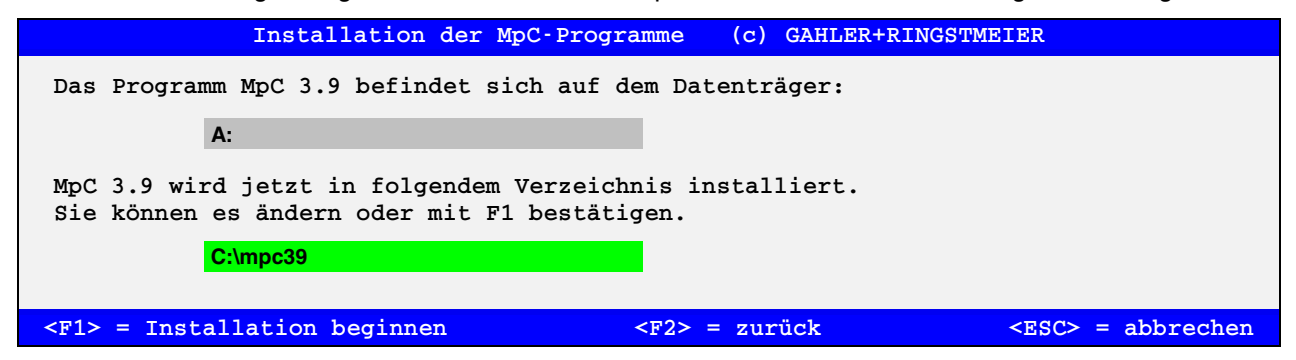

Abbildung 2: Auswahl des Zielverzeichnisses für die MpC-Installation

Nach Drücken der Taste F1 werden die MpC-Dateien ins angegebene Verzeichnis kopiert. Von den entpackten Textdateien entstehen zusätzliche Kopien mit Windows-Zeichensatz. Im Verzeichnis C:\ werden die beiden Befehlsdateien mpc.bat und mpcd.bat angelegt. Damit können MpC-Classic und MpC-Digital unter DOS von jedem Verzeichnis aus mit den Befehlen mpc bzw. mpcd gestartet werden, sofern der Suchpfad in der Datei AUTOEXEC.BAT auch das Verzeichnis C:\ enthält. Das erreicht man z.B. durch Hinzufügen der folgenden Zeile: "**SET PATH=%PATH%;C:\**".

Nach dem Kopieren der Dateien startet automatisch MpC-Classic und ruft den Zweig Si zum Ansehen der MpC-Textdateien auf. Ein Inhaltsverzeichnis zeigt die möglichen Textdateien an. Um eine davon anzusehen, drückt man entweder die entsprechende Zifferntaste oder genügend oft die Taste TAB. Weitere Hinweise findet man danach in der unteren Bildschirmzeile.

#### **Installieren des MpC-Programms nach Download aus dem Internet**

Die Internet-Adresse von GAHLER+RINGSTMEIER lautet: [http://www.mpc-modellbahnsteuerung.de](http://www.mpc-modellbahnsteuerung.de/). Das MpC-Programm liegt dort in der Rubrik "Download". Es wird neu ins Internet gestellt, wenn es ergänzt oder fehlerbereinigt wurde oder sich die Steckkarten-Lizenz für einen Anwender geändert hat. Die durchgeführten Änderungen und Ergänzungen sind unter der Rubrik "Aktuelles zum Programm" dokumentiert.

Starten Sie die Download-Datei **setup\_mpc39.exe** und lesen Sie die angezeigten Informationen. Die zu bestätigenden Lizenzbedingungen sind bewusst knapp gehalten. Nachdem das Zielverzeichnis für die Installation mit Klick auf "Weiter" bestätigt wurde, erfolgt die Installation. Ihre persönlichen Modellbahndateien bleiben dabei erhalten. Nach Klick auf "Beenden" startet - wie oben beschrieben - MpC-Classic.

#### **Installieren des Programms auf mehreren Computern (Simulations-Modus)**

Das Programm kann und darf auf beliebig vielen PCs installiert werden. Findet es an den im AP-Formular (→S.[26](#page-25-0)) eingestellten Portadressen keine ISA-Schnittstellenkarte bzw. keine am LPT-Port angeschlossene Interfacekarte 0600, steht rechts oben im Bildschirm "**Simulation**". Man kann Anlagedaten eingeben oder ändern und bei MpC-Classic ist eine **Betriebssimulation** möglich. Bei MpC-Digital können über ein angeschlossenes Digitalsystem sämtliche Dekoderloks angewählt und gefahren werden. Dekoderweichen lassen sich sowohl einzeln als auch durch Aufruf einer der 1023 möglichen Fahrstraßen schalten.

#### <span id="page-18-0"></span>**Aufrüsten einer bereits vorhandenen Version auf MpC 3.9**

Um eine vorhandene Version (z.B. MpC 3.8) auf 3.9 aufzurüsten und bereits vorhandene Anlagedaten, Betriebsdaten und Betriebsstunden nach 3.9 zu übernehmen, wird folgende Vorgehensweise empfohlen:

- 1. Erzeugen Sie ein neues Verzeichnis mit dem Namen c:\mpc39 z.B. durch den DOS-Befehl: **md c:\mpc39**
- 2. Kopieren Sie alle Dateien aus dem bisherigen MpC-Verzeichnis in das neue Verzeichnis z.B. durch den DOS-Befehl: **copy c:\mpc38\\*.\* c:\mpc39**
- 3. Installieren Sie die neue Programmversion 3.9 wie auf Seite [18](#page-17-0) beschrieben.

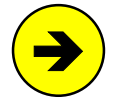

oder einfach

MpC 3.9 kann Anlagedaten (.dat) und Betriebsdaten (.bda) von MpC 3.6 bis 3.8 lesen. Dateien früherer Versionen müssen zuvor schrittweise durch Lesen und Schreiben mit der jeweiligen Folgeversion bis auf das Format 3.6 konvertiert werden. Einmal mit MpC 3.9 gespeicherte Dateien können anschließend nicht mehr von 3.8 und früheren Versionen gelesen werden!

#### **Sichern der Anlage- und Betriebsdaten auf eine Diskette**

Um die Anlage- und Betriebsdaten zur Sicherung (oder Übertragung auf einen anderen Computer) auf Diskette zu speichern, gibt man nach Einlegen einer Diskette an der DOS-Eingabeaufforderung folgende Befehle ein, wobei die Laufwerksbezeichnungen "**a:**" und "**c:**" gegebenenfalls durch andere Buchstaben (z.B. den für einen USB-Stick) zu ersetzen sind. Der kursiv geschriebene Text name steht hierbei für den vom Anwender gewählten Namen für seine Anlage. Standardmäßig wird hierfür **mpc\_anla** angeboten. Das Kopieren auf Windows-Ebene wird als bekannt vorausgesetzt.

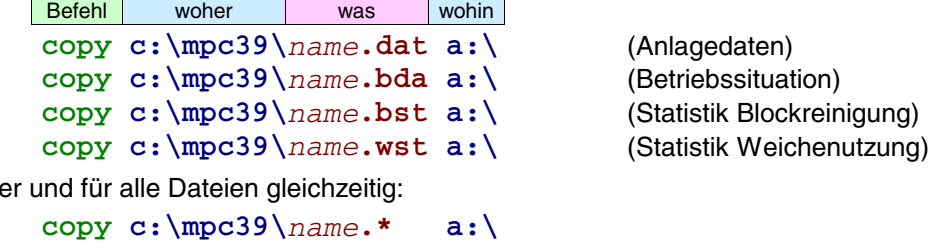

#### **Kopieren der Anlage- und Betriebsdaten von Diskette in den Computer**

Zur Rückübertragung aller Anlage- und Betriebsdaten von Diskette in den Computer sind nach Einlegen der Sicherungsdiskette folgende Befehle an der DOS-Eingabeaufforderung einzugeben, wobei die Laufwerksbuchstaben "**a:**" und "**c:**" gegebenenfalls wieder durch zutreffende Buchstaben zu ersetzen sind:

#### **copy a:\**name**.\* c:\mpc39**

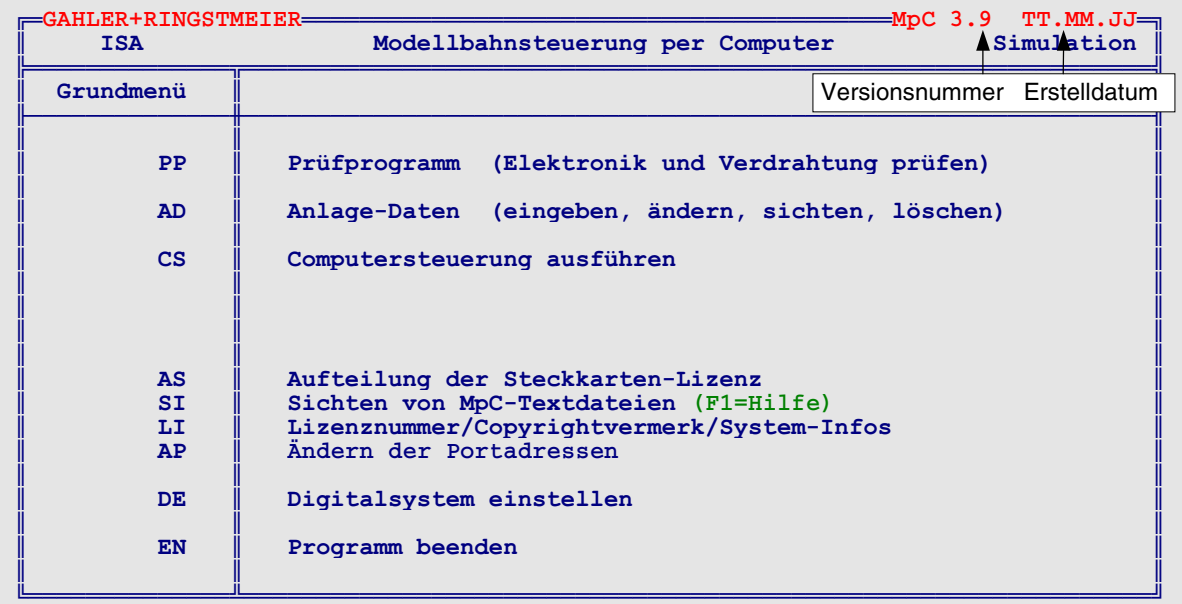

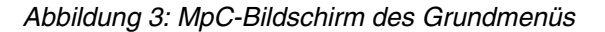

#### <span id="page-19-0"></span>**Starten des Programms**

Im Lieferumfang sind immer beide Programme MpC-Classic und MpC-Digital enthalten. Auf der DOS-Ebene wird MpC-Classic durch Eingabe von **mpc** gestartet, MpC-Digital durch **mpcd**. Unter Windows ist im Windows-Explorer ein Doppelklick auf die Datei **mpc.exe** bzw. **mpcd.exe** auszuführen. Erscheint der in [Abbildung 3](#page-18-0) wiedergegebene Bildschirmaufbau des Grundmenüs, ist das Programm betriebsbereit.

Alternativ startet man MpC-Classic unter Windows z.B. durch Klick auf "Start, Ausführen" und Eingabe des Befehls **mpc**. Bequemer ist es, sich ein **MpC-Verknüpfungs-Icon** auf dem Desktop anzulegen. Dazu:

- 1. Den Windows-Explorer starten.
- 2. Im Verzeichnis c:\mpc39 auf die Datei mpc.exe klicken und sie bei gedrückter Maustaste
- 3. auf den Desktop schieben (drag) und dort durch Loslassen der Maustaste fallen lassen (drop).
- 4. MpC-Classic durch Doppelklick auf das Verknüpfungs-Icon starten.

Wie auf Seite [17](#page-16-0) beschrieben, wird Windows das MpC-Programm gelegentlich unterbrechen. Damit das möglichst selten geschieht, sollte man noch folgende Einstellungen vornehmen.

- 5. Rechtsklick auf das Verknüpfungs-Icon.
- 6. Klick auf Eigenschaften und dann auf Sonstiges.
- 7. Haken bei "Immer vorübergehend aussetzen" entfernen.
- 8. Schieber bei "Leerlaufaktivität" auf niedrig stellen.
- 9. Fenster durch Klick auf "OK" schließen.

Nach dem Start von MpC stehen Versionsnummer und Erstelldatum rechts oben im Bildschirm ( $\rightarrow$  S.[19\)](#page-18-0). Steht darunter '**Simulation'**, hat das Programm keine angeschlossene MpC-Elektronik gefunden  $(\rightarrow$  S[.18](#page-17-0): ["Installieren des Programms auf mehreren Computern \(Simulations-Modus\)](#page-17-0)").

Wird MpC-Digital das erste Mal gestartet, wird "**Märklin-Digital**" als Digitalsystem eingestellt. Um ein anderes System einzustellen, rufen Sie das Formular "DE = Digitalsystem einstellen" auf (→S.[27](#page-26-0)).

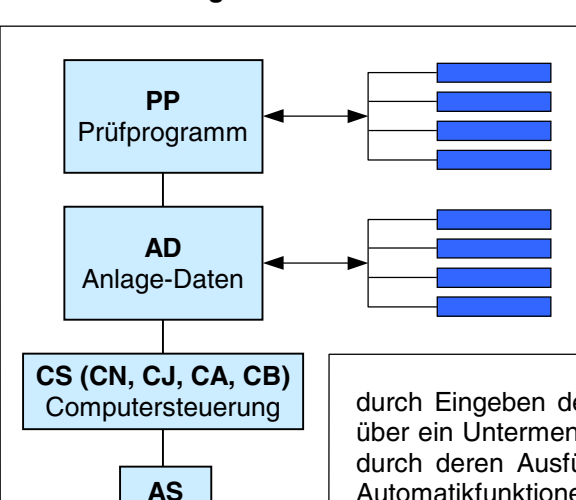

#### **Struktur des Programms**

**Si**

**Li**

**AP**

**DE**

**EN** Programm beenden Das nach dem Programmstart erscheinende Grundmenu ist in [Abbildung 3](#page-18-0) (s.o.) zu sehen. Abbildung 4 listet die Elemente dieses Grundmenüs nochmal auf.

Entsprechend dem MpC-Installationsablauf, steht das Prüfprogramm zum Prüfen von Elektronik und Verdrahtung an oberster Stelle. Es enthält ein Untermenü mit einzelnen Prüfprozeduren, deren Verwendung in der Technischen Beschreibung und Bauanleitung ausführlich beschrieben ist. Eine Kurzbeschreibung der Prüfprogrammzweige finden Sie hier ab Seite [29](#page-28-0).

An zweiter Stelle folgt die Beschreibung der Anlage durch Eingeben der "Anlage-Daten". Auch dieser Programmzweig verfügt über ein Untermenü (→S.[31\)](#page-30-0). Dort findet man eine Reihe von Formularen, durch deren Ausfüllen das Programm die Gleisanlage, die gewünschten Automatikfunktionen sowie die angeschlossenen Stelltische kennen lernt.

Der dritte Programmzweig "Computersteuerung" wird nach Installation der MpC am häufigsten benutzt. Mit ihm wird der Modellbahnbetrieb durchgeführt. Die dann verfügbaren Kommandos und deren Anwendung sind im Kapitel 8.3 ab Seite [96](#page-94-0) beschrieben. Die Computersteuerung kann auch mit den Kurztexten CS, CN, CJ, CA oder CB gestartet werden (→S.[99\)](#page-98-0).

Die Formulare AS, Si, Li, AP, DE des Grundmenüs werden ab Seit[e 2](#page-21-0)2 erläutert. Beendet wird das MpC-Programm mit EN ([→S.](#page-27-0)28). Im Folgenden finden Sie zunächst noch einige Hinweise zur Bedienung des Programms, also zum Starten der einzelnen Programmzweige bzw. zum Aufrufen der Formulare.

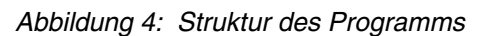

#### <span id="page-20-0"></span>**Anwählen bzw. Starten von Programmzweigen**

Mit den **Pfeiltasten** wird die helle Text-Hinterlegung verschoben. Der jeweils hinterlegte Programmzweig ist angewählt. Durch Drücken der Enter-Taste wird der angewählte Programmzweig gestartet.

Links im Bildschirm stehen die **Kurztexte** der Programmzweige. Auch ihre Hinterlegung wandert bei Betätigung der Pfeiltasten. Wird z.B. der Kurztext BE eingetippt (die Tasten B und E sind innerhalb von 5 Sek. zu drücken), startet der zugehörige Programmzweig (hier BE = Blockdaten) sofort. MpC-Kenner werden diese Möglichkeit dem mehrfachen Benutzen der Pfeiltasten und der Enter-Taste vorziehen.

Nach dem Start eines Programmzweigs können entsprechende Eingaben gemacht werden. Am unteren Bildschirmrand erfolgt im Allgemeinen ein knapper Hinweis auf die erwartete Eingabe. Durch Drücken der Taste F1 erhält man dann ausführlichere Hinweise zur aktuellen Eingabeposition.

Die Eingabe-Positionen in den Bildschirmformularen haben einen **farbigen Hintergrund** (→S.[32](#page-31-0)). Das gerade aktive Eingabefeld ist zusätzlich intensiv gefärbt und unmittelbar rechts daneben sieht man den blinkenden Cursor (=Eingabeaufforderung) als Unterstrich.

Nun beginnt das Ausfüllen des Formulars. Leer zu lassende Felder werden mit der Enter-Taste oder einer Pfeiltaste übersprungen. Ein Zurückbewegen innerhalb des Formulars mit den Pfeiltasten ist möglich. Sind alle Eingaben gemacht, kann das Formular an jeder Stelle durch Drücken der Esc-Taste verlassen werden. (Esc ist die Abkürzung für das englische Wort 'escape' und bedeutet: flüchten, entkommen).

#### **Erweiterter Startbefehl des Programms**

An den Startbefehl (**mpc** oder **mpcd**) können weitere Zeichen angehängt werden. Diese Zeichen werden genauso behandelt, als seien sie nach dem Programmstart über die Tastatur eingegeben worden. Diese Möglichkeit ist für automatische MpC-Starts aus der Datei AUTOEXEC.BAT oder dem Windowsverzeichnis AUTOSTART vorgesehen. Ein Windows-Verknüpfungs-Icon kann ebenfalls durch einen erweiterten Startbefehl ergänzt werden. Die Zeichenfolge beginnt mit einem Leerzeichen.

Und so ermitteln Sie Ihren individuellen erweiterten Startbefehl:

Starten Sie das Programm mit **mpc** (oder **mpcd**). Führen Sie die gewünschten Befehle aus und notieren Sie alle Tasten, die Sie der Reihe nach gedrückt haben. Ersetzen Sie nun eventuelle Sondertasten durch die Ersatzzeichen aus Tabelle 2 und Ihr erweiterter Startbefehl ist fertig.

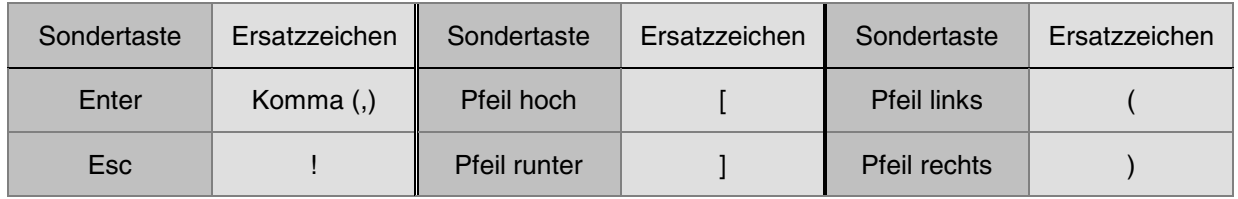

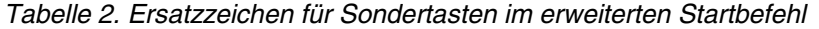

#### Beispiel 1 (DOS, Windows):

Um nach dem Einschalten des Computers direkt die Computersteuerung zu starten, fügt man an das Ende der Datei AUTOEXEC.BAT die beiden folgenden Zeilen ein:

#### **cd\mpc39**

#### **mpc ,,,,cs ,**

Mit den **4 Kommas** (= 4x Enter, vgl. Tabelle 2) bewirkt dieser Startbefehl zunächst das Lesen der Anlagedaten und anschließend mit **cs** den Aufruf der Computersteuerung. Ist im OE-Formular eingestellt, dass die letzte Betriebssituation automatisch eingelesen werden soll (.BDA automatisch lesen/speichern), kann mit dem **Leerzeichen** hinter **cs** auch noch der Generalnothalt aufgelöst werden, der nach dem Einlesen der Betriebssituation immer eingestellt ist. Damit dieses letzte Leerzeichen als 'Zeichen' im Startbefehl erkannt wird, ist danach noch ein **Komma** (=Enter) angefügt worden.

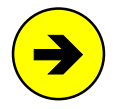

Im Programmzweig DL (Anlagedaten lesen) kann man mit **Strg D** einstellen, ob die zu lesende Datei in einem Auswahlfenster markiert oder durch Eintippen ihres Dateinamens bezeichnet werden soll. Der Programmzweig DL stellt sich automatisch auf "Eintippen des Dateinamens" ein, wenn sich im erweiterten Startbefehl die Zeichenfolge ".dat" befindet. Beispiel:

**mpc DLmpc\_anla.dat,,** (startet MpC, den Zweig DL und liest die Datei mpc\_anla.dat)

#### <span id="page-21-0"></span>Beispiel 2 (Windows 98):

Man erzeugt zunächst ein Verknüpfungs-Icon auf dem Desktop, wie es unter ['Starten des Programms](#page-19-0)' auf Seite [20](#page-19-0) beschrieben ist und fügt zwischen Punkt 8 und 9 noch die beiden folgenden Aktionen ein:

8a. Klick auf den Reiter "Programm" 8b. In der "Befehlszeile" nach einem Leerzeichen die Erweiterung **,,,,cs ,** anfügen.

Bei jedem Klick auf dieses Verknüpfungs-Icon, wird MpC gestartet und der erweiterte Startbefehl ausgeführt. Um nach dem Einschalten des Computers automatisch die Computersteuerung zu starten, kopiert man das Verknüpfungs-Icon in den Ordner C:\WINDOWS\Startmenü\Programme\Autostart.

Bei Windows XP suchen Sie den Ordner Autostart und kopieren das Verknüpfungs-Icon dorthin.

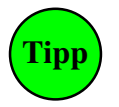

Das MpC-Programm kann auch während der Computersteuerung durch Befehle oder eine Aktion komplett beendet werden. Eine Beispiel-Aktion, die die Computersteuerung beendet, die Betriebssituation automatisch speichert und bis zur DOS-Eingabeaufforderung zurückkehrt, befindet sich auf Seite [238](#page-237-0).

#### **Zusatzprogramme zur MpC**

Die Zusatzprogramme in Tabelle 3 erhöhen den Komfort für den Anwender, befreien das MpC-Programm von zeitunkritischen Aufgaben und stellen hilfreiche Texte (vgl. Programmzweig Si, →S.[24\)](#page-23-0) zur Verfügung. Auch ohne die Zusatzprogramme ist eine voll funktionsfähige Anlagensteuerung möglich.

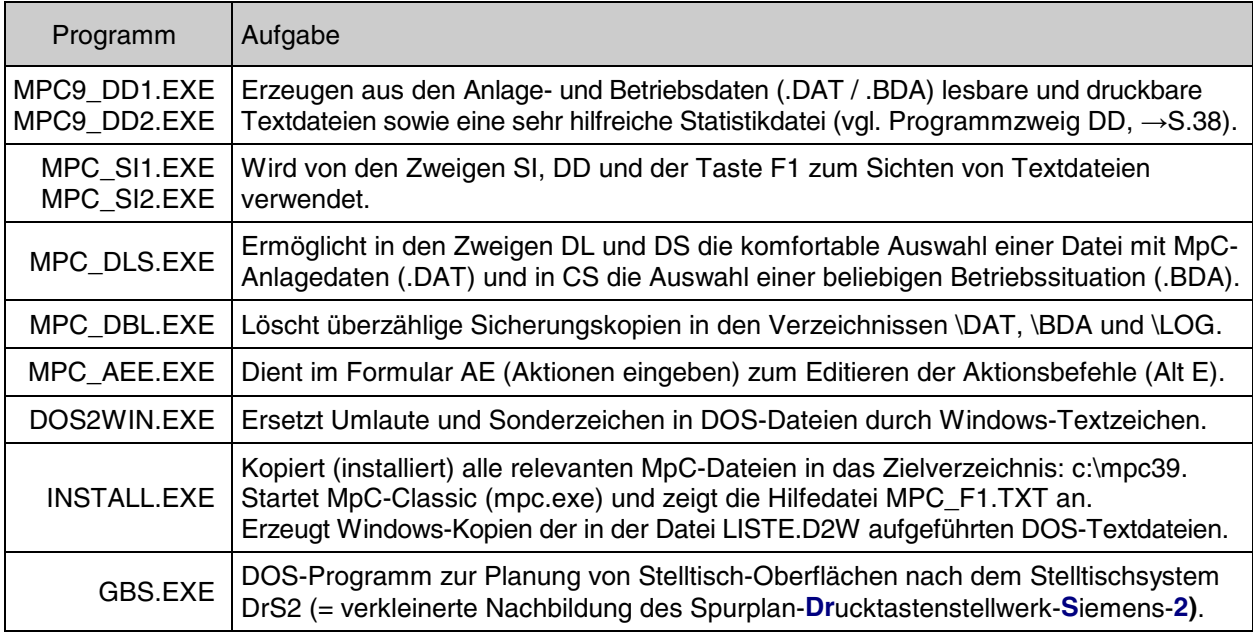

Tabelle 3: Zum MpC-Programm gehörende Zusatzprogramme

#### **Dateien mit Hilfetexten**

Die DOS-Textdatei **MPC\_F1.TXT** enthält Erläuterungen zu allen Programmsituationen, Formularen und Eingabepositionen außer für CS (s.u.). Wird die Taste F1 gedrückt, erscheint der zur aktuellen Situation gehörende Hilfetext. Anschließend kann mit den üblichen Tasten in der Textdatei geblättert werden. Bei der MpC-Installation mit dem Programm INSTALL.EXE entsteht eine unter Windows druckbare Version der Hilfedatei mit dem Namen WIN\_F1.TXT.

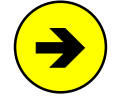

Die Hilfedatei MPC\_F1.TXT kann man mit einem DOS-Textprogramm ändern oder ergänzen. Jede Zeile darf maximal 79 Zeichen enthalten. Der Text muss im ASCII-Format und ohne Formatierungen gespeichert werden. Außerdem dürfen die **Codezeichen am Zeilenanfang** nicht verändert werden. Sie dienen dem Programm zum Auffinden der passenden Textstellen und bestehen entweder aus dem Zeichen '«' und dem Kurztext eines Programmzweigs (z.B. '«Se') oder einfach nur aus mittigen Punkten (Zeichen 249). Weiterhin befinden sich zur Farbsteuerung bestimmte Steuerzeichen im Text (siehe Ende der Hilfedatei).

<span id="page-22-0"></span>Die beiden Textdateien **MPC\_HLP.TXT** (für MpC-Classic) und **MPC\_HLD.TXT** (für MpC-Digital) enthalten neben einigen Erläuterungen eine komplette Befehlsliste für den Programmzweig CS. Wird die Taste F1 in CS gedrückt, erscheint der zuletzt betrachtete Teil der Datei im oberen Teil des Protokollfensters auf grünem Hintergrund. Anschließend kann mit den Tasten <Bild auf/ab> in der Datei geblättert werden. Bei der MpC-Installation mit dem Programm INSTALL.EXE entstehen unter Windows druckbare Versionen der Hilfedateien mit den Namen WIN\_HLP.TXT sowie WIN\_HLD.TXT.

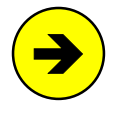

Beide CS-Hilfedateien können mit einem DOS-Textprogramm geändert oder ergänzt werden. Der Text muss im ASCII-Format und ohne Formatierungen gespeichert werden. In CS werden nur die ersten 62 Zeichen pro Zeile angezeigt. Die anzeigbare Länge der CS-Hilfedateien ist auf 65520 Bytes (bzw. auf den zur Laufzeit von CS freien Speicher) begrenzt.

### **AS = Aufteilung der Steckkarten-Lizenz**

Das MpC-Programm ist immer eine Vollversion. Es kann kostenfrei aus dem Internet heruntergeladen werden. Die Adresse lautet: ["http://www.mpc-modellbahnsteuerung.de](http://www.mpc-modellbahnsteuerung.de/012_Download/download.htm)". Das Programm und weitere Informationen findet man dort in der Rubrik "Download". Ob es in vollem Umfang nutzbar ist, hängt von der Lizenznummer des Anwenders, der Zahl freigeschalteter Steckkarten sowie den beiden folgenden Situationen ab. **MpC läuft auf einem Computer:**

#### a) **ohne angeschlossene Modellbahn**

Befindet sich eine MpC-ISA-Karte im Rechner, erscheint rechts oben im Bildschirm deren Lizenznummer und die Zahl der freigeschalteten Steckkarten. Andernfalls steht dort "**Simulation**". Ohne Elektronik sind Lizenznummer und Zahl der freigeschalteten Steckkarten bedeutungslos. In CS ist nur ein Simulationsbetrieb möglich. Folglich erscheint spätestens in CS der Schriftzug "**Simulation**". Das Programm ist in vollem Umfang nutzbar. Lediglich die sonst vom Programm durch Auslösen bestimmter Belegtmelder wahrgenommene Fortbewegung der Züge, erfolgt in der Simulation entweder in regelmäßigem zeitlichen Rhythmus automatisch (siehe Hauptschalter **Strg S** →S.[104](#page-103-0)) oder manuell durch die Tasten **TAB** (Zugspitze rückt vor) und **Shift TAB** (Zugende rückt auf).

#### b) **mit angeschlossener Modellbahn**

Rechts oben im Bildschirm stehen die Lizenznummer der Steuerung und hinter einem Schrägstrich die Zahl der freigeschalteten Steckkarten (z.B. "**110240/60**"). Mit dem AS-Formular wird diese Zahl auf die einzelnen Steckkarten aufgeteilt. Für diese Steckkarten ist das Programm in vollem Umfang nutzbar.

**Ohne Kauf des Programms** sind 5 Steckkarten freigeschaltet. Bei MpC-Classic läßt sich damit z.B. eine Testanlage mit 8 Weichen, 4 Blöcken, 4 Hilfsblöcken, 12 Tastern/Schaltern und 8 Belegtmeldern steuern. Die dazu im AS-Formular erforderlichen Eingaben (1 Weichenkarte, 2 Blockkarten, 1 Hilfsblockkarte und 1 Belegtmelderkarte) sind bereits vorbelegt, können aber vom Anwender geändert werden.

Bei MpC-Digital können grundsätzlich alle 256 Dekoderweichen geschaltet und alle Dekoderloks manuell gesteuert werden. Ohne MpC-Elektronik ist das Programm also eine **kostenlose Fahrstraßenschaltung für 1023 Fahrstraßen und 256 Weichen**. Mit MpC-Elektronik und 5 Belegtmelder-Einlese-Steckkarten können 120 Belegtmelder angeschlossen werden. Bei durchschnittlich 3 Belegtmeldern pro Block (für Fahr-, Brems- und Halteabschnitt) reicht das bereits für 40 Blöcke.

**Kauft der Anwender das Programm**, wird seine Lizenznummer für die Zahl seiner G+R-Steckkarten freigeschaltet. Für diese Karten ist das Programm in vollem Umfang nutzbar. Fremd-Steckkarten können gegen eine Gebühr (siehe Preisliste) freigeschaltet werden. Werden G+R-Steckkarten (z.B. von Anlagenauflösungen) übernommen, kann die Freischaltung nach Mitteilung an G+R kostenlos übertragen werden. Danach benötigt der Anwender lediglich eine neue mpc.exe bzw. mpcd.exe.

#### **Optimierung der AS-Aufteilung**

Steht bei 'Anzahlen in CS automatisch anpassen' ein <j>, optimiert der Programmzweig CS die manuelle Aufteilung so, dass alle in den Formularen verwendete Artikelnummern davon erfasst sind. Verbleiben nach der Optimierung noch nicht erfasste Artikelnummern, (z.B. sogenannte Dummy-Weichen, →S.[190\)](#page-189-0), werden diese zwar von der Programmlogik berücksichtigt, elektrisch aber nicht angesteuert. Es erscheint eine gelbe Meldung (→S.[99](#page-98-0)) und die betreffenden Artikel sind in den Statusanzeigen (→S.[105\)](#page-104-0) dunkelgrau.

Im Programmzweig CS kann mit dem Befehl **LIZ**nummer abgefragt werden, wieviele Steckkarten für eine Lizenznummer freigeschaltet sind. Der Befehl **Liz110241** gibt z.B. an, wieviele Steckkarten für die Lizenznummer 110241 freigeschaltet sind.

```
╔═══════════════════════════════════════════════════════════════╗
  ║ Tragen Sie die Anzahlen Ihrer Steckkarten in die Liste ein. ║
  ║ Die ersten ... davon werden im Betrieb unterstützt. ║
║ ║
   ║ ▒ Anzahlen in CS automatisch anpassen? ║
║ ║
 ║ ▒▒▒ Weichen-Steckkarten = ... Weichen ║
 ║ ▒▒▒ Formsignal-Steckkarten = ... Magnetspulen ║
  ║ ▒▒▒ Steckkarten in TSR-Kette 1 = ... TSR Taster ║
 8 Steckkarten in TSR-Kette 2 = ... TSR Schalter
 ║ ▒▒▒ Steckkarten in TSR-Kette 3 = ... TSR Rückmeldg.║
 ║ ▒▒▒ Steckkarten in LED-Kette 0 = ... LED ║
 ║ ▒▒▒ Steckkarten in LED-Kette 1 = ... LED ║
 ║ ▒▒▒ Steckkarten in LED-Kette 2 = ... LED ║
 ║ ▒▒▒ Steckkarten in LED-Kette 3 = ... LED ║
 ║ ▒▒▒ Block-Steckkarten = ... Blöcke + ... TSR ║
 1 Hilfsblock-Steckkarten = ... Blocke + ... TSR <b>n<br>
1 Hilfsblock-Steckkarten = ... Hilfsblöcke + ... TSR
 ║ ▒▒▒ Belegtmelder-Steckkarten = ... Belegtmelder ║
 ║ ▒▒▒ Relais-Steckkarten = ... Relais ║
╚═══════════════════════════════════════════════════════════════╝
```
Abbildung 5: Bildschirmaufbau "Aufteilung der Steckkarten-Lizenz"

Steht rechts oben im Bildschirm "**Simulation**", war die Lizenznummer des Anwenders nicht ermittelbar. Das ist z.B. der Fall, wenn das Programm nicht auf dem MpC-Computer läuft, die ISA-Schnittstellenkarte im Computer defekt ist oder die LPT-Interfacekarte 0600 nicht am LPT-Port angeschlossen ist. Eine Anlagensteuerung ist dann nicht möglich. Es können jedoch sämtliche Formulare ausgefüllt, gespeichert und gedruckt werden und im Programmzweig CS kann ein Simulationsbetrieb durchgeführt werden.

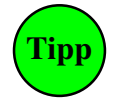

Die ISA-Schnittstellenkarte muss nicht unbedingt defekt sein, wenn "**Simulation**" erscheint. Sie kann z.B. auch in der Steckwanne verrutscht sein. Manchmal hilft daher auch ein Ziehen und erneutes Stecken der Karte, um die Verbindung zur MpC-Elektronik wiederherzustellen.

#### **SI = Sichten von MpC-Textdateien**

Der Zweig startet nacheinander die Zusatzprogramme MPC\_SI1.EXE und MPC\_SI2.EXE, mit denen man die MpC-Textdateien in [Tabelle 4](#page-24-0) ansehen kann. Die Dateien 7 - 9 mit den Datei-Erweiterungen DD1, DD2 und DD3 sind Ergebnis-Dateien des Programmzweigs DD (→S.[38](#page-37-0)). Ihr Dateiname vor dem Punkt entspricht dem Namen der aktuell geladenen Anlagedaten-Datei (hier: MPC\_ANLA.DAT).

Nach dem Start des Programmzweigs SI erscheint ein Inhaltsverzeichnis. Die anzusehende Datei kann durch Drücken einer der Tasten 0-9, A, B ausgewählt werden. Man kann auch durch alle angezeigten Dateien blättern: mit der Taste **TAB** blättert man vorwärts, mit **Shift+TAB** rückwärts.

Kommandos im Programmzweig SI:

- Mit den **Pfeiltasten**, den **Bildtasten** sowie mit den Tasten **Pos1** und **Ende** kann im Text navigiert werden. Ein Laufzeiger am rechten Bildschirmrand weist auf die aktuelle Position in der Datei hin.
- Mit der **Esc**-Taste wird das Sichten der Textdateien beendet.
- Mit **Strg S** kann nach einem max. 18 Zeichen langen Text in der angezeigten Datei gesucht werden. Es wird nach Groß- und Kleinschreibung unterschieden. Mit **Strg W** wird die Suche nach dem ersten Fund ab der aktuellen Textposition fortgesetzt.
- Bis zur DOS-Version 6.22 kann mit der Taste **F10** ein Druck der angezeigten Datei ausgelöst werden. Dafür wird das DOS-Programm PRINT.EXE benötigt. Wird das Drucken auf diese Weise erstmals ausgeführt, erfolgt zunächst eine Abfrage nach dem Printmedium [PRN], die meistens nur durch Drücken der Enter-Taste bestätigt zu werden braucht. Ab DOS-Version 7 (Windows) verwendet man zum Drucken der Dateien ein Windows-Textprogramm wie Notepad oder Word.

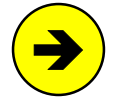

MpC benutzt den DOS-Zeichensatz. In Windows-Textprogrammen werden deutsche Umlaute und Sonderzeichen dadurch falsch dargestellt. Der Programmzweig DD erzeugt die Dateien 7 - 9 (vgl. [Tabelle 4\)](#page-24-0) daher automatisch auch im Windows-Zeichensatz.

<span id="page-24-0"></span>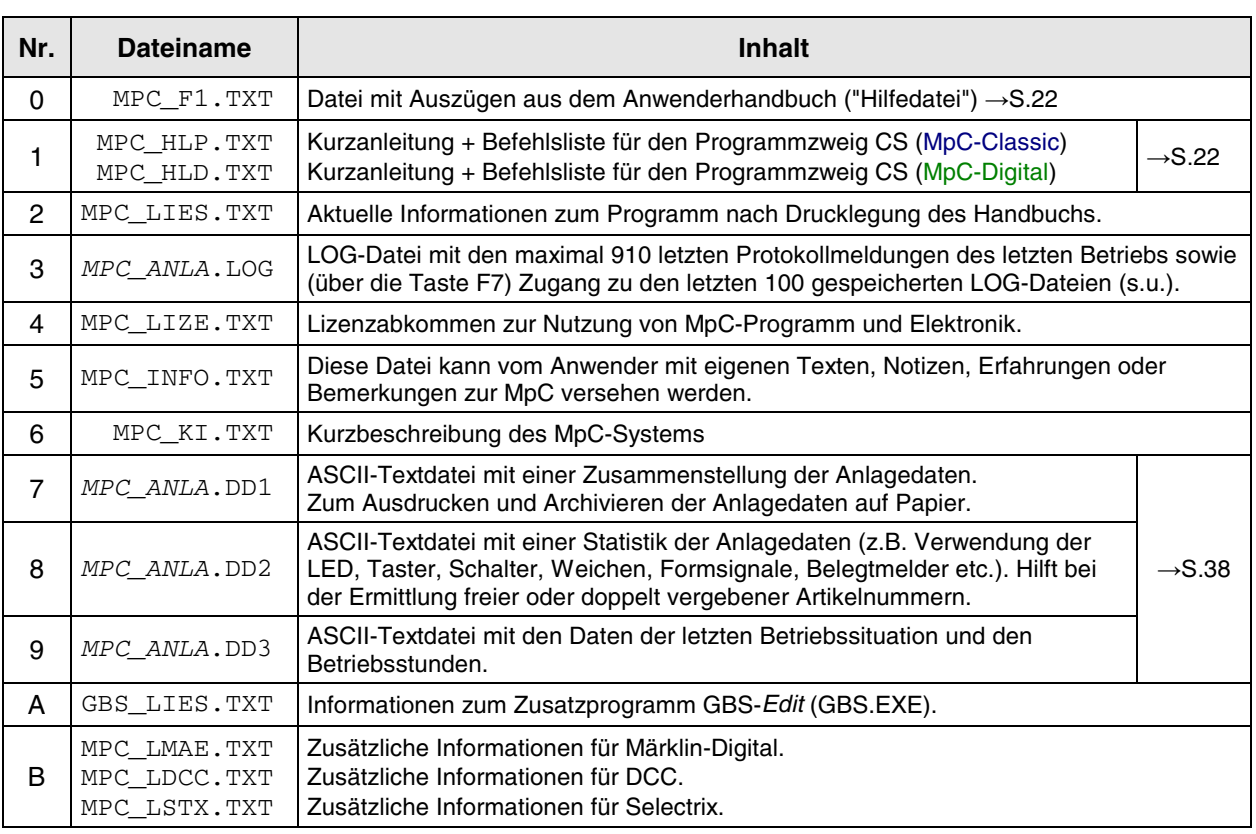

Tabelle 4: Mit dem Programmzweig 'SI = Sichten von MpC-Textdateien' einsehbare Dateien

Von den folgenden DOS-Textdateien wird nach Abschluss der MpC-Installation eine Kopie mit Windows-Zeichensatz angelegt:

| <b>DOS-Datei</b><br>(für den Zweig SI) |   | Windows-Datei<br>(für z.B. Word) | <b>DOS-Datei</b><br>(für den Zweig SI) |   | <b>Windows-Datei</b><br>(für z.B. Word) |
|----------------------------------------|---|----------------------------------|----------------------------------------|---|-----------------------------------------|
| MPC HLP.TXT                            | ⇨ | WIN HLP.TXT                      | MPC HLD. TXT                           | ⇨ | WIN HLD. TXT                            |
| MPC F1.TXT                             | ⇨ | WIN F1.TXT                       | MPC LMAE.TXT                           | ⇨ | WIN LMAE.TXT                            |
| MPC LIES. TXT                          | ⇨ | WIN LIES.TXT                     | MPC LDCC. TXT                          | ⇨ | WIN LDCC. TXT                           |
| MPC LIZE.TXT                           | ⇨ | WIN LIZE.TXT                     | MPC LSTX.TXT                           | ⇨ | WIN LSTX.TXT                            |

Tabelle 5: Kopien der Textdateien mit Windows-Zeichensatz

#### **LOG-Dateien vergangener Betriebsphasen**

Die LOG-Datei (vgl. Tabelle 4) speichert die letzten 910 Zeilen mit Befehlen und Protokollmeldungen des letzten Betriebs. Jede LOG-Datei wird zusätzlich im Sicherungsverzeichnis \LOG gespeichert. So kann man auch die Meldungen länger zurückliegender Betriebe nachträglich einsehen. Der Name einer gesicherten LOG-Datei besteht aus ihrem Speicherdatum (JJMMTT) und zwei fortlaufenden Buchstaben (aa-zz). Pro Tag sind so 676 Dateien speicherbar.

Mit dem Zweig SI wird zunächst die LOG-Datei des letzten Betriebs angezeigt. Um ältere LOG-Dateien anzusehen, drückt man (ein Hinweis steht dann unten im Bildschirm) die **Taste F7**. Es erscheint eine Liste mit 26 LOG-Dateien, sortiert nach absteigendem Datum. Darin blättert man solange, bis die gewünschte LOG-Datei (am besten als oberste) im Bildschirm steht. Mit <**Enter**> wird der Inhalt der obersten Datei angezeigt sowie die restlichen 25 älteren Dateien für die Anzeige vorbereitet. Mit <**TAB**> gelangt man nun zur jeweils nächst älteren Datei, mit <**Shift+TAB**> zur nächst jüngeren.

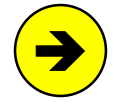

Um die stetig steigende Zahl der LOG-Dateien zu begrenzen, kann im OE-Formular (→S.[68\)](#page-67-0) angegeben werden, wieviele Dateien erhalten bleiben sollen. Nach ca. 50 MpC-Starts werden **Î** die überzähligen ältesten LOG-Dateien automatisch gelöscht.

### <span id="page-25-0"></span>**Li = Lizenznummer / Copyrightvermerk / System-Infos**

Befindet sich im Computer eine MpC-ISA-Schnittstellenkarte oder ist die LPT-Interfacekarte 0600 am 25 poligen Druckerport angeschlossen, gibt dieser Programmteil die Lizenznummer des Anwenders an. Anderenfalls wird ersatzweise 100000 als Lizenznummer angegeben und rechts oben im Bildschirm steht "**Simulation**". Weiterhin werden die Inhaber der Urheberrechte für die Entwicklung von MpC-Elektronik und Programm sowie die Kontaktadresse Ihres Programmbetreuers aufgelistet.

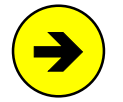

Die Dateien **mpc.exe** und **mpcd.exe** enthalten eine Tabelle in der zu jeder Lizenznummer die Zahl der freigeschalteten Steckkarten gespeichert ist.

Nach Drücken einer Taste erscheint die Palette der verwendbaren Bildschirmfarben. Gleichzeitig werden im linken Bildschirmbereich einige Daten des verwendeten Rechners angezeigt, die Sie uns bei Rückfragen zur Einsatzfähigkeit des Rechners mitteilen sollten.

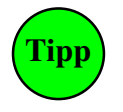

Die Meldung 'max. Größe für ausführbares Programm' in der letzten Bildschirmzeile zeigt an, ob eine Optimierung des DOS-Speichers mit dem Programm memmaker. exe ratsam ist. Solange diese Meldung grün geschrieben ist, reicht der Speicher aus. Bei gelber Meldung kann man, bei roter sollte man optimieren. Dann stehen nämlich unter Umständen nicht alle Elemente des MpC-Programms vollständig zur Verfügung. Eventuell läuft dann z.B. der Programmzweig DD nicht vollständig ab oder mit dem Zweig SI können die alten LOG-Dateien nicht mehr angezeigt werden. In CS könnte die Hilfedatei MPC\_HLP.TXT (MpC-Classic) bzw. MPC\_HLD.TXT (MpC-Digital) eventuell nur teilweise oder gar nicht zur Verfügung stehen. Weitere Auswirkung könnte sein, dass die Statistikdateien für die Blockreinigung oder die Weichenschaltung nicht geöffnet oder die LOG-Datei nicht erzeugt werden kann.

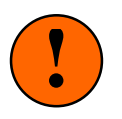

Manipulationen an den Codes der ausgelieferten Programme, der MpC-ISA-Manipulationen an den Codes der ausgelieferten Programme, der MpC-ISA-<br>Schnittstellenkarte oder der LPT-Interfacekarte 0600 führen zum Verlust der einerellen Nutzungserlaubnis (Nutzungslizenz) generellen Nutzungserlaubnis (Nutzungslizenz).

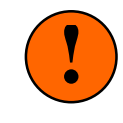

### **AP = Ändern der Portadressen**

Hier wird eingestellt, ob Computer und MpC-Elektronik über die schnelle ISA-Schnittstellenkarte verbunden sind oder über den 25-poligen LPT-Druckerport des Computers. Dementsprechend wird in der MpC-Elektronik die Interface-Grundkarte 8500 (ISA) oder 0600 (LPT) verwendet. Der eingestellte Anschluss erscheint als Kürzel **ISA** oder **LPT** links oben im Bildschirm.

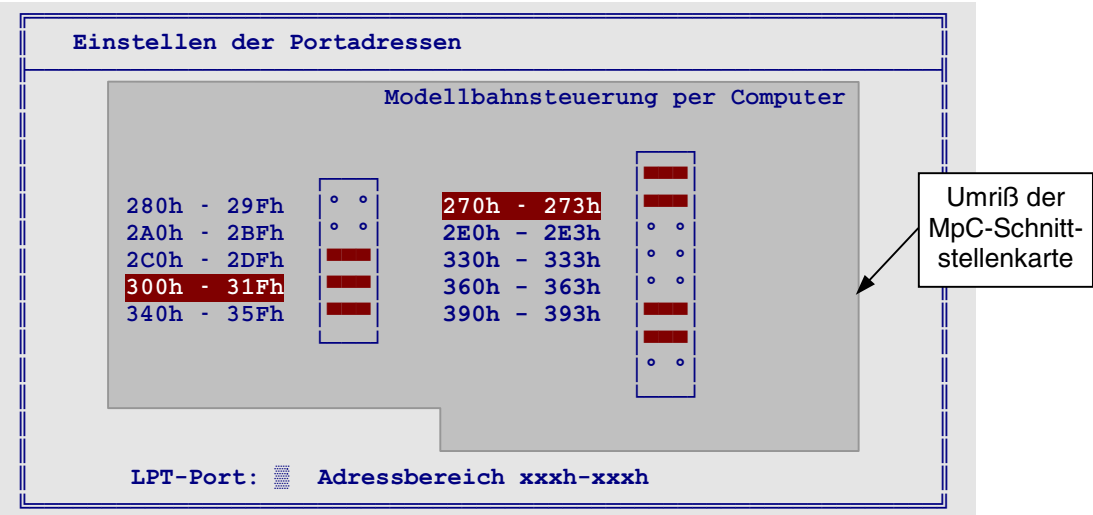

Abbildung 6: Bildschirmaufbau im Formular "AP = Ändern der Portadressen"

<span id="page-26-0"></span>Auf der ISA-Karte sind die beiden Standard-Adressbereiche bei Auslieferung mit 7 Steckern (Jumpern) eingestellt (siehe auch Stichwort: "Portadressen" in der Technischen Beschreibung). Überschneiden sich die ISA-Adressbereiche mit denen anderer Computerkarten (z.B. Soundkarten, Fax, CD-ROM, Streamer, Netzwerk, o.ä.), müssen sie geändert werden, weil sonst der **MpC-Betrieb nicht funktioniert** (bzw. nicht korrekt funktioniert). Rechts oben im Bildschirm stünde dann: "**Simulation**".

Bereich 1: Hexadezimal **300h - 31Fh** Bereich 2: Hexadezimal **270h - 273h**

Standard-Adressbereiche für die MpC-ISA-Schnittstellenkarte

Die ISA-Adressbereiche werden durch Verschieben der roten Markierung mit den Pfeiltasten geändert. Durch Eingabe des Buchstabens '**S**' werden die Standard-Adressbereiche (siehe oben) gesetzt. Durch Eingabe einer Ziffer **1-4** wird der entsprechende LPT-Port gewählt. Ist der gewählte LPT-Port vorhanden, wird dessen hexadezimaler Adressbereich (z.B. 378h-37Ah) angezeigt. Die eingestellten Adressbereiche werden in der Datei MPC.INI gespeichert und sind dann beim nächsten Start von MpC wieder präsent.

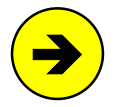

Unter Windows 98 kann man die im PC belegten Portadressen z.B. wie folgt ermitteln: Klicken Sie der Reihe nach auf "Start", "Einstellungen", Systemsteuerung", "System", "Geräte-Manager", "Eigenschaften", "Ein-/Ausgabe (E/A)". Es erscheint eine Tabelle mit der Auflistung der belegten Portadressen und den zugehörigen Geräten. Da die ISA-Schnittstellenkarte keine Identifizierungsmerkmale hat, benennt Windows die von ihr verwendeten Adressbereiche als "von unbekanntem Gerät verwendet".

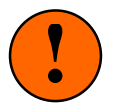

Nach einer Änderung der ISA-Adressbereiche, müssen die kleinen roten Stecker (Jumper) auf der ISA-Karte entsprechend umgesteckt werden. Bringen Sie sie dazu in die Positionen, die im Bildschirm symbolisch angezeigt werden. Der Einbau der ISA-Karte in den Computer ist im Kapitel 6 der Bauanleitung beschrieben. Der Ausbau ist sinngemäß vorzunehmen.

Stellen Sie bei Nutzung der **LPT-Interfacekarte 0600** sicher, dass der Parallelport im BIOS-Setup auf "bidirectional", "normal" oder "standard" (=SPP) eingestellt ist. Wird bei diesen Einstellungen die Lizenznummer nicht korrekt angezeigt, können Sie auch "EPP 1.7" versuchen.

**Die Länge des 25-poligen Interfacekabels** zwischen Computer und MpC-Elektronik sollte 5m nicht überschreiten. Bei größeren Längen kann Datenverlust auftreten.

### **DE = Digitalsystem einstellen** (nur MpC-Digital)

Das eingestellte Digitalsystem bestimmt, in welcher "Sprache" sich MpC-Programm und Digital-Interface "unterhalten". Standardmäßig ist Märklin-Digital (=System 1) eingestellt, was auch für die Uhlenbrock-Intellibox 1 zutrifft. Die weiteren Standardeinstellungen für COM-Port, Baudrate und Weichenschaltzeit sind in Abbildung 7 dargestellt. Wenn diese Standardeinstellungen nicht zutreffen, tragen Sie die richtigen Werte in das Formular ein, drücken Sie anschließend die Taste **Esc** und bestätigen Sie Ihre Eingabe mit <j> oder <n>. Während sich MpC das eingestellte Digitalsystem in der Datei MPC.INI merkt, werden die Einstellungen im DE-Formular zusammen mit den Anlagedaten gespeichert. Das eingestellte Digitalsystem erscheint in der Programmüberschrift und ein Buchstabe mit folgender Bedeutung ergänzt die Versionsbezeichnung "MpC 3.9" oben rechts:

**MpC 3.9m** = Märklin-Digital, **MpC 3.9d** = DCC (Lenz), **MpC 3.9s** = Selectrix

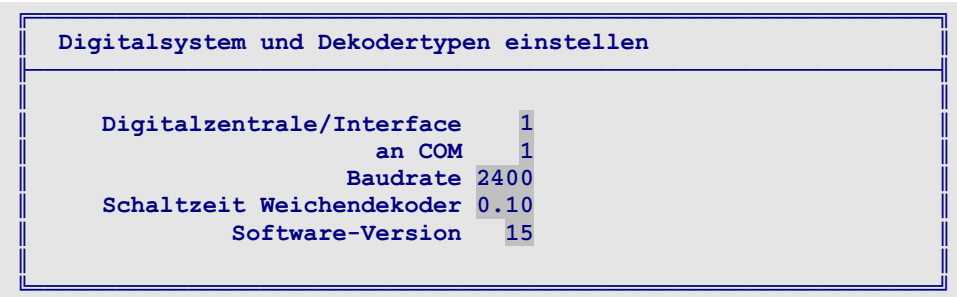

Abbildung 7: Bildschirmaufbau im Formular "DE = Digitalsystem einstellen"

#### <span id="page-27-0"></span>**Digitalzentrale/Interface**

Geben Sie das verwendete Gerät durch Eintragen einer Zahl mit folgender Bedeutung an:

- 1 = Märklin-Interface 6050/6051 oder Intellibox
- 2 = Lenz DCC-Interface LI100
- 3 = Selectrix

#### **an COM**

Nummer (1-4) des COM-Ports, an den das Digital-Interface angeschlossen ist.

#### **Baudrate**

Von der Digitalzentrale/Interface verwendete Baudrate im Bereich von 2400 bis 57600. Die zulässigen Zwischenwerte sind unten im Bildschirm angegeben.

#### **Schaltzeit Weichendekoder**

Zum Schalten einer Weiche sind 2 Befehle an das Digital-Interface erforderlich. Der erste Befehl startet die Weichenschaltung, worauf der Dekoder den Schaltstrom zur Weiche durchschaltet. Der zweite Befehl beendet die Schaltung. Die Zeitspanne zwischen den beiden Befehlen bestimmt die Weichenschaltzeit. Als Voreinstellung ist in diesem Feld eine Zeitspanne von 0.10 Sekunden eingestellt.

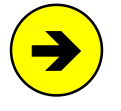

Bei Selectrix-Funktionsdekodern ist ein Befehl zum Beenden der Schaltung systembedingt zwar nicht erforderlich, doch wartet das Programm auch hier die eingetragene Zeitspanne bis zum Beginn der nächsten Weichenschaltung ab, um das Netzteil nicht durch mehrere (fast) gleichzeitig begonnene Schaltungen zu überlasten.

#### **Software-Version**

Diese Eingabe ist zurzeit nur für Lenz-DCC-Zentralen erforderlich. Folgende Eingaben sind möglich:

15 = Software-Version 1.5 23 = Software-Version 2.3 30 = Software-Version 3.0 und höher

Bezüglich der Fahrstufen sind bei den 3 Digitalsystemen folgende **Dekodertypen** möglich:

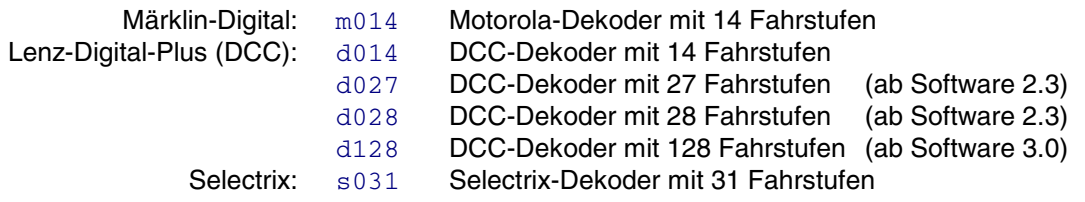

Der Dekodertyp des im Bildschirm angewählten Fahrreglers ist unter der Geschwindigkeitsskala angegeben (vgl. [Abbildung 55,](#page-97-0) →S.[98\)](#page-97-0).

#### **EN = Programm beenden**

Hiermit wird das MpC-Programm beendet und man befindet sich wieder im Betriebssystem (DOS oder Windows). Wurden die Anlagedaten während der Programmsitzung verändert und danach noch nicht mit "DS = Daten speichern" auf Festplatte oder Diskette gespeichert, erscheint zuvor die Abfrage, ob die geänderten Daten gespeichert werden sollen. Hinweise zum Anlagedaten-Passwort siehe S[.93](#page-92-0).

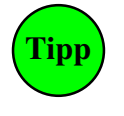

Der **Kurztext EN** dieses Programmzweigs kann auch zu einem beliebigen Zeitpunkt im Programmzweig "CS = Computersteuerung" als Befehl **EN** eingegeben werden. Zwar läuft der Betrieb danach zunächst unbeeinflusst weiter. Wird der CS-Betrieb jedoch beendet, kehrt das Programm nicht wie üblich zum Grundmenü zurück, sondern wird sofort beendet.

Vor der Rückkehr zum Betriebssystem merkt sich das Programm in der Datei MPC.INI unter anderem den Namen der verwendeten Anlagedaten-Datei, die eingestellten Portadressen, das bei MpC-Digital eingestellte Digitalsystem, den in CS mit **Strg A** eingestellten Zeilenmodus (28/50 Zeilen), das in DL und DS mit **Strg D** eingestellte Datei-Auswahlverfahren (siehe Tipp auf Seite [36](#page-35-0)) sowie die zuletzt verwendende Zeitmessung: aktuelle PC-Zeit oder frei wählbare Modellzeit.

## <span id="page-28-0"></span>**8.1 Programmteil "PP = Prüfprogramm" (Kurzbeschreibung)**

Nach Aufruf des Prüfprogramms erscheint das Untermenü in Abbildung 8 mit den Programmzweigen zum Prüfen der MpC-Elektronik. Ausführliche Anweisungen hierzu befinden sich im Kapitel 7 der Systemdokumentation. Sie ist Bestandteil der *Technischen Beschreibung und Bauanleitung* und wird zusammen mit dem Grundbausatz (siehe Paket 1a/1b der Preisliste) ausgeliefert. Im Folgenden werden die Aufgaben der einzelnen Prüfprogrammzweige nur kurz aufgezählt. Hinter der Überschrift sind die Steckkarten-Nummern der von den Prüfungen betroffenen Elektronikbausteine aufgelistet.

| -GAHLER+RINGSTMEIER-                | $=$ MpC 3.9 TT.MM.JJ $=$                          |
|-------------------------------------|---------------------------------------------------|
| <b>LPT</b>                          | Modellbahnsteuerung per Computer                  |
| Prüfprogramm                        |                                                   |
| IP                                  | Interfacekarten 8500, 0600, 9101 prüfen           |
| <b>WS</b><br><b>WT</b><br><b>WP</b> | Weichen                                           |
| <b>MS</b><br><b>MP</b>              | Magnetartikel                                     |
| T <sub>3</sub><br>T2<br>T1          | Taster-Steckarten 8503                            |
| TC.<br><b>TB</b><br><b>TA</b>       | Taster/Schalter/Rückmeldungen                     |
| LO L1 L2 L3                         | Leuchtanzeigen-Steckkarten 8804, 9214, 9324       |
| LA                                  | Leuchtanzeigen                                    |
| ZP<br>ZL                            | Relais                                            |
| $BM$ $\parallel$<br>BP.             | Belegtmelder                                      |
| HL HR HP<br>HD                      | Hilfsblock                                        |
| BA BE<br><b>BD</b>                  | <b>Block</b>                                      |
| FR                                  | Fahrregler auf Blocksteckkarten 9505, 9515 prüfen |
| BT.                                 | Blocktest (= Fahrstrom-Verdrahtung prüfen)        |
| <b>PK</b>                           | Steckkarte PCKom prüfen                           |
| $<$ ESC $>$                         | zurück zum Grundmenü                              |

Abbildung 8: Bildschirmaufbau im Programmteil "Prüfprogramm" (MpC-Classic)

#### **IP = Interface-Steckkarten (ISA-Schnittstellenkarte, GBUF, 8500, 0600, 8801, 9101)**

Funktionsprüfung der Interfacekarten sowie des Signalverstärkers GBUF. Bei fehlerloser Prüfung, ist auch (sofern vorhanden) die im Rechner steckende ISA-Schnittstellenkarte in Ordnung.

#### **Weichen (8902, 8912, 9122)**

- WP: Verdrahtungsprüfung der Weichen-Steckplätze GP02. Funktionsprüfung von IC1 und IC2 auf den Steckkarten 8902, 8912, 9122.
- WS: Schalten einzelner Weichen. Ermittlung der durch die Verdrahtung entstandenen Weichennummern. Anzeige der eventuell an die Weichen angeschlossenen Weichenrückmeldungen.
- WT: Tabelle zum Markieren von Weichen, bei denen die Anschlussdrähte vertauscht sind. Markierte Weichen werden **nur** in der Computersteuerung immer genau entgegengesetzt geschaltet.

#### **Magnetartikel (Formsignale) (8902, 8912, 9122)**

- MP: Verdrahtungsprüfung der Magnetartikel-Steckplätze GP02. Funktionsprüfung von IC1 und IC2 auf den Steckkarten 8902, 8912, 9122.
- MS: Schalten einzelner Magnetartikel (Formsignale). Ermittlung der durch die freie Verdrahtung entstandenen Magnetartikelnummern.

#### **Taster-Steckkarten 8503 prüfen (8503)**

- T1: Verdrahtungsprüfung der Taster-Steckplätze GP03 für die Kette 1. Funktionsprüfung von IC1 bis IC4 auf den Steckkarten 8503 für Taster, Schalter und Rückmeldungen.
- T2, T3: wie T1, jedoch für die Ketten 2 und 3 der Taster, Schalter und Rückmeldungen (TSR).

#### <span id="page-29-0"></span>**Taster/Schalter/Rückmeldungen prüfen (8503)**

- TA: Ermittlung der durch die freie Verdrahtung entstandenen Taster/Schalter/Rückmeldenummern in der Kette 1. Funktionsprüfung der Taster/Schalter/Rückmeldungen in Kette 1.
- TB, TC: wie TA, jedoch für die Taster/Schalter/Rückmeldeketten (TSR-Ketten) 2 und 3.

#### **Leuchtanzeigen (8804, 9214, 9324)**

- L0: Verdrahtungsprüfung der Steckplätze GP04 für Leuchtanzeigen der LED-Kette 0. Funktionsprüfung von IC1 bis IC4 der Steckkarten 8804, 9214 und 9324.
- L1, L2, L3: wie L0, jedoch für die LED-Ketten 1 bis 3.
- LA: Ermittlung der durch die freie Verdrahtung entstandenen LED-Nummern. Funktionsprüfung einzelner LED, Gruppen von LED, aller LED einer Kette bzw. der LED aller Ketten.

#### **Relais (9208)**

- ZP: Verdrahtungsprüfung der Steckplätze GP07 für Relais-Steckkarten. Funktionsprüfung von IC1 auf den Relais-Steckkarten 9208.
- ZL: Ermittlung der durch die freie Verdrahtung entstandenen Relais-Nummern. Funktionsprüfung einzelner Relais.

#### **Belegtmelder (8707, 9517, 9473)**

- BP: Bei MpC-Classic: Verdrahtungsprüfung der Belegtmelder-Steckplätze GP07. Funktionsprüfung von IC1 auf den Belegtmelderkarten 8707 und 9517.
- Bei MpC-Digital: Verdrahtungsprüfung der Steckplätze GP03 für Einlese-Steckkarten 9473. BM: Ermittlung der durch die freie Verdrahtung entstandenen Belegtmelder-Nummern. Funktionsprüfung einzelner bzw. aller Belegtmelder.

#### **Hilfsblock** (nur MpC-Classic) **(8706, 9516)**

- HL: Tabelle zur Angabe der vom Standard abweichenden Verdrahtung der Hilfsblock-Steckplätze.
- HR: Funktionsprüfung einzelner Hilfsblock-Relais.
- HP: Verdrahtungsprüfung der Busleitungen für die Hilfsblöcke und des Schieberegisters IC1.
- HD: Ermittlung der durch die freie Verdrahtung entstandenen Nummern der Hilfsblöcke und der Eingänge für Taster/Schalter/Rückmeldungen mit den Nummern 257-512. Funktionsprüfung der Hilfsblock-Belegtmelder und Taster/Schalter/Rückmeldungen 257-512.

#### **Block** (nur MpC-Classic) **(8705, 9505, 9515)**

- BA: Verdrahtungsprüfung der Busleitungen für die Blockausgänge u. der Schieberegister IC2 + IC3.
- BE: Verdrahtungsprüfung der Busleitungen für die Blockeingänge und des Schieberegisters IC1.
- BD: Ermittlung der durch die freie Verdrahtung entstandenen Nummern der Blöcke und der Eingänge für Taster/Schalter/Rückmeldungen mit den Nummern 1-256. Funktionsprüfung aller Block-Belegtmelder, Kurzschlussmelder und der Taster/Schalter/Rückmeldungen 1-256.

#### **FR = Fahrregler prüfen** (nur MpC-Classic) **(8705, 8706, 8707, 9505, 9515, 9516, 9517)**

Probefahren in Blöcken und Hilfsblöcken. Prüfen der Geschwindigkeitsregelung auf den Blockplatinen (Erzeugung der Impulsbreite für die Fahrstufen 0-15) sowie der Fahrstrom-Verdrahtung zwischen Hauptblöcken, Hilfsblöcken und Belegtmeldern.

Anzeigen der durch die Gleis-Verdrahtung entstandenen Nummern von Blöcken, Hilfsblöcken und Belegtmeldern. Prüfen der innerhalb der 19"-Rahmen hergestellten Querverdrahtung zwischen Blöcken, Hilfsblöcken und Belegtmeldern. Nach dem Start des Programmzweigs ist der zu prüfende Gleisabschnitt mit einem Geldstück o.ä. kurzzuschließen. Die Verdrahtung des Gleisabschnitts wird anschließend ermittelt und auf dem Bildschirm angezeigt.

#### **PK = Steckkarte PCKom prüfen (PCKom)**

Seite 30

Bei Einsatz von bis zu 8 Computern zur Steuerung großer Anlagen werden die beteiligten Computer mit PCKom-Steckkarten ringförmig untereinander verbunden. Mit diesem Programmzweig kann die Datenübertragung zwischen den Computern geprüft werden.

#### **BT = Blocktest** (nur MpC-Classic) **(8705, 8706, 8707, 9505, 9515, 9516, 9517)**

#### <span id="page-30-0"></span> $8.2$ Programmteil "AD = Anlage-Daten"

Mit den Formularen des Programmteils AD verwalten Sie Ihre Anlagedaten. Sie beschreiben damit das Aussehen Ihrer Modellbahnanlage. In Abbildung 9 sehen Sie den Bildschirmaufbau mit der Auflistung der zur Verfügung stehenden Formulare. Sie werden im Folgenden der Reihe nach erläutert. Die Formulare zum Sichten und Löschen werden zusammenfassend ab Seite 93 beschrieben.

|                                                                                                    |                                                                                                    | GAHLER+RINGSTMEIER=                                                                                                    | $\exists$ C:MPC TEST.DAT $\models$<br>$=Mpc$ 3.9                                                                                                    | $TT.MM.JJ =$ |  |
|----------------------------------------------------------------------------------------------------|----------------------------------------------------------------------------------------------------|----------------------------------------------------------------------------------------------------|----------------------------------------------------------------------------------------------------|--------------|--|
|                                                                                                    | <b>ISA</b>                                                                                                    |                                                                                                    | Modellbahnsteuerung per Computer                                                                                                    | Lizenz/nnn   |  |
|                                                                                                    | Anlage-Daten                                                                                                    |                                                                                                    |                                                                                                    |              |  |
| D1<br>Se<br><b>Be</b><br>Te<br>Ne<br>Pe<br><b>Re</b><br>Ve<br>Ze<br>0e.<br>Le<br>Wе<br>Ee.<br>Ue<br>Fe<br>Ae<br>7е<br><b>XB</b><br>XM<br>PC | $_{\rm{Ds}}$<br>$S_{\mathbf{S}}$<br><b>Bs</b><br><b>Ts</b><br><b>Ns</b><br>Ps<br>Rs<br><b>Vs</b><br>$Z_{\rm S}$<br>OS<br>Ls<br><b>Ws</b><br>Es<br>Us<br>F <sub>S</sub><br>As<br>7s<br><b>XG</b><br><b>XS</b><br><b>PW</b> | $_{\rm{Dd}}$<br>S1<br>B1<br>T1<br>N <sub>1</sub><br>P <sub>1</sub><br>R1<br>V1<br>Z <sub>1</sub><br>O <sub>1</sub><br>L1<br>W1<br>E1<br>U1<br>F1<br>A <sub>1</sub><br>71<br><b>XK</b><br>$<$ ESC $>$ | Anlage-Daten von Diskette/Festplatte lesen<br>Strecke/Fahrstraße<br><b>Blockdaten</b><br>Doppeltrennstellen<br>Die hellblaue Hinterlegung des<br>Dateinamens bedeutet:<br>Signale<br>Die Anlagendatei MPC TEST.DAT<br>Fahrpult-Daten<br>ist durch ein Passwort vor<br>Fahrregler-Daten<br>Veränderungen geschützt.<br>Fahrregler-Voreinstellungen<br>Taster/Pult-Zuordnungen<br>Optionen<br>Belegtmelder/LED-Zuordnungen<br>Weichendaten<br>Eingleisige Strecken<br>Routen<br>Fahraufträge<br>Aktionen<br>7-Segment-Anzeigen<br><b>Extras</b><br><b>Extras</b><br>zurück zum Grundmenü |              |  |
|                                                                                                    |                                                                                                    |                                                                                                    |                                                                                                    |              |  |

Abbildung 9: Bildschirmaufbau im Programmteil "Anlage-Daten"

### 8.2.1 Formulare zum Eingeben und Ändern der Daten

Manche Formulare müssen nur einmal ausgefüllt werden, andere sind je nach Anzahl der betreffenden Artikel (Fahrstraßen, Blöcke etc.) mehrfach auszufüllen. Bedenken Sie, dass die Richtigkeit der in den Formularen eingetragenen Daten einen direkten Einfluss auf den korrekten Ablauf des Betriebs hat!

#### **Allgemeines zur Formularbearbeitung**

Innerhalb eines Formulars markiert ein hell hinterlegtes Eingabefeld die Stelle, an der eine Eingabe erwartet wird. Zusätzlich blinkt am Ende des Feldes ein Unterstrich (Cursor). Unten im Bildschirm steht meistens ein kurzer Hinweis auf die erwartete Eingabe. Füllen Sie die Felder mit sinnvollen Eingaben. Manche Tasten werden jgnoriert, andere haben eine Steuerfunktion:

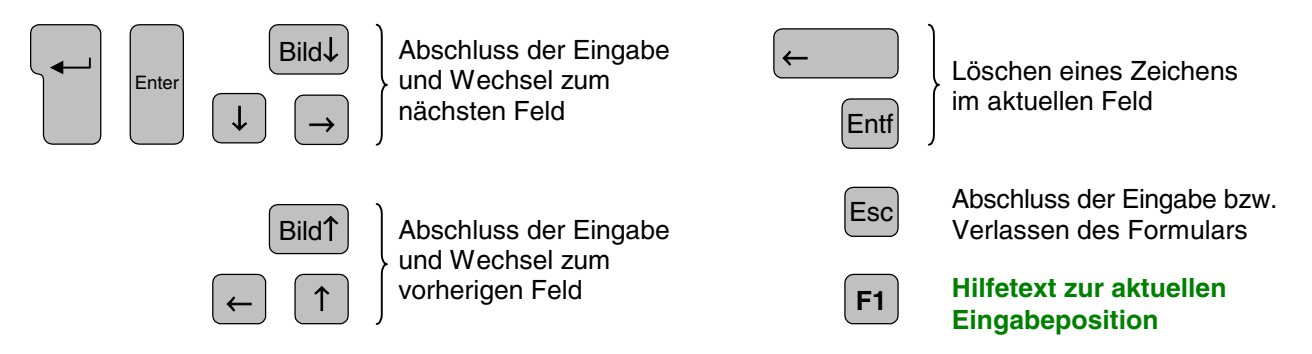

Bei erkennbar falschen Eingaben wird ein Piepton (Beep) erzeugt und ein Hinweis auf die erwartete Eingabe erscheint in Rot. Nach dem Bestätigen mit einer Taste kann die Eingabe korrigiert werden.

<span id="page-31-0"></span>In manchen Formularen ist zu Beginn eine Artikelnummer (z.B. Blocknummer) einzugeben. Ist für die betreffende Artikelnummer bereits ein ausgefülltes Formular vorhanden, erscheint es auf dem Bildschirm und kann geändert oder ergänzt werden.

Sind alle Eingaben bzw. Änderungen erfolgt, wird das Formular mit der Taste <Esc> abgeschlossen. Danach kann man das neue bzw. geänderte Formular "übernehmen" oder nicht.

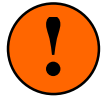

**Durch** "**übernehmen**" werden die Daten nur in den Programmspeicher übernommen. Sie sind dadurch **noch nicht dauerhaft gespeichert!** Weil der Programmspeicher nach Programmende an das Betriebssystem zurückgegeben wird, sind dort gespeicherte Daten dann verloren! Um sie dauerhaft zu speichern, müssen sie vor Programmende mit dem Zweig DS (→S.[36\)](#page-35-0) auf Diskette, Festplatte, USB-Stick o.ä. gespeichert werden. Nach dem nächsten MpC-Start können sie dann mit dem Zweig DL (→S.[35](#page-34-0)) wieder in den Programmspeicher zurückgelesen werden.

#### **Bedeutung der bunten Eingabefelder**

Die Farben der Eingabefelder geben einen Hinweis auf deren Wichtigkeit und Verwendungszweck.

Graue Felder markieren **wichtige Daten**. Sie müssen ausgefüllt werden (sofern es etwas zum Ausfüllen gibt). Auch eine leere Eingabe ist eine Eingabe!

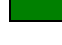

Grüne Felder beschreiben Taster, Schalter und LED in einem **externen Stelltisch**. Sie können frei gelassen werden, solange noch kein Stelltisch vorhanden ist.

Hellblaue Felder betreffen Eingaben für Signale und diverse Automatikfunktionen. Sie sind für die Inbetriebnahme der MpC nicht erforderlich und **können später ausgefüllt** werden.

Rote Felder sollten nur dann ausgefüllt bzw. die voreingestellten Werte nur dann geändert werden, nachdem zuvor die entsprechenden Abschnitte im **Handbuch** oder in der mit der Taste F1 aufgerufenen **Hilfedatei** MPC\_F1.TXT **gelesen** wurden.

#### **Taster, Schalter, Rückmeldungen (Anschluss, Nummer, Eingabe**)

Taster, Schalter und Rückmeldungen (TSR) können beliebig an Tasterkarten 8503 der Ketten 1, 2 und 3 angeschlossen werden. Schalter können vorbildgerecht auch als Flip/Flop-Taster zusammen mit einer LED zur Anzeige des aktuellen Zustands ausgeführt werden (→Formular XS, Seite [86\)](#page-85-0). Es sind 1536 Artikel möglich (3 Ketten x 16 Karten x 32 Anschlüsse). Für ihre Nummerierung gilt folgende Festlegung:

- a) an Taster-Kette 1 angeschlossene Artikel: 1001 1512
- b) an Taster-Kette 2 angeschlossene Artikel: 2001 2512
- c) an Taster-Kette 3 angeschlossene Artikel: 3001 3512

Bei MpC-Classic können auch an die ersten 64 Block- und Hilfsblocksteckkarten jeweils 4 Taster, Schalter oder Rückmeldungen angeschlossen werden Das ergibt weitere 512 Artikel mit folgender Nummerierung:

- d) an Blockkkarten 1-64 angeschlossene Artikel: 1 256
- e) an Hilfsblockkarten 1-64 angeschlossene Artikel: 257 512

Die TSR-Anschlüsse an den Blockkarten 65-100 werden nicht genutzt.

Für **Schalter** lässt das Programm auch die Artikelnummern 513-1000 sowie 2000 zu. Sie haben jedoch keinen elektrischen Anschluss und werden daher als interne Schalter bezeichnet. Sie können nur über die Computertastatur verstellt werden. Um den Status der internen Schalter während des Betriebs abzulesen, drückt man die Funktionstaste F5 (→S.[106](#page-105-0)). Folgende Schalter haben eine fest definierte Stellung:

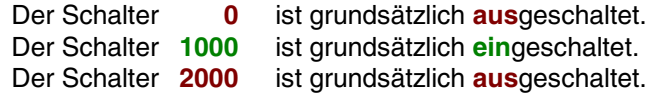

#### **Eingabe durch Betätigen** von Taster-, Schalter- oder Weichenrückmeldenummern:

**Tipp**

Anstatt eine Artikelnummer einzutippen, kann man den betreffenden Artikel auch (im Stelltisch) einschalten. Ändert nämlich ein Artikel während der Eingabe seinen Zustand **von aus nach ein**, ertönt ein Piepton und das Programm trägt die Nummer des Artikels in das Formular ein. Die Elektronik muss dafür angeschlossen sein. Mit der Tastenkombination **Strg E** kann man diese Eingabehilfe ein- bzw. ausschalten.

#### <span id="page-32-0"></span>**Schalternummer vorschlagen lassen:**

Man kann sich eine noch nicht verwendete interne Schalternummer (513-999) vorschlagen lassen. Dazu ist im Eingabefeld die Taste # zu drücken. Es erscheint die kleinste noch nicht verwendete interne Schalternummer. Die Eingabe einer Zahl, gefolgt von # sucht den kleinsten noch nicht verwendeten internen Schalter oberhalb der Zahl.

#### **LED (Anschluss, Nummer, Eingabe)**

An eine LED-Steckkarte 8804, 9214 oder 9324 lassen sich 32 LED anschließen. Bei 4 LED-Ketten mit jeweils maximal 31 Steckkarten sind 3968 LED anschließbar (4 Ketten x 31 Karten x 32 Anschlüsse). Für die LED-Nummern gilt folgende Festlegung:

- a) an die LED-Kette 0 angeschlossene Artikel: 1 992<br>b) an die LED-Kette 1 angeschlossene Artikel: 1001 1992
- b) an die LED-Kette 1 angeschlossene Artikel:
- c) an die LED-Kette 2 angeschlossene Artikel: 2001 2992
- d) an die LED-Kette 3 angeschlossene Artikel: 3001 3992

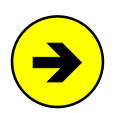

Anschluss mehrerer LED an einen Steckkartenausgang:

Zum Ausleuchten längerer Abschnitte im Stelltisch können an einen Steckkartenausgang auch mehrere LED angeschlossen werden (z.B. 9 in Reihe geschaltete LED bei Steckkarte 8804). Weitere Einzelheiten hierzu findet man in der Bauanleitung im Kapitel 7.8.3.

#### **Weichen und Formsignale (Nummer, Lage)**

Weichen und Formsignale werden je nach Antriebsart an Steckkarten 8902 (Magnetspule), 8912 (Stellmotor) oder 9122 (Postrelais) angeschlossen. Jede dieser Steckkarten kann 8 Weichen oder 16 Formsignalspulen ansteuern. Vergleichbar mit den 4 Ketten zum Anschluss von LED (s.o.) gibt es eine Kette zum Anschluss von Weichen und eine zweite zum Anschluss von Formsignalen.

Kette 1 ist für **256 Weichen** mit den Artikelnummern 1-256 vorgesehen. Ob die Weichenlagen mit **a** und **g** (für **a**bzweigend und **g**erade) oder eindeutiger mit **r** und **l** (für **r**echts und **l**inks) bezeichnet werden sollen, kann im OE-Formular (ab Seite [65](#page-64-0)) gewählt werden. Dort kann ebenfalls für die jeweils 8 Weichen einer Steckkarte eine gemeinsame Schaltzeit festgelegt werden. Eine Eingabe 1a, 2g, 255r oder 256l bezeichnet also stets eine Weichenlage in Kette 1. Beim Anschluss von Doppelspulenantrieben an die Steckkarte 8902 müssen die 2 Stellanschlüsse an jeweils zwei nebeneinander liegende Anschlusspfosten gehen.

Kette 2 ist für **512** Einzelantriebe mit den Artikelbezeichnungen 1m-512m vorgesehen und wird hauptsächlich für **Formsignalspulen** verwendet. Daher wird für die an Kette 2 angeschlossenen Artikel bei der MpC auch meistens die Bezeichnung 'Magnetspule' verwendet. Für alle Artikel in der Kette 2 kann im OE-Formular eine gemeinsame 'Formsignalschaltzeit' angegeben werden. Da es auch dreibegriffige Formsignale gibt, war eine logische Kopplung benachbarter Anschlüsse wie bei der Weichenkette nicht möglich.

**Digitalweichen** bei MpC-Digital werden von 501-756 nummeriert (= Dekoderadresse + 500) und mit den im OE-Formular gewählten Lagebuchstaben (a,g oder r,l) versehen. Die gemeinsame Schaltzeit für alle Digitalweichen wird im DE-Formular (→S.[27\)](#page-26-0) angegeben.

#### **Belegtmelder (Nummer, Eingabe)**

Bei MpC-Digital sind 480, bei MpC-Classic 512 Belegtmelder anschließbar. Sie werden von 1-480 bzw. 1-512 nummeriert. Bei MpC-Classic befindet sich auch auf den Block- und Hilfsblocksteckkarten je ein Belegtmelder pro Block bzw. Hilfsblock, so dass hier weitere 456 Belegtmeldungen (200 Blöcke + 256 Hilfsblöcke) vorhanden sind. Ist an der Formular-Eingabeposition eines Belegtmelders alternativ auch die Eingabe eines dieser Block- oder Hilfsblockmelder erlaubt, wird er dort mit **B**1-**B**456 bezeichnet, um nicht mit den Belegtmeldern 1-512 verwechselt zu werden. An Positionen, wo die Blocknummer nicht frei wählbar ist (als Haltepunkt im BE-Formular ist z.B. nur der Blockmelder des eigenen Blocks erlaubt), wird nur die Eingabe eines einzelnen **B** ohne Zahl akzeptiert. Entsprechende Hinweise tauchen dann am unteren Formularrand auf.

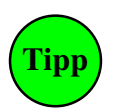

#### **Eingabe durch Belegen des Gleisabschnitts:**

Anstatt die Nummer eines Melders einzutippen, kann man den betreffenden Gleisabschnitt auch belegen (z.B. mit einem beleuchteten Wagen). Ändert nämlich ein Melder während der Eingabe seinen Zustand **von frei nach belegt**, ertönt ein Piepton und das Programm trägt die Nummer des Melders in das Formular ein. Die Elektronik muss dafür angeschlossen und der Fahrstrom eingeschaltet sein. Mit **Strg E** kann man diese Eingabehilfe ein- bzw. ausschalten.

#### <span id="page-33-0"></span>**Einsatz von Erbert-Stelltischen mit Bustechnik**

Die Stelltische von Erbert Modellbahntechnik (erhältlich über "SMF-Modelle", 47229 Duisburg) sind in einer "Verdrahtungsversion" und in einer als "Bustechnik" bezeichneten Version erhältlich. Bei der Verdrahtungsversion werden Taster, Schalter und LED im Stelltisch wie üblich an MpC-Steckkarten angeschlossen. Bei großen Stelltischen entsteht hierbei ein entsprechender Verdrahtungsaufwand. Weitere Informationen hierzu findet man im Internet unter: [http://www.smf-modelle.de](http://www.signalmanufactur.de/)

An die MpC kann ein mit Bustechnik aufgebauter Stelltisch über ein bei SMF-Modelle erhältliches Interface via COM-Schnittstelle angeschlossen werden. Das dazu erforderliche MpC-Programmsegment ist als kostenpflichtiges Upgrade erhältlich.

Bei der Bustechnik wird der Stelltisch nur mit einem 9-poligen Kabel mit einer seriellen COM-Schnittstelle des Computers verbunden. Es werden keine MpC-Steckkarten für Taster oder LED benötigt, sondern Platinen mit fertig montierten Tastern und LED aus dem Erbert-Sortiment. Für das MpC-Programm ist ein kostenpflichtiges Zusatzmodul erhältlich, um die Taster und LED der Erbert-Platinen anzusteuern. Zur Adressierung der Taster und LED verwendet die Bustechnik ein dreigliedriges System aus Strangnummer, Platinennummer und Artikelnummer. Dieses System wird auch für die Eingabe in die MpC-Formulare verwendet. Allerdings müssen die Nummern wie folgt komprimiert werden, damit sie in die 4-stelligen Eingabefelder passen.

Die **Strangnummer** (0-255) wird als Buchstabe eingegeben. Hierbei gibt es eine Beschränkung auf die Stränge 0-23, die dann mit A-X bezeichnet werden. Die **Platinennummer** (1-63) wird zweistellig mit führender Null eingegeben. Die **Artikelnummer** zählt Erbert bei den Tastern von 1-8 und bei den LED von 1-16. Im MpC-Programm werden sie jedoch von 0-7 bzw. 0-15 gezählt, wobei die "Ziffern" 10-15 wieder als Buchstaben (A-F) kodiert werden.

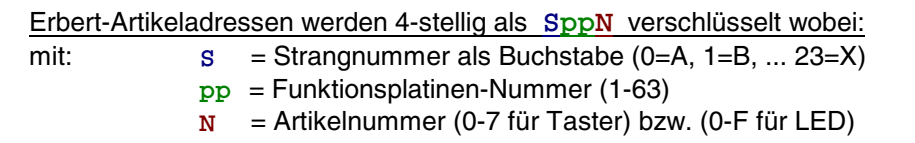

Beispiele für Erbert-Artikeladressen:

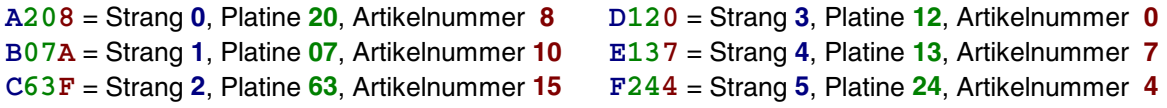

In der Computersteuerung kann der Zustand der Erbert-LED (an/aus) mit Shift+F11 eingesehen werden.

Für Erbert-Artikel gelten folgende Einschränkungen:

- Erbert-LED können nicht als "4000er-LED" eingegeben werden, d.h. keine Blink-LED in Aktionen an den Positionen ein:LED bzw. aus:LED und keine Signal-LED im Fahrstraßenformular SE.
- Erbert-LED können im XM-Formular (Mehrfach-LED) nicht eingeben werden.
- Erbert-Taster sind immer im Pult 1, d.h. sie können nicht im Formular ZE eingetragen werden.
- Erbert-Taster können im FE-Formular (Fahrauftrag) nicht eingeben werden.
- Erbert-Taster können im AE-Formular (Aktionen) nicht als Schalter eingeben werden.
- Erbert-Taster können nicht automatisch durch Betätigen in die MpC-Formulare eingetragen werden.
- Erbert-Taster und -LED können mit dem MpC-Prüfprogramm nicht getestet werden. Hierfür steht ein Prüfprogramm von Erbert Modellbahntechnik (Installationsprogramm) zur Verfügung.
- Sollen Erbert-Taster als Schalter fungieren, sind sie im Formular XS entsprechend zu definieren.

#### <span id="page-34-0"></span>DL = Daten von Diskette/Festplatte lesen

Mit diesem Programmzweig werden (z.B. auf Diskette, Festplatte oder USB-Stick) gespeicherte Anlagedaten (Formulare) in den Programmspeicher eingelesen. Befinden sich noch nicht gespeicherte Formulare im Programmspeicher, erscheint eine Liste dieser Formulare gemäß Abbildung 10 gefolgt von der Frage: "Daten trotzdem einlesen?". Lautet die Antwort <n>, wird der Zweig DL abgebrochen. Lautet die Antwort <j>, werden die gelisteten Formulare gelöscht und durch die neu eingelesenen ersetzt.

| Die Daten wurden geändert! |                                  |  |                  |  |  |
|----------------------------|----------------------------------|--|------------------|--|--|
|                            | Folgende Daten gehen verloren:   |  |                  |  |  |
|                            | 1023 Fahrstraßen/Strecken        |  | 620 Blöcke       |  |  |
|                            | 30 Doppeltrennstellen            |  | 256 Weichen      |  |  |
|                            | 400 Fahrregler in Fahrpulten     |  | 384 Signale      |  |  |
|                            | 400 Fahrregler-Einstellungen     |  | 4 Fahrpulte      |  |  |
|                            | 1536 Taster in Pult 2-4          |  | 998 Routen       |  |  |
|                            | 512 Belegtmelder/LED-Zuordnungen |  | 998 Fahraufträge |  |  |
|                            | 12 Mess-Strecken                 |  | 998 Aktionen     |  |  |
|                            | 16 eingleisige Strecken          |  | 72 Schalter-LED  |  |  |
|                            | 20 Blockfolgen                   |  | 999 Mehrfach-LED |  |  |
|                            | 204 7-Segmentanzeigen            |  | 400 FR-Faktoren  |  |  |

Abbildung 10: Datenliste beim Lesen und Speichern (mit Maximalzahlen bei MpC-Classic)

Die im aktuell eingestellten Verzeichnis gefundenen MpC-Dateien mit der Erweiterung DAT werden in einem Fenster aufgelistet (→ Abbildung 11). Im Fensterkopf steht das aktuelle Verzeichnis. Darunter folgen in blauer Schrift etwaige Unterverzeichnisse und in grau die gefundenen DAT-Dateien. Mit "...\" ist das übergeordnete Verzeichnis (Oberverzeichnis) gemeint.

Die zuletzt benutzte Datei ist hervorgehoben und damit markiert. Ihre vollständige Pfadbezeichnung steht unten im Bildschirm. Darunter stehen Erstelldatum, Erstellzeit, Dateigröße, die verwendete MpC-Version, die Lizenznummer (falls bekannt) sowie gegebenenfalls das Kürzel PW (Datei ist passwortgeschützt).

Um eine Datei oder ein Verzeichnis zu markieren, benutzt man die Pfeiltasten sowie <Pos1> und <Ende>. Mit <Enter> wird die markierte Datei gelesen oder zum markierten Verzeichnis gewechselt. Mit A-Z wird ein anderes Laufwerk eingestellt (z.B. A: oder D:). Mit <Esc> wird das Lesen abgebrochen.

Mit <Entf> wird die markierte Datei gelöscht. Mit einem Anlagedaten-Passwort geschützte Dateien (→S.93) können auf diesem Wege allerdings nicht gelöscht werden.

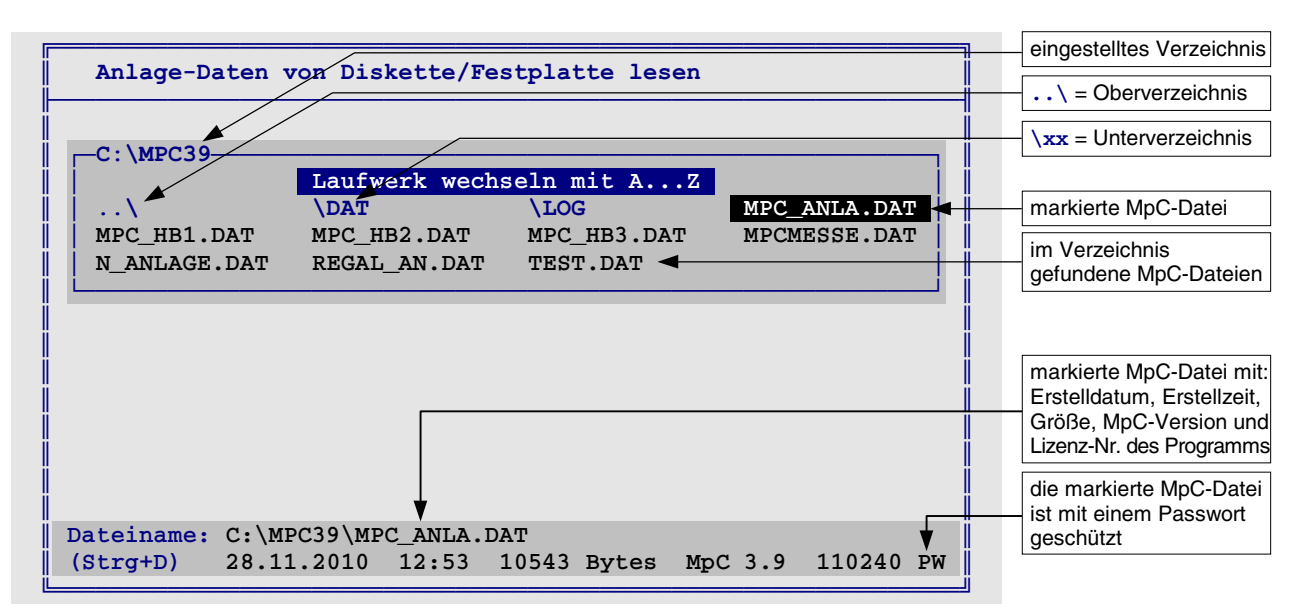

Abbildung 11: Markieren der zu lesenden Anlagedaten im Auswahlfenster

<span id="page-35-0"></span>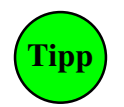

Das Suchen und Anzeigen der DAT-Dateien in einem Fenster gemäß [Abbildung 11](#page-34-0) erfolgt mit dem Zusatzprogramm MPC\_DLS.EXE und benötigt (besonders wenn ein Diskettenlaufwerk eingestellt ist) etwas Zeit. Mit **Strg D** kann man den Fenster-Modus für den Zweig DL abschalten. Der Name der zu lesenden Datei muss dann unten im Bildschirm eingetippt werden. Der zuletzt verwendete Name wird als Vorgabe angeboten. Bestätigen Sie die Vorgabe mit <Enter> oder geben Sie einen anderen Namen ein. MpC merkt sich den Lese-Modus (mit/ohne Fenster) in der Datei MPC.INI. Mit einem erneuten Strg D kann man den Modus wieder zurückwechseln.

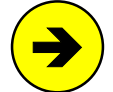

Im Lieferumfang des Programms sind 3 Dateien mit Anlagedaten enthalten. Sie beschreiben Beispielanlagen, die als Basis für einen Simulationsbetrieb dienen können.

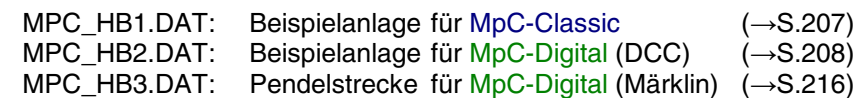

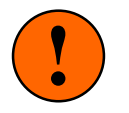

#### **Ändern bzw. Ergänzen bereits vorhandener Daten**

Zum Ändern oder Ergänzen der Anlagedaten ist **immer** folgende Vorgehensweise erforderlich:

- 1. Die Anlagedaten mit dem Zweig DL einlesen.
	- 2. Formulare hinzufügen, ändern oder löschen.
	- 3. Die Anlagedaten mit dem Zweig DS speichern.

**Nach dem Lesen** erscheint der Dateiname oben mittig im Bildschirm (→S.[102](#page-101-0), [Abbildung 56](#page-101-0), Pos. 6) und es folgt wieder eine Auflistung gemäß [Abbildung 10](#page-34-0). Zusätzlich werden das Erstelldatum der Datei sowie die Anzahl der gelesenen Bytes angezeigt. Die maximale Länge einer Datendatei beträgt 156 kBytes. Sie ist intern in drei Segmente zu zweimal 64 kB und einmal 28 kB unterteilt. Daher erfolgt auch die Angabe der gelesenen Bytes in drei Teilbeträgen.

Im 8. Byte einer MpC-Anlagedatei (.DAT) zeigt ein Buchstabe an, ob sie von MpC-Classic (Leerzeichen) oder MpC-Digital (je nach System: **m**, **d** oder **s**) erzeugt wurde. Sie kann dann auch nur von entweder MpC-Classic oder MpC-Digital verwendet werden. Bei MpC-Digital stellt sich das Programm nach dem Lesen auf das durch den Buchstaben festgelegte Digitalsystem ein: **m** = Märklin, **d** = DCC, **s** = Selectrix.

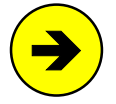

Anlage-Dateien von MpC 3.6 bis 3.8 werden beim Lesen in das 3.9-Format überführt. Dateien früherer Versionen müssen zuvor schrittweise durch Lesen und Schreiben mit der jeweiligen Folgeversion mindestens bis auf das Format 3.6 konvertiert werden. Rückwärts-Konvertieren ist nicht vorgesehen. Daher können mit MpC 3.9 gespeicherte Anlage-Dateien anschließend nicht mehr von 3.8 und früheren Versionen gelesen werden!

Ist eine Anlagen-Datei durch ein Passwort (→S.[93](#page-92-0)) vor unbefugter Veränderung geschützt, ist der Dateiname oben im Bildschirm blau hinterlegt (→S.[31](#page-30-0), [Abbildung 9](#page-30-0)).

### **DS = Daten auf Diskette/Festplatte schreiben**

Wurden Formulare geändert, müssen sie vor Ende des Programms mit dem Zweig DS auf einen Datenträger (Festplatte, Diskette, USB-Stick etc.) gespeichert werden. Nach Anzeige der vorhandenen Formulare gemäß [Abbildung 10](#page-34-0) wird eine Bestätigung für das Speichern verlangt. Lautet die Antwort <**j**>, erscheint (wie in [Abbildung 11\)](#page-34-0) ein Fenster mit einer Liste der im aktuellen Verzeichnis gefundenen MpC-Dateien (\*.DAT). Der zuletzt verwendete Dateiname ist markiert. Wollen Sie den Namen beibehalten, bestätigen Sie das mit <Enter>. Andernfalls markieren Sie mit den Pfeiltasten einen anderen Namen oder auch ein anderes Verzeichnis. Mit A-Z wird ein anderes Laufwerk eingestellt. Mit <Esc> wird der Zweig DS abgebrochen.

Wurden die Anlagedaten nicht zuvor mit DL eingelesen, sondern neu eingegeben, schlägt das Programm beim Speichern den Dateinamen **ANLA\_001.DAT** vor. Existiert dieser Dateiname bereits, wird die Ziffernfolge 001 solange erhöht, bis ein noch nicht existierender Dateiname gefunden wird.

Bestätigen Sie den vorgeschlagenen und hinterlegten Dateinamen oder wählen Sie in der angezeigten Liste einen besser passenden aus. Befindet sich der gewünschte Dateiname nicht in der Liste, markieren und bestätigen Sie "**\*\*neue\*\*.DAT**". Der Dateiname kann dann unten im Bildschirm eingegeben werden. Er darf aus maximal 8 Buchstaben oder Zahlen bestehen und auch Laufwerks- und Pfadbezeichnungen enthalten. Als Erweiterung wird grundsätzlich .DAT verwendet. Beispiel: **c:\mpc39\mpc\_anla.dat**

Das Suchen und Anzeigen der DAT-Dateien in einem Fenster gemäß [Abbildung 11](#page-34-0) erfolgt ebenfalls mit dem Zusatzprogramm MPC\_DLS.EXE. Insofern gilt der oben stehende "Tipp" zum Ein-/Ausschalten dieser Fensterfunktion mit **Strg D** auch für den Zweig DS.
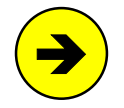

Folgende Dateinamen sind geschützt und können beim Speichern nicht verwendet werden:

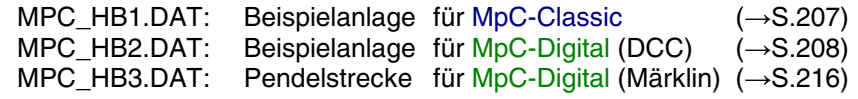

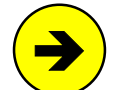

## **Sicherungskopien** im Unterverzeichnis \DAT

Beim Speichern der Anlagedaten wird automatisch eine Sicherungskopie im Unterverzeichnis \DAT angelegt. Sollte Ihre Anlagendatei durch eine Fehlbedienung überschrieben, gelöscht oder (aus einem anderen Grund) nicht mehr auffindbar sein, finden Sie im Unterverzeichnis \DAT die zuletzt gespeicherten Versionen wieder. Deren Dateiname besteht aus dem Speicherdatum (JJMMTT) und zwei fortlaufenden Buchstaben (aa-zz). Die Datei "**091230ac.DAT**" enthält demnach die dritte (aa, ab, **ac**) am 30.12.09 erfolgte Sicherung. Ein Datenverlust ist damit zwar so gut wie ausgeschlossen, andererseits steigt die Zahl der gesicherten Dateien stetig an.

Nach 50 Aufrufen des Zweigs DL (=Daten lesen) wird daher zum Ende des MpC-Programms das Bereinigungsprogramm MPC\_DBL.EXE gestartet. Es prüft die Zahl der in den drei Sicherungsverzeichnissen \DAT, \BDA und \LOG gespeicherten Dateien und begrenzt sie auf die im OE-Formular unter der Position "min.Anz.\DAT\BDA\LOG\" (vormals "max. Anz. LOG-Dateien") stehende Zahl. Die DL-Aufrufe werden in der Datei MPC\_DL.ANZ gezählt. Fehlt diese Datei, erfolgt sofort eine Prüfung. Durch Löschen von MPC\_DL.ANZ kann man also eine Prüfung erzwingen. Das Prüfungsergebnis wird auf dem Bildschirm angezeigt.

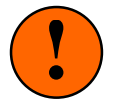

Mit DS wird eine **neue Datei** mit den **aktuell im Programm befindlichen Formularen** angelegt. Die im Programm befindlichen Formulare werden also **nicht** zu denen in einer bereits gespeicherten Datei **hinzugefügt**. Wollen Sie in den Anlagedaten etwas ändern, löschen oder ergänzen, befolgen Sie bitte unbedingt die auf Seite [36](#page-35-0) beschriebene Vorgehensweise.

## **Plausibilitätskontrollen vor dem Datenspeichern**

Vor dem Speichern der Anlagedaten werden noch einige, formularübergreifende Kontrollen durchgeführt. Dabei können folgende Meldungen erzeugt werden:

## **Fahrstraße** F **enthält Endlosschleife oder Doppelaufruf.**

In Verbindung mit den Sub-Fahrstraßen enthält die Fahrstraße F entweder eine Endlosschleife oder eine ihrer Subs wird mehrfach aufgerufen. Im Betrieb wird eine solche Endlosschleife vor der ersten Wiederholung abgebrochen. Beispiel für eine Endlosschleife:

Die Fahrstraße 3 ruft die Sub-Fahrstraße 10 auf.

Die Fahrstraße 10 ruft ihrerseits wieder die Sub-Fahrstraße 3 auf.

## **Fahrstraße** F **schaltet Weiche** W **mehrfach.**

Die Fahrstraße F soll (eventuell in Verbindung mit den Sub-Fahrstraßen) die Weiche W mehr als einmal schalten. Im Betrieb wird die Schaltung nur einmal ausgeführt.

## **Fahrstraße** F **schaltet Weiche** W **in beide Lagen.**

Die Fahrstraße F soll (eventuell in Verbindung mit den Sub-Fahrstraßen) die Weiche W in beide Lagen schalten. Im Betrieb wird nur die zuerst angetroffene Weichenlage geschaltet.

#### A **↔** B**, Fstr** F**: zu viele Doppeltrennstellen** bzw. **zu viele Richtungswechsel-Stellen**

Im Verlauf der Strecke  $A \leftrightarrow B$ , bzw. der Fahrstraße F werden zu viele Doppeltrennstellen (MpC-Classic) bzw. Richtungswechselstellen (MpC-Digital) überfahren. Teilen Sie die Strecke/Fahrstraße in einzelne Strecken auf, in denen jeweils nur die erlaubte Anzahl dieser Trennstellen überfahren wird. Erlaubt sind:

entweder a) **beliebig viele** Doppeltrennstellen **ohne** Wechsel der Fahrrichtung.

oder b) **maximal zwei** Doppeltrennstellen **mit** Wechsel der Fahrrichtung.

#### A **↔** B**, Fstr** F**: keine Teilauflösung (Sub in Sub** bzw. **Blockfolge).**

Die Beschreibung der Fahrstraße lässt darauf schließen, dass für sie eine abschnittsweiseTeilauflösung mittels Subfahrstraßen vorgesehen ist. Entweder enthält jedoch eine der Subfahrstraßen eine weitere Subfahrstraße (**Sub in Sub**) oder die Blockfolge der Fahrstraße (Startblock - über-Blöcke - Zielblock) entspricht nicht exakt der Blockfolge, die sich ergibt, wenn man die einzelnen Blockfolgen der Subfahrstraßen aneinander reiht (**Blockfolge**). Beispiel einer richtigen Blockfolge siehe Beispiel 11.5, →S.[187](#page-186-0)f.

#### **Fahrstraße** F **nicht gefunden.**

Die Fahrstraße F wird in einer anderen als Sub-Fahrstraße aufgerufen, ist aber nicht beschrieben worden.

## **Unterroute** R **nicht vorhanden.**

Die Route R wird in einer anderen als Unterroute aufgerufen, ist aber nicht beschrieben worden.

## **Route** R **enthält Unterroutenschleife oder Doppelaufruf.**

Beim Zusammenstellen der Route R und ihrer Unterrouten entsteht entweder eine Endlosschleife oder es wird eine der Unterrouten mehrfach aufgerufen. Im Betrieb entstehen dadurch keine Beeinträchtigungen.

## **Belegtmelder** M **ist mehreren Blöcken zugeteilt (BE/WE).**

Der Belegtmelder M ist entweder in verschiedene BE-Formulare eingetragen oder im WE-Formular einem anderen Block als im BE-Formular zugeteilt worden. Schauen Sie in die vom Programmzweig DD erzeugte Statistik-Datei MPC\_ANLA.DD2, um die mehrfache Verwendung des Belegtmelders zu finden.

## **Belegtmelder** M **ist keinem Block zugeteilt (WE).**

Im WE-Formular ist der Belegtmelder M keinem Block zugeteilt worden. Das Programm benötigt jedoch die Angabe einer Blocknummer, damit es bei Belegung dieses Melders den angegebenen Block als belegt markieren kann. Holen Sie die Angabe der Blocknummer in dem betreffenden Weichenformular nach.

## **Block** B **löschen in Fahrstraße** F oder **Block löschen in Strecke** S

Im BE-Formular eines Paternoster-Blocks ist der Block B als elektrischer Versorger genannt. Paternoster-Versorgerblöcke dürfen jedoch nicht in Fahrstraßen oder Strecken auftauchen (vgl. 6a, Seite [242](#page-241-0)).

## **BE-Formular** *H* **(=elektr. Versorger von** *P***) fehlt (MpC-Classic) (MpC-Classic)**

Im BE-Formular des Paternoster-Blocks P ist der Hilfsblock H als elektrischer Versorger genannt. Es fehlt jedoch das BE-Formular für den Hilfsblock H mit Angabe seines zugehörigen Hauptblocks.

# **DD = Anlage-Daten und Statistik in Textdatei ausgeben**

Der Zweig startet nacheinander die Programme MPC9\_DD1.EXE und MPC9\_DD2.EXE. Sie erzeugen aus den Anlagedaten (dazu die Datei name.DAT eventuell vorher mit DL einlesen**!**) die Textdatei name.DD1 mit einer druckbaren Version der Anlagedaten sowie die Statistikdatei name.DD2. Die Statistikdatei ist z.B. hilfreich beim Auffinden noch nicht verwendeter Artikelnummern. Umgekehrt gibt sie Antwort, ob eine Artikelnummer für mehrere (sich eventuell ausschließende) Funktionen verwendet wurde und beantwortet dazu folgende Fragen:

- In welchen Formularen wird eine bestimmte LED-Nummer verwendet?
- $\Box$  In welchen Formularen wird eine bestimmte TSR-Nummer verwendet?
- In welchen Formularen wird eine bestimmte Relais-Nummer verwendet?
- $\Box$  In welchen Formularen wird eine bestimmte Formsignalspule verwendet?
- $\Box$  In welchen Formularen wird eine bestimmte Weiche verwendet?
- $\Box$  In welchen Formularen wird eine bestimmte Belegtmelder-Nummer verwendet?
- $\Box$  In welchen SE-Formularen ist ein bestimmter Block enthalten?
- Welcher Belegtmelder gehört mit welcher Aufgabe zu einem Block?
- Welche Fahraufträge haben exakt dieselbe Blockfolge.

Die Statistik prüft auch, ob ein Block gleichzeitig Start- oder Zielblock einer Fahrstraße sowie der einer Strecke ist. Beides schließt sich nämlich in den meisten Fällen logisch aus und ist nicht selten Ursache für unerklärliche Fehler oder angeblich verlorene Züge.

Aus der Datei der letzten Betriebssituation (Datei name.BDA) wird weiterhin die Datei name.DD3 erzeugt. Sie beschreibt den Anlagenzustand beim letzten Betriebsende mit den Positionen und Einstellungen der angemeldeten Züge sowie deren Fahrzeiten im echten Betrieb (MPC\_BETR.STD) und in der Simulation (MPC\_SIMU.STD).

Heißt die Anlagedaten-Datei **MPC\_ANLA.DAT**, erzeugt der Zweig DD die Textdateien MPC\_ANLA.DD1, MPC\_ANLA.DD2 und MPC\_ANLA.DD3 (vgl. [Tabelle 4,](#page-24-0) Seite [25\)](#page-24-0). Dabei entsteht der in [Abbildung 12](#page-38-0) wiedergegebene Bildschirmaufbau. Anschließend können die erstellten Dateien im Bildschirm angesehen und mit den üblichen Tasten <Pfeil auf/ab>, <Bild auf/ab>, <Pos1> und <Ende> darin geblättert werden. Mit <TAB> schaltet man zwischen den drei Dateien um. Mit <Esc> wird der DD-Zweig beendet. Siehe hierzu auch 'SI = Sichten von MpC-Textdateien' auf Seite [24](#page-23-0).

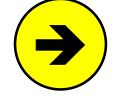

Die von DD erzeugten Textdateien enthalten deutsche Umlaute und grafische Sonderzeichen aus dem DOS-Zeichensatz. Diese Zeichen werden von Windows-Textprogrammen anders dargestellt. Daher erzeugt MpC zusätzlich auch Dateikopien im Windows-Zeichensatz. Die Namen dieser Kopien lauten stets WIN\_DD1.TXT, WIN\_DD2.TXT und WIN\_DD3.TXT.

<span id="page-38-0"></span>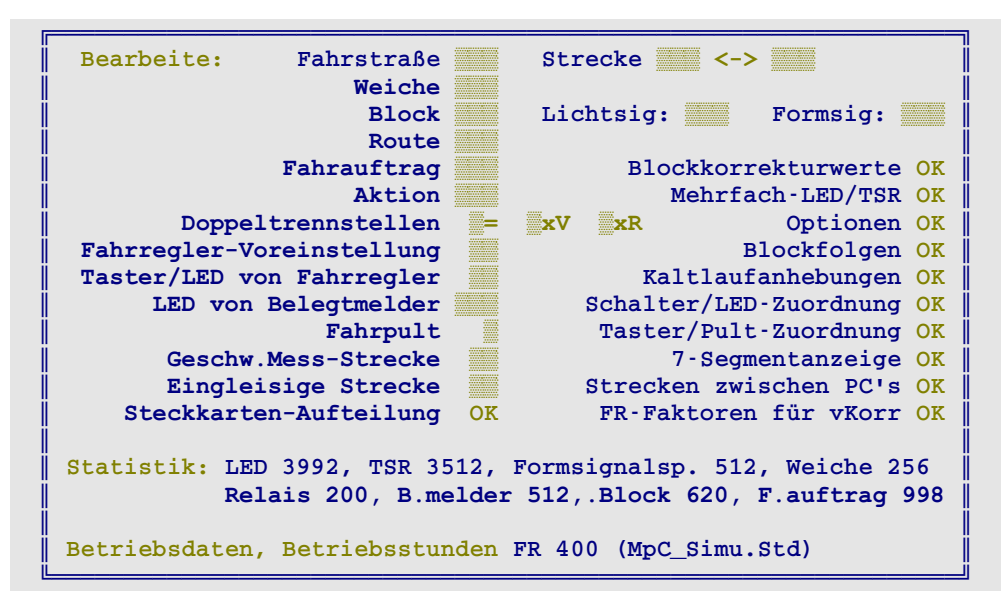

Abbildung 12: Programmzweig 'DD=Anlage-Daten und Statistik in Textdatei drucken

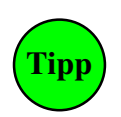

Weiterbearbeitung der Textdateien:

Die Textdateien werden in das Verzeichnis mit den Anlagedaten gespeichert. Sie können mit einem beliebigen Textprogramm bearbeitet werden. Neben einer individuellen redaktionellen Bearbeitung können sie auch ganz oder teilweise gedruckt werden. Verfügt das Textprogramm über mehrere Schriftarten oder Textformate, wählen Sie eine nichtproportionale Schrift wie z.B. 'Courier' und das Textformat 'MS-DOS-Text'.

# **SE = Strecke/Fahrstraße eingeben, ändern**

Die SE-Formulare beschreiben die Gestalt der Anlage in der Länge, d.h. das Nacheinander der Blöcke und Weichen. Die Beschreibung erfolgt **immer und unbedingt** in gleisbezogener Vorwärtsrichtung und nicht etwa in der Richtung in der man fahren will. Bereits nach Ausfüllen eines einzigen SE-Formulars kann auf der beschriebenen Strecke gefahren werden. Vollständigkeit und Richtigkeit der Beschreibung haben großen Einfluss auf die Fahrmöglichkeiten und den fehlerfreien Betrieb. Enthält ein SE-Formular fehlende oder falsche Angaben (Beschreibungsrichtung, Reihenfolge der Blocknummern, Weichenlagen, etc.), wird es im Fahrbetrieb zu Fehlern kommen.

Bei der MpC haben die Begriffe 'Strecke' und 'Fahrstraße' folgende Bedeutungen:

Eine **Strecke** ist eine Aufzählung von **Blocknummern**. Sie beginnt in einem Startblock und endet in einem Zielblock. Zwischen Start- und Zielblock können bis zu 10 weitere (meist sehr kurze) Blöcke liegen. Wir nennen sie "über-Blöcke". Sie werden überfahren. In Start- und Zielblöcken können Züge stehen bleiben. Einige einfache Streckenbeschreibungen sieht man in Bild 27 auf Seite [214](#page-213-0).

Wird eine der beiden Fahrrichtungen in der Streckenbeschreibung nicht ausdrücklich ausgeschlossen, kann die Strecke immer in beiden Richtungen befahren werden, d.h. sowohl "vorwärts" vom Startblock zum Zielblock, als auch "rückwärts" vom Zielblock zum Startblock. Eine Strecke kann weiterhin Angaben zur erlaubten Höchstgeschwindigkeit (Hp1, Hp2, Hp3, Hp5) enthalten.

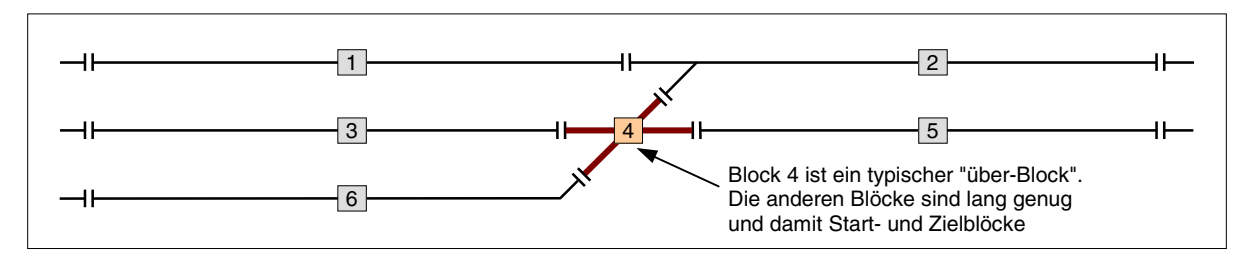

Abbildung 13: "über-Blöcke" sind kurz und ergeben sich meistens durch Weichen

<span id="page-39-0"></span>Eine **Fahrstraße** ist in erster Linie eine Aufzählung von **Weichenlagen**. Verfügt die Anlage über einen Stelltisch, kann die Fahrstraße ergänzt werden durch Taster zum Anfordern der Schaltung und durch LED zum Ausleuchten des Fahrwegs. Weitere Eintragungen können das Auflösen einer Fahrstraße nach der Zugdurchfahrt verzögern.

Meistens enthält ein SE-Formular Angaben zur **Strecke** (Blöcke) und zur **Fahrstraße** (Weichenlagen). Liegen keine Weichen zwischen Start- und Zielblock (vgl. Strecke von 210 nach 211 in Bild 26.4, →S.[212\)](#page-211-0), sind auch keine Fahrstraßendaten im unteren Formularteil nötig. Umgekehrt ist die Eingabe einer Fahrstraße ohne Streckendaten (z.B. Sub-Fahrstraße) möglich. Hierzu wird im leeren Eingabefeld 'von Block' die Enter-Taste gedrückt.

## **Die Block- und Fahrwegsicherung der MpC**

Damit ein Zug eine Strecke befahren kann, sind wenigstens zwei Bedingungen zu erfüllen:

- 1. Der Zielblock und die zu überfahrenden "über-Blöcke" müssen frei sein.
- 2. Die Fahrstraße (sofern vorhanden) muss geschaltet, d.h. gültig sein.

Sind beide Bedingungen erfüllt, kann der Zug auf seiner Fahrt nicht mit anderen Zügen zusammenstoßen. Auch Flankenfahrten anderer Züge sind dann unmöglich, weil dazu ja mindestens eine der Weichen unter dem Zug verstellt werden müßte. Zu Doppelkreuzungsweichen mit nur einem Antrieb siehe Seite [189](#page-188-0).

## **Die gleisbezogene Vorwärtsrichtung**

Relevant ist **nicht, wie herum eine Lok auf dem Gleis steht** (d.h. wohin Schornstein oder Führerstand 1 zeigen), **sondern in welche Richtung sie fährt**. Die Begriffe 'Vorwärts' und 'Rückwärts' beziehen sich bei der MpC daher auf das Gleis und nicht auf die Lok. (Ausnahme: 'lokbezogene Fahrrichtung' →S.[134](#page-133-0)).

**Bei der MpC bezieht sich die Fahrrichtung auf das Gleis** nicht auf die Lok**.**

An den Blockgrenzen wird **eine der beiden Schienen getrennt**. Welche das sein soll, legt der Modellbahner zu Beginn der Anlagenplanung an einer Stelle der Anlage willkürlich fest. Bei MpC-Classic legt er damit gleichzeitig auch die **gleisbezogene Vorwärtsrichtung** fest. Diese Wahl hat jedoch nichts mit der bevorzugten Fahrrichtung zu tun. Es kann immer in beiden Richtungen gefahren werden. (Zur Wahl der getrennten Schiene beim 3-Leiter-Gleis siehe Seite [218](#page-217-0).)

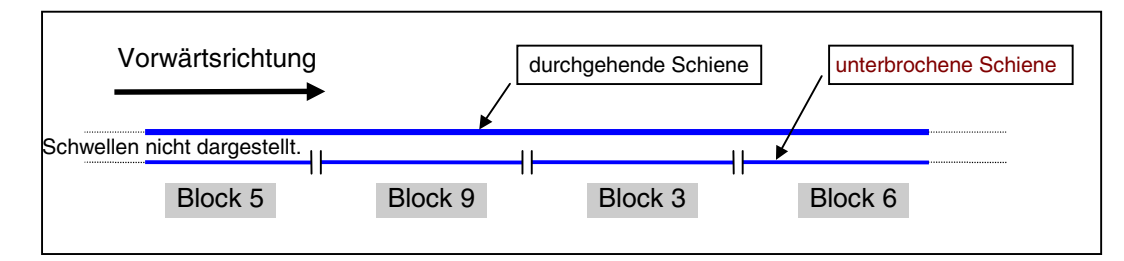

Abbildung 14: Die gleisbezogene Vorwärtsrichtung ergibt sich aus der Lage der unterbrochenen Schiene

Im Gleis stehend und in Vorwärtsrichtung gesehen befindet sich: **links die durchgehende Schiene**, die **re**chte ist durch T**re**nnstellen unter**br**ochen.

**Bei MpC-Classic** ist die durchgehende Schiene an das Nullpotenzial der Fahrstromversorgung Fsp0 angeschlossen. Die unterbrochene Schiene erhält bei Vorwärtsfahrt positive (Fsp+) und bei Rückwärtsfahrt negative (Fsp-) Impulse.

Bei den Digitalsystemen ist Fahrrichtung im Lokdekoder verankert. Eine Dampflok fährt bei vorwärts "in Richtung Schlot", die anderen Loks "in Richtung Führerstand 1". Für den Fahrbetrieb ist aber auch bei MpC-Digital die Definition einer gleisbezogenen Vorwärtsrichtung unerlässlich. Sie kann hier jedoch unabhängig von der Lage der unterbrochenen Schiene an einer Stelle der Anlage willkürlich festgelegt werden. Trotzdem wird empfohlen, die für MpC-Classic gültige Vorwärtsrichtung (getrennte Schiene = rechts) auch bei den Digitalsystemen zu übernehmen. Dann lässt sich die Vorwärtsrichtung an jeder Stelle der Anlage aus der Lage der getrennten Schiene zweifelsfrei erkennen. (Ausnahme: Märklin-Gleis mit getrenntem Mittelleiter).

Bei jeder Inbetriebnahme einer Digital-Lok muss durch eine Probefahrt geprüft werden, ob sie bei "vorwärts" auch wirklich in gleisbezogener Vorwärtsrichtung fährt. Ist das nicht der Fall, muss ein **RU-Befehl** (RU=Richtungsumkehr) für Richtigstellung sorgen.

## **Regeln zur Strecken/Fahrstraßenbeschreibung**

Für die Streckenbeschreibungen gelten zwei Regeln. Die erste muss man unbedingt und immer beachten:

Strecken werden grundsätzlich in **gleisbezogener Vorwärtsrichtung** beschrieben.

Damit ist dem Computer die Abfolge der Blöcke in Vorwärtsrichtung bekannt. Zum Fahren in gleisbezogener Rückwärtsrichtung betrachtet er die Formulare dann einfach nur verkehrt herum. Bei Missachtung dieser Regel, fährt der Zug in die falsche Richtung und damit in einen falschen Zielblock.

Die Beachtung der zweiten Regel beeinflusst die Anzahl gleichzeitig möglicher Zugbewegungen. Sie ist daher eher eine Empfehlung. Durch ihre Mißachtung ergibt sich kein Fehler, sondern nur weniger Betrieb:

Streckenbeschreibungen sollten **möglichst kurz** sein. Im Idealfall bestehen sie aus Start- und Zielblock und gegebenenfalls einer Fahrstraße.

Um 'Die Strecke von Block ... nach Block' kollisionsfrei befahren zu können, darf sich nur ein einziger Zug darauf befinden. Damit er Fahrerlaubnis für die Strecke bekommt, müssen alle zu ihr gehörenden Blöcke **verfügbar** sein. Ist das der Fall, werden alle in der Strecke genannten **Blöcke für ihn reserviert** und alle in der Fahrstraße genannten **Weichenlagen verriegelt**. Die voraus liegenden Blöcke sind damit schon lange vor dem Eintreffen des Zugs für andere Züge nicht mehr verfügbar und die Weichen sind schon ebenso lange gegen ein Verstellen unter ihm geschützt.

Dass ein besetzter Block für andere Züge "nicht verfügbar" ist, ist ein Grundpfeiler der Blocksicherung. Bei der MpC ist aber auch ein **freier Block nicht verfügbar**, wenn er bereits für einen anderen Zug **reserviert**, von diesem aber noch nicht erreicht worden ist. Eine unnötig lange Streckenbeschreibung reserviert also unnötig viele Blöcke. Das verkleinert den für andere Züge verfügbaren Raum. Die Blöcke sind erst dann wieder verfügbar und die Weichen werden erst dann wieder entriegelt, wenn der Zugschluss den Zielblock vollständig erreicht hat (und zusätzlich die unten im SE-Formular eingegebenen Belegtmelder frei bzw. besetzt sind). Beispiele zur Streckenbeschreibung finden Sie ab Seite [213](#page-212-0).

| Die Strecke von Block an ach auf führt mit Hp nur                                                                                                    |  |
|----------------------------------------------------------------------------------------------------|--|
| über Block                                                                                                    |  |
| über Fahrstraße and Rangiersignale<br>Taster                                                                                                    |  |
| Weichen oder<br>Magnetspulen                                                                                                    |  |
| Fstr.LED                                                                                                    |  |
| SubFstr.                                                                                                    |  |
| Umfahrstraße $\equiv$ nur Handschaltung $\equiv$ immer verriegeln $\equiv$                                                                                                    |  |
| Bleibt verriegelt bis die Belegtmelder + frei sind<br>und bei von>nach BMv (a) bei von <nach (a)="" besetzt="" bmr="" ist.<br="">Umfahrstraßen-Taster (Domino 67) Freigabe-Schalter</nach> |  |

Abbildung 15: Strecken/Fahrstraßen-Formular SE

## **Die Strecke führt von Block … nach …**

Es sind der Startblock und der Zielblock der Strecke (**in gleisbezogener Vorwärtsrichtung**) einzugeben. Um keine der möglichen Strecken zu vergessen, beachten Sie den Tipp auf Seite [213](#page-212-0).

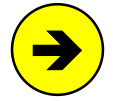

Soll eine **Fahrstraße ohne Strecke** (z.B. eine Sub-Fahrstraße) eingegeben werden, wird im noch leeren 'von Block'-Feld die Enter-Taste gedrückt. Danach verblasst der zur Streckenbeschreibung gehörende Teil des Formulars und es können direkt die Fahrstraßenangaben gemacht werden.

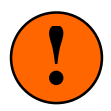

Erfahrungsgemäß kann man auf die Beschreibung in gleisbezogener Vorwärtsrichtung nicht oft genug hinweisen. Beachten Sie daher beim Eingeben der Strecken **nicht Ihre bevorzugte Fahrrichtung**, sondern nur die gleisbezogene Vorwärtsrichtung! Obwohl der in Abbildung 16 dargestellte Anlagenausschnitt grundsätzlich nur in Richtung von Block 9 nach Block 17 befahren wird, muss auch diese Strecke in der gleisbezogenen Vorwärtsrichtung, also von Block 17 nach Block 9, beschrieben werden.

Nur bei Strecken über **eine Doppeltrennstelle mit Wechsel der Fahrrichtung** ist es egal, welche Beschreibungsrichtung Sie wählen.

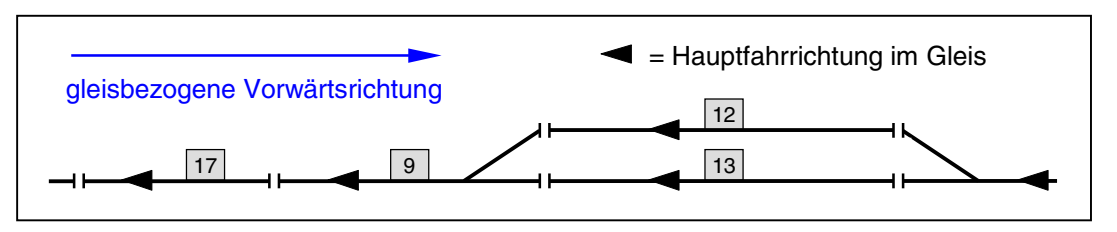

Abbildung 16: Alle Strecken werden in der gleisbezogenen Vorwärtsrichtung beschrieben

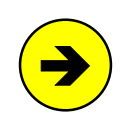

Mehrwegige Strecken (Umfahrstraßen)

Manchmal ist es möglich, einen Zielblock über verschiedene Fahrwege (vgl. Abbildung 17) zu erreichen. Angenommen, ein SE-Formular für die direkte Strecke von Block 21 nach 22 (d.h. ohne Umweg über Block 19) existiert bereits. Wird nun ein neues Formular mit dem Eintrag: 'von-Block 21 nach-Block 22' begonnen, kann das Programm nicht wissen, ob das bereits vorhandene SE-Formular geändert oder eine zusätzliche Strecke (in diesem Fall über Block 19) eingegeben werden soll. Es zeigt dann das bereits vorhandene SE-Formular an und fragt, ob diese Strecke geändert werden soll. Antworten Sie mit <**n**> um ein neues Formular für die **Eingabe der Umfahrstraße** zu erhalten.

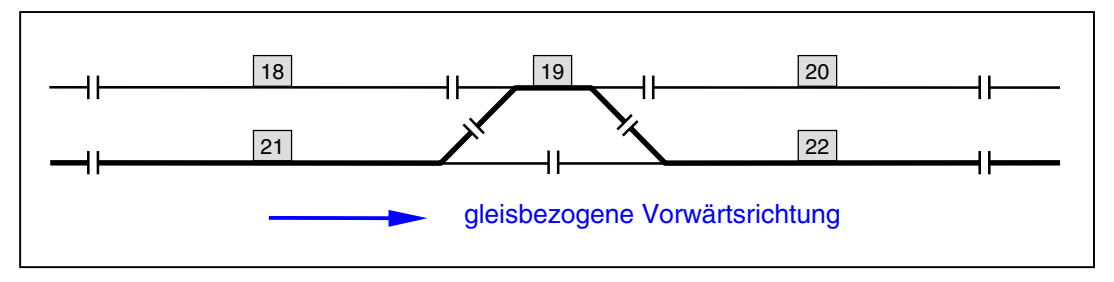

Abbildung 17: Indirekte Fahrmöglichkeit von 21 nach 22 über eine Umfahrstraße

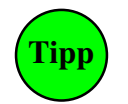

## Aus dem MpC-Bereich herausführende Strecken:

Falls die **MpC nur in einem Teil der Anlage** installiert ist, gibt es eine besondere Eingabemöglichkeit für Strecken, die aus dem MpC-Bereich herausführen (Beispiel: siehe Seite [217](#page-216-0)).

## **mit Hp**

Es können die Zahlen 1, 2, 3, 5 eingegeben werden. Diese Eingabe legt die Maximalgeschwindigkeit und das Signalbild für das Befahren der Strecke fest. Die Abkürzung 'Hp' wird im Signalbuch der DB für den Begriff 'Hauptsignal' verwendet. Das Signalbuch der DB kennt für Zugfahrten die Fahrbegriffe Hp1 (Fahrt mit Reisegeschwindigkeit) und Hp2 (Langsamfahrt mit 40 km/h). Für das ÖBB- und SBB-Lichtsignalbild zur Anzeige einer Geschwindigkeit von 60 km/h wird der Begriff Hp3 verwendet. Bei der SBB gibt es auch einen Fahrbegriff Hp5 für eine Geschwindigkeit von 90 km/h.

<span id="page-42-0"></span>Bleibt dieses Eingabefeld leer oder wird eine 1 eingegeben, fährt jeder Zug auf dieser Strecke mit seiner eingestellten Geschwindigkeit und das Ausfahrsignal am Startblock zeigt den Fahrbegriff Hp1. Bei Eingabe von 2, 3 oder 5 werden die Züge beim Befahren der Strecke auf die individuelle Zwischengeschwindigkeit abgebremst und auch das Ausfahrsignalbild ändert sich entsprechend. Damit können Strecken über abzweigende Weichen vorbildgerecht in einer von drei zugtypischen Langsamfahrten befahren werden. Das erhöht den Komfort für die Reisenden und mindert die Gefahr des Entgleisens, besonders wenn mit niedrigen Spurkränzen gefahren wird. Das Abbremsen auf die Zwischengeschwindigkeit erfolgt am Bremspunkt des Startblocks. Beim Erreichen der ersten Weiche ist der Zug damit bereits entsprechend langsam. Das anschließende Beschleunigen beginnt ca. 2 Sekunden nachdem der Zugschluss den Zielblock erreicht hat.

#### **nur**

Normalerweise bleibt dieses Feld leer! Bei Bedarf können die Buchstaben V oder R eingegeben werden. Die Strecke ist dadurch nur in der betreffenden **Lese-Richtung** (!) befahrbar. Bei V wird die Strecke nur vorwärts **gelesen**, kann also nur vom 'von-Block' zum 'nach-Block' befahren werden. Bei R wird sie nur rückwärts **gelesen** und kann damit nur vom 'nach-Block' zum 'von-Block' befahren werden.

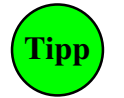

Eine Eingabe ist hier z.B. notwendig, wenn:

- a) die Ausfahrweichen eines Schattenbahnhofs nicht geschaltet sondern aufgeschnitten werden. Eine Fahrt darf dann immer nur aus dem Schattenbahnhof heraus, also immer **nur in einer Richtung** erfolgen.
- b) die Ausleuchtung von "Vorwärts-" und "Rückwärts-Fahrstraße" im Stelltisch unterschiedlich sein soll (Schaltung "von-Signal-zu Signal").
- c) eine Fahrstraße aus anderen Gründen stets nur in einer Richtung befahren werden soll.

## **über Block**

Befinden sich weitere (meist kurze) Blöcke zwischen dem 'von-Block' und dem 'nach-Block', sind diese hier anzugeben. Wir nennen sie 'über-Blöcke', weil sie im Betrieb eigentlich immer **überfahren** werden. In ihnen (d.h. mitten auf der Strecke) wird betriebsbedingt nicht gehalten. Geben Sie die 'über-Blöcke' in der Reihenfolge an, in der sie beim Befahren in gleisbezogener Vorwärtsrichtung angetroffen werden. Die Einhaltung der Reihenfolge ist für Strecken über Doppeltrennstellen mit Wechsel der Fahrrichtung wichtig.

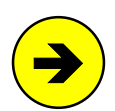

#### Einmal ein 'über-Block' immer einer?

Ein 'über-Block' darf in einem anderen Formular ohne weiteres auch als 'von-Block' oder als 'nach-Block' eingetragen werden, wenn damit bestimmte Effekte erzielt werden sollen. Zum Rangieren kann es z.B. hilfreich sein über (nur von Hand zu schaltende) kurze Strecken zu verfügen, die in einem über-Block beginnen oder enden.

## Dummy-Blöcke:

Es können auch (elektrisch) nicht vorhandene 'über-Blöcke' in die Streckenbeschreibung eingefügt werden. Siehe Tipp beim Anwendungsbeispiel für Kehrschleifen auf Seite [227](#page-226-0).

## **über Fahrstraße**

Führt eine Strecke über Weichen oder soll sie im Stelltisch weiß (oder gelb) ausgeleuchtet werden, muss hier eine Fahrstraßennummer (1-1023) eingetragen werden.

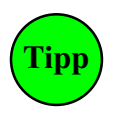

#### Suchen einer freien Fahrstraßennummer

Wird als Eingabe die Taste '**#**' verwendet, sucht das Programm die kleinste freie Fahrstraßennummer heraus. Die Eingabe '**123#**' sucht die kleinste freie Nummer ab 123 heraus. Jede weitere Betätigung der Taste '#' liefert die jeweils nächste freie Nummer.

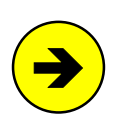

## Einfügen oder Löschen von Fahrstraßen in vorhandenen Strecken:

Eine Strecke kann nachträglich um eine Fahrstraße ergänzt werden, falls zu Testzwecken vorerst nur die Blöcke eingegeben wurden. Ebenso ist das Löschen einer Fahrstraße in einer Streckenbeschreibung möglich, indem alle vorhandenen Fahrstraßeneingaben zu Null gesetzt werden. Unlogisch (und daher nicht erlaubt) ist es, neben einer bereits vorhandenen Strecke von Block A nach B **mit** Fahrstraße, eine zweite Strecke von A nach B **ohne** Fahrstraße einzugeben. Dieser Versuch führt beim Übernehmen des Formulars zu der Fehlermeldung:

## Gleiche Strecke existiert bereits MIT Fahrstraßen-Nr.

Weitere Plausibilitätsprüfungen für Strecken und Fahrstraßen werden während der Ausführung des Programmzweigs DD durchgeführt und in dessen Ergebnisdatei .DD2 markiert.

## <span id="page-43-0"></span>**Rangiersignale**

Bei Eingabe von <n> werden beim Befahren der Fahrstraße grundsätzlich Zugsignalbilder angezeigt. Ausnahme: Beim Fahrregler sind die Funktionen Rf (Rangierfahrt) oder Rs (Rangiersignale zeigen) aktiv. Wird <j> eingegeben, werden bei **allen** Fahrten über diese Fahrstraße stets Rangiersignalbilder gezeigt.

## **Taster**

Geben Sie die Nummern zweier Taster an, die im Stelltisch gleichzeitig gedrückt sein müssen, um die Fahrstraße zum Schalten anzufordern. Wird nur ein Taster eingegeben, wird die Fahrstraße bereits durch Drücken nur dieses einen Tasters angefordert.

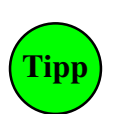

## Zeitliche Reihenfolge beim Drücken der Taster:

Man kann dieselben Tasternummern in einem zweiten Fahrstraßen-Formular (dort jedoch in umgekehrter Reihenfolge!) eingeben. Dann entscheidet die zeitliche Reihenfolge beim Drücken der Taster, welche der beiden Fahrstraßen gemeint ist. Diese Option ist zwar nicht vorbildgerecht, es reicht dann aber ein Taster pro Block um das vorbildgerechte Schalten der Fahrstraßen "von-Signal-zu-Signal" nachzubilden. Bei konsequenter Anwendung benötigt man dann allerdings die doppelte Anzahl Fahrstraßen, weil sich "Vorwärts"- und "Rückwärts"-Fahrstraße in der Stelltisch-Ausleuchtung unterscheiden.

## **Weichen oder Magnetspulen**

Es können 16 Weichenlagen oder Magnetspulennummern (→S.[33](#page-32-0)) eingegeben werden. Falls das nicht ausreicht, können weitere durch den Aufruf von Sub-Fahrstraßen (s.u.) hinzugefügt werden. Mit den Weichenlagen wird der Fahrweg geschaltet. Mit den Magnetspulennummern können z.B. Formsignalstellungen erzeugt oder Bahnschranken gesteuert werden. Formsignale werden jedoch besser mit dem Signalformular NE (→S.[53](#page-52-0)) und Schranken besser mit dem Aktionsformular AE (→S.[79\)](#page-78-0) bedient.

## Weichen

Die Weichen werden nacheinander in der Reihenfolge ihres Eintrags geschaltet. Als Lagebuchstabe sind a, g und r, l möglich. Beim Ändern oder Sichten der Fahrstraße erscheint aber stets die im OE-Formular gewählte Bezeichnung a/g oder r/l (→S.[67](#page-66-0)). Die **Groß- oder Kleinschreibung** des Lagebuchstabens entscheidet über die **Stelltisch-Ausleuchtung**. Weichen mit kleinem Buchstaben (**12a**) liegen üblicherweise im Fahrweg. Während der Schaltung blinkt ihre im WE-Formular angegebene 'Fstr.LED' in der Ziellage (siehe jedoch 'Weichen-Blinkschalter' auf Seite [57](#page-56-0)). Nach Ablauf der Weichenschaltzeit (→S.[68\)](#page-67-0) leuchtet die LED. Ein großer Buchstabe (**12A**) bezeichnet üblicherweise eine nicht im Fahrweg liegende Flankenschutzweiche oder Gleissperre. Sie wird geschaltet, aber nicht ausgeleuchtet.

## Magnetspulen (Formsignalspulen)

Zum Schalten von Magnetspulen wird der Spulennummer (1-512) ein 'm' angehängt. Auch hier wird nach **Groß- und Kleinschreibung** unterschieden. Spulen mit kleinem Buchstaben (**13m**) werden unabhängig von der Position in der Liste erst nach der letzten Weiche geschaltet. Damit könnte man das Fahrtbild eines Formsignals nach Gültigwerden der Fahrstraße erzeugen. Spulen mit großem Buchstaben (**13M**) werden erst beim Auflösen der Fahrstraße geschaltet. Damit könnte das Haltbild eines Formsignals erzeugt werden. Formsignale mit Digitaldekoder können hier nicht eingegeben werden.

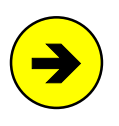

## Signalbilderstellung mit dem SE-Formular:

Das Erstellen der Signalbilder mit dem SE-Formular ist zwar möglich, aber nicht ratsam. Weil die Signalbilder beider Fahrrichtungen unterschiedlich sind, müssten die meisten Fahrstraßen doppelt vorhanden sein. Besser ist es, das Programm erzeugt die Signalbilder mit Hilfe des NE-Formulars automatisch. Weitere Erläuterungen zur MpC-Signalphilosophie siehe Seite [171](#page-170-0).

## **Fstr.LED**

Es werden die LED zur Ausleuchtung des Fahrwegs eingetragen. Sie werden nach Schaltung der letzten Weiche oder Magnetspule eingeschaltet und leuchten dann zusätzlich zu den während der Schaltung bereits eingeschalteten Weichenstellungs-LED (vgl. WE-Formular). Wird die Fahrstraße aufgelöst oder zurückgenommen, verlöschen sie komplett. Ein abschnittsweise Verlöschen der LED während der Zugfahrt ist in Verbindung mit dem LE-Formular (vgl. "LED aus", →S.[69](#page-68-0)) erreichbar.

Hier können auch die LED der Festlege-, Verschluss- und Sperrmelder oder die LED zur Erzeugung des **Fahrbegriffs am Lichtsignal** (weiß, grün, gelb) eingetragen werden. LED-Nummern zur Erzeugung des **Haltbegriffs von Lichtsignalen** (rot) müssen um 4000 erhöht werden. Für sie gilt dann eine "negative Logik": sie verlöschen wenn die Fahrstraße gültig wird und leuchten nach ihrem Auflösen wieder auf. Von der Signalbilderstellung mit dem SE-Formular wird jedoch abgeraten (siehe Hinweis oben). Erbert-LED können grundsätzlich nicht als Signal-LED eingegeben werden (→S.[34](#page-33-0)).

#### **SubFstr.**

Im Fahrstraßen-Formular kann man maximal 16 Weichen (bzw. Magnetspulen) und 16 LED eingeben. Reichen diese Anzahlen im Einzelfall nicht aus, gibt man hier die Nummer(n) der Folge-Fahrstraßen an, in der die restlichen Weichen oder LED stehen. Es können auch Sub-Fahrstraßen eingegeben werden, die ihrerseits wiederum weitere Sub-Fahrstraßen enthalten. Die Schachtelungstiefe ist unbegrenzt.

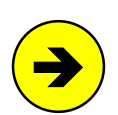

#### Fahrstraße abschnittsweise auflösen

Diese Möglichkeit sollte nur **für ausgesuchte Fahrstraßen** im einsehbaren Bereich genutzt werden. Sie treibt nämlich die Zahl der Fahrstraßen und des benötigten Speichers deutlich in die Höhe. Eine abschnittsweise aufzulösende Fahrstraße teilt man zunächst in entsprechend viele Subfahrstraßen auf. Diese werden für den jeweiligen Strecken-Abschnitt vollständig mit Startblock, Zielblock, über-Blöcken, Weichen und LED beschrieben. Anschließend beschreibt man zusätzlich die (später abschnittsweise aufzulösende) **Haupt-Fahrstraße**. Sie muss neben den einzelnen Subfahrstraßen lediglich sämtliche Blöcke in genau der Reihenfolge enthalten, die sich bei der aneinander Reihung der einzelnen Subfahrstraßen ergibt.

Das Programm erkennt eine abschnittweise aufzulösende Haupt-Fahrstraße daran, dass sie **keine Weichen oder LED** enthält, sondern nur Subfahrstraßen und dass außerdem ihre Blockfolge exakt der Blockfolge ihrer einzelnen Subfahrstraßen entspricht.

Reserviert sich ein Zug eine solche Haupt-Fahrstraße, wird sie programmintern durch ihre einzelnen Subfahrstraßen ersetzt. Und diese können dann, wenn sie vom Zug verlassen wurden, einzeln aufgelöst werden (→S.[187](#page-186-0), Beispiel 11.5 und 11.6). Die einzelnen Subfahrstraßen müssen an der Eingabeposition "nur Handschaltung" (s.u.) ein < i> erhalten, damit die Automatik sie ignoriert. Es wäre sehr unschön, wenn die Automatik einen Zug in einen momentan freien über-Block fahren ließe, von dem aus es für längere Zeit keine Weiterfahrt gäbe. Ein solange mitten im Weichenfeld stehender und dieses blockierender Zug wäre die Folge.

Für Teilauflösungen erstellte Subfahrstraßen dürfen keine weiteren Subfahrstraßen enthalten. Das Progamm weist mit folgenden Meldungen auf nicht nutzbare Teilauflöse-Fahrstraßen hin:

Block <-> Block, Fstr.: keine Teilauflösung (Sub in Sub) Block <-> Block, Fstr.: keine Teilauflösung (Blockfolge)

#### **Umfahrstraße**

Existieren neben dem direkten Fahrweg vom Startblock zum Zielblock noch Umwege, können für diese "Umfahrstraßen" dieselben Start- und Zieltaster wie für die direkte Fahrstraße verwendet werden. Sie müssen allerdings durch die Eingabe <**j**> an dieser Stelle als Umfahrstraßen gekennzeichnet werden. Das gleichzeitige Drücken von Start- und Zieltaster schaltet immer die direkte Fahrstraße. Zum Schalten der Umfahrstraßen sind zunächst - wie beim Vorbild auch - zusätzliche Bedienungshandlungen (→S.[110\)](#page-109-0) erforderlich, bevor sie schließlich durch Start- und Zieltaster geschaltet werden können.

#### **nur Handschaltung**

Hier mit <**j**> gekennzeichnete Fahrstraßen werden von automatisch fahrenden Zügen (Route, Ausfahrautomatik, Ausweichautomatik) nicht angefordert. Sie können nur von Hand geschaltet werden. Das trifft z.B. für Rangierfahrstraßen zu. Innerhalb eines Fahrauftrags werden Hand-Fahrstraßen jedoch ebenso berücksichtigt wie Umfahrstraßen.

#### **immer verriegeln**

Hier mit <**j**> gekennzeichnete Fahrstraßen werden sofort nach dem Schalten verriegelt. Das setzt man z.B. für die Ein-/Ausfahrstraßen von Paternoster-Schattenbahnhöfen ein (vgl. Punkt 3c auf Seite [242\)](#page-241-0). Auch Fahrstraßen mit einem Freigabe-Schalter (s.u.) sollten immer verriegelt werden. Mit dem Hauptschalter V (→S.[104](#page-103-0)) kann man von Hand geschaltete Fahrstraßen nach dem Schalten generell verriegeln.

#### **Bleibt verriegelt, bis ...**

Diese 4 Felder werden nur für Sonderfälle gebraucht (→S.[193](#page-192-0)). Sie führen zu einer verzögerten Auflösung der Fahrstraße bzw. Entriegelung der Weichen. Es können 4 Belegtmelder (bei MpC-Classic durch ein vorangestelltes 'B' auch Blocknummern) eingegeben werden. Normalerweise wird die Fahrstraße wieder aufgelöst, wenn der letzte Wagen den Zielblock erreicht hat. Sind hier jedoch Melder angegeben, wird sie erst aufgelöst, wenn zusätzlich:

- 1. die beiden zuerst angegebenen Melder frei sind und
- 2. bei einer Fahrt vom 'von-Block' zum 'nach-Block' der Melder BMv besetzt ist bzw.
- 3. bei einer Fahrt vom 'nach-Block' zum 'von-Block' der Melder BMr besetzt ist.

## **Umfahrstraßen-Taster (Domino 67)**

Beim Schweizer Stelltischsystem Domino 67 erfolgt das Schalten von Umfahrstraßen mit Hilfe eines dritten Tasters, dessen Nummer hier im Bedarfsfall einzugeben ist. Fahrstraßen mit Domino-Taster sind immer Umfahrstraßen. Sie erhalten daher bei 'Umfahrstraße' auch dann den Eintrag 'j', wenn der Eintrag vom Anwender nicht erfolgt. Die Bedienfolge zusammen mit dem Domino-Taster ist:

- 1. Bedienung: Starttaste + Domino-Taster danach innerhalb von 5 Sekunden 2. Bedienung: Zieltaste + Domino-Taster
	-

## **Freigabe-Schalter**

Ist hier ein Schalter eingetragen, kann die Fahrstraße allein durch ihre Schaltung noch nicht von einem Zug reserviert, verriegelt und befahren werden. Das ist erst möglich, wenn zusätzlich auch der Freigabe-Schalter eingeschaltet ist. Solche Fahrstraßen sollten nach der Schaltung immer verriegelt werden, damit sie zwischen Schaltung und Freigabe auch garantiert liegen bleiben.

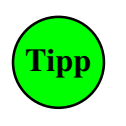

## Beispiele für den Einsatz des Freigabe-Schalters

1. Für einen Bahnübergang wird ein Szenario zusammengestellt, das mit dem Schalten der Fahrstraße beginnt. Anschließend werden die Blinkleuchten des Bahnübergangs eingeschaltet und danach - mit etwas Verzögerung - die Schranken geschlossen. Erst danach wird mit dem Freigabe-Schalter die Befahrung der Fahrstraße freigegeben.

2. Die Fahrstraße befindet sich in einem Anlagenbereich, in dem falsch liegende Weichen oder Entgleisungen höchst unerfreulich wären. Nach Schalten der Fahrstraße soll daher zunächst die korrekte Lage der Weichen per Augenschein (z.B. auch über eine Videoanlage) kontrolliert werden. Erst danach gibt man die Fahrt mit den Freigabe-Schalter frei.

# **BE = Blockdaten eingeben, ändern**

Ein BE-Formular beschreibt den internen Aufbau eines Blocks und enthält Angaben zur Automatik. Wichtig sind die Nummern der Brems- und Haltepunkte, bei Hilfsblöcken auch die Angabe des Hauptblocks. Diese Eingabefelder sind daher auch grau hinterlegt. Angaben zur Automatik (blaue Felder) oder zu Stelltischen (grüne Felder) können später nachgeholt werden.

Zeichnet sich ein Block durch keinerlei Besonderheiten aus (das gilt z.B. für Block 4 in [Abbildung 13](#page-38-0) auf Seite [39](#page-38-0)), sollte für ihn kein BE-Formular ausgefüllt werden. Es verbraucht nur unnötig Speicherplatz.

Viele Eingaben können getrennt für die gleisbezogene Vorwärts- und Rückwärtsrichtung (V/R) gemacht werden. Wie die gleisbezogene Vorwärtsrichtung definiert ist, ist auf Seite [40](#page-39-0) bereits gesagt worden.

## **Block**

Nummer des zu beschreibenden Blocks. MpC-Digital erlaubt beliebige Nummern von 1-456. Bei MpC-Classic ergeben sich die Blocknummern (1-200) bzw. Hilfsblocknummern (201-456) aus der Verdrahtung.

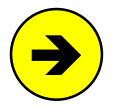

#### Paternoster-Schattenbahnhöfe

Es können auch Blocknummer 457-620 verwendet werden. So bezeichnete Blöcke haben keine eigene Elektronik und sind speziell für die kostengünstige Ausrüstung sogenannter Paternoster-Schattenbahnhöfe (vgl. Beispiel auf Seite [241](#page-240-0)) vorgesehen.

## **Hauptbl.** (nur MpC-Classic)

Diese Eingabe wird nur bei der Beschreibung eines Hilfsblocks (201-456) abgefragt. Es ist die Nummer des zugehörigen Hauptblocks (1-200) anzugeben, von dem der Hilfsblock seine Fahrspannung erhält und zu dem es in der Elektronik eine Querverdrahtung geben muss.

## Erläuterung zu den Hilfsblöcken:

Hilfsblöcke werden zur Kosteneinsparung in Stumpfgleisen und Schattenbahnhöfen eingesetzt. Sie sind nur etwa halb so teuer wie (Haupt)-Blöcke, unterliegen jedoch Einschränkungen hinsichtlich des gleichzeitigen Fahrbetriebs. Elektrisch besteht ein Hilfsblock aus einem Belegtmelder und einem Relais. **Ein Hilfsblock erzeugt keine Fahrspannung, er leitet sie nur weiter**. Durch eine Drahtverbindung mit seinem Hauptblock im 19"-Rahmen verfügt er stets über dieselbe Fahrspannung wie dieser. Soll im Hilfsblock gefahren werden, erzeugt der Hauptblock die passende Fahrspannung und das Hilfsblock-Relais schaltet sie ans Gleis durch. In einem Hilfsblock kann daher nur gefahren werden, wenn sein Hauptblock momentan verfügbar ist. Weitere Angaben hierzu finden Sie auf Seite [148](#page-147-0) im Abschnitt ['Der Fahrbetrieb](#page-147-0) mit Hilfsblöcken'. Beispiele für die Anwendung von Hilfsblöcken siehe Seite [201](#page-200-0).

<span id="page-46-0"></span>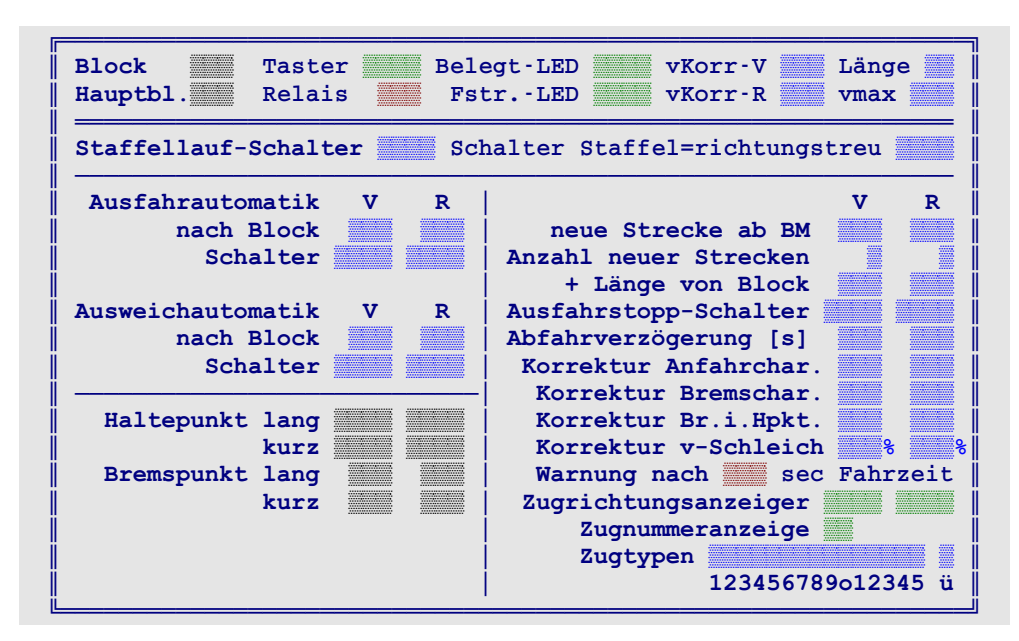

Abbildung 18: Blockdaten-Formular BE (MpC-Classic)

#### **Belegtm.** (nur MpC-Digital)

Falls vorhanden, ist der Belegtmelder (0-480) des Blockabschnitts anzugeben. Mit Blockabschnitt (früher oft auch als Fahrabschnitt bezeichnet) ist der Gleisabschnitt im Block gemeint, der weder als Bremspunkt, noch als Haltepunkt oder als 'neue Strecke ab BM (→S.[50](#page-49-0).) verwendet wird. Bei "über-Blöcken" wird dieses Feld im Allgemeinen immer ausgefüllt werden müssen, da sie i.d.R. keine Brems- und Haltepunkte besitzen.

## **elektr.=** (nur für Blocknummern 457-620)

Diese Bezeichnung für das zweite Eingabefeld erscheint automatisch, wenn als Blocknummer 457-620 eingegeben wird. Diese Nummern sind für die preiswerte Ausrüstung von Paternoster-Schattenbahnhöfen vorgesehen (Beispiele siehe Seite [241](#page-240-0)). Es ist die Nummer 1-456 des Blocks (oder Hilfsblocks) anzugeben, der den Paternoster-Block mit Fahrspannung versorgt, solange sich dieser in der Fahrebene befindet.

#### **Taster**

Ist ein Stelltisch vorhanden, können mit diesem Taster Bedienungshandlungen im Zusammenhang mit dem Block ausgeführt werden. Dazu zählen z.B. das Zuweisen einer Lok an einen Fahrregler, die Abfrage der in diesem Block befindlichen Loknummer sowie das Freimelden des Blocks beim Rangieren.

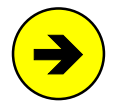

In den meisten Fällen wird man hierfür keinen zusätzlichen Taster im Stelltisch einbauen müssen, da sich zum Schalten der Fahrstraßen bereits Taster in den Blöcken befinden. Einer der Fahrstraßentaster kann dann gleichzeitig auch als Blocktaster verwendet werden.

#### **Relais**

Mit der Relais-Steckkarte 9208 kann ein extern eingespeistes NF-Signal (für eine Dauerzugbeleuchtung oder die Roco-Fernentkupplung) betriebsabhängig in die Blöcke geschaltet werden. Es ist die Nummer des für diesen Block zuständigen Relais (0-200) anzugeben. Im Betrieb werden die Relais vom Programm eingeschaltet, wenn der im Block befindliche Zug die Funktion 'Zuglicht' (→S.[140](#page-139-0)) eingeschaltet hat. Für die Fernentkupplung kann das Zuglicht als 0.9 Sekunden dauernder Impuls eingestellt werden (vgl. Befehl Ek). Bei MpC-Digital ist diese Eingabe **nicht relevant**. Hier werden Zuglicht und Fernentkupplung durch entsprechende Funktionen der Lokdekoder geschaltet.

## **Belegt-LED**

Diese LED dient zur Rotausleuchtung des besetzten Blockabschnitts im Stelltisch. Sie leuchtet, wenn bei MpC-Classic der an die Blockplatine angeschlossene Gleisabschnitt bzw. bei MpC-Digital der Blockbelegtmelder (siehe 'Belegtm.') besetzt ist. Für die übrigen Belegtmelder (z.B. Brems- und Haltepunkte) können jeweils eigene Belegt-LED im Formular LE eingegeben werden (→S.[69](#page-68-0)).

## **Fstr.-LED**

Sofern sich im Stelltisch neben der oben angegebenen 'Belegt-LED' auch eine (beim Vorbild weiße) LED zur Fahrwegausleuchtung befindet, ist diese LED hier anzugeben. Sie sollte in allen in den Block hineinführenden Fahrstraßen enthalten sein. Nach der Schaltung einer solchen Fahrstraße leuchtet die LED und verlischt wieder, sobald der Blockabschnitt belegt wird.

## **vKorr-V, vKorr-R (=Korrekturgeschwindigkeit vorwärts/rückwärts)**

Bei MpC-Classic bewirkt man hiermit eine Geschwindigkeitskorrektur (z.B. bei Berg- oder Talfahrten). Geht es in der betrachteten Richtung (V/R) im Block bergauf, wäre ein positiver Wert einzugeben, bergab ein negativer. Solange die Zugspitze in diesem Block ist, wird die Betriebsgeschwindigkeit des Zugs um den angegebenen Wert korrigiert. Bei MpC-Digital mit lastgeregelten Dekodern ist vKorr zwar nicht relevant, würde aber trotzdem berücksichtigt. Zur prozentualen Korrektur steht der Wertebereich von -70% bis +70% in Schritten von je 2% zur Verfügung. Als Minus-%-Zeichen wird der Schrägstrich (/), als Plus-% der Stern (\*) verwendet. Aus Kompatibilität zu früheren MpC-Versionen sind auch positive oder negative Eingaben von 1-90 möglich (zu Fahrpultstufe und interne Stufe siehe Erläuterung auf Seite [131](#page-130-0).):

- ± 1-9: Korrektur um 1-9 Fahrpultstufen (= relative Korrektur auf der Skala 1-15).
- $±$  10-90: Korrektur um 10-90 *interne Stufen* (= absolute Korrektur auf der Skala 1-240).
- / \* 2-70: Korrektur um 2-70%.

Durch eine positive Korrektur kann der beim Fahrregler eingestellte o-Wert überschritten werden. Ist für den Block eine Maximalgeschwindigkeit eingestellt (siehe unten: vmax), wird diese jedoch nicht überschritten. Durch eine negative Korrektur kann die Geschwindigkeit höchstens bis auf den u-Wert des Fahrreglers absinken. Für Experten: Für jeden Fahrregler kann in CS eingestellt werden, um wieviel Prozent (0-250%) seine individuelle Korrektur vom hier eingetragenen Wert abweichen soll (→S.[251](#page-250-0)).

## **Länge**

Die Eingabe einer Blocklänge ist nur für Bahnhofs-, Schattenbahnhofs- und Abstellgleise (ganz allgemein: **für parallel liegende Gleise**) sinnvoll. Will ein Zug in den Block einer solchen Parallelgruppe fahren, werden Zuglänge und Blocklänge miteinander verglichen, um ihn bei eingeschalteter Ausweichautomatik in das optimale Gleis zu leiten (vgl. Abschnitt ['Zuglänge](#page-138-0)' →S.[139](#page-138-0)). Ist die Ausweichautomatik aus, fährt er je nach Länge in den Block ein oder nicht. Für die Länge sind Zahlen von 0 bis 99 erlaubt. Eine Maßeinheit gibt es nicht. Es gilt die Devise: Je größer die Zahl, desto länger der Block bzw. der Zug. Es bietet sich jedoch die Maßeinheit 'Dezimeter' an, wonach die Längenzahl 24 dann für eine Länge von 2.40m steht.

## **vmax**

Die Eingabe bestimmt die erlaubte Höchstgeschwindigkeit im Block. Erreicht ein Zug den Block mit einer höheren Geschwindigkeit wird er ab Blockanfang entsprechend abgebremst. Ist der Block wieder frei, (das ist etwa 2 Sekunden nachdem die letzte belegt meldende Achse ihn verlassen hat), nimmt er seine alte Geschwindigkeit wieder auf. Dies ist z.B. interessant für Bahnhofs- oder Baustellendurchfahrten sowie für Blöcke, in denen sich enge Kurven befinden. Es sind zunächst folgende Text-Eingaben möglich:

- 'Sch': legt die Schleich-Geschwindigkeit des Fahrreglers als 'vmax' fest.
- 'Hp2': legt die Hp2-Geschwindigkeit des Fahrreglers als 'vmax' fest.
- 'Hp3': legt die Hp3-Geschwindigkeit des Fahrreglers als 'vmax' fest.
- 'Hp5': legt die Hp5-Geschwindigkeit des Fahrreglers als 'vmax' fest.

Bei MpC-Classic sind auch die Eingaben 0-240 zulässig, die folgendermaßen zu interpretieren sind:

- 0: keine Geschwindigkeitsbegrenzung
- 1-15: Begrenzung auf die angegebene Fahrpultstufe **Fancilla (→S.[131](#page-130-0))** (→S.131)

16-240: Begrenzung auf die angegebene interne Geschwindigkeitsstufe.

Bei MpC-Digital sind auch die Eingaben 0-100 (%) möglich. Die erlaubte Höchstgeschwindigkeit eines Fahrreglers errechnet sich dann aus seinen Werten für die Anfahrstufe (u) und die Maximalfahrstufe (o) nach der Formel: u + (o - u) • vmax(%). Die Eingaben 0 und 100 bewirken keine Begrenzung.

## **Staffellauf-Schalter**

Beim Staffellauf handelt es sich um eine spezielle Art der Schattenbahnhofautomatik (→S.[164\)](#page-163-0). Sie kann mit diesem Schalter blockbezogen eingeschaltet werden. Eine Eingabe ist deshalb nur bei der Beschreibung von Schattenbahnhofblöcken sinnvoll.

## **Schalter Staffel=richtungstreu**

Wurde der Staffellauf mit dem Staffellauf-Schalter (s.o.) eingeschaltet, kann seine Wirkungsweise mit dem Richtungstreu-Schalter eingeschränkt werden (→S.[164](#page-163-0)).

## <span id="page-48-0"></span>**Ausfahrautomatik nach Block**

Pro Fahrrichtung gibt man hier die Nummer des bevorzugten Ausfahrblocks ein. Eine Eingabe ist generell nur in BE-Formularen von Start- oder Zielblöcken sinnvoll. **Über-Blöcke haben keinen Ausfahrblock und sie sind auch keiner!** Ohne die gleichzeitige Eingabe eines Ausfahrautomatik-Schalters (s.u.), bleibt die Eingabe eines Ausfahrblocks wirkungslos. Beschreibung der Ausfahrautomatik siehe Seite [154](#page-153-0).

## **Ausfahrautomatik Schalter**

Mit diesen Schalternummern kann man die Ausfahrautomatik getrennt für beide Fahrrichtungen ein- oder ausschalten. Meistens wird für alle Blöcke eines Bahnhofs (zumindest pro Fahrrichtung) derselbe Schalter für die Ausfahrautomatik gewählt. Wird hier ein Schalter eingegeben, das obige Feld mit der Blocknummer jedoch leer gelassen, erfolgt (wenn der Schalter eingeschaltet ist) die **automatische Ausfahrt nach dem Zufallsprinzip** in einen der gemäß den SE-Formularen erreichbaren Blöcke.

## **Ausweichautomatik nach Block**

Die Ausweichautomatik beschreibt das **Nebeneinander** der Blöcke. Die Kenntnis des Nachbarblocks ist Grundlage für die Zuglängenautomatik (→S.[139\)](#page-138-0), die Suche nach freien Gleisen im Schattenbahnhof (→S.[156](#page-155-0)) und den Staffellauf (→S.1[64\). H](#page-163-0)at der Block mehr als einen Nachbarn, gibt man seinen **bevorzugten** Nachbarn an. Im BE-Formu-

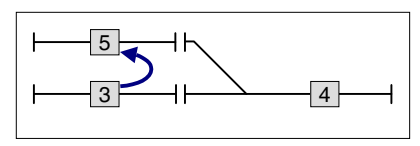

lar des bevorzugten Nachbarn gibt man wiederum dessen bevorzugten Nachbarn an. Durch diese Kaskadierung kann man theoretisch unendlich viele Nachbarn (Parallelgleise) angeben. Der letzte Nachbar muss wieder der Anfangsblock sein, damit der "Kreis" geschlossen ist. MpC bricht nach 40 Parallelgleisen ab.

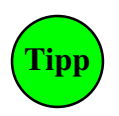

## Automatische Übernahme von Zügen aus dem nicht MpC-gesteuerten Bereich:

Ist die MpC nur in einem Teil der Anlage installiert, gibt es an dieser Position eine Eingabemöglichkeit zur automatischen Übernahme von Zügen, die aus dem konventionellen Bereich in den MpC-Bereich hineinfahren. Näheres hierzu siehe Seite [217](#page-216-0).

## **Ausweichautomatik Schalter**

Je Fahrrichtung kann eine Schalternummer eingegeben werden, um die Ausweichautomatik im Block einoder auszuschalten. Meistens wird für alle Blöcke eines Bahnhofs (zumindest pro Fahrrichtung) derselbe Schalter für die Ausweichautomatik gewählt.

## **Belegtmelder für Brems- und Haltepunkte**

erlauben für automatisch fahrende Züge ein wirklichkeitsnahes Bremsen und Halten (z.B. bei rotem Signal). Brems- und Haltepunkte sind daher in allen Blöcken erforderlich, in denen das punktgenaue Halten am Blockende eine Rolle spielt. Wird ein Block in beiden Richtungen befahren, sind Brems- und Haltepunkte auch in beiden Richtungen erforderlich. Ein Bremspunkt existiert aber auch, wenn keiner eingegeben ist: **Fehlt der Bremspunkt**, erfolgt das Bremsen am Beginn des Blockmelders (→S[198](#page-197-0)). Bei MpC-Classic ist es der an die Blockkarte angeschlossene Gleisabschnitt, bei MpC-Digital ist es der an der Position 'Belegtm.' (s.o.) eingetragene Melder. **Fehlt der Haltepunkt**, ist die Stoppstelle ausschließlich abhängig von der Bremscharakteristik des Zugs und somit nicht genau vorhersehbar. Umfangreiche Beispiele für Brems- und Haltepunkte, Empfehlungen für deren Längen sowie das daraus resultierende Geschwindigkeitsprofil sind in Kapitel 9.21 ab Seite [195](#page-194-0) zusammengestellt.

## **Haltepunkt lang**

Es sind die Nummern zweier (an beiden Blockenden befindlichen) Belegtmelder anzugeben. Darf der Block nicht verlassen werden, stoppt ein "langer" Zug bei Auslösen des Haltmelders der betreffenden Richtung. Die Stoppstelle hängt von der Ankunftsgeschwindigkeit **am** Haltepunkt, der Bremscharakteristik **im** Haltepunkt sowie dem Ausrollverhalten ab. Die Ankunftsgeschwindigkeit ist abhängig von der Lage des Bremspunkts, der Lok-Einstellung für die Bremscharakteristik und der Schleichgeschwindigkeit. Wird hier keine Eingabe gemacht, erfolgt ein Ausrollen der langen Züge ab Auslösen des langen Bremspunkts.

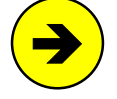

Bei MpC-Classic bezeichnet die Eingabe **B** den Belegtmelder auf der Blockkarte. Die Eingabe **g** stoppt den Zug, wenn er sich "ganz im Block" befindet und die (eventuell) befahrene Fahrstraße entriegelt worden ist. Hinter dem g sollte jedoch unbedingt noch ein Belegtmelder folgen (z.B. **g25** oder **gB**). Dieser fungiert dann als "Not-Melder" der den Zug stoppt, falls dieser so lang ist, dass er über den Block hinausfährt bevor er ganz drin ist. (Beispiel für die Anwendung des Eintrags g siehe →S.[195](#page-194-0)).

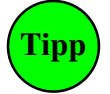

Statt eine Belegtmeldernummer einzutippen kann der Belegtmelder auch einfach ausgelöst werden. Bei MpC-Classic z.B. mit einer Münze, bei MpC-Digital mit einem beleuchteten Wagen (eine Münze würde hier einen Kurzschluss verursachen). Die Funktion ist schaltbar mit **Strg E**.

<span id="page-49-0"></span>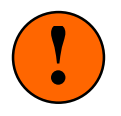

Stoppt der Zug aus Sicht des Betrachters an der falschen Stelle, wurde meistens eine falsche Haltepunktnummer eingegeben. Ist ein Haltepunkt eingetragen, der betreffende Belegtmelder im Block aber gar nicht eingebaut, wird der Zug bei verbotener Ausfahrt auch nicht halten, sondern mit Schleichfahrt in den nächsten Block einfahren. Prüfen Sie daher ihre Belegtmeldernummern mit den Prüfprogrammzweigen 'BM' oder gegebenenfalls 'BT'.

## **Haltepunkt kurz**

Im Allgemeinen wird hier wieder die **Nummer vom "Haltepunkt lang"** eingetragen. Abweichende Belegtmeldernummern sind nur in sichtbaren Bahnhofsblöcken sinnvoll. Ein "kurzer Haltepunkt" wird dann so angeordnet, dass kurze Züge etwa in Bahnsteigmitte zum Stehen kommen. Als Eingaben sind auch **B** und **g** möglich (vgl. Hinweis oben unter 'Haltepunkt lang'). Bei **g** möglichst wieder einen Not-Melder anfügen. Wird hier keine Eingabe gemacht, erfolgt ein Ausrollen der kurzer Züge ab Auslösen des kurzen Bremspunkts. **Kurze Züge erkennt das Programm** an dem gesetzten Schalter 'Ku' ihres Fahrreglers (→S.[144\)](#page-143-0).

## **Bremspunkt lang**

Es können die Nummern zweier Belegtmelder eingegeben werden, bei deren Auslösen ein langer Zug mit dem Bremsen beginnt, falls er am Blockende halten oder die folgende Fahrstraße mit Langsamgeschwindigkeit befahren soll. **Ohne langen Bremspunkt** bremsen lange Züge bei Erreichen des Blockabschnitts (→S.[49](#page-48-0)). Um das Bremsen ab dem Blockabschnitt um bis zu 9.9 Sekunden hinauszuzögern gibt man **z#** ein, wobei **#** die Verzögerungszeit in 1-99 Zehntel-Sekunden meint.

## **Bremspunkt kurz**

Im Allgemeinen wird hier wieder die **Nummer vom "Bremspunkt lang"** eingetragen. Unterscheiden sich jedoch langer und kurzer Haltepunkt, wird der kurze Bremspunkt so angeordnet, dass kurze Züge im gewünschten Abstand vor dem kurzen Haltepunkt mit dem Bremsen beginnen. **Ohne kurzen Bremspunkt** bremsen kurze Züge bei Erreichen des Blockabschnitts (→S.[49](#page-48-0)). Um es ab diesem Melder dann noch um bis zu 9.9 Sekunden hinauszuzögern gibt man **z#** ein, wobei **#** die Verzögerungszeit in Zehntel-Sekunden meint. **Kurze Züge erkennt das Programm** an dem gesetzten Schalter 'Ku' ihres Fahrreglers (→S.[144](#page-143-0)).

## **neue Strecke ab BM**

Üblicherweise wird sofort nach Erreichen des Blocks bereits die nächste Strecke für den Zug reserviert. **Bei sehr langen Blöcken** dauert es dann aber entsprechend lange, bis der Zug die Reservierung benutzt. Es würde also ein Anlagenteil reserviert, ohne dass er zeitnah genutzt werden kann. Also gibt man bei sehr langen Blöcken hier einen Melder ein, um die Reservierung der nächsten Strecke erst bei Erreichen dieses (kurz vor Ende des Blocks liegenden) Melders auszulösen. Die Eingabe nur des Buchstabens **B** meint bei MpC-Classic den Belegtmelder der Blockkarte. Ein Beispiel befindet sich auf Seite [211](#page-210-0).

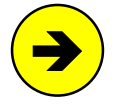

Ist hier eine Belegtmeldernummer eingetragen, werden gleichzeitig auch die "langen" Bremsund Haltepunkte in der betrachteten Richtung überwacht und die Reservierung der nächsten Strecke erfolgt, wenn einer dieser drei Belegtmelder erreicht wird.

## **Anzahl neuer Strecken**

Normalerweise gibt die Fahrregler-Einstellung (1S, 2S, 3S, 4S) an, wie viele Strecken sich ein Zug im voraus reservieren darf. Durch eine Eingabe an dieser Stelle kann für diesen Block die Fahrregler-Einstellung überschrieben werden. Wird an die Eingabe ein '**!**' angehängt (z.B. 2!), **muss** der Zug entsprechend viele Strecken reserviert haben, bevor er den Block verlassen darf.

## **+ Länge von Block**

Diese Eingabe ist für Schattenbahnhöfe mit **hintereinander liegenden Blöcken** (vgl. Bild 26.4, →S.[212\)](#page-211-0) vorgesehen, wo sich die Züge unter Beachtung der Zug- und Blocklängen einsortieren sollen. Es sind die Nummern der in **beiden Richtungen** folgenden Blöcke anzugeben, deren Längen addiert werden können.

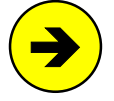

Diese Eingabe ist auch **wichtig für den Staffellauf**. Durch die Eingabe eines zu addierenden Blocks erkennt der Staffellauf, dass es sich um hintereinander liegende Blöcke handelt und lässt Züge auch ohne Staffelholz bis in den vordersten Block aufrücken. Weitere Erläuterungen zum Staffellauf siehe Seite [164](#page-163-0).

Üblicherweise gibt es zwischen zu addierenden Blöcken keine Weiche und damit auch keine Fahrstraße. Gibt es doch eine **Fahrstraße zwischen zwei zu addierenden Blöcken**, muss über die Ausfahrautomatik (z.B. mit dem immer eingeschalteten Schalter 1000) sichergestellt werden, dass diese Fahrstraße für ein automatisches Vorrücken in den zu addierenden Block stets **automatisch gestellt werden** kann.

## **Ausfahrstopp-Schalter**

Dieser Schalter wird gerne in Bahnhofs- und Schattenbahnhofsblöcken angeordnet. Ist er eingeschaltet, darf der Block in dieser Richtung nicht verlassen werden. Es wird dann keine Automatik für den im Block befindlichen Zug tätig bzw. der Zug erhält trotz geschalteter Fahrstraße und freier Strecke keine Ausfahrt. Ausfahrstopp-Schalter sind zwar **nur in Startblöcken sinnvoll**, werden von fahrenden Zügen prinzipiell aber auch in über-Blöcken beachtet. Da ein über-Block aber meistens relativ kurz ist, wird ein dort mit Reisegeschwindigkeit eintreffender Zug selten vor dessen Verlassen zum Stehen kommen können.

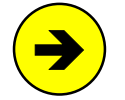

Mit dem Ausfahrstopp-Schalter kann man das **Blockausfahrsignal manuell auf 'Halt'** stellen. Für die 'Fahrt'-Stellung des Signals ist jedoch die Blocksicherung zuständig. Ein offener Stopp-Schalter genügt hierfür alleine noch nicht.

**Wird der Ausfahrstopp-Schalter eingeschaltet** während der Zug bereits Ausfahrt hat, hängt der Zeitpunkt des Signalrotfalls davon ab, ob der Zug noch rechtzeitig vor dem Blockende zum Stillstand kommen kann. Erst wenn keine Durchrutschgefahr mehr besteht, fällt das Signal auf 'Halt' und die Ausfahrstraße wird zurückgenommen.

## **Abfahrverzögerung [s]**

Diese Eingabe ist besonders für **Bahnhofsblöcke mit Signal** in der betreffenden Richtung sinnvoll. Man gibt die Zeit (0-99 Sekunden) an, die ein Zug trotz grünem Signal noch stehen bleiben soll, weil z.B. die Türen noch offen sind und der Aufsichtsbeamte das Abfahrsignal Zp9 (=weiße Kelle mit grünem Rand) noch nicht erteilt hat. Ein negativer Wert erzeugt jeweils eine zufällige Verzögerungszeit zwischen 0 und dem eingetragenen Wert. Die Verzögerung wird nur bei einem **im Haltepunkt stehenden Zug** wirksam. Für einen kurzen Zug (Einstellung Ku) gilt der kurze Haltepunkt. Ist kein entsprechender Haltepunkt vorhanden, wird sie beim Anfahren immer beachtet. Die Restwartezeit wird im Bildschirm angezeigt. Im GBS-Fahrpult blinkt währenddessen die Geschwindigkeits-LED der Fahrstufe 1. Bei eingeschalteter Handsteuerung (Hs) oder Rangierfahrt (Rf) wird keine Abfahrverzögerung abgewartet.

## **Korrektur Anfahrchar. / Korrektur Bremschar. / Korrektur Br.i.Hpkt**..

Hier können die beim Fahrregler eingestellten Werte für Anfahr- und Bremscharakteristik blockbezogen korrigiert werden. Dadurch sind z.B. in kurzen Bahnhofsblöcken schnellere Bremsungen möglich, während sich auf der Paradestrecke sehr langsame Bremsungen realisieren lassen. Im Schattenbahnhof könnte man die Bremscharakteristik im Haltepunkt vielleicht sogar auf 0 korrigieren. In der aufsteigenden Wendel kann eine Verkleinerung der Anfahrcharakteristik (eventuell ebenfalls bis auf 0) das Anfahren schwerer Züge erleichtern.

Es sind vier verschiedene Eingabetypen möglich:

- a) Keine Eingabe (=leeres Feld): Die Einstellung des Zugs wird beachtet.
- b) Eingabe eines Wertes **ohne Vorzeichen**: 0 bis 99: Die Fahrregler-Einstellung wird ignoriert und durch den eingegebenen Wert ersetzt.
- c) Eingabe eines Wertes **mit Vorzeichen**: -50 bis +50: Die Fahrregler-Einstellung wird um den eingegebenen Wert verringert oder vergrößert.
- d) Eingabe eines Wertes **mit Dezimalpunkt**: 0.1 bis 5.0: Die Fahrregler-Einstellung wird mit dem eingegebenen Wert multipliziert.

Die sich im Betrieb durch diese Korrekturen ergebenden Werte werden für die Anfahr- und Bremscharakteristik auf 0-99, für die Bremscharakteristik im Haltepunkt auf 0-15 begrenzt. Für den angewählten Fahrregler können die betrieblich aktuell wirksamen Werte durch Drücken der Taste **?** angesehen werden.

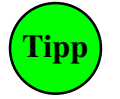

Bei MpC-Classic sind für die Bremscharakteristik im Haltepunkt (→S.[137](#page-136-0)) zwar auch negative Werte erlaubt. Ein fester negativer Wert kann hier aber nicht gesetzt werden, weil er dann als Eingabetyp c (=Fahrregler-Einstellung verringern) interpretiert würde. Um dennoch einen festen Wert von -1 zu erreichen, kann man z.B. -16 eingeben (=Verringerung der Fahrregler-Einstellung um 16). Selbst wenn beim Zug der maximale Wert c15 eingestellt wäre, wird durch die Korrektur dann immer noch eine -1 (der hier kleinst mögliche Wert) erreicht.

## **Korrektur v-Schleich [%]**

Muss die Schleichgeschwindigkeit im Block infolge örtlicher Gegebenheiten wie Steigungen, Gefälle oder erhöhte Kurvenreibung korrigiert werden, kann hier ein prozentualer Korrekturfaktor zwischen -99% und +99% eingegeben werden. Als Randbedingung gilt: die Schleichgeschwindigkeit kann durch die Korrektur höchstens bis auf die Minimalgeschwindigkeit (u-Wert) herabgesetzt werden.

## <span id="page-51-0"></span>**Warnung nach ▒▒▒ sec Fahrzeit**

Wird hier eine Dauer von 1-240 sec eingetragen, muss ein fahrender Zug in dieser Zeit stets einen neuen Melder erreicht haben. Sonst erscheint die Warnung: "Prüfen ob Zug noch fährt" (→S.[167](#page-166-0)).

## **Zugrichtungsanzeiger**

Um im Stelltisch die aktuelle Fahrrichtung des im Block befindlichen oder erwarteten Zugs anzuzeigen können zwei LED-Nummern angegeben werden. Diese Anzeige hat zwar keine Entsprechung beim Vorbild, wurde jedoch von manchem Anwender zur Vervollständigung der Stelltischinformationen gewünscht.

## **Zugnummeranzeige**

Pro Block kann im Stelltisch eine bis zu 6-stellige Anzeige eingebaut werden, um die Nummer des im Block befindlichen oder erwarteten Zugs anzuzeigen. Hier wird nur die laufende Nummer einer solchen Anzeige eingetragen. Die Beschreibung der Anzeige selbst erfolgt im Formular 7E (→S.[82](#page-81-0)).

## **Zugtypen**

Es kann festgelegt werden, welche Zugtypen den Block befahren dürfen. 15 Zugtypen (1-15) sind möglich. Die Freigabe für einen Typ erfolgt durch Eingabe einer '1' an entsprechender Position (vgl. Beschriftung unterhalb der Eingabe). Eine Freigabe für mehrere Typen ist möglich. Eine Freigabe für alle Zugtypen liegt auch vor, wenn an allen 15 Positionen gar kein Eintrag erfolgt.

**ü**

In Zielblöcken wird der Zugtyp (s.o.) immer beachtet. In einem über-Block nur, wenn an dieser Position eine '1' steht. Weitere Erläuterungen zur Anwendung des Zugtyps finden Sie auf Seite [139](#page-138-0).

## **TE = Doppeltrennstellen bzw. Richtungswechsel-Stellen eingeben, ändern**

Hat eine Anlage Gleisdreiecke oder Kehrschleifen (das ist bei **Hundeknochen-Anlagen** →S.[228](#page-227-0) i.d.R. der Fall), gibt es zwischen manchen Blöcken einen Wechsel der gleisbezogenen Fahrrichtung. Die Richtungswechsel-Stellen sind im TE-Formular anzugeben. Bei 2-Leiter-Anlagen sind dort beide Stromschienen getrennt. Sie werden daher auch "Doppeltrennstellen" genannt. Bei 3-Leiter-Anlagen mit getrenntem Mittelleiter ist hier nur eine einfache Trennung im Mittelleiter nötig (→S.[220](#page-219-0): K2 und M2).

## **2-Leiter-Gleichstromanlagen mit MpC-Classic**

Kehrschleifen oder Gleisdreiecke erfordern stets zwei Fahrstromversorgungen (2x Paket 5a der Preisliste) und damit eine Teilung der Anlage in die Fahrstromgruppen 1 und 2. Zwischen Blöcken verschiedener Fahrstromgruppen, sind beide Schienen zu trennen. Dabei entstehen **Doppeltrennstellen mit Wechsel** der gleisbezogenen Fahrrichtung (Typ V oder R) und solche **ohne** (Typ 0). Grundsätzlich sind alle diese Doppeltrennstellen in das Formular einzutragen. Die MpC kontrolliert alle darüber führenden Zugfahrten und schiebt sie eventuell solange auf, bis keine Kurzschlüsse zwischen den beiden Stromversorgungen entstehen können. Die betreffenden Züge werden in eine Warteschlange eingereiht und erscheinen während ihrer Wartezeit in den Statusanzeigen in grüner Schrift (→S.[105\)](#page-104-0). Welche gleichzeitigen Fahrten über Doppeltrennstellen möglich sind, ist auf Seite [224](#page-223-0) zusammengestellt.

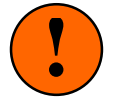

Erzeugt ein Zug Kurzschluss über einer Doppeltrennstelle auf einer 2-Leiter-Anlage mit MpC-Classic, besteht meistens eine Verbindung zwischen den Fsp0 beider Fahrstromgruppen. Messen Sie mit einem Durchgangsprüfer von Fsp0 der Gruppe 1 nach Fsp0 der Gruppe 2. Es darf kein Durchgang angezeigt werden. Mögliche Ursachen einer Verbindung sind:

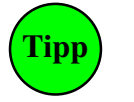

Bei einem Schienenanschluss wurden die beiden Fahrspannungsmassen vertauscht,

eine offene Trennstelle hat sich (z.B. durch den Bremsschub der Züge) geschlossen,

eine offene Trennstelle hat sich mit leitendem Abrieb oder mit Schmutz gefüllt.

## **3-Leiter-Gleichstromanlagen mit MpC-Classic**

Nur die Richtungswechsel-Stellen (Typ V oder R) sind anzugeben. Kurzschlüsse oder Einschränkungen beim Durchfahren von Kehrschleifen oder Gleisdreiecken treten systembedingt nicht auf.

## **Anlagen mit MpC-Digital**

Für 2-Leiter-Digitalanlagen werden Kehrschleifenmodule angeboten, die den von ihnen überwachten Block umpolen sobald ein Kurzschluss auftritt. Allerdings gibt es hierbei gelegentlich Probleme mit der richtigen Justierung des Kurzschluss-Schwellwertes. Mit MpC-Digital geht es aber auch ohne Kehrschleifenmodule, indem man den Block umpolt, bevor es überhaupt zu einem Kurzschluss kommt. Man benötigt hierzu ein bistabiles Relais mit 2 Umschaltkontakten. Auf Seite [227](#page-226-0) befinden sich 2 Beispiele.

<span id="page-52-0"></span>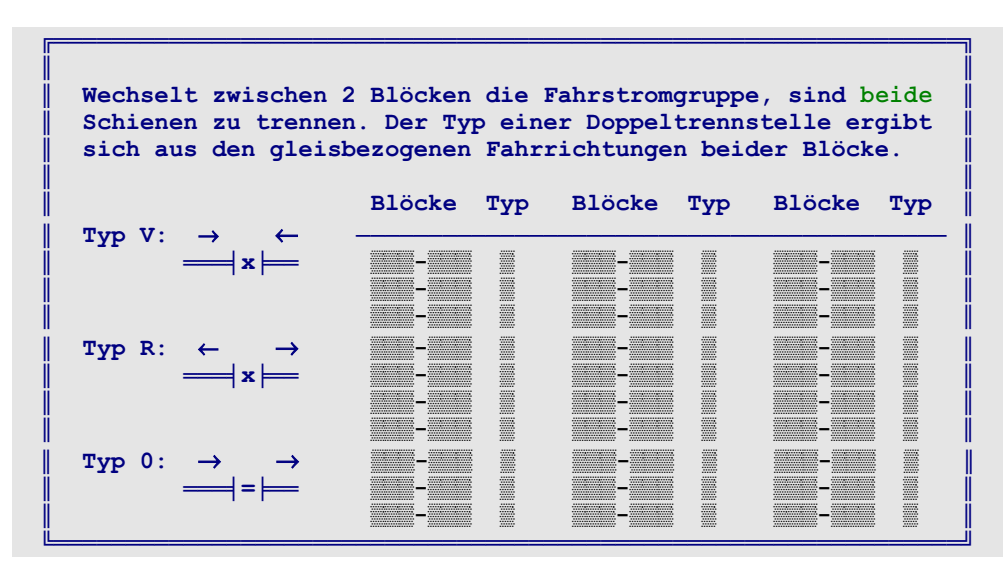

Abbildung 19: Doppeltrennstellen-Formular TE (MpC-Classic)

Die 3 möglichen Doppeltrennstellentypen (0, V, R) sind links im Formular skizziert. Die Pfeile bezeichnen die gleisbezogenen Fahrrichtungen beiderseits der Trennstellen. Tragen Sie die Nummern der zu beiden Seiten einer Doppeltrennstelle liegenden Blöcke in das Formular ein (die Reihenfolge ist egal) und geben Sie zusätzlich den Typ an. Keine Eingabe bei Typ bedeutet: Typ 0.

# **NE = Signale eingeben, ändern**

Beim Vorbild sind die Signale ein Teil der Fahrstraße: schaltet der Fahrdienstleiter eine Fahrstraße, laufen alle Weichen in die entsprechenden Lagen und werden verschlossen. Sind alle benutzten Gleisabschnitte frei, wird die Fahrstraße festgelegt. Als Letztes geht dann das Hauptsignal in Fahrtstellung.

Das kann man bei der MpC zwar auch so eingeben. Allerdings erhöht sich dadurch der Aufwand bei der Fahrstraßenbeschreibung enorm. **Bei der MpC sind die Signale daher den Blöcken zugeordnet**. Die MpC geht damit zwar einen anderen, für den Modellbahner aber einfacheren Weg. Man muss sich keine Gedanken um die situationsgerechten Signalbilder machen, sondern lediglich alle LED eines Lichtsignals (bzw. Spulennummern eines Formsignals) in das NE-Formular eintragen. Die MpC erstellt automatisch das zur jeweiligen Situation passende Signalbild. **Einziger Nachteil** ist, dass die Signale nicht bereits nach Schalten und Festlegen der Fahrstraße in Fahrtstellung gehen, sondern erst beim Anfahren des Zugs.

Bei Zugfahrten werden Zugsignalbilder erzeugt. Rangiersignalbilder erscheinen, wenn beim Fahrregler die Funktionen Rf (Rangierfahrt) oder Rs (Rangiersignale) eingeschaltet sind. Generell erscheinen Rangiersignalbilder, wenn bei der betreffenden Fahrstraße das Merkmal "Rangiersignale" <j> eingetragen ist.

Bei Lichtsignalen muss man zusätzlich eine Landeskennung angeben, um die unterschiedlichen Signalbilder in Deutschland, Österreich, Luxemburg, Norwegen, der Schweiz und den Niederlanden zu berücksichtigen. Es können **zwei Lichtsignale pro Fahrrichtung** eingegeben werden. Damit können die Signale auf der Anlage und die im Stelltisch unabhängig voneinander angeschlossen werden. Weitere Informationen zu den Signalen finden Sie ab Seite [171](#page-170-0).

**Block** Nummer des Blocks, dessen Signale beschrieben werden sollen.

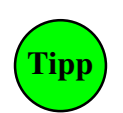

## Lichtsignal im Führerstand des Lokführers

In den 4 GBS-Fahrpulten kann je ein Lichtsignal installiert werden. Dessen Hauptsignal zeigt das Signalbild, das der Lokführer am Ende des aktuellen Blocks sehen würde. Das Vorsignal am Hauptsignal-Mast zeigt das Signalbild im **Folgeblock** (auch falls das ein über-Block ist). Das Vorsignal am Bremspunkt wird nicht angezeigt, da man das zugehörige Hauptsignal ja bereits sieht. Für ein Pult-Signal ist anstelle der Blocknummer P1, P2, P3 oder P4 einzugeben. Es werden nur die Eingaben in der linken Spalte (= 1. Lichtsignal vorwärts) beachtet. Das Pultsignal wird nur ausgeleuchtet, wenn für das betreffende Fahrpult ein PE-Formular existiert.

| <b>Block</b>      | Lk s | $\overline{\mathbf{V}}$ | ≣<br>≣s | ≣<br>$\equiv$ s | $\mathbb{R}$     | ≣<br>≣s l | $\mathbf{v}$<br>Form | $\mathbb{R}$ |
|-------------------|------|-------------------------|---------|-----------------|------------------|-----------|----------------------|--------------|
| Hauptsignal       |      | H <sub>p0</sub>         |         |                 | Halt             |           | H <sub>p</sub> 0     |              |
|                   |      | Hp1                     |         |                 | Hp1              |           | Hp1                  |              |
|                   |      | Hp2                     |         |                 | Hp2              |           | Hp2                  |              |
|                   |      | $\cdot$ Zs3             |         |                 | H <sub>p3</sub>  |           |                      |              |
|                   |      |                         |         |                 | H <sub>p</sub> 5 |           | Zp90                 |              |
| Abfahrsignal      |      | Zp9                     |         |                 | Zp9              |           | Zp91                 |              |
| Schutzsignal      |      | Sh0                     |         |                 | re un            |           |                      |              |
|                   |      | Sh1                     |         |                 | li ob            |           | Sh0                  |              |
|                   |      | sep > 0                 |         |                 | li un            |           | Sh1                  |              |
| Ausfahr-          |      | li ob                   |         |                 | li.<br>ob        |           |                      |              |
| Vorsignal         |      | re ob                   |         |                 | ob<br>re         |           | Vr0                  |              |
| am Mast des       |      | li un                   |         |                 | li un            |           | Vr1                  |              |
| Hauptsignals      |      | re un                   |         |                 | re mi            |           | Vr2                  |              |
|                   |      |                         |         |                 | re un            |           |                      |              |
| Vorsignal am      |      | li.<br>ob               |         |                 | li.<br>ob        |           | Vr0                  |              |
| <b>Bremspunkt</b> |      | re ob                   |         |                 | re ob            |           | Vr1                  |              |
| des Blocks        |      | li un                   |         |                 | li un            |           | Vr2                  |              |
|                   |      | re un                   |         |                 | re mi            |           |                      |              |
|                   |      |                         |         |                 | re.<br>un        |           |                      |              |

Abbildung 20: Signaldaten-Formular NE

## **Lk**

Landeskennung des Signals. Nach der Eingabe wird die Spaltenbeschriftung entsprechend angepasst. In Abbildung 20 sind die Vorwärts-Lichtsignale mit der Beschriftung für DB-Signale versehen. Die Rückwärtsrichtung zeigt die Beschriftung für SBB-Signale (Landeskennung H). Hinweise zur Ausleuchtung der Vorsignale am Hauptsignalmast und der Rangiersignale siehe Seite [175](#page-174-0)ff. Mögliche Landeskennungen sind:

D = DB Deutschland O = ÖBB Österreich (Vorsignal an bei Hp0) N = NS Niederlande A = ÖBB Österreich (Vorsignal aus bei Hp0)  $L = CFL$  Luxemburg  $C = SBB$  Schweiz (System N) R = NSB Norwegen H = SBB Schweiz (System L, Vorsignal an bei Hp0) W = SBB Schweiz (System L, Vorsignal aus bei Hp0)

## **s**

Eingabe einer individuellen Verzögerungszeit für den Rotfall des Lichtsignals nach Erreichen des Meldeabschnitts hinter dem Signal (vgl. OE-Formular, 'Hp0-Licht erst wenn Block frei', →S.[67\)](#page-66-0).

## **Licht-Hauptsignal**

Je Fahrrichtung können 5 LED-Nummern eingegeben werden. Damit erzeugt das Programm das zur Betriebssituation passende Hauptsignalbild. Wie die LED bei den verschiedenen Fahrbegriffen und Landeskennungen miteinander kombiniert werden, ist den Abbildungen ab Seite [175](#page-174-0) zu entnehmen.

## **Abfahrsignal Zp9**

Das Abfahrsignal leuchtet, wenn ein im Haltepunkt des Blocks stehender Zug anfährt. Bei Handsteuerung (Hs), Rangierfahrt (Rf) oder Güterzügen (Gz) leuchtet es nicht. Es leuchtet ebenfalls nicht, wenn ein Zug durch den Block durchfährt. Es geht aus, wenn der Zug den nächsten Block erreicht.

## **Licht-Schutzsignal**

Eingabe zweier LED-Nummern (Sh0 und Sh1) mit denen das Rangier- oder Verschubsignal erzeugt wird. Die Sh0-LED leuchtet bei Rangierverbot, die Sh1-LED bei Rangiererlaubnis. Hat ein Schutzsignal nur eine einzige LED, die bei Fahrt bzw. Vorsicht leuchten soll, wird deren Nummer bei Sh1 eingegeben und die beiden anderen Positionen bleiben leer. Bei Landeskennung D bedeutet eine beliebige Eingabe an der Position 'sep>0', dass das Rangiersignal nicht im Hauptsignalschirm integriert ist, sondern separat steht und damit auch bei Zugfahrt leuchtet. (Tipp: Dann die Sh1-LED-Nummer bei 'sep>0' nochmal eingeben.)

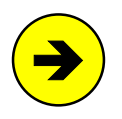

## Signalbild für Zugfahrt oder Rangierfahrt?

Das Signalbild hängt von der Fahrstraßenbeschreibung (SE-Formular →S.[44](#page-43-0)) und den Fahrregler-Funktionen Rf und Rs ab. Eine Fahrstraße mit <j> an der Position "Rangiersignale" zeigt **Î** immer Rangiersignalbilder. Sonst nur, wenn Rf oder Rs beim Zug eingeschaltet sind.

Der **Signal-Rotfall** erfolgt bei Rangiersignalen grundsätzlich erst, wenn der Signalblock freigefahren ist. Für Zugsignale kann der Zeitpunkt im OE-Formular getrennt für Licht- und Formsignale definiert werden  $(\rightarrow 5.67)$  $(\rightarrow 5.67)$  $(\rightarrow 5.67)$ .

Schweizer Zwergsignale (Landeskennungen C, H, W) enthalten 3 einzeln ansteuerbare LED, mit denen bei Zug- und Rangierfahrten die drei Begriffe 'Halt', 'Vorsicht' und 'Fahrt' angezeigt werden:

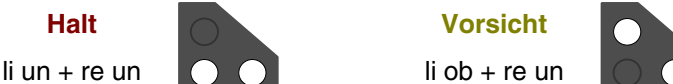

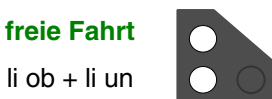

## **Licht-Ausfahrvorsignal am Mast des Hauptsignals**

Je Fahrrichtung können bis zu 5 LED-Nummern für ein Vorsignal eingegeben werden. Es zeigt den Begriff des nächsten im Fahrweg liegenden Hauptsignals an. Zeigt das Hauptsignal am selben Mast 'Halt', ist das Vorsignal bei den Landeskennungen A, D, C, W, L, N und R dunkel. Bei H und O zeigt es den Begriff 'Halt erwarten'. Das Vorsignal zeigt nur dann 'Fahrt erwarten' an, wenn das nächste in seinem Fahrweg liegende Hauptsignal ebenfalls 'Fahrt' anzeigt. Da hierbei nur tatsächlich vorhandene Signale gezählt werden, kann es im Einzelfall (z.B. vor Tunneleinfahrten) ratsam sein, in den folgenden Blöcken sogenannte Dummy-Signale zu definieren. D.h., man erzeugt für die Blöcke ein NE-Formular mit einem Hp0/Hp1-Signal, obwohl auf der Anlage ein solches Signal gar nicht aufgestellt ist. Weiteres siehe Seite [175f](#page-174-0)f.

## **Licht-Vorsignal am Bremspunkt des Blocks**

Je Fahrrichtung können 5 LED-Nummern eingegeben werden. Mit diesen LED erzeugt das Programm das Vorsignalbild des Blockausfahrsignals (auch wenn dort kein Hauptsignal aufgestellt ist).

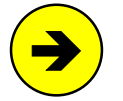

Verwendet man bei Landeskennung D **Vorsignale mit 4 LED, die nur 2 Begriffe** (gelb-gelb und grün-grün) anzeigen können, sind die beiden LED-Nummern nur bei den beiden ersten Eingabepositionen einzugeben. Anderenfalls leuchten bei Anzeige des Hp2-Begriffs alle 4 LED.

## **Form-Hauptsignal Hp0, Hp1, Hp2**

Eingabe der Magnetspulen-Nummern eines Form-Ausfahrsignals. Es sind max. 3-begriffige Formsignale zur Anzeige von 'Zughalt / Fahrt / Langsamfahrt' (Hp0 / Hp1 / Hp2) vorgesehen. Je nach Signalbild (Hp0, Hp1 oder Hp2/3/5), wird nur die entsprechende Spule geschaltet. Bei 2-begriffigen Signalen ist die Spulennummer für den Fahrbegriff daher stets bei Hp1 und Hp2 einzutragen. Beginnt eine Hp2-Spulennummer mit '+' (z.B. **+512**), wird bei Hp2/3/5-Fahrt zuerst die Hp1-Spule und dann auch die Hp2-Spule geschaltet.

## **Form-Abfahrsignal Zp90, Zp91**

Eingabe der beiden Spulennummern eines Form-Abfahrsignals. Die Zp91-Spule (z.B. ein Bahnmitarbeiter, der die Zp9-Kelle schwenkt) wird geschaltet, wenn sich ein stehender Zug bei freier Ausfahrt in Bewegung setzt. Nicht aber, wenn ein Zug durch den Block durchfährt. Fünf Sekunden nach dem Einschalten des Abfahrsignals mit der Zp91-Spule wird es über die Zp90-Spule in Haltstellung zurückgeschaltet.

## **Form-Schutzsignal Sh0, Sh1**

Eingabe der beiden Spulennummern eines Form-Schutzsignals. Vorbildgerecht erscheint das Signalbild Sh1 (=Fahrverbot aufgehoben) auch bei Zugfahrten. Bei Rangierfahrt erscheint nur das Schutzsignalbild.

## **Form-Ausfahrvorsignal am Mast des Hauptsignals Vr0, Vr1, Vr2**

Eingabe der Spulennummern eines max. 3-begriffigen Form-Vorsignals am Standort des Hauptsignals. Es zeigt den Begriff des im nächsten **Zielblock** stehenden Signals an (auch wenn dort keines steht). Befindet sich jedoch schon davor (also in einem "über-Block") ein Signal, sieht man dessen Bild.

## Wirkungsweise:

Je nach Signalbild (Vr0, Vr1 oder Vr2), wird nur die entsprechende Spule geschaltet. Bei 2-begriffigen Vorsignalen ist die Spulennummer für den Fahrbegriff daher stets bei Vr1 und Vr2 einzutragen. Beginnt eine Vr2-Spulennummer mit '+' (z.B. **+512**), wird bei Vr2-Fahrt zuerst die Vr1-Spule und dann auch die Vr2- Spule geschaltet.

## **Form-Vorsignal am Bremspunkt des Blocks Vr0, Vr1, Vr2**

Eingabe der Spulennummern eines maximal 3-begriffigen Form-Vorsignals am Bremspunkt des Blocks. Es zeigt den Signalbegriff an, der auch am Block-Ausfahrsignal gezeigt wird (auch falls dort kein Hauptsignal aufgestellt ist). Die Wirkungsweise ist dieselbe wie beim Form-Vorsignal am Mast des Hauptsignals (s.o.).

R Norwegen

25 F-erw (blinkend)

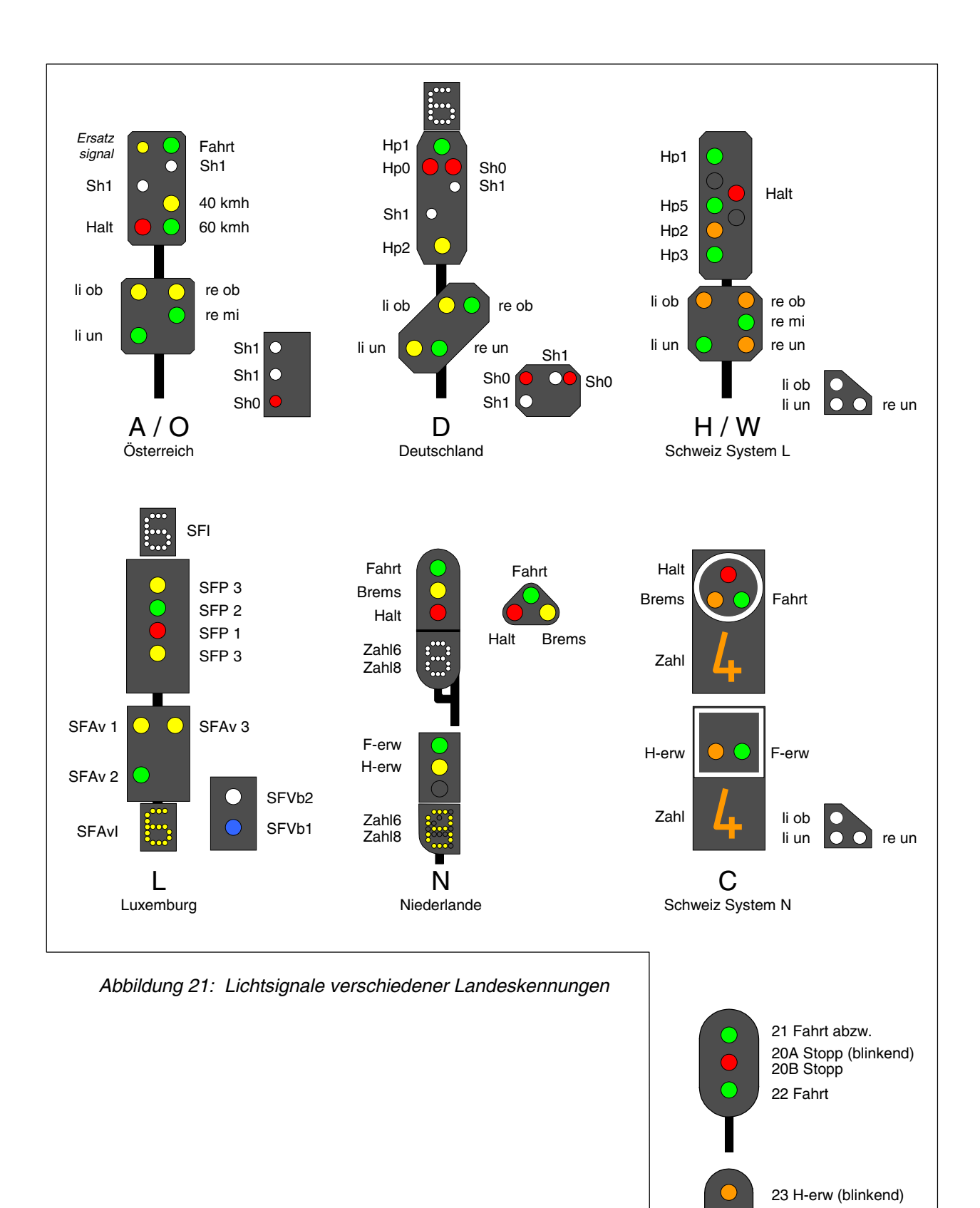

# <span id="page-56-0"></span>**PE = Fahrpult-Daten eingeben, ändern**

Das Formular beschreibt die Taster, Schalter und LED in einem GBS-Fahrpult (Beispiel →S.[256\)](#page-255-0). Mit den Tastern stellt man z.B. Fahrrichtung, Geschwindigkeit und Lokeigenschaften ein. Die LED zeigen die eingestellten Werte an. Zum Einstellen der Lokeigenschaften mit der Computertastatur siehe Seite [121f](#page-120-0). Die Eingabe eines **Lichtsignals im Fahrpult** erfolgt mit dem NE-Formular (vgl. 'Lichtsignal im Führerstand des Lokführers', →S.[53](#page-52-0)). Wie in den Zügen neuerer Bauart ist es dem Lokführer damit möglich, das Signalbild des nächsten im Fahrweg liegenden Lichtsignals in seinem Führerstand zu sehen.

Aufgrund der vielen für ein Fahrpult möglichen Eingaben, besteht das PE-Formular aus zwei Teilen. Nachdem die Eingaben des ersten Teils abgeschlossen sind, wird durch Drücken der Taste <Esc> in den zweiten Teil des Formulars umgeschaltet (siehe [Abbildung 23](#page-60-0), →S.[61](#page-60-0)).

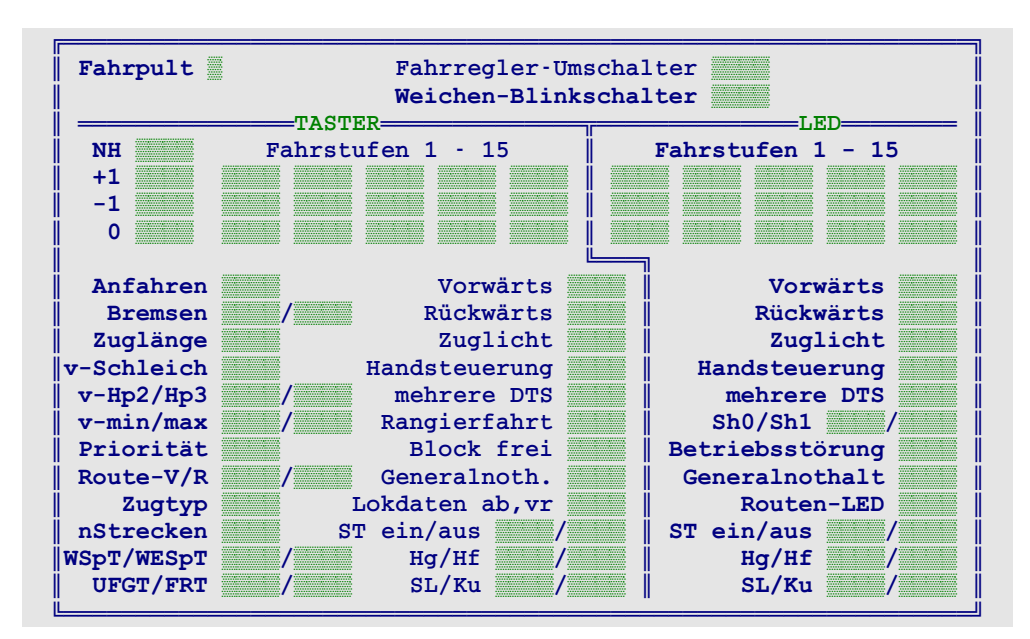

Abbildung 22: Fahrpult-Daten-Formular PE (1.Teil)

**Fahrpult** Nummer des zu beschreibenden Fahrpults (1-4).

**Generelle Hinweise zur Eingabe und zu den Nummern der Taster und Schalter siehe Seite [32](#page-31-0)**

## **FR-Umschalter**

Wird hier ein Schalter (oder Taster) eingegeben, können einem Fahrregler-Anwahl-Taster (→S.[62\)](#page-61-0) zwei verschiedene Fahrregler-Nummern zugeordnet werden (vgl. Beschreibung des Eingabefeldes (Nr.2) im Formular RE auf Seite [62](#page-61-0)). Man kann dann im Pult doppelt so viele Loks anwählen, wie Anwahl-Taster vorhanden sind.

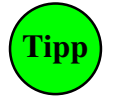

Dieses Feld datiert ebenso wie die Fahrregler-Anwahl-Taster aus den Anfangstagen der MpC, als es nur 32 (statt heute 400) Fahrregler gab. Trotzdem kann es praktisch sein, einzelne oft verwendete Fahrregler mit den Anwahl-Tastern schnell anwählen zu können.

## **Weichen-Blinkschalter**

Bezieht sich auf das Blinken der im WE-Formular unter 'Fstr.LED' eingetragenen Stellungsüberwachungsmelder (StÜm) **während der Schaltung einer Fahrstraße**. Ist der Schalter aus, blinkten die Stellungsüberwachungsmelder in der zukünftigen Weichenlage. Ist er eingeschaltet, gehen diese LED erst nach Ende der Fahrstraßenschaltung an. Letzteres kommt z.B. in Schweizer Stelltischen zum Einsatz, wo nur die fertige Fahrstraße ausgeleuchtet wird und nicht das Umschalten der einzelnen Weichen. Während der Einzel-Schaltung einer Weiche (z.B. mit dem Befehl 12a) blinken die StÜm immer.

**NH**

Der Taster schaltet den Einzelnothalt für den angewählten Fahrregler ein/aus.

## **+1** und **-1**

Allein gedrückt verändern die Taster die Geschwindigkeit grob um eine Fahrpultstufe (0-15). Zusammen mit einem der Taster für 'Vorwärts' oder 'Rückwärts' gedrückt, verändern sie die Geschwindigkeit fein um eine interne Stufe (0-240). Zum Unterschied zwischen Fahrpultstufen und internen Stufen siehe Seite [131](#page-130-0). Zusammen mit einem Eigenschaftstaster (z.B. für Anfahren, Bremsen, Zuglänge etc.) gedrückt, verändern sie die betreffende Eigenschaft um eine Stufe.

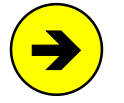

Die Taster '+1' und '-1' sind mit einer Wiederholfunktion ausgestattet. Bleiben sie gedrückt, wird die betreffende Funktion wiederholt ausgeführt. Die Wirkungsweise der Taster mit oder ohne gleichzeitig gedrückten Fahrrichtungstastern kann im OE-Formular getauscht werden.

## **0** / **Fahrstufen 1-15**

Für die 16 Taster einer Geschwindigkeitstastatur. Allein gedrückt wird mit ihnen die Geschwindigkeit der angewählten Lok auf eine der Fahrpultstufen 0-15 gesetzt. Zusammen mit einem Eigenschaftstaster (z.B. für Anfahren, Bremsen, Zuglänge etc.) gedrückt, kann die betreffende Eigenschaft direkt auf einen Wert eingestellt werden (siehe Tabelle 6 unten). Weitere Nutzung der Fahrstufen-Taster 0-9 siehe Seite [127](#page-126-0).

## **Anfahren, Bremsen, Zuglänge, v-Schleich, v-Hp2/Hp3, v-min/max, Priorität, Route-V/R, Zugtyp, nStrecken**

Taster zum Einstellen und Anzeigen der Fahrregler-Eigenschaften. Allein gedrückt zeigen sie die aktuelle Einstellung mit den 15 Fahrstufen-LEDs sowie der 7-Segment-Anzeige an. Zusammen gedrückt mit den Fahrstufen-Tastern 0-15 oder den Tastern '+1' und '-1', kann die Einstellung der Eigenschaft verändert werden. Der linke 'Bremsen'-Taster ist für die normale Bremscharakteristik, der rechte für die im Haltepunkt zuständig. Die Erläuterung der Eigenschaften finden Sie ab Seite [124](#page-133-0). Die Taster 'Anfahren' und 'Bremsen' haben auch eine Funktion zusammen mit dem Taster 'Lokdaten ab, vr' (s.u.)

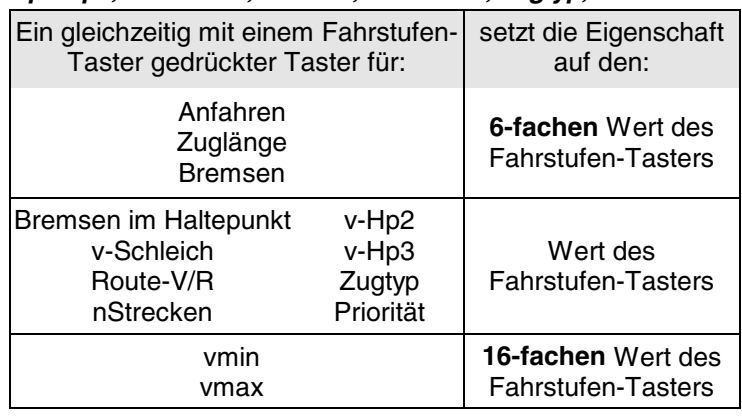

Tabelle 6: Verändern der Fahrregler-Eigenschaften mit den Fahrstufen-Tastern

## **WSpT / WESpT**

Weichensperrtaster und Weichenentsperrtaster. Das Drücken von WSpT zusammen mit einem Weichentaster (→S.[112](#page-111-0)) versperrt die Weiche in ihrer aktuellen Lage (vgl. 'Weichensperrung', →S.[129](#page-128-0)). Das Entsperren erfolgt sinngemäß mit dem Taster WESpT.

## **UFGT**

Umfahrgruppentaster. Dieser Taster leitet die Schaltung einer Umfahrstraße ein. Umfahrstraßen führen nicht auf direktem Wege vom Start- zum Zielblock. Die vollständigen Bedienungshandlungen für das Schalten von Umfahrstraßen sind auf Seite [110](#page-109-0) erläutert.

## **FRT**

Fahrstraßenrücknahmetaster. Dieser Taster leitet die Rücknahme (Auflösung) einer geschalteten Fahrstraße ein. Anschließend sind Start- und Zieltaster der Fahrstraße zu drücken. Die Rücknahme verriegelter Fahrstraßen gelingt nur, wenn sie nicht durch einen Zug belegt sind.

## **Vorwärts, Rückwärts**

Taster für die Einstellung der Fahrrichtung. Die Taster haben auch eine Funktion im Zusammenhang mit einem der Taster '+1' oder '-1' (s.o.) oder 'Lokdaten ab, vr' (s.u.). Ist für beide Fahrrichtungen derselbe Taster eingetragen, wirkt er als Flip/Flop, d.h. die Richtung wechselt bei jeder Betätigung.

## **Zuglicht**

Der Taster schaltet die Funktion "Zuglicht" ein/aus. Bei MpC-Classic werden bei eingeschaltetem Zuglicht die im BE-Formular unter der Position 'Relais' eingetragenen Relais in allen Blöcken, in denen sich der Zug befindet, eingeschaltet (→S.[140](#page-139-0)). Bei MpC-Digital wird die Sonderfunktion F0 geschaltet.

## **Handsteuerung**

Der Taster schaltet die Funktion "Handsteuerung" (Hs) ein/aus. Funktionsbeschreibung siehe →S.[140](#page-139-0).

## **mehrere DTS**

Der Taster schaltet die Funktion DT = "Zug darf über mehrere sich eigentlich ausschließende Doppeltrennstellen fahren" ein/aus. Funktionsbeschreibung siehe →S.[144](#page-143-0).

## **Rangierfahrt**

Der Taster schaltet die Funktion "Rangierfahrt" (Rf) ein/aus. Beschreibung der Rangierfahrt siehe →S.[141](#page-140-0).

#### **Block frei**

Taster zum manuellen Freimelden oder Besetztmelden eines Blocks. Der Taster muss zusammen mit dem 'Blocktaster' (vgl. Formular BE) eines Blocks gedrückt werden. Dadurch wird:

- a) ein besetzter Block für die Dauer der Bedienung freigemeldet (die Belegt-LED im Stelltisch sind aus). Das Freimelden eines Blocks wird z.B. beim Rangieren gebraucht.
- b) ein freier Block dauerhaft besetzt (die Belegt-LED im Stelltisch leuchten permanent).
- c) eine dauerhafte Besetztmeldung wieder aufgehoben (die Belegt-LED zeigen den aktuellen Zustand).

#### **Generalnoth.**

Der Taster schaltet den "Generalnothalt" ein/aus. Zum Einschalten genügt das einmalige Drücken. Zum Ausschalten ist er aus Sicherheitsgründen innerhalb von 1 Sekunde zweimal hintereinander zu drücken.

#### **Lokdaten ab,vr**

Taster zum Einstellen einer lokbezogenen Fahrrichtung (a, b, v, r) und damit der aktuellen Fahrregler-Einstellung a oder b (Beispiele zur Anwendung siehe Seite [63](#page-62-0)). Die Einstellung erfolgt durch Drücken des Lokdaten-Tasters zusammen mit einem der Taster für '**A**nfahren', '**B**remsen', '**V**orwärts' oder '**R**ückwärts' (siehe [Tabelle 19](#page-124-0), →S.[125](#page-124-0)). Wird der Lokdaten-Taster allein gedrückt, kann die augenblickliche Einstellung anhand der Fahrrichtungs-LED abgelesen werden. Weitere Einzelheiten siehe Seite [134](#page-133-0).

#### **ST ein/aus**

Eingabemöglichkeit für zwei Taster ('Stelltisch ein/aus') zur Wahl der Weichenausleuchtung im Stelltisch. In der normalen Betriebsart "Stelltisch aus" sind nur die Stellungsüberwachungsmelder (StÜM) der in einer gültigen Fahrstraße liegenden Weichen an. Beim Bilden von Umfahrstraßen ist es jedoch notwendig, im Stelltisch auch die Lagen anderer Weichen zu erkennen. Hierzu wird der Stelltisch mit dem Taster 'ST ein' eingeschaltet. Der Melder 'ST aus' erlischt und der Melder 'ST ein' leuchtet (beide siehe unten). Jetzt leuchten die StÜm aller Weichen. Wird an beiden Positionen derselbe Taster eingetragen, wirkt dieser als Flip/Flop, mit dem der Stelltisch wechselweise ein- und ausgeschaltet werden kann.

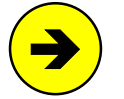

Da in den vier möglichen Stelltischen jeweils unterschiedliche Betriebsarten "Stelltisch ein/aus" einstellbar sind, ordnet das Programm alle Weichen jeweils einem der 4 Stelltische zu. In einer Fahrstraße enthaltene Weichen werden dabei dem Stelltisch zugeordnet, in dem sich der **erste Taster der Fahrstraße** (gemäß den Eingaben im Formular ZE) befindet. Alle dadurch nicht erfasste Weichen befinden sich standardmäßig in Pult 1.

## **Hg/Hf, SL/Ku**

Diese vier Taster schalten die Funktionen "Handregelung der Geschwindigkeit" (Hg), "Handschaltung der Fahrstraßen" (Hf), "Keine Teilnahme am Staffellauf" (SL) und "Kurzzug" (Ku) ein/aus. Die Beschreibung der Funktionen finden Sie ab Seite [140](#page-139-0).

## **Generelle Hinweise zu den möglichen LED-Nummern siehe Seite [33](#page-32-0)**

## **Fahrstufen 1-15**

LED-Nummern zur (Grob)Anzeige der Geschwindigkeit. Auf eine LED für die Fahrstufe 0 wurde verzichtet, weil sie immer leuchten würde. Wird eine solche LED gewünscht, kann sie an Dauerstrom angeschlossen werden. Weiterhin erfolgt über diese LED-Skala die (Grob)Anzeige einer Lokeigenschaft, solange der zugehörige Eigenschaftstaster (z.B. für Anfahren) gedrückt ist.

## **Vorwärts**

Die LED leuchtet bei eingestellter Vorwärtsfahrt. Sie blinkt, solange der Zug noch rückwärts fährt, die Vorwärtsfahrt aber bereits angefordert ist. Leuchtet die LED wenn der Taster 'Lokdaten a/b, r/v' gedrückt ist, ist momentan die Fahrregler-Einstellung a wirksam.

## **Rückwärts**

Die LED leuchtet bei eingestellter Rückwärtsfahrt. Sie blinkt, solange der Zug noch vorwärts fährt, die Rückwärtsfahrt aber bereits angefordert ist. Leuchtet die LED wenn der Taster 'Lokdaten a/b, r/v' gedrückt ist, ist momentan die Fahrregler-Einstellung b wirksam.

## **Zuglicht**

Die LED leuchtet bei eingeschalteter Funktion "Zuglicht". Sie blitzt alle 2 Sekunden auf, wenn das Zuglicht bei MpC-Classic auf einen 0.9sec langen Impuls zum Auslösen der Roco-Fernentkupplung geschaltet ist.

## **Handsteuerung**

Die LED leuchtet bei eingeschalteter Funktion "Handsteuerung" (Hs). Funktionsbeschreibung →S.[140](#page-139-0).

## **mehrere DTS**

Die LED leuchtet bei eingeschalteter Funktion DT = "Zug darf über mehrere sich eigentlich ausschließende Doppeltrennstellen fahren". Funktionsbeschreibung siehe →S.[144](#page-143-0).

## **Sh0/Sh1**

Die beiden LED bilden ein Schutzsignal (Rangiersignal), das der Lokführer vor seinem Zug sehen würde. Es leuchtet nur bei eingeschalteter 'Rangierfahrt' (Rf). Leuchtet dann die **Sh0**-LED, hat der Zug den letzten Meldeabschnitt der für ihn reservierten Strecke (das ist i. A. der Haltepunkt) erreicht. Ab jetzt muss man **unbedingt auf Sicht fahren**, damit der Zug nicht unerlaubt über den Haltepunkt hinaus oder gegen den Prellbock fährt. Die **Sh1**-LED zeigt umgekehrt an, dass der letzte Meldeabschnitt noch nicht erreicht ist und man zunächst noch "blind" weiter fahren darf. Weiteres siehe 'Rangierfahrt' →S.[141](#page-140-0).

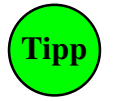

Die beiden Sh-LED überschneiden sich mit dem 'Lichtsignal im Führerstand' (→S.[53](#page-52-0)). Ist im NE-Formular ein solches Pultsignal mit Sh-LED eingegeben, kann hier für Sh0 und Sh1 dieselbe LED verwendet werden, die dann eine eingeschaltete Rangierfahrt (Rf) anzeigt. Man kann die beiden Sh-LED auch als Blink-LED eingeben (LED-Nummer um 4000 erhöht) um auf das durch Rf reduzierte Sicherheitsniveau hinzuweisen.

## **Betriebsstörung**

Die LED zeigt eine Störung auf der Anlage an. Folgende Störungen werden angezeigt:

- 1. Kein Kontakt: Zug verloren
- 2. Wagen verloren oder Zug zu lang
- 3. Prüfen, ob Zug noch fährt = Zug klemmt
- 
- 

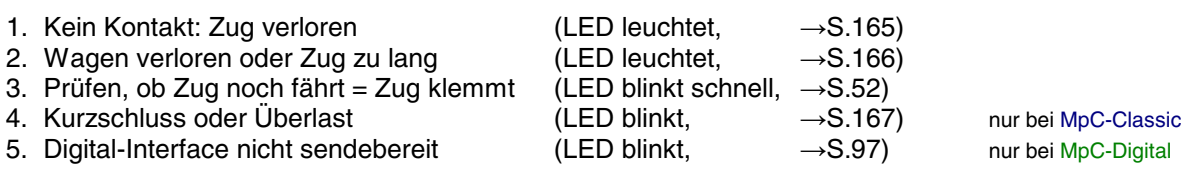

## **Generalnothalt**

Die LED leuchtet, wenn ein Generalnothalt vorliegt. Sie blinkt, wenn das Ende des Fahrbetriebs (durch Drücken der Taste <Esc>) angefordert wurde und noch nicht alle Züge zum Stillstand gekommen sind.

## **Routen-LED**

Die LED leuchtet, wenn bei dem angewählten Fahrregler eine Routennummer für die aktuelle Fahrrichtung eingestellt ist und sich der Zug auf der dieser Route befindet. Sie blinkt, solange ein au[f Ro](#page-156-0)ute befindlicher Zug eine Haltezeit abwartet. Beschreibung der Routenautomatik siehe →S.157.

## **ST ein/aus**

Die 'ST ein'-LED (Stelltisch ein) zeigt an, dass im Stelltisch jetzt die Stellungsüberwachungsmelder (StÜM) aller Weichen mit bekannter Lage leuchten. Bei ST aus (Stelltisch aus) leuchten nur die, die in einer gültigen Fahrstraße liegen. Eine der beiden LED leuchtet immer. Um gegenüber dem Vorbild-Stelltisch eine LED zu sparen genügt es daher, nur beim gewünschten Anzeige-Zustand eine LED einzutragen.

## **Hg/Hf, SL/Ku**

Diese vier LED zeigen den Zustand der Funktionen "Handregelung der Geschwindigkeit" (Hg), "Handschaltung der Fahrstraßen" (Hf), "Keine Teilnahme am Staffellauf" (SL) und "Kurzzug" (Ku) ein/aus.

> Nach Ausfüllen des 1. Teils des PE-Formulars wird die Taste <Esc> gedrückt. Es erscheint dann der 2. Formularteil und es wird mit dem Ausfüllen fortgefahren.

<span id="page-60-0"></span>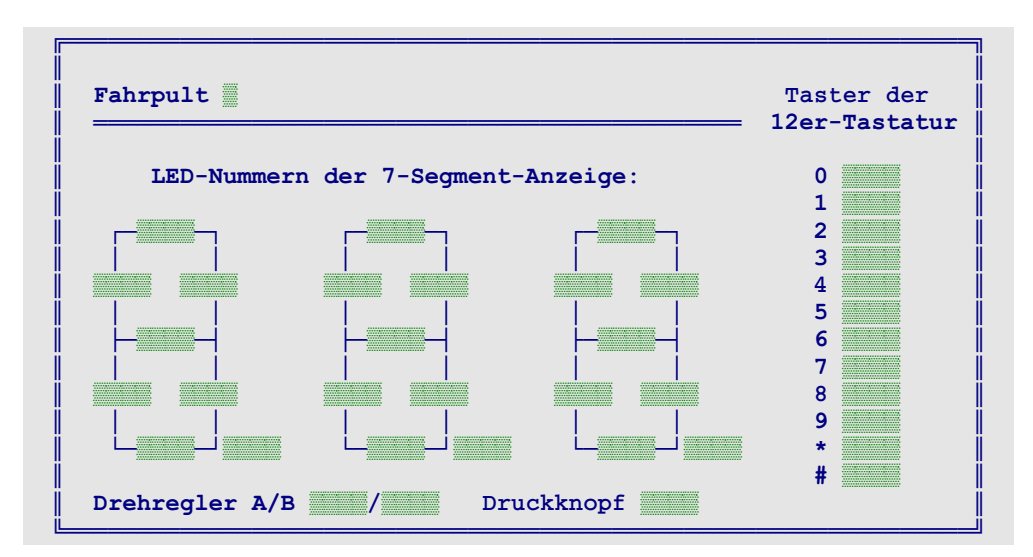

Abbildung 23: Fahrpult-Daten-Formular PE (2.Teil)

## **LED-Nummern der 7-Segment-Anzeige**

Die Eingabefelder sind angeordnet wie die Leuchtfäden in einer 3-stelligen 7-Segment-Anzeige. In jedes Feld wird die Nummer der entsprechenden Leuchtfaden-LED eingetragen. Die jeweils 8. Position unten rechts steht für den Dezimalpunkt. Es können nur solche Anzeigen verwendet werden, in denen jede Leuchtfaden-LED einen eigenen Anschluss hat (keine Matrix)!

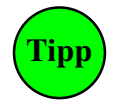

Zum Anwählen einer Fahrregler-Nummer über die 12er-Tastatur (s.u.) sind normalerweise 3 Zifferntasten zu drücken. Kommt man jedoch mit den Fahrregler-Nummern 01 bis 99 aus, kann man als LED-Nummer des 'Hunderter-Dezimalpunkts' eine 0 eingeben. Dann reichen zwei Zifferntaster zum Anwählen und das überflüssige Eintippen der Hunderter-Null entfällt (vgl. '[Anwählen eines Fahrreglers durch Zifferneingabe \(2-stellig\)](#page-126-0)' →S.[127](#page-126-0)).

Eine im Fahrpult eingebaute 7-Segment-Anzeige kann alternativ auch im Formular 7E (→S.[82\)](#page-81-0) eingegeben werden. Allerdings sollte die Anzeige dann nach Möglichkeit aus mehr als 3 Ziffern (am besten aus 6) bestehen. Damit eröffnen sich dann nämlich zusätzliche Wahlmöglichkeiten was den anzeigbaren Inhalt betrifft. So könnten neben der Nummer des im Pult angewählten Fahrreglers wahlweise auch dessen Lokname oder Zugname (zumindest die ersten 6 Zeichen davon) abgelesen werden (Aktions-Beispiel →S.[237](#page-236-0)).

## **Taster der 12er-Tastatur**

Es sind 12 einzelne Taster (0-9, ∗, #) einzugeben. Mit den Tastern 0-9 können die Fahrregler durch Eintippen ihrer Nummer angewählt werden. Wie die Bedienung der 12er-Tastatur im Einzelnen funktioniert und welche Aufgabe den Tastern '#' und '\*' zukommt, wird ab Seite [126](#page-125-0) erläutert.

## **Drehregler A, B, Druckknopf**

Zur Fahrstufenänderung kann auch ein MpC-Drehregler (siehe Preisliste) verwendet werden. Er hat - wie z.B. aus Autoradios bekannt - keinen Endanschlag und wird angeschlossen wie drei Taster, deren Nummern hier einzugeben sind. Wird der Druckknopf während des Drehens nicht niedergedrückt, erfolgt eine feinfühlige Fahrstufenänderung auf der Skala 0-240, anderenfalls in großen Sprüngen auf der Skala 0-15.

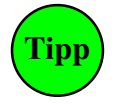

Der Druckknopf kann im XS-Formular als Flip/Flop-Taster (Typ 1) definiert werden, so dass man die Wirkung des Drehreglers (fein/grob) jeweils dauerhaft einstellen kann. Zur Anzeige der aktuellen Einstellung, sollte man dann im XS-Formular auch eine LED eintragen.

# <span id="page-61-0"></span>**RE = Fahrregler-Daten eingeben, ändern**

**Für häufig angewählte Loks** (z.B. Rangierloks) ist es praktisch, sie mit einem einzigen Taster anwählen zu können. Das RE-Formular ist nur auszufüllen, wenn Sie diese direkte Anwahl nutzen wollen. Neben dem 'Anwahl-Taster' benötigt man noch zwei LED, die hier mit 'Belegt-LED' und 'Anwahl-LED' bezeichnet sind. Loks ohne einen eigenen 'Anwahl-Taster' werden im Fahrpult durch Eintippen ihrer 3-stelligen Nummer auf der 12er-Tastatur (→S.[126](#page-125-0)) angewählt.

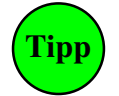

Enthält das Fahrpult einen 'FR-Umschalter' (→S.[57](#page-56-0)), kann ein 'Anwahl-Taster' je nach Schalterstellung für zwei verschiedene Fahrregler-Nummern zuständig sein. Der zweite anzuwählende Fahrregler wird dann an der Eingabeposition 'Nr.2' (siehe unten) eingetragen.

| Fahrregler Belegt<br>Nr. (Nr. 2)                                                                                                    | Anwahl<br>LED<br>LED Taster                                                                                                    | Fahrregler Belegt<br>Nr. (Nr. 2) | Anwahl<br><b>LED</b><br>LED Taster                               |
|----------------------------------------------------------------------------------------------------|----------------------------------------------------------------------------------------------------|----------------------------------|------------------------------------------------------------------|
| ==========<br>1:                                                                                                    |                                                                                                    | 13:<br>                          | ,,,,,,,,,,,,,,,,,,,,,                                            |
| 2:                                                                                                    |                                                                                                    | 14:                              |                                                                  |
| 3<br>٠                                                                                                    |                                                                                                    | 15:                              |                                                                  |
| *****************<br>4<br>-----------------<br>٠                                                                                                    | ---------------------<br>-----------------------                                                                                                    | --------------<br>16:            | ----------------------<br>*************<br>,,,,,,,,,,,,,,,,,,,,, |
| $\begin{tabular}{ c c c } \hline \quad \quad & \quad \quad & \quad \quad & \quad \quad \\ \hline \quad \quad & \quad \quad & \quad \quad & \quad \quad \\ \hline \quad \quad & \quad \quad & \quad \quad \\ \hline \end{tabular}$<br>5 : | <br>$\begin{tabular}{ c c c c } \hline \quad \quad & \quad \quad & \quad \quad & \quad \quad \\ \hline \quad \quad & \quad \quad & \quad \quad & \quad \quad \\ \hline \quad \quad & \quad \quad & \quad \quad & \quad \quad \\ \hline \quad \quad & \quad \quad & \quad \quad \\ \hline \end{tabular}$ | 17:                              | <br>                                                             |
| 6:<br>                                                                                                    | <br>,,,,,,,,,,,,,,,,,,,,<br><br>-----------------------<br>                                                                                                    | 18:<br>---------------           | ,,,,,,,,,,,,,,,,,,,,,,,,,                                        |
| 7:                                                                                                    | ENGINEERING                                                                                                    | 19:                              |                                                                  |
| 8<br>٠                                                                                                    |                                                                                                    | <br>20:                          |                                                                  |
| $\begin{tabular}{ c c c c } \hline \quad \quad & \quad \quad & \quad \quad & \quad \quad \\ \hline \quad \quad & \quad \quad & \quad \quad \\ \hline \quad \quad & \quad \quad & \quad \quad \\ \hline \end{tabular}$<br>9<br>٠          |                                                                                                    | 21:                              | ,,,,,,,,,,,,,,,,,,,,,,<br>****************                       |
| ***************<br>10:<br>------------------                                                                                                    | ------------------------                                                                                                    | 22:                              | *************                                                    |
| 11:                                                                                                    |                                                                                                    | <br>23:<br>--------------        |                                                                  |
| 12:                                                                                                    |                                                                                                    | 24:                              | <br>                                                             |

Abbildung 24: Fahrregler-Daten-Formular RE

## **Fahrregler Nr.**

Nach Eingabe einer Fahrregler-Nummer erscheint eine Tabelle, in der die Eingaben für insgesamt 24 Fahrregler (beginnend mit der eingegebenen Nummer) vorgenommen werden können.

## **(Nr.2)**

Diese Eintragung hängt mit dem 'FR-Umschalter' (der auch ein Taster sein kann) im Fahrpult zusammen (vgl. Formular PE →S.[57](#page-56-0)). Ähnlich wie bei der Computertastatur, die nach Drücken einer Taste einen kleinen Buchstaben erzeugt, in Verbindung mit der Umschalttaste jedoch einen großen, können mit einem Anwahl-Taster zwei verschiedene Fahrregler angewählt werden. Man spart damit die Hälfte aller Anwahl-Taster, Belegt-LED und Anwahl-LED im Fahrpult. Geben Sie hier die Nummer des Fahrreglers an, der mit dem Anwahl-Taster angewählt werden soll, wenn der **Fahrregler-Umschalter eingeschaltet** ist.

## **Belegt-LED**

Die LED leuchtet, wenn die Fahrregler-Nummer einer Lok zugewiesen und damit 'belegt' ist. Sie ist aus, wenn die Fahrregler-Nummer frei ist und einer neuen Lok zugewiesen werden kann. Sie blinkt, wenn beim Fahrregler der Einzelnothalt eingeschaltet ist.

## **Anwahl-LED**

Die LED leuchtet, wenn die Lok mit dieser Fahrregler-Nummer angewählt ist. Ihre Einstellungen (z.B. Geschwindigkeit, Richtung, Anfahrcharakteristik etc.) können dann im Fahrpult (vgl. Formular PE) angezeigt und verändert werden. Die LED blinkt, wenn beim Fahrregler eine der Störungen "Zug verloren", "Zug zu lang" oder "Prüfen ob Zug noch fährt" (=Zug klemmt →S.[52](#page-51-0)) vorliegt.

## **Anwahl-Taster**

Ist der 'FR-Umschalter' (→S.[57](#page-56-0)) **ausgeschaltet**, wird durch Drücken des Tasters die in der ersten Spalte stehende **Fahrregler-Nr.** angewählt. Ist der 'FR-Umschalter' eingeschaltet (oder als Taster mitgedrückt), wird alternativ der in der Spalte (Nr.2) stehende Fahrregler angewählt.

# <span id="page-62-0"></span>**VE = Voreinstellungen der Fahrregler eingeben/ändern**

Für das Ausfüllen dieses Formulars gibt es eine bequeme Alternative: Die Eigenschaften einer Lok werden im Betrieb ermittelt und eingestellt. Mit dem Befehl VS (vgl. [Tabelle 20](#page-125-0), →S.[126](#page-125-0)) können sie dann direkt aus dem Betrieb in das VE-Formular übertragen werden. Ein Leitfaden für die Inbetriebnahme einer Lok und die Einstellung ihrer Eigenschaften befindet sich auf den Seiten [244](#page-243-0) und [246.](#page-245-0) Eine Beschreibung der einzelnen Fahrregler-Eigenschaften finden Sie ab Seite [134](#page-133-0).

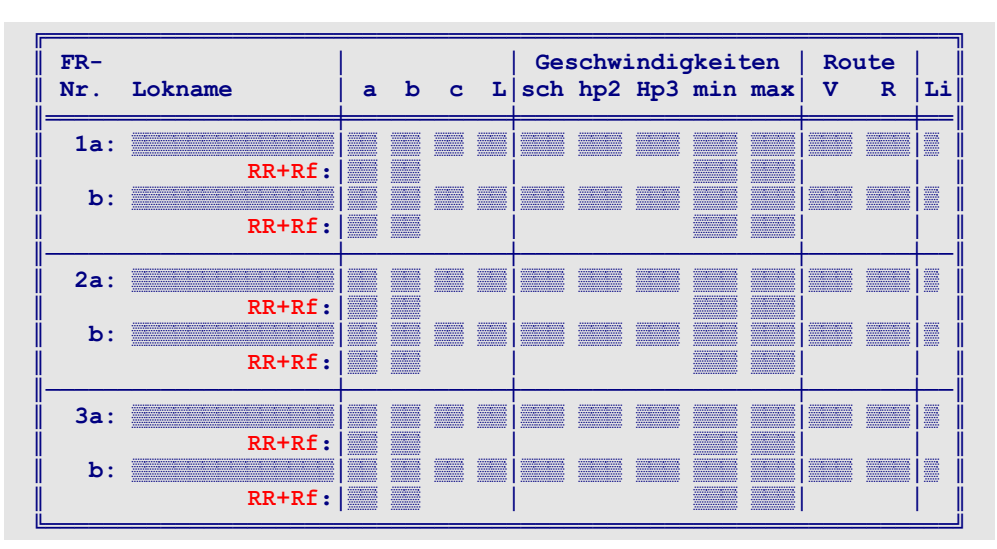

Abbildung 25: Formular VE zur Voreinstellung der Fahrregler-Eigenschaften

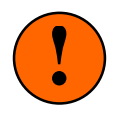

**Die VE-Einträge dienen nur zur Sicherung!** Zwar erhalten alle Fahrregler bei Betriebsbeginn die Werte aus dem VE-Formular, nach Einlesen der einer Betriebssituation werden sie aber durch die letzten **Betriebswerte** ersetzt. VE-Änderungen sieht man im Betrieb also nur, wenn keine Betriebssituation eingelesen wurde. Mit den Befehlen VL und VS (vgl. [Tabelle 20](#page-125-0), →S.[126\)](#page-125-0) kann man VE-Formular-Daten in den Betrieb laden bzw. zurück speichern.

## **Die Fahrregler-Einstellungen a und b**

Jeder Fahrregler hat zwei Einstellungen: **a** und **b**. Zu jeder Einstellung gehören neben den Tabellenwerten (s.u.) auch Reisegeschwindigkeit, Zugtyp und Lokname. Im Betrieb können entweder die Werte der Einstellung a (auch: Datensatz a) oder die von b aktiv sein. Ob die jeweils aktive Einstellung dauerhaft ist oder ob sie nach einem Richtungswechsel ebenfalls wechselt, kann man für jeden Fahrregler individuell festlegen. Weitere Erläuterungen hierzu siehe →S.[134](#page-133-0) unter "Lokbezogene Fahrrichtung".

Bei Zuteilen einer Rangierroute (RR) oder Einstellen der Rangierfahrt (Rf) erhält ein Zug automatisch die unter **RR+Rf** eingetragenen Werte für a, b und min, max.

Werden für den Datensatz b keine Einträge vorgenommen, gelten die a-Einstellungen auch für b.

Standardwerte der FR-Einstellungen Gibt man als **FR-Nr.** eine **0** ein, können die Standardwerte (sh. Tabelle 7) verändert werden. Hat ein Fahrregler kein VE-Formular, gelten für ihn die Standardwerte. Die Standard-Eingabefelder sind rot hinterlegt.

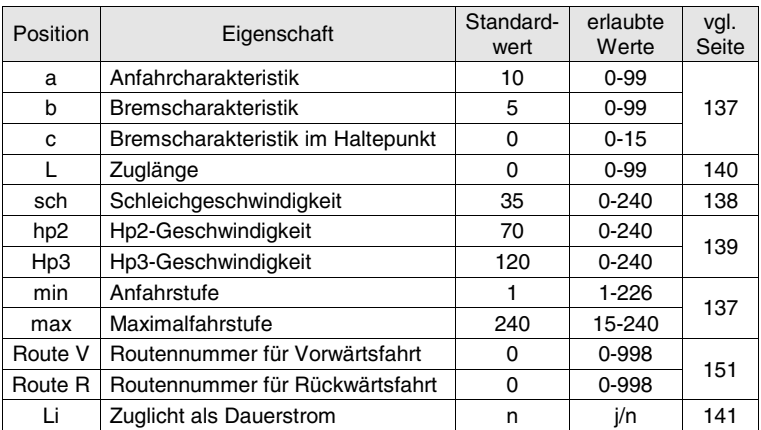

Tabelle 7: Standardwerte der Fahrregler-Einstellungen

## **FR-Nr.**

Fahrregler-Nummer, dessen Einstellungen eingegeben werden sollen. Danach erscheint eine Tabelle, in der die Eingaben für insgesamt 3 Fahrregler vorgenommen werden können.

## **Lokname**

Der Lokname kann aus bis zu 14 beliebigen Zeichen (mit Ausnahme des Dollar-Zeichens '\$') bestehen.

## **a, b, c, L, sch, hp2, Hp3, min, max, Route**

Es werden die Werte der einzelnen Eigenschaften (vgl. [Tabelle 7](#page-62-0)) eingegeben. Bei den Eingaben zu 'vmin' und 'vmax' ist zu beachten, dass die Differenz beider Werte mindestens 14 sein muss.

**Li**

Bei der Funktion "Zuglicht" kann zwischen zwei Betriebsarten gewählt werden. Die Eingabe <n> stellt den Modus "Impuls" ein, wodurch bei jeder Zuglicht-Betätigung nur ein Impuls von 0.9 Sekunden aktiviert wird. Diese Betriebsart ist bei MpC-Classic für die Ansteuerung einer Lok-Fernentkupplung (z.B. von Roco) mit NF-Impuls vorgesehen. Diese würde bei Dauerbelastung zerstört. Die Eingabe <j> stellt den Modus "Dauerfunktion" ein. Das Zuglicht wird dann bei jeder Betätigung ein- bzw. ausgeschaltet.

# **ZE = Taster/Pult-Zuordnungen eingeben, ändern**

Ist mehr als 1 Bedienpult vorhanden, muss bekannt sein, welcher Taster sich in welchem Pult befindet. Nur so können ungewollte Tasterkombinationen ausgeschlossen werden. Würde in zwei verschiedenen Pulten z.B. gleichzeitig eine Blockzuweisung durchgeführt, wären 2 Fahrregler-Anwahl-Taster und 2 Blocktaster gleichzeitig gedrückt. Ohne zu wissen, welche Taster sich im selben Pult befinden, wäre eine eindeutige Trennung beider Befehle nicht möglich. Unter einem Bedienpult wird hier die Kombination aus einem Fahrpult und einem zugehörigen Gleisbildstellpult verstanden (vgl. [Abbildung 27](#page-64-0) und folgende).

Standardmäßig befinden sich alle Taster in "Pult 1". Eine Zuordnung muss also nur für Taster erfolgen, die sich in einem der **Pulte 2-4** befinden. Ist nur das Pult 1 vorhanden, braucht das Formular nicht ausgefüllt zu werden. Alle in einem PE-Formular bereits eingetragenen Taster brauchen hier ebenfalls nicht mehr genannt zu werden. Ihre Zuordnung ist ja bereits durch die Nummer des PE-Formulars bekannt.

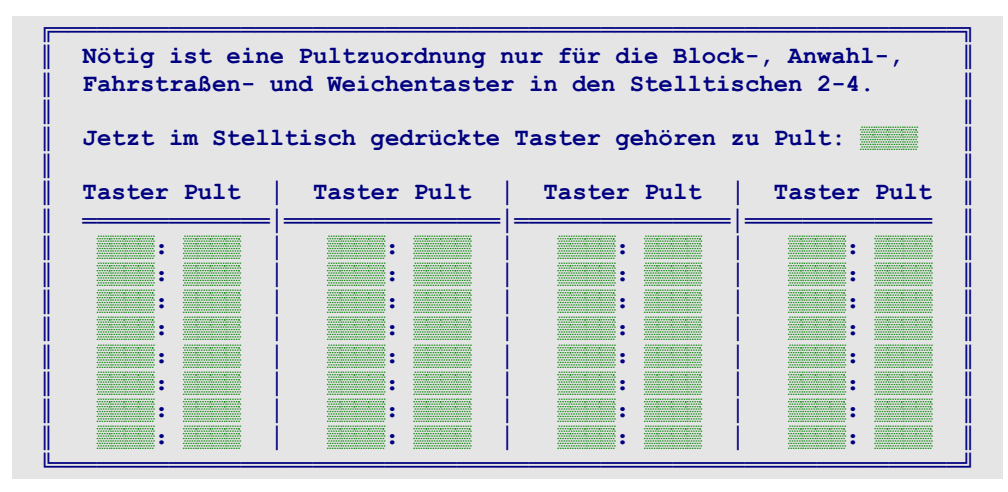

Abbildung 26: Formular ZE für die Taster/Pult-Zuordnungen

## **Jetzt im Stelltisch gedrückte Taster gehören zu Pult:**

Das Ausfüllen des ZE-Formulars wird deutlich einfacher, wenn man hier eine Standardzuordnung eingibt. Wird dann während der Formulareingabe ein Taster im Stelltisch gedrückt, wird er (begleitet von einem Piepton) automatisch mit der Standardzuordnung in das Formular eingetragen.

Beispiel: Es wird eine '3' eingetragen. Anschließend werden alle im Pult 3 befindlichen Taster einmal betätigt. Die Zuordnung für die Taster des Pultes 3 ist damit erledigt und das Formular wird mit der Taste Esc beendet.

> Um danach eine nächste Serie von Tastern den Pulten **1 und 2** zuzuordnen, wird in dieses Feld entweder '12' oder '21' eingegeben. Anschließend werden alle hiervon betroffenen Taster einmal betätigt und damit den Pulten 1 und 2 zugeordnet.

## **Taster Pult**

**Tipp**

Tasternummer und Pultzuordnung. Befindet sich der Taster in mehreren Pulten, sind deren Pultnummern hintereinander (z.B. '1234') einzugeben. Erbert-Taster befinden sich immer in Pult 1 (→S.[34](#page-33-0)).

<span id="page-64-0"></span>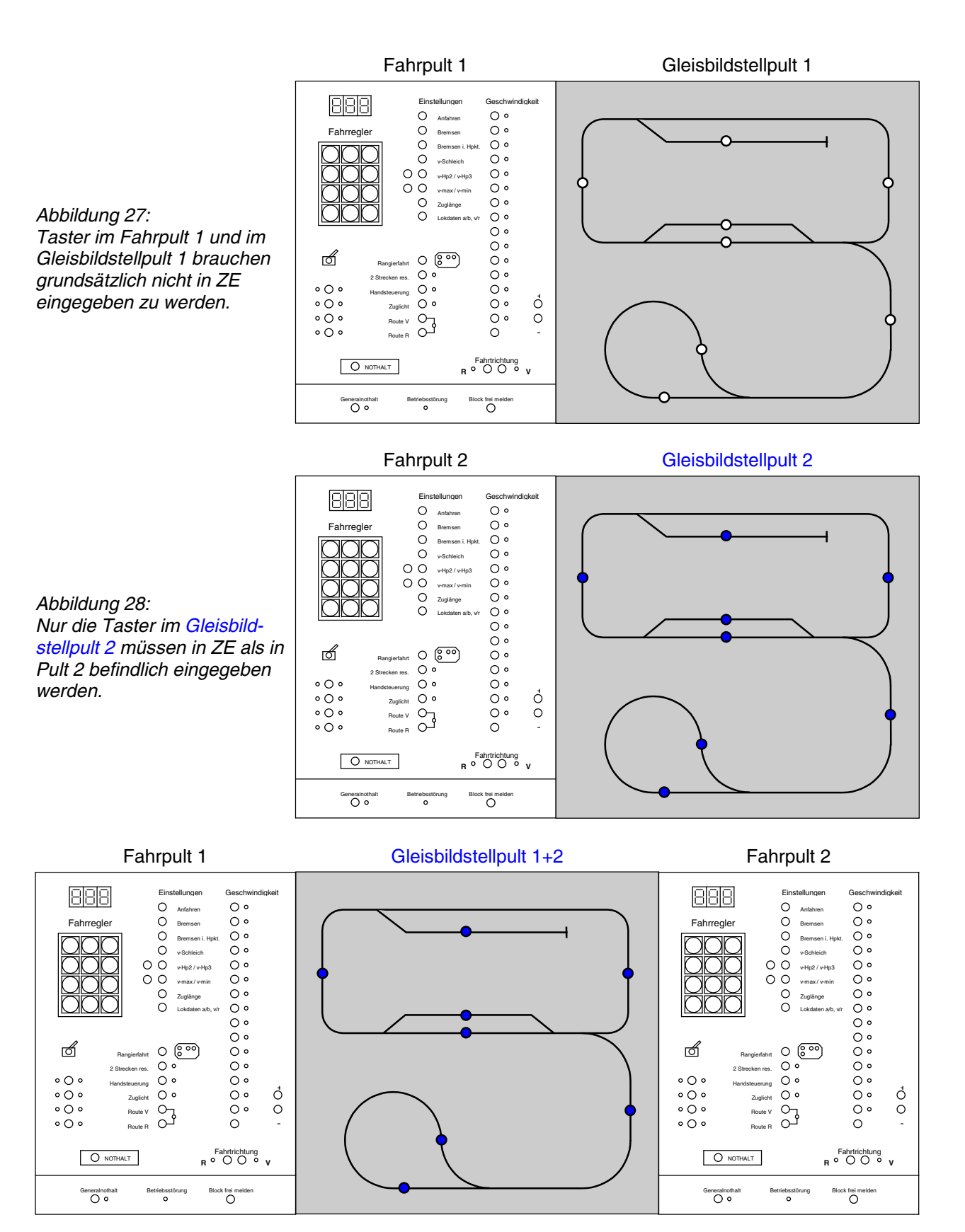

Abbildung 29: Nur Taster im Gleisbildstellpult 1+2 müssen in ZE als in Pult **1 und 2** eingegeben werden.

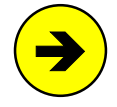

Bei einem **Gleisbildstellpult mit zwei Fahrpulten** (untere Abbildung) müssen die Taster im Stellpult **beiden** Pulten zugeordnet werden, damit Bedienungshandlungen in Verbindung mit dem Gleisbildstellpult (z.B. Blockzuweisungen) von beiden Fahrpulten aus erfolgen können.

# **OE = Optionen eingeben/ändern**

|                      | ?-Taste ■ Mittelleiter ■                 |                     | Freimelde/KS-Wartezeit $\equiv$ / $\equiv$ |  |  |  |
|----------------------|------------------------------------------|---------------------|--------------------------------------------|--|--|--|
|                      | Geschw.-Feinregelung tauschen            | Nothalt-Auslaufzeit |                                            |  |  |  |
|                      | Weichenlage aus BDA lesen                |                     | Stillstandspause                           |  |  |  |
|                      | bes. Weiche ohne Lage blinkt             |                     | Weichenschaltpause                         |  |  |  |
|                      | Weichenlage: 'rl' statt 'ag'             | E                   | Formsignalschaltzeit                       |  |  |  |
|                      | WSpm auch als Verschlussmelder           |                     | Lichtsig.-Dunkelzeit                       |  |  |  |
|                      | Hp0-Licht erst wenn Block frei           |                     | Stopp ab vmin [%]                          |  |  |  |
|                      | Hp0-Form schon wenn Block frei           |                     | $min.$ Anz. \DAT\BDA\LOG\                  |  |  |  |
|                      | .BDA immer lesen und speichern           |                     | BStw-COM                                   |  |  |  |
|                      | StrqA =49 statt 50 Zeilen<br>Loklift-COM |                     |                                            |  |  |  |
|                      | E<br>Stelltisch-COM                      |                     |                                            |  |  |  |
| Weichenschaltzeiten: |                                          |                     |                                            |  |  |  |
| $1 - 8:$             | $65 - 72:$                               | $129 - 136:$        | $193 - 200:$                               |  |  |  |
| $9 - 16:$            | $73 - 80:$                               | $137 - 144:$        | $201 - 208:$                               |  |  |  |
| $17 - 24:$           | $81 - 88:$                               | $145 - 152:$        | $209 - 216:$                               |  |  |  |
| $25 - 32:$           | $89 - 96:$                               | $153 - 160:$        | $217 - 224:$                               |  |  |  |
| $33 - 40:$           | $97 - 104:$                              | $161 - 168:$        | $225 - 232:$                               |  |  |  |
| $41 - 48:$           | $105 - 112:$                             | $169 - 176:$        | $233 - 240:$                               |  |  |  |
| $49 - 56:$           | $113 - 120:$                             | $177 - 184:$        | $241 - 248:$                               |  |  |  |
| $57 - 64:$           | $121 - 128:$                             | $185 - 192:$        | $249 - 256:$                               |  |  |  |
|                      |                                          |                     |                                            |  |  |  |

Abbildung 30: Optionen-Formular OE

## **?-Taste**

Mit der ?-Taste erhält man im Fahrbetrieb hilfreiche Informationen zum angewählten Fahrregler (→[148\)](#page-147-0). Auf manchen Tastaturen ist die '?-Taste' nur durch zusätzliches Drücken der Umschalttaste erreichbar. Hier kann man daher eine besser erreichbare **Alternativ-Taste** definieren. Standardmäßig ist die **Taste 'ß'** vorbelegt, die auf deutschen Tastaturen unter dem '?' liegt.

## **Mittelleiter**

Für Anlagen, auf denen einer der beiden Fahrspannungspole über Mittelleiter eingespeist wird, ist hier ein <j> einzugeben. (Achtung: Auch die Oberleitung ist ein Mittelleiter!)

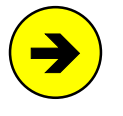

## **Digitalanlagen sind immer "Mittelleiter"-Anlagen**

Auch wenn es sich dem Leser zunächst nicht erschließt: gemäß der dem MpC-Programm zugrunde liegenden Logik fallen Digitalanlagen generell in die Rubrik "Mittelleiter-Version". Bei MpC-Digital ist diese Eingabeposition daher mit <j> vorbelegt und nicht änderbar.

## **Geschw.-Feinregelung tauschen**

Bei Eingabe von <n> bewirkt das Drücken eines im PE-Formular an den Positionen '+1' und '-1' eingegebenen Tasters eine Geschwindigkeitsänderung um eine grobe Fahrpultstufe (0-15). Wird einer der beiden Taster zusammen mit einem Fahrrichtungstaster gedrückt, erfolgt eine Änderung um eine feine interne Geschwindigkeitsstufe (0-240). Die Eingaben <j> vertauscht die beschriebenen Tasterfunktionen. Zum Unterschied zwischen Fahrpultstufe und interner Geschwindigkeitsstufe siehe →S.[131](#page-130-0).

## **Weichenlage aus BDA lesen**

Nach Einlesen einer Betriebssituation werden die von Zügen belegten Fahrstraßen neu geschaltet. Sind dafür viele Weichen zu schalten, verzögert sich der Betriebsbeginn entsprechend. Setzt man diese Option auf <j> wird unterstellt, dass sich die Stellung aller Weichen seit dem letzten Betrieb nicht geändert hat. Das Nachschalten der Weichen unterbleibt dann.

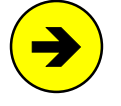

Bei MpC-Digital für **Selectrix** ist eine Eingabe an dieser Position wirkungslos (→S.[100](#page-99-0)).

**Weichen mit Postrelais-Antrieb** (siehe 'Weichen mit monostabilem Antrieb' auf Seite [69\)](#page-68-0), die bei Stromabschaltung automatisch in ihre Ruhelage fallen, werden nach dem Einlesen einer Betriebssituation **immer** in ihre zuletzt bekannte Lage **geschaltet**.

## **bes. Weiche ohne Lage blinkt**

Hat ein Meldeabschnitt nur Belegt-LED für Weichenlagen und keine Belegt-LED des Melders, leuchten bei besetztem Melder die Belegt-LED der bekannten Weichenlagen. Bei unbekannten Weichenlagen leuchten **beide** Lagen-Belegt-LED. Hier stellt man ein, ob sie bei dieser (betriebswidrigen Situation) blinken sollen.

## <span id="page-66-0"></span>**Weichenlage: 'rl' anstatt 'ag'**

Standardmäßig werden die Weichenlagen mit 'a' und 'g' (für: abzweigend und gerade) bezeichnet. Die Eingabe <j> stellt den Standard auf die treffenderen Bezeichnungen 'r' und 'l' (für: rechts und links) um.

## **WSpm auch als Verschlussmelder**

Das Sperren einer Weiche ist ein seltener Vorgang. Häufiger ist eine Weiche durch eine Zugfahrt verriegelt (verschlossen). Da es einen Weichenverschlussmelder in der MpC nicht gibt, wird durch die Eingabe <j> der Weichensperrmelder WSpm (vgl. WE-Formular, →S.[71\)](#page-70-0) gleichzeitig auch Verschlussmelder.

## **Hp0-Licht erst wenn Block frei**

Bestimmt den Zeitpunkt des **Rotfalls von Lichtsignalen**. Bei Eingabe von <n> fällt das Zugsignal vorbildgerecht wieder auf Hp0, wenn die Zugspitze den Meldeabschnitt hinter dem Signal erreicht. Das führt zu relativ kurzen "Grünphasen". Durch Eingabe einer Zahl von 1-9 kann man die Grünphase für alle Signale um entsprechend viele Sekunden verlängern. Hat ein Lichtsignal in seinem NE-Formular eine individuelle Verlängerungszeit, hat sie Vorrang vor der hier angegebenen. Durch <j> fällt das Signal erst dann auf Hp0 zurück, wenn der Zug den Signalblock komplett verlassen hat. Bei langen Zügen ergibt das entsprechend lange Grünphasen. Ein **Rangiersignal** fällt immer erst dann auf Sh0 zurück, wenn der Signalblock freigefahren ist. Auch in einer schiebenden Rangierlok muss der Lokführer bis zum Signal Sh1 ("grün") sehen.

## **Hp0-Form schon wenn Block frei**

Bestimmt den Zeitpunkt des **Rotfalls von Formsignalen**. Die Formsignal-Stellung kann der Lokführer auch nach der Vorbeifahrt durch Zurückschauen immer noch erkennen. Um ihn nicht zu verunsichern, fällt das Signal daher erst dann auf Hp0 zurück, wenn der Zug komplett im Zielblock ist. Auch die über-Blöcke müssen dann also freigefahren sein. Das führt auf Modellbahnen zu sehr langen "Grünphasen". Durch <j> fällt das Signal auf Hp0 zurück, nachdem bereits der Signalblock freigefahren ist.

#### **BDA immer lesen/speichern**

Bei <j> werden die Betriebsdaten (.BDA) bei Betriebsende ohne Nachfrage gespeichert und zum Betriebsbeginn auch ohne Nachfrage wieder gelesen. Die Eingabe <n> erzeugt stets entsprechende Nachfragen. Wird der Betrieb nicht mit dem Befehl CS, sondern mit einer der beiden Alternativen **CJ** oder **CN** (Starten und Betriebssituation lesen **J** / **N**) gestartet, wird der hier vorgenommene Eintrag ignoriert. Der Eintrag wird ebenso ignoriert, wenn der Betrieb mit einem der Befehle **Bj** oder **Bn** (Betrieb beenden und Betriebssituation speichern  $\mathbf{j}$  / **n**) beendet wird ( $\rightarrow$  S.[101](#page-100-0)).

#### **StrgA 49**

Bei <j> wird der Bildschirm mit dem Befehl **Strg A** nur auf 49 statt 50 Zeilen erweitert. Manche Computer stellen die 50. Zeile (und damit die Fahrregler-Einstellungen für "Hz Ku Gz Hg Hs Rf" etc.) nicht dar.

## **Freimelde-Wartezeit**

Eine erlöschende Belegtmeldung wird von der MpC-Elektronik noch für ca. 2 Sekunden aufrecht gehalten. Diese Zeitspanne kann für Wagen mit einer unsicheren Belegtmeldung zu gering sein. Durch Eingabe von 1 bis 9 Sekunden, kann die Melde-Erhaltungszeit softwaremäßig entsprechend verlängert werden.

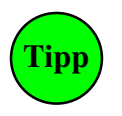

#### Nur für MpC-Classic

Hat die Anlage Hilfsblöcke, ist eine Freimelde-Wartezeit von 2 Sekunden sinnvoll. Damit verhindert man, dass Züge beim Anfahren in Hilfsblöcken eventuell einen kleinen Bocksprung machen. Das passiert, wenn der Hauptblock unmittelbar zuvor einen anderen, mit hoher Geschwindigkeit fahrenden Zug versorgte. Ursache hierfür ist die auf den Blockkarten vorhandene Dämpfung bei Geschwindigkeitsänderungen (siehe auch unten: 'Nothalt-Auslaufzeit').

#### **KS-Wartezeit**

Nach Ablauf der angegebenen Zeit in Sekunden (0-15) wird ein Kurzschluss verursachender Fahrregler automatisch auf Einzel-Nothalt gesetzt.

## **Nothalt-Auslaufzeit** (nur für MpC-Classic )

Hiermit wählt man zwischen einem weichen oder harten Nothalt. Bei Nothalt wird für jeden Zug sofort die Geschwindigkeit 0 ausgegeben. Da Geschwindigkeitsänderungen jedoch von den Blockkarten gedämpft werden, bleibt der Zug nicht abrupt stehen, sondern fährt auf der versinkenden Fahrspannung noch etwas weiter. Das führt zu einem *weichen* Nothalt. Nach Ablauf der Nothalt-Auslaufzeit wird die Stromzufuhr zum Gleis unterbrochen und zwar unabhängig von der bis dahin erfolgten Dämpfung seitens der Elektronik.

Bei der minimalen Nothalt-Auslaufzeit von 0.01 Sekunden wird mit Ausgabe der Fahrstufe 0 gleichzeitig auch die Stromzufuhr zum Gleis unterbrochen. Bei diesem harten Nothalt ist es für den Zug so, als ob er auf ein abgeschaltetes Gleisstück fährt. Passiert das einem langen Zug in der Kurve, kann es zu Entgleisungen der Wagen kommen. Die Nothalt-Auslaufzeit gilt für den Generalnothalt und den Einzelnothalt.

## <span id="page-67-0"></span>**Stillstandspause**

Der Wert gibt an, welche Zeitspanne nach Ausgabe der Fahrstufe 0 noch verstreichen soll, bis ein Zug als zum Stillstand gekommen gilt. Erst danach wird bei MpC-Classic der Fahrstrom abgeschaltet. Dass eine Lok trotz Geschwindigkeit 0 noch ein wenig ausrollt, kann z.B. an einer Schwungmasse liegen. Bei MpC-Classic ist es im Besonderen die Dämpfung der Geschwindigkeitsänderungen auf den Blocksteckkarten und bei MpC-Digital die im Dekoder eingestellte Bremsverzögerung (die am besten auf 0 gestellt wird).

Die Stillstandspause ist besonders beim Wechsel der Fahrrichtung eines Zugs von Bedeutung. Ihre Wirkung können Sie an einem einfachen **Beispiel** erkennen:

- 1. Stellen Sie den kleinsten Wert (0.01) für die Stillstandspause ein. Wechseln Sie dann in den Programmzweig CS=Computersteuerung und lassen einen Zug mit höchster Fahrstufe fahren.
- 2. Stellen Sie Brems- und Anfahrcharakteristik auf 0.
- 3. Wird jetzt beim Zug die Fahrrichtung gewechselt, wird er noch vor dem eigentlichen Stillstand in Gegenrichtung beschleunigen. Das ist weder optisch befriedigend noch gut für das Getriebe.
- 4. Verlassen Sie die Computersteuerung. Stellen Sie einen Wert von z.B. 2 Sekunden für die Stillstandspause ein und wiederholen Sie den Test. Das Ergebnis muss jetzt deutlich besser ausfallen.

**Weichenschaltpause** (nur für MpC-Weichen mit den Nummern 1-256) Zur vollständigen Aufladung des Elkos auf den Weichensteckkarten (seine Entladedauer bestimmt die Zeit bis zur elektronischen Endabschaltung) wird zwischen zwei Weichen- bzw. Formsignalschaltungen die hier gewählte Pausenzeit eingefügt. Eine zu geringe Zeit kann eine zu frühe Endabschaltung bewirken, während eine zu große den zeitlichen Abstand zwischen zwei Schaltungen unnötig vergrößert. Der Pausenwert sollte zwischen 0.08 und 0.20 Sekunden liegen. Siehe auch ['Maximale Weichenschaltzeit](#page-68-0)', →S.[69.](#page-68-0)

## **Formsignalschaltzeit**

Für alle Formsignale ist hier die gemeinsame Schaltzeit einzutragen. Sind einzelne Formsignale mit Stellmotorantrieb versehen, ist die Schaltzeit für den Antrieb mit der längsten Laufdauer einzugeben.

## **Lichtsign.-Dunkelzeit**

Wie beim Vorbild kann der Signalschirm beim Lichtwechsel für eine kurze Zeit komplett dunkel geschaltet werden. Die Dunkelzeit kann 0 (keine Dunkelzeit) bis 3 Sekunden betragen. Die Zahl gleichzeitig verzögert aufleuchtender LED ist auf 50 begrenzt. Sollte zu einem Zeitpunkt das Aufleuchten von mehr LED verzögert werden müssen, gehen die überzähligen LED ohne Verzögerung an. Die Zp9-LED sowie die Zwergsignale der Landeskennung D und der Schweiz gehen immer ohne Verzögerung an.

## **Stopp ab vmin [%]**

Beim Anfahren einer Lok springt die Fahrstufe von 0 direkt auf den Wert vmin, d.h. die Fahrstufen zwischen 0 und vmin werden übersprungen. Beim Anhalten hat man jedoch die Möglichkeit auch Fahrstufen unterhalb von vmin zu durchlaufen, bevor die Fahrstufe auf 0 springt. Der Anhalteweg kann dadurch verlängert werden. Die Fahrstufe von der auf 0 gesprungen werden soll, ist als Prozentsatz von vmin anzugeben.

## **min.Anz.\DAT\BDA\LOG\**

Von den Anlagedaten (.dat), den Betriebsdaten (.bda) und den CS-Protokollmeldungen (.log) werden beim Speichern zusätzliche Sicherungskopien in den Unterverzeichnissen \DAT, \BDA und \LOG abgelegt. Hier stellt man ein, wieviele Sicherungskopien (0-999) erhalten bleiben sollen. Überzählige Kopien werden nach 50 Aufrufen des Zweigs DL zum MpC-Ende automatisch mit MPC\_DBL.EXE gelöscht. Die Eingabe 0 schaltet das Löschen aus. Die DL-Aufrufe werden in der Datei MPC\_DL.ANZ gezählt. Fehlt diese Datei (z.B. weil sie gelöscht wurde), erfolgt auch eine Zählung der Dateikopien. Das Ergebnis wird angezeigt.

## **BStw-COM**

Nummer des COM-Ports, an den der Rechner für das Bildschirmstellwerk (BStw) von Dr. Ing. Ralf Hagemann angeschlossen ist. Nach Eingabe einer 0, wird das BStw nicht berücksichtigt.

## **Loklift-COM / Stelltisch-COM**

Diese Eingabemöglichkeiten werden nur angeboten, wenn die Programmversion für den Anschluss eines Loklifts (Müt GmbH) oder Erbert-Bus-Stelltischs freigeschaltet ist.

## **Weichenschaltzeiten**

Für jede der 32 MpC-Weichensteckkarten kann eine Schaltzeit von 0.01 bis 20 sec eingetragen werden. Ermitteln Sie durch Versuche, welche Schaltzeiten Ihre Antriebe benötigen. Lange Zeiten führen auch zu langen Fahrstraßenbildezeiten. Die Vorbelegung von 0.10 Sekunden reicht für übliche Spulenantriebe.

## Weichen mit monostabilem Antrieb (Postrelais)

<span id="page-68-0"></span>**Tipp**

Für Weichen mit Postrelais-Antrieb (**Steckkarte 9122**) kann als Schaltzeit "9122" eingetragen werden. Die Antriebe haben dann eine Schaltzeit von 0.05 Sekunden und werden beim Auflösen der Fahrstraße automatisch wieder in ihre Ruhelage (=gerade) gelegt, sofern sie nicht noch anderweitig verriegelt oder durch manuelle Eingabe gesperrt sind. So gekennzeichnete Weichen werden außerdem bei Betriebsbeginn in ihre zuletzt bekannte Lage geschaltet.

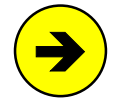

## Weichen mit Servo-Antrieb

Werden Weichen mit Servo-Antrieb und spezieller Elektronik (z.B. [www.servo-antrieb.de](http://www.servo-antrieb.de/) oder [www.holtermann-modellbahntechnik.de](http://www.holtermann-modellbahntechnik.de/)) an die MpC-Weichenkarten (8902, 8912, 9122) angeschlossen, ist nur ein sehr kurzer Impuls nötig, um die Schaltung zu starten. Die Schaltzeit solcher Weichen beginnt mit einem 's' (z.B. s3.5). Das Programm erzeugt dann immer nur einen Impuls von 0.10 Sekunden, gibt die Weiche aber erst nach Ablauf der Umlaufzeit (die Zahl hinter dem s) für die Befahrung frei. Man kann so die Fahrstraßenbildezeiten verkürzen.

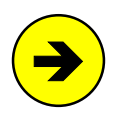

## Maximale Weichenschaltzeit:

Die tatsächlich nutzbare Zeitobergrenze wird durch die Entladezeit des Kondensators (C2) auf der Weichensteckkarte bestimmt. Das sind bei Magnetartikelkarten 8902 etwa 0.15 sec und bei Stellmotorkarten 8912 etwa 3.5 sec. Die Eingabe längerer Schaltzeiten bleibt daher technisch wirkungslos, sofern nicht auch der betreffende Elko gewechselt wird.

# **LE = Belegtmelder/LED-Zuordnungen eingeben, ändern**

Ist ein Stelltisch mit roter Belegtausleuchtung vorhanden, sollte **jeder Belegtmelder** eine rote LED haben. Mehrere Belegtmelder können dieselbe LED haben. Hat ein Belegtmelder jedoch keine, bleibt sein Gleisabschnitt bei einer Belegung dunkel und man würde ihn (folgerichtig aber falsch!) als 'frei' einstufen.

Für die Blockmelder erfolgt die Zuordnung der roten LED im BE-Formular (vgl. 'Belegt-LED', →S.[47\)](#page-46-0). Für die zusätzlichen Belegtmelder (Haltepunkt, Bremspunkt, BM für neue Strecke) erfolgt die Zuordnung mit dem LE-Formular.

| Belegt Bel. Fstr.<br>melder | <b>LED</b>              | LED                                                         | Belegt Bel. Fstr.<br>melder LED |                                                                                    | LED                                                        | Belegt<br>melder | <b>LED</b>                                                                       | Bel. Fstr.<br>LED                                  |
|-----------------------------|-------------------------|-------------------------------------------------------------|---------------------------------|------------------------------------------------------------------------------------|------------------------------------------------------------|------------------|----------------------------------------------------------------------------------|----------------------------------------------------|
| ı:                          |                         |                                                             | 13:                             |                                                                                    |                                                            | 25:              |                                                                                  |                                                    |
| 2:                          |                         | <br>E                                                       | 14 :                            | ,,,,,,,,,,,,,,,,,,,,,,,,<br>E                                                      | <br>E<br>                                                  | 26:              | ----------------------<br>E<br>-------------                                     | ------------------------                           |
| 3:                          |                         | ------------------------                                    | 15 :                            | E                                                                                  | -----------------------                                    | 27:              |                                                                                  | ----------------------                             |
| 4 :                         |                         | -----------------------<br>---------------------------      | 16:                             | ,,,,,,,,,,,,,,,,,,,,,,,,                                                           |                                                            | 28:              | ----------------------                                                           | -----------------                                  |
| 5:                          |                         |                                                             | 17:                             | ,,,,,,,,,,,,,,,,,,,,,,,,<br>,,,,,,,,,,,,,,,,,,,,,,,,,,<br>,,,,,,,,,,,,,,,,,,,,,,,, | <br>---------------------------                            | 29:              |                                                                                  |                                                    |
| 6 :                         | ----------------------- | <br>---------------------------<br>------------------------ | 18:                             | ,,,,,,,,,,,,,,,,,,,,,,,,<br>,,,,,,,,,,,,,,,,,,,,,,,,,                              | <br>-------------------------<br>------------------------- | 30:              | ----------------------<br>--------------------------<br>------------------------ | ------------------------                           |
| 7:                          | ----------------------  | -----------------------                                     | 19:                             |                                                                                    |                                                            | 31:              | ---------------------                                                            | -----------------------                            |
| 8:                          |                         | ------------------------                                    | 20:                             | ------------------------                                                           |                                                            | 32:              | -----------------------                                                          | -----------------------<br>                        |
| 9:                          | <br>E                   | ---------------------<br>E                                  | 21:                             | ,,,,,,,,,,,,,,,,,,,,,,,,                                                           |                                                            | 33 :             | ----------------------<br>E                                                      | -------------------------                          |
| 10:                         |                         |                                                             | 22:                             |                                                                                    |                                                            | 34:              |                                                                                  |                                                    |
| 11:                         | ----------------------- |                                                             | 23:                             |                                                                                    | 333333                                                     | 35:              | <br>,,,,,,,,,,,,,                                                                | ------------------------                           |
| 12:                         |                         | <br>                                                        | 24:                             | <br>                                                                               |                                                            | 36:              | -----------------------                                                          | ------------------------<br>---------------------- |

Abbildung 31: Formular LE zur Belegtmelder/LED-Zuordnung

## **Belegtmelder**

Nummer eines Belegtmelders. Nach der Eingabe wird eine Tabelle aufgebaut, in der die LED-Eingaben für insgesamt 36 Belegtmelder vorgenommen werden können.

## **Bel. LED**

Diese rote Belegt-LED geht an, wenn der Belegtmelder 'belegt' meldet.

## **Fstr. LED**

Diese weiße (bzw. gelbe) Fahrstraßen-LED geht aus, wenn die rote Belegt-LED angeht. Dadurch leuchten benachbarte weiße und rote LED nicht gleichzeitig. Mit fortschreitender Belegtausleuchtung verlischt die Fahrstraßenausleuchtung und man erhält eine eindeutige 'weiß-rot-Ausleuchtung' im Stelltisch.

# **WE = Weichendaten eingeben/ändern**

Ohne Stelltisch wird das WE-Formular nur benötigt, falls zusätzliche Belegtmelder (die nicht bereits als Haltepunkte im BE-Formular eingetragen sind) ausschließlich für Weichenabschnitte eingesetzt werden oder falls Weichenlagen durch Rückmeldungen überwacht werden sollen.

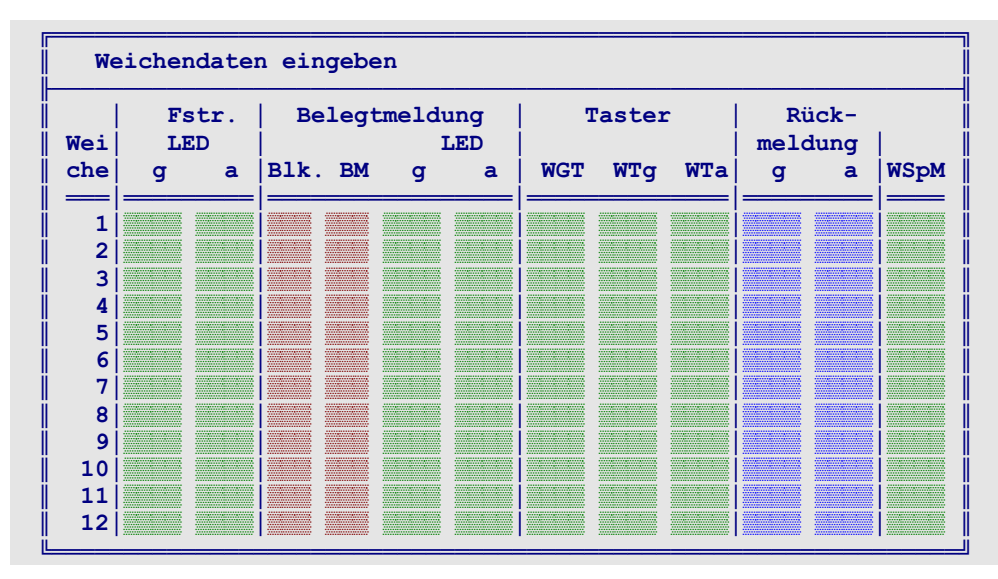

Abbildung 32: Weichendaten-Formular WE

## **Weiche**

Nummer einer Weiche (1-256 und bei MpC-Digital auch 501-756 für Dekoderweichen), deren Daten eingegeben werden sollen. Anschließend können Eingaben für insgesamt 12 Weichen gemacht werden.

## **Fstr.LED g, a** (bzw. l, r)

Selbst in minimal ausgestatteten Stelltischen sollte jede Weiche 2 Stellungsüberwachungsmelder (StÜM) zur Anzeige der Weichenlagen haben. Während der Schaltung der Weiche blinkt die StÜM-LED der zukünftigen Lage. Nach der Schaltung leuchtet sie permanent. Siehe auch 'Weichen-Blinkschalter', →S.[57](#page-56-0).

## **Belegtmeldung Blk. / BM**

Sie müssen hier eintragen, zu welchem Block (Blk) **und** Belegtmelder (BM) die Weiche gehört, wenn sie:

- a) eine **Rotausleuchtung für die beiden Weichenzweige** hat oder
- b) einen **eigenen Belegtmelder** innerhalb des Blocks hat, der weder Brems- noch Haltepunkt ist.

Liegt die Weiche im Bereich des Blockmelders, füllt man nur das Feld 'Blk.' aus. Liegt sie in einem Belegtmelder (oft ist das der Haltepunkt), füllt man beide Felder ('Blk.' und 'BM') aus.

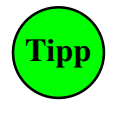

Im BE-Formular können einem Block max. 10 Belegtmelder (4 Bremspunkte, 4 Haltepunkte und 2 BM für neue Strecke) zugeordnet werden. Hat ein Block mehr als 10 Belegtmelder, muss man ihm die überzähligen im WE-Formular zuordnen. Hinter einer ungenutzten Weiche trägt man dazu die Block- und Belegtmeldernummern in die Felder 'Blk.' und 'BM' ein.

## **LED g, a** (bzw. l, r)

Eingabe der beiden LED zur Belegtausleuchtung der Weichenzweige. Sofern die Weiche (gemäß den Eingaben bei 'Blk.' und 'BM') als besetzt gilt, leuchtet die Belegt-LED der betreffenden Weichenlage. Ist zu diesem Zeitpunkt die Fahrstraßenauflösung eingeschaltet, verlischt gleichzeitig die betreffende 'Fstr.LED' (s.o.) und es kommt zu einer eindeutigen 'weiß-rot-Ausleuchtung' im Stelltisch.

## **Taster WGT, WTg, WTa** (bzw. WTl, WTr)

Mit diesen 3 Taster-Eingaben können insgesamt 5 Varianten für die Schaltung einzelner Weichen im Stelltisch erzeugt werden. Welche Eingaben im Einzelnen zu machen sind, sieht man unten in [Abbildung 33](#page-70-0). Bei den SpDr60-Stellwerken der Deutschen Bahn kommt die Variante 3 mit einem Weichentaster (WT) und einem Weichengruppentaster (WGT) zur Anwendung. Taster zur Einzelweichenschaltung sind nur erforderlich, wenn Umfahrstraßen mit vorbildgerechten (aber umständlichen) Bedienungsschritten gestellt werden sollen. Einfacher geht es, wenn auch in bestimmten 'über-Blöcken' ausnahmsweise Blocktaster installiert werden (→S.[111](#page-110-0), Beispiel 3).

<span id="page-70-0"></span>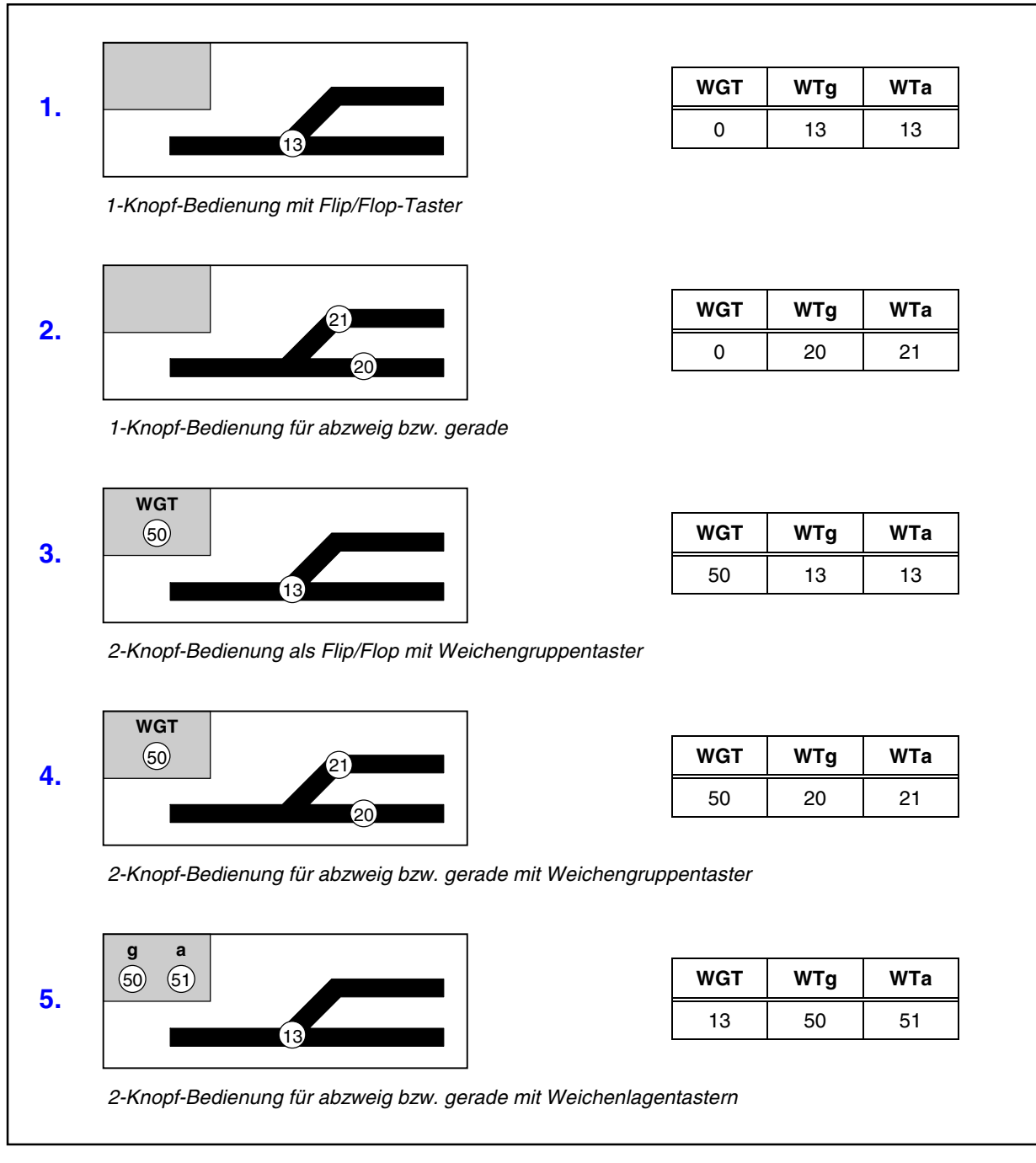

Abbildung 33: Möglichkeiten zur Schaltung einzelner Weichen mit den 3 Tastereingaben im WE-Formular

## **Rückmeldung g, a** (bzw. l, r)

Um das Ende des Weichenumlaufs mit einer Rückmeldung zu kontrollieren, gibt man in diesen Feldern die Rückmelder-Nummern beider Weichenlagen ein. Die Weiche muss dazu zuverlässige Rückmeldekontakte haben. Näheres hierzu lesen Sie im Abschnitt ['Die Weichenrückmeldung](#page-127-0)' auf Seite [128](#page-127-0). Rückmeldungen werden vorne an Tasterkarten der Ketten 1 oder 2 (bei MpC-Classic auch jeweils 4 Stück an Block- oder Hilfsblocksteckkarten) angeschlossen. Für die Rückmelder-Nummern gelten daher dieselben Regeln wie für Taster  $(\rightarrow$ S.[32](#page-31-0)).

## **WSpM**

Weichen können in ihrer aktuellen Lage gesperrt und damit gegen ein Verstellen gesichert werden. Der Zustand 'Weiche gesperrt' wird durch den rotleuchtenden Weichensperrmelder (WSpM) angezeigt (siehe 'Die Weichensperrung', →S.[129\)](#page-128-0). Im OE-Formular kann eingestellt werden, ob der Sperrmelder auch als Verschlussmelder fungieren soll.

# **EE = Eingleisige Strecken eingeben/ändern**

Eingleisige Strecken im Sinne dieses Formulars bestehen aus mindestens zwei (Block 15+16 in Abbildung 34) und maximal 24 hintereinander liegenden Blöcken. Ohne EE-Formular würde die Blocksicherung in Situation a) beide Loks fahren lassen, weil ihr jeweils nächster Block frei ist. Zwar verhindert die Blocksicherung einen Zusammenstoß. Das spätere Gegenüberstehen der Loks gemäß Situation b) ist jedoch unbefriedigend. Um diese Situation zu bereinigen, muss man zwangsläufig manuell eingreifen und bei einer Lok die Fahrrichtung von Hand wechseln. Situation c) zeigt den Betriebszustand unter Mitwirkung des EE-Formulars. Die eingleisige Strecke ist hier nur für die Regelfahrrichtung 2 freigeschaltet. Wie beim Vorbild kann der Fahrdienstleiter die Regelfahrrichtung manuell festgelegen (schalten). Züge in Gegenrichtung müssen vor der eingleisigen Strecke (z.B. im Ausweichgleis) warten, bis die gesamte Strecke geräumt und für ihre Richtung geschaltet ist. Weitere Erläuterungen finden Sie auf Seite [154](#page-153-0).

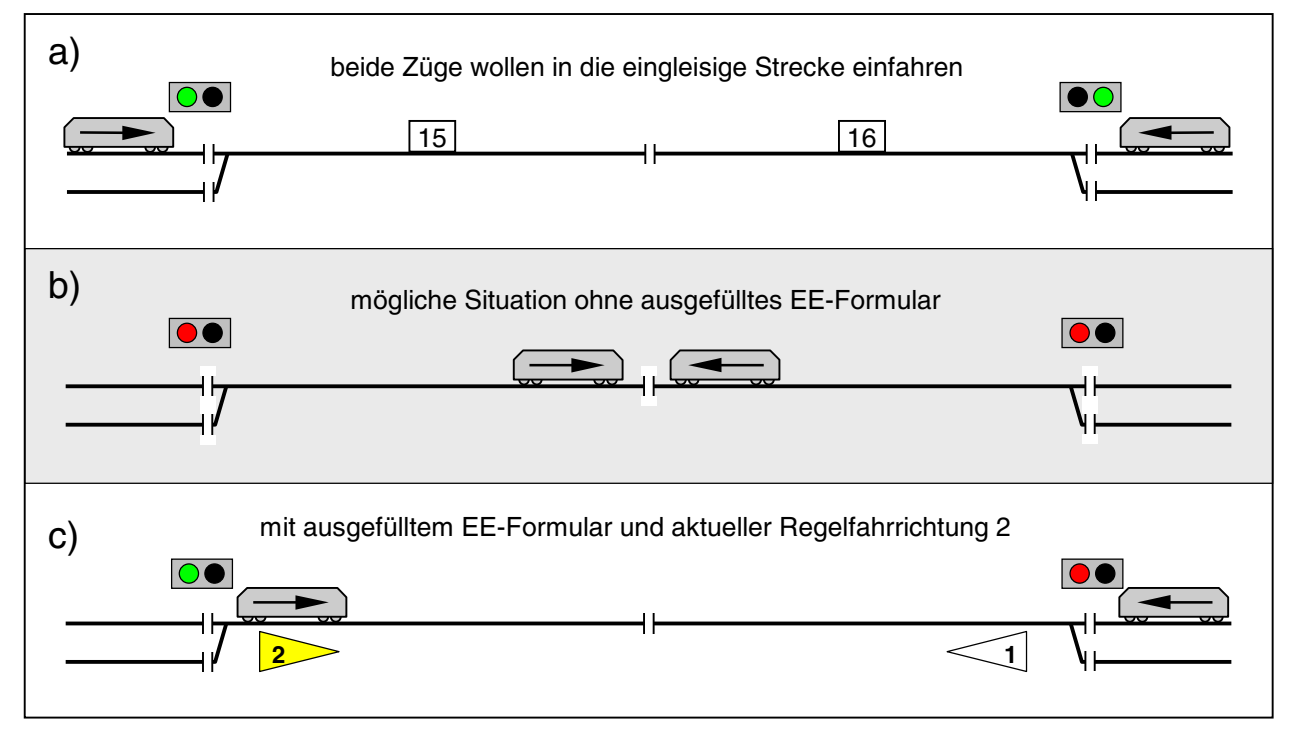

Abbildung 34: Eine aus den Blöcken 15 und 16 bestehende eingleisige Strecke

| Eingleisige Strecke                                                                                                    |                                                                                                    | Regelfahrrichtung<br>$\mathbf{2}$<br>1<br>Schalter<br>LED<br>E<br>Selbstblocksignale                  |                                                                                                    |  |  |  |  |  |
|----------------------------------------------------------------------------------------------------|----------------------------------------------------------------------------------------------------|----------------------------------------------------------------------------------------------------|----------------------------------------------------------------------------------------------------|--|--|--|--|--|
|                                                                                                    | Blockfolge in Richtung 1:                                                                                                    |                                                                                                    |                                                                                                    |  |  |  |  |  |
| <b>Block</b><br>$\bullet$<br>$\blacksquare$<br><b>Block</b><br>(<br><b>Block</b><br>$(\equiv)$<br><b>Block</b><br>$(\equiv)$<br><b>Block</b><br>$(\Box)$<br>Block <b>No. 1998</b> | <b>Block</b><br>$\Box$<br><b>Block</b><br>Block<br>$(\Box)$<br><b>Block</b><br>(章)<br>Block.<br>$\left( \equiv \right)$<br>Block <b>No. 1998</b> | Block<br>(章)<br>Block<br>Block<br>(圖)<br><b>Block</b><br>(圖)<br>Block<br>Block <b>E</b><br>$(\equiv)$ | (三)<br><b>Block</b><br>$\qquad \qquad \qquad \qquad \blacksquare$<br><b>Block</b><br><b>Block</b><br>( )<br><b>Block</b><br>G<br><b>Block</b><br>$\blacksquare$<br><b>Block</b><br>$(\equiv)$ |  |  |  |  |  |
|                                                                                                    | $(1)$ : gleisbezogen vorwärts = Regelfahrrichtung 1<br>$(2)$ : gleisbezogen vorwärts = Regelfahrrichtung 2                                       |                                                                                                    |                                                                                                    |  |  |  |  |  |

Abbildung 35: Formular EE für eingleisige Strecken

## **Eingleisige Strecke**

Nummer (1-31) der eingleisigen Strecke. Sie hat keine betriebliche Bedeutung. Zur Suche nach einer noch freien Nummer kann die Taste '#' verwendet werden (vgl. Tipp →S.[43](#page-42-0)).
# **Schalter Regelfahrrichtung 1, 2**

Mit diesen Schaltern kann jeweils eine der beiden Richtungen innerhalb der eingleisigen Strecke dauerhaft als Regelfahrrichtung geschaltet werden. Zusätzliche automatische Betriebsmöglichkeiten ergeben sich, wenn beide Schalter gleichzeitig ein- oder ausgeschaltet sind (vgl. [Tabelle 28](#page-154-0), →S.[155\)](#page-154-0).

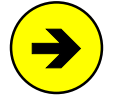

Sobald eine eingleisige Strecke eine Doppeltrennstelle mit Wechsel der Fahrrichtung enthält, können die Begriffe 'vorwärts' und 'rückwärts' zur Benennung der beiden Regelfahrrichtungen nicht mehr verwendet werden. Also benennt MpC die beiden Richtungen generell genauso wie das Vorbild mit: 'Regelfahrrichtung 1 und 2'.

# **LED Regelfahrrichtung 1, 2**

Die beiden LED zeigen die festgelegte (leuchtet) bzw. angeforderte (blinkt) Regelfahrrichtung an.

## **Selbstblocksignale Regelfahrrichtung 1, 2**

Mit <j> werden die Signale in der eingleisigen Strecke als Selbstblocksignale definiert. Sie zeigen in Grundstellung "Fahrt". Durch "Halt" sichern sie nur den Schluss eines vorausfahrenden Zugs gegen einen nachfolgenden. Hat man <j> gewählt, **müssen die Blöcke in Regelfahrrichtung 1 aufgezählt werden**.

## **Block**

Nummern der zur eingleisigen Strecke gehörenden Blöcke.

**(...)**

Nachdem eine Streckenrichtung willkürlich mit Regelfahrrichtung 1 festgelegt worden ist, trägt man hier die Richtungsnummer (1 oder 2) ein, in die der Zug bei gleisbezogener Vorwärtsfahrt im Block fährt. Ist in der Strecke keine Doppeltrennstelle mit Wechsel der Fahrrichtung, sollte man die gleisbezogene Vorwärtsrichtung mit Regelfahrrichtung 1 bezeichnen. Dann wäre in allen '(...)'-Feldern eine '1' einzutragen.

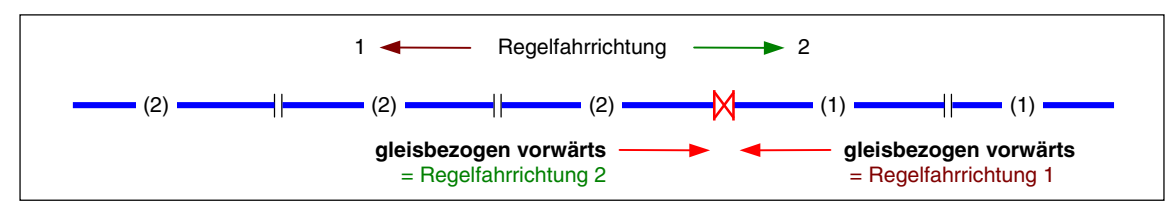

Abbildung 36: Die willkürliche Festlegung der Regelfahrrichtung 1 ergibt die (...)-Einträge

# **UE = Routen eingeben/ändern**

Das Formular dient zur Erzeugung mehrerer komfortabler Fahrautomatiken, die bei der Routenautomatik (→S.[157](#page-156-0)) beschrieben sind. Prinzipiell kann man mit dem Formular eine beliebige Zahl von Blöcken in einer Liste zusammenfassen. Diese **Blockliste** repräsentiert dann den entsprechenden Teil der Anlage. Man kann Züge an diesen Anlagenteil binden (E-Loks bleiben unter Fahrdraht), man kann ihn komplett für eine einzige Lok reservieren (Rangierroute →S.[159](#page-158-0)), in einem wenig befahrenen Anlagenteil das Signal-Rot ausschalten (Museumsstrecke →S.[159](#page-158-0)), eine Pendelstrecke definieren (→S.[158](#page-157-0)), einen Bereichsnothalt einrichten (→S.[159](#page-158-0)) oder einen Zug nur in den Routenblöcken fahren lassen und Haltezeiten abwarten.

| Route            | darf verlassen werden<br>bei Verzweigungen: j=Zufall, n=kleinste Fstr.<br>Unterrouten (Aktionen) |  | ≣ |
|------------------|--------------------------------------------------------------------------------------------------|--|---|
| Block/Haltezeit: |                                                                                                  |  |   |
|                  |                                                                                                  |  |   |
|                  |                                                                                                  |  |   |
|                  |                                                                                                  |  |   |
|                  |                                                                                                  |  |   |
|                  |                                                                                                  |  |   |
|                  |                                                                                                  |  |   |

Abbildung 37: Routen-Formular UE

## **Route**

Nummer der Route (1-998). Sie hat keine betriebliche Bedeutung. Zur Suche nach einer noch freien Nummer kann die Taste '#' verwendet werden (vgl. Tipp →S.[43](#page-42-0)).

#### **darf verlassen werden**

Hat ein Zug eine hier mit <n> gekennzeichnete Route, verkleinert sich die Anlage für ihn auf die im Formular gelisteten Blöcke. Er darf dann diesen Anlagenteil nicht mehr verlassen. Ideal z.B. für E-Loks, die "unter Fahrdraht" bleiben sollen. Am "Rand" eines solchen Bereichs bleibt der Zug entweder stehen und wartet auf weitere Befehle oder er wechselt automatisch seine Fahrrichtung (Pendelzugautomatik →S.[158](#page-157-0)).

Bei Eingabe von <j> darf der Zug den Bereich verlassen. Er überfährt dann den "Rand" und gelangt so in den freien Anlagenteil. Dort fährt er als automatischer Zug weiter. Erreicht er dabei zufällig erneut einen zum Routenbereich gehörenden Block, bleibt er wieder solange wie möglich in diesem Bereich.

In Unterrouten oder Rangierrouten ist das Merkmal 'darf verlassen werden' nicht relevant.

#### **bei Verzweigungen: j=Zufall, n=kleinste Fstr.**

Kommt ein Zug an eine Verzweigung und mehrere der vor ihm liegenden Blöcke gehören zu seiner Route, kann hier die gewünschte Strategie gewählt werden. Der Eintrag <n> bewirkt, dass der Zug sich von allen zur Zeit befahrbaren Fahrstraßen diejenige mit der kleinsten Nummer wählt. Der Eintrag <j> bewirkt, dass er eine nach dem Zufallsprinzip wählt. Findet der Zug an der Verzweigung eine bereits gültige Fahrstraße vor die innerhalb der Route verläuft, hat der Eintrag keine Bedeutung. Umfahrstraßen werden nur benutzt, wenn keine direkten Fahrstraßen befahrbar sind.

#### **Unterrouten (Aktionen)**

In das UE-Formular können maximal 60 Blöcke mit Haltezeiten eingetragen werden. Reicht diese Anzahl nicht aus, geben Sie hier die Nummer(n) der Folge-Route(n) an, in der die restlichen Blöcke und Haltezeiten stehen. Es können auch Unterrouten eingegeben werden, die ihrerseits wieder weitere Unterrouten enthalten. Die Schachtelungstiefe ist unbegrenzt.

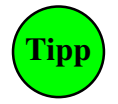

Man kann z.B. alle Blöcke eines Schattenbahnhofs in einer Route zusammenzufassen und diese Route dann in allen durch diesen Bahnhof führenden Routen als Unterroute eintragen. So spart man sich das wiederholte Eintragen der Blöcke in mehreren Formularen.

Ein UE-Formular mit der **Routennummer 999** ist zwar nicht erlaubt, die Route 999 kann aber sowohl einem Zug zugewiesen als auch als Unterroute verwendet werden. Für die Route 999 gelten die beiden Festlegungen:

- a) Route 999 darf verlassen werden und
- b) zur Route 999 gehören alle Blöcke der Anlage.

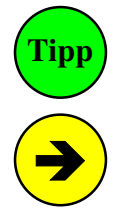

Trägt man in einem UE-Formular beim Merkmal 'darf verlassen werden' <n> ein und fügt als Unterroute die 999 hinzu, erhält man die Route für einen (Pendel)Zug, der auf der gesamten Anlage automatisch fährt und in Stumpfgleisen automatisch wendet.

Im UE-Formular einer Rangierroute sind als Unterrouten-Einträge auch **N#** und **n#** möglich. Diese Befehle lösen die Aktion # beim Zuteilen (N) oder Löschen (n) der Rangierroute aus. Damit können z.B. Schalter verstellt oder Fahrregler-Eigenschaften verändert werden.

#### **Block**

In diese Liste trägt man die zur Route gehörenden Blöcke ein. Die Reihenfolge hat keine Bedeutung. Es ist auch egal, ob die Blöcke schon hier oder erst in einer Unterroute genannt werden. Es kommt nur darauf an, ob ein Block überhaupt zur Route gehört oder nicht. Die Liste muss nur Start- und Zielblöcke enthalten. Dazwischen liegende **über-Blöcke gehören nicht in die Liste** !

#### **Haltezeit**

Jedem Block kann eine Haltezeit von 0-999 Modellminuten (bzw. 0-999s Modellsekunden) zugewiesen werden. Sie wird nach Erreichen des Haltepunkts abgewartet. Hinweise zur Zeitzählung siehe ['Abwarten](#page-158-0)' [von Aufenthaltszeiten](#page-158-0)' auf Seite [159](#page-158-0).

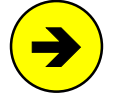

Züge mit Rangierroute beachten die Ausfahrstopp-Schalter. Wird als "Haltezeit" **s**, **sv** oder **sr** eingetragen, werden für die Dauer des Rangierens automatisch die Ausfahrstopp-Schalter des Blocks in beiden Richtungen (s) bzw. in Vorwärts- oder Rückwärtsrichtung (sv, sr) geschlossen. Man verhindert damit, dass der Modellbahner den Rangierbereich aus Versehen verlässt. Das funktioniert übrigens auch, wenn im BE-Formular gar keine Stoppschalter eingetragen sind.

# **FE = Fahrauftrag eingeben/ändern**

Genau wie bei einer Route werden im Fahrauftragsformular Blöcke und Haltezeiten angegeben. Allerdings stehen die Blöcke hier in genau der **Reihenfolge** in der sie befahren werden. So kann man Fahrten über konkrete Blockfolgen festlegen. Zusätzlich kann eine Vielzahl von Befehlen (z.B. zur Geschwindigkeits- und Richtungsänderung) eingefügt werden, wodurch ein Fahrauftrag bis zum Fahrplan erweitert werden kann.

# **Fahrauftrag**

Die Nummer eines Fahrauftrags (1-998) ist ein Sortierkriterium und hat keine betriebliche Bedeutung. Wird der Fahrauftrag einem Zug zugeteilt, erscheint sie bei den Fahrregleranzeigen im Bildschirm. Zur Suche nach einer noch freien Nummer kann die Taste '#' verwendet werden (vgl. Tipp →S.[43](#page-42-0)).

## **Auftragsname**

Mit einem bis zu 6 Zeichen langen Namen kann man einen Hinweis auf die Verwendung des Fahrauftrags zu geben. Man kann z.B. die 3-stelligen Nummern von Anfangs- und Endblock des Fahrauftrags angeben. Für einen Fahrauftrag von Block 12 nach 27 würde man dann als Name "012027" wählen. Im Betrieb kann ein Fahrauftrag sowohl über seine Nummer als auch über seinen Namen zugewiesen werden. Ist ein Name angegeben, erscheint er im Betrieb wahlweise oder wechselweise anstelle der Fahrauftragsnummer in den Fahrregler-Anzeigen.

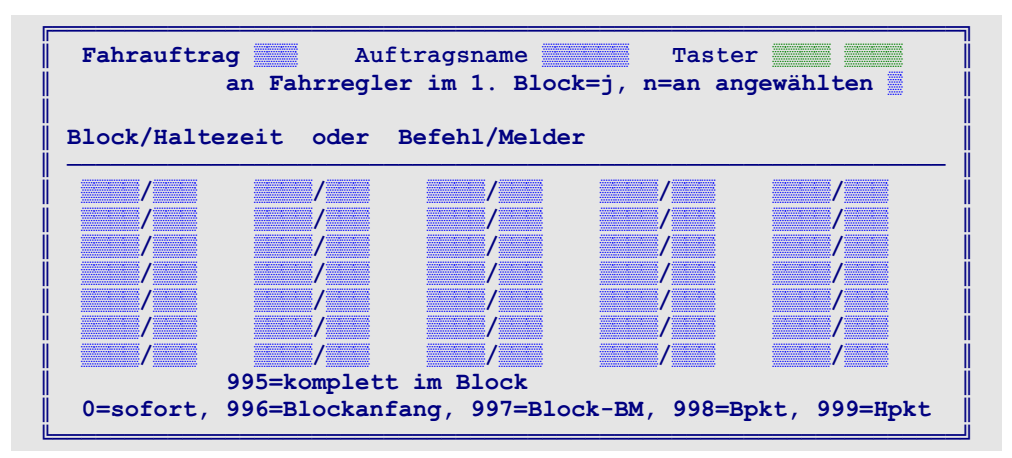

Abbildung 38: Formular FE für Fahraufträge

# **Taster**

Durch Drücken dieser 2 Taster im Stelltisch, kann der Fahrauftrag einem Fahrregler zugewiesen werden. Es bieten sich z.B. die Taster des Start- und Zielblocks an. Wird eine Ein-Tasten-Bedienung gewünscht, ist der zweite Taster leer zu lassen. Welchem Fahrregler der Fahrauftrag dann zugewiesen wird, hängt von der Eingabe im nächsten Feld ab. Erbert-Taster können hier nicht eingegeben werden (→S.[34](#page-33-0)).

# **erteilen an Fahrregler im 1. Block=j, n=an angewählten**

Der Standard-Eintrag <n> bedeutet, dass der Fahrauftrag stets dem angewählten Fahrregler erteilt wird. Befindet sich dessen Zug momentan nicht im 1. Block des FE-Formulars, wird er im Verlauf des Formulars gesucht und damit der Fahrauftrag entsprechend vorgespult. Die Eingabe <j> bewirkt, dass der Auftrag an den Zug erteilt wird, der sich gerade im 1. Block der folgenden Liste befindet.

# **Block/Haltezeit [min] (oder Befehl/Melder)**

In diese Liste kann man bis zu 60 Blöcke (mit Haltezeiten von 0-999 Modellminuten bzw. 0-999**s** Modellsekunden) eintragen. Die Blöcke werden in der Reihenfolge ihrer Auflistung befahren. Jeder Block muss Start- oder Zielblock einer Strecke sein. Dazwischen liegende **über-Blöcke gehören nicht in die Liste** !

Anstelle einer Haltezeit können auch folgende Einträge gemacht werden. Sie erzeugen Verzweigungen oder lösen Aktionen aus. Sie werden ausgeführt, nachdem der davor stehende Block **reserviert** wurde.

- **g#** verzweigt zum Fahrauftrag #
- **g** beginnt den Fahrauftrag von vorne.
- **Ende** beendet den Fahrauftrag.
- **n#** schaltet die Aktion # ein und wieder aus.

Nach dem Einschalten der Aktion folgt zunächst eine komplette Programmschleife mit Behandlung aller Züge. Erst in der nächsten Schleife wird die Aktion wieder ausgeschaltet.

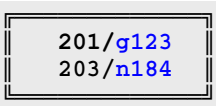

<span id="page-75-0"></span>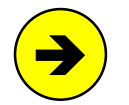

Mit der Taste <Einfg> kann man **nachträglich Zeilen in die Liste einfügen**. Zum Löschen von Zeilen sind diese mit der Taste <Entf> zu leeren. Leere Zeilen werden erst bei der Übernahme des Formulars entfernt.

# **Ausweichblöcke (wahlweise oder per Zufall):**

Soll der Zug **w**ahlweise in verschiedene vor ihm liegenden Blöcke einfahren dürfen, ist in der Liste zunächst derjenige Block zu nennen, in den vorzugsweise gefahren werden soll. Es folgen dann die Blöcke der weiteren Wahl mit einem vorangestellten Kennbuchstaben '**w**'. Der Zug wählt den ersten in der Liste angetroffenen befahrbaren Block. Soll aus allen zur Wahl stehenden Blöcken einer per **Z**ufall ausgewählt werden, benutzt man anstelle von 'w' den Kennbuchstaben '**z**'.

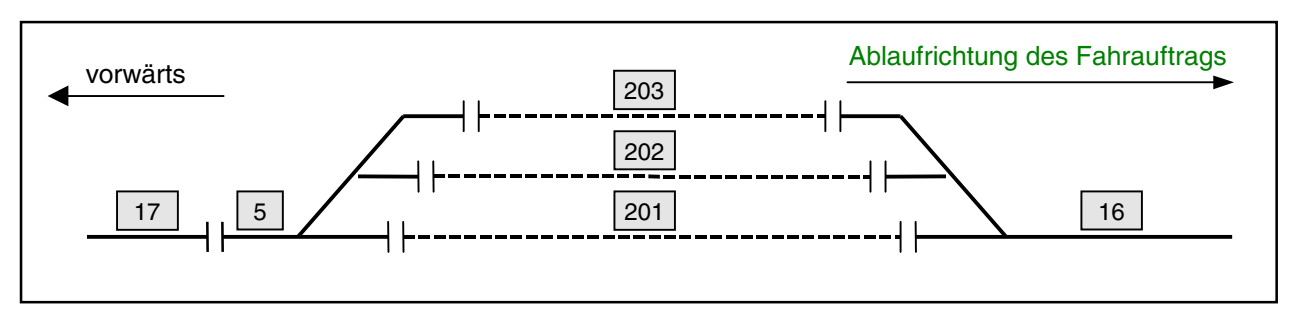

Abbildung 39: Beschreibung von Ausweichblöcken in einem Fahrauftrag

## Beispiel 1: Ausweichblöcke nach Reihenfolge

Gemäß Gleisplan in Abbildung 39 soll ein Zug zunächst nach Block 17 fahren und dann **w**ahlweise nach 201, 202 oder 203. Hinter dem Bahnhof soll die Fahrt nach Block 16 weitergehen.

Die zugehörige Blockliste enthält zunächst den Block 17 und anschließend (als Vorzugsblock) den Block 201. Da wahlweise auch die Blöcke 202 oder 203 in Frage kommen, erscheinen sie danach mit einem voranstehenden 'w'. Der Zug wählt den ersten gemäß dieser Reihenfolge befahrbaren Block. Nach den drei Wahlblöcken geht die Fahrt nach Block 16 weiter. **Block 5** ist hier als über-Block dargestellt. Er **gehört nicht in die Liste**.

#### Beispiel 2: Ausweichblöcke nach Zufall

Soll irgendeiner der drei Wahlblöcke per Zufall angefahren werden, so ist mindestens ein 'w' durch ein 'z' zu ersetzen. Ein einziges 'z' genügt, um die ganze Wahlgruppe auf Zufall zu stellen.

Eine Liste von Ausweichblöcken darf nicht durch Befehle unterbrochen werden!

# **Befehle:**

Statt einer Blocknummer können auch Befehle in die Liste eingefügt werden. Damit eröffnen sich viele Möglichkeiten zur individuellen Ablaufsteuerung. Um Befehle von einer Blocknummer zu unterscheiden, beginnen sie mit einem Buchstaben. Ausnahme: Eine Uhrzeit wird vierstellig im Format hhmm (z.B.:  $1234 = 12:34$  Uhr) eingegeben.

Ohne einen Eintrag in der Spalte 'Haltezeit' wird ein Befehl sofort nach der Streckenreservierung zum vorherigen Block ausgeführt. Der **Zeitpunkt der Befehlsausführung** kann jedoch bis zum Erreichen eines Belegtmelders verzögert werden. Dessen Nummer ist dann in der Spalte 'Haltezeit' einzutragen. Bei MpC-Classic kann mit einem vorangestellten B auch der Melder eines Blockabschnitts eingetragen werden. Statt konkreter Belegtmeldernummern können auch Kennzahlen verwendet werden. Das ist meistens einfacher. Unumgänglich ist die Verwendung von Kennzahlen, wenn wegen einer Ausweichblockliste nicht bekannt ist, in welchen Block der Zug betriebsbedingt fahren wird. Folgende Kennzahlen sind möglich:

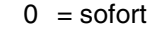

- 
- $995$  = wenn der Zug komplett im Block ist (im Blk)
- $996$  = am Blockanfang (ab Ba) 997 = am Blockbelegtmelder (ab Bbm)
- 998 = am Bremspunkt (ab Bp) 999 = am Haltepunkt (ab Hp)

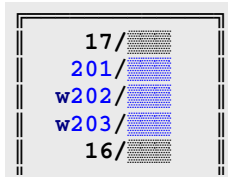

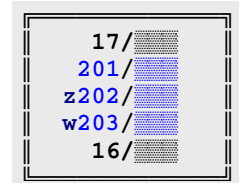

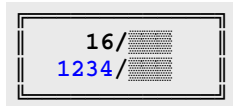

Alle am **Anfang eines Fahrauftrags stehenden Befehle** ohne Auslösemelder (=sofort auslösen) werden sowohl beim Zuteilen des Fahrauftrags als auch bei einem Sprung zu ihm (mit g#) sofort ausgeführt. Ein Losfahr-Schalter (s.u.) **an erster Position** im Fahrauftrag wird dabei nicht beachtet. Die Liste der sofort ausgeführten Befehle endet, wenn ein Befehl mit einem Auslösemelder folgt oder eine Blocknummer oder eine eingeschobene Route.

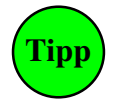

Ein Fahrauftrag läuft in einer bestimmten Fahrrichtung ab. Hat der Zug bei der Auftragszuweisung zufällig die falsche Richtung eingestellt, wird der Fahrauftrag nicht starten. Ein Richtungsbefehl am Beginn sollte daher die Fahrrichtung einstellen. Für einen in Block 17 (vgl. Abbi[ldung 39\) in Rü](#page-75-0)ckwärtsrichtung beginnenden Fahrauftrag sähe die Eingabe dann wie rechts dargestellt aus. Durch die Kennzahl 0 in der Spalte 'Haltezeit' wird der **r**-Befehl sofort nach der Zuweisung des Fahrauftrags ausgeführt.

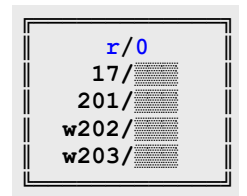

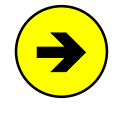

Ein Fahrauftrag wird schrittweise bearbeitet. Befehle verzögern daher die Reservierung der Strecke zum nächsten Block solange, bis der zugehörige Auslöse-Melder erreicht ist. Um den Fortschritt eines Fahrauftrags bei fehlerhafter Belegtmeldereingabe nicht zu behindern, werden alle Befehle spätestens bei Erreichen des Haltepunkts im aktuellen Block ausgeführt.

#### **Verweis auf einen Folge-Fahrauftrag**

Ein Fahrauftrag kann am Schluss einen Folgeauftrag aufrufen. Das nutzt man z.B., wenn ein Formular zur Beschreibung eines langen Fahrauftrags nicht ausreicht. Hierzu trägt man in der Blockspalte '**g#**' ein (# = Nummer des Folgeauftrags). Ein '**g**' ohne Nummer lässt den Fahrauftrag wieder neu beginnen. Auf diese Weise werden Endlosschleifen gebildet.

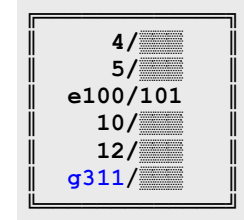

#### **Der erste Block des neuen Fahrauftrags muss mit dem letzten des alten übereinstimmen.**

Am Ende des Fahrauftrags wird der Zug entweder in den normalen Betrieb entlassen (dann endet der Fahrauftrag mit der letzten Blocknummer) oder er kann mit einem Geschwindigkeitsbefehl gestoppt werden (siehe rechts).

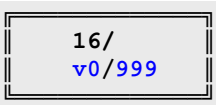

#### **Unterbrechen eines Fahrauftrags durch Routenfahrt**

Ein Fahrauftrag kann eine "eingeschobene" Route enthalten. Hierzu ist in der Blockspalte der Buchstabe '**e**' gefolgt von der Routennummer für Vorwärtsfahrt einzutragen. In der Spalte 'Haltezeit' wird die Routennummer für Rückwärtfahrt eingetragen. Das Einschieben einer Route ist z.B. sinnvoll, um die Fahrt durch den Schattenbahnhof abzuwickeln. Hier reicht es, den Zug per Route "irgendwie" durch den Schattenbahnhof zu bringen, um ihn dann bei Erreichen des sichtbaren Bereichs wieder in den präzise gestalteten Fahrauftrag zu übernehmen. Damit der Zug am Ende der Route wieder in den Fahrauftrag übernommen werden kann, muss im UE-Formular der Route an der Position "darf verlassen werden" der Eintrag <j> stehen.

Die Eingabe rechts bedeutet, dass der Zug nach Reservierung der Strecke von Block 4 nach 5 die Routennummer 100 für Vorwärts und 101 für Rückwärts einstellt und dann den Fahrauftrag bis zum Erreichen des Routenendes unterbricht. Damit lückenlose Anschlüsse zustande kommen, ist es wichtig, dass der Block 5 bereits im Routenformular genannt ist und dass sich der Zug bei Erreichen des Routenendes in Block 10 befindet.

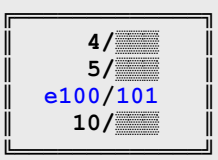

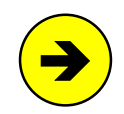

Bei der Routennummer ist die Eingabe '0' ausnahmsweise **nicht gleichbedeutend** mit keiner Eingabe. Mit '0' setzt man die Routennummer in der betreffenden Richtung tatsächlich auf 0. Man lässt die Routennummer weg, wenn die bisher beim Fahrregler eingetragene Routennummer nicht verändert werden soll.

#### Beispiele:

Vorwärtsroute = 100, Rückwärtsroute beibehalten (= keine Angabe) → Vorwärtsroute beibehalten (keine Angabe), Rückwärtsroute = 0 → Die aktuell beim Fahrregler eingestellte Routen benutzen.

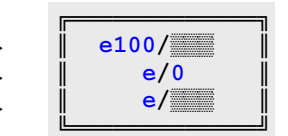

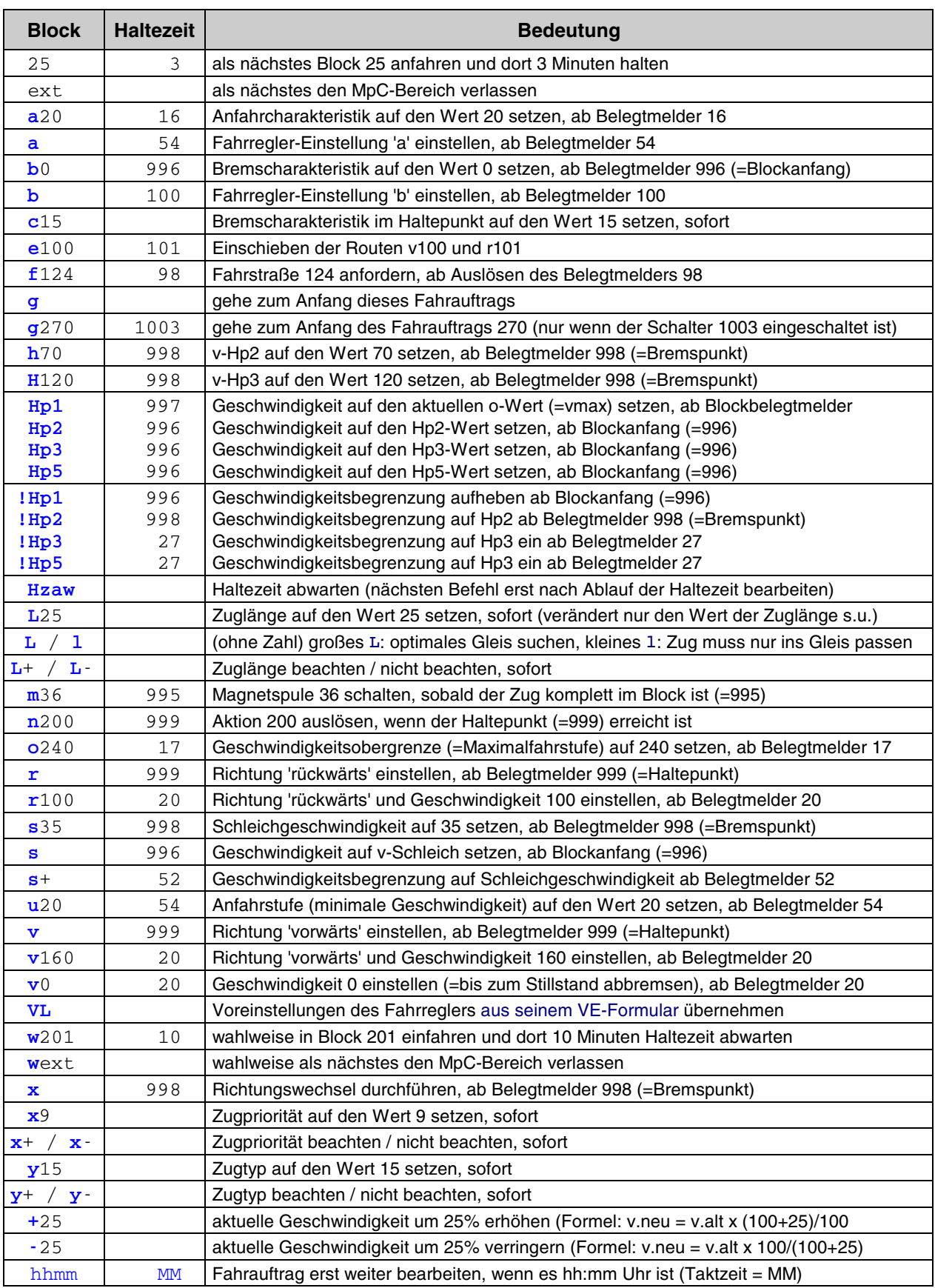

Mit Ausnahme der Kennbuchstaben **h, l** und **H, L** ist die Groß- und Kleinschreibung bei den Befehlen ohne Bedeutung Die Befehle **r+**, **r-**, **v+**, **v-** werden erst nach Beendigung des Fahrauftrags wirksam.

Tabelle 8: Beispielhafte Zusammenstellung möglicher Fahrauftragsbefehle

## Regeln für im Fahrauftrag eingeschobene Routen

Ist das Einschieben einer **Route der letzte Befehl** im Fahrauftrag, wird der Fahrauftrag nach Einstellen der Route beendet und der Zug fährt auf der Route weiter.

Für die **Route 999** (fahre nach Zufall →S.[158](#page-157-0)) sowie für Routen ohne UE-Formular wird generell die Einstellung: 'darf verlassen werden' zugrunde gelegt. Dazu muss man wissen: Fährt ein Zug auf einer **Route ohne UE-Formular**, "sucht" er aktiv seine Route. Er fährt dann automatisch (→S.[157](#page-156-0)).

Fährt ein Zug auf einer Route die **nicht verlassen** werden darf, pendelt er bei Erreichen des Routenendes, sofern auch in Gegenrichtung eine Route eingestellt ist. Ist in Gegenrichtung keine Route eingestellt, wird der Fahrauftrag nicht fortgesetzt aber auch nicht beendet.

Für eingeschobene Routen die **verlassen** werden dürfen, gelten die beiden folgenden Regeln:

- Folgt im FE-Formular hinter der eingeschobenen Route ein weiterer Block und wird er (bzw. einer seiner "w"- oder "z"-Ausweichblöcke) während der Routenfahrt zufällig erreicht, gilt die eingeschobene Route als beendet und der Fahrauftrag wird fortgesetzt.
- Erreicht der Zug das Routenende (d.h. die Blöcke vor ihm gehören nicht mehr zur Route oder er ist in einem Stumpfgleis angekommen), **muss** sich der Zug in dem Block befinden (bzw. in einem seiner "w"- oder "z"-Ausweichblöcke), der im FE-Formular auf die Route folgt. Andernfalls wird der Fahrauftrag nicht fortgesetzt aber auch nicht beendet.

#### **Software-Schalter ein-/ausschalten**

In die Liste können Befehle zum Verstellen von Software-Schaltern (513-999) eingefügt werden. Der Befehl '**s.1**' schaltet den in der Haltezeitspalte stehenden Schalter ein, der Befehl '**s.0**' schaltet ihn aus.

## **Losfahr-Schalter**

In die Liste eingefügte "Losfahr-Schalter" können einen Fahrauftrag in Abhängigkeit von der aktuellen Schalterstellung anhalten. Wird ein Losfahr-Schalter angetroffen, hält der Fahrauftrag solange an, bis der Schalter eingeschaltet ist. Mit diesem Werkzeug kann man z.B. auch Umsteigesituationen erzeugen: Zug 1 findet im Verlauf seines Fahrauftrags einen ausgeschalteten Losfahr-Schalter und hält seinen Fahrauftrag an. Zug 2 schaltet diesen Schalter zum geeigneten Zeitpunkt ein und ermöglicht Zug 1 die Weiterfahrt.

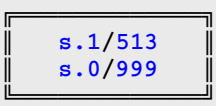

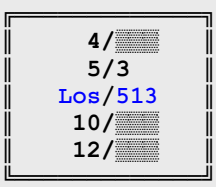

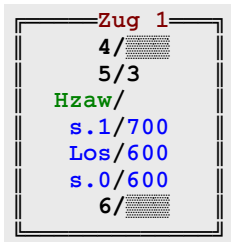

#### Dieses Beispiel zeigt eine solche Umsteigesituation:

**Zug 1** (links) reserviert die Strecke von 4 nach 5 um dort 3 min zu halten. **Hzaw** verzögert den folgenden Befehl bis zum Ablauf der Haltezeit. Erst dann wird Schalter 700 eingeschaltet. Die Weiterfahrt ist noch nicht möglich, da der Losfahr-Schalter 600 noch aus ist. **Zug 2** (rechts) erreicht irgendwann Block 15. Nach Abwarten der Haltezeit (**Hzaw**) wird Schalter 600 eingeschaltet, was Zug 1 nun die Weiterfahrt ermöglicht. Der von Zug 1 bereits gesetzte Schalter 700 lässt auch Zug 2 weiterfahren. Welcher Zug zuerst ankommt, ist bei diesem Umsteigevorgang egal.

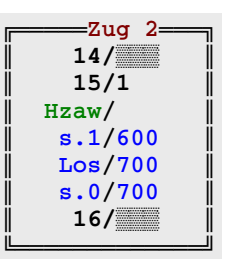

Jeder gibt dem anderen erst nach Ablauf seiner Haltezeit die Weiterfahrt frei. Der Losfahr-Schalter sollte nach dem Losfahren (sprich: mit dem nächsten Befehl) wieder ausgeschaltet werden, damit der Umsteigevorgang beim nächsten Mal erneut funktioniert.

Ein **Losfahr-Schalter an erster Stelle im Fahrauftrag**, hat eine spezielle Bedeutung: wird er ausgeschaltet, wird der Fahrauftrag an seiner aktuellen Ablaufposition unterbrochen (=angehalten).

# **AE = Aktionen eingeben/ändern**

Aktionen eröffnen dem Modellbahner viele Möglichkeiten eines Ereignis gesteuerten Betriebs. Es kann z.B. reagiert werden auf eine Besetztmeldung, eine gültige oder reservierte Fahrstraße, eine Schalterstellung (bzw. eine Tasterstellung), das Erreichen einer Uhrzeit oder auf Störfälle wie z.B. "Zug verloren". Als Reaktion wird am häufigsten das Auslösen von Tastaturbefehlen gewählt. In einigen Fällen aber auch das Ein-/Ausschalten von Relais oder LED. Mit Aktionen kann man die Schranken mehrgleisiger Bahnübergänge steuern oder das wechselseitige Blinken zweier Andreaskreuze. Auch das Auslösen externer Geräuschmodule durch bestimmte Fahrregler oder Zugtypen bietet sich an. Beispiele siehe →S.[236](#page-235-0).

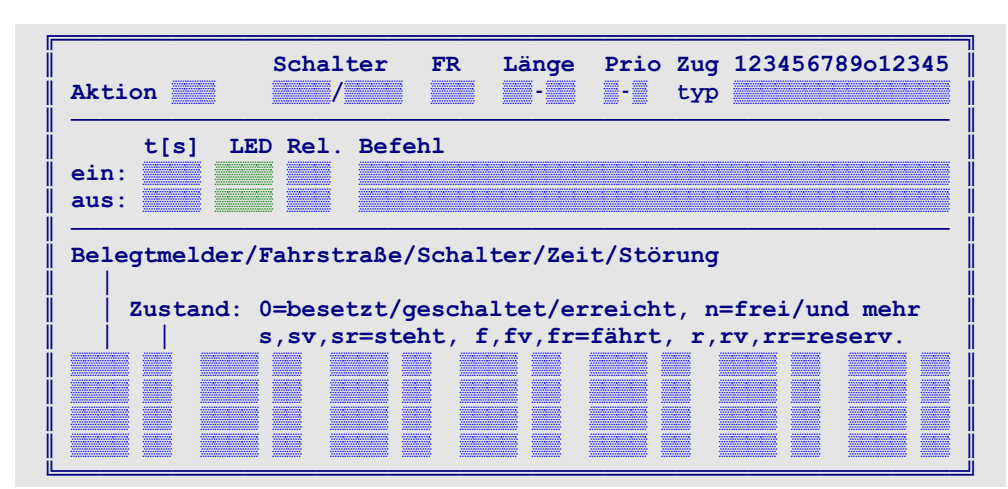

Abbildung 40: Formular AE für Aktionen

## **Aktion**

Aktionen werden nach aufsteigenden Nummern (1-998) bearbeitet. Das ist wichtig, weil das Ergebnis einer niedrigen Aktion (z.B. LED an) von einer höheren durchaus wieder egalisiert werden kann (LED aus). Zur Suche nach einer noch freien Nummer kann die Taste '#' verwendet werden (vgl. Tipp  $\rightarrow$  S.[43\)](#page-42-0).

## **Schalter**

Solange einer der beiden Schalter (oder Taster) ausgeschaltet ist, ignoriert das Programm die Aktion und sie bleibt (bzw. wird) ausgeschaltet. So werden z.B. Aktionen für die Modellbahnnacht nur bei eingeschaltetem "Nachtschalter" ausgelöst. Sind nur Schalter angegeben und die Felder für 'FR, Länge, Prio, Zugtyp' sowie die Tabelle mit den Auslösebedingungen leer, bestimmen allein die Schalter den Aktionszustand. Erbert-Taster/Schalter können hier nicht eingegeben werden (→S.[34](#page-33-0)).

# **FR, Länge, Prio, Zugtyp**

Soll die Aktion nur für einen bestimmten Fahrregler, bestimmte Zuglängen, Zugprioritäten oder Zugtypen ausgeführt werden, können hier entsprechende Angaben gemacht werden. Die Aktion wird nur ausgelöst, wenn alle eingetragenen Kriterien erfüllt sind. Bei 'Länge' und 'Prio' können Bereiche eingestellt werden. Die erste Zahl markiert den Beginn des Bereichs. Wird z.B. bei 'Prio' der Bereich 2-8 eingestellt, sind die Prioritäten 2,3,4,5,6,7,8 gemeint. Wird 8-2 eingestellt, meint das die Prioritäten 8,9,0,1,2. Die gewünschten Zugtypen werden durch eine '1' an entsprechender Stelle markiert.

#### **ein: t[s]**

Zeit in echten Sekunden, für die die Aktion mindestens eingeschaltet bleiben soll (auch wenn die Aktionsbedingungen zwischenzeitlich nicht mehr zutreffen). Nach Ablauf dieser Mindesteinschaltzeit hängt das Verhalten davon ab, ob ein Pluszeichen vor der Zeit steht:

ein:t = +1 bis +999: Die Aktion bleibt eingeschaltet solange die Aktionsbedindungen weiterhin zutreffen. ein:t = 1 bis 9999: Die Aktion wird ausgeschaltet auch wenn die Bedingungen weiterhin zutreffen.

#### **ein: LED, Rel.**

Bei eingeschalteter Aktion leuchtet die LED und das Relais wird geschaltet. Soll die LED im Sekundentakt blinken, erhöht man ihre Nummer um 4000. Bei einer um 8000 erhöhten LED-Nummer (nur für Nummern 1-1992), blinkt die LED gegenüber den "4000ern" im entgegengesetzten Takt. Damit kann man Wechselblinker herstellen. Soll ein Relais im Sekundentakt schalten, erhöht man seine Nummer um 200.

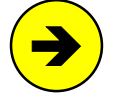

Verhalten der Relais auf den Steckkarten 9208 bei Generalnothalt

Alle 9208-Relais werden bei einem Generalnothalt standardmäßig ausgeschaltet. Nach dem Befehl '**rel1**' bleiben sie eingeschaltet. Der Befehl '**rel0**' stellt den Standard wieder her.

#### **ein: Befehl**

Die max. 41 Zeichen langen Befehlssequenzen werden beim Einschalten der Aktion ausgeführt. Einzelne Befehle werden durch Leerzeichen, Komma, Hochkomma oder einen senkrechten Strich (s.u.) getrennt. Die drei Befehle: "Fahrregler 17 anwählen, die Vorwärtsroute 25 einstellen, Fahrstraße 87 schalten" würden demnach wie folgt eingegeben: "f17**,**v25**,**87". Weitere Beispiele zu Befehlen und ihren Einsatzmöglichkeiten finden Sie ab Seite [236](#page-235-0). Die Bearbeitung eines Aktionsbefehls kann durch Einfügen der Wartezeit-Befehle ": #" oder "; #" für #-10tel Sekunden unterbrochen werden (→S.[239\)](#page-238-0).

<span id="page-80-0"></span>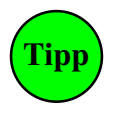

Ist das erste Zeichen im Befehl ein Komma, wird die Meldung "Aktion eingeschaltet" unterdrückt. Das ist bei häufig ausgelösten Aktionen ratsam, um den Bildschirm (und auch die LOG-Datei) nicht unnötig voll zu schreiben. Das Trennzeichen hinter einem Befehl steuert dessen Bildschirm-Quittung: Komma (,): Quittung nur wenn Strg+B eingeschaltet ist Hochkomma (**'**): Quittung immer

senkrechter Strich (**|**): Quittung nie.

Innerhalb des Formulars kann die Befehlszeile jederzeit mit **Alt+E** editiert werden.

## **aus: t[s]**

Zeit in echten Sekunden für die die Aktion mindestens ausgeschaltet bleiben soll (auch wenn die Aktionsbedingungen zwischenzeitlich immer noch bzw. bereits wieder zutreffen). Treffen nach Ablauf der "Auszeit" die Bedingungen immer noch bzw. wieder zu, wird sie erneut ausgelöst.

#### **aus: LED, Rel.**

Bei ausgeschalteter Aktion leuchtet die LED und das Relais wird geschaltet. Soll die LED im Sekundentakt blinken, erhöht man ihre Nummer um 4000. Bei einer um 8000 erhöhten LED-Nummer (nur für Nummern 1-1992), blinkt die LED gegenüber den "4000ern" im entgegengesetzten Takt. Damit kann man Wechselblinker herstellen. Soll ein Relais im Sekundentakt schalten, erhöht man seine Nummer um 200.

### **aus: Befehl**

Hier eingetragene Befehle werden beim Ausschalten der Aktion ausgeführt. Sonst wie oben bei 'ein: Befehl'

#### **Belegtmelder/Fahrstraße/Schalter/Zeit/Störung**

In dieser Liste formuliert man die Auslösebedingungen der Aktion. Auslöser können Belegtmelder, Fahrstraßen, interne Schalter, Uhrzeiten, Zeitspannen oder die Betriebsstörungen KS (Kurzschluss), ZL (Zug zu lang), ZV (Zug verloren), ZK (Zug klemmt) sein. Die möglichen Zustände sind in Tabelle 9 zusammengestellt. Die Aktion wird bzw. bleibt eingeschaltet, solange eine der Bedingungen zutrifft.

| $Zu-$       | Die Aktion wird ausgelöst, wenn der/die             |                                                                                                    |                                                        |                                                      |                                      |  |  |
|-------------|-----------------------------------------------------|----------------------------------------------------------------------------------------------------|--------------------------------------------------------|------------------------------------------------------|--------------------------------------|--|--|
| stand       | <b>Belegtmelder</b>                                 | <b>Fahrstraße</b>                                                                                                    | <b>Uhrzeit</b>                                         | <b>Ereignis zutrifft</b>                             | <b>Schalter</b>                      |  |  |
| ohne        | belegt ist                                          | geschaltet ist                                                                                                    | erreicht ist                                           | ZV=Zug verloren<br>ZL=Zug zu lang                    | eingeschaltet ist                    |  |  |
| $\mathbf n$ | frei ist                                            | geschaltet ist und<br>eine weitere Bedingung zutrifft                                                                                                    | erreicht ist<br>und eine weitere<br>Bedingung zutrifft | ZK=Zug klemmt<br>KS=Kurzschluss<br>EA=Elektronik aus | ausgeschaltet ist                    |  |  |
| s           | von einem Zug belegt ist<br>der steht               | geschaltet und von einem Zug<br>belegt ist der steht                                                                                                    |                                                        | bei einem Zug<br>der steht                           | "ein" ist und Zug<br>steht           |  |  |
| $s_{\rm V}$ | von einem Zug belegt ist<br>der vorwärts steht      | geschaltet und von einem Zug<br>belegt ist der vorwärts steht                                                                                                    | Eingabe einer<br>Zeitspanne:                           | bei einem Zug<br>der vorwärts steht                  | "ein" ist und Zug<br>vorwärts steht  |  |  |
| sr          | von einem Zug belegt ist<br>der rückwärts steht     | geschaltet und von einem Zug<br>belegt ist der rückwärts steht                                                                                                    |                                                        | bei einem Zug<br>der rückwärts steht                 | "ein" ist und Zug<br>rückwärts steht |  |  |
| f           | von einem Zug belegt ist<br>der fährt               | geschaltet und von einem Zug<br>belegt ist der fährt                                                                                                    | Die angegebene<br>Zeit ist die<br>Startzeit.           | bei einem Zug<br>der fährt                           | "ein" ist und Zug<br>fährt           |  |  |
| fv          | von einem Zug belegt ist<br>der vorwärts fährt      | geschaltet und von einem Zug<br>belegt ist der vorwärts fährt                                                                                                    | In der Folgezeile<br>steht die Endzeit.                | bei einem Zug<br>der vorwärts fährt                  | "ein" ist und Zug<br>vorwärts fährt  |  |  |
| fr          | von einem Zug belegt ist<br>der rückwärts fährt     | geschaltet und von einem Zug<br>belegt ist der rückwärts fährt                                                                                                    | Steht in Folgezeile<br>keine Zeit, ist die             | bei einem Zug<br>der rückwärts fährt                 | "ein" ist und Zug<br>rückwärts fährt |  |  |
| r           | für einen Zug reserviert ist                        | vorgemerkt ist                                                                                                    | Endzeit 24:00 Uhr.                                     | wie Zustand f                                        |                                      |  |  |
| rv          | für einen Zug reserviert ist<br>der vorwärts fährt  | vorgemerkt ist und                                                                                                    |                                                        | wie Zustand fv                                       |                                      |  |  |
| rr          | für einen Zug reserviert ist<br>der rückwärts fährt | eine weitere Bedingung zutrifft                                                                                                    |                                                        | wie Zustand fr                                       |                                      |  |  |
|             |                                                     | Sind an den Eingabe-Positionen 'FR, Länge, Prio, Zugtyp' (s.o.) Einträge vorhanden,<br>muss der auslösende Zug zusätzlich die dort entsprechenden Bedingungen erfüllen |                                                        |                                                      |                                      |  |  |

Tabelle 9: Zusammenstellung von Auslöser und Zustand für die Aktionsbedingungen

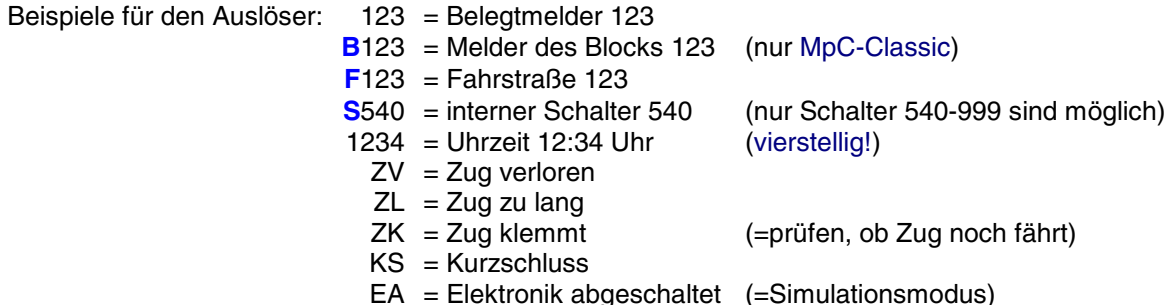

## **Bei der Prüfung ob eine Aktion auszulösen ist, wird folgende Vorgehensweise angewendet:**

- 1. Die Bedingungsliste wird der Reihe nach geprüft.
- 2. Wird hierbei **eine zutreffende** Bedingung gefunden, wird bzw. bleibt die Aktion **ausgelöst**.
- 3. Trifft eine der in [Tabelle 9](#page-80-0) grau hinterlegten Bedingungen zu, muß mindestens eine in der Liste noch folgende Bedingung ebenfalls zutreffen, damit die Aktion ausgelöst wird bzw. bleibt.

Neben dem Zustand der einzelnen Auslöser kann daher auch ihre Position in der Liste wichtig sein.

# **7E = 7-Segmentanzeigen eingeben/ändern**

Mit diesen Anzeigen können wahlweise Zugnummern, Loknamen, Fahrregler-Nummern oder die aktuelle Uhrzeit angezeigt werden Was jeweils angezeigt werden soll, bestimmt die Nummer (1-204) der maximal 6-stelligen Anzeige (vgl. Abbildung 41).

Für die Ansteuerung der Anzeigen sind drei verschiedene Möglichkeiten vorgesehen:

- a) Anschluss der 7 Leuchtfäden einer 7-Segmentanzeige (+Dezimalpunkt) als 8 normale LED.
- b) Anschluss an ein Anzeigesystem von Holtermann (wird aus heutiger Sicht wohl nie produziert).
- c) Anschluss über ein Interface an einen Bussystem-Stelltisch von Erbert-Modellbahntechnik .

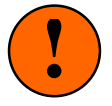

a) erfordert 7-Segment-Anzeigen, in denen jeder Leuchtfaden wie eine einzeln angeschlossene LED behandelt wird (keine Matrix!).

Für c) sind Segmentanzeigen über Erbert-Modellbahntechnik (SMF-Modelle) zu beziehen. Internetadresse: [http://www.smf-modelle.de](http://www.signalmanufactur.de/)

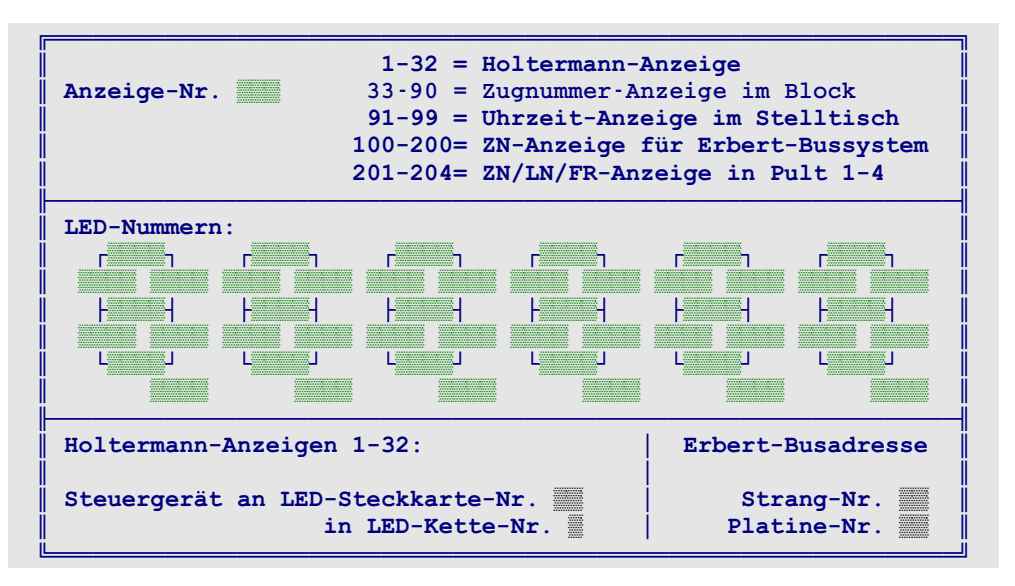

Abbildung 41: Formular 7E zur Eingabe von 7-Segmentanzeigen

# <span id="page-82-0"></span>**Anzeige-Nr**

Laufende Nummer der ZN-Anzeige. Eine freie Nummer sucht man mit der Taste '#' (vgl. Tipp  $\rightarrow$ S.[43](#page-42-0)). Die Nummern **1-32** bleiben vorerst noch für ein geplantes Holtermann-Anzeigesystem reserviert.

Die Nummern **33-90** sind für Zugnummeranzeigen in einem Block vorgesehen (→S.[52](#page-51-0)). Für die angezeigte Information, gilt folgende Rangfolge:

- 1. Falls vorhanden, wird der **Zugname** des im Block befindlichen oder erwarteten Fahrreglers angezeigt. Die Anzeige erfolgt linksbündig. Es werden auch darstellbare Buchstaben angezeigt. Nicht darstellbar sind die Buchstaben k, m, q, t, v, w, x, y, z.
- 2. Ohne Zugname wird die **Fahrregler-Nummer** angezeigt. Die Anzeige erfolgt rechtsbündig. In einer 2-stelligen Anzeige sieht man daher nur die beiden letzten Ziffern, in einer 1-stelligen nur die letzte Ziffer. Bei Anzeige der Fahrregler-Nummer leuchtet zusätzlich der Dezimalpunkt der Einerziffer.

Die Nummern **91-99** sind zur Anzeige einer Uhrzeit in der Form: HH:MM:SS vorgesehen. Soll auf die Anzeige der Sekunden verzichtet werden, läßt man die beiden letzten Anzeigeelemente leer.

Die Nummern **100-200** sind für Anzeigen in einem Erbert-Bussystem-Stelltisch vorgesehen. Bei Drucklegung des Handbuchs waren die Anzeigen seitens Erbert-Modellbahntechnik jedoch noch nicht lieferbar.

Die Nummern **201-204** bezeichnen Anzeigen in den Fahrpulten 1-4. Standardmäßig sieht man dort die im betreffenden Pult angewählte Fahrregler-Nummer. Durch folgende Befehle (mit # = Pult-Nr. 1-4) kann die Anzeige im CS-Betrieb aber umgestellt werden (mit einer Aktion auch vorübergehend →S.[237](#page-236-0)):

Befehle zur Wahl des 7-Segmentanzeigen-Inhalts:

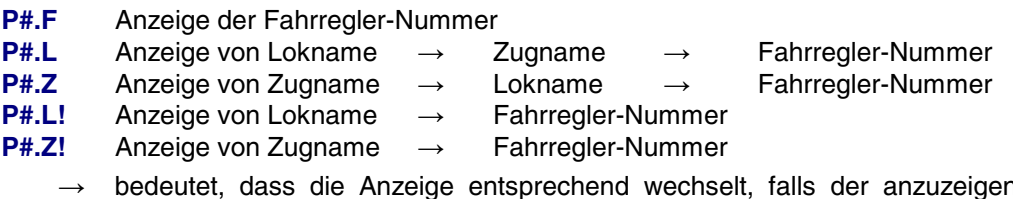

ade Lok- oder Zugname nicht vergeben ist. Damit ist die Anzeige niemals leer.

#### **LED-Nummern**

Die Eingabefelder sind wie die Leuchtfäden in einer 6-stelligen 7-Segment-Anzeige angeordnet. In jedes Feld wird die entsprechende LED-Nummer eingetragen. Die jeweils 8. Position unten rechts steht für den Dezimalpunkt. Dieser ist jedoch nur bei der letzten Ziffer (ganz rechts) für eine Ausgabe vorgesehen. An den LED-Eingabepositionen können auch Erbert-Bus-LED (→S.[34](#page-33-0)) eingegeben werden. Es können nur Anzeigen verwendet werden, in denen jede Leuchtfaden-LED einen eigenen Anschluss hat (keine Matrix)!

#### **Holtermann-Anzeigen 1-32:**

**Steuergerät an LED Steckkarte-Nr. <b>in LED-Kette-Nr. in LED-Kette-Nr. in CED-Kette-Nr.** *noch nicht relevant* **Erbert-Busadresse: Strang-Nr.** *Platine-Nr.* **In** *noch nicht relevant* **Erbert-Busadresse: Strang-Nr. ▒▒ Platine-Nr. ▒** noch nicht relevant

# **XB = Extras: Blockfolgen eingeben/ändern**

Mit den Blockfolgen kann man im Betrieb sehen, welcher Zug sich momentan in einer selbst zusammengestellten Folge von Blöcken befindet. Die Blockfolgen eignen sich z.B. zur "Einsichtnahme" in Schattenbahnhöfe oder verdeckte Strecken. Es können 20 Blockfolgen mit je 22 Blöcken definiert werden. Weitere Erläuterungen siehe **Strg F2** (→S.[108](#page-107-0)).

#### **Name**

Der 14 Zeichen lange Name der Blockfolge wird im Statusfenster als Überschrift angegeben.

#### **T1/2**

Ein Drücken dieser beiden Taster im Stelltisch löst die Anzeige der Blockfolge im Bildschirm aus. Sind die Tasternummern identisch mit denen der nächst kleineren Blockfolge, gilt sie als deren Verlängerung. Im 50-Zeilen-Bildschirmmodus (=Strg A) können so Blockfolgen mit insgesamt 44 Blöcken angezeigt werden.

#### **Blockfolge**

In diese Liste trägt man die Nummern der zu anzuzeigenden Blöcke ein. Leere Felder erzeugen eine Leerzeile an entsprechender Stelle in der Anzeige.

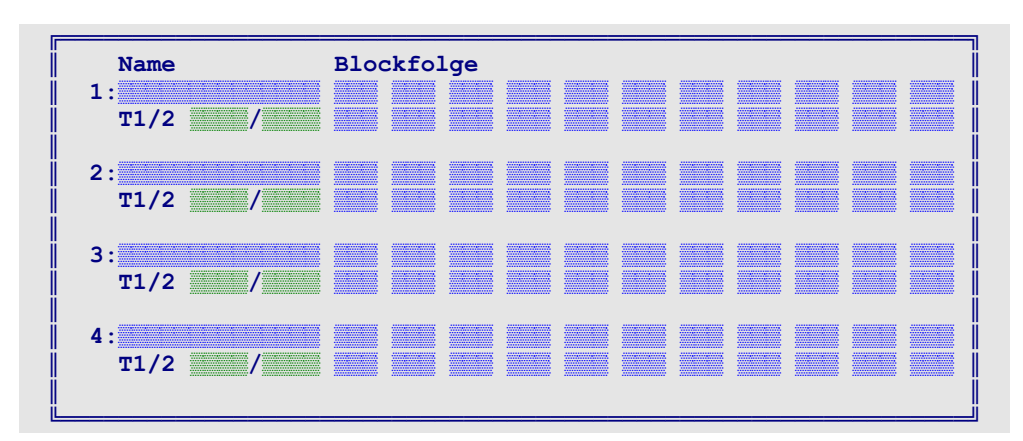

Abbildung 42: Formular XB für Blockfolgen

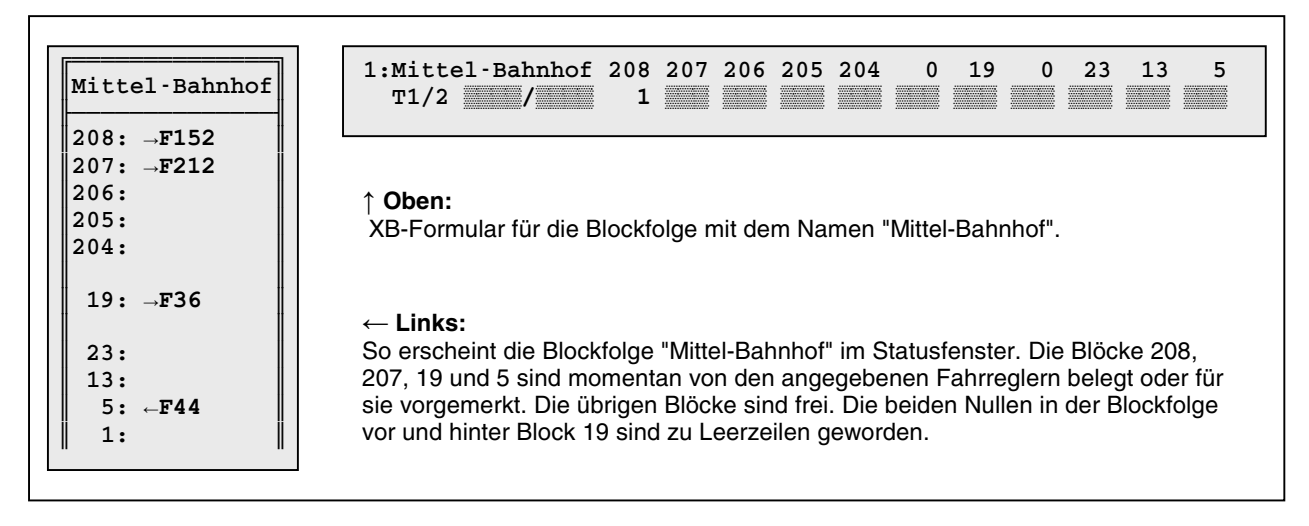

Abbildung 43: Beispiel für eine Blockfolge (vgl. Anlagenskizze auf Seite [225](#page-224-0))

# **XG = Geschwindigkeitsmess-Strecken eingeben/ändern**

Das Formular erlaubt die Definition von 12 Geschwindigkeitsmess-Strecken, in denen die maßstäblich umgerechnete Zug-Geschwindigkeit ermittelt wird. Als Anfangs- und Endpunkt einer Mess-Strecke wählt man zwei (bereits vorhandene) Belegtmelder. Durch den Abstand der Belegtmelder-Trennstellen (sh. [Abbildung](#page-84-0) [45](#page-84-0)) ist die Mess-Strecke fertig definiert. Die Mess-Strecken wirken in beiden Fahrrichtungen.

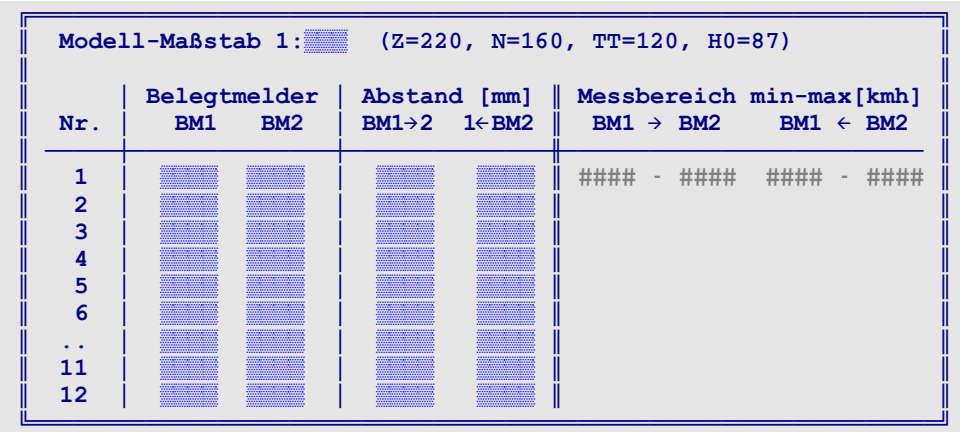

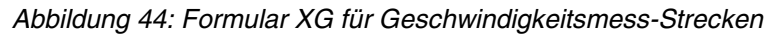

## <span id="page-84-0"></span>**Modell-Maßstab 1:**

Es ist der für die Modellbahnanlage zutreffende Maßstab (1-999) anzugeben. Wird eine 0 eingegeben, werden unabhängig von allen weiteren Formular-Eingaben, keine Geschwindigkeitsmessungen durchgeführt. Die Maßstäbe gängiger Nenngrößen sind hinter dem Eingabefeld in Klammern angegeben.

Soll der nach NEM empfohlene Korrekturfaktor angewendet werden, ist ein modifizierter Maßstab gemäß Tabelle 10 einzusetzen. Der Korrekturfaktor ermöglicht eine, von den rein maßstäblichen Zusammenhängen zwar abweichende, für das Auge des Betrachters aber glaubhaftere Vorbild-Geschwindigkeit. In der Tabelle sind außerdem Hinweise für die empfohlenen Mess-Streckenlängen angegeben.

# **Belegtmelder BM1, BM2**

Es sind zwei Belegtmeldernummern anzugeben. Bei MpC-Classic können durch ein vorangestelltes 'B' auch die Melder auf den Blocksteckkarten (B1-B200) bzw. Hilfsblocksteckkarten (B201-B456) angesprochen werden. Der zuerst erreichte Melder (BM1 oder BM2) startet automatisch die Messung und legt auch die Messrichtung fest. Das Auslösen des jeweils anderen Melders beendet die Messung. Die Mess-Strecken sollten so gewählt werden, dass der Zug sie mit möglichst gleich bleibender Geschwindigkeit durchfahren kann.

| Nenngröße                                                                                         | Spur Z        | <b>Spur N</b> | <b>Spur TT</b> | Spur H <sub>0</sub> |
|---------------------------------------------------------------------------------------------------|---------------|---------------|----------------|---------------------|
| Maßstab                                                                                           | 1:220         | 1:160         | 1:120          | 1:87                |
| empfohlene Mess-Streckenlänge zur Messung<br>einer Maximalgeschwindigkeit von ca. 250-380<br>km/h | 160-240<br>mm | 220-330<br>mm | 300-440<br>mm  | 400-600<br>mm       |
| empfohlener Korrekturfaktor nach NEM                                                              | 1.7           | 1.6           | 1.5            | 1.4                 |
| In das Formular XG einzutragender Maßstab bei<br>Berücksichtigung des NEM-Korrekturfaktors        | 130           | 100           | 80             | 62                  |
| empfohlene Mess-Streckenlänge zur Messung<br>einer Maximalgeschwindigkeit von ca. 250-380<br>km/h | 270-400<br>mm | 350-520<br>mm | 430-650<br>mm  | 550-850<br>mm       |

Tabelle 10: Nenngrößen, Maßstäbe und Geschwindigkeits-Korrekturfaktoren nach NEM

# **Abstand BM1**→**BM2**

Abstand vom Beginn des Melders BM1 bis zum Beginn des Melders BM2 in Millimetern. Die erlaubten Eingaben reichen von 0-9999, wobei die Eingabe 0 bedeutet, dass bei einer Fahrt in Richtung von BM1 nach BM2 keine Messung durchgeführt werden soll.

Nach Eingabe des Abstands wird unter '*Messbereich BM1→BM2*' der daraus resultierende messbare Geschwindigkeitsbereich angegeben. Dabei wird berücksichtigt, dass eine Messung mindestens eine halbe Sekunde dauern muss, längstens aber 4 Minuten dauern darf. In Tabelle 10 sind empfohlene Längen von Mess-Strecken für die verschiedenen Modell-Maßstäbe zur Messung maximaler Geschwindigkeiten von ca. 250-380 km/h, jeweils ohne und mit Berücksichtigung des Korrekturfaktors nach NEM angegeben.

#### **Abstand BM2**→**BM1**

Die Eingaben entsprechen dem vorherigen Formularfeld, nur dass jetzt umgekehrt der Abstand vom Beginn des Melders BM2 bis zum Beginn des Melders BM1 einzugeben ist. Wegen der unterschiedlichen Längen der beiden Belegtmelder wird sich hier im Allgemeinen ein anderer Wert als im vorherigen Feld ergeben (vgl. Abbildung 45).

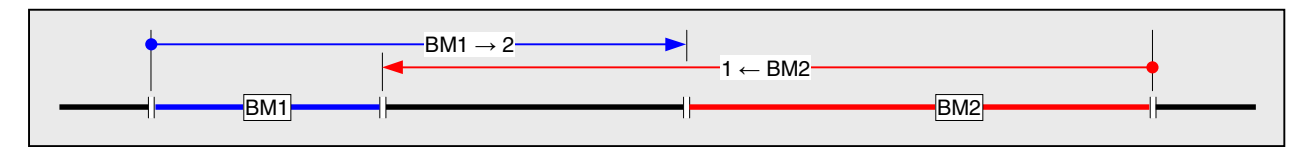

Abbildung 45: Definition einer Geschwindigkeitsmess-Strecke

# **XK = Kaltlaufanhebungen eingeben/ändern**

Das Formular dient zur individuellen Anhebung der Geschwindigkeiten noch nicht warmgefahrener Triebfahrzeuge. Die für warmgefahrene Loks ermittelten Werte für Reise-, Schleich-, Hp2- und Hp3-Geschwindigkeit stellen sich bei kalten Motoren und Getrieben meistens als zu niedrig heraus. Eine kalte Lok kann dann bei Schleichfahrt unter ungünstigen Bedingungen sogar ganz stehen bleiben.

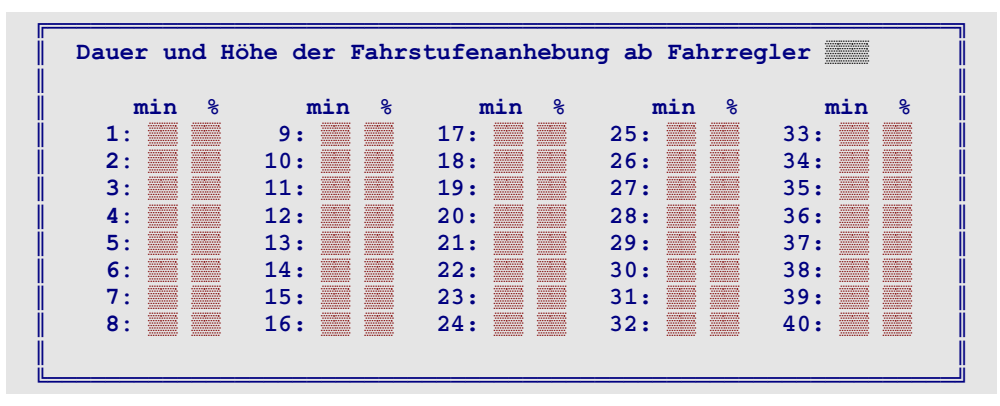

Abbildung 46: Formular XK zur Geschwindigkeitsanhebung kalter Loks

Es werden eine Warmlaufzeit [min] und ein Anfangsprozentsatz für die Geschwindigkeitsanhebung angegeben. Der Prozentsatz wird so gewählt, dass er der kalten Lok zu guten Fahreigenschaften verhilft. Die Warmlaufzeit wird so gewählt, dass die mit mittlerer Geschwindigkeit fahrende Lok nach Ablauf dieser Zeit keine Anhebung mehr benötigt. Während der Warmlaufzeit verringert sich der Anhebungsprozentsatz kontinuierlich bis auf Null. Die **mittlere Geschwindigkeit** einer Lok ist das Mittel aus ihrer Maximalfahrstufe (o-Wert) und ihrer Anfahrstufe (u-Wert). Fährt sie während der Warmlaufphase schneller als diese mittlere Geschwindigkeit, verkürzt sich ihre Warmlaufzeit entsprechend. Fährt sie langsamer, verlängert sie sich. Bleibt die Lok während der Warmlaufphase längere Zeit stehen, kalkuliert das Programm eine Abkühlung.

Die Werte für die restliche Warmlaufzeit und den Anhebungsprozentsatz einer Lok können im Betrieb geändert werden (vgl. [Tabelle 15](#page-122-0), →S.[123](#page-122-0)). Diese Änderungen werden jedoch als situationsabhängige Korrektur des Modellbahners betrachtet und wirken sich nicht auf die Eintragungen im XK-Formular aus. Mit der Tastenkombination Strg F4 (→S.[108\)](#page-107-0) können die aktuellen prozentualen Anhebungen sowie die restlichen Warmlaufzeiten aller angemeldeten Fahrregler eingesehen werden.

# **Dauer und Höhe der Fahrstufenanhebung ab Fahrregler**

Nummer des Fahrreglers, für den eine Kaltlaufanhebung eingegeben werden soll. Anschließend erscheint die Tabelle gemäß Abbildung 46, in der die Werte für insgesamt 80 Fahrregler eingetragen, geändert oder gesichtet werden können.

# **min %**

Dauer der Warmlaufzeit in Minuten und Anhebungsprozentsatz zu Beginn der Warmlaufphase. Die maximal möglichen Werte betragen 25 Minuten und 50%.

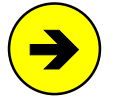

Nach Betriebsunterbrechungen von mehr als 2 Stunden (bzw. bei einer Betriebsfortsetzung an einem anderen Tag) werden die im XK-Formular eingetragenen Kaltlaufanhebewerte zugrunde gelegt. Wird ein unterbrochener Betrieb nach weniger als 2 Stunden am selben Tag wieder aufgenommen, wird eine inzwischen erfolgte Abkühlung der Triebfahrzeuge berücksichtigt. Folgende Meldung erscheint dann:

Lokabkühlung durch # min. Pause berücksichtigt

# **XM = Mehrfach-LED (LEDb leuchtet genauso wie LEDa)**

An den LED-Eingabepositionen ist immer nur Platz für eine einzige LED-Nummer. Mit dem XM-Formular kann man die beiden folgenden Fälle abdecken:

- 1) falls eine LED leuchtet, soll auch eine (bzw. mehrere) andere leuchten,
- 2) falls eine LED einer Gruppe leuchtet, soll auch eine andere leuchten.

## Beispiel zu Möglichkeit 1:

In einem BE-Formular ist als Belegt-LED für den Blockabschnitt die LED 25 eingetragen. Um den Abschnitt mit mehreren LED auszuleuchten, sollen bei belegtem Blockabschnitt jedoch auch noch die LED 30, 52 und 133 leuchten. 40 LED können so mindestens kaskadiert werden. Ist die Kaskade (wie hier im Beispiel: 25→30→52) nummerisch aufsteigend, können es beliebig viele sein.

Beispiel zu Möglichkeit 2:

Ein Anlagenteil ist auf zwei verschiedenen Stelltischen dargestellt. Im detaillierten Stelltisch 1 gibt es für die Besetztanzeige eines Blocks die LED 25 (für den Blockabschnitt), 87 (für den Bremspunkt) und 92 (für den Haltepunkt). Im vereinfachten Stelltisch 2 hat der gesamte Block jedoch nur die LED 1001. Sie muss leuchten, wenn mindestens eine der LED im detaillierten Stelltisch 1 leuchtet.

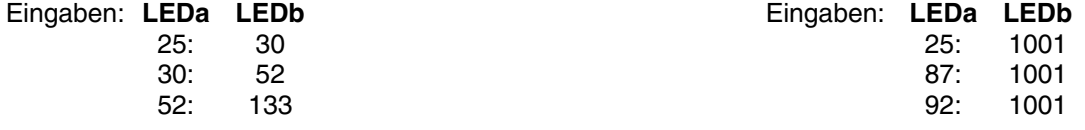

# **LEDa**

Nummer der LED, deren Ausleuchtungszustand auf eine andere LED übertragen werden soll.

# **LEDb**

Nummer der LED, die genauso leuchten soll wie LEDa.

Erbert-LED können an beiden Positionen nicht eingegeben werden (→S.[34\)](#page-33-0).

| Mehrfach-LED (LEDb leuchtet wie LEDa) |                                             |                                                                             |                    |                                                  |  |  |  |
|---------------------------------------|---------------------------------------------|-----------------------------------------------------------------------------|--------------------|--------------------------------------------------|--|--|--|
| LEDa $\rightarrow$ LEDb               |                                             | LEDa $\rightarrow$ LEDb   LEDa $\rightarrow$ LEDb   LEDa $\rightarrow$ LEDb |                    | $LEDa \rightarrow LEDb$                          |  |  |  |
| ٠<br>2:                               | 11 :<br>12:                                 | 21:<br>22:                                                                  | 31:<br>32:         | 41:<br>42:                                       |  |  |  |
| 3 :<br>4 :<br>5 :<br>                 | 13:<br>14:<br>----------------------<br>15: | 23:<br>24:<br>25:<br>                                                       | 33:<br>34 :<br>35: | 43:<br>44:<br>,,,,,,,,,,,,,,,,,,,,,,,,,,,<br>45: |  |  |  |
| 6 :<br>7 :<br>8:                      | 16:<br>17:<br>18:                           | 26:<br>,,,,,,,,,,,,,,,,,,,,,,,,,,,<br>27:<br>28:                            | 36:<br>37:<br>38:  | 46:<br><br>47:<br>48:                            |  |  |  |
| 9:<br><br>10:                         | 19:<br>20:                                  | 29:<br>30 :                                                                 | 39:<br>40:         | 49:<br>****************<br>50:                   |  |  |  |

Abbildung 47: Formular XM für die Definition von mehreren LED für eine Funktion

# **XS = Schalter/Taster-LED-Zuordnung eingeben/ändern**

Mit dem XS-Formular können bis zu 360 Schalter oder Taster einem von 3 Typen zugeordnet werden:

- Typ 0: **Einem Schalter wird eine LED zugeordnet** (z.B. weil dem Modellbahner die Lage des Schalterhebels zur Ablesung der Schalterstellung nicht genügt).
- Typ 1: **Ein Taster wird als Schalter definiert** (z.B. weil in Stelltischen des Vorbilds anstelle von Hebelschaltern immer Taster eingebaut sind, die bei jeder Betätigung die Schalterstellung wechseln). Zur Anzeige der aktuellen Schalterstellung ist dann eine LED erforderlich.
- Typ 2: **Ein Schalter wird als Taster definiert** (z.B. wenn man einen Stufenschalter als Drehregler für die Geschwindigkeit verwendet. Der erzeugt nämlich einen Dauerkontakt in seiner aktuellen Position und damit einen dauernd gedrückten Taster). Ein Tastenimpuls wird dann nur beim **Ein**schalten des Schalters (d.h. während der Drehung) erzeugt. Das Verharren des Schalters in seiner Position sowie sein Ausschalten bleiben ohne Wirkung. Eine Anzeige-LED ist nicht erforderlich.

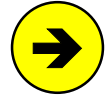

Problem beim Stufenschalter als Geschwindigkeitsregler: Nach Anwahl eines neuen Fahrreglers bleibt seine angeforderte Geschwindigkeit solange unbeeinflusst, bis der "Drehregler" erstmals **Î** bewegt wird. Er ist dann bei der ersten Betätigung auf die gewünschte Zielposition zu stellen.

|                                                                                |                                                          |                              |                                                                                      | Sichten (E=Eingeben, A=Ändern, L=Löschen)                                                                                  |                                                          |                                                                                  |                                                                                                    |                                                                      |
|--------------------------------------------------------------------------------|----------------------------------------------------------|------------------------------|--------------------------------------------------------------------------------------|----------------------------------------------------------------------------------------------------|----------------------------------------------------------|----------------------------------------------------------------------------------|----------------------------------------------------------------------------------------------------|----------------------------------------------------------------------|
|                                                                                |                                                          |                              |                                                                                      |                                                                                                    |                                                          | S/T LED Typ S/T LED Typ S/T LED Typ S/T LED Typ                                  |                                                                                                    |                                                                      |
| $\frac{1}{2}$<br>,,,,,,,,,,,,,,,,,,,,,,                                        |                                                          | E                            |                                                                                      | --------------------------<br>₩<br>E<br>噩                                                                                  | $\equiv$ $\equiv$                                        | ,,,,,,,,,,,,,,,,,,,,,,,,,,,<br>▦<br>=                                            | ,,,,,,,,,,,,,,,,,,,,,,,,,,,                                                                                                    | ,,,,,,,,,,,,,,,,,,,,,,,,,,,,<br>▦<br>E                               |
| -----------------------<br>--------------------------<br>$\bullet$             | <br>------------------------<br>                         | <br>▦<br>₩                   | <br>-----------------------                                                          | ----------------------<br><br>₩<br>------<br>₩<br>-------                                                                  | <br>. .                                                  | <br><br>▦<br>=                                                                   | ,,,,,,,,,,,,,,,,,,,,,,,,<br>--------------------------<br>*************************************<br>------------------------<br>٠                       | ----------------------<br><br>▦<br>E                                 |
| -----------------------<br>$\bullet$<br><br>$\bullet$<br>                      | <br>------------------------<br>                         | <br>▦<br>₩                   | <br>--------------------------<br>-----------------------                            | ----------------------<br><br>₩<br>------<br><del></del><br>-------                                                        |                                                          | <br><br>噩<br>=                                                                   | ,,,,,,,,,,,,,,,,,,,,,,,,<br>*************************************<br>------------------------<br>٠                                                     | ----------------------<br><br>▦<br>E                                 |
| -----------------------<br>-----------------------<br>$\bullet$                | ------------------------<br>------------------------<br> | <br>▦<br>₩                   | ------------------------<br>--------------------------<br>                           | -----------------------<br><br>₩<br>------------------------<br>,,,,,,,,,,,,,,,,,,,,,,<br>------<br><del></del><br>------- | <br>-----------------------                              | <br><br>▦<br>-----------------------<br>=                                        | ------------------------<br>-----------------------<br>٠                                                                                               | -----------------------<br><br>▦<br><del></del><br>-------           |
| -------------------------                                                      |                                                          | <br><b>COMPANY</b><br>₩<br>▦ | **************************<br>                                                       | <br>--------------------------<br>100000<br>₩<br>------<br>E                                                               |                                                          | <br>10000<br>,,,,,,,,,,,,,,,,,,,,,,,,,,,,,<br>₩<br><br>E                         | ------------------------<br>$\frac{1}{2}$                                                                                                    | ,,,,,,,,,,,,,,,,,,,,,,,,,,,,,<br>10000<br>≣                          |
| ----------------------<br>-------------------------                            | <br>**************************                           | <br><b>WEEKS</b><br>₩<br>E   | <br>**************************<br>------------------------                           | <br><br>--------------------------<br>100000<br>₩<br>-----<br>E                                                            | <br>۰.<br>------------------------                       | <br><br>mm<br>₩<br>E                                                             | ,,,,,,,,,,,,,,,,,,,,,,,,<br>,,,,,,,,,,,,,,,,,,,,,,,,,,,,,<br>,,,,,,,,,,,,,,,,,,,,,,,,,,,<br>*********************<br>,,,,,,,,,,,,,,,,,,,,,,,,<br>٠<br> | ----------------------<br><br>₩<br>₩<br>,,,,,,,,,,,,,,,,,,,,,,,<br>E |
| ----------------------<br>_________________________<br>$\cdots$ . $\bullet$    | <br>------------------------<br>-----------------------  | <br>₩<br>E                   | <br>-----------------------                                                          | <br><br>100000<br>₩<br>-----<br>₩<br>-------                                                                               | <br>$\cdots$<br>-----------------------                  | <br><br>m<br>*************************<br><br>E                                  | <br>-------------------------<br>,,,,,,,,,,,,,,,,,,,,,,,,                                                                                              | ----------------------<br><br>▦<br>E                                 |
| ----------------------<br>,,,,,,,,,,,,,,,,,,,,,,,<br>------------------------- | <br>-----------------------                              | <br>₩<br>E                   | -----------------------<br>******************************<br>----------------------- | ----------------------<br><br>100000<br>₩<br>-----<br>₩<br>-------                                                         | <br>,,,,,,,,,,,,,,,,,,,,,,,,<br>------------------------ | <br><br>m<br>*************************<br><br>E                                  | <br>,,,,,,,,,,,,,,,,,,,,,,<br>٠                                                                                                    | ----------------------<br><br>▦<br>,,,,,,,,,,,,,,,,,,,,,,,<br>E      |
| ----------------------<br>-------------------------                            | <br>------------------------                             | <br>▦                        | -----------------------                                                              | ----------------------<br><br>噩<br>***********************<br>-----<br>------------------------<br><b>MARK</b><br>-------  | <br><br>. .<br>,,,,,,,,,,,,,,,,,,,,,,,,,                 | <br><br>噩<br>**************************<br>-----------------------<br>₩<br>      | <br><br>٠                                                                                                    | ----------------------<br><br>▦<br>E                                 |
| ---------------------<br>$\bullet$<br>,,,,,,,,,,,,,,,,,,,,                     | <br>,,,,,,,,,,,,,,,,,,,,,,,,,                            | <br>▦<br>E                   |                                                                                      | <br>₩<br>÷<br>------<br>E<br>,,,,,,,,,,,,,,,,,,,,,,,,                                                                      | ۰.<br>,,,,,,,,,,,,,,,,,,,,,,,,,                          | <br><br>▦<br>=                                                                   | ,,,,,,,,,,,,,,,,,,,,,,,,,,,,,,<br>$\bullet$                                                                                                    | ----------------------<br><br>,,,,,,,,,,,,,,,,,,,,,,,,,,,<br>E       |
| ----------------------<br>$\bullet$                                            | -----------------------                                  | <br>▦<br>E                   | <br>-----------------------                                                          | ----------------------<br><br>--------------------------<br>₩<br>------<br>E                                               | -----------------------<br>٠                             | <br><br>**********************************<br>▦<br>------------------------<br>= | ,,,,,,,,,,,,,,,,,,,,,,,,<br>,,,,,,,,,,,,,,,,,,,,,,,,,,,,,<br>٠<br>*************************************<br>٠                                           | ----------------------<br><br>▦<br>E                                 |

Abbildung 48: Formular XS zur Schalter/Taster-LED-Zuordnung

**S/T** Schalter- oder Tasternummer.

**LED** Die LED leuchtet, wenn der Schalter eingeschaltet ist.

**Typ** Typziffer (0-2) entsprechend der gewünschten Funktion des Artikels (siehe oben).

## **Sichten** (Standard-Modus nach Aufruf des Formulars)

Der Standard-Modus zeigt die ersten 72 definierten Artikel geordnet nach aufsteigenden Schalter/Tasternummern direkt an. Um weitere Artikel sehen zu können, benutzt man die Pfeiltasten.

#### **Eingeben** (durch Drücken der Taste <**E**>)

In das leere Formular trägt man die Artikel ohne Einhaltung einer Reihenfolge ein. Mit <Esc> beendet man die Eingabe und gibt dann noch an, ob die neuen Zuordnungen übernommen werden sollen (<j/n>). War für einen Artikel bereits ein Eintrag vorhanden, wird er durch die neue Eingabe überschrieben.

#### **Ändern** (durch Drücken der Taste <**A**>)

Zunächst bringt man im Modus "Sichten" den zu ändernden Artikel mit den Pfeiltasten in die Anzeige. Erst dann wechselt man mit der Taste <A> in den Modus "Ändern" und nimmt die Änderungen in der Tabelle vor. Zum Abschluss drückt man <Esc> und gibt an, ob die Änderungen übernommen werden sollen.

#### **Löschen** (durch Drücken der Taste <**L**>)

Alle vorhandenen Artikelnummern werden aufgelistet. Mit den Pfeiltasten steuert man die zu löschenden Artikel an und markiert sie mit <Entf> in rot. Nach Drücken von <Enter> werden alle roten Artikel zunächst noch einmal aufgelistet. Erst jetzt bestätigt man das Löschen mit <**j**> oder bricht es mit <**n**> ab.

# **XZ = Zuordnung der Weichennummern zu den Funktionsdekodern** (nur MpC-Digital)

Dieses Formular ist nur für das Digitalsystem Selectrix relevant. Nachfolgend dazu ein Zitat aus dem Buch "SELECTRIX - Modellbahn digital" ( © TRIX MANGOLD GmbH, 1993, Werner Kraus):

"Funktions-Decoder **müssen** bei computergesteuertem Betrieb immer auf die Betriebsart "Halbkanalbetrieb" eingestellt sein, das heißt zur Betätigung von acht Magnetartikeln und damit für zwei Funktions-Decoder wird eine Adresse verwendet, wobei ein Decoder auf den sog. unteren Halbkanal und der andere auf den oberen eingestellt sein muss."

Im XZ-Formular für Weichen vergebene Dekoderadressen können für Lokdekoder nicht mehr verwendet werden. MpC lehnt daher die Zuweisung und Anwahl von Fahrregler-Nummern mit diesen Adressen mit folgender Bildschirmmeldung ab:

#### Adresse F ist im Formular XZ bereits für Weichen vergeben

Ebenso wird der Versuch, eine Digitalweiche (Nummer 501 - 756) zu schalten, für die in diesem Formular keine Dekoderadresse vergeben worden ist, mit einer Meldung beantwortet:

Im Formular XZ ist keine Adresse für Weiche W eingetragen

<span id="page-88-0"></span>

| Weichen mit Selectrix-Funktionsdekoder haben bei der MpC die<br>Nummern 501-756 (statt 1-256). Die jeweils ersten 4 Weichen                                                                                                    |                                                             |                                        |                      |  |  |  |  |
|----------------------------------------------------------------------------------------------------|-------------------------------------------------------------|----------------------------------------|----------------------|--|--|--|--|
|                                                                                                    | (z.B. 501-504) gehören zum unteren, die letzten 4 (505-508) |                                        |                      |  |  |  |  |
|                                                                                                    | zum oberen Halbkananl der unten angegebenen Dekoderadresse. |                                        |                      |  |  |  |  |
|                                                                                                    |                                                             |                                        |                      |  |  |  |  |
| $501 - 508:$                                                                                                    | $565 - 572:$                                                | $629 - 636:$<br>                       | $693 - 700:$         |  |  |  |  |
| E<br>$509 - 516:$                                                                                                    | $573 - 580:$                                                | $637 - 644:$<br>                       | $701 - 708:$<br>     |  |  |  |  |
| E<br>$517 - 524:$                                                                                                    | <br>-----------------<br>$581 - 588:$<br>                   | $645 - 652:$                           | $709 - 716:$<br>     |  |  |  |  |
| <br>E<br>$525 - 532:$                                                                                                    | <br>-----------------<br>$589 - 596:$<br>                   | <br>$653 - 660:$                       | <br>$717 - 724:$<br> |  |  |  |  |
| <br>$533 - 540:$                                                                                                    | <br>$597 - 604:$<br>                                        | <br>$661 - 668:$<br>****************   | <br>$725 - 732:$<br> |  |  |  |  |
| <br>$541 - 548:$                                                                                                    | <br>-----------------<br>$605 - 612:$<br>                   | <br>$669 - 676:$<br>****************   | <br>$733 - 740:$<br> |  |  |  |  |
| $\begin{tabular}{ c c c } \hline \quad \quad & \quad \quad & \quad \quad & \quad \quad \\ \hline \quad \quad & \quad \quad & \quad \quad \\ \hline \quad \quad & \quad \quad & \quad \quad \\ \hline \quad \quad & \quad \quad & \quad \quad \\ \hline \quad \quad & \quad \quad & \quad \quad \\ \hline \end{tabular}$<br>$549 - 556:$ | -----------------<br>$613 - 620:$<br>                       | $677 - 684:$<br>                       | $741 - 748:$         |  |  |  |  |
| $557 - 564:$                                                                                                    | -----------------<br>$621 - 628:$<br>                       | ------------------<br>$685 - 692:$<br> | $749 - 756:$         |  |  |  |  |

Abbildung 49: Formular zur Zuordnung von Weichen zu Dekoderadressen

# **PC = Strecken von PC zu PC eingeben, ändern, sichten**

Dieses Formular ist nicht unbedingt in jeder MpC-Version enthalten. Es ist für sehr große Anlagen vorgesehen, bei denen die Zahl der Blöcke, Weichen, Fahrstraßen etc. die Kapazität eines einzigen MpC-Systems übersteigt. Derart große Anlagen werden an geeigneten Stellen so geteilt, dass maximal 8 Einzel-Anlagen entstehen, in denen die möglichen Anzahlen jeweils nicht überschritten werden. Jede Einzel-Anlage erhält eine selbstständige MpC-Steuerung und eine Steckkarte **PCKom**. Sie ist für die Kommunikation der Steuerungen untereinander zuständig und sorgt dafür, dass Züge zwischen den einzelnen Anlagen gesichert hin- und herfahren können. Ein Betrachter wird dadurch die Übergänge der einzelnen Anlagen nicht mehr wahrnehmen können. Die PCKom-Karte sendet und empfängt 64-Bit lange Datenpakete über je eine 7 adrige Ringleitung (3 Leitungspaare, 1 Masseleitung) und verbindet damit den Ausgang einer PCKom-Karte mit dem Eingang der PCKom-Karte des nächsten PC. Auf diese Weise entsteht eine ringförmige Verbindung aller beteiligten PC (siehe Abbildung 50).

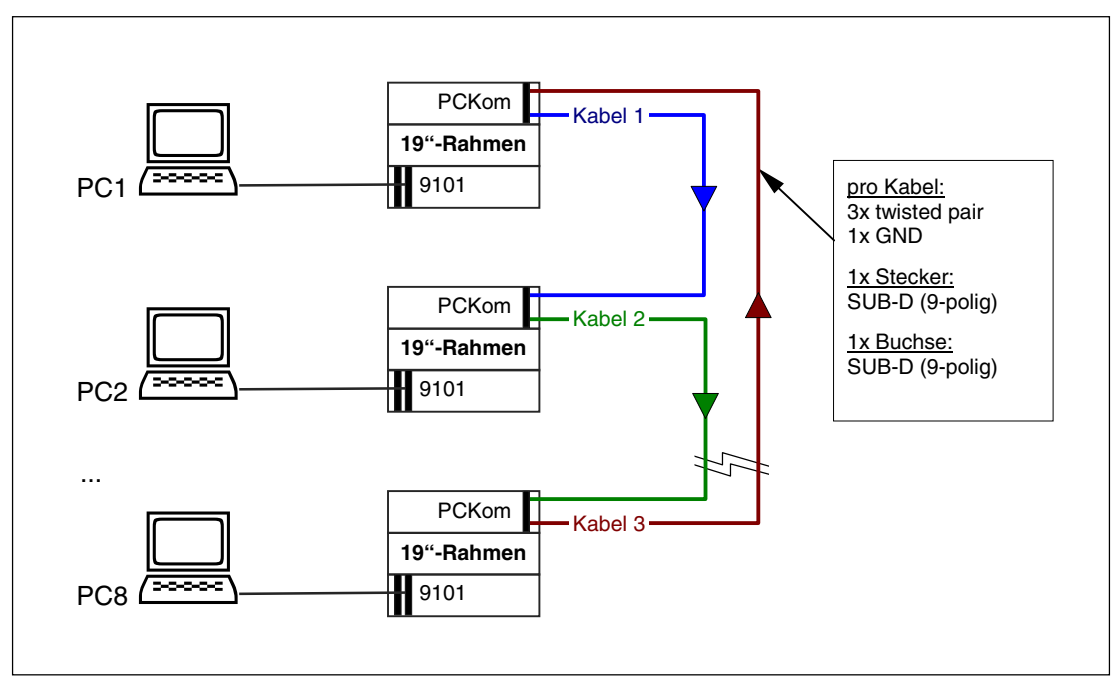

Abbildung 50: Kommunikationswege zwischen den PC mit der Steckkarte PCKom

Die von einem PC gesendeten Daten erreichen über die Ringleitung nacheinander alle anderen PC und gelangen schließlich - versehen mit einer Antwort des (sich irgendwo im Ring befindlichen) Adressaten wieder an ihn zurück. Damit weiß der sendende PC, dass seine Meldung den Adressaten erreicht hat. Mit den Meldungen stimmen sich die beteiligten PC untereinander ab, wenn ein Zug zu einer anderen MpC-

Steuerung hinüberfährt. Meldet der empfangende PC seine Bereitschaft den Zug aufzunehmen, schickt der sendende ihn los und meldet ihn schließlich bei sich ab, wenn er vollständig "drüben" angekommen ist.

Die 11 möglichen Strecken, die zwischen einem PC und seinen Nachbar-PC möglich sind, müssen wie üblich in **gleisbezogener Vorwärtsrichtung** beschrieben werden.

| Wird eine Anlage mit mehreren PC gesteuert, werden hier<br>die Strecken zwischen den PC in gleisbezogener Vorwärts-<br>richtung angegeben. |        |      |                       |        |  |  |  |
|----------------------------------------------------------------------------------------------------|--------|------|-----------------------|--------|--|--|--|
| Nummer dieses PC:                                                                                                    |        |      |                       |        |  |  |  |
| von Block                                                                                                    | in PC  | nach | Block                 | in PC  |  |  |  |
|                                                                                                    |        | nach |                       |        |  |  |  |
| von Block                                                                                                    | in PC  |      | Block <b>No.</b>      | in PC  |  |  |  |
| von Block in PC                                                                                                    |        | nach | Block <b>No. 2008</b> | in PC. |  |  |  |
| von Block                                                                                                    | in PC  | nach | <b>Block</b>          | in PC  |  |  |  |
| von Block                                                                                                    | in PC. | nach | <b>Block</b>          | in PC. |  |  |  |
| von Block                                                                                                    | in PC  | nach | <b>Block</b>          | in PC  |  |  |  |
| von Block                                                                                                    | in PC  | nach | Block <b>No.</b>      | in PC  |  |  |  |

Abbildung 51: Formular für Strecken zwischen verschiedenen PC

#### **Nummer dieses PC**

Jeder beteiligte PC erhält eine eindeutige Nummer von 1 bis 8. Eine Reihenfolge ist nicht einzuhalten, eine Nummer darf jedoch nicht zweimal vergeben werden. Sind nur 2 PC vorhanden, dürfen sie ohne weiteres auch die Nummern 5 und 8 haben.

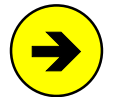

Wird **keine PC-Nummer** eingegeben, bleibt der Programmteil zur PC-Kommunikation inaktiv und das Programm wird je nach verwendetem Rechner um 1-5% schneller.

**Ist eine PC-Nummer angegeben**, erscheint sie oben links im Bildschirm und im Betrieb wird die Steckkarte PCKom 3x pro Sekunde ausgelesen. Für den eigenen PC bestimmte Anfragen oder Informationen werden bearbeitet und mit einer an den Absender gerichteten Antwort in der Ringleitung weitergeschickt. Nicht für den eigenen PC bestimmte Informationen werden unbearbeitet weitergeschickt.

# **von Block ▒▒▒ in PC ▒ nach Block ▒▒▒ in PC ▒**

Es ist jeweils ein Startblock mit seiner PC-Nummer und der zugehörige Zielblock mit dessen PC-Nummer einzugeben. Bei MpC-Classic können nur Hauptblocknummern (1-200) eingegeben werden. Die [Abbildung](#page-90-0) [52](#page-90-0) auf Seite [91](#page-90-0) zeigt ein Ausfüllbeispiel.

Es sollten zwar stets alle Strecken zwischen einem PC und seinen Nachbarn beschrieben werden. Sind das jedoch mehr als 11 Strecken, kann auf die Eingabe der in den PC hereinführenden Strecken verzichtet werden.

#### **Einschränkungen beim Betrieb über PC-Grenzen hinweg**

Zur Vereinfachung der Kommunikation der PC untereinander müssen sich die PC-Übergänge auf "freier Strecke" befinden. Bei großen Anlagen sollte es jedoch kein Problem sein, entsprechend geeignete Stellen zu finden. Diese sowie weitere Vereinfachungen führen insgesamt zu folgenden Einschränkungen:

Die Strecke von einem PC zum anderen muss von einen Startblock direkt zum Zielblock führen,

- d.h.
- nicht über eine **Fahrstraße**
- nicht über **'über-Blöcke'**
- nicht über eine Doppeltrennstelle **mit Wechsel** der Fahrrichtung.
- Der Zielblock in einem anderen PC
	- befindet sich immer in der Route des hinüber fahrenden Zugs.
	- ist für den hinüber fahrenden Zug immer lang genug und hat den richtigen Zugtyp.
	- ist (bei MpC-Classic) ein Hauptblock, der keine Hilfsblöcke hat und damit immer verfügbar ist.
- <span id="page-90-0"></span>Die Strecke zu einem anderen PC ist keine "eingleisige Strecke".
- Die Zuweisung eines Fahrreglers an einen Block in einem anderen PC ist nicht möglich.
- Die Fahrt in einen Zielblock in einem anderen PC wird erst freigegeben, wenn der betreffende PC den Block für den erwarteten Zug als reserviert bestätigt hat.

#### **Zugbetrieb über PC-Grenzen hinweg**

Zu Beginn des CS-Betriebs sendet jeder PC einen "Rundruf" an alle via PCKom-Karte verbundenen PCs. Erhält ein PC einen Rundruf, fügt er dort seine PC-Nummer ein und schickt ihn weiter. Trifft der Rundruf wieder beim Rundruf-Absender ein, ist der Kommunikations-Ring in Ordnung. Außerdem weiß danach jeder PC welche anderen PC-Nummern dem Ring angehören. In einem Kommunikations-Ring mit den PC-Nummern 5, 3, 8 erscheint dann z.B. die Rundruf-Quittung: "PC-Verbindung OK: PC5-3-8-5".

Für die Fahrt eines Zugs in den Bereich eines anderen PC fragt der Start-PC den Ziel-PC ob:

- □ der Zielblock dort verfügbar (d.h. weder besetzt noch reserviert) ist und
- $\Box$  der Fahrregler dort verfügbar ist (d.h. ob er dort nicht bereits einen anderen Zug steuert).

Falls eine Fahrt in den Ziel-PC aus einem der beiden Gründe nicht möglich ist, erscheint beim Abfragen der Informationen zum betreffenden Fahrregler (mit der Taste <?>) die Meldung:

#### Warte auf Freimeldung für Block xxx von PC#

Prüfen Sie dann im Ziel-PC den Zustand des Zielblocks mit der Taste <F3>. Ist die Blocknummer dort rot, ist der Block besetzt (bei lila liegt eine manuelle Besetzung vor). Erscheint sie in gelb, ist der Block bereits für einen anderen Zug vorgemerkt. Erscheint sie in weiß, kann wahrscheinlich der Fahrregler den ankommenden Zug nicht übernehmen, weil er im Ziel-PC bereits einen anderen Zug steuert.

Eine solche Anfrage an den Ziel-PC wird alle 6 Sekunden wiederholt, bis der Ziel-PC den Zug annimmt.

Hat der Ziel-PC den Zug angenommen, meldet er das dem anfragenden PC. Der gibt daraufhin die Fahrt frei. Auf beiden PC erscheint dann in den Fahrregler-Standortmeldungen die Angabe in welchen PC der Zug einfahren bzw. von welchem PC er erwartet wird. Der Ziel-PC erhält nun regelmäßig Informationen über die angeforderte und die aktuelle Geschwindigkeit des erwarteten Zugs. Damit tritt auch bei Bremsoder Beschleunigungsmanövern kein Geschwindigkeitssprung im Augenblick der Überfahrt auf. Außerdem ist es dadurch egal, ob die Lok den Zug vorne zieht oder hinten schiebt. Bricht ein Zug seine Überfahrt vor dem Erreichen des Ziel-PC ab (z.B. durch einen Nothalt), wird der Zug im Ziel-PC wieder abgemeldet.

Hat der Zug in Abbildung 52 den Block 53 in PC2 erreicht, übernimmt PC2 die Geschwindigkeitsregelung des Zugs. Nun informiert er in regelmäßigen Abständen den PC1 entsprechend, damit dieser (falls die Lok den Zug schiebt) die aktuelle Geschwindigkeit in Block 109 erzeugen kann. Ist der Zug komplett im Ziel-PC angekommen, wird er im PC1 automatisch abgemeldet und auf dem Bildschirm von PC1 erscheint die Meldung:

#### Fahrregler # / Block 109: Zug an PC2 abgegeben

Während der Fahrt eines Zugs zu einem anderen PC können Geschwindigkeit und Fahrrichtung in **beiden** PC verändert werden. Die Geschwindigkeitsregelung, d.h. die Berücksichtigung der eingestellten Werte für Anfahren, Bremsen, Halten etc., übernimmt aber stets der PC in dem sich die **Zugspitze** befindet. Wird ein Generalnothalt im PC mit dem **Zugschluss** ausgelöst, sendet er an den PC mit der Zugspitze lediglich einen Einzelnothalt für diesen Zug.

Solange in einem PC der Generalnothalt eingeschaltet ist, nimmt er keine Züge von anderen PC an.

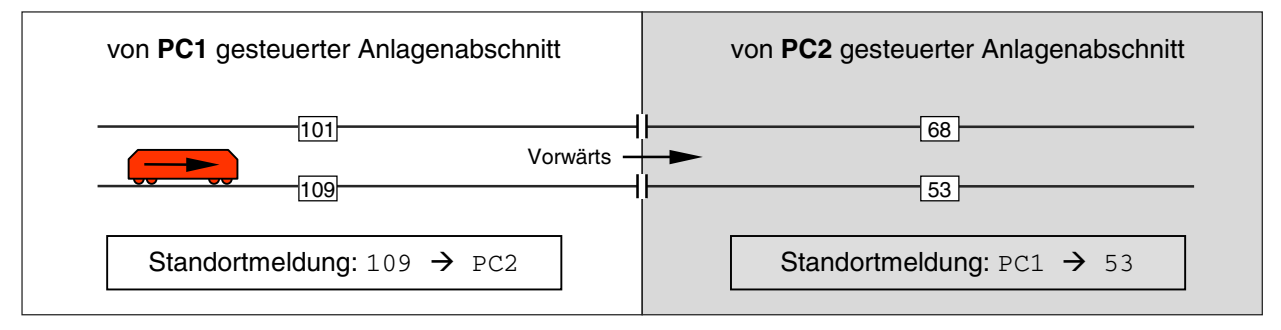

Abbildung 52: Beispiel für einen Übergang zwischen zwei PC-Abschnitten

| Strecken zwischen verschiedenen PC eingeben/ändern                             |                         |                                                                                                    |                       |  |  |  |  |
|--------------------------------------------------------------------------------|-------------------------|----------------------------------------------------------------------------------------------------|-----------------------|--|--|--|--|
| Nummer dieses PC: 1                                                            |                         |                                                                                                    |                       |  |  |  |  |
| von Block 101 in PC1                                                           | nach                    | Block 68 in PC2                                                                                                    |                       |  |  |  |  |
| von Block 109 in PC1                                                           | nach                    | Block 53 in PC2                                                                                                    |                       |  |  |  |  |
| E<br>von Block<br>,,,,,,,,,,,,,,,,,,,,                                         | PC <sub>2</sub><br>nach | ------------------<br><b>Block</b><br>,,,,,,,,,,,,,,,,,,,,                                                                                            | PC <sub>2</sub><br>in |  |  |  |  |
| ----------------<br>von Block<br>,,,,,,,,,,,,,,,,,,,,,<br>,,,,,,,,,,,,,,,,,,,, | nach                    | <br>------------------<br><b>Block</b><br>*****************<br><b><i>CONTRACTOR CONTRACTOR</i></b><br>,,,,,,,,,,,,,,,,,,,,,,,<br>,,,,,,,,,,,,,,,,,,,, |                       |  |  |  |  |

Abbildung 53: Ausfüllbeispiel in PC1 für die Anlagensituation in [Abbildung 52](#page-90-0)

**In PC2 wird das Formular genauso ausgefüllt.** Lediglich als "Nummer dieses PC" steht dort eine 2.

#### **Details zur PC-Kommunikation**

Alle PC-zu-PC-Sendungen erhalten eine Prüfsumme. Leitungsstörungen werden so erkannt und erzeugen die Meldung "PC-PC: Prüfsumme falsch!". Die betreffende Sendung kann nur auf dem Weg zu dem PC verfälscht worden sein, auf dessen Bildschirm sie erscheint. Die PC-Nummer oben links im Bildschirm ändert sich dann in grau und der PC sendet solange einen Rundruf bis die Kommunikation wieder in Ordnung ist. Dann ist die PC-Nummer oben links wieder weiß.

Ein solcher Rundruf wird sowohl beim Absende-PC als auch bei allen die ihn empfangen mit der Meldung: "Rundruf von PC#: PC-Verbindung testen" (mit # als Nummer des Absende-PC) quittiert. Kommt ein Rundruf beim Absende-PC nicht wieder an, kann der Modellbahner daher anhand der Meldungen auf den einzelnen PC in der Kette festgestellen, bis zu welchem der Rundruf noch fehlerfrei empfangen wurde.

Die gestörte Sendung wird aus dem Verkehr gezogen. Der Absende-PC erhält dadurch keine Quittung und verschickt die Sendung nach Ablauf einer - von der Zahl der beteiligten PC abhängigen - Wartezeit erneut. Selbst bei zwischenzeitlichen Störungen geht so keine Sendung verloren und die PC-Kommunikation findet von selbst wieder in den Regelbetrieb zurück.

Eine Störung der PC-Verbindung (und damit das Auslösen eines Rundrufs) kann auch manuell durch Eingabe des Befehls '**pc**' erzeugt werden. Dann erscheint die Meldung "PC-Verbindung testen" und die PC-Nummer oben links im Bildschirm wird grau. Ist die PC-Verbindung in Ordnung, wechselt die Farbe sofort wieder nach weiß und die Nummern der angeschlossenen PC werden sinngemäß wie in folgender Rundruf-Quittung angezeigt: "PC-Verbindung OK: PC1-2-3-4-5-6-7-8-1".

Ist die PC-Verbindung dauerhaft gestört, kann man anhand der Meldungen auf den einzelnen PC in der Kette festgestellen, bis zu welchem der Rundruf noch fehlerfrei funktioniert hat.

#### Senden und Empfangen von Datenpaketen

Pro Sekunde können maximal 9 Sendungen empfangen und versendet werden. Fallen bei starkem Betrieb mehr Sendungen an, können bis zu 24 Sendungen zwischengepuffert werden. Wird auch diese Zahl überschritten, wird "PC-PC: Sendeliste voll!" gemeldet und es können solange keine neuen Sendungen mehr generiert werden, bis wieder Platz im Puffer ist.

Der Versand einer Sendung wird zeitlich überwacht. Kommt die Antwort nicht innerhalb einer bestimmten Zeit (abhängig von der Anzahl der PC) zurück, wird die Sendung bis zu 5x wiederholt. Liegt dann immer noch keine Antwort vor, gilt die PC-Kommunikation als gestört und es erscheint die rote Meldung: "PC-Verbindung unterbrochen!". Die PC-Nummer oben links ist dann ebenfalls rot. Die Sendeliste wird geschlossen und solange nur noch ein Rundruf gesendet, bis die Kommunikation wieder in Ordnung ist. Anschließend wird mit dem Versand der ältesten Sendung fortgefahren und die Sendeliste wieder für neue Einträge geöffnet.

Der Inhalt der Sendeliste kann mit **Strg O** eingesehen werden. Mit **Strg P** können die im Zuge der PC-Kommunikation erzeugten umfangreichen Bildschirm-Meldungen ein - oder ausgeschaltet werden.

Wird eine Sendung an eine nicht vorhandene PC-Nummer verlangt (z.B. durch den Befehl "3**S**513**.1**" was bedeutet: "in PC3 den Schalter 513 einschalten"), wird: "Fehler: PC 3 nicht vorhanden" gemeldet.

# **PW = Anlagedaten-Passwort**

Man kann die Anlagedaten mit einem Passwort vor unbefugter Veränderung schützen. Auf Club-Anlagen kann man damit erreichen, dass nur der Administrator Zugang zur Verwaltung der Anlagedaten hat. Nach Lesen einer passwortgeschützten Anlagedaten-Datei mit dem Zweig DL wird ihr Dateiname in der Kopfzeile blau hinterlegt und die Kurztexte aller gesperrten Formulare in **blassblau** statt weiß dargestellt.

Der CS-Betrieb ist auch mit passwortgeschützten Anlagedaten möglich. Nur der Befehl **vs** (Fahrregler-Einstellungen in VE-Formulare speichern) ist dann blockiert. Mit dem Befehl **pw#** (# = Passwort) kann die Anlagendaten-Freischaltung aber auch nachträglich in CS erfolgen. Ist im PW-Formular das Verbergen des Passworts bei der Eingabe (mit Strg P) eingestellt, wird es auch während der CS-Eingabe durch \*\*\*\* ersetzt. Der CS-Befehl **pw** stellt den Passwortschutz wieder her

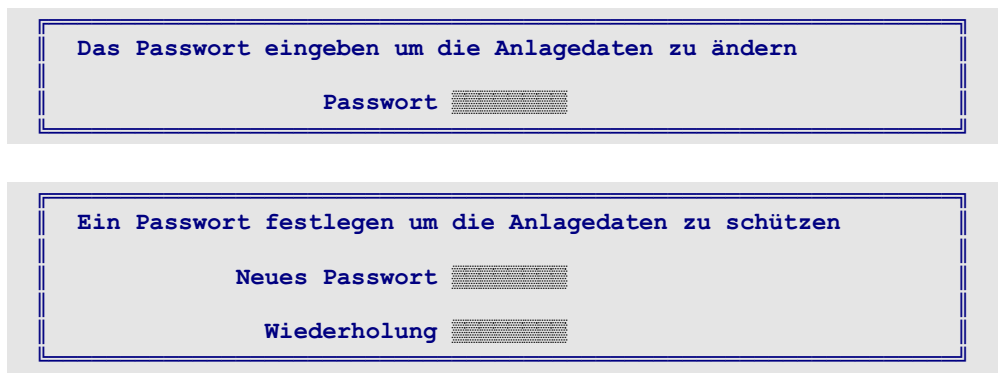

Abbildung 54: Eingeben (oben) oder Ändern (unten) des Anlagendaten-Passworts

# **Freischalten der gesperrten Formulare**

Nach Eingabe des richtigen Passworts (Abbildung 54 oben) sind alle Formulare freigeschaltet.

#### **Passwort-Änderung**

Wird das PW-Formular aufgerufen und die Anlagedaten sind bereits freigeschaltet, kann man das aktuelle Passwort durch ein neues ersetzen. Das PW-Formular erscheint dann so wie in Abbildung 54 unten dargestellt. Ob das Passwort während der Eingabe sichtbar ist oder durch Sternchen (\*) ersetzt wird, kann mit **Strg P** geändert werden. Um Schreibfehler auszuschließen muss das Passwort wiederholt werden.

#### **Passwortschutz aufheben**

Werden als neues Passwort 8 Nullen eingegeben, wird der Passwortschutz der Datei aufgehoben.

#### **Passwort vergessen**

Bei vergessenem Passwort nutzt man die Tatsache, dass die beim Speichern der Anlagedaten mit DS im Unterverzeichnis \DAT abgelegten **Sicherungskopien** grundsätzlich **ohne Passwort** gespeichert werden. Man liest also die letzte Sicherungskopie mit DL und speichert sie unter einem neuen Namen (→S.[36\)](#page-35-0) (oder auch dem alten) mit DS wieder ab. Die letzte Sicherung ist die mit dem jüngsten Datum (→S.[37\)](#page-36-0).

# **8.2.2 Programmzweige zum Sichten der Daten**

Programmzweige zum Sichten haben als 2. Buchstaben ein 's' im Kurztext (z.B. "Bs = Blockdaten sichten"). Sie gestatten ein Blättern in den Formularen. Nach Start eines Zweigs wird das Formular mit der kleinsten Artikelnummer angezeigt. Anschließend gibt man eine Artikelnummer an oder blättert mit den Pfeiltasten. Die Pfeiltasten <links/rechts> zeigen das Formular mit der nächsten niedrigeren/höheren Artikelnummer an. Die Pfeiltasten <auf/ab> blättern lediglich in den vorhandenen Nummern und lassen das aktuelle Formular unverändert. Verlassen werden die Programmzweige wie üblich mit der Taste <Esc>.

Beim **Sichten der Strecken/Fahrstraßenformulare** kann zwischen einer Sortierung nach aufsteigenden 'von-Block'-Nummern oder aufsteigenden Fahrstraßen-Nummern gewechselt werden. Hierzu ist anstelle des 'von-Blocks' bzw. anstelle der Fahrstraßen-Nummer eine 0 und dann <Enter> einzugeben.

# **8.2.3 Programmzweige zum Löschen der Daten**

Sind die Anlagedaten durch ein im PW-Formular vergebenes Passwort geschützt, muss das dort zunächst eingegeben werden, um die Anlagedaten freizuschalten und danach die Löschzweige nutzen zu können.

Programmzweige zum Löschen haben als 2. Buchstaben ein 'L' im Kurztext (z.B. "BL = Blockdaten löschen"). Bis auf wenige Ausnahmen, die nachfolgend erläutert werden, sind alle Lösch-Zweige nach dem gleichen Schema aufgebaut. Die prinzipielle Vorgehensweise wird mit dem Löschen eines Blockformulars erläutert:

# **BL = Blockdaten löschen**

Nach dem Start von BL werden die Blocknummern aller vorhandenen Formulare angezeigt. Mit den Pfeiltasten <hoch/runter> positioniert man die helle Hinterlegung auf das zu löschende BE-Formular. Mit <Entf> markiert man die zu löschende Blocknummer in rot. Ein nochmaliges Betätigen der Taste <Entf> markiert das folgende Blockformular in gleicher Weise. So kann man mehrere Formulare schnell in Serie markieren.

Sind alle zu löschenden Formulare markiert, drückt man <Enter>. Jetzt werden die markierten Artikel noch einmal aufgelistet und es wird eine abschließende Bestätigung zum Löschen verlangt. Geben Sie <**j**> ein um das Löschen auszuführen oder <**n**> um den Löschvorgang abzubrechen.

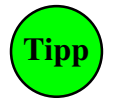

# Löschzweige zur Artikelübersicht aufrufen

Da nach dem Start eines Löschzweigs eine Auflistung der jeweils vorhandenen Artikel erfolgt, können diese Programmzweige auch zur Anzeige lediglich dieser Auflistung verwendet werden.

# **SL = Strecken/Fahrstraßen löschen**

Mit den Tasten 0, 1, 2 wählt man die Sortierung der angezeigten Strecken/Fahrstraßen nach aufsteigenden von-Block-, nach-Block- oder Fahrstraßennummern. Mit diesen 3 Varianten eignet sich der SL-Zweig im übrigen bestens, um einen Überblick über alle vorhandenen Strecken/Fahrstraßen zu erhalten.

## **TL = Doppeltrennstellen löschen**

Das gespeicherte TE-Formular wird angezeigt. Mit der Taste <**j**> kann man es komplett löschen.

#### **VL = Fahrregler-Voreinstellungen auf Standardwerte setzen**

Markierte Fahrregler erhalten durch das 'Löschen' die unter der Fahrregler-Nummer 0 definierten Standardwerte  $(\rightarrow$ S.[63](#page-62-0)).

#### **OL = Optionen auf Standardwerte setzen**

Die Standardwerte der Optionen werden aufgelistet. Mit der Taste <**j**> können sie übernommen werden.

# **Schlussbemerkungen**

Unser Ziel bei der Entwicklung und der ständigen Verbesserung der MpC ist es, Ihnen mit einem möglichst geringen Elektronikaufwand ein Maximum an Betriebsmöglichkeiten zu bieten. Diese Möglichkeiten sind für den Neueinsteiger inzwischen kaum noch überschaubar. Daher der wirklich gut gemeinte Tipp:

**Übergehen Sie alle Eingaben, deren Sinn Ihnen zunächst noch nicht einleuchtet. Behalten Sie dabei lediglich im Gedächtnis, dass da "noch etwas war".**

Beschreiben Sie zunächst Ihre Modellbahn mit den beiden wichtigsten Formularen SE=Strecke/Fahrstraße und BE=Blockdaten (eventuell noch TE=Doppeltrennstellen und OE=Optionen).

Besonders **die roten Eingabefelder** in den Formularen sollten Sie zunächst besser leer lassen. Durch Unwissenheit falsch ausgefüllte Felder sind oftmals schlimmer in ihren Auswirkungen, als nicht ausgefüllte.

Nehmen Sie dann den manuellen Fahrbetrieb auf und verzichten Sie vorerst auf jegliche Automatik. Die MpC ist in erster Linie ein **Werkzeug für sorglosen und unfallfreien manuellen Modellbahnbetrieb**. Üben Sie daher zunächst Handhabung und Einsatz dieses Werkzeugs an einfachen Fahrmanövern, bevor Sie nach und nach einzelne Automatiken in Betrieb nehmen. Wenn Sie einen Zug unbedingt sofort automatisch fahren wollen, geben Sie ihm für Vorwärts und Rückwärts die Routennummer 999 (→S.[158](#page-157-0)).

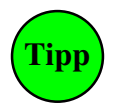

Benutzen Sie das **Stichwortverzeichnis** im Anhang um Informationen zu bestimmten Themen zu finden. Nach und nach werden Sie dadurch einen immer tiefer gehenden Einblick gewinnen. In den Formularen sollten Sie möglichst **häufig die Taste <F1> benutzen**, um eine Hilfe zur aktuellen Formularposition zu bekommen. Wir tun das auch! Auch wir können uns mittlerweile nicht mehr alle Eingabe-Möglichkeiten und deren Wirkung merken.

Noch während dieses Handbuch geschrieben wird, liegen noch (oder schon wieder) neue Ideen und Erweiterungsvorschläge von Anwendern vor. Wir bitten jedoch um Verständnis dafür, dass irgendwann Redaktionsschluss sein muss und dass danach eintreffende Neuheitenwünsche - so interessant sie auch sein mögen - zunächst auf dem Wunschzettel(berg) landen. Nehmen Sie sich bitte die Zeit, die Neuheiten der Version 3.9 in aller Ruhe zu studieren und in Betrieb zu nehmen. Wir werden inzwischen die neuen Ideen reifen lassen, um sie dann nach und nach abzuarbeiten.

# **Programm-Aktualisierung**

Bei einem so komplexen Programm wie der "Modellbahnsteuerung per Computer" kommt es zwangsläufig vor, dass nach Freigabe einer Version noch Fehler im Programm entdeckt werden. Wir haben es bislang immer geschafft, die gemeldeten Fehler kurzfristig zu beseitigen und das aktualisierte Programm zeitnah im Internet bereit zustellen.

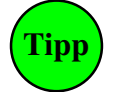

Unter [www.mpc-modellbahnsteuerung.de](http://www.mpc-modellbahnsteuerung.de/) kann die aktuelle Version von MpC 3.9 in der Rubrik "Download" als **setup\_mpc39.exe** heruntergeladen werden. Durch Ausführen dieser Datei wird das MpC-Programm in ein wählbares Verzeichnis auf dem Computer installiert.

Um zu entscheiden, ob das Herunterladen der im Internet liegenden Version für Sie sinnvoll ist, prüfen Sie zunächst das Erstelldatum Ihrer Version im MpC-Bildschirm oben rechts. Lesen Sie danach in der Internet-Rubrik "Aktuelles zum Programm", ob die nach diesem Datum vorgenommenen Programmänderungen oder -ergänzungen für Sie relevant sind.

Je nachdem, ob für MpC-Steuerung und Internetzugriff derselbe Computer verwendet wird oder verschiedene, ergibt sich das Vorgehen für Download und Installation des MpC-Programms. Entsprechende Hinweise findet man direkt in der Download-Rubrik der MpC-Internetseite.

# **8.3 Programmteil "Computersteuerung"**

### **Was die Computersteuerung bereits ohne Hardware in der Simulation kann**

Sind die Daten der zu steuernden Anlage (oder zumindest eines Teils davon) eingegeben worden, ist die Ausführung der Computersteuerung in einer Simulation ohne Hardware bereits möglich (vgl. 'Simulation von Fahrbewegungen', →S.[104\)](#page-103-0).

Bei MpC-Digital ist auch ohne MpC-Hardware bereits in der Simulation ein echter Betrieb (allerdings ohne Überwachung) möglich. Dazu sind das Digital-Interface, die Zentraleinheit sowie mindestens eine Lok mit Dekoder erforderlich. Weichen mit Dekodern lassen sich einzeln oder als Teil einer Fahrstraße schalten. Ohne Programmlizenz verfügt der Digitalbahner also bereits über eine **komplette Fahrstraßenschaltung**, wodurch sich bei Märklin-Digital z.B. das "memory" vollkommen ersetzen lässt.

Ein überwachter Betrieb ist nur mit MpC-Elektronik möglich. Neben dem Grundbausatz und Netzteilen sind hierzu bei MpC-Classic mindestens eine Blocksteckkarte 9505 und bei MpC-Digital mindestens eine Belegtmelder-Platine BM1 plus eine Einlese-Steckkarte 9473 erforderlich. Auch hierzu ist noch keine Programmlizenz erforderlich. Erst bei Einsatz von mehr als 5 Steckkarten wird sie benötigt. Ein Leitfaden mit allen Einzelheiten zur Inbetriebnahme einer Lok befindet sich im Anhang ab Seite [244](#page-243-0).

#### **Anschluss des Digital-Interface an den PC** (nur MpC-Digital)

Das Digital-Interface wird an eine der 4 seriellen PC-Schnittstellen (COM1 - COM4) angeschlossen. Die gewählte Schnittstelle ist im DE-Formular (→S.[27\)](#page-26-0) anzugeben. COM-Schnittstellen (auch RS 232 genannt) haben computerseitig 9-polige (früher auch 25-polige), mit Stiften versehene SUB-D-Anschlüsse. Den Digital-Interfaces ist üblicherweise ein Anschlusskabel beigefügt. Unterschiedliche Steckerformen auf beiden Kabelseiten garantieren einen verwechselungsfreien Anschluss.

Das **Selectrix-Interface** verfügt über kein sogenanntes "Handshake" mit dem PC, da es die beiden dazu erforderlichen Signale DSR (Data Set Ready) und CTS (Clear To Send) nicht erzeugt. Es legt lediglich das vom PC auf Leitung 4 ausgesandte RTS-Signal (Ready To Send) durch eine Brücke im Interface direkt auf die CTS-Leitung 5 und erzeugt so ein ständiges Bereitschaftssignal. Das Programm kann also lediglich prüfen, ob das Kabel zwischen PC und Interface gesteckt ist. Da das Selectrix-Interface dadurch immer "empfangsbereit" ist, bremst das Programm seine Ausgaben nach folgender Überlegung: Eine Ausgabe an das Interface besteht immer aus 2 Bytes (Adressbyte und Steuerbyte), die durch eine maximal 0.005 Sekunden lange Pause voneinander getrennt sein dürfen. Die Pause zwischen zwei verschiedenen Ausgaben muss daher mindestens 0.005 Sekunden lang sein, damit das Interface nicht fälschlicherweise das Steuerbyte der vorangegangenen Ausgabe mit dem Adressbyte der folgenden verknüpft. Sicherheitshalber erzeugt das Programm eine mindestens 0.015s lange Pause. Die Anzahl der Ausgaben an das Interface pro Sekunde ist im Bildschirm oben rechts hinter dem Schrägstrich ablesbar.

#### **Anschluss weiterer Digital-Komponenten** (nur MpC-Digital)

Der Anschluss von Digital-Interface, Digital-Zentrale, Leistungsverstärker, Controlgeräten etc. untereinander sowie an den Trafo und die Schienen ist der jeweiligen Systembeschreibung zu entnehmen. Für die Loksteuerung, Weichen- und Fahrstraßenschaltung mit MpC-Digital sind damit alle Anschlüsse getätigt. Bereits ohne Programmlizenz hat man Zugriff auf alle Digital-Lokomotiven, alle 1023 Fahrstraßen sowie alle 256 Digitalweichen. Für den kompletten Einsatz der "Modellbahnsteuerung per Computer" inklusive der Anlagenüberwachung benötigt man dann mindestens die MpC-Hardware für das Ermitteln und Einlesen von Belegtmeldungen (Platine BM1, Einlese-Steckkarte 9473, Grundbausatz und Netzteil NT1). Auch hierfür ist eine nicht lizenzierte Programmversion in begrenztem Umfang immer noch ausreichend. Eine kostenpflichtige Programmlizenz ist erforderlich, wenn mehr als 5 MpC-Steckkarten benutzt werden.

# **Automatische Namensgebung der Anlagedaten-Datei** (ANLA\_001.DAT)

Während des Steuerungsbetriebs werden Dateien erzeugt (z.B. LOG-Datei, Statistik-Dateien, etc.), deren Name aus dem der Anlagedaten-Datei abgeleitet wird. Wurde nach dem MpC-Start noch keine Anlagedaten-Datei eingelesen, ist damit deren Name auch noch nicht bekannt. MpC erzeugt dann beim CS-Start selbst den Ersatz-Namen: ANLA\_zzz.DAT, wobei als Ziffernfolge zzz die kleinste noch freie Zahl von 001 bis 999 verwendet wird.

# **8.3.1 Beginn und Ende des Fahrbetriebs**

# **Bitte Einsteigen ...**

Für die Aufnahme des MpC-Steuerungsbetriebs sind folgende Punkte zu erledigen:

- 1. Computer einschalten.
- 2. Netzteil NT1 (bei MpC-Digital auch die Komponenten des Digitalsystems) einschalten.
- 3. Laufwerk und Verzeichnis einstellen, in dem sich das MpC-Programm befindet: a) an der DOS-Eingabeaufforderung z.B. mit **c:** <Enter> und **cd\mpc39** <Enter>. b) auf Windows-Ebene z.B. den Explorer starten und auf das Verzeichnis **mpc39** doppelklicken.
- 4. MpC-Programm starten a) an der DOS-Eingabeaufforderung durch Eingabe von **mpc** <Enter> bzw. **mpcd** <Enter>. b) auf Windows-Ebene Doppelklick auf die Datei **mpc.exe** bzw.**mpcd.exe**.
- 5. Anlagedaten mit dem Programmzweig DL lesen.
- 6. Computersteuerung mit dem Programmzweig CS ausführen.
- 7. Restliche Netzteile (NT2 oder NT3, NTFSP) einschalten.

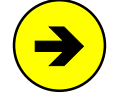

Bei einer Betriebs-Simulation, entfällt das Einschalten der Netzteile (Punkte 2 und 7).

Punkt 7 kann automatisch durch das Programm erfolgen. Hierfür ist zusätzlich der Elektronikbaustein SNT (siehe Preisliste Paket 15) erforderlich, der die Netzteile nur einschaltet solange der Programmzweig CS aktiv ist.

# **Hallo Interface ... ?** (nur für MpC-Digital)

Als Erstes wird die Sendebereitschaft des Digital-Interfaces abgefragt, das dieses über die CTS-Leitung (**C**lear **T**o **S**end) zu erkennen gibt. Das Interface muss dazu an seine Zentraleinheit und an die im DE-Formular angegebene serielle PC-Schnittstelle (COM1 - COM4) angeschlossen sein. Das Ergebnis der Bereitschaftsprüfung wird durch eine Bildschirmmeldung angezeigt. Bei fehlender Sendebereitschaft blinkt außerdem die Betriebsstörungs-LED in den GBS-Fahrpulten.

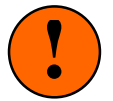

Eine **irrtümliche Sendebereitschaft** wird festgestellt, wenn statt des Interfaces eine serielle Maus am angegebenen COM-Port angeschlossen, jedoch kein Maustreiber installiert ist.

Eine **fehlende Sendebereitschaft** kann trotz korrekt angeschlossenem Interface angezeigt werden, wenn MpC-Digital unter Windows gestartet und das Interface erst nach dem Start von Windows angeschlossen wurde. In diesem Fall muss Windows erst wieder beendet und dann erneut gestartet werden.

Die **Märklin**-Zentraleinheit (central unit) schaltet bei einem Fahrstromkurzschluss ab und ist damit für das Interface nicht mehr erreichbar. Das Interface meldet dem Computer diesen Zustand über die CTS-Leitung als: "keine Sendebereitschaft". Die Netzverbindung vom Interface muss dann einmal unterbrochen und anschließend wieder hergestellt werden.

Auch während des Betriebs wird die Sendebereitschaft des Digital-Interface laufend geprüft. Bleibt sie für mehr als 2 Sekunden aus (z.B. weil ein Kurzschluss vorliegt), wird der Generalnothalt eingeschaltet und zusammen mit einem Piepton wird folgende Fehlermeldung ausgegeben:

#### Digital-Interface: COMx nicht bereit!

Wird anschließend wieder Sendebereitschaft festgestellt, werden erneut eine Meldung (s.u.) und ein Piepton ausgegeben. Der Generalnothalt bleibt jedoch eingeschaltet und muss durch Drücken der <Leertaste> wieder aufgehoben werden.

# Digital-Interface: COMx bereit!

Zur Bereitschaftskontrolle des Digital-Interfaces wird oben rechts im Bildschirm ständig ein Zeichen mit folgender Bedeutung ausgegeben (vgl. Hinweis  $\boxed{1}$  in [Abbildung 55](#page-97-0) auf Seite [98](#page-97-0)):

- keine Sendebereitschaft F Fehler bei Ausgabe an Interface
- L Lokbefehl an Interface gesendet 0 keine Ausgabe erforderlich
- 
- W Weichenbefehl an Interface gesendet (Schaltung ein)
- w Weichenbefehl an Interface gesendet (Schaltung aus)
- 

# <span id="page-97-0"></span>**PC-Befehle an das Digital-Interface** (nur für MpC-Digital)

Wegen der geringen Datenübertragungsrate zwischen Computer und Interface werden die Befehle an das Interface nach Prioritäten sortiert. Lokbefehle haben dabei Vorrang gegenüber Weichenbefehlen. Liegen mehrere Lokbefehle mit gleicher Priorität vor, erhält die Lok mit der geringsten Zielgeschwindigkeit und der kleinsten Dekodernummer ihre Befehle zuerst. Sind alle Lok-Befehle gesendet, kommen etwaige Weichenbefehle an die Reihe. Liegen auch keine Weichenbefehle mehr vor, wird nichts mehr gesendet.

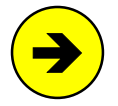

Die Nothalt-Funktion des Digitalsystems wird nicht genutzt, da sie (zumindest bei Märklin) die Verbindung zwischen Zentraleinheit und Interface unterbricht. Nach Einschalten des Generalnothalts werden statt dessen alle angemeldeten Loks auf die Geschwindigkeit 0 gesetzt. Wegen der relativ geringen Datenübertragungsraten kann es jedoch etwas dauern, bis alle Loks diesen Befehl erhalten haben. Vorteil dieser Lösung ist (zumindest bei Märklin), dass während des Generalnothalts immer noch Weichen und Fahrstraßen geschaltet werden können und dass eventuell angeschlossene Digital-Keyboards oder Memorys weiterhin bedient werden können.

# **MpC-Elektronik angeschlossen**?

Nach Starten der Computersteuerung wird geprüft, ob an den im AP-Formular eingestellten Portadressen (→S.[26](#page-25-0)) eine MpC-Elektronik angeschlossen (bzw. ob sie eingeschaltet) ist. Wird keine Elektronik erkannt, hat es z.B. auch keinen Sinn, auf Belegtmeldungen von der Anlage zu warten. Das Programm schaltet dann in den Simulationsmodus und mit dem Hauptschalter **Strg+S** (→S.[104](#page-103-0)) kann zwischen automatischer und manueller Simulation gewählt werden.

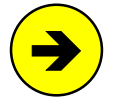

Wird die Elektronik als nicht angeschlossen erkannt (oder durch die Eingabe **ea** als abgeschaltet deklariert), werden die von der MpC-Elektronik gelesenen Daten nicht beachtet und das Programm geht in den Simulationsmodus. Durch Eingabe von **ee** (=Elektronik eingeschaltet) werden die von der Elektronik gelesenen Daten (wieder) berücksichtigt.

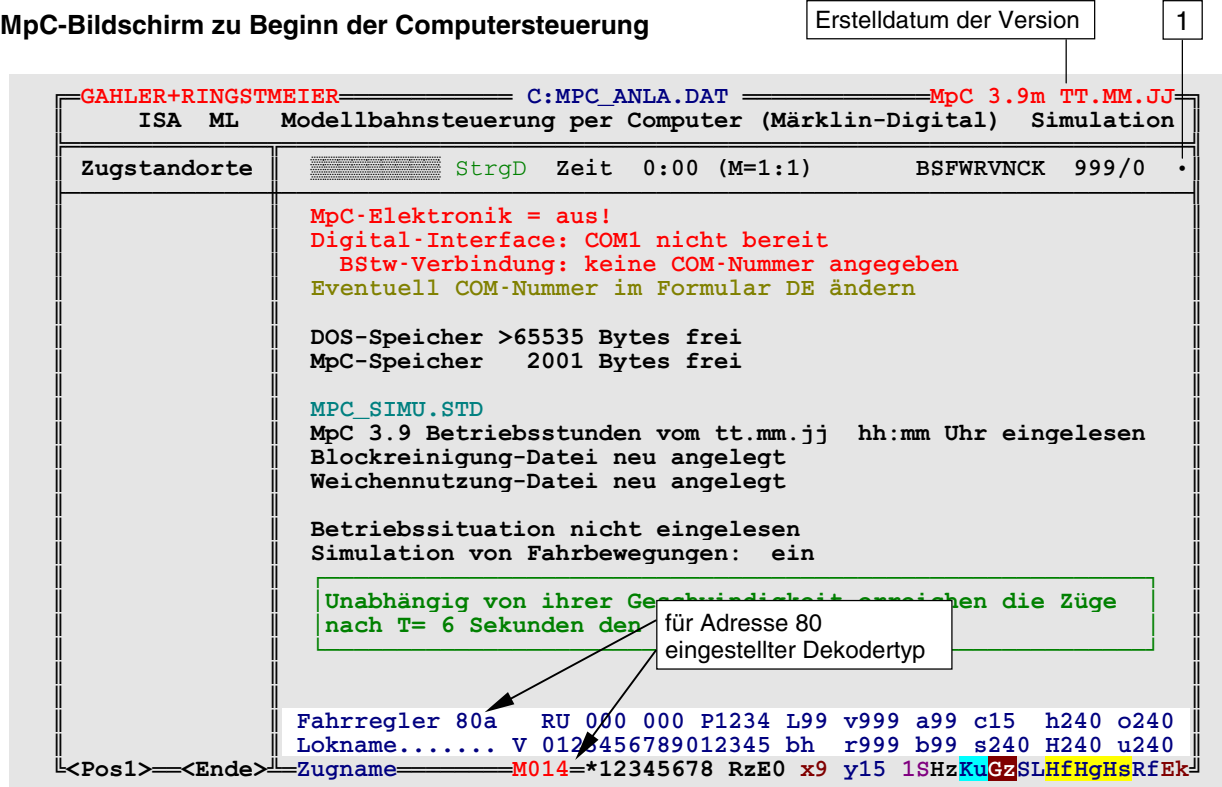

Abbildung 55: MpC-Digital-Bildschirm beim Start der Computersteuerung (ohne MpC-Elektronik)

Ohne angeschlossene MpC-Elektronik wird der Bildschirm etwa wie in Abbildung 55 dargestellt aussehen, wobei die Eintragungen je nach Version an einigen Stellen etwas abweichen können (hier die Version für Märklin-Digital). Die Bedeutung einzelner Eintragungen wird erst im Kapitel 8.3.2 ab Seite [101](#page-100-0) erläutert.

# <span id="page-98-0"></span>**Bei eingeschalteter MpC-Elektronik** kann jetzt folgende gelbe Meldung erscheinen:

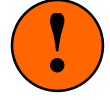

**Steckkarten-Aufteilung im Zweig AS prüfen! Um alle eingegebenen Artikel anzusteuern fehlen:**

Es folgt eine Steckkarten-Liste mit jeweils einem Hinweis auf eine Statusanzeige (z.B. Shift F5). Rufen Sie diese Statusanzeige auf und suchen Sie (mit der <Ende>-Taste) nach dunkelgrau geschriebenen Artikeln am Statusende. Diese Artikel stehen zwar in irgendeinem Formular, werden von der Steckkarten-Aufteilung im AS-Formular (→S.[22](#page-21-0)) aber nicht erfasst und daher **im Betrieb nicht angesteuert**. Sind es bewusst verwendete Artikel (z.B. Dummy-Weichen, →S.[190](#page-189-0)), kann der Betrieb fortgesetzt werden. Andernfalls sollte man die Computersteuerung beenden und die Steckkarten-Aufteilung im AS-Formular korrigieren. Manchmal hilft es auch, dort bei 'Anzahlen in CS automatisch anpassen' ein <**j**> einzutragen.

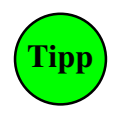

Wie man das Formular findet, in dem die dunkelgrauen Artikel verwendet sind: Man startet den Programmzweig "DD = Anlage-Daten und Statistik in Textdatei drucken". Er erzeugt 3 Dateien (→S.[38](#page-37-0)). Die automatisch angezeigte Datei name.DD1 (mit den druckbaren Anlagedaten) ist jetzt nicht von Interesse. Nach Drücken der TAB-Taste erscheint die zweite Datei (name.DD2). Man sieht ein Inhaltsverzeichnis mit den erzeugten **Statistiken**. Um zur gewünschten zu gelangen, tippt man die zwei Zeichen zu Beginn der betreffenden Zeile ein (z.B. **L1** für die LED-Nummern 1001-1992) und blättert anschließend mit den Pfeiltasten zum gesuchten Artikel. Dort findet man einen Hinweis auf das Formular in dem der Artikel verwen-

det wurde. Meistens handelt es sich um einen Tippfehler oder Irrtum bei der Formulareingabe.

## **Einlesen der Betriebssituation**

Ist die Option "BDA immer lesen/speichern" im OE-Formular mit <i> belegt, erfolgt das Lesen der letzten Betriebssituation automatisch. Ist sie mit <n> belegt, erscheint die Frage:

#### **Betriebssituation einlesen (j/n/a)? \_**

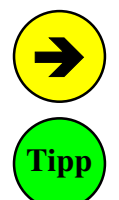

Eine mit MpC-Classic gespeicherte Betriebssituation kann von MpC-Digital nicht verwendet werden. Umgekehrt ist es genauso. Anlage- und Betriebsdaten aus MpC 3.3 bis 3.5 müssen einmal mit MpC 3.6 gelesen und gespeichert werden. Danach kann MpC 3.9 sie verwenden.

Der eilige Leser schaut nun auf die Seite[n 244](#page-243-0) und [246](#page-245-0) im Anhang. Dort findet er jeweils einen Leitfaden zur Inbetriebnahme der Computersteuerung mit und ohne MpC-Elektronik. Auch die ['Tabellarische Zusammenstellung aller Steuerungsbefehle](#page-247-0)' ab Seite [248](#page-247-0) ist hilfreich. Das Lesen der folgenden Texte sollte aber unbedingt nachgeholt werden.

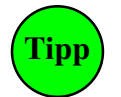

Um die im OE-Formular festgelegte Option "BDA immer lesen/speichern" beim Start von CS auszuschalten, kann man CS auch mit den Befehlen **CJ**, **CN** oder **CA** starten. Mit CJ liest man die letzte Betriebssituation ein, mit CN nicht. Mit CA kann man eine beliebige Betriebssituation in einem (dem Programmzweig DL ähnlichen) Fenster auswählen. Mit **CB** kann man die Übertragung der Anlagedaten zum BStw nach unbedeutenden Änderungen unterdrücken.

Das Einlesen der Betriebssituation versetzt das Programm wieder in den Zustand des letzten Betriebsendes. Der Name der Betriebsdaten-Datei (z.B. MPC\_ANLA.BDA), deren Datum und Uhrzeit werden angezeigt. Obwohl damit der komplette Anlagenzustand des letzten Betriebs wiederhergestellt ist, wird dennoch unterstellt, dass inzwischen sicherheitsrelevante Änderungen eingetreten sein könnten.

Das betrifft im wesentlichen die **Lage der Weichen**. Alle von Zügen besetzte Fahrstraßen werden daher noch einmal neu geschaltet, womit Weichen unter Zügen (besonders die mit Postrelais-Antrieb) auf jeden Fall wieder richtig liegen. Um den Fortschritt der Schaltung verfolgen zu können, zeigt das Statusfenster den Fahrstraßen-Status (F7) und eine Protokollmeldung gibt die momentan geschaltete Weiche an:

#### Schalten der von Zügen besetzten Fahrstraßen (Weiche #a)

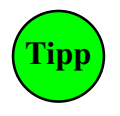

Die Schaltung der von Zügen besetzten Fahrstraßen kann verkürzt werden, wenn im Formular OE bei "Weichenlage aus BDA lesen" ein <j> eingegeben wird. Das sollte jedoch nur geschehen, wenn man sicher ist, dass die Weichen in den Betriebspausen nicht verstellt worden sind. Weichen mit Postrelais-Antrieb werden grundsätzlich neu geschaltet.

### Weichengrundstellung bei Selectrix

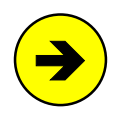

Bei MpC-Digital für **Selectrix** ist eine Eingabe an der Position "Weichenlage aus BDA lesen" im OE-Formular wirkungslos. Der Grund hierfür ist in den Kapiteln 4.4.1 (Route-Control) und 4.4.3 (Encoder A) des SELECTRIX-Handbuches beschrieben. Dort heißt es sinngemäß:

Nach Einschalten der Stromversorgung der SELECTRIX-Steuerung oder nach Betätigen der RESET-Taste auf der Zentral-Einheit schalten alle angeschlossenen Magnetartikel in ihre Grundstellung. Diese Aussage trifft in der Praxis jedoch nicht immer zu. Denn man vermag sich leicht vorzustellen, dass die Stromversorgung beim Einschalten in besonderem Maße belastet wird, wenn alle angeschlossenen Verbraucher praktisch **gleichzeitig** in Grundstellung schalten. In diesem Fall ist eine sichere Schaltung aller Verbraucher nicht gewährleistet. Deshalb lautet die Empfehlung: Nach dem Aus- und Wiedereinschalten der SELECTRIX-Steuerung und nach Betätigen der RESET-Taste auf der Zentral-Einheit alle Tipptasten des Route-Control (bzw. des Encoders A) zweimal hintereinander drücken; dann stimmen Stellungsanzeigen und tatsächliche Stellung der Magnetartikel auf der Anlage mit Sicherheit überein.

Gemäß dieser Empfehlung bringt MpC-Digital alle Selectrix-Weichen zu gegebener Zeit in eine bekannte Stellung. Hierzu wird jede Weiche **bei ihrer ersten Schaltung** zunächst auf abzweigend, dann auf gerade und (falls erforderlich) danach nochmals auf abzweigend geschaltet.

**Formsignale** könnten in der Betriebspause zwar auch ihre Stellung verändert haben, sie sind aber lediglich ein optischer Mangel. Ein Sicherheitsrisiko sind sie nicht. Sie werden ohnehin automatisch in die richtige Position gebracht (→S.[172](#page-171-0)), sobald ihre Stellung für einen Zug von Bedeutung ist. Um alle Formsignale in ihre betriebsgerechte Stellung zu bringen, verwendet man den **Befehl Fini** (Formsignale initialisieren).

Damit der Modellbahner vor dem Betriebsbeginn noch etwaige Bedienungshandlungen ausführen kann, ist der **Generalnothalt eingeschaltet**. Durch Drücken der <Leertaste> wird er aufgelöst. Der Betrieb beginnt.

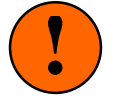

Erscheint nach dem Einlesen der Betriebssituation plötzlich ein ungewohntes Bild mit deutlich kleineren Zeichen, haben Sie irgendwann während des letzten Betriebs sicher mal den Befehl Strg A gegeben. Dadurch steigt die Bildschirm-Zeilenzahl von 28 auf 50. DOS stellt dann alle Zeichen nur noch ca. halb so hoch dar. Im Fenstermodus unter Windows ist das MpC-Fenster dann fast doppelt so hoch.

Sie können das gewohnte Bild durch einen erneuten Befehl **Strg A** wiederherstellen.

# **Ende durch <Esc**>

Das Beenden des Betriebs erfolgt durch Drücken der Taste <Esc>. Es erscheint dann die Frage:

# **Betrieb beenden? (j/n) \_**

Solange das Programm noch auf die Antwort wartet, läuft der Betrieb normal weiter. Auch die Bedienungshandlungen im Stelltisch werden weiterhin ausgeführt. Über die Computertastatur können jetzt allerdings nur noch 3 Befehle eingegeben werden: <**n**> oder <**Esc**> annullieren das Betriebsende und lassen die obige Meldung wieder verschwinden. Die Taste <**j**> leitet das Ende des Betriebs ein: Die Generalnothalt-LED im Stelltisch beginnt zu blinken und im Bildschirm erscheint ein gelbes Fenster mit dem Hinweis:

> **Der Betrieb wird beendet, wenn alle Züge stehen. (ESC=Betrieb fortsetzen, Leertaste=Züge anhalten)**

Alle Züge fahren nun noch bis zum Ende ihrer bereits reservierten Strecken, damit der Betrieb in einem ordnungsgemäßen Zustand beendet wird. Eine Liste aller noch fahrenden Züge wird automatisch im Statusfenster angezeigt. Ein Generalnothalt (<Leertaste>) würde das sofortige Betriebsende herbeiführen, während die Taste <Esc> auch jetzt noch das Betriebsende wieder aufheben würde.

Wenn alle Züge stehen, geht das Blinken der Generalnothalt-LED in ein Dauerleuchten über. Ist die Option "BDA immer lesen /speichern" im OE-Formular mit <n> belegt, erscheint jetzt die Frage:

> **Der Betrieb ist beendet! Betriebssituation speichern (j/n)? \_**

<span id="page-100-0"></span>Die Betriebsdaten werden in dasselbe Verzeichnis (Diskette oder Festplatte) gespeichert, aus dem zuvor die Anlagedaten mit dem Programmzweig DL gelesen worden sind. Der Name der Betriebsdaten-Datei ergibt sich aus dem Dateinamen der Anlagedaten, wobei die Erweiterung .DAT durch **.BDA** ersetzt wird.

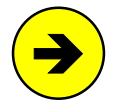

Unabhängig von der Antwort auf die o.a. Frage wird von den Betriebsdaten grundsätzlich eine Sicherungskopie im Unterverzeichnis \BDA angelegt. Der Name einer Kopie besteht aus ihrem Speicherdatum (JJMMTT) und zwei fortlaufenden Buchstaben (aa-zz). Startet man den Betrieb durch Eintippen des Kurzbefehls **CA** (anstelle von CS), kann man in dem (vom Programmzweig DL bekannten) Auswahlfenster eine der gesicherten BDA-Situationen auswählen.

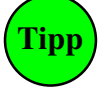

Im OE-Formular kann an der Position "BDA immer lesen/speichern" eingestellt werden, dass die Betriebssituation bei Betriebsbeginn grundsätzlich ohne weitere Nachfrage eingelesen und bei Betriebsende wieder gespeichert wird.

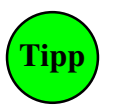

Um den Betrieb zu beenden kann man anstelle der Taste <Esc> auch die **Befehle bj** und **bn** verwenden. Sie sind besonders für die Verwendung in Aktionen vorgesehen (→S.[238](#page-237-0)). Nach bj wird der Betrieb beendet und die Betriebssituation nach Stillstand aller Züge gespeichert, nach bn wird sie nicht gespeichert.

Nach Betriebsende befindet man sich wieder im Grundmenü. Um das MpC-Programm zu beenden, drückt man genügend oft die Taste <Esc> (das führt zu "EN = Programm beenden") und dann <Enter> oder man tippt den **Befehl en** ein. Diesen Befehl kann man auch irgendwann während des Betriebs eingeben. MpC beendet das Programm dann automatisch, wenn der CS-Betrieb beendet ist.

Zum **Ausschalten der Netzteile und des Computers** gehen Sie in folgender Reihenfolge vor:

- 1. Ausschalten der Netzteile NT2, NT3, NTFSP. (Entfällt wenn der Baustein SNT vorhanden ist.)
- 2. Ausschalten des Netzteils NT1 (bei MpC-Digital auch der Digital-Komponenten).
- 3. Ausschalten des Computers.

# **8.3.2 Der Bildschirmaufbau**

In [Abbildung 55](#page-97-0) auf Seite [98](#page-97-0) ist der Bildschirmaufbau für MpC-Digital ohne MpC-Elektronik abgebildet. Die folgende [Abbildung 56](#page-101-0) zeigt den prinzipiellen Bildaufbau von MpC-Classic mit eingeschalteter Elektronik nach dem Einlesen der Betriebssituation. Hier werden die einzelnen Informationen nur kurz aufgezählt. In den anschließenden Kapiteln werden sie dann ausführlich erläutert.

- 1 Sind mehrere PC zur Steuerung einer großen Anlage miteinander vernetzt, steht hier die Nummer (1-8) die der PC im System zugeteilt bekommen hat. (→S.[89\)](#page-88-0)
- 2 Zeigt die im Programmzweig AP eingestellte Computerschnittstelle an (ISA oder LPT#).
- 3 Zeigt an, ob im OE-Formular ein Mittelleitersystem (Märklin oder Oberleitung) eingestellt ist.
- 4 Das 9 Zeichen lange Eingabefeld zeigt die aktuelle Tastatureingabe an. Eine Erläuterung aller Befehle finden Sie ab Seite [106](#page-105-0), eine zusammenfassende Auflistung im Anhang (→S.[248\)](#page-247-0).
- 5 Mit **Strg D** zeigt MpC-Classic hier an, wie viele Doppeltrennstellen ohne (=) und mit (x) Wechsel der Fahrrichtung aktuell überfahren werden. Bei MpC-Digital steht hier 'StrgD', solange das Protokollieren der Ausgaben an das Digital-Interface eingeschaltet ist.
- 6 Name der Anlagedaten-Datei.
- 7 Zeigt die Modellzeit (oder die PC-Zeit) und den eingestellten Zeittakt an (→S.[103](#page-102-0)).
- 8 Mit **Strg T** wird hier eine Stoppuhr angezeigt. Ist sie bei 0 angelangt, rückt in der Simulation die Zugspitze einen Abschnitt vor. Im Echtbetrieb zeigt sie, in wieviel Sekunden der Zug den nächsten Abschnitt erreicht haben muss, damit die Warnung "Prüfen ob Zug noch fährt!" nicht erscheint.
- 9 Diese Buchstaben zeigen die Stellung der Hauptschalter für bestimmte Optionen an (→S.[102](#page-101-0)).
- 10 Zeigt die Lizenznummer der Steuerung und die freigeschalteten Steckkarten. Steht hier "Simulation", ist keine MpC-Elektronik erkannt worden und es ist nur eine Betriebssimulation möglich (→S.[104\)](#page-103-0)
- 11 Zeigt die Zahl der Anlagenüberwachungen pro Sekunde. Bei MpC-Digital zusätzlich hinter dem "/" die Zahl der Zugriffe auf das Digital-Interface (→S.[103](#page-102-0)).

<span id="page-101-0"></span>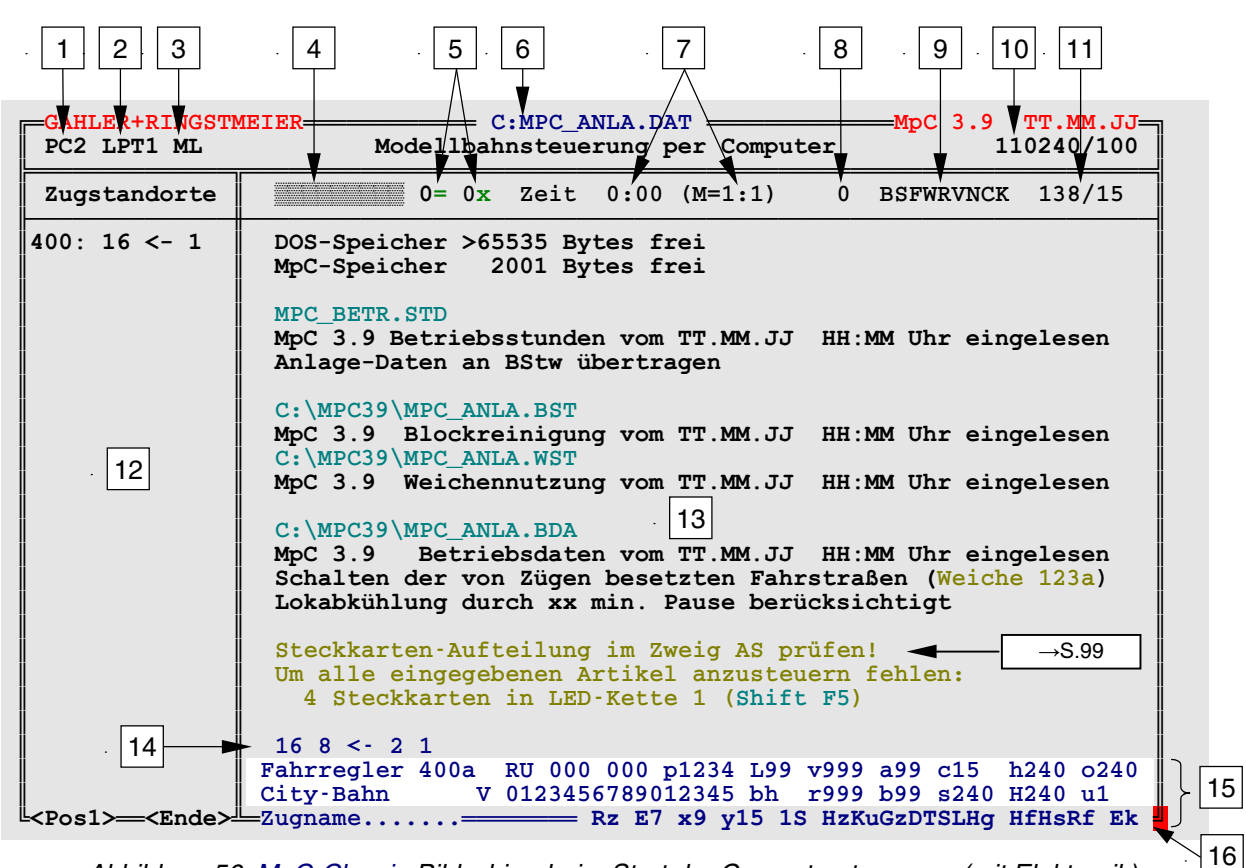

Abbildung 56: MpC-Classic-Bildschirm beim Start der Computersteuerung (mit Elektronik)

- 12 Der linke schmale Bereich zeigt Statusmeldungen an. Welcher Status angezeigt werden soll, wird mit den Funktionstasten F1 - F12 ausgewählt. Mit F11 und F12 kann zwischen allen vorhandenen Anzeigen vor- und zurückgeblättert werden (vgl. ['Statusanzeigen](#page-104-0)' auf Seite [105](#page-104-0)).
- 13 Der rechte große Bereich zeigt Protokollmeldungen an. Vor einer neuen Meldung wird der Bereich nach oben verschoben, wodurch die oberste Meldung verschwindet. Parallel dazu werden die Meldungen auch in die Datei MPC\_ANLA.LOG geschrieben, die man mit Strg F9 anzeigen und in der man blättern kann. Aufgrund ihrer begrenzten Kapazität kann sie aber nur die jeweils letzten 910 Meldungen speichern. Sie können auch nach Betriebsende noch eingesehen werden (→S.[24](#page-23-0)).
- 14 Über dem Wort 'Fahrregler' sieht man alle seine belegten und vorgemerkten Blöcke (→S.[135](#page-134-0)).
- 15 Die unteren 3 Zeilen zeigen alle Einstellungen des im Bildschirm angewählten Fahrreglers.
- 16 Ein rotes Rahmensymbol rechts unten zeigt einen Übertragungsfehler bei der COM-Verbindung zum Bildschirmstellwerk (BStw) an.

# **Kommunikation mit dem Bildschirmstellwerk (BStw)**

Ist im OE-Formular eine Nummer für den COM-Port eines angeschlossenen Bildschirmstellwerks (BStw) (→S.[12](#page-11-0)) angegeben, prüft MpC unmittelbar nach Start von CS die Sendebereitschaft des COM-Ports. Ist er nicht sendebereit, gilt das BStw als nicht angeschlossen. Im folgenden Betrieb findet dann auch keine Kommunikation mit dem BStw mehr statt.

Wurde dagegen eine Sendebereitschaft erkannt, initialisiert MpC den COM-Port (115200 Baud, 8 Datenbits, 1 Stoppbit, no Parity) und sendet als erstes den vollständigen Namen der Anlagedaten-Datei an das BStw (z.B. c: \mpc39\mpc\_anla.dat). Das ist für das BStw das Zeichen für den Beginn eines neuen CS-Betriebs. Anschließend sendet MpC die Anlagedaten-Datei an das BStw, was je nach Dateigröße bis zu 14 Sekunden in Anspruch nehmen kann. Nach einem Paket von jeweils 128 gesendeten Bytes bestätigt das BStw dessen fehlerfreien Empfang oder fordert es erneut an. Ein Abbruch der Datenübertragung erfolgt, wenn:

- a) das BStw innerhalb von 3 Sekunden keine Antwort an MpC gesendet hat,
- b) das BStw in seiner Antwort den Abbruch der Übertragung fordert oder
- c) der Anwender während der Übertragung die Taste <Esc> drückt.

# <span id="page-102-0"></span>**Hauptschalter P, B, S, F, W, R, V, N, C, K**

Mit den Hauptschaltern können 10 Optionen ein- oder ausgeschaltet werden. Bei Betriebsbeginn sind die Schalter B, S, F, W grau hinterlegt und damit als eingeschaltet gekennzeichnet. Nach dem Einlesen einer Betriebssituation nehmen alle Schalter die Stellung vom letzten Betriebsende ein. Verstellt wird ein Hauptschalter durch Halten der Taste <Strg> (evtl. auch mit <Ctrl> bezeichnet) und Drücken der entsprechenden Buchstabentaste (z.B. **Strg+B**). Der betreffende Schalter wechselt dadurch seine Stellung. Eine Meldung gibt diese neue Stellung an. Funktionsbeschreibung der Hauptschalter siehe [Tabelle 11](#page-103-0) (→S.[104](#page-103-0)).

### **Modellzeit**

Es kann zwischen zwei Zeitzählungen gewählt werden. Der Befehl **iUhr** stellt die interne Uhr des PC als Modellzeit ein. Die interne PC-Uhr läuft auch während eines Generalnothalts weiter. Dadurch werden dann z.B. auch Aktionen ausgelöst, deren Auslösezeit während eines Generalnothalts erreicht wird. Auch das Erreichen einer Abfahrtszeit (Weiterfahrzeit) in einem Fahrauftrag wird so bemerkt.

Die zweite Möglichkeit ist eine selbstgewählte Modellzeit mit selbstgewähltem Takt. Bei dieser Zeitzählung bleibt die Uhr während eines Generalnothalts stehen. Umstellen und Einstellen einer selbstgewählten Zeit erfolgt mit dem Befehl **z**hhmm. Beispiel: die Eingabe **z1254** stellt die Modellzeit auf 12:54 Uhr. Will man auch die Sekunden eingeben, erweitert man den Befehl auf **z**hhmmss.

Der Modell-Takt wird mit dem Befehl **m#** eingestellt. Durch **m1** vergeht in einer Echtzeit-Minute auch eine Modell-Minute. Beim schnellsten Takt **m99** werden 99 Modell-Minuten in einer Echtzeit-Minute gezählt. Ein Modelltag wäre dann nur noch 14 Minuten und 33 Sekunden lang. Der Befehl **m0** stoppt die Uhr.

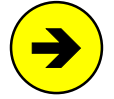

Um eine **externe Uhr** zu takten, werden Pegelwechsel zwischen 0 und 5 Volt am **Ausgang PD7** auf den Erweiterungskarten 8801 und 9101 erzeugt. Funkuhren brauchen meistens 4 Pegelwechsel in einer Minute. Mit dem Befehl **m/#** kann man die Anzahl # der Pegelwechsel pro Minute angeben (z.B. **m/4**). Zur Ansteuerung der Uhrenspule wird eine Stufe einer DS-Platine verwendet (vgl. Bauanleitung, Kap. 2.2). Sie erzeugt aus jedem Pegelwechsel eine Umpolung.

Die Modellzeit steht zu Beginn von CS auf 0:00 Uhr. Nach Einlesen einer Betriebssituation wird deren letzte Modellzeit bzw. (falls zuletzt mit dem Befehl **iUhr** eingestellt) die interne PC-Zeit übernommen. Nach 24 Stunden schaltet die Uhr wie üblich auf 0:00 Uhr zurück.

#### **Rechengeschwindigkeit des Programms**

Das Programm arbeitet in einer sich ständig wiederholenden Schleife. Innerhalb einer Schleife werden sämtliche Aufgaben der Computersteuerung einmal bearbeitet. Je nach Zeitaufwand für die einzelnen Tätigkeiten schafft das Programm eine entsprechende Anzahl von Schleifenumläufen pro Sekunde. Sie wird am rechten Ende der Zeitzeile angezeigt (vgl.  $\boxed{11} \rightarrow S.102$  $\boxed{11} \rightarrow S.102$ ).

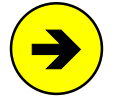

Die Umlaufzahl zeigt, ob die Rechenleistung des Computers für die Anlage ausreicht. Für ein sicheres Stoppen der Züge an den Haltepunkten sollte sie nicht unter 6 sinken. Bei MpC-Classic sollte sie zur unterscheidbaren Herstellung der 240 Geschwindigkeitsstufen wenigstens 32 betragen. Sinkt die Umlaufzahl z.B. auf 16, sind zwar immer noch 240 Geschwindigkeitsstufen vorhanden, zwischen manchen benachbarten Stufen wird man dann aber kaum Unterschiede feststellen können. Eine Steigerung der Umlaufzahl über etwa 50 hinaus, bringt keine Vorteile mehr. Die Umlaufzahl ist auch abhängig von der höchsten angemeldeten Fahrregler-Nummer.

Mit der Umlaufzahl kann sich das Programm selbst kontrollieren und feststellen, ob die sichere Betriebsüberwachung gewährleistet ist. Wird für einen Umlauf mehr als 1 Sekunde benötigt, muss befürchtet werden, dass die Züge an den Haltepunkten nicht mehr rechtzeitig gestoppt werden können. Alle Züge werden dann, wie bei einem Nothalt angehalten und im Bildschirm erscheint die Meldung:

M90: Programm zu langsam (xx.yyy/zz)

Danach wird die Ansteuerung des automatischen Netzteilschalters (SNT) unterbrochen, wodurch sich der Fahrstrom nach 2-3 Sekunden abschaltet. Handelt es sich nur um eine kurzfristige Verlangsamung des Programms, wird das SNT nach dem Wiederansteigen der Umlaufzahl wieder angesteuert und die Züge fahren weiter. Die Meldung kann aber auch bei einem nicht reparierbaren Programmfehler erscheinen. Das Programm muss dann neu gestartet werden. Versuchen Sie die Fehlersituation wiederholbar zu machen, notieren Sie die Zahlen xx, yyy und zz und wenden Sie sich an Ihren MpC-Betreuer.

<span id="page-103-0"></span>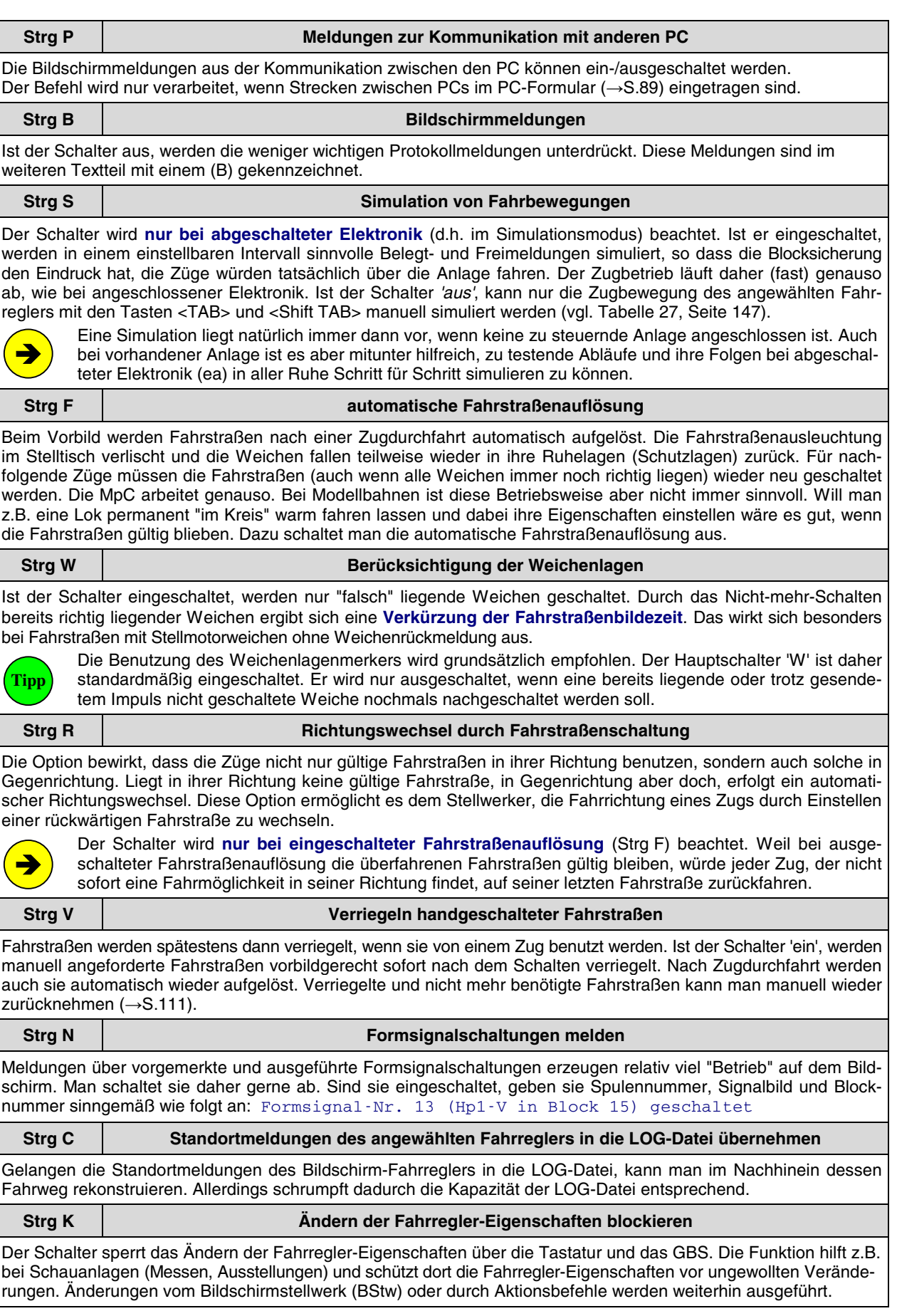

Tabelle 11: Eigenschaften der Hauptschalter

### <span id="page-104-0"></span>**Statusanzeigen**

Der in [Abbildung 56](#page-101-0) (→S.[102](#page-101-0)) mit 12 markierte Bildschirmbereich enthält die Statusanzeigen. Standardmäßig werden hier die Zugstandorte (F2) angezeigt. Die Anzeigenauswahl erfolgt mit den Funktionstasten F1 - F12, die hierzu allein oder zusammen mit der Umschalt- (Shift) oder Steuerungstaste (Strg) gedrückt werden. Häufig benutzte Anzeigen erhält man durch alleiniges Drücken von F1 - F10. Seltener benötigte wählt man am besten mit F11 und F12 aus. In einer grauen Bildschirmtabelle kann man dann durch alle Statusanzeigen vorwärts (F12) und rückwärts (F11) blättern.

|                 | Taste allein         |         | + Shift               |                  | $+$ Strg              |                   |
|-----------------|----------------------|---------|-----------------------|------------------|-----------------------|-------------------|
| F1              | MPC HLP.TXT          |         | MS Status FR          |                  | Uberwachung           |                   |
| F <sub>2</sub>  | Zugstandorte         | $\star$ | FR .<br>kmh MS        |                  | Blockfolgen           |                   |
| F <sub>3</sub>  | <b>Block-Status</b>  | $\star$ | <b>Fahrbit/Relais</b> | *)               | <b>Blockkorrektur</b> |                   |
| F <sub>4</sub>  | <b>Belegtmelder</b>  | $\ast$  | LED-Kette 0           | $\boldsymbol{r}$ | Kaltlaufhebung        |                   |
| F <sub>5</sub>  | <b>Schalter</b>      | $\star$ | <b>LED-Kette 1</b>    | *)               | Fahrauftrag           |                   |
| F <sub>6</sub>  | 9208-Relais          | $\star$ | <b>LED-Kette 2</b>    | *)               | Aktionen              | *\                |
| F7              | <b>Fahrstraßen</b>   | $\star$ | LED-Kette 3           | *)               | näch. Wartung         | *)                |
| F <sub>8</sub>  | Weichen              | *)      | Magnetartikel         | $\boldsymbol{r}$ | FR-Faktor vKor        |                   |
| F <sub>9</sub>  | fahrende Züge        |         | Route                 |                  | LOG-Datei             |                   |
| F <sub>10</sub> | <b>VON-nach Fstr</b> | $\star$ | von-NACH Fstr         | *)               | von-nach FSTR         | $\boldsymbol{r})$ |
| F11             | rückwärts blättern   |         | fahrende Züge%        |                  | Betriebs-Std.         | *)                |
| F12             | vorwärts blättern    |         | Blockreinigung        |                  | Weichennutzung        |                   |

Tabelle 12: Tastenbelegung zur Auswahl der Statusanzeigen

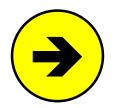

Da fast alle Anlagenzustände in den Statusanzeigen eingesehen werden können, sind sie eine wertvolle Hilfe bei der Suche nach vermuteten Störungen oder Fehlfunktionen. Kontrollieren Sie in einem solchen Fall die verschiedenen Anzeigen auf ihre Plausibilität. Die Anzeigen enthalten nur Artikel, die in irgendeinem Formular stehen. Reicht die Fenstergröße nicht zur Anzeige aller Artikel aus, kann mit den Tasten <Pos1> oder <Ende> geblättert oder die Zahl der Bildschirmzeilen mit dem **Befehl Strg A** von 28 auf 50 (oder 49, vgl. StrgA 49, →S.[67\)](#page-66-0) vergrößert werden.

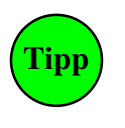

#### \*) Reduzierte Statusanzeigen

Wird die F-Taste zur Auswahl so gekennzeichneter Statusanzeigen wiederholt betätigt, wechselt der Fensterinhalt zu einer reduzierten Anzeige in der nur noch relevante Artikel angezeigt werden. Im reduzierten Fahrstraßenstatus (F7) werden z.B. nur noch vorgemerkte, geschaltete und verriegelte Fahrstraßen angezeigt. Eine reduzierte Anzeige hat eine grüne Statusüberschrift und beginnt mit der kleinsten Artikelnummer. Ein Blättern mit <Pos1> und <Ende> ist nicht möglich. Gegebenenfalls hilft dann auch hier das Umstellen auf 49/50 Bildschirmzeilen mit **Strg A**.

#### **Tabellarische Zusammenstellung der Statusanzeigen**

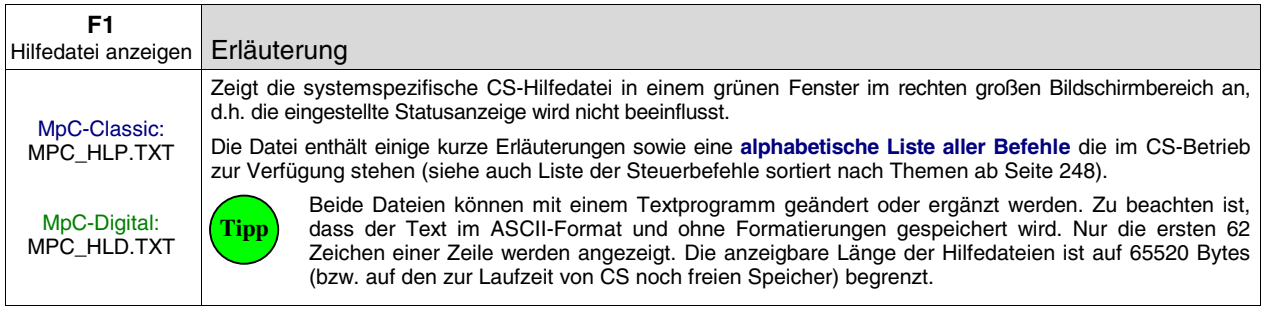

Fortsetzung siehe folgende Seiten ...

<span id="page-105-0"></span>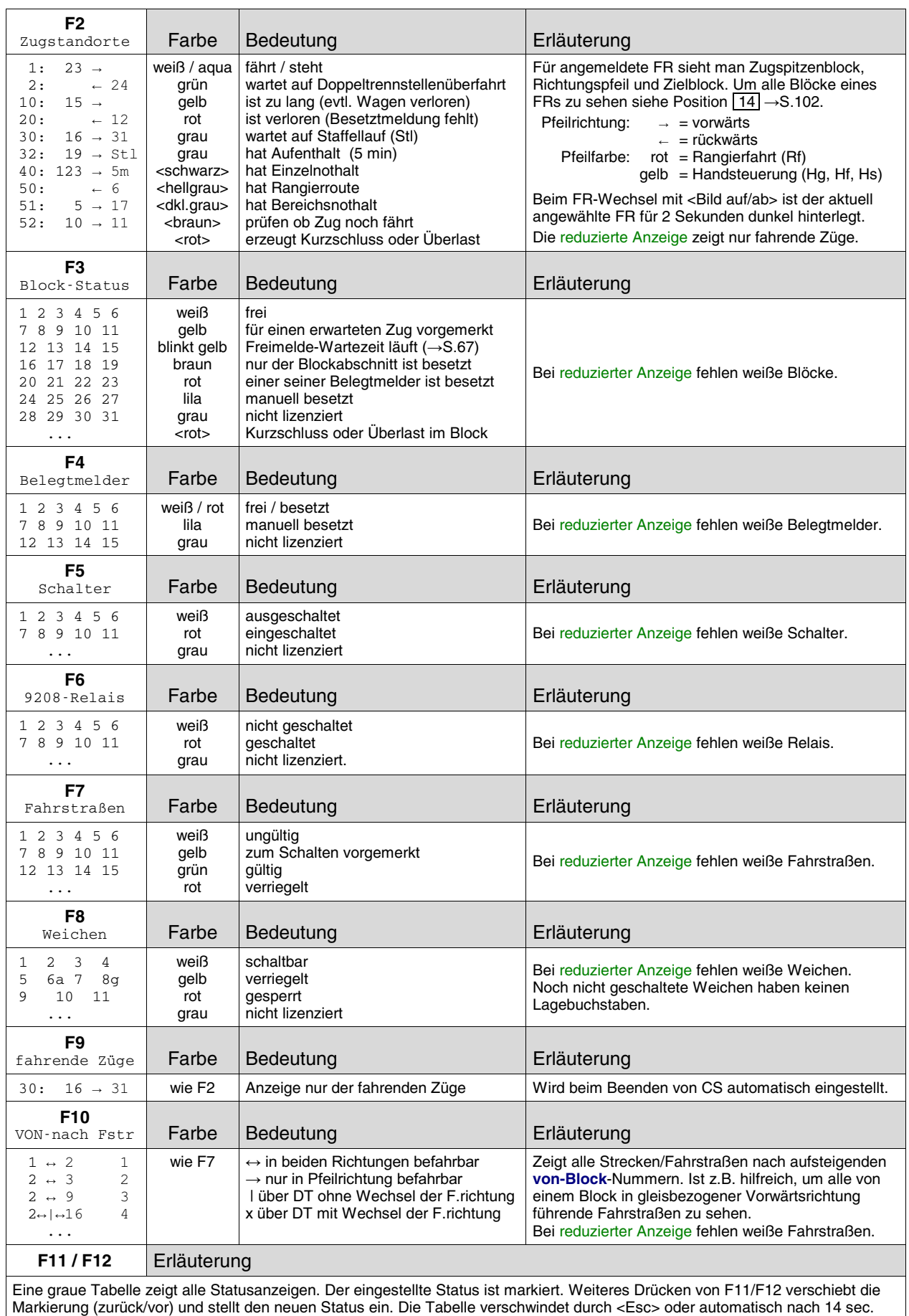

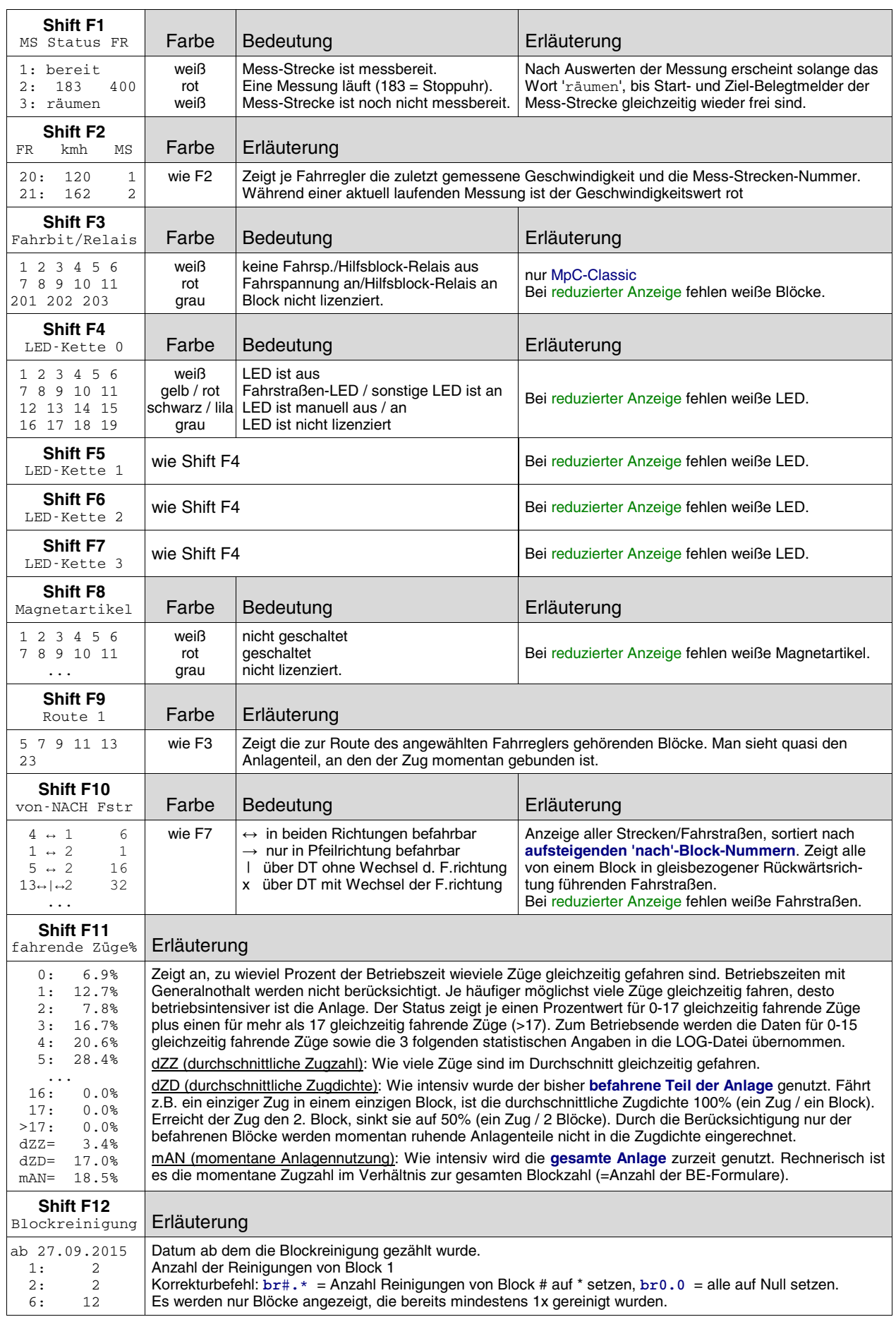

<span id="page-107-0"></span>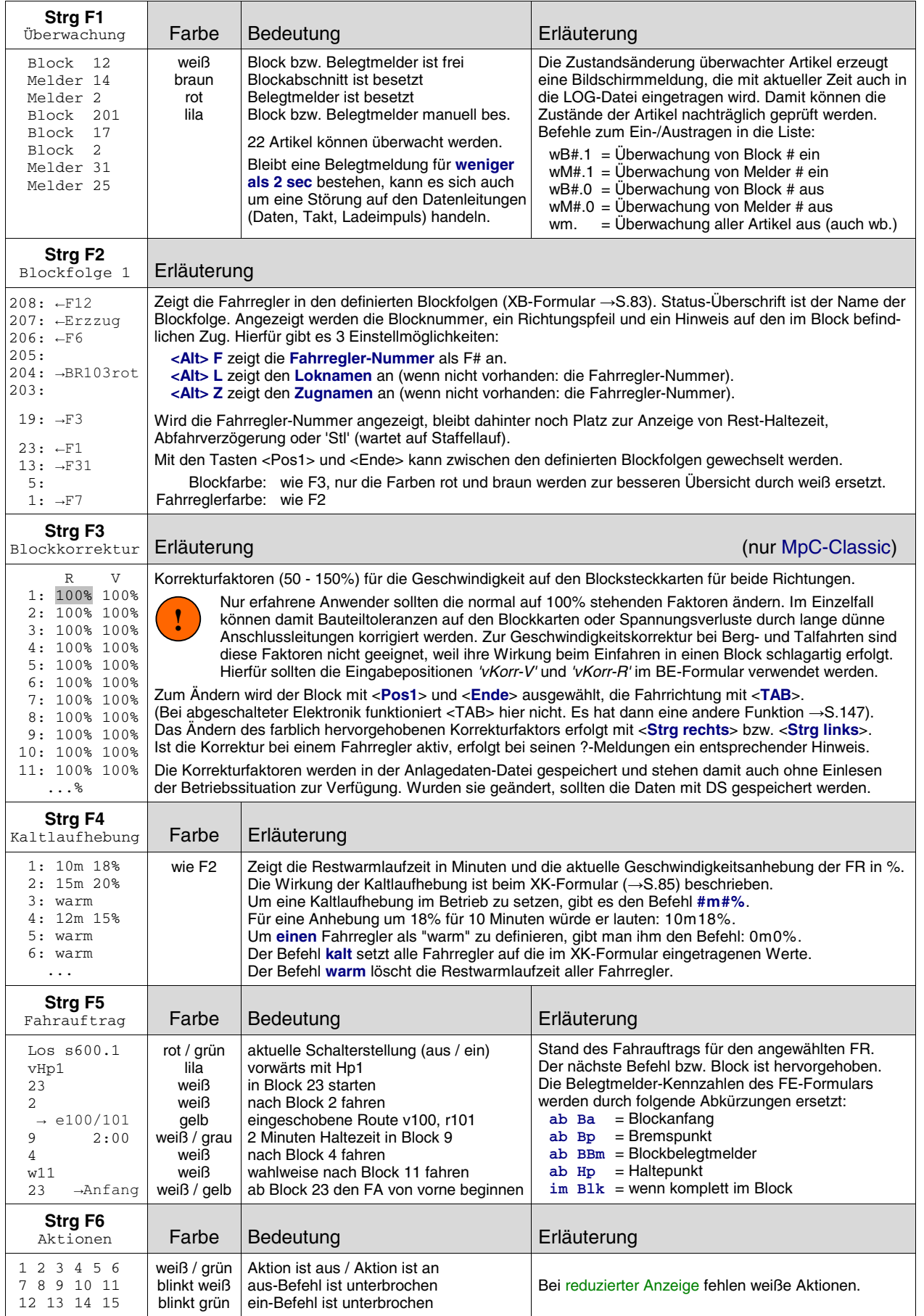
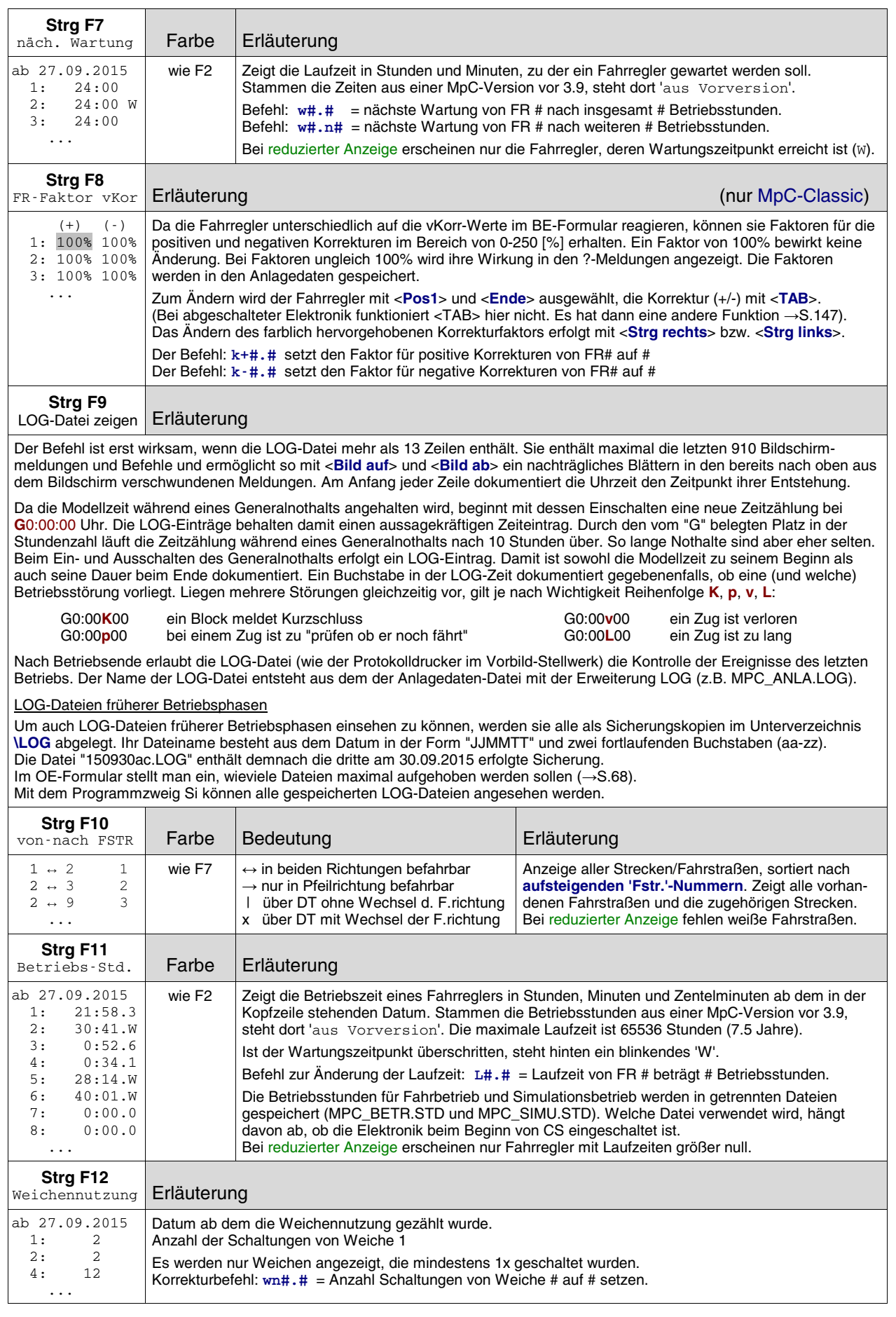

# <span id="page-109-0"></span>**8.3.3 Die Steuerbefehle über Rechnertastatur und Stelltisch**

Für den eiligen und betriebshungrigen Leser ist dieses Kapitel sicher das wichtigste. Hier lernt er fast alle Befehle zur Bedienung der "Modellbahnsteuerung per Computer" kennen. Diese können bis auf wenige Ausnahmen wahlweise über die Rechnertastatur, einen externen Stelltisch (GBS) oder das Bildschirmstellwerk (BStw) eingegeben werden. Alle Tastaturbefehle werden durch die <Enter>-Taste ausgelöst.

Bei der **Tastatur-Eingabe** am Computer wird im Allgemeinen nicht zwischen Groß- und Kleinschreibung unterschieden. Beliebige Zahlen werden durch das Zeichen # dargestellt. Enthält ein Befehl zwei Zahlen, werden sie meistens durch Punkt oder Komma, in einem Fall auch durch einen Schrägstrich (/) getrennt.

Hinter **GBS-Eingabe** sind Bedienungshandlungen mit Tastern oder Schaltern in einem Stelltisch erklärt. Hinter **12er-Tastatur** sind Befehle erklärt, die mit der 12er-Tastatur im Fahrpult ausgeführt werden.

Die Bedienungshandlungen im **Bildschirmstellwerk** (BStw) sind in einem separaten Handbuch erläutert. Meldungen, die nur bei eingeschaltetem Hauptschalter 'B' (→S.[104\)](#page-103-0) erscheinen, mit (B) gekennzeichnet.

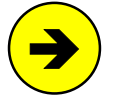

Konnte ein Tastatur-Befehl nicht interpretiert oder ausgeführt werden, wird er in einer Meldung mit Piepton protokolliert. Meistens hat man sich dann wahrscheinlich nur verschrieben. Die Länge des Pieptons kann mit **Strg +** bzw. **Strg -** verlängert bzw. verkürzt werden. Warum erzeugt der Befehl f500.1 die folgende Meldung? Antwort: die max. Fahregler-Nr. ist 400.

[f500.1] Befehl falsch oder nicht ausführbar

# **Schalten einer Fahrstraße/Umfahrstraße**

Der kürzeste Schaltbefehl besteht nur aus der Fahrstraßennummer. Am zielsichersten schaltet man eine Fahrstraße durch Eingabe von "Startblock / Zielblock". Die Eingabe des Startblocks kann entfallen, wenn die Fahrstraße für den angewählten Fahrregler vorgesehen ist. Dann ist der Startblock ja schon bekannt. Kommen mehrere Strecken in Frage, wird die mit der kleinsten Fahrstraßennummer geschaltet.

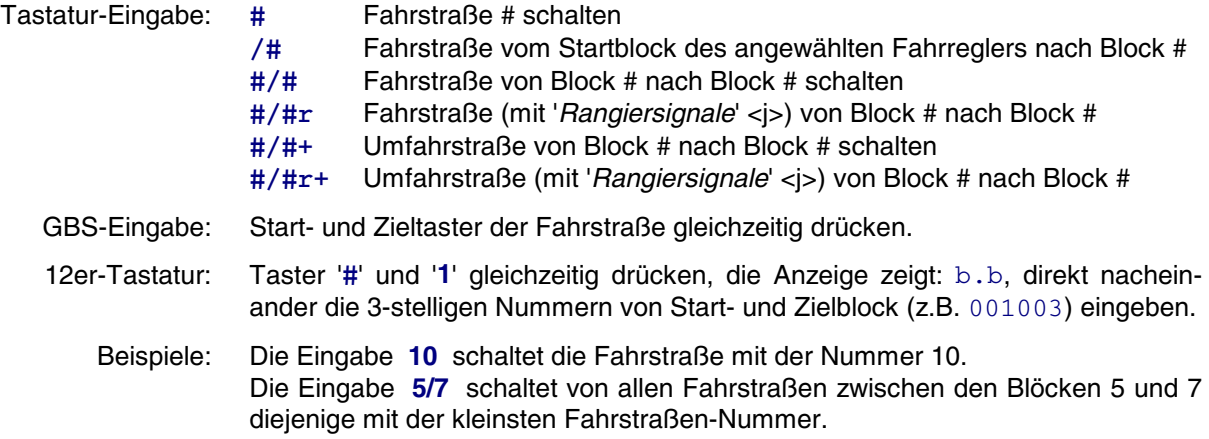

Schalten einer Umfahrstraße über die Tastatur:

Gibt es mehrere Umfahrstraßen zwischen Start- und Zielblock, müssen vor Eingabe des Befehls **#/#+** alle im Umfahrweg liegenden Weichen durch Einzelschaltung in die richtige Lage gebracht worden sein.

Schalten einer Umfahrstraße im Stelltisch:

Für diese Bedienungshandlung stehen 3 Möglichkeiten zur Verfügung:

#### 1. SpDr60-Stelltische

Mit der Taste 'ST ein' (Formular PE) oder durch Eingabe von **S#E** (# = Pultnummer 1-4) wird der Stelltisch eingeschaltet. Jetzt leuchten alle Weichenlagen-LED. Nun bringt man alle Weichen **im Umfahrweg** einzeln mit Hilfe der Weichentaster (Formular WE) in die richtige Stellung. Nachdem so der Fahrweg gebildet ist, betätigt man zuerst 1x die Umfahrgruppentaste UFGT (Formular PE) und anschließend innerhalb von 5 sec Start- und Zieltaster gleichzeitig. Die Fahrstraße läuft nun über den Umweg ein. Zum Schluss schaltet man den Stelltisch mit der Taste 'ST aus' oder dem Befehl **S#A** wieder aus.

Vergehen zwischen der Bedienung der UFGT und von Start- und Zieltaster mehr als 5 Sekunden, läuft wieder die normale Fahrstraße ein. Gibt es zwischen Start- und Zieltaster nur eine einzige Umfahrstraße, kann auf das Vorab-Schalten der Einzelweichen verzichtet werden.

# 2. Schweizer System Domino 67

Hierfür muss am Ende des SE-Formulars der Umfahrstraße ein "Domino-Taster" angegeben sein.

1. Bedienung: Starttaste + Domino-Taster danach innerhalb von 5 Sekunden

2. Bedienung: Zieltaste + Domino-Taster

### 3. Ohne Vorbild (aber einfach)

Hierfür müssen (zumindest einige) 'über-Blöcke' des Umfahrwegs Blocktaster (Formular BE) haben.

- 1. Bedienung: Umfahrgruppentaste UFGT drücken und festhalten
- 2. Bedienung: Starttaster der Fahrstraße drücken/loslassen
- 3. Bedienung: **Alle** im Umfahrweg **vorhandenen** Blocktaster der Reihe nach drücken/loslassen
- 4. Bedienung: Zieltaster der Fahrstraße drücken/loslassen
- 5. Bedienung: Umfahrgruppentaste UFGT loslassen.

#### Ablauf der Fahrstraßenschaltung

Nach einem Fahrstraßenbefehl erscheint die Meldung M1 und im Fahrstraßen-Status F7 (→S.[106](#page-105-0)) ist die Fahrstraßen-Nummer gelb. Müssen noch ältere Schaltanforderungen abgearbeitet werden, kann es etwas dauern bis die Schaltung tatsächlich an die Reihe kommt. Befinden sich in Gegenlage verriegelte oder gesperrte Weichen in der angeforderten Fahrstraße, wird sie geschaltet sobald alle Weichen schaltbar sind.

Eine laufende Fahrstraßenschaltung wird abgebrochen, wenn von einer rückmeldenden Weiche nach Ablauf ihrer Schaltzeit keine Rückmeldung kommt. Prüfen Sie dann die Funktion der Rückmeldung mit den Programmzweigen TA, TB, TC (bzw. bei MpC-Classic auch BDS) oder verlängern Sie die Weichenschaltzeit.

Nach der Schaltung ist ihre Nummer im Fahrstraßen-Status F7 grün (gültig). Sie ist rot, falls sie durch Hand-schaltung automatisch verriegelt wurde (Hauptschalter V, →S.[104\)](#page-103-0) bzw. solange sie zugbewirkt verriegelt ist.

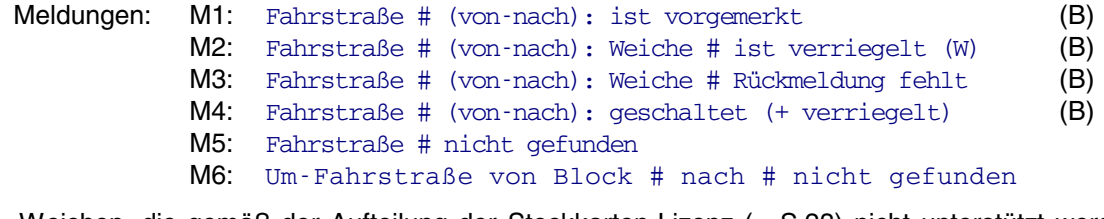

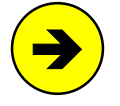

Weichen, die gemäß der Aufteilung der Steckkarten-Lizenz (→S.[23](#page-22-0)) nicht unterstützt werden (Weiche ist grau im Weichen-Status F8), werden innerhalb der Fahrstraßenlogik berücksichtigt, d.h. sie können auch verriegelt sein. Sie erhalten lediglich keinen Schaltimpuls.

#### Priorität bei der Fahrstraßenschaltung

Von Hand angeforderte Fahrstraßen werden bevorzugt behandelt und direkt als nächste bearbeitet. Kann eine Fahrstraße nicht sofort geschaltet werden (weil z.B. eine ihrer Weichen in Gegenlage verriegelt ist), wird zunächst eine von der Automatik angeforderte Fahrstraße dazwischen geschoben. Anschließend erfolgt ein neuer Schaltversuch. Dadurch wird eine Hand-Fahrstraße stets sobald wie möglich geschaltet.

#### **Zurücknehmen einer Fahrstraße**

Werden sie nicht mehr gebraucht, können gültige oder verriegelte Fahrstraßen zurückgenommen werden. Die Rücknahme gelingt nicht, solange sie durch eine Zugfahrt verriegelt sind.

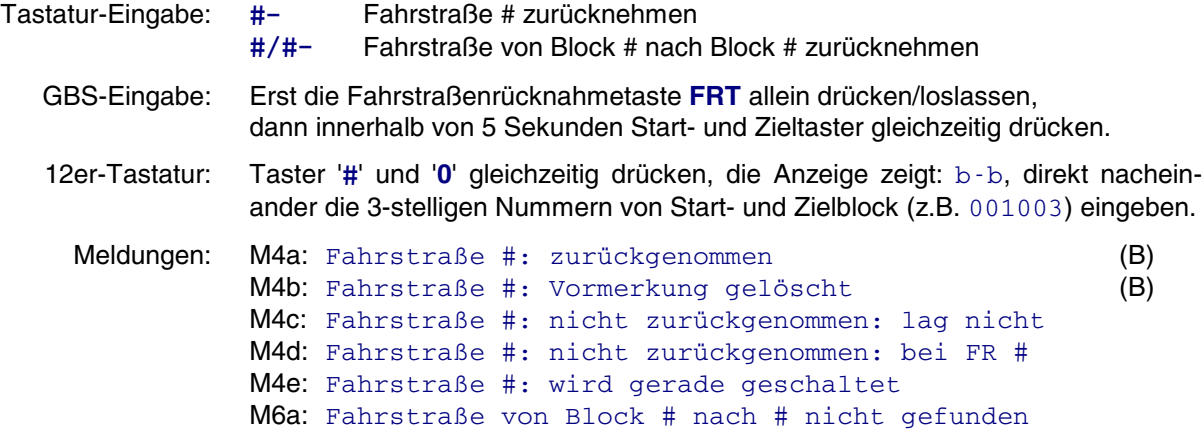

#### <span id="page-111-0"></span>**Schalten einzelner Weichen**

Das Schalten einzelner Weichen wird in der Regel nur zur Bildung von Umfahrstraßen (→S.[110\)](#page-109-0) oder im Bereich von Rangierrouten (→S.[159](#page-158-0)) angewendet. Nach dem Schaltbefehl für eine einzelne Weiche werden zunächst alle zu ihr "feindlichen" Fahrstraßen aufgelöst. Nach der Schaltung wird jedoch nicht geprüft, ob eine Fahrstraße dadurch gültig werden kann. Es sind alle vier Lagenbezeichnungen (a/r/g/l) möglich. In den Quittungsmeldungen wird der Lagebuchstabe aber entsprechend der Einstellung im OE-Formular 'Weichenlage: rl anstatt ag' (→S.[67](#page-66-0)) angegeben.

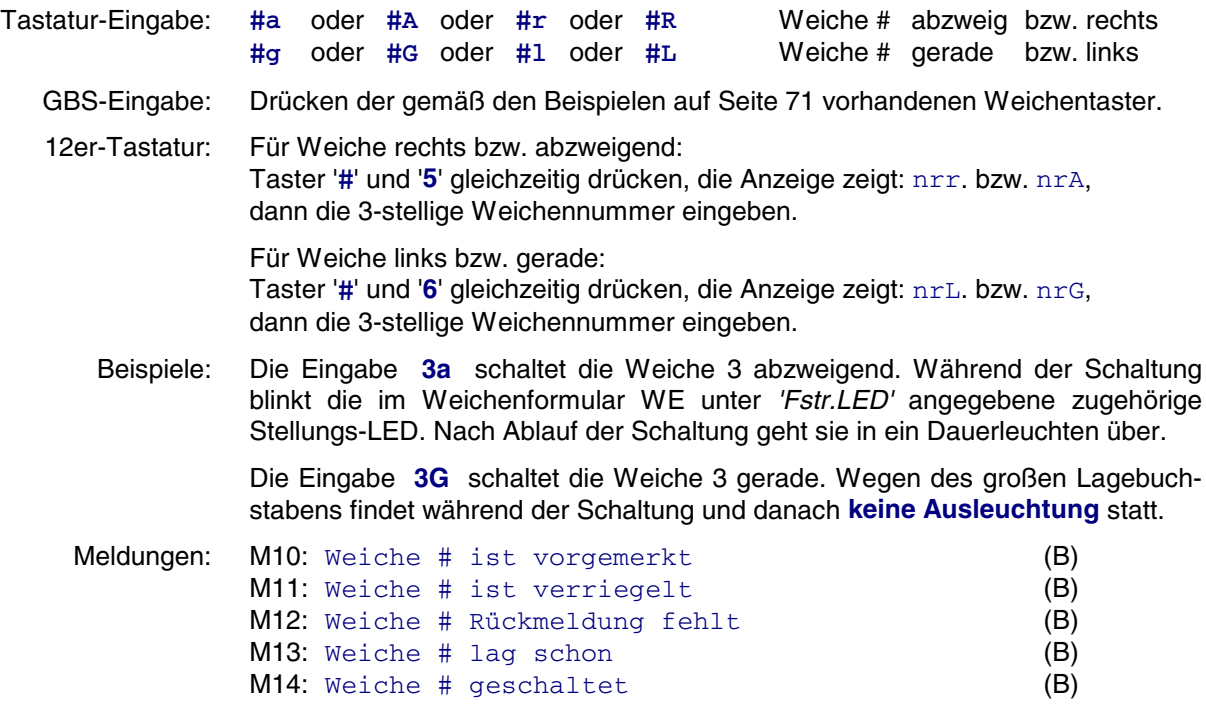

Ist eine zu schaltende Weiche in der Gegenlage verriegelt oder gesperrt, wird die Schaltung verworfen und nicht wie bei einer Fahrstraßenschaltung zurückgestellt und später nachgeholt.

Eine Weichenschaltung wird nicht ausgeführt, wenn die angeforderte Lage laut installierter Rückmeldung bereits eingestellt ist oder wenn der Hauptschalter W eingeschaltet ist und die Weiche bereits richtig liegt.

#### **Sperren/Entsperren von Weichen**

Nach dem Sperren einer Weiche (→S.[129](#page-128-0)) kann sie nicht mehr geschaltet werden. Sofern im Formular WE eingegeben, leuchtet dann ihr Weichensperrmelder (WSpM). Ist die Lage einer gesperrten Weiche, bekannt, kann sie in dieser Lage überfahren werden. Ist die Lage unbekannt, ist kein Überfahren möglich. Nach dem Entsperren ist die Weiche wieder schaltbar.

Tastatur-Eingabe: **#v** Weiche in aktueller Lage **v**ersperren

**#e** Weiche **e**ntsperren

**#av** Weiche auf abzweig stellen **und** versperren (**#gv**, **#rv**, **#lv**)

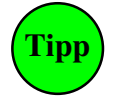

Der Befehl zum **Schalten und Versperren** ist besonders für Aktionen geeignet. Die geteilte Befehlsfolge 5a, 5v in einem Aktionsbefehl scheitert in ihrer Wirkung i.d.R. daran, dass der Befehl 5a noch nicht ausgeführt ist wenn der Sperrbefehl 5v bearbeitet wird. Im Ergebnis würde die Weiche in der falschen, noch liegenden Lage (5g) gesperrt. Der Befehl #av versperrt direkt nach der Schaltung.

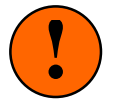

GBS-Eingabe: Drücken der Weichensperrtaste WSpT oder Weichenentsperrtaste WESpT (PE-Formular) zusammen mit einem der Weichentaster in [Abbildung 33](#page-70-0) (→S.[71](#page-70-0)).

> Das Sperren im Stelltisch gelingt nur, wenn der zusammen mit dem Weichensperrtaster gedrückte Weichentaster nur einer einzigen Weiche zugeordnet ist.

> Hat die Weiche zwei Taster (zur direkten Anwahl jeweils beider Lagen), ist es egal welcher von beiden zusammen mit dem Weichensperrtaster gedrückt wird. Die Weiche wird immer in ihrer aktuellen Lage gesperrt.

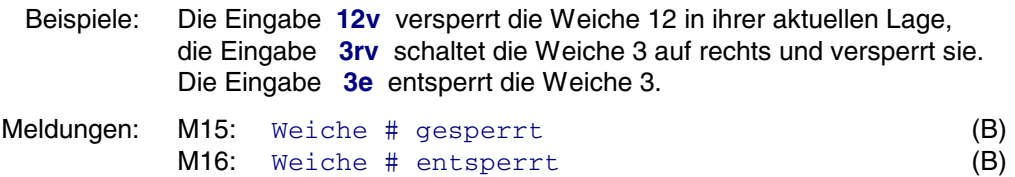

#### **Schalten einzelner Formsignalspulen**

Im NE-Formular eingetragene Formsignale werden vom Programm automatisch in die betriebsgerechte Stellung geschaltet. Dennoch hat man die Möglichkeit, ein Formsignal auch von Hand zu schalten. Betriebswidrige Signalschaltungen werden zwar auch ausgeführt, die betriebsgerechte Signalstellung wird aber anschließend sofort automatisch wieder hergestellt. Die Protokollmeldungen geben die Spulennummer, den Signalbegriff (z.B. Hp0-R) und den Block an, in dem sich das Signal befindet. Um den Bildschirm nicht zu überfrachten, erscheinen die Formsignal-Protokollmeldungen nur bei eingeschaltetem Hauptschalter N.

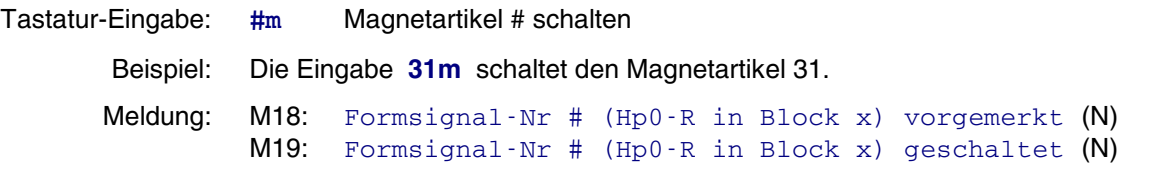

Erscheint der Magnetartikel in keinem NE-Formular, sind die obigen Angaben natürlich nicht bekannt und die beiden Meldungen verkürzen sich zu:

> M18a: Magnetartikel # vorgemerkt (N) M19a: Magnetartikel # geschaltet (N)

#### **Drücken von Tastern**

Wird ein Taster im Stelltisch gedrückt, werden sämtliche Formulare nach dieser Tasternummer durchsucht. Nirgendwo verwendete Tasternummern erzeugen dann keinerlei Auswirkungen. Ist der Taster jedoch in einem Formular verwendet, erscheint z.B. für die Tasternummer 1048 die Meldung:

Meldungen: Taster in Pult p: 0.1048 (B)

Die obige Meldung wird nicht in die LOG-Datei übertragen. Sie löst als einzige auch keinen Zeilenvorschub aus und bleibt daher nur solange im Bildschirm stehen, bis sie durch irgendeine folgende Meldung überschrieben wird. In der Regel ist das die Quittungsmeldung des durch den Taster ausgelösten Befehls.

Löst der gedrückte Taster bereits eine Funktion aus (z.B. den Einzelnothalt), wird diese ausgeführt. Löst er allein gedrückt noch keinen Befehl aus und wird danach zusätzlich ein zweiter Taster (z.B. 1060) gedrückt, vervollständigt sich die Meldung:

#### Meldungen: Taster in Pult p: 1048.1060 (B)

Der zuerst gedrückte Taster erscheint vor dem Dezimalpunkt der danach gedrückte dahinter. Jetzt werden alle Formulare auf das Auftreten des Tasterpaars in genau dieser Reihenfolge 1048.1060 durchsucht. Wird das Paar so nicht gefunden, durchsucht MpC sämtliche Formulare noch ein zweites Mal, jetzt aber in der vertauschten Reihenfolge 1060.1048. Die bei der Suche zuerst gefundene Funktion wird ausgeführt und überschreibt die obige Meldung mit ihrer Quittung. Durch diese Berücksichtigung der zeitlichen Reihenfolge beim Drücken der Taster kann man dasselbe Tasterpaar für zwei verschiedene Funktionen verwenden.

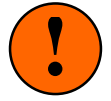

Sind in einem Pult **mehr als 2 Taster gedrückt**, reagiert das Programm nicht. Stattdessen erscheint die Meldung:

Taster in Pult p: zuviele.

Dann wird also nicht gesucht, ob die 3 (oder mehr) gedrückten Taster allein oder in einer ihrer 6 möglichen Kombinationen für eine Funktion vorgesehen sind. Falls irgendein Taster klemmt (und damit ständig als gedrückt erscheint), hat man durch die dann ausbleibende Reaktion des Programms den Eindruck, dass gar kein Taster mehr funktioniert. Nach Drücken eines Tasters sieht man dann aber bereits eine Meldung mit **2** Tastern. Einer davon klemmt!

Bleibt ein **Taster länger als 14 sec gedrückt**, erscheint eine rote Meldung mit der betreffenden Tasternummer, die danach alle 14 Sekunden wiederholt wird.

#### **Simulieren von gedrückten Tastern**

Mit dieser Eingabe können alle Befehle erzeugt werden, die sonst durch das Drücken von einem oder zwei Tastern im Fahrpult oder im Stelltisch ausgelöst würden. Getrennt durch einen Punkt oder ein Komma werden die beiden Tasternummern eingegeben. Soll nur **ein** Taster als gedrückt gelten, wird die zweite Tasternummer weggelassen. Punkt oder Komma sind jedoch erforderlich. Die zeitliche Reihenfolge des Drückens (→S.[44\)](#page-43-0) lässt sich ebenfalls simulieren: Der zuerst eingegebene Taster gilt auch als zuerst gedrückt. In keinem Formular verwendete Taster, lassen sich nicht als gedrückt simulieren (wozu auch?). Bei simulierten Erbert-Tastern muss hier der Strangbuchstabe (→S.[34](#page-33-0)) groß geschrieben sein. Das Simulieren der zeitliche Reihenfolge des Drückens funktioniert bei Erbert-Tastern nicht.

- Tastatur-Eingabe: **#.#** Taster # und # sind gedrückt
	- Beispiele: Die Eingabe **17.13** bewirkt das Gleiche, als wenn erst der Taster 17 und dann zusätzlich noch Taster 13 gedrückt worden wäre. Die Eingaben **45.** oder **.45** oder **45,** oder **,45** sind gleichwertig und bedeuten, dass der Taster 45 gedrückt sein soll. Die Eingabe **A010.B637** simuliert zwei Erbert-Taster als gedrückt.
	- Meldungen: M30: Taster in Pult p: #.# (B)

Diese Meldung erzeugt keinen Zeilenvorschub und wird auch nicht in die LOG-Datei übernommen. In den meisten Fällen wird sie sofort durch die Meldung desjenigen Befehls überschrieben, der durch die Tastereingabe erzeugt wurde.

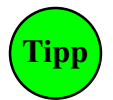

Mit der Meldung M30 kann man bei eingeschaltetem Hauptschalter B (→S.[104](#page-103-0)) die Nummer eines Tasters sowie die Nummer des Pultes, in dem er sich gemäß den Eintragungen im ZE-Formular  $(\rightarrow 5.64)$  $(\rightarrow 5.64)$  $(\rightarrow 5.64)$  befindet, ermitteln.

#### **Schalter ein-/ausschalten**

Ist keine MpC-Elektronik angeschlossen oder durch den Befehl **EA** als abgeschaltet deklariert, lassen sich alle Schalter durch Tastaturbefehle verstellen. Bei angeschlossener Elektronik können nur die internen Schalter 513-999 (Software-Schalter) durch Tastaturbefehle verstellt werden.

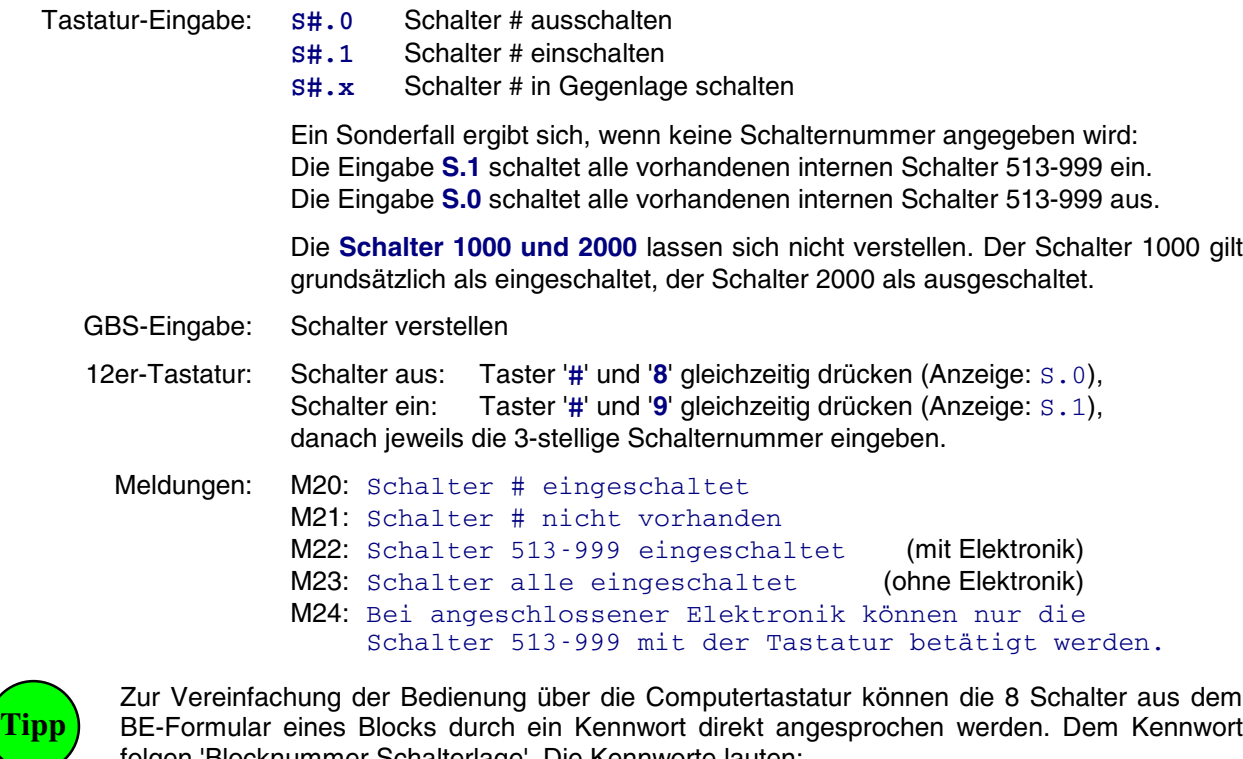

folgen 'Blocknummer.Schalterlage'. Die Kennworte lauten: **AfaV** = Ausfahrautomatik Vorwärts **AfSV** = Ausfahrstopp-Schalter Vorwärts **AfaR** = Ausfahrautomatik Rückwärts **AfSR** = Ausfahrstopp-Schalter Rückwärts

**Afa** = Ausfahrautomatik Vor+Rück **AfS** = Ausfahrstopp-Schalter Vor+Rück

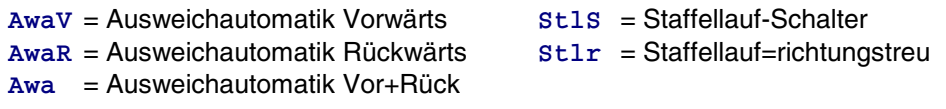

Der Befehl **AfaV10.1** bedeutet demnach: "Ausfahrautomatik Vorwärts Block 10 ein"

Werden **mehrere PC** miteinander vernetzt um eine **große Anlage** zu steuern, können Befehle zum Stellen von Schaltern auch an andere PC gesendet werden. Dem Schalterbefehl ist dazu die Nummer des PC voranzustellen. Beispiel: Der Befehl **3S513.1** schaltet den Schalter 513 im PC 3 ein.

### **LED ein-/ausschalten/blinken lassen**

Der Befehl für LED ist (wie der für Relais s.u.) dominant. Er sollte daher nicht auf die in einem NE-Formular eingetragenen Signal-LED angewendet werden. Das automatisch erzeugte Bild des Lichtsignals würde dadurch verfälscht. Maximal kann man 80 LED mit folgenden Befehlen manuell schalten:

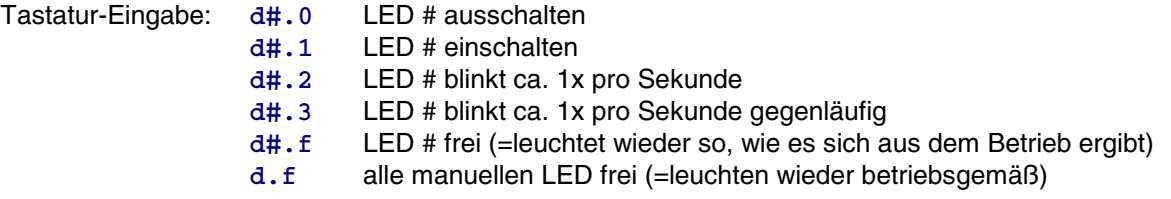

Durch die Unterscheidung zwischen Blinken und gegenläufigem Blinken können (z.B. im Befehlsfeld einer Aktion) auch die beiden wechselseitig blinkenden Lichter von Bahnübergängen angesteuert werden.

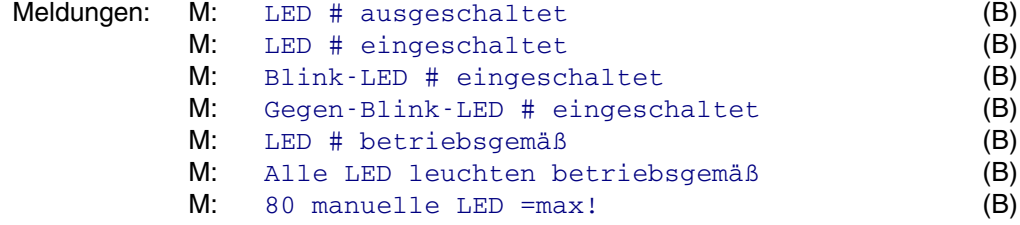

#### **Relais ein-/ausschalten**

Der Befehl zum Schalten von Relais ist dominant. Wird ein Relais (z.B. durch eine Aktion) eingeschaltet, kann man es durch den Befehl r#.0 dennoch (dominant) ausschalten. Daher gibt es einen zusätzlichen Befehl zur Freigabe des Relaiszustands, der die Dominanz des manuell gesetzten Zustands wieder aufhebt.

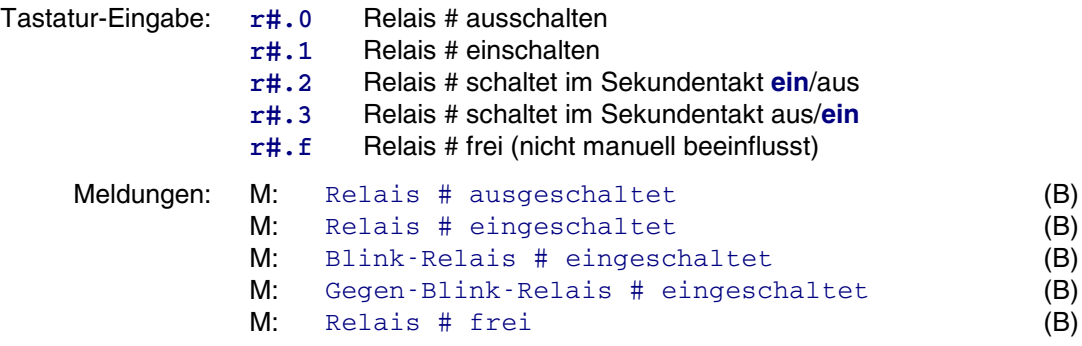

# **Aktion auslösen**

Unabhängig davon, ob die Bedingungen im AE-Formular einer Aktion zutreffen, kann sie manuell durch einen Befehl ausgelöst werden. Soll sie nur manuell ausgelöst werden, gibt man im Formular an der "Schalter-Position" einen Schalter an der immer aus ist (z.B. 2000).

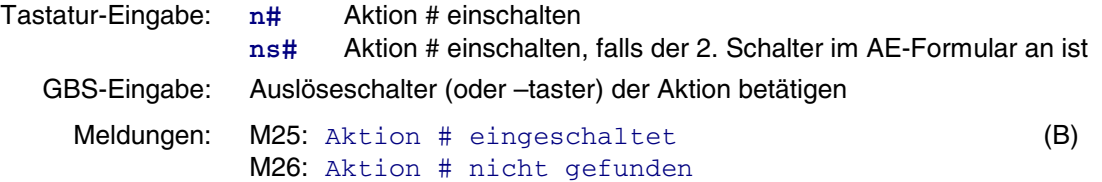

#### <span id="page-115-0"></span>**Dekodertyp einstellen** (nur MpC-Digital)

Stimmt der Dekodertyp einer neu aufgegleisten Lok nicht mit dem für die Lokadresse eingestellten Typ überein (vgl. [Abbildung 55](#page-97-0), →S.[98](#page-97-0)), kann dieser mit folgenden Befehlen eingestellt werden:

- Tastatur-Eingabe: **d014** = DCC mit 14 Fahrstufen **m014** = Motorola mit 14 Fahrstufen **d027** = DCC mit 27 Fahrstufen **s031** = Selectrix mit 31 Fahrstufen **d028** = DCC mit 28 Fahrstufen
	- **d128** = DCC mit 128 Fahrstufen

# **Dekoder-Sonderfunktion schalten** (nur MpC-Digital)

Neben der Funktion F0 (Zuglicht) können bei Märklin-Digital die Funktionen F1-F4 eingestellt werden. Beim DCC-System können bis zur Softwareversion 2.3 der Lenz-Zentrale die F1-F4 eingestellt werden. Ab Softwareversion 3.0 sind auch F5-F8 einstellbar. Bei Selectrix können F0 und F1 genutzt werden.

Tastatur-Eingabe: **\*#** Sonderfunktion # invertieren **\*#.0** Sonderfunktion # aus **\*#.1** Sonderfunktion # ein **\*#.x** Sonderfunktion # für x/18 sec ein 12er-Tastatur: Die '**\***'-Taste zusammen mit einer Zifferntaste 1-8 wechselt den Zustand der Funktion von 'aus' nach 'ein' bzw. umgekehrt. Solange die '**\***'-Taste allein gedrückt ist, leuchtet für jede eingeschaltete Funktion ein entsprechender Leuchtfaden in der

7-Segmentanzeige.

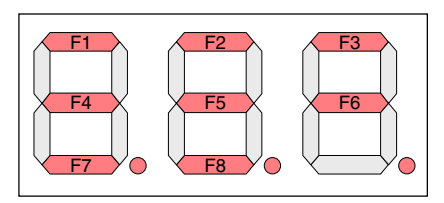

# **Block manuell besetzt/freimelden** bzw**. alle Blöcke der hintersten Strecke freimelden**

Unabhängig von seinem tatsächlichen Zustand kann ein Block manuell besetzt oder frei gemeldet werden. Mit dem manuellen Besetzen kann man z.B. einen Block vor dem Befahren schützen. Das Freimelden wird z.B. beim Rangieren (vgl. Rangierregel 4, →S.[142](#page-141-0)) oder zum Entriegeln einer teilweise noch belegten Fahrstraße (vgl. Aktionsbeispiel →S.[238](#page-237-0)) gebraucht. Reicht das Freimelden eines einzelnen Blocks nicht aus, ist auch das Freimelden der hintersten Strecke eines Fahrreglers möglich.

Für die Dauer des Freimelde-Zustands verlöschen die Besetztmelde-LED im Block. Bei einer Eingabe über die Rechner- oder 12er-Tastatur ist das nur ein Programmumlauf, beim GBS-Befehl solange die Taster gedrückt sind. Bei einem manuell besetzten Block bleiben die LED dauerhaft an.

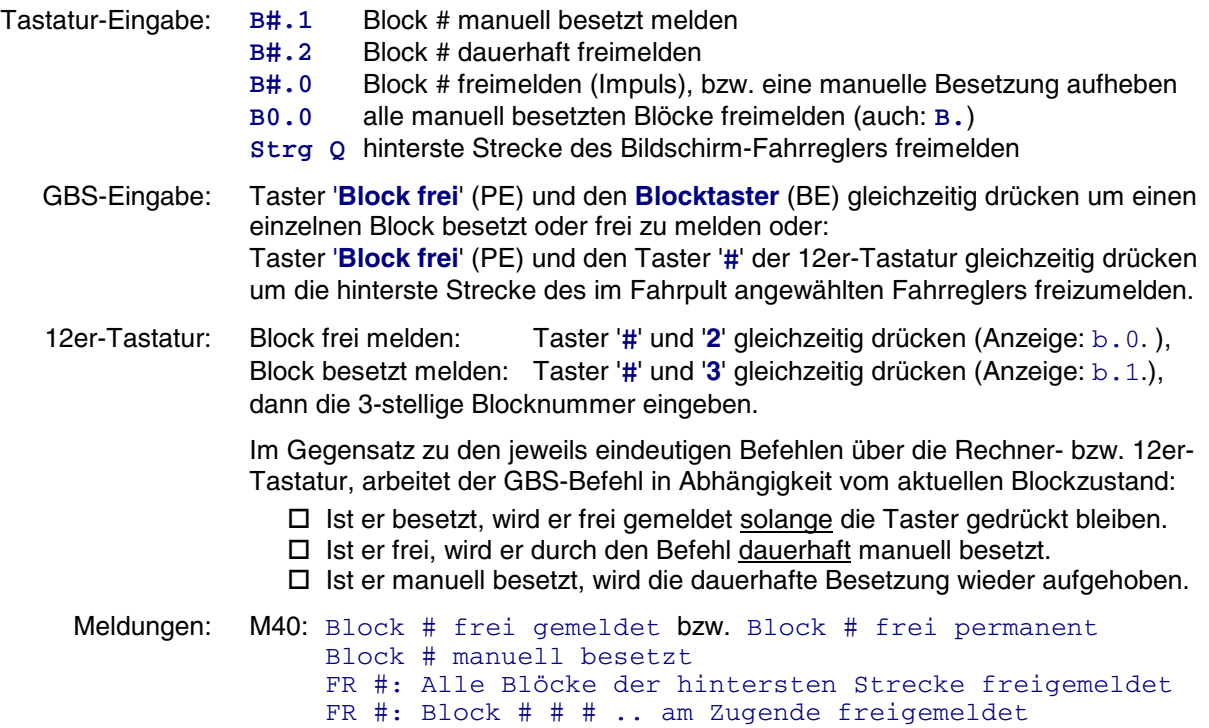

<span id="page-116-0"></span>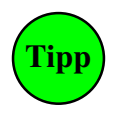

Soll die hinterste Strecke (z.B. im Fahrpult 3) mit einem einzigen Taster freigemeldet werden, schreibt man eine Aktion. Dort trägt man den Taster an der Position 'Schalter' ein und in der ein:Befehlszeile "**p3,^Q**" (^Q ist der Ersatz für Strg Q). Der davor stehende Eintrag p3 bewirkt, dass der Befehl auf den im Fahrpult 3 angewählten Fahrregler wirkt.

#### **Belegtmelder manuell besetzt melden**

Für einen Belegtmelder kann nur ein **einmaliger Besetztimpuls**, d.h. keine dauerhafte Belegung erzeugt werden. Belegtmelder sind ja ohnehin nur dafür zuständig bei Belegung einen Impuls (z.B. den Beginn einer Bremsung) auszulösen. Mit diesem Befehl ist es z.B. möglich, einen Bremspunkt außerhalb eines Blocks zu definieren (mit einer Aktion →S.[237](#page-236-0)). Um bei MpC-Classic den Belegtmelder des Block- oder Hilfsblockabschnitts anzusprechen, ist der Blocknummer wie üblich ein 'B' voranzustellen.

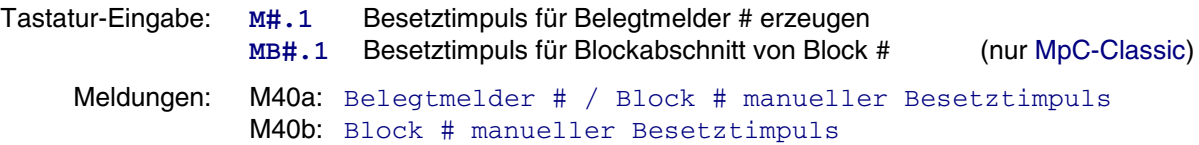

# **Fahrregler an Block zuweisen**

Damit man eine Lok in Betrieb nehmen kann, muss man der Steuerung mitteilen, wo man sie aufgegleist hat. Bei MpC-Classic geschieht das durch Zuweisung einer freien Fahrregler-Nummer (bei MpC-Digital: der Lokadresse) und Nennung ihres Standorts. Oder, wie wir sagen: Die Zuweisung einer Fahrregler-Nummer an einen Block. Man sagt dem Programm damit: Die Belegtmeldung in Block # ist die Lok mit der Nummer #. Genauso gut könnte man sagen: Der Lokführer # steigt in die Lok ein, die in Block # steht.

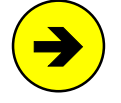

Nach diesem Befehl "kennt" die Steuerung die Nummer der in diesem Block stehenden Lok. Und da die Steuerung alle zukünftigen Fahrbewegungen veranlasst, weiß sie stets in welchen Folgeblock die Belegtmeldung der Lok wandern wird und lässt ihre Nummer ebenso von Block zu Block mitwandern.

**Verschwindet die Belegtmeldung** grundlos (wurde die Lok z.B. von der Anlage genommen), liegt eine Betriebsstörung vor und es erscheint die Meldung 'Zug verloren'.

**Erscheint die Belegtmeldung** an dieser Stelle **wieder**, ist die Betriebsstörung beseitigt. Dabei spielt es keine Rolle, wodurch diese neue Belegtmeldung ausgelöst wurde (dieselbe Lok, eine andere Lok, ein beleuchteter Wagen). Eine Lokerkennung findet also nicht statt.

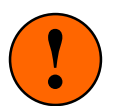

#### Achtung bei MpC-Digital

Prüfen Sie nach Zuweisung einer Fahrregler-Nummer (=Lokadresse) an einen Block unbedingt die **Richtigkeit der Lokadresse** durch ein probeweises Anfahren. Eine falsche Angabe kann zu unliebsamen Ereignissen führen. Sofern die Steuerung nämlich für den betreffenden Block eine Fahrgenehmigung erteilt, wird die angegebene Lokadresse mit Fahrbefehlen versorgt. Egal wo sie sich tatsächlich befindet! Prüfen Sie dabei auch, ob die Lok bei 'vorwärts' auch in gleisbezogener Vorwärtsrichtung fährt. Korrigieren Sie eine **abweichende Fahrrichtung** mit dem Befehl '**ru**'.

Tastatur-Eingabe: **F#.\*** Fahrregler # an Block \*

Beispiel: Die Eingabe **F16.12** weist die Fahrregler-Nummer 16 an Block 12 zu.

- GBS-Eingabe: **Fahrregler-Anwahl-Taster** (RE-Formular) und **Blocktaster** (BE-Formular) gleichzeitig drücken.
- 12er-Tastatur: 1. Eintippen der Fahrregler-Nummer. Die Nummer erscheint in der Anzeige. 2a.Taster '**#**' (PE-Formular) und **Blocktaster** gleichzeitig drücken. oder: 2b.Taster '**#**' und '**4**' gleichzeitig drücken, die Anzeige zeigt: F.b.
	- dann die 3-stellige Blocknummer eingeben.

Meldungen: M42: Blockzuweisung: Fahrregler # / Block # (B)

<span id="page-117-0"></span>Nach einer Blockzuweisung hat der vor der Geschwindigkeitsanzeige des Fahrreglers stehende Fahrrichtungsbuchstabe einen grauen Hintergrund und in der Standortanzeige über dem Wort "Fahrregler" werden der zugewiesene Block und ein Fahrrichtungspfeil angezeigt. Im Fahrpult leuchtet die Belegt-LED des Fahrreglers (RE-Formular) und in der 7-Segment-Anzeige (PE-Formular) leuchtet der Dezimalpunkt der 'Einer-Stelle'.

Nach einer fehlerhaften Blockzuweisung erscheint die Meldung:

#### M43: unerlaubte Blockzuweisung

sowie ein ergänzender Hinweis. Folgende Fehlerhinweise sind nach einer Blockzuweisung möglich:

#### (FR hat bereits einen Zug)

Der Fahrregler ist bereits einem anderen Zug zugewiesen. Wählen Sie eine andere Fahreglernummer oder bringen Sie den anderen Zug zum Stillstand und melden ihn ab  $(\rightarrow 'Fahrregler vom Zug trennen', S.119)$  $(\rightarrow 'Fahrregler vom Zug trennen', S.119)$  $(\rightarrow 'Fahrregler vom Zug trennen', S.119)$  $(\rightarrow 'Fahrregler vom Zug trennen', S.119)$ . Bei MpC-Digital hat man sich bei Erscheinen dieser Meldung meistens in der Loknummer geirrt. Dass zwei Loks mit derselben Dekodernummer auf der Anlage sind, soll ausdrücklich ausgeschlossen werden.

#### (FR an freien Block)

Der Block ist nicht als besetzt gemeldet und eine Zuweisung an einen leeren Block ist nun mal nicht möglich. Folgende Gründe können vorliegen:

- Es steht keine Lok in diesem Block.
- Die Lok hat keinen Kontakt zur Schiene.
- Die Lok steht in einem Belegtmeldeabschnitt, der im BE-Formular des Blocks nicht angegeben ist.
- Bei MpC-Classic könnte auch die Querverdrahtung zwischen dem Block und dem Brems- oder Haltepunkt im 19"-Rahmen fehlen.

Prüfen Sie auch, ob die Fahrstromversorgung eingeschaltet ist. Wurde die Blockzuweisung über das GBS durchgeführt, prüfen Sie bitte ob der betreffende Blocktaster noch in anderen Formularen für andere Funktionen eingetragen worden ist. Diesen Fall kann man mit der Statistik-Datei MPC\_ANLA.DD2 (vgl. Programmzweig DD, →S.[38](#page-37-0)) leicht aufspüren.

#### (Block schon bei FR #)

Der Block ist bereits vom angegebenen Fahrregler # besetzt oder für ihn reserviert.

#### (FR an PN-Versorger)

Der Block ist in einem BE-Formular als elektrischer Versorger eines Paternoster-Blocks eingetragen. Die Zuweisungen eines Fahrreglers an einen PN-Versorger ist nicht möglich (vgl. 6b, →S.[242](#page-241-0)).

#### **Fahrregler direkt anwählen** (mit der Fahrregler-Nummer)

Um bei einem Fahrregler irgendeine Einstellung zu ändern (z.B. Geschwindigkeit, Richtung, Charakteristik) oder um über die ?-Meldungen eine Information über ihn zu erhalten, muss man ihn zuerst anwählen.

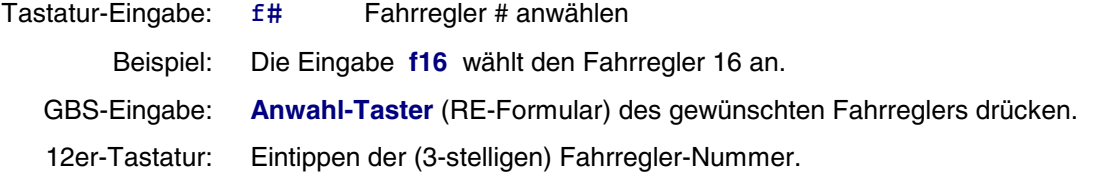

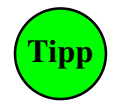

Mit den Tasten <Bild auf/ab> kann man durch die Fahrregler-Nummern blättern. Allein gedrückt blättern sie durch die **belegten** Fahrregler. Zur Orientierung während des Blätterns hat der eingestellte Fahrregler kurzzeitig einen dunklen Hintergrund in der Statusanzeige F2. Zusammen mit <Shift> gedrückt blättern sie durch **alle** Fahrregler-Nummern.

Der Fahrdienstleiter am Bildschirm kann an einem Hinweis über dem Ende der Geschwindigkeitsskala erkennen, in welchen GBS-Fahrpulten der Bildschirm-Fahrregler auch noch angewählt ist. Dieser Hinweis besteht aus dem Buchstaben '**p**' (für Pult), gefolgt von den Nummern der betreffenden Pulte. Ist der im Bildschirm angewählte Fahrregler also gleichzeitig auch noch in den Pulten 1 und 3 angewählt, lautet der Hinweis: '**p13**' (→S.[121](#page-120-0), Abschnitt ['Bildschirm-Fahrregler an ein Fahrpult koppeln](#page-120-0)').

#### <span id="page-118-0"></span>**Fahrregler indirekt anwählen** (mit der Blocknummer)

Um einen Zug anzuwählen muss man seine Fahrregler-Nummer nicht kennen. Es genügt zu wissen, in welchem Block er sich gerade befindet.

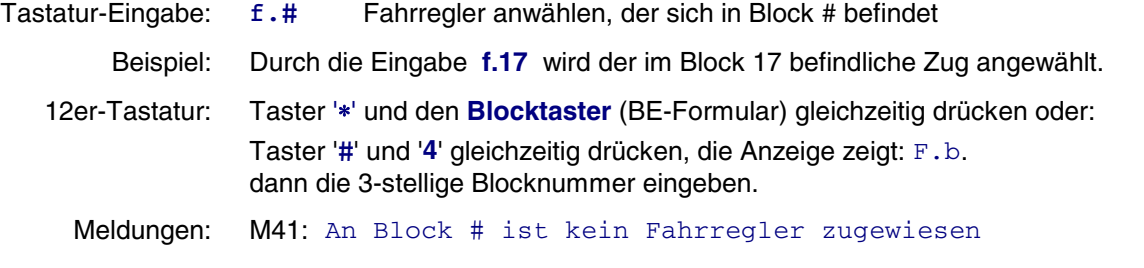

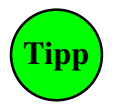

Hält man den '∗'-Taster der 12er-Tastatur gedrückt und betätigt zusätzlich einen beliebigen Blocktaster, kann man in der 7-Segment-Anzeige des Fahrpults die Nummer des Fahrreglers im Block ablesen. Man kann so leicht herausfinden, welcher Zug sich in einem Block befindet.

#### **Fahrregler indirekt anwählen** (mit der Pultnummer)

Mit dem Befehl kann man am Bildschirm einen Fahrregler anwählen, der gerade in einem anderen Fahrpult (z.B. von einem anderen Mitspieler) gesteuert wird.

Tastatur-Eingabe: **f.p#** Fahrregler anwählen, der in Pult # angewählt ist

Beispiel: Durch die Eingabe **f.p4** wird der von Pult 4 gesteuerte Fahrregler angewählt.

#### **Fahrregler anwählen** (mit dem Loknamen)

Dieser Befehl ist nur von der Computertastatur aus möglich. Er beginnt mit dem Zeichen '<'. Die anschlie-Bende Zeichenfolge ist der Beginn eines Loknamens. Es wird der kleinste Fahrregler angewählt, dessen Lokname mit der maximal 8 Zeichen langen Folge beginnt. Groß/Kleinschreibung wird nicht beachtet.

Tastatur-Eingabe: **<**Lokname

Beispiel: Durch die Eingabe <br56 wird der Fahrregler angewählt, dessen Lokname mit der Zeichenfolge 'BR56' beginnt. Danach können mit <**Strg Bild auf/ab**> weitere Fahrregler angewählt werden, deren Name auch mit dieser Zeichenfolge beginnt.

Meldungen: Suche aufwärts nach Lokname: br56 (weiter = Strg+Bild↑↓)

#### **Fahrregler vom Zug trennen (abmelden)**

Um einen Fahrregler vom Zug zu trennen (z.B. weil die Lok von der Anlage genommen werden soll), wird seine Fahrregler-Nummer an den Block 0 zugewiesen. Der Befehl wird nur akzeptiert, wenn der Zug steht.

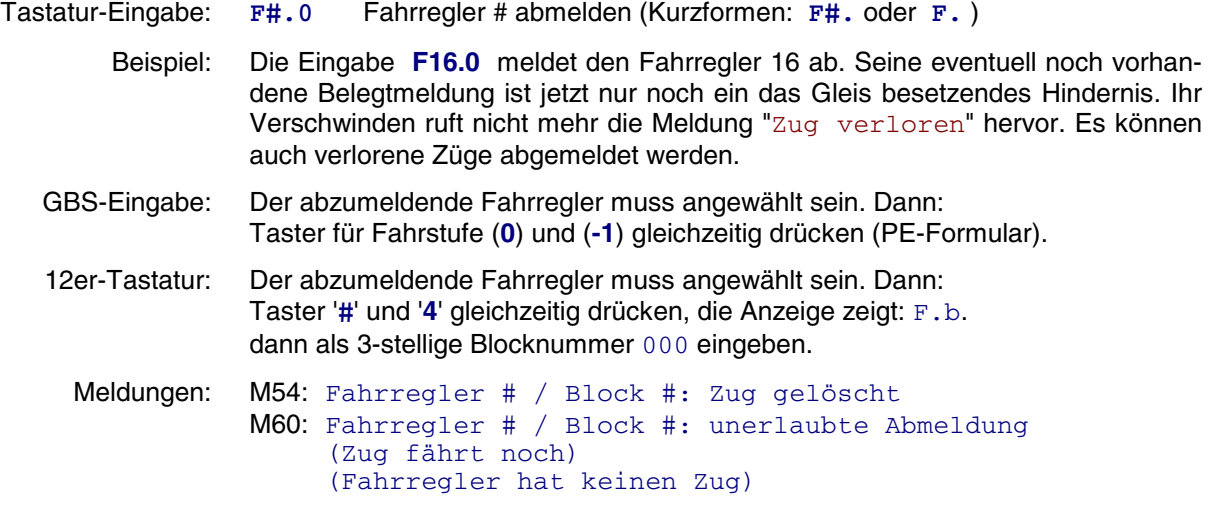

#### **Mehrfachtraktion bilden**

Mehrfachtraktionen bildet man durch Zuweisung weiterer Fahrregler an einen Block. Um nicht aus Versehen eine Mehrfachtraktion zu bilden, wird sie mit dem Befehl "TH" (=Traktionshilfe) anstelle von "F" durchgeführt. Bei MpC-Classic bewirkt eine Mehrfachtraktion lediglich die Fortschreibung der Betriebsstunden auch des Traktionshelfers. Bei MpC-Digital erhalten die Traktionshelfer dieselben Fahrbefehle wie der Traktionsführer. Ein Fahrregler kann beliebig viele Traktionshelfer haben. Sie werden (soweit möglich) in seiner Bildschirmanzeige aufgelistet.

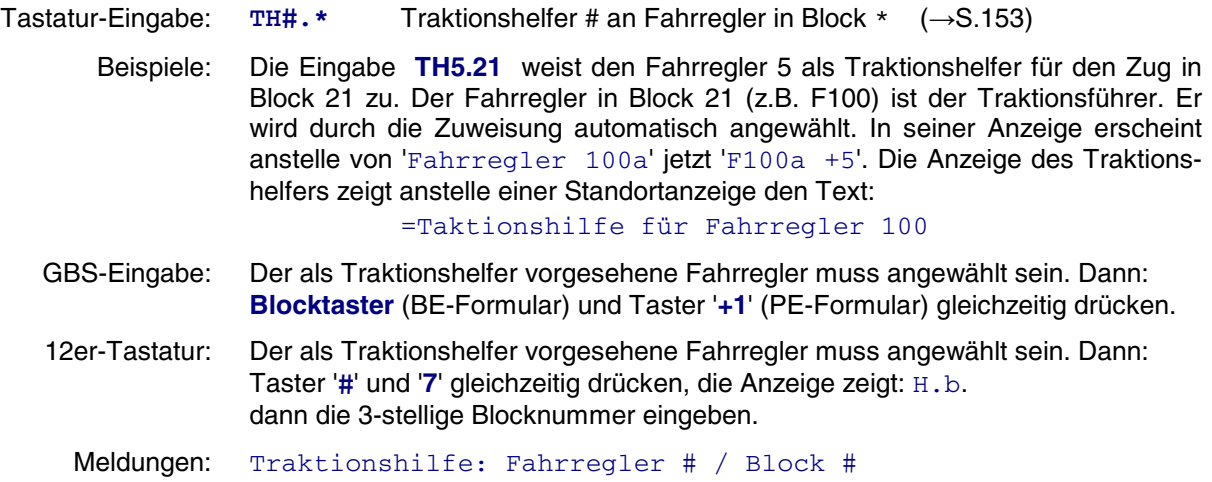

#### **Mehrfachtraktion trennen**

Zum Beenden einer Traktionshilfe kann man (auch während der Fahrt) den normalen Fahrregler-Abmeldebefehl 'F#.0' verwenden. Während dieser Befehl den Fahrregler # wie üblich anwählt, wirkt der spezielle Traktions-Abmeldebefehl Th#.0 im Hintergrund.

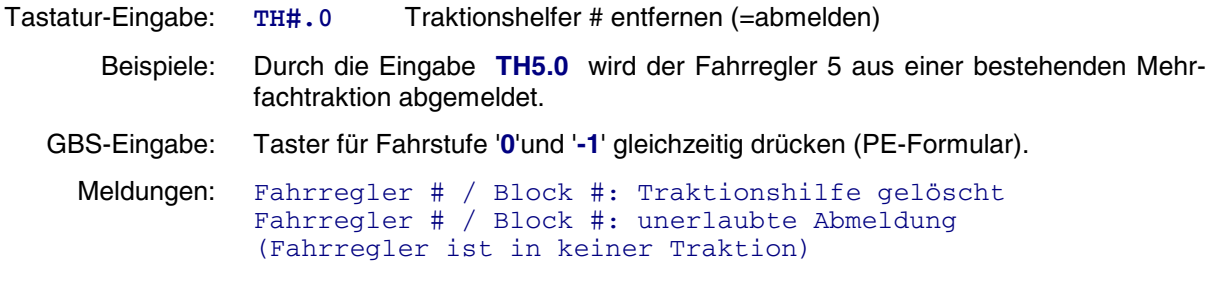

#### **Betriebsstunden (Laufzeit) eines Fahrreglers einstellen**

Alle 6 Sekunden wird die Laufzeit der fahrenden Fahrregler um 0.1 Minuten erhöht. Die Betriebsstunden können in einer Statusanzeige (Strg F11) abgelesen werden. Ein blinkendes W hinter der Stundenzahl zeigt das Überschreiten des Wartungszeitpunkts (s.u.) an. Die maximale Laufzeit beträgt 65536 Stunden, was einer Betriebsdauer von fast 7.5 Jahren entspricht. Bei Erreichen dieser Zeit hält die Zählung an.

Die Betriebsstunden für Fahrbetrieb und Simulationsbetrieb werden in getrennten Dateien gespeichert (MPC\_BETR.STD und MPC\_SIMU.STD). Die jeweils zutreffende Datei wird bei Betriebsbeginn gelesen, während des Betriebs aktualisiert und bei Betriebsende gespeichert.

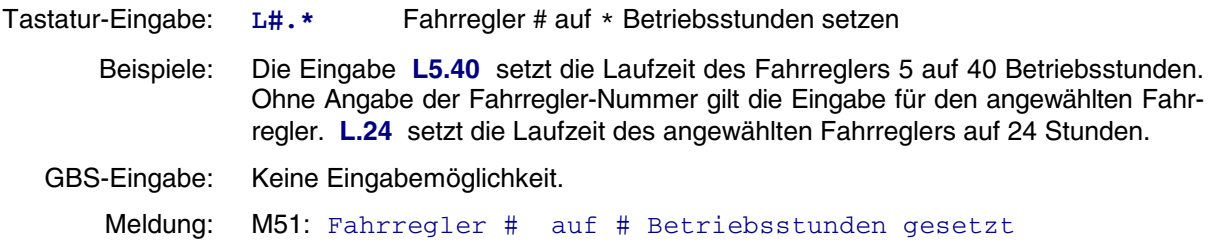

#### <span id="page-120-0"></span>**Nächsten Wartungszeitpunkt eines Fahrreglers einstellen**

Neben der Betriebsstundenzählung wird für jeden Fahrregler das Erreichen eines individuell einstellbaren Wartungszeitpunkts überwacht. Auf (leider nur) manchen Beipackzetteln der Triebfahrzeuge findet man einen Hinweis auf die Wartungsintervalle. Sie liegen bei ca. 20-30 Betriebsstunden. Im MpC-Programm ist die erste Wartung aller Fahrregler auf 24 Betriebsstunden eingestellt. Mit Strg F7 kann man die eingestellten Wartungszeitpunkte in den Statusanzeigen ablesen. Ist der Wartungszeitpunkt eines Fahrreglers überschritten, blinkt hinter der Stundenzahl ein rotes W und alle 5 Minuten erscheint eine Meldung im Bildschirm. Die Ausgabe dieser Meldung erfolgt nicht, solange der betreffende Zug steht. Nach erfolgter Wartung stellt man den nächsten Zeitpunkt neu ein.

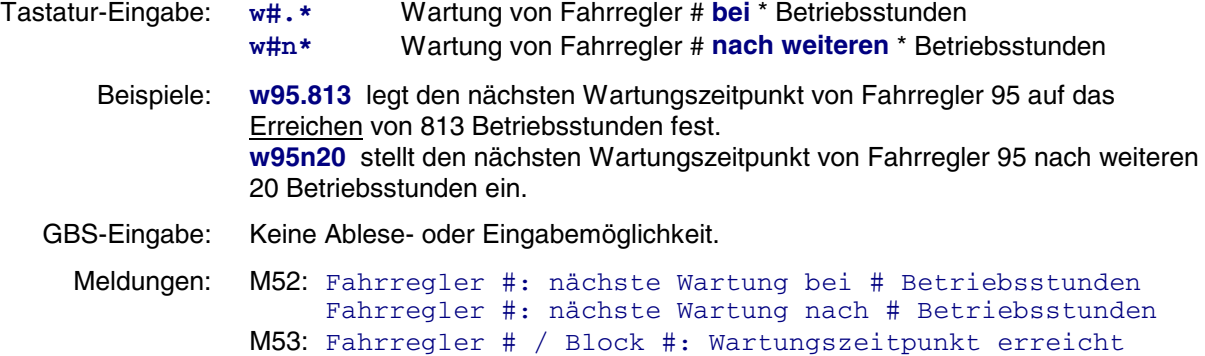

#### **Bildschirm-Fahrregler an ein Fahrpult koppeln**

Mit der Computertastatur und den 4 GBS-Fahrpulten verfügt die MpC (neben zusätzlichen BStw-Plätzen) über 5 unabhängige Bedienpulte für 5 Fahrdienstleiter. Im Bildschirm sieht man hinter dem Buchstaben '**P**', in welchen GBS-Fahrpulten der Bildschirm-Fahrregler gerade ebenfalls angewählt ist (→S.[134](#page-133-0)). Ein Fahrregler kann ohne weiteres in allen 5 Fahrpulten gleichzeitig angewählt sein. Ist nur ein einziger Fahrdienstleiter aktiv, ist es von Vorteil wenn im Bildschirm stets derselbe Fahrregler angewählt ist, wie im Fahrpult des Fahrdienstleiters. Hierzu kann man den Bildschirm-Fahrregler an eines der 4 GBS-Fahrpulte koppeln.

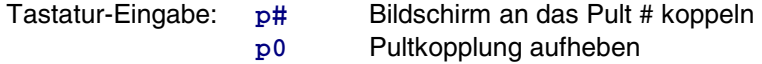

Beispiel: Die Eingabe **p1** koppelt den Bildschirm an das Pult 1

Nach der Ausführung des Befehls erscheint rechts über der Geschwindigkeitsskala des Fahrreglers ein entsprechender Hinweis, in dem die Nummer des gekoppelten Pultes in Rot angeschrieben ist. Nach Eingabe des obigen Beispiels müßte dort jetzt also '**p1**' stehen, wobei die '**1**' rot geschrieben ist.

> Meldungen: M31: Fahrpult # nicht vorhanden M32: Bildschirm-Fahrregler mit Pult # gekoppelt (B) M33: Bildschirm-Fahrregler an kein Pult gekoppelt

#### **Befehle für den angewählten Fahrregler**

#### **Befehle für Geschwindigkeit und Fahrrichtung**

Auf der Computertastatur werden diese Befehle bereits durch das Drücken der betreffenden Taste ausgelöst. Ein folgendes <Enter> ist nicht erforderlich.

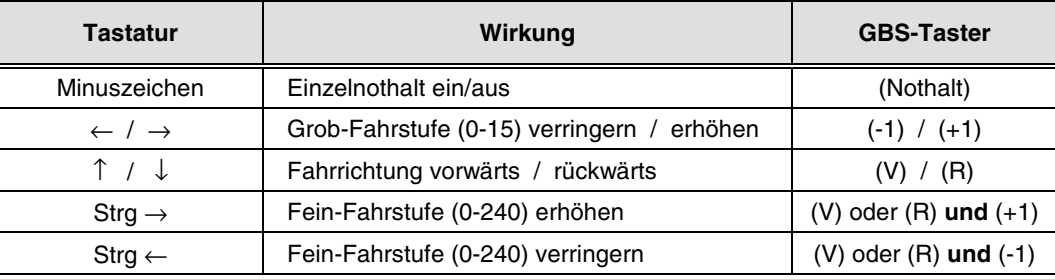

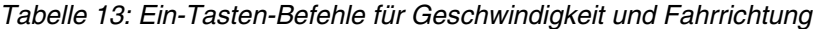

# Erläuterungen zur Geschwindigkeitseinstellung:

Mit den Pfeiltasten <rechts/links> wird die Geschwindigkeit um jeweils einen deutlichen Wert (eine der 15 Grobfahrstufen) angehoben oder verringert. Für die Veränderung um eine der 240 Feinstufen ist die Taste <Strg> zu halten und dann die Pfeiltaste zu drücken.

Im GBS-Fahrpult verändert man die Geschwindigkeit mit den beiden Tastern (+1) und (-1) aus dem PE-Formular um eine Grobstufe. Für die 240-stufige Feineinstellung wird der Taster der aktuellen Fahrrichtung gehalten (die 7-Segment-Anzeige zeigt nun die aktuelle Feinstufe und einen blinkenden Punkt) und dann der Taster (+1) oder (-1) gedrückt.

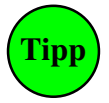

Die Bedeutung der Pfeiltasten für Geschwindigkeit (← →) und Richtung (↑ ↓) kann mit dem Befehl <**Strg G**> vertauscht werden. Um den Tausch beim Start von CS generell durchzuführen, kann man eine Aktion schreiben. Neben einer Aktionsnummer sind im Befehlsfeld "ein:Befehl" nur die beiden Zeichen "**^7**" einzutragen (^7 ist die Verschlüsselung von <Strg G>, wobei das Zeichen ^ erst nach Drücken der Taste <7> in der Anzeige erscheint). Die Vertauschung wird nicht in der Betriebssituation gespeichert, so dass sie bei einem erneuten Betriebsbeginn wieder neu herbeigeführt werden muss (was dann ja durch die Aktion auch geschieht).

# **Befehle für Geschwindigkeit und Fahrrichtung**

Einige der Befehle in Tabelle 14 sind aus historischen Gründen mehrfach vorhanden (z.B. !Hp3 und H+). Bei den mehrfach vorhandenen Befehlen wird - wegen der leichteren Deutung - zur Verwendung der fett gedruckten Versionen geraten. Alle Befehle sind als Tastatureingaben und in Aktionsbefehlen möglich. In wenigen Fällen wird auch nach Groß- und Kleinschreibung unterschieden (z.B. G+ / g+ oder h+ / H+).

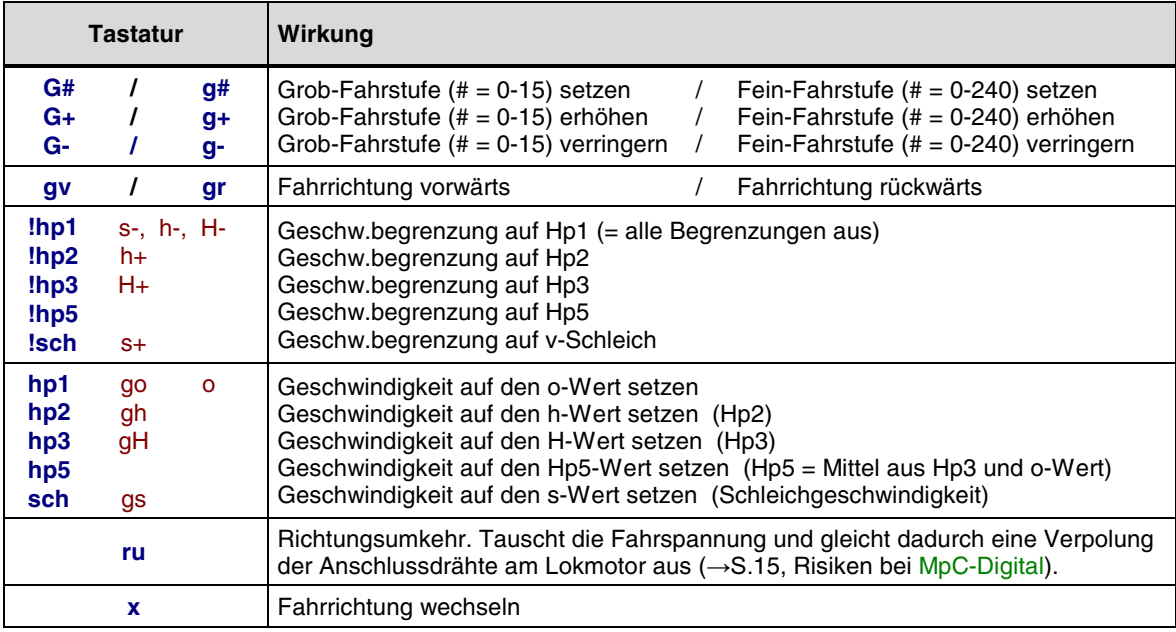

Tabelle 14: Befehle für Geschwindigkeit und Fahrrichtung

#### **Eingabe von Lokname und Zugname**

Nach Drücken von **Strg L** bzw. **Strg Z** können Lok- bzw. Zugname eingegeben oder geändert werden. Die Eingabe erfolgt an der Bildschirmposition des Namens. Zum Ändern muss der alte Name erst mit der Taste <DEL> entfernt werden. Ein erneutes Drücken von Strg L bzw. Strg Z bricht die Eingabe ab und behält den ursprünglichen Namen bei. Nach <Enter> wird der neue Name übernommen. Während der Lokname für beide Datensätze a und b unterschiedlich sein kann, gilt ein Zugname für beide Datensätze.

### Für den Loknamen und den Zugnamen nicht verwendbare Zeichen

Das Leerzeichen kann hier nicht verwendet werden, da es den Generalnothalt auslöst. Ersatzweise hält man die Taste <Alt> gedrückt, tippt 255 ein und lässt <Alt> wieder los. Weiterhin können das Plus- und das Minuszeichen nicht am Beginn des Namens verwendet werden. Bei der Eingabe im VE-Formular können diese Zeichen verwendet werden. Das \$-Zeichen ist programmintern generell reserviert.

# **Einstellen der Fahrregler-Eigenschaften**

Bis auf eine Ausnahme (**h**=Hp2, **H**=Hp3) wird bei den Tastaturbefehlen nicht nach Groß- und Kleinschreibung unterschieden. Die aktuell eingestellten Fahrregler-Werte sind im Bildschirm hinter dem jeweiligen Buchstaben abzulesen. Eine Erläuterung zur Bedeutung der Einstellungen finden Sie ab Seite [134](#page-133-0).

| <b>Tastatur</b>                     | $# =$                            | Wirkung                                                                                                    | <b>GBS-Taster</b>         |  |  |
|-------------------------------------|----------------------------------|----------------------------------------------------------------------------------------------------|---------------------------|--|--|
| a#                                  | $0 - 99$                         | Anfahrcharakteristik auf Stufe # einstellen                                                                                                    | (Anfahren)                |  |  |
| b#                                  | $0 - 99$                         | Bremscharakteristik auf Stufe # einstellen                                                                                                    | (Bremsen)                 |  |  |
| c#                                  | $-2$ bis 15                      | Bremscharakteristik im Haltepunkt auf Stufe #                                                                                                    | (Br.i.Hpkt.)              |  |  |
| L#                                  | $0 - 99$                         | Zuglänge auf # einstellen                                                                                                    | (Zuglänge)                |  |  |
| x#                                  | $0 - 9$                          | Zugpriorität # einstellen                                                                                                    | (Priorität)               |  |  |
| y#                                  | $0 - 15$                         | Zugtyp # einstellen                                                                                                    | (Zugtyp)                  |  |  |
| $u$ !#<br>u#<br>o#                  | $1 - 226$<br>$1 - 226$<br>15-240 | Anfahrstufe (vmin) auf # einstellen $(\rightarrow 5.136)$<br>Anfahrstufe (vmin) auf # einstellen<br>Maximalfahrstufe (vmax) auf # einstellen                                                                                                    | (v-min)<br>(v-max)        |  |  |
| s#                                  | $0 - 240$                        | Schleichgeschwindigkeit auf Stufe # einstellen                                                                                                    | (v-Schleich)              |  |  |
| h#                                  | $0 - 240$                        | Hp2-Geschwindigkeit auf Stufe # einstellen                                                                                                    | (v-Hp2)                   |  |  |
| H#                                  | $0 - 240$                        | Hp3-Geschwindigkeit auf Stufe # einstellen                                                                                                    | $(v-Hp3)$                 |  |  |
| r#                                  | $0 - 999$                        | Routennummer # für Rückwärtsfahrt einstellen                                                                                                    | (Route -R)                |  |  |
| v#                                  | $0 - 999$                        | Routennummer # für Vorwärtsfahrt einstellen                                                                                                    | (Route-V)                 |  |  |
| #!                                  | $2 - 4$                          | erst losfahren, wenn # Strecken reserviert sind                                                                                                    | (nStrecken)               |  |  |
| #S                                  | $1 - 4$                          | wenn möglich: # Strecken reservieren                                                                                                    |                           |  |  |
| e#                                  | $0 - 7$                          | Anzahl Reinigungseinheiten                                                                                                    |                           |  |  |
| FA0                                 | 0                                | Fahrauftrag beim Fahrregler löschen (auch FA)                                                                                                    | $\rightarrow$ FE-Formular |  |  |
| FA#                                 | 1-998                            | Fahrauftrag # an angewählten Fahrregler                                                                                                    |                           |  |  |
| FA#F#                               | $0-998/1-400$                    | Fahrauftrag # an Fahrregler #                                                                                                    |                           |  |  |
| FA#B#                               | $0-998/1-456$                    | Fahrauftrag # an Fahrregler in Block #                                                                                                    |                           |  |  |
| FAname                              | Auftragsname                     | Fahrauftrag name an angewählten Fahrregler                                                                                                    |                           |  |  |
| rr0<br>rr#<br>rr#.0<br>rr.1<br>rr.0 | 1-999<br>1-999                   | Rangierroute beim Fahrregler löschen<br>Rangierroute # an Fahrregler (Sh1 nur im 1. Block)<br>Rangierroute # an Fahrregler (Sh1 in allen Blöcken)<br>in aktueller Rangierroute: Sh1 nur im 1.Block<br>in aktueller Rangierroute: Sh1 in allen Blöcken |                           |  |  |
| $\#m\#$                             | $0-25, 0-50$                     | Kaltlaufanhebung (für # Minuten, # Prozent)                                                                                                    |                           |  |  |

Tabelle 15: Befehle zum Einstellen der Fahrregler-Eigenschaften

# GBS-Eingabe:

Zum Einstellen und Ablesen im GBS kann für häufig gebrauchte Eigenschaften im PE-Formular ein Taster definiert werden. Den Eigenschaftswert kann man auf 3 verschiedene Arten einstellen, wobei der Eigenschafts-Taster stets gedrückt bleiben muss. Dann kann man den Eigenschaftswert:

- 1. mit den Tastern (+1) oder (-1) um eine Stufe erhöhen oder verringern,
- 2. mit den Fahrstufen-Tastern (0) (15) auf bestimmte Werte direkt einstellen,
- 3. mit den Tastern der 12er-Tastatur exakt eintippen.

Ist ein Eigenschafts-Taster gedrückt, zeigt die 7-Segment-Anzeige den eingestellten Wert exakt. Die LED der Geschwindigkeitsskala versuchen den Wert mit ihren 15 LED zumindest qualitativ darzustellen. Ist z.B. der Werte für Schleichgeschwindigkeit größer als 15, leuchten immer alle LED der Geschwindigkeitsskala.

**Befehle zur Beachtung bestimmter Fahrregler-Eigenschaften**

| <b>Tastatur</b>                                         | setzt Beachtung von                                                         | <b>Tastatur</b>              | setzt Beachtung von                                                                              |  |  |  |  |  |
|---------------------------------------------------------|-----------------------------------------------------------------------------|------------------------------|--------------------------------------------------------------------------------------------------|--|--|--|--|--|
| - L-<br>$L+$<br>$T^+$<br>$r+$<br>$\mathbf{v}$ -<br>$v+$ | Zuglänge ein / aus<br>Route rückwärts ein / aus<br>Route vorwärts ein / aus | x+<br>- x -<br>$V -$<br>$v+$ | Zugpriorität ein / aus<br>Zugtyp ein / aus<br>$L=$ optimales Gleis / $1=$ erstes passendes Gleis |  |  |  |  |  |

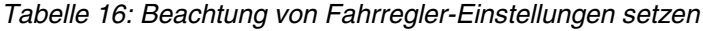

#### **Fahrregler-Funktionen ein/ausschalten**

Jede Fahrregler-Funktion wird mit zwei Buchstaben abgekürzt. Ein aus diesen 2 Buchstaben bestehender Befehl vertauscht den Funktionszustand (ein ↔ aus). Durch Anhängen von 0 oder 1, wird die Funktion direkt gesetzt. Für die Funktion Kurzzug sind z.B. die folgenden Befehle möglich: **Ku**, **Ku0**, **Ku1**. Den Befehl mit den angehängten Ziffern wählt man, wenn der Funktionszustand zum Ausführungszeitpunkt nicht bekannt ist (z.B. in einem Aktionsbefehl). Eine Funktion ist ausgeschaltet, wenn ihre beiden Buchstaben am unteren Bildschirmrand blassgrau sind. Zur Beschreibung der Funktionen siehe Seite [140](#page-139-0).

GBS-Eingabe: Drücken des Funktionstasters (vgl. PE-Formular) schaltet die Funktion ein bzw. aus. Im PE-Formular nicht vorgesehene Taster können mit einer Aktion erzeugt werden (→S.[236](#page-235-0))

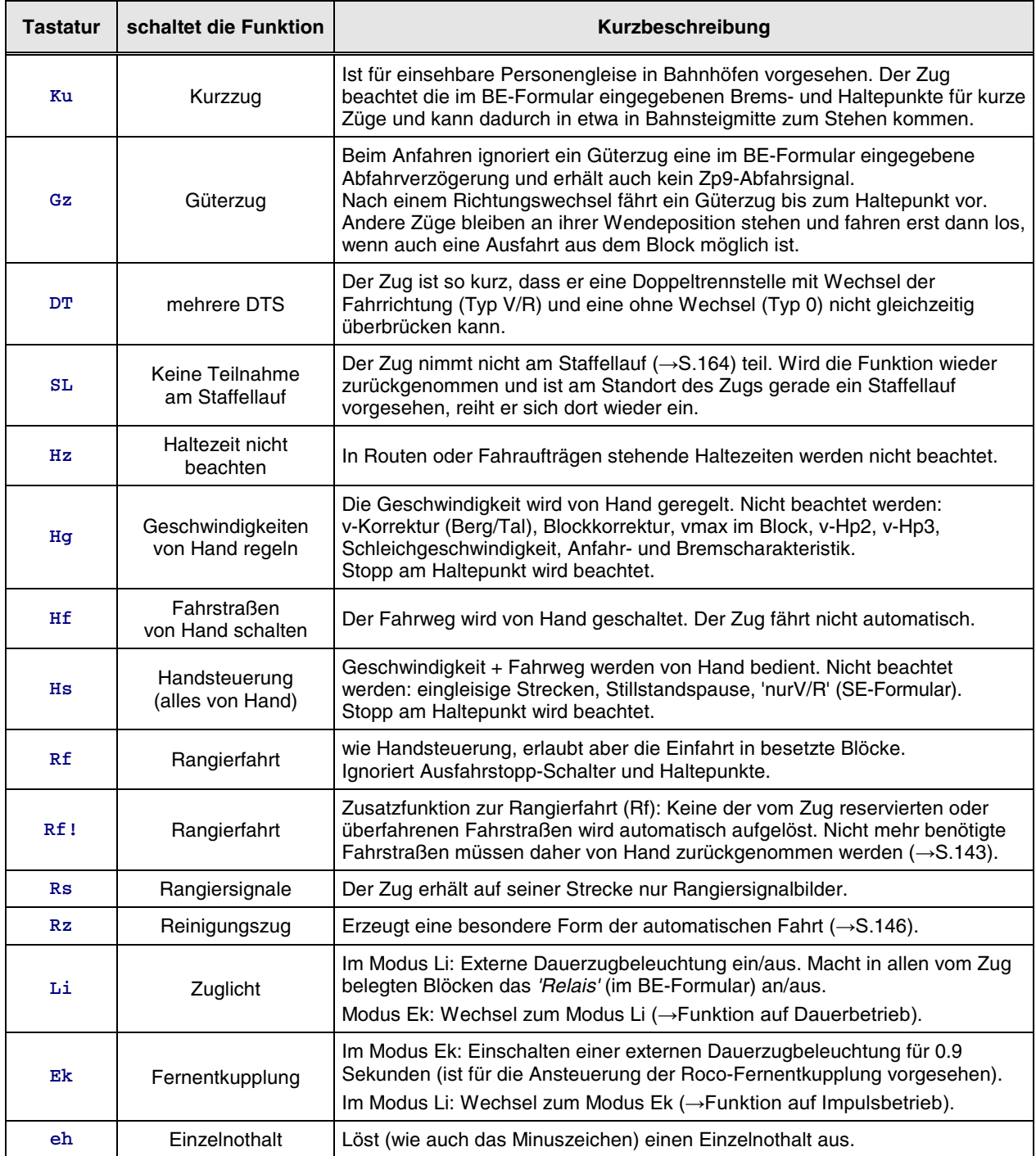

Tabelle 17: Befehle zum Ein- / Ausschalten von Fahrregler-Funktionen

<span id="page-124-0"></span>

| Funktion  | Einfahrt in besetzten Block | Stopp mit Bremscharak-<br>teristik im Haltepunkt | Ausfahrstopp-Schalter | Prüfung, ob Zug noch fährt | Streckenbeschreibung<br>in der<br>'nur V/R' | Strecke<br>eingleisige | Abfahrverzögerung<br>Stillstandspause | Hauptschalter <sub>R</sub> | Ausweichautomatik<br>Ausfahrautomatik | Fahrauftrag | <b>Staffellauf</b> | Routen / Pendeln / Aufenthalt | Zuglänge | Zugtyp     | Hp2/3/5-Geschwindigkeit | v-Korrektur / vmax im Block | Blockkorrektur | Schleichgeschwindigkeit | Anfahrcharakteristik | Bremscharakteristik |
|-----------|-----------------------------|--------------------------------------------------|-----------------------|----------------------------|---------------------------------------------|------------------------|---------------------------------------|----------------------------|---------------------------------------|-------------|--------------------|-------------------------------|----------|------------|-------------------------|-----------------------------|----------------|-------------------------|----------------------|---------------------|
| <b>RF</b> | ja                          | n                                                | n                     | n                          | n                                           | n.                     | n                                     | n                          | n                                     | n           | n                  | n                             | n        | n          | n                       | n                           | n              | n                       | a2                   | b <sub>2</sub>      |
| <b>HS</b> | n                           | ia                                               | ja                    | n                          | n                                           | n                      | n                                     | n                          | n                                     | n           | n                  | n                             | n        | n          | n                       | n                           | n              | n                       | a2                   | b <sub>2</sub>      |
| HG        | n                           | ia                                               | ja                    | ja                         | ja                                          | ja                     | ja                                    | ja                         | ja                                    | ja          | <b>SL</b>          | $V_{\pm}$<br>$r_{\pm}$        | L±       | <b>V</b> ± | n                       | n                           | n              | n                       | a2                   | b <sub>2</sub>      |
| HF        | n                           | a                                                | ja                    | ja                         | ja                                          | ja                     | ja                                    | ja                         | n                                     | n           | n                  | n                             | L±       | y±         | h±<br>H±                | ja                          | ja             | ja                      | ja                   | ja                  |
| ۰         | n                           | a                                                | ja                    | ja                         | ja                                          | ja                     | ja                                    | ja                         | ja                                    | ja          | <b>SL</b>          | $V_{\pm}$<br>$r_{\pm}$        | L±       | y±         | $h_{\pm}$<br>H±         | ja                          | ja             | ja                      | ja                   | ja                  |

Tabelle 18: Zusammenstellung der beachteten Eigenschaften bei Rf, Hs, Hg, Hf

# **Befehle für die Fahrregler-Datensätze a und b**

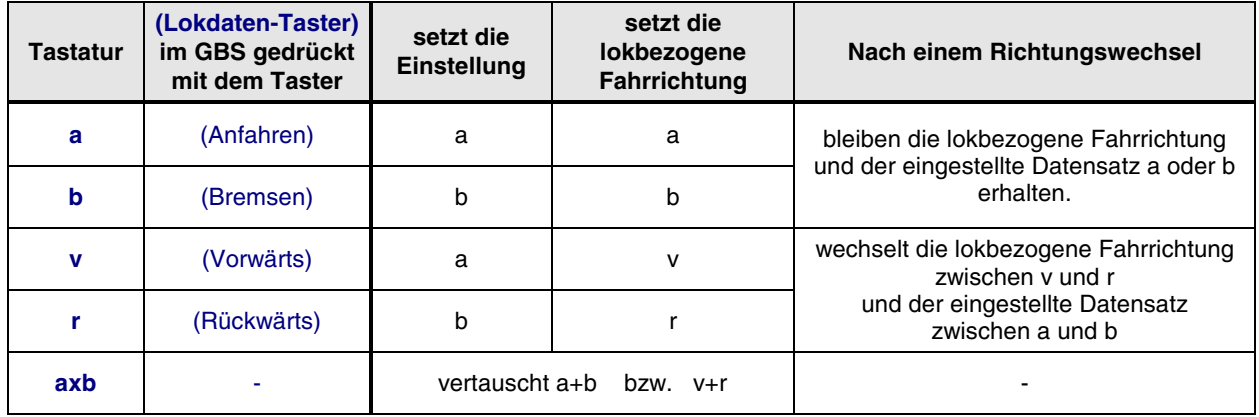

Tabelle 19: Befehle für die Fahrregler-Einstellungen a und b  $(\rightarrow$ S.[63](#page-62-0))

# **Fahrregler-Einstellungen laden/speichern**

Die Fahrregler-Einstellungen sind immer in der letzten Betriebssituation (Datei: MPC\_ANLA.BDA) gespeichert. Die Daten im VE-Formular der Anlagedaten (Datei: MPC\_ANLA.DAT) dienen nur als Sicherung.

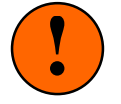

Die Daten der VE-Formulare erscheinen im Betrieb nur dann, **wenn keine Betriebssituation eingelesen wurde**. Anderenfalls sind sie nur "Reserve für Not- oder Spezialfälle". Ein Notfall liegt z.B. vor, falls die Datei mit der Betriebssituation versehentlich gelöscht wurde. Auch falls die Einstellungen bei einer Betriebsvorführung einmal komplett verstellt worden sein sollten, kann man auf die VE-Formulare zurückgreifen und die korrekten Einstellungen schnell wieder restaurieren. Der Befehl VL kopiert die Fahrregler-Einstellungen vom VE-Formular in den Betrieb. Der Befehl VS kopiert die aktuellen Betriebseinstellungen in das VE-Formular (zur Sicherung!).

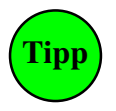

Beispiel für einen "Spezialfall": Fahrregler 10 soll an einer bestimmter Position ganz spezielle Einstellungen haben, die im VE-Formular z.B. unter der Fahrregler-Nummer 310 gespeichert wurden. Erreicht der Fahrregler 10 die betreffende Position, wird mittels einer Aktion der Befehl VL310.10 ausgelöst. Damit werden die VE-Einstellungen von Fahrregler 310 auf Fahrregler 10

übertragen. An einer anderen Stelle können dann ebenfalls mit einem Aktionsbefehl (VL.), die ursprünglichen Einstellungen wieder zurückgeholt werden.

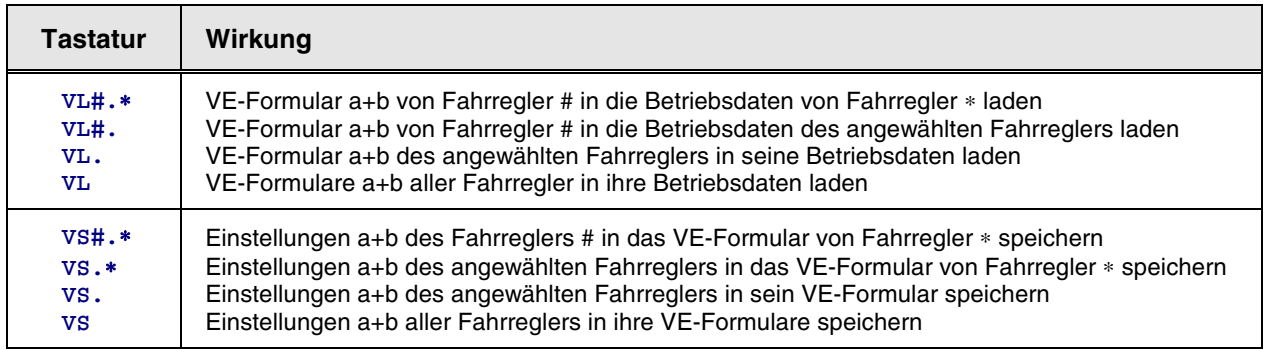

Tabelle 20: Befehle zum Laden und Speichern von Fahrregler-Einstellungen

# **Weitere Befehle für Fahrregler**

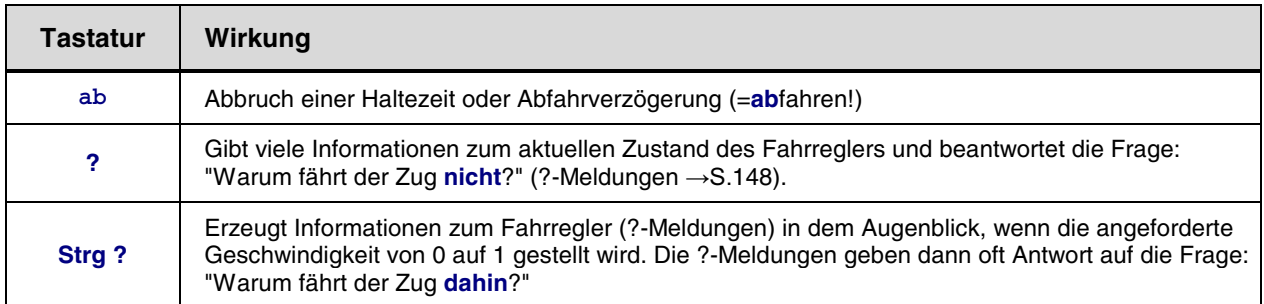

#### Tabelle 21: weitere Befehle für einen Fahrregler

| <b>Tastatur</b>                                       | Wirkung                                                                                             |  |  |  |  |  |  |
|-------------------------------------------------------|----------------------------------------------------------------------------------------------------|--|--|--|--|--|--|
| Leertaste<br>Gn0<br>Gn1<br>N <sub>h</sub> 0<br>Nh Nh1 | Generalnothalt wechseln, ein, aus<br>Einzelnothalt bei allen Fahrreglern wechseln, ein, aus         |  |  |  |  |  |  |
| Strg Bild 1<br>Strg Bild $\downarrow$                 | Anwählen des nächst höheren Fahrreglers<br>Anwählen des nächst niedrigeren Fahrreglers              |  |  |  |  |  |  |
| ab!                                                   | Abbruch der Haltezeit / Abfahrverzögerung bei allen Fahrreglern                                     |  |  |  |  |  |  |
| bzw.<br>$-b!$<br>a!                                   | Datensatz a bzw. b bei allen Fahrreglern einstellen                                                 |  |  |  |  |  |  |
| dein<br>daus<br>bzw.                                  | Kontrolle der DT-Überfahrten auf der gesamten Anlage aus bzw. ein                                   |  |  |  |  |  |  |
| kalt<br>bzw.<br>warm                                  | Alle Loks sind warm (Kaltlaufanhebungen aus) bzw.<br>kalt (Warmlauf gemäß XK-Formular neu beginnen) |  |  |  |  |  |  |

Tabelle 22: weitere Befehle für alle Fahrregler

# **12er-Tastatur und 7-Segment-Anzeige**

12er-Tastatur und 7-Segment-Anzeige eines Fahrpults können zum Einstellen und Ablesen verschiedener Lokeigenschaften, zum Anwählen eines Fahrreglers, für Blockzuweisungen sowie für einige weitere Funktionen genutzt werden. Die jeweilige Vorgehensweise wird im Folgenden beschrieben.

# **Anwählen eines Fahrreglers** durch Zifferneingabe (3-stellig)

Es wird die 3-stellige Nummer des Fahrreglers eingetippt. Direkt nach der dritten Ziffer ist der Fahrregler angewählt. Eine ungültige Fahrregler-Nummer (z.B. 401) erzeugt einen Piepton. Leuchtet der Punkt an der 'Einer-Stelle', ist der angezeigte Fahrregler einem Zug zugewiesen (d.h. sozusagen "im Dienst").

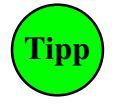

Bei MpC-Digital ist Dekoderadresse = Fahrregler-Nummer. Weiß man nicht, wo sich eine Dekoder-Lok befindet, weist man sie zunächst an den Block 999 zu. Das ist der Aufenthaltsort aller nicht zu überwachender Loks. Nun versucht man sie durch ihr Fahrgeräusch oder das Auslösen einer Sonderfunktion (z.B. Hupe) zu lokalisieren. An Block 999 können beliebig viele Dekoder-Loks zugewiesen werden.

#### **Anwählen eines Fahrreglers** durch Zifferneingabe (2-stellig)

Ist die höchste Fahrregler-Nummer kleiner als 100, kann auf die Eingabe der '100er-Ziffer' verzichtet werden. Dazu wird beim Ausfüllen der LED-Nummern für die 7-Segment-Anzeige im Formular PE (→S.[61\)](#page-60-0) für die LED des '100er-Dezimalpunkts' eine 0 eingegeben. Der Fahrregler 99 ist dann nicht mehr durch die dreistellige Eingabe '099' anzuwählen, sondern durch die zweistellige Eingabe '99'.

# **Anwählen eines Fahrreglers** (mit den Fahrstufen-Tastern 0-9)

Ist keine 12er-Tastatur vorhanden, wenigstens aber der '**#**'-Taster (PE-Formular), können die Taster der Fahrstufen 0-9 als Zifferntaster genutzt werden, solange der '#'-Taster gedrückt ist. Ob die Fahrregler-Nummer 2- oder 3-stellig einzugeben ist, richtet sich wieder nach der LED-Nummer des '100er-Dezimalpunkts'.

#### **Anwählen einer Lok** (mit dem '∗'-Taster und einem 'Blocktaster')

Gleichzeitiges Drücken des '∗'-Tasters (PE-Formular) und eines **Blocktasters** (BE-Formular) wählt die Lok im betreffenden Block an, ohne dass man ihre Fahrregler-Nummer kennen muss. Ist keine angemeldete Lok in dem Block, zeigt die 7-Segmentanzeige drei Minuszeichen (---) und nach Loslassen des '∗'-Tasters wird wieder der vormals angewählte Fahrregler angezeigt.

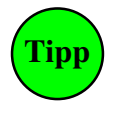

Besonders für Anlagen mit mehreren Stelltischen und Bedienern ist diese Art der Lokanwahl gut geeignet, weil man die Nummer einer (womöglich fremden) Lok nicht zu kennen braucht. Solange der '∗'-Taster allein gedrückt wird, ist die Anzeige gelöscht. Der Taster kann daher auch zum Löschen einer falsch angefangenen Zifferneingabe verwendet werden.

#### **Fahrregler an Block zuweisen** (mit dem '#'-Taster und einem 'Blocktaster' )

Wird der '**#**'-Taster zusammen mit einem **Blocktaster** gedrückt, wird der angewählte Fahrregler an die Lok in diesem Block zugewiesen.

#### **Anwählen des nächsten (höheren oder niedrigeren) belegten Fahrreglers** (mit '# +' oder '# –')

Um schnell durch alle belegten Fahrregler-Nummern zu blättern, verwendet man den '#'-Taster in Verbindung mit den Tastern '+' und '–' aus der Geschwindigkeitstastatur. Diese beiden Tasterkombinationen sind damit das Pendant zu den Computer-Tasten <Bild auf/ab>.

#### **Weitere Befehle mit dem '#'-Taster**

Wird der '**#**'-Taster zusammen mit einer der 12er-Zifferntasten **0**-**9** betätigt, kann man die Befehle in [Tabelle 23](#page-127-0) (→S.[128](#page-127-0)) über die 12er-Tastatur auslösen. Werden z.B. die beiden Taster # und 8 (=Schalter ausschalten) gedrückt, erscheint in der Anzeige 'S.0', wobei das Blinken des 'S' auf die erwartete Eingabe einer Schalternummer hinweist. Geben Sie die Schalternummer 3-stellig (!) ein.

Der Befehl #4 (Fahrregler in Block anwählen, zuweisen, abmelden) reagiert auf den Zustand des angegebenen Blocks:

- a) Befindet sich ein Fahrregler im Block, wird dieser Fahrregler angewählt.
- b) Befindet sich kein FR im Block, wird der angewählte FR dorthin zugewiesen.
- c) Gibt man als Blocknummer 000 an, wird der angewählte FR abgemeldet.

#### **Ablesung des Fahrregler-Einzelnothalts** (in der 7-Segment-Anzeige)

In der 7-Segment-Anzeige blinkt die Nummer des angewählten Fahrreglers, wenn der Einzelnothalt für den Fahrregler eingeschaltet ist.

| 1   | $\overline{2}$ | 3   |
|-----|----------------|-----|
| b.b | b.0            | b.1 |
| 4   | 5              | 6   |
| F.b | nrA            | nrG |
| 7   | 8              | 9   |
| H.b | S.0            | S.1 |
| *   | 0<br>$b - b$   |     |

Anzeige nach einem #0 - #9-Befehl

<span id="page-127-0"></span>

| <b>Tasten</b> | Anzeige      | Eingabe      | <b>Befehl</b>                                                                                                    |  |  |  |  |  |
|---------------|--------------|--------------|----------------------------------------------------------------------------------------------------|--|--|--|--|--|
| #0            | $b - b$      | 2 Block-Nrn. | Fahrstraße zwischen Block und Block zurücknehmen                                                                                                    |  |  |  |  |  |
| #1            | b.b          | 2 Block-Nrn. | Fahrstraße zwischen Block und Block schalten                                                                                                    |  |  |  |  |  |
| #2            | b.0          | Block-Nr.    | Block frei melden                                                                                                    |  |  |  |  |  |
| #3            | b.1          | Block-Nr.    | Block manuell besetzt melden                                                                                                    |  |  |  |  |  |
| #4            | F.b          | Block-Nr.    | a) den Fahrregler anwählen, der sich im Block befindet,<br>b) den angewählten Fahrregler an den Block zuweisen,<br>c) den angewählten Fahrregler abmelden (Block-Nr. = 000) |  |  |  |  |  |
| #5            | nrA (nrr)    | Weichen-Nr.  | Weiche auf abzweig (rechts) schalten                                                                                                    |  |  |  |  |  |
| #6            | (nrL)<br>nrG | Weichen-Nr.  | Weiche auf gerade (links) schalten                                                                                                    |  |  |  |  |  |
| #7            | H.b          | Block-Nr.    | den angewählten Fahrregler als Traktionshilfe an den Block                                                                                                    |  |  |  |  |  |
| #8            | S.0          | Schalter-Nr. | internen Schalter (513-999) ausschalten                                                                                                    |  |  |  |  |  |
| #9            | S.1          | Schalter-Nr. | internen Schalter (513-999) einschalten                                                                                                    |  |  |  |  |  |

Tabelle 23: Befehle mit dem '#'-Taster der 12er-Tastatur

# **8.3.4 Die Weichenschaltung**

Weichen werden einzeln oder durch den Aufruf einer Fahrstraße geschaltet. Die Weichen einer Fahrstraße werden immer nacheinander geschaltet. An die Leistung der Schaltnetzteile werden daher keine hohen Anforderungen gestellt. Zwar dauert es beim Nacheinander-Schalten etwas länger bis eine aus mehreren Weichen bestehende Fahrstraße geschaltet worden ist, auf der anderen Seite ist die Zahl, der zu einer Fahrstraße gehörenden Weichen ohne Bedeutung und jeder steht die volle Leistung des Netzteils zur Verfügung. Selbst Weichen mit hohen Strombedarf (Peco) können so mit der Weichensteckkarte 8902 sicher geschaltet werden. Im Einzelfall können jedoch starke mechanische Reibung (infolge ungenauer Justierung der Antriebe) oder hohe Federrückstellkräfte eine stärkere Transistorbestückung der Steckkarte 8902 erforderlich machen (Preisliste Paket 7a). Für Motorweichen wählt man die Steckkarte 8912, für monostabile Postrelais-Antriebe die Steckkarte 9122.

Möglichkeiten zur Anordnung von Weichentastern im GBS: →S.[71](#page-70-0), Befehle zum Schalten einzelner Weichen über die Computertastatur →S.[112,](#page-111-0) Weichenschaltzeiten →OE-Formular, Seite [69](#page-68-0).

Bei MpC-Digital für **Selectrix** wird jede Weiche bei ihrer ersten Schaltung gemäß Empfehlung des Herstellers (→S.[100](#page-99-0)) zunächst in Grundstellung gebracht und danach in die angeforderte Lage geschaltet.

# **Die Weichenrückmeldung**

Die Weichenrückmeldung erfüllt zwei Funktionen:

- Optimierung der Weichenschaltzeit (besonders bei Stellmotorweichen) und
- Kontrolle der Weichenlage.

Soll eine Weichenrückmeldung installiert werden, sind entweder die an manchen Weichen vorhandenen Kontaktsätze für die Herzstückpolarisierung (die dann leider entfallen muss) zu benutzen oder es ist mit geeignetem Fremdmaterial (elektronisch oder mechanisch) eine vom Weichenschaltstrom **entkoppelte Rückmeldung** (= GND des Netzteils NT1) zu erzeugen und an einen freien Tasteranschluss der Ketten 1 bis 3 (bei MpC-Classic auch an die Eingänge vorne auf den Block- oder Hilfsblocksteckkarten) zu führen. Eine Rückmeldung gilt als eingetroffen, wenn am betreffenden Eingang Masse (GND) anliegt.

<span id="page-128-0"></span>Bei langen Schaltzeiten von Motorweichen ist der Einbau einer Weichenrückmeldung ratsam, weil hier die Differenz zwischen der (sicherheitshalber) sehr lang angegebenen und der tatsächlichen Schaltzeit relativ groß ist. Bei der Schaltung langer Fahrstraßen können sich dann ohne Rückmeldung entsprechend lange Fahrstraßenbildezeiten ergeben. Bei Weichen mit Magnetantrieb ist eine Weichenrückmeldung nur dann sinnvoll, wenn sich die Anlage im Zugriffsbereich experimentierfreudigen Publikums befindet oder wenn unzuverlässige Antriebe verwendet werden. Im letzteren Fall sollte anstelle des Einbaus einer Weichenrückmeldung besser der Einbau neuer Antriebe in Erwägung gezogen werden.

**Servo-Antriebe** sind eine gute Empfehlung. Sie verbrauchen wenig Schaltstrom, so dass durchaus mehrere Schaltungen kurz nacheinander begonnen werden können. Im OE-Formular (→S.[69](#page-68-0)) gibt es eine spezielle Eingabemöglichkeit der Weichenschaltzeit, um hierauf zu reagieren.

Trifft eine im WE-Formular definierte Rückmeldung bis zum Ablauf der Weichenschaltzeit nicht ein, gilt die Weiche als nicht geschaltet und es wird eine der beiden Meldungen ausgegeben:

> M3: Fahrstraße # (von-nach): Weiche # Rückmeldung fehlt (B) M12: Weiche # Rückmeldung fehlt (B)

Kontrollieren Sie dann die Funktion der Weichenrückmeldung mit den Prüfprogrammzweigen TA, TB und TC (bei MpC-Classic auch BDS) oder vergrößern Sie gegebenenfalls die Schaltzeit im OE-Formular.

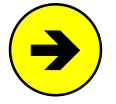

Das Programm prüft bei verriegelten und mit einer Rückmeldung versehenen Weichen nicht ständig deren Lage. Wird eine solche Weiche manuell verstellt, wirkt sich das zunächst nur auf die Ausleuchtung dieser Weiche im Stelltisch aus.

# **Die Weichenverriegelung**

Eine Verriegelung im mechanischen Sinne findet nicht statt, da Modellbahnweichen keine Vorrichtung haben, die sie mechanisch verriegeln könnte. Das Programm verfügt stattdessen für die betreffenden Weichen ein "Schaltverbot" für die Dauer der Verriegelung. Es gilt für alle Weichen einer Fahrstraße, sobald ein Zug Fahrerlaubnis über sie bekommt. Es wird wieder zurückgenommen, wenn der Zug die Fahrstraße ausgefahren hat, d.h. wenn er komplett im Zielblock der Strecke angekommen ist (und eventuell bestimmte Belegtmelder im SE-Formular besetzt oder frei sind). Es wird ohne Zugdurchfahrt zurückgenommen, falls der Zug noch vor Verlassen des Startblocks von Hand gestoppt wird und die Fahrstraße nicht anderweitig verriegelt ist (vgl. Hauptschalter V bzw. die Eingabeposition 'immer verriegeln' im Formular SE).

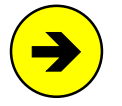

Während des Betriebs können Weichen oder Fahrstraßen gefahrlos zum Schalten angefordert werden. Die Weichenverriegelung verhindert das versehentliche Schalten von Weichen unter Zügen.

# **Die Weichensperrung**

Während die Weichenverriegelung betriebsbedingt automatisch erfolgt, wird eine Weichensperrung immer manuell vorgenommen (→S.[112](#page-111-0)). Der Fahrdienstleiter verfügt dadurch ein Schaltverbot für die Weiche für die Dauer eines aus seiner Sicht notwendigen Zeitraums. Das kann z.B. für die Bildung von Umfahrstraßen sinnvoll sein. Man kann auch einzelne Gleise vor dem Befahren schützen, indem man die Einfahrweiche in abweisender Stellung sperrt. Gesperrte Weichen können nicht mehr geschaltet werden. Das Einstellen von Fahrstraßen über gesperrte Weichen in richtiger Lage ist jedoch möglich. Bei einer gesperrten Weiche, leuchtet Weichensperrmelder WSpM und der Stellungsüberwachungsmelder StÜM (WE-Formular).

#### **Die Endabschaltung**

Nach Ablauf der Weichenschaltzeit (OE-Formular) beendet MpC die Schaltung. Jede Weiche hat somit eine zeitlich programmierbare Endabschaltung. Zusätzlich ist auf den Weichensteckkarten noch eine elektronische Endabschaltung installiert. Die meisten Weichen schalten besser, wenn die mechanisch sensiblen Endabschaltungen ihrer Antriebe ausgebaut oder dauerhaft überbrückt werden. Unter dem Internet-Link [http://www.mpc-modellbahnsteuerung.de/010\\_Modellbahnthemen/endabsch.pdf](http://www.mpc-modellbahnsteuerung.de/010_Modellbahnthemen/endabsch.pdf) befindet sich ein PDF-Dokument, das die Funktion der gängigen Endabschaltungen bei Magnetweichenantrieben schildert und bewertet. Weiterhin wird ein Vorschlag gemacht, wie die Endabschaltung bei Einsatz der MpC ausgebaut werden kann.

# **Die Weichenausleuchtung im GBS**

Ist die Weichenlage mit einem kleinen Buchstaben angegeben, blinkt der Stellungsüberwachungsmelder StÜM (= 'Fstr.LED' im WE-Formular) während der Schaltung in der zukünftigen Weichenlage. Weichen mit großem Lagebuchstaben (z.B. Flankenschutzweichen) laufen

ohne Blinken der Fstr.LED um.

Die Weichen-Besetztausleuchtung wird ebenfalls durch Einträge im WE-Formular geregelt. Ist der dort für eine Weiche angegebene Melder besetzt, leuchtet die rote Belegt-LED der entsprechenden Weichenlage.

Sind in einem Meldeabschnitt nur Belegt-LED für Weichenlagen und keine weitere Belegt-LED eines Belegtmelders (siehe obere Abbildung rechts), leuchten bei besetztem Melder die Belegt-LED der bekannten Weichenlagen. Das ist normal. Nur bei Weichen mit unbekannter Lage leuchten **beide** Belegt-LED.

Hat der Meldeabschnitt wie in Abbildung rechts unten zusätzlich noch eine eigene Belegt-LED (diese ist dann entweder im BE-Formular an der Position 'Belegt-LED' oder im LE-Formular an der Position 'Bel.LED' eingetragen), leuchtet bei besetztem Melder nur diese LED. Die Weichenlagen-Belegt-LED leuchten nur, wenn eine gültige Fahrstraße durch den Meldebereich führt. Es leuchten dann auch nur die Weichen-LED, die Teil dieser Fahrstraße sind.

Ist die Fahrstraßenauflösung eingeschaltet ([→S.](#page-103-0)104), verlischt für jede leuchtende rote Weichen-Besetzt-LED die zugehörige (beim Vorbild weiße) Weichen-Fahrstraßen-LED. Es kommt zu einer eindeutigen weiß-rot-Ausleuchtung im Stelltisch.

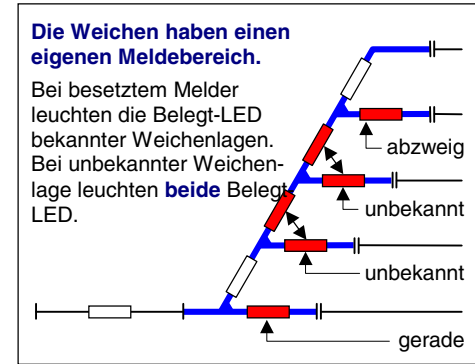

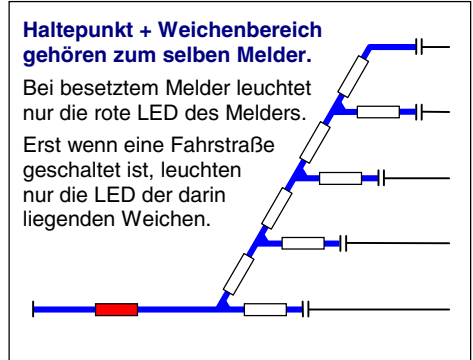

# **8.3.5 Die Fahrregler**

# **Was ist ein Fahrregler bei der MpC ?**

Die Anwender von MpC-Digital haben es sicher schon bemerkt, dass mit "Fahrregler-Nummer" (oder auch kurz "Fahrregler") bei ihnen die Adresse des Lokdekoders gemeint ist. Um nicht ständig mit beiden Begriffen hantieren zu müssen, wollen wir uns in diesem Buch immer auf das für MpC-Classic verwendete Wort "Fahrregler" beschränken, auch wenn wir bei MpC-Digital damit eigentlich die Lokadresse meinen.

# **... und wo sind die Dekoder bei MpC-Classic ?**

Sie befinden sich nicht in den Loks, sondern in den Blocks. Genauer gesagt auf den Blocksteckkarten. Es gibt somit **pro Block einen Dekoder**. Damit ist auch gleich ein wesentlicher Unterschied zwischen beiden Systemen erklärt: bei MpC-Classic kann man nicht so ohne weiteres mit einer zweiten Lok in einen besetzten Block hineinfahren, in dem bereits ein anderer Zug steht (um z.B. einen Kurswagen abzuholen). Hier muss man "nach alter Väter Sitte" mit abschaltbaren Gleisabschnitten arbeiten.

Nach ihrer Anmeldung beim System hat auch bei MpC-Classic jede Lok einen Dekoder. Allerdings befindet er sich nicht in ihrem Gehäuse, sondern in dem von ihr befahrenen Gleisabschnitt. Erhält sie Fahrerlaubnis in einen anderen Block, erhält sie zusätzlich auch dessen Dekoder zugeteilt. Hat sie den neuen Block vollständig erreicht, wird der Dekoder des verlassenen Blocks wieder frei für nachfolgende Loks.

Die Steckkarte 9505 liefert einen Strom von 2A und reicht damit für die Spurgrößen Z - H0 aus. Für einen Leistungsbedarf bis 4A verwendet man das Kartenpaar 9515 + 9515L. Damit können auch Gartenbahnen betrieben werden. Die 1A-Steckkarte 8705 ist nicht mehr lieferbar. Für MpC-Digital ist eine Belegtmelder-Platine für 2A (BM1) und eine weitere für 6A (BM2) verfügbar.

Bei MpC-Classic ist die Zahl der benötigten "Dekoder" abhängig von der Zahl der Blocks, bei MpC-Digital von der Zahl der Loks. Da die insgesamt benötigte Dekoderzahl der Kosten bestimmende Faktor einer Steuerung ist, resultieren die Kostenunterschiede zwischen beiden Systemen im wesentlichen aus dem Unterschied zwischen Blockzahl und Lokzahl.

#### **Fahrregler an Block (Lok) zuweisen**

Wurde zu Betriebsbeginn die letzte Betriebssituation nicht wieder eingelesen, sind nun alle auf der Anlage befindlichen Stromverbraucher (also Loks und Wagen die eine Belegtmeldung auslösen) aus der Sicht der Steuerung "unbekannte Belegtmeldungen". Jede Lok die man in Betrieb nehmen will, braucht jetzt eine eindeutige Nummer. Damit kann man sie aufrufen, ihr Befehle geben oder ihre Eigenschaften einstellen. Bei MpC-Digital ist das die im Lokdekoder einstellbare Lokadresse. Bei MpC-Classic ist es eine jederzeit frei wählbare Fahrregler-Nummer. Zusätzlich braucht die Steuerung aber noch die Information, in welchem Block sich die Lok gerade befindet.

Beides, Nummer und Block, wird ihr mit dem auf Seite [117](#page-116-0) beschriebenen Befehl **F#.\*** zugewiesen. Beides ist für die Lok ab jetzt auch eindeutig: Man kann sie daher stets sowohl über ihre Fahrregler-Nummer anwählen (→S.[118](#page-117-0)) als auch über ihre aktuelle Blocknummer (→S.[119\)](#page-118-0).

# **Stichwort: Zugerkennung**

Durch eine Blockzuweisung werden dem Programm zwei Informationen gegeben:

- 1. Wo eine Lok steht and the control of the control of the control of the control of the control of the control of the control of the control of the control of the control of the control of the control of the control of th
- 2. MpC-Classic: Welche Nummer sie bekommen soll (Fahrregler-Nummer) MpC-Digital: Welche Lokadresse sie hat (Fahrregler-Nummer)

Da alle Fahrbewegungen der Lok vom Computer durchgeführt und überwacht werden, kennt er zu jedem Zeitpunkt ihren aktuellen Standort. Das ist entweder ein einzelner Block oder mehrere. Nach der einmalig zu Betriebsbeginn durchgeführten Blockzuweisung ist also die zusätzliche Installation einer Zugerkennung absolut überflüssig: Der Computer kennt Lok und Standort bereits!

Um festzustellen, **wo sich eine Lok befindet**, braucht man nur ihren Fahrregler anzuwählen. Die Standortmeldung im Bildschirm gibt nicht nur Auskunft über die belegten Blocknummern, sondern auch wohin sie fahren will. Um umgekehrt festzustellen, **welche Lok in einem Block ist**, wählt man den entsprechenden Block an: ['Fahrregler indirekt anwählen \(mit der Blocknummer\)](#page-118-0)' →S.[119](#page-118-0).

Bei MpC-Classic findet sozusagen eine Kodierung der Lok auf die Fahrregler-Nummer statt mit der zusätzlichen Angabe, wo sie sich im Augenblick gerade befindet. Es ist mitunter vorteilhaft, dass diese Kodierung jederzeit geändert werden kann. Verschiedene Loks inklusive solcher aus dem Freundeskreis können so problemlos mit einer beliebigen Fahrregler-Nummer versehen und eingesetzt werden.

# **Fahrregler vom Zug trennen (Zug löschen)**

Der Befehl (→S.[119](#page-118-0)) wird z.B. angewendet, bevor eine angemeldete Lok von der Anlage genommen wird. Ist der Fahrregler nicht zuvor vom Zug getrennt worden und ist der Block jetzt leer, erscheint nach etwa 2 Sekunden eine "Verlustmeldung" (→S.[165](#page-164-0), '[Kein Kontakt: Zug verloren!](#page-164-0)') und der von der Lok besetzte Block wird nicht freigegeben. Bei MpC-Classic kommt der Befehl auch zur Anwendung, wenn eine Lok abgestellt worden ist und ihre Fahrregler-Nummer nun einer anderen Lok zugeordnet werden soll.

# **Beziehungen zwischen Fahrpultstufen und internen Geschwindigkeitsstufen**

Intern arbeitet das Programm mit 240 Fahrstufen, die bei MpC-Classic mit den Blocksteckkarten auch tatsächlich hergestellt werden. Bei den Digitalsystemen hängt die Zahl der verfügbaren Fahrstufen vom verwendeten Lokdekoder ab. MpC unterstützt bei Märklin-Digital Dekoder mit 14 und bei Selectrix solche mit 31 Fahrstufen. Bei DCC werden Dekoder mit 14, 27, 28 und 126 Fahrstufen unterstützt. Die 128 Stufen der Lenz-Dekoder entstehen durch Mitzählen der Fahrstufe 0 und des Lok-Nothalts.

Intern werden aber auch bei MpC-Digital zunächst 240 Fahrstufen unterstellt. Erst bei der Datenausgabe an den Lokdekoder erfolgt die lineare Umrechnung auf die von ihm tatsächlich herstellbaren Fahrstufen. Verfügt ein Dekoder also über 14 Fahrstufen, entspricht seine Fahrstufe 14 der internen Stufe 240. Kann er 126 Fahrstufen erzeugen, entspricht seine Fahrstufe 126 der internen Stufe 240.

Durch die lokbezogene Einstellung von Anfahrstufe und Maximalfahrstufe, kann der nutzbare Fahrstufenbereich für jede Lok weiterhin so eingeschränkt werden, dass zu geringe Fahrstufen (bei denen sich die Lok noch nicht bewegt) und zu hohe Fahrstufen (bei denen die Lok viel zu schnell fährt) ausgeklammert werden. Der danach zwischen Anfahr- und Maximalfahrstufe noch verbleibende Bereich wird auf die 15 im Fahrpult befindlichen Taster so aufgeteilt, dass der Taster 1 der Anfahrstufe (in [Abbildung 57](#page-131-0) z.B. der Fahrstufe 36) und der Taster 15 der Maximalfahrstufe (z.B. 185) entspricht.

<span id="page-131-0"></span>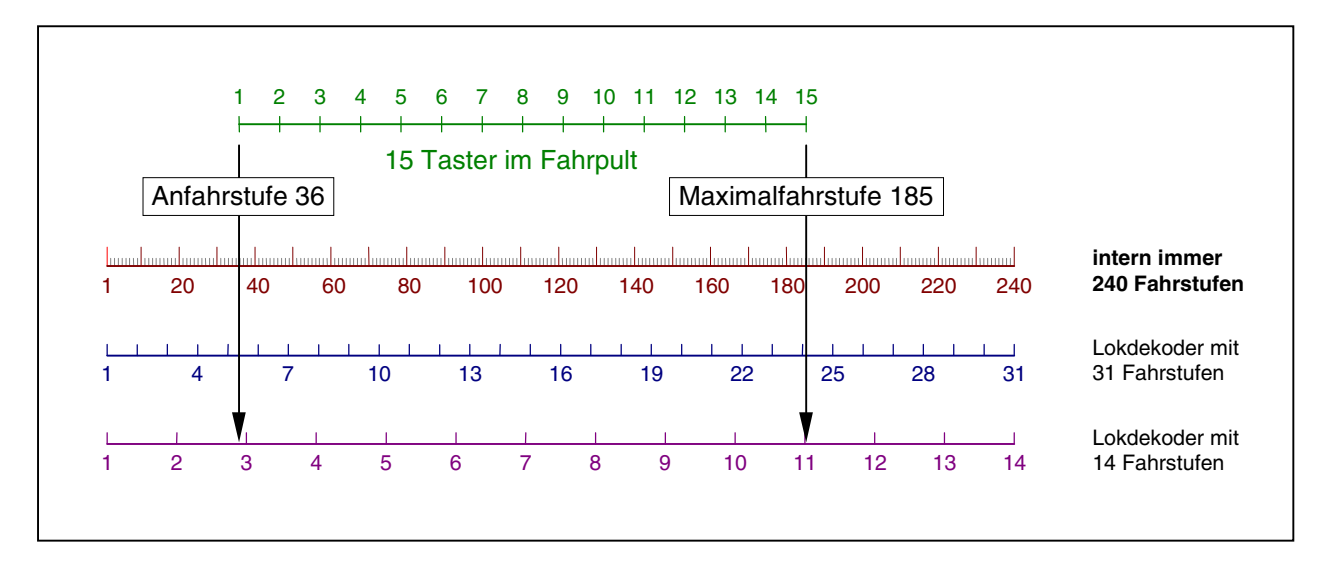

Abbildung 57: Fahrpultstufen und Geschwindigkeitsstufen

# **Die angeforderte Geschwindigkeit (Soll)**

... ist die vom Modellbahner eingestellte. Ein einzeln hinterlegter Wert in der Geschwindigkeitsskala unten im Bildschirm oder eine einzeln leuchtende Geschwindigkeits-LED im GBS-Fahrpult zeigen die angeforderte Fahrstufe (0-15) an. Die zugehörige Stufe auf der Feinskala (0-240) kann man über der Geschwindigkeitsskala als den rechten der beiden Zahlenwerte ablesen. Zur Ablesung dieses Zahlenwertes in der 7-Segment-Anzeige im Fahrpult drückt man einen der Richtungstaster (V) oder (R). Der rechte Dezimalpunkt blinkt dann.

Solange es die Betriebssituation erlaubt, wird der Zug mit der angeforderten Geschwindigkeit fahren.

Die **grobe Änderung der Geschwindigkeit** um eine 15er-Fahrpultstufe erfolgt im GBS-Fahrpult mit den im Formular PE eingegeben Tastern für '+1' und '-1', auf der Computertastatur mit den Pfeiltasten <links> und <rechts>.

Zur **Feineinstellung der Geschwindigkeit** ist im GBS-Fahrpult zusätzlich zu den Tastern für '+1' oder '-1' einer der beiden Fahrrichtungstaster zu drücken. Auf der Computertastatur ist hierfür zusätzlich die Taste <Strg> zu drücken.

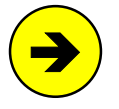

Die Wirkung der Geschwindigkeitstasten (grobe Stufen / feine Stufen) im Fahrpult und auf der Computertastatur kann getauscht werden, wenn man den einfachen Zugriff lieber auf die Fein-Stufen haben möchte. Hierzu ist im OE-Formular die Option 'Geschw.-Feinregelung tauschen' mit <i> anzugeben.

# **Die Betriebsgeschwindigkeit (Darf)**

... ist die aus betrieblichen Gründen im Augenblick gerade zulässige Geschwindigkeit. Sie wird unter Berücksichtigung vieler Bedingungen vom Programm ermittelt und ständig der aktuellen Betriebssituation angepasst. Sie wird aber nicht angezeigt. Zu den Bedingungen gehören z.B.:

- Reduzierung auf Schleichgeschwindigkeit, Hp2-, Hp3- oder Hp5-Geschwindigkeit,
- Geschwindigkeitskorrektur bei Berg- und Talfahrt,
- maximal erlaubte Geschwindigkeit im Block,
- maximal erlaubte Geschwindigkeit auf der Fahrstraße,
- Geschwindigkeitskorrektur auf einzelnen Blocksteckkarten (bei MpC-Classic),
- Kaltlaufanhebung usw.

#### **Die aktuelle Geschwindigkeit (Ist)**

...ist die Geschwindigkeit, mit der die Lok im Augenblick tatsächlich fährt. Sie wird auf dem Bildschirm als durchgehender grauer Hintergrund in der Geschwindigkeitsskala von 0-15 angezeigt. Die Feinstufe kann im Bildschirm über der Geschwindigkeitsskala als der linke Zahlenwert (000 - 240) abgelesen werden. Im GBS-Fahrpult leuchten alle Geschwindigkeits-LED bis zum gerade aktuellen Wert auf der 15er-Skala.

#### <span id="page-132-0"></span>**Die Stillstandspause**

... verhindert, dass eine ausrollende Lok noch vor dem tatsächlichen Stillstand in Gegenrichtung beschleunigt (→S.[68](#page-67-0)). Im Bildschirm kann der Ablauf der Stillstandspause in der Fahrregleranzeige abgelesen werden: erst wenn der Fahrstufenwert '0' mit blauer Schrift dargestellt ist, gilt die Lok als stehend. Im GBS-Fahrpult kann der Ablauf der Stillstandspause nicht abgelesen werden.

### **Die gleisbezogene Fahrrichtung**

... ist eine vom Anwender gewählte Richtung. Bei MpC-Classic hängt sie von der Lage der getrennten Schiene im Gleis ab. Sie hat nichts mit der bevorzugten Fahrrichtung zu tun. Statt mit 'vorwärts/rückwärts' hätte man die gleisbezogene Fahrrichtung auch mit 'links/rechts' oder mit 'oben/unten' oder mit 'Norden' und 'Süden' bezeichnen können. Bei MpC-Digital wählt der Anwender die gleisbezogene Vorwärtsrichtung spätestens mit Beginn der Strecken/Fahrstraßen-Eingabe im SE-Formular. Dort stehen auch die Regeln, nach denen die gleisbezogene Vorwärtsrichtung definiert ist (→S.[40](#page-39-0)).

Das Einstellen der gleisbezogenen Fahrrichtung einer Lok erfolgt im GBS-Fahrpult mit den Tastern für 'Vorwärts' und 'Rückwärts' (PE-Formular), auf der Computertastatur mit den Pfeiltasten <hoch> + <runter>. Ein Fahrrichtungswechsel kann hier auch durch der Eingabe 'x' erfolgen.

Die **Anzeige der gleisbezogenen Fahrrichtung** erfolgt im Bildschirm vor der Geschwindigkeitsskala. Es wird die aktuelle Fahrrichtung angezeigt. Deutlich wird dies, wenn Sie bei einer vorwärts fahrenden Lok auf 'Rückwärts' umstellen. Die Fahrrichtungsanzeige bleibt jetzt noch solange auf 'Vorwärts' stehen, bis die Lok auf Null abgebremst worden ist und zusätzlich die Stillstandspausenzeit abgelaufen ist. Erst dann wechselt die Anzeige auf die neue Fahrrichtung. Im GBS können immer beide Fahrrichtungen, die aktuelle und die angeforderte, abgelesen werden: Die LED der aktuellen Fahrrichtung leuchtet ständig, die der angeforderten Richtung blinkt.

Eine wichtige Auskunft bei 3-Leiter-Gleichstrombahnen (mit Mittelleiter oder Oberleitung) erhält man über die **Groß- oder Kleinschreibung** des Richtungsbuchstabens: 'V' zeigt ein positives Potenzial auf der unterbrochenen Schiene an, 'R' ein negatives. Bei kleinen Buchstaben ist es umgekehrt. Bei Mittelleiterbahnen ist nämlich nur mit Kenntnis des tatsächlichen Fahrstrompotenzials eine Vorhersage über die Fahrrichtung der Lok möglich. Siehe auch Fahrregler-Eigenschaft 'RU=Richtungsumkehr' (→S.[145](#page-144-0)).

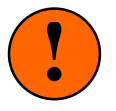

Achten Sie darauf, dass Ihre Lokmotoren richtig gepolt sind! Wenn eine Lok bei Vorwärtsfahrspannung gleisbezogen rückwärts fährt, ist sie nach Verlassen ihres Blocks verloren, denn der Computer hat für sie ja den nächsten, in Vorwärtsrichtung anschließenden Block reserviert. Mit der Fahrregler-Eigenschaft "RU=Richtungsumkehr" kann ein verpolter Lokmotor für die Computersteuerung korrigiert werden.

Ein **temporär unbestimmter Zustand bei der Richtungsanzeige** entsteht beim Überfahren von Doppeltrennstellen mit Wechsel der Fahrrichtung (MpC-Classic) bzw. von Richtungswechsel-Stellen (MpC-Digital). Solange sich ein Zug nämlich genau **über** einer solchen Stelle befindet, geht es in beiden Richtungen in derselben gleisbezogenen Fahrrichtung weiter. Bei der in Abbildung 58 skizzierten Situation ist es egal, in welchen der beiden Führerstände sich der Lokführer begibt. Er sieht immer in gleisbezogener Rückwärtsrichtung aus dem Steuerwagen. Bringen Sie - um den Effekt nachzuvollziehen - einen Zug in die gezeigte Position über einer Richtungswechsel-Stelle und halten Sie ihn an. Sie können jetzt die <Pfeil hoch>-Taste zur Einstellung der Vorwärtsrichtung so oft drücken wie Sie wollen, der Fahrrichtungsbuchstabe in den Fahrregler-Anzeigen wird immer nur 'R' anzeigen. Die tatsächliche Fahrrichtung der Lok lässt sich im Bildschirm dann nur (falls vorher eingestellt) anhand der lokbezogenen Fahrrichtung hinter der Fahrregler-Nummer ablesen.

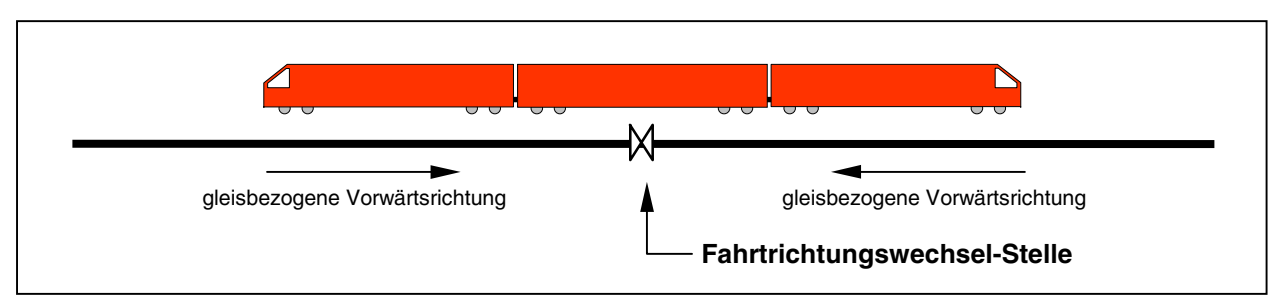

Abbildung 58: Gleisbezogene Fahrrichtung über einer Wechselstelle

### <span id="page-133-0"></span>**Die lokbezogene Fahrrichtung bestimmt die Fahrregler-Einstellungen**

Die Angabe einer lokbezogenen Fahrrichtung hat ausschließlich Auswirkungen auf die Fahrregler-Einstellungen (Anfahren, Bremsen etc.). Hat eine Lok in beiden Fahrrichtungen unterschiedliche Eigenschaften (z.B. andere Höchstgeschwindigkeit), wechseln nach einem Richtungswechsel automatisch auch die Fahrregler-Einstellungen. Im VE-Formular (→S.[63](#page-62-0)) können für die Fahrregler-Einstellungen zwei verschiedene Datensätze a und b eingegeben werden. Welcher gerade aktiv ist, kann im Betrieb an dem Buchstaben (a, b, v, r) hinter der Fahrregler-Nummer abgelesen werden:

- a Datensatz a ist dauerhaft aktiv
- b Datensatz b ist dauerhaft aktiv
- v Datensatz a ist aktiv. Nach einem Richtungswechsel wird auf Datensatz b gewechselt.
- r Datensatz b ist aktiv. Nach einem Richtungswechsel wird auf Datensatz a gewechselt.

Datensatz v ist also identisch mit a und Datensatz r ist identisch mit b. Der Unterschied besteht darin, dass beim Setzen der lokbezogenen Fahrrichtung auf a der Datensatz a auch nach einem Richtungswechsel erhalten bleibt. Setzt man die lokbezogene Fahrrichtung auf v, ist zwar wieder der Datensatz a aktiv. Wechselt die Lok nach einem Stopp jedoch ihre Fahrrichtung, wechselt die lokbezogene Fahrrichtung auf r und der Datensatz b wird aktiv. Einstellung der lokbezogenen Fahrrichtung siehe [Tabelle 19](#page-124-0), →S.[125](#page-124-0).

Weitere Anwendung für die beiden Fahrregler-Eigenschaften sind z.B.:

- 1) Datensatz a gilt für die Lok mit angehängten Wagen. Datensatz b gilt für die Alleinfahrt der Lok.
- 2) Datensatz a gilt für die Lok mit Personenzugbespannung. Datensatz b gilt für die Lok mit Güterzugbespannung.
- 3) Datensatz a gilt für eine Lok aus meinem Bestand Datensatz b gilt für eine Lok aus Fremdbestand.

Die **Anzeige der lokbezogenen Fahrrichtung** (und damit auch des aktuellen Datensatzes) erfolgt im Bildschirm als kleiner Buchstabe (a, b, v, r) hinter der Fahrregler-Nummer. Im GBS-Fahrpult erfolgt die Ablesung solange der Lokdaten-Taster allein gedrückt ist über die LED für Vorwärts und Rückwärts:

> Vorwärts-LED leuchtet: Datensatz a ist aktiv Rückwärts-LED leuchtet: Datensatz b ist aktiv Vorwärts-LED blinkt: Datensatz a ist aktiv, Lok fährt lokbezogen vorwärts Rückwärts-LED blinkt: Datensatz b ist aktiv, Lok fährt lokbezogen rückwärts

# **8.3.6 Die Fahrregler-Eigenschaften**

# **Fahrregler-Anzeigen im Bildschirm**

Drei Bildschirmzeilen ( 15 → S.[102\)](#page-101-0) enthalten die Anzeigen des angewählten Fahrreglers. Die beiden oberen davon sind bei MpC-Classic und MpC-Digital identisch. Unterschiede sind nur in der unteren Zeile.

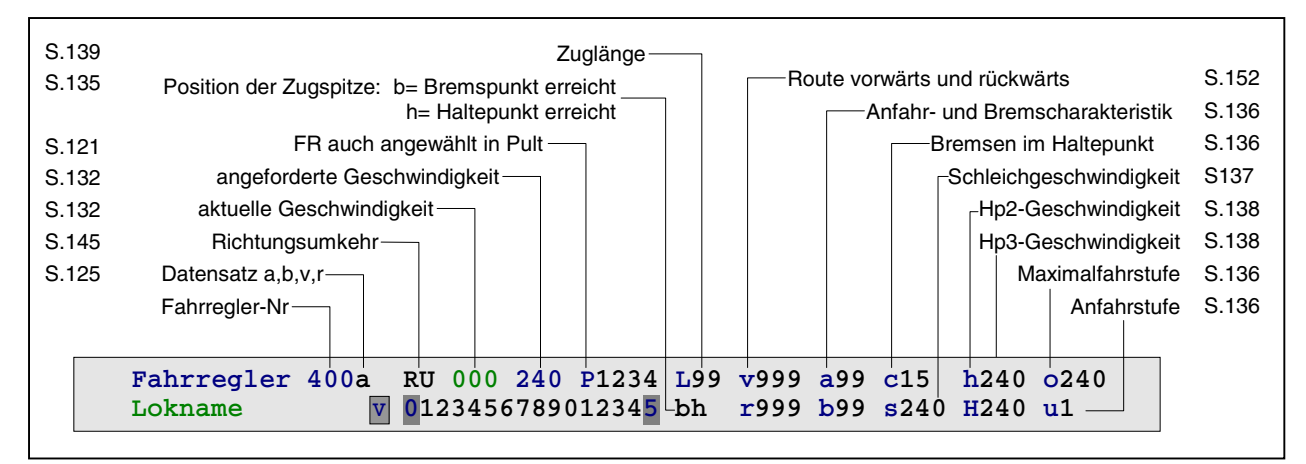

Abbildung 59: Bedeutung der Fahrregler-Anzeigen (MpC-Classic und MpC-Digital)

<span id="page-134-0"></span>Der Fahrrichtungsbuchstabe und das von 0-15 reichende Geschwindigkeitsband sind in [Abbildung 59](#page-133-0) zwar nicht erläutert, verstehen sich aber sicher von selbst. Zur Groß- bzw. Kleinschreibung des Fahrrichtungsbuchstabens siehe ['Die gleisbezogene Fahrrichtung](#page-132-0)' auf →S.[133](#page-132-0). Unter den Seiten-Verweisen, die in die Abbildungen oben und unten eingefügt sind, finden Sie jeweils die Erläuterungen zu den Fahrregler-Eigenschaften, Funktionen oder Anzeigen.

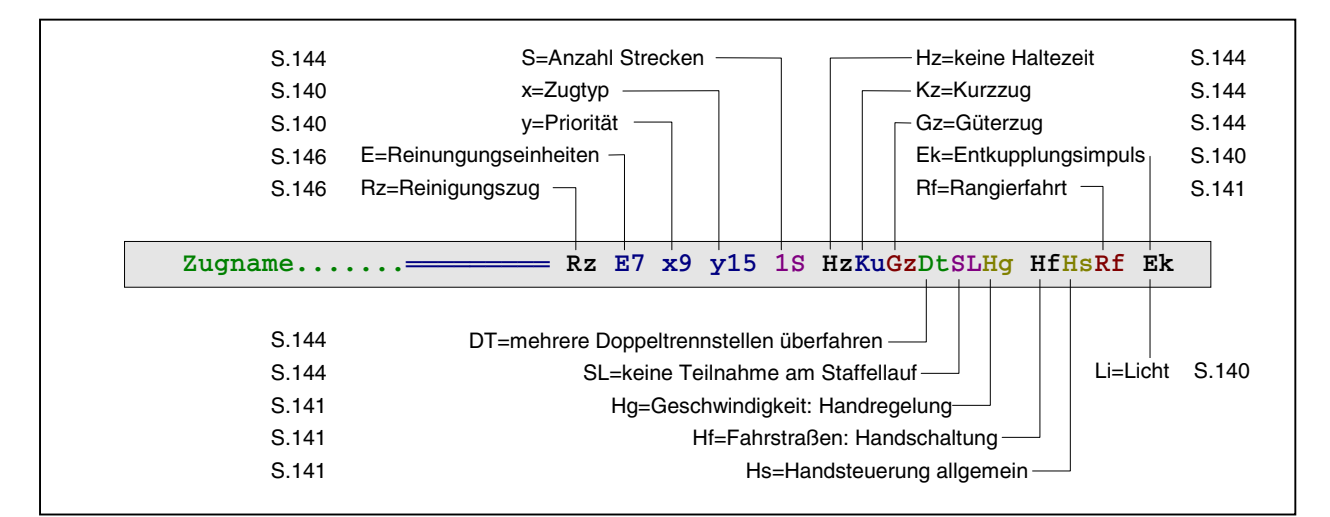

Abbildung 60: Bedeutung der unteren Zeile der Fahrregler-Anzeigen (MpC-Classic)

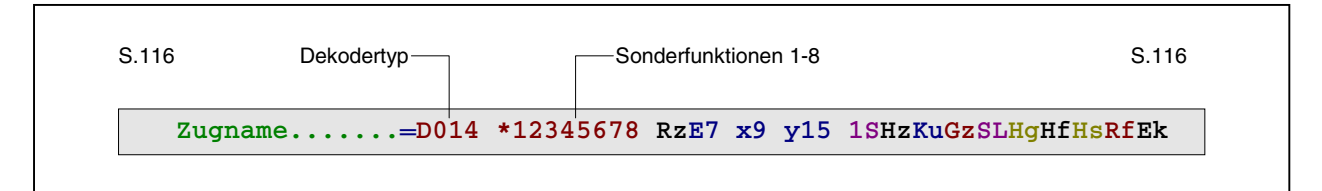

Abbildung 61: Bedeutung der unteren Zeile der Fahrregler-Anzeigen (MpC-Digital)

# **Zugstandort-Anzeige**

Die Zeile unmittelbar über den Fahrregleranzeigen zeigt den Standort des angewählten Fahrreglers ( 14 auf Seite [102](#page-101-0)). Hier sieht man die Nummern aller Blöcke, die der Zug momentan belegt sowie auch die, die er sich bereits reserviert hat. Die reservierten Blöcke sind zwar im Moment noch frei, erwarten aber die Ankunft des Zugs und gelten daher für andere Züge als nicht mehr verfügbar. Die Trennung von besetzten und reservierten Blöcken erfolgt durch einen Richtungspfeil. Vor der Spitze des Pfeils befinden sich die Nummern der reservierten Blöcke, dahinter die Nummern der besetzten. Die folgende Standortanzeige (vgl. Bild 31.1, →S.[225](#page-224-0), Anlagendatei MPC\_HB1.DAT):

#### **1 2** → **8 9**

bedeutet also, dass sich das Zugende noch in Block 1, die Zugspitze jedoch schon in Block 2 befindet. Die Blöcke 8 und 9 sind für den Zug reserviert. Er ist auf dem Weg zu ihnen. Die Pfeilrichtung gibt die gleisbezogene Fahrrichtung des Zugs (hier vorwärts) an.

**Doppeltrennstellen im Verlauf der Blockliste** werden durch sinnfällige Symbole in die Liste eingefügt. Die Blockliste eines Zugs, der (ebenfalls auf der Anlage in Bild 31.1) rückwärts unterwegs ist von Block 24 nach Block 11 und dann (mit eingeschalteten Funktionen 2S und DT) weiter über 12 und 21 nach Block 13 fährt, würde z.B. wie folgt aussehen:

#### **13 21** |=| **12 11** |x| ← **24**

Eine nützliche Info zur **Position der Zugspitze** innerhalb des vordersten besetzten Blocks sind die beiden Buchstaben '**bh**' hinter dem Geschwindigkeitsband. Hat der Zug bereits den Bremspunkt dieses Blocks ausgelöst, ist das 'b' sichtbar. Bei ausgelöstem Haltepunkt ist das 'h' zu sehen. Je nach Zug-Eigenschaft (Langzug/Kurzzug) zeigen 'b' und 'h' das Erreichen des langen oder kurzen Brems- oder Haltepunkts an.

<span id="page-135-0"></span>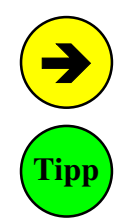

Hat ein Block in einer Fahrrichtung keinen Bremspunkt im BE-Formular, ist automatisch der Blockabschnitt (bei MpC-Classic ist das der an die Block- oder Hilfsblockkarte angeschlossene Gleisabschnitt) der Bremspunkt. Dann erscheint sofort bei Erreichen des Blockabschnitts das 'b'.

Bei schlecht entstörten Lokmotoren kommt es gelegentlich vor, dass ein Zug schon vor dem Haltepunkt zum Stehen kommt. Achten Sie dann bitte darauf, ob der Buchstabe '**h**' bereits im Bildschirm sichtbar ist. In diesem Fall könnten Motorstörungen den Halte-Belegtmelder bereits vorzeitig ausgelöst haben. Abhilfe kann dann nur eine zusätzliche Entstörung des Lokmotors oder des Belegtmelders schaffen. Es ist allerdings auch möglich, dass der Haltepunkt im Blockformular bei der falschen Fahrrichtung eingetragen ist.

# **Anfahr- und Maximalfahrstufe**

Mit diesen Einstellungen soll der bekannten Tatsache begegnet werden, dass nicht jede Lok den gesamten Fahrstufenbereich von 1-240 nutzen kann: Die Lok bewegt sich erst ab einer bestimmten Mindestfahrstufe, erreicht ihre modellgerechte Höchstgeschwindigkeit aber meist schon deutlich vor der höchsten Fahrstufe. Ein Teil des Regelbereichs fällt damit aus und ist im Fahrbetrieb nicht nutzbar. Durch Eingabe der Anfahrund Maximalfahrstufe können diese Bereiche im unteren und oberen Fahrstufenbereich ausgeschaltet werden. Ermittlung und Einstellung dieser beiden Grenzwerte ist im Anhang auf Seite [246](#page-245-0) beschrieben.

Bei Anwahl der Fahrstufe 1 erhält die Lok sofort die als **u#** eingegebene interne Anfahrstufe. Entsprechend erhält sie bei Einstellung der Grob-Fahrstufe 15 die als **o#** eingegebene interne Maximalfahrstufe. Den Bereich dazwischen unterteilt das Programm dann in 14 Stufen mit etwa gleichem Geschwindigkeitszuwachs.

Bei MpC-Classic ist zur Eingabe der Anfahrstufe auch der Befehl **u!#** möglich. Die Lok erhält dann im Stand die Fahrstufe #, statt 0. Loks, die mit einem dafür geeigneten Digitaldekoder bestückt sind, können damit im Stand ein Geräusch erzeugen. Bei einer solchen Einstellung ist der u-Wert im Bildschirm rot.

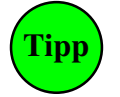

Die Ermittlung der Anfahr- und Maximalfahrstufe und auch die Einstellung der in den folgenden Abschnitten beschriebenen Anfahr- und Bremscharakteristik, Schleichgeschwindigkeit, Hp2- Geschwindigkeit etc. sollte an warmgefahrenen Loks vorgenommen werden.

#### **Anfahr- und Bremscharakteristik**

Für die Anfahr- und Bremscharakteristik wird keine zusätzliche Elektronik benötigt. Beide Funktionen werden unabhängig vom Standort einer Lok durch das Programm erzeugt. Die Beschleunigung ist auch nicht auf einen "Anfahrabschnitt" begrenzt. Abhängig vom eingestellten Wert kann sich das Beschleunigungsmanöver über mehrere Blöcke hinziehen. Die eingestellten Anfahr- und Bremswerte werden bei allen Beschleunigungs- oder Bremsvorgängen berücksichtigt. Im BE-Formular können die Anfahr/Bremswerte für jeden Block individuell korrigiert oder durch Festwerte ersetzt werden.

Das Beschleunigen und Bremsen findet um so langsamer statt, je höher die eingestellten Werte sind. Bei Charakteristik 0 erfolgt eine sofortige Änderung auf die ermittelte Betriebsgeschwindigkeit. Bei 99 dauert die Veränderung mit bis zu 40 Sekunden am längsten. Im unteren und oberen Fahrstufenbereich wird die Charakteristik durch das Programm nochmal etwas verlängert, um die natürlichen Anfahr/Bremsvorgänge noch besser anzunähern. Sind die Funktionen Hg (Geschwindigkeit von Hand), Hs (Handsteuerung) oder Rf (Rangierfahrt) aktiv, werden die Anfahr- und Bremscharakteristik unabhängig von ihrer tatsächlichen Einstellung immer auf Stufe 2 gesetzt (vgl. [Tabelle 18](#page-124-0),  $\rightarrow$ S.[125](#page-124-0)).

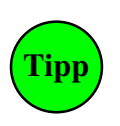

#### Anfahr- und Bremscharakteristik der Digital-Dekoder

Bei MpC-Digital wird empfohlen, die Anfahr- und Bremscharakteristik in den CV (configuration variable) der Lokdekoder auf 0 zu stellen und beide Werte über die Fahrregler-Eigenschaften der MpC einzustellen. Im Dekoder verankerte Werte lassen sich über die MpC zwar verlängern, aber nicht mehr verkürzen. Die Nothalt-Funktion der Dekoder wird nämlich nicht genutzt. Bei Nothalt gibt MpC die Geschwindigkeit 0 an die Lok, die dann mit der im Dekoder eingestellten Charakteristik anhält. Das kann bei einem hoch eingestellten Wert viel zu langsam sein.

Die zusätzliche **Bremscharakteristik im Haltepunkt** erlaubt bei Erreichen des Haltepunkts eine 15-stufige Wahl zwischen sofortigem Anhalten und weichem Ausrollen. Bei Wahl eines (optisch sicher sehr schönen) weichen Ausrollens muss aber auch ein entsprechend langer Ausrollweg zur Verfügung stehen, d. h. die Längen der Haltepunkte müssen darauf abgestimmt sein. Die Ausrollzeit schwankt je nach Höhe der Schleichgeschwindigkeit und eingestellter Charakteristik zwischen 0 und 8 Sekunden.

<span id="page-136-0"></span>Bei MpC-Classic kann auch eine **negative Bremscharakteristik im Haltepunkt** eingegeben werden, falls eine Lok durch reibungsarmes Getriebe, Fliehkraftkupplung oder große Zugmasse zu einem sehr langen Ausrollen neigt. Die möglichen Einstellungen reichen zwar von -1 bis -9, es werden jedoch nur zwei Fälle unterschieden:

- -1: Der Fahrstrom wird abrupt unterbrochen. Der Zug erhält keine elektr. Leistung mehr.
- -2 bis -9: Die Fahrrichtung wird für die Dauer der Stillstandspause umgedreht. Der Zug erhält dann den versinkenden Fahrstrom als aktive Bremsleistung.

Ein negativer Bremswert im Haltepunkt kann auch durch negative Korrekturwerte in einem Block entste-hen (→S.[51](#page-50-0)). Allerdings wird sich hierdurch höchstens der Wert -1 ergeben. Werte von -2 bis -9 können sich nicht durch Korrekturen ergeben. Sie können nur über die Tastatur eingegeben werden.

#### **Schleichgeschwindigkeit**

Muss der Zug am Blockende halten, gilt **ab Auslösen des Bremspunkts** eine Geschwindigkeitsbeschränkung auf den Wert der Schleichgeschwindigkeit. Ein grüner s-Wert in der Fahrregler-Anzeige weist auf diese Beschränkung hin. Nach Auslösen des Bremspunkts wird er auf Schleichgeschwindigkeit gebremst, damit er den Haltepunkt am Blockende mit gemäßigter Geschwindigkeit erreicht. Ist der s-Wert in der Fahrregler-Anzeige grau, wird die Geschwindigkeitsbeschränkung auf v-Schleich nicht beachtet. Das ist z.B. bei den Handsteuerungen Hg und Hs sowie bei der Rangierfahrt Rf der Fall. Dann ist der Zugführer für eine entsprechend angepasste Geschwindigkeit verantwortlich.

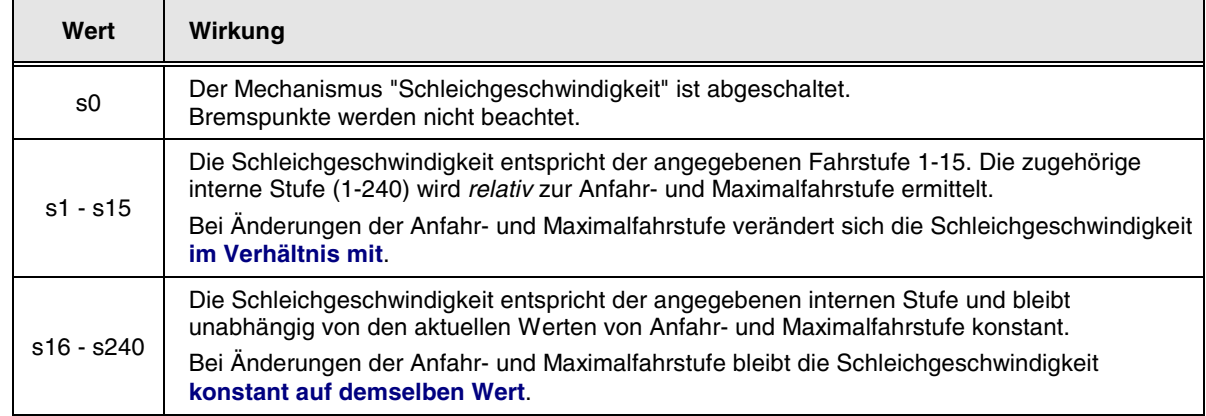

Tabelle 24: Einstellmöglichkeiten für die Schleichgeschwindigkeit

In einem **Block mit Haltepunkt** wird die Geschwindigkeit ab Auslösen des Bremspunkts gemäß Bremscharakteristik auf die Schleichgeschwindigkeit reduziert. Diese wird bis zum Erreichen des Haltepunkts beibehalten, so dass sich der Zug an den Haltepunkt heran 'schleicht'. Löst der Haltemelder aus, erfolgt das Abbremsen bis zum Stillstand - dieses Mal gemäß der Bremscharakteristik im Haltepunkt. Dadurch wird ein sehr geschmeidiges Anhalten erreicht.

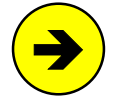

Die **Stoppstelle des Zugs** hängt ab von der Ankunftsgeschwindigkeit am Haltepunkt (die bei zu schwach eingestelltem Bremsen deutlich höher sein kann als die Schleichgeschwindigkeit), der Zug(schwung)masse, einer Energie zehrenden Zugbeleuchtung, der Bremscharakteristik im Haltepunkt sowie bei MpC-Digital vom CV-Verzögerungswert im Lokdekoder.

Hat die Geschwindigkeit bei Auslösen des Haltepunkts den Schleichwert noch nicht erreicht, wird sie sofort auf diesen Wert gesetzt und anschließend gemäß der Bremscharakteristik im Haltepunkt weiter bis zum Stillstand verringert.

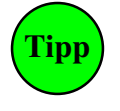

Um die **Länge der Haltepunkte** planen zu können, sind unbedingt eigene Fahrversuche mit der gewünschten Schleichgeschwindigkeit und Bremscharakteristik erforderlich. Ohne diese Fahrversuche schlagen wir als Richtwert für die Länge der Haltepunkte bei **H0** 30-40 cm, bei **TT** 25-35 cm, bei **N** 22-30 cm und bei **Z** etwa 17-25 cm vor.

In einem **Block ohne Haltepunkt** hat die Schleichgeschwindigkeit keine Bedeutung. Ab Auslösen des Bremspunkts werden alle Züge direkt bis zum Stillstand abgebremst. Wo sie dann stehen bleiben, hängt von der aktuellen Reisegeschwindigkeit und der Bremscharakteristik ab (→S.[196](#page-195-0), Bild 21.2).

<span id="page-137-0"></span>Ist ein Blockkorrekturwert (vgl. 'vKorr' im BE-Formular) vorhanden, wird die Schleichgeschwindigkeit bei Bergfahrten entsprechend erhöht. Eine Verringerung bei Talfahrten erfolgt nur bis auf die Einstellung **u**.

Durch den Befehl **s+** kann die Schleichgeschwindigkeit (z.B. in einem Fahrauftrag) manuell als betriebliche Höchstgeschwindigkeit dauerhaft festgelegt werden. Der s-Wert ist dann rot. Der Befehl **s-** hebt die Festlegung wieder auf.

# **Hp2/Hp3/Hp5-Zwischengeschwindigkeiten**

Die Abkürzung 'Hp' wird im Signalbuch der DB für den Begriff 'Hauptsignal' verwendet. Das Signalbuch der DB kennt für Zugfahrten die Fahrbegriffe Hp1 (Fahrt mit Reisegeschwindigkeit) und Hp2 (Langsamfahrt mit 40 km/h). Für das ÖBB-Lichtsignalbild zur Anzeige einer Geschwindigkeit von 60 km/h wird der Begriff 'Hp3' verwendet. Bei der SBB gibt es auch einen Fahrbegriff 'Hp5' für eine Geschwindigkeit von 90 km/h.

Im SE-Formular kann an der Position 'mit Hp' eine Geschwindigkeitsbeschränkung für die Strecke definiert werden. Die möglichen Einträge und zugehörigen Vorbild-Geschwindigkeiten sind nachfolgend aufgeführt:

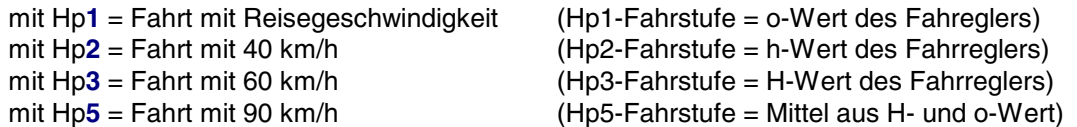

Der SE-Eintrag bewirkt zunächst die Anzeige des zugehörigen Signalbilds Hp1-5 am Ausfahrsignal des Startblocks. Das Hp5-Bild ist derzeit nur für die Schweizer Landeskennungen H und W programmiert. Für andere Landeskennungen wird bei Hp5 das Hp1-Bild gezeigt. Zusätzlich erfolgt eine Begrenzung auf die Fahrregler typische Zwischengeschwindigkeit. Das Reduzieren der Geschwindigkeit beginnt am Bremspunkt des Startblocks. Das ist bei gleisbezogener Vorwärtsfahrt der 'von-Block' und bei Rückwärtsfahrt der 'nach-Block'. Beim Einfahren in den Weichenbereich hat der Zug dann mit Sicherheit die betreffende Hp-Fahrstufe erreicht. Das anschließende Beschleunigen beginnt ca. 2 Sekunden nachdem der Zugschluss den Zielblock erreicht hat.

Damit man diese temporären Geschwindigkeitsbegrenzungen in der Fahrregler-Anzeige sehen kann, ist der entsprechende Einstellungswert solange grün dargestellt. Das ist bei Hp2 der h-Wert, bei Hp3 der H-Wert und bei Hp5 sind es der H-Wert und der o-Wert.

Ist ein Blockkorrekturwert (vgl. 'vKorr' im BE-Formular) vorhanden, wird die Zwischengeschwindigkeit bei Bergfahrten entsprechend erhöht. Bei Talfahrten erfolgt eine Verringerung aber nur bis auf den u-Wert.

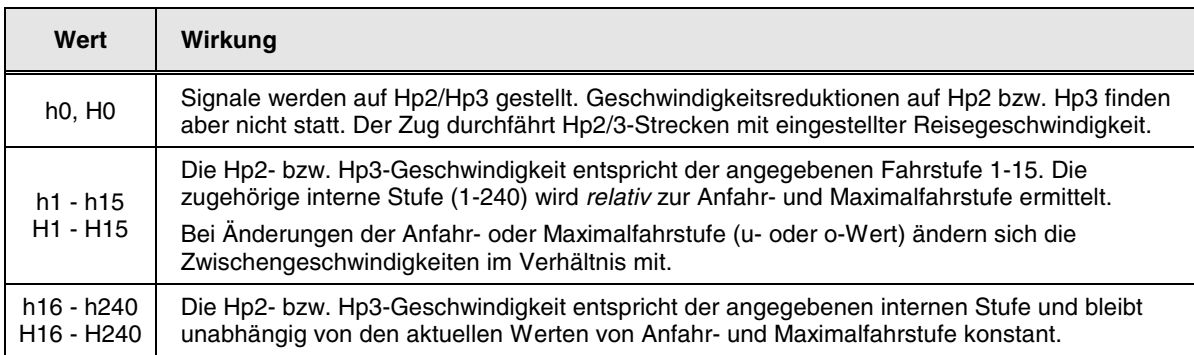

Tabelle 25: Einstellmöglichkeiten für Hp2- und Hp3-Geschwindigkeit beim Fahrregler

Regelt der Modellbahner die Geschwindigkeit bei eingeschalteter Handsteuerung Hg, Hs oder Rangierfahrt Rf selbst, werden zwar die Signale auf Hp2/Hp3 (bzw. Sh1) gestellt, für das situationsgerechte Bremsen auf eine Zwischengeschwindigkeit oder das Anpassen der Geschwindigkeit bei Berg- oder Talfahrt ist dann jedoch der Modellbahner verantwortlich. Die Einstellwerte h und H in der FR-Anzeige sind dann grau.

Zwischengeschwindigkeiten können auch manuell als temporäre Reisegeschwindigkeit oder Geschwindigkeitsbegrenzung gesetzt werden. Die hierzu vorhandenen Befehle sind in folgender Tabelle angegeben. Sie können auch in Aktionen und Fahraufträgen verwendet werden.

Solange beim Fahrregler eine durch **!Hp2**, **!Hp3** oder **!Hp5** manuell gesetzte Geschwindigkeitsbegrenzung aktiv ist, ist der betreffende Eigenschaftswert (h, H, h+o) in der FR-Anzeige rot geschrieben.

### <span id="page-138-0"></span>**Zuglänge**

Diese Einstellung wirkt nur in Verbindung mit einer im BE-Formular eingegebenen Blocklänge. Haben Zug und Zielblock eine Länge eingestellt, tritt die Zuglängenautomatik in Kraft. Sie ist nur in Schattenbahnhöfen (Abstellgleisen) sinnvoll und sucht innerhalb der freien Gleise einer Abstellgruppe ein längenmäßig gerade passendes oder optimales Gleis für den Zug aus.

Mit den Befehlen **L** (großer Buchstabe) und **l** (kleiner Buchstabe) kann die Zuglängenbeachtung genauer spezifiziert werden. Ausgehend von den zur Verfügung stehenden freien Gleisen (in denen auch mehrere Blöcke hintereinander liegen können) wählt das Programm bei Eingabe von:

- **L** das optimale Gleis (möglichst wenig Blöcke belegen und wenig Blocklänge verschenken),
- **l** das erste angetroffene Gleis, in das der Zug hineinpasst.

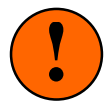

Züge mit eingestellter Länge können im Automatikbetrieb nicht mehr in kürzere Blöcke einfahren oder durch kürzere Blöcke durchfahren. Die Ein- oder Durchfahrt kann jedoch vom Fahrdienstleiter mit dem Befehl **L-** erzwungen werden (siehe unten letzter Absatz).

Zur Suche nach dem passenden Gleis wird die Ausweichautomatik herangezogen. D.h. es werden nur solche Blöcke betrachtet, die in der Ausweichfolge des angepeilten Zielblocks liegen. Außerdem muss die Ausweichautomatik eingeschaltet sein. Denn nur durch ein Ausweichen kann ein besser passendes Gleis als das zunächst angepeilte gefunden werden. Führt die (von der Automatik oder dem Fahrdienstleiter) eingestellte Fahrstraße in einen Block mit vom Zug abweichender Länge, reagiert MpC wie folgt:

Ist die **Ausweichautomatik ausgeschaltet** und der Zug ist kürzer als der Block, fährt er in den Block ein. Die restliche Blocklänge bleibt ungenutzt. Ist der Zug länger als der Block, erhält er keine Einfahrerlaubnis.

Ist die **Ausweichautomatik eingeschaltet**, erfolgt die Suche je nach Einstellung (L, l) nach einem Gleis mit **optimaler oder passender Länge**. Die Ausweichblöcke des angepeilten Zielblocks werden der Reihe nach mit der Zuglänge verglichen. Wird ein Block mit ausgeschalteter Ausweichautomatik gefunden, bricht das Programm die Suche ab und zieht Bilanz: Der Zug fährt nun entweder in ein inzwischen gefundenes längeres Gleis ein oder er bleibt stehen. Es werden maximal 40 Ausweichgleise untersucht.

Die Suche funktioniert auch dann, wenn innerhalb eines Gleises **mehrere Blöcke hintereinander** angeordnet sind. In den entsprechenden Blockformularen ist dazu an der Eingabeposition '+ Länge von Block' die Nummer des in Vorwärts- und Rückwärtsrichtung folgenden Blocks anzugeben. Das Programm addiert dann die Längen der jeweils freien Blöcke und sucht das Gleis aus, bei dem **die wenigsten Blöcke** für die Unterbringung des Zugs benötigt werden. Müssen auf dem Weg in einen addierbaren Block Weichen (d.h. eine Fahrstraße) überfahren werden, muss über die eingeschaltete Ausfahrautomatik (z.B. mit Schalternummer 1000) sichergestellt sein, dass diese Fahrstraße auch automatisch gestellt wird. Sonst wird später das Vorrücken in den zu addierenden Block nicht automatisch erfolgen.

Hat ein Zug die Länge 0, findet keine Berücksichtigung der Zuglänge statt. Hat ein Block die Länge 0, ist er immer der optimale Block. Um einen Block als **Durchfahrgleis** zu definieren, kann ihm die Länge 99 zugeteilt werden. Er kommt dann immer als letzter in Frage.

Durch den Befehl **L-** kann die Beachtung der Zuglänge (z.B. in einem Fahrauftrag) vorübergehend abgeschaltet werden. Sie wird ohnehin nicht beachtet, wenn Handsteuerung Hs oder Rangierfahrt Rf aktiv sind. Der L-Wert ist dann grau geschrieben. Der Befehl **L+** aktiviert die Längenbeachtung wieder.

# **Zugtyp**

Ist für den Zug ein Typ (1-15) eingestellt, darf er nur noch durch solche Blöcke fahren, die durch einen Eintrag im BE-Formular für diesen Typ freigegeben sind. Ein Block kann für mehrere Zugtypen freigegeben sein, für einen Zug ist aber nur ein Typ einstellbar.

Mit dieser Funktion können also bestimmte Blöcke für bestimmte Zugtypen gesperrt bzw. erlaubt werden. So könnte z.B. bei einer in den Hauptbahnhof hineinführenden S-Bahn-Linie erreicht werden, dass in den S-Bahn-Blöcken nur ein bestimmter Zugtyp - nämlich die S-Bahn - fahren darf.

Durch den Befehl **y-** kann die Beachtung des Zugtyps (z.B. in einem Fahrauftrag) vorübergehend abgeschaltet werden. Er wird ohnehin nicht beachtet, wenn Handsteuerung Hs oder Rangierfahrt Rf aktiv sind. Der y-Wert ist dann grau geschrieben. Der Befehl **y+** aktiviert die Zugtypbeachtung wieder.

# <span id="page-139-0"></span>**Zugpriorität**

Die Zugpriorität legt fest, in welcher Reihenfolge die Züge vom Programm bearbeitet werden. Züge mit der Priorität 1 werden zuerst bearbeitet, die mit der Priorität 0 als letzte. Auswirkungen hat das aber nur, wenn mehrere nebeneinander stehende Züge gleichzeitig auf das Freiwerden des gemeinsamen Ausfahrblocks oder das Öffnen des Ausfahrstopp-Schalters warten (z.B. langsamer Güterzug und ICE im Bahnhof).

Durch den Befehl **x-** kann die Beachtung der Zugpriorität (z.B. in einem Fahrauftrag) vorübergehend abgeschaltet werden. Sie wird ohnehin nicht beachtet, wenn Handsteuerung Hs oder Rangierfahrt Rf aktiv sind. Der x-Wert ist dann grau geschrieben. Der Befehl **x+** aktiviert die Beachtung der Zugpriorität wieder.

# **Zuglicht/Entkupplung**

Bei der Zuglicht-Funktion kann zugbezogen zwischen Dauer- und Impulsbetrieb gewählt werden. Zur Sicherheit ist standardmäßig ein 0.9-Sekunden-Impuls für eine Entkupplung aktiv (erkennbar an den Buchstaben 'Ek' →S.[135](#page-134-0), [Abbildung 60](#page-134-0)). Die Umstellung auf Dauerbetrieb erfolgt durch Eingabe von **Li**, die auf Impulsbetrieb durch Eingabe von **Ek**.

Ein- und Ausschalten der Funktion erfolgt einfach mit der Plus-Taste (+). Bei Impulsbetrieb wird die Funktion nach 0.9 Sekunden automatisch wieder ausgeschaltet und dann für 2 Sekunden gesperrt. Das vermeidet eine Erwärmung der Schaltspule durch häufiges Benutzen in Folge. Bei eingeschalteter Funktion sind die Buchstaben (Li/Ek) weiß hinterlegt. Während der Impulssperrzeit sieht man die Buchstaben 'Ek' in Rot.

Bei MpC-Classic wird in **jedem Block** des Zugs das 'Relais' (siehe BE-Formular) eingeschaltet solange die Li- bzw. Ek-Funktion eingeschaltet ist. Zur elektrischen Realisierung der Licht-Funktion ist eine **NF-Dauerzugbeleuchtung** mit entsprechendem Trafo erforderlich. Der Anschluss muss über Luftdrosseln zur Entkopplung vom Fahrstrom erfolgen (→Bauanleitung, Kapitel 7.14.5). Bei **Kurzschluss in einem Block** wird dessen Relais zum Schutz des NF-Bausteins automatisch ausgeschaltet. Zum Verhalten aller Relais bei Generalnothalt siehe Hinweis auf Seite [80](#page-79-0).

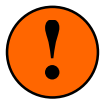

NF-Dauerzugbeleuchtungen sind heute so gut wie nicht mehr erhältlich. Zur Übertragung genügender Leistung sind unzulässige Frequenzen erforderlich, die andere Geräte stören. Zudem leiden die Fahreigenschaften der Loks, weil bei MpC-Classic mit Impulsbreitensteuerung gefahren wird und nicht mit reiner Gleichspannung, die für ein störungsfreies Nebeneinander von NF-Dauerzugspannung und Fahrspannung nötig wäre.

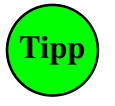

1. Für eine flackerfreie Lok- und Waggonbeleuchtung nimmt man besser nachträglich einbaubare LED-Beleuchtungen, die mit wenig Strom (low current) verbrauchenden LED bestückt sind. Für ein längeres Nachleuchten im Stand sollten sie mit Stützkondensatoren mit besonders hoher Kapazität versehen sind (sogenannte 'Superkondensatoren' oder 'Supercaps').

2. Schließt man einen Entkuppler an das im BE-Formular eingetragene Relais an, kann er mit der '+'-Taste ausgelöst werden.

Bei MpC-Digital ist eine Eingabe im BE-Formular an der Position 'Relais' **nicht relevant**. Die Funktion 'Zuglicht' wirkt hier direkt auf die Sonderfunktion F0, die ebenfalls einfach mit der Plus-Taste (+) ein- oder ausgeschaltet wird. F0 bezieht sich bei den meisten Lokdekodern auf die Lokbeleuchtung (dann wäre der Modus Li = Dauerbetrieb einzustellen), bei einigen Loks auch auf eine Fernentkupplung (dann wäre der Modus Ek = Impulsbetrieb einzustellen). Zu weiteren Sonderfunktionen bei den Digitalloks siehe →S.[116.](#page-115-0)

#### **Handsteuerung (Funktionen Hf, Hg, Hs)**

**Die MpC ist generell eine Handsteuerung**. Jedem Zug können also jederzeit Fahrstraße, Richtung und Geschwindigkeit von Hand eingestellt oder verstellt werden. Bei vielen Zügen ist das für einen einzelnen Bediener jedoch eine stressige Tätigkeit. Für einen abwechslungsreichen Betrieb mit vielen Zügen wird man im Allgemeinen die meisten von ihnen automatisch fahren lassen. Die MpC verfügt daher über eine Reihe von Automatiken, die sowohl ortsbezogen als auch zugbezogen wirken können. Grundsätzlich prüft jeder Zug zunächst aber immer, ob der Modellbahner ihm manuell einen nutzbaren Fahrweg geschaltet hat. Erst wenn das nicht der Fall ist, tritt (sofern eingeschaltet) eine der Automatiken in Kraft.

Der Modellbahner kann die Automatik eines Zugs stufenweise zurücknehmen. Vielleicht will er zunächst nur den Fahrweg manuell schalten (Hf) und die örtlich angepasste Regelung der Geschwindigkeit noch der Steuerung überlassen. Im nächsten Schritt kann er aber auch noch die Geschwindigkeit selbst regeln (Hg). Immer in der Gewißheit, dass die Steuerung nötigenfalls korrigierend eingreift, um das Überfahren eines

<span id="page-140-0"></span>roten Signals zu verhindern. Den größten manuellen Spielraum hat man bei der Handsteuerung (Hs), bei der bis auf den Stopp am Haltepunkt nichts mehr automatisch läuft. Der letzte Schritt in dieser Kette ist schließlich die Rangierfahrt (Rf), bei der man auch noch im Haltepunkt und in besetzte Blöcke fahren kann.

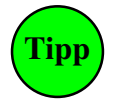

Solange man seine Rangierarbeiten als "Zugfahrten" mit kontrollierter Blocksicherung durchführen kann, sollte man auf die Rangierfahrt-Funktion verzichten. Man schaltet stattdessen die Handsteuerung Hs ein und lässt sich mit der Funktion Rs Rangiersignale (s.u.) statt der sonst üblichen Zugsignale anzeigen. Für das Auge des Betrachters ist es damit eine "Rangierfahrt".

Die Funktionen Hg und Hf sind miteinander kombinierbar. Alle anderen schließen sich gegenseitig aus. Welche Steuerungs-Eigenschaften bei den einzelnen Funktionen beachtet werden oder nicht, ist in [Tabelle](#page-124-0) [18](#page-124-0) (→S.[125](#page-124-0)) zusammengestellt. Die nach Einschalten einer der Funktionen Hf, Hg, Hs nicht beachteten Fahrregler-Einstellungen sind in der Fahrregler-Anzeige blass geschrieben.

# **Rs = Rangiersignale zeigen**

Bei eingeschalteter Funktion Rs bekommt der Zug auch ohne eingeschaltete Rangierfahrt Rangiersignale gezeigt. Die Licht- und Formsignale fallen erst dann wieder auf Rot, wenn der Signalblock freigefahren ist.

# **Rangierfahrt Rf**

Beim Rangieren ist die Blocksicherung immer dann hinderlich, wenn in besetzte Blöcke eingefahren werden soll. Daher lautet die:

#### **Rangierregel 1**

Mit "Rangierfahrt" darf in besetzte Blöcke eingefahren werden.

Mit Rangierfahrt (Rf) kann eine Lok also auch Fahrstraßen benutzen, die in (oder über) besetzte Blöcke führen. Allerdings dürfen diese Blöcke nicht bereits einer anderen Lok zugeteilt sein. Zwei Loks in einem Block ist nur bei Doppeltraktion erlaubt, wobei die beiden aus Sicht der Steuerung dann eine Lok sind. Auch mit Rf kann man daher nicht in einen Block hinein rangieren, in dem sich eine andere zugewiesene Lok befindet. Eine solche Lok muss zuvor abgemeldet werden (→S.[119](#page-118-0), "Fahrregler vom Zug trennen"). Danach bildet sie nur noch eine unbekannte Belegtmeldung, genauso wie ein abgehängter Wagen.

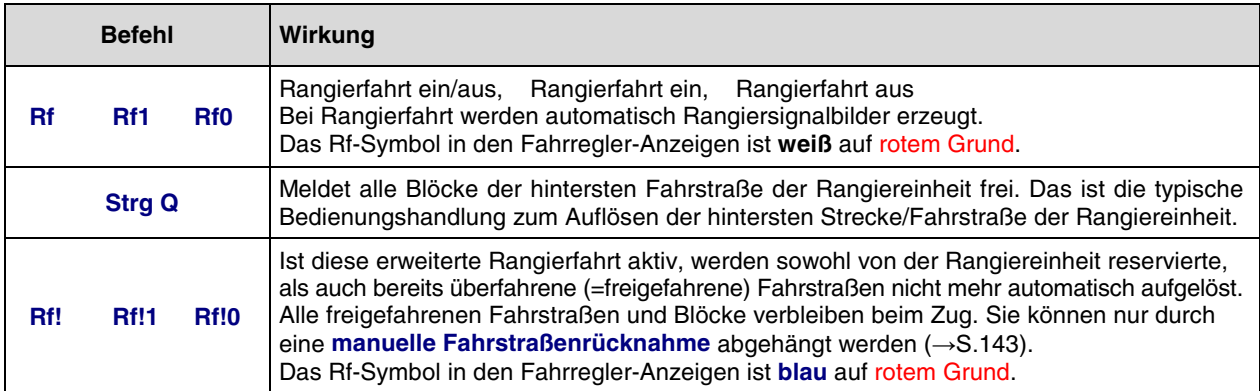

Tabelle 26: Befehle zur Rangierfahrt

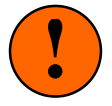

Damit eine Rangierlok auch im Halteabschnitt beliebig rangieren kann, wird sie bei Erreichen des Haltepunkts nicht wie üblich zwangsweise gestoppt. Passt man dabei nicht auf, kann man daher auch über den Halteabschnitt hinaus in einen "verbotenen" Block fahren. Eine Rangierlok darf daher nie unbeaufsichtigt fahren und man muss ständig kontrollieren, ob die Lok noch genügend freigegebene Strecke vor sich hat. Deshalb lautet die:

# **Rangierregel 2**

Vergewissern Sie sich bei Rangierfahrt anhand der Standortmeldung und/oder der Rangiersignale, für welche Blöcke die Lok Fahrerlaubnis hat.

<span id="page-141-0"></span>Leider gibt es jedoch bei der Fahrerlaubnis (und damit auch für die Standortmeldung und die Rangiersignale) einen logischen Pferdefuß: **ohne angeforderte Geschwindigkeit** reserviert sich die Lok **keine Blöcke**. Weil sie eben keine "anfordert". Um sich einen nächsten Block zu reservieren, muss die Rangierlok also eine angeforderte Geschwindigkeit haben. Die sollte jedoch so niedrig sein, dass sie nicht schon losfährt. Im Allgemeinen wird das so gelöst, dass die Anfahrstufe (→S.[136\)](#page-135-0) so niedrig eingestellt wird, dass die Rangierlok zwar noch nicht anfährt, dem Programm aber anzeigt, dass sie eine Strecke anfordert.

Die **Standortmeldung im Bildschirm** direkt über den Fahrregler-Anzeigen zeigt die Blöcke an, in denen sich der Zug gerade befindet. Vor dem Pfeil aber auch diejenigen, für die er eine Fahrerlaubnis hat. Sollte der Pfeil also ins Leere zeigen, darf er den letzten vor dem Pfeil stehenden Block nicht verlassen. Tut er es doch, ist er 'verloren' sobald er den letzten erlaubten Block vollständig verlassen hat. Bezogen auf das Vorbild hätte man an dieser Stelle ein rotes Signal überfahren!

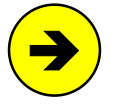

Bei MpC-Classic ist im verbotenen Block entweder keine Fahrspannung (der Zug bleibt dann stehen) oder die für einen anderen Zug hergestellte Fahrspannung (dann fährt er mit diesem mit). Bei MpC-Digital fährt der Zug (weil ja überall stets Fahrspannung ist) noch für 2 Sekunden weiter, bis die verlorene Lok über ihre Dekoderadresse gestoppt wird.

Solange das **Rangiersignal im Fahrpult** auf "Fahrt" steht, hat man Fahrerlaubnis und kann getrost weiterfahren (die beiden LED-Nummern werden im PE- oder NE-Formular eingegeben). Es befindet sich immer an der Zugspitze, so dass der Lokführer es quasi immer vor Augen hat. Zeigt es "Halt" bzw. zeigt der Pfeil bei der Standortmeldung ins Leere, heißt das aber nicht, dass man jetzt nicht mehr weiterfahren darf.

Beispiel:

Die Rangierlok will im nächsten Block einen **Wagen im Haltepunkt abholen**. Sie erhält Einfahrt in diesen Block und das Rangiersignal im Fahrpult zeigt (für einen winzigen Augenblick) "Fahrt". Denn sofort danach sieht das Programm den besetzten Haltepunkt im jetzigen Zielblock. Ein besetzter Haltepunkt im Zielblock bedeutet aber, dass der Zug sein Ziel erreicht hat und dass die Signale auf "Halt" fallen müssen. Eine Überlegung, ob die Rangierlok mit ihrer aktuellen Geschwindigkeit den Haltepunkt so schnell hätte erreichen können oder nicht, stellt das Programm (sicherheitshalber) nicht an.

Spätestens wenn der Pfeil der Standortmeldung ins Leere oder das Rangiersignal im Fahrpult "Halt" zeigt, muss man "**auf Sicht fahren**". Daher lautet die

#### **Rangierregel 3**

Beim Rangieren muss "auf Sicht" gefahren werden.

Was gilt es nun letztlich durch "Hinsehen" zu beachten? Einmal natürlich, dass die Rangierlok nicht mit zu hoher Geschwindigkeit an ihr Rangiergut heranfährt. Zum anderen aber die viel wesentlichere Prüfung, ob die jetzt im Haltepunkt angekommene Rangierlok noch weiter fahren darf. Da man im Allgemeinen ja nur dort rangiert, wo man auch Sichtkontakt zur Anlage hat, wird diese Rangierregel also sicherlich von jedem automatisch befolgt. Eine vierte Rangierregel ist schließlich zu beachten, ...

#### **wenn die Rangierlok einen Wagen abhängt**

Die beiden Ereignisse "Wagen beim Rangieren abgekuppelt" und "Wagen während der Fahrt verloren" sind nämlich aus der Sicht des Programms identisch: die hinterste Belegtmeldung des Zugs bleibt da wo sie ist. Hat die Rangierlok also einen Wagen abstellt und entfernt sich nach dem Abkuppeln von ihm, sieht das aus der Sicht des Programms genauso aus, als hätte sie den Wagen verloren. Dies führt zur:

#### **Rangierregel 4**

Es muss immer **zweimal** entkuppelt werden.

Das bedeutet nicht etwa, dass Sie zweimal auf den mechanischen Entkuppler drücken müssen. Vielmehr ist mit dem zweiten Entkuppeln das **logische Trennen** der beiden Zugteile gemeint. Das geht aber erst, wenn die Rangierlok den Block mit dem abgekuppelten Wagen verlassen hat.

Beispiel:

Die Rangierlok schiebt einen beleuchteten (oder mittels Widerstandslack belegtmeldenden) Wagen in ein Abstellgleis. Dort kuppelt sie den Wagen ab und fährt wieder in den davor liegenden Block zurück.

<span id="page-142-0"></span>Versucht man nun eine Fahrstraße in ein paralleles Abstellgleis zu schalten, wird MpC melden, dass die Weiche zwischen Lok und Wagen noch verriegelt sei. Da dem Programm noch nicht mitgeteilt wurde, dass der Wagen bewusst abgekuppelt und nicht etwa versehentlich verloren ist, reicht der Zug immer noch von der Rangierlok bis zum abgestellten Wagen - und steht damit noch über der Weiche! Auch in den Standortmeldungen im Bildschirm sieht man, dass das Abstellgleis mit dem Wagen noch immer als zum Zug gehörig gelistet ist. Neben der mechanischen Trennung muss die Rangierlok nun auch noch logisch vom abgekuppelten Wagen getrennt werden. Hierzu wird der verlassene Block 1x freigemeldet (vgl. "Block manuell besetzt/freimelden", →S.[116](#page-115-0)). Alternativ kann auch der einfachere Befehl **Strg Q** zum Freimelden der hintersten Strecke verwendet werden.

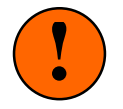

Während des Freimeldens muss die Fahrrichtung der Lok von dem zu lösenden Block **wegweisen**!

Welche MpC-Funktionen bei eingeschalteter Rangierfahrt beachtet werden oder nicht, ist in [Tabelle 18](#page-124-0) auf Seite [125](#page-124-0) zusammengestellt.

ZUSÄTZLICHE BESONDERHEITEN BEI DER FUNKTION RANGIERFAHRT:

1. Beim Einschalten der Rangierfahrt wird die angeforderte Geschwindigkeit sicherheitshalber auf den Wert der aktuellen Geschwindigkeit gesetzt. Die ehemals eingestellte Reisegeschwindigkeit wird jedoch gespeichert und bei Rücknahme der Rangierfahrt wieder eingesetzt.

Begründung: Durch die Rangierfahrt bekommt die Lok plötzlich Fahrerlaubnis. Wenn ihre aktuelle Geschwindigkeit vorher aus Gründen der Zugsicherung Null war, würde sie jetzt allein durch das Einschalten der Rangierfahrt auf die eingestellte Geschwindigkeit beschleunigen.

- 2. Da eine Lok mit Rangierfahrt weder Brems- noch Haltepunkte beachtet, darf sie nicht ohne Aufsicht fahren. Ist eine Rangierlok daher weder im Bildschirm noch in einem der 4 GBS-Fahrpulte angewählt (ist sie also unbeaufsichtigt), wird sie automatisch gestoppt.
- 3. Die automatische Fahrstraßenauflösung hinter dem Zug ist für das ungestörte Rangieren mitunter genauso hinderlich, wie die Rückgabe ungenutzter Fahrstraßen vor dem Zug. Für die Rangierfahrt (Rf) gelten daher folgende besondere Regeln:

Stoppt eine Rangierlok noch bevor sie in eine für sie reservierte Fahrstraße einfährt, behält sie diese Fahrstraße zunächst. Braucht man die Fahrstraße nicht mehr, muss man sie manuell auflösen. Automatisch aufgelöst wird sie, wenn die Lok ihre Richtung wechselt (und sie der Fahrstraße damit quasi den Rücken kehrt). Soll die Fahrstraße auch nach einem Richtungswechsel bei der Lok verbleiben, kann man diese Funktionalität mit dem Befehl "**Rf!**" einstellen (→[Tabelle 26](#page-140-0), Seite [141](#page-140-0)). Dann müssen alle von der Lok nicht mehr verwendeten Fahrstraßen (jeweils beginnend mit der vordersten oder hintersten) manuell zurückgenommen werden. Die Rf!-Funktionalität bleibt auch nach Ausschalten der Rangierfahrt im Hintergrund erhalten und wird bei einer erneuten Rangierfahrt wieder wirksam. Zum Löschen der Rf!-Funktionalität verwendet man am besten den Befehl "Rf!0".

4. Unabhängig von der Einstellung 1S, 2S, 3S oder 4S (s.u.) reserviert sich eine Lok mit Rangierfahrt alle möglichen, vor ihr befindlichen gültigen Fahrstraßen.

# **1,2,3,4 Strecken reservieren (1S, 2S, 3S, 4S oder 2!, 3!, 4!)**

Durch die optionale Reservierung von mehr als einer Strecke im voraus (2S, 3S, 4S), ist der Fahrweg eines Zugs bereits frühzeitig weit im voraus festgelegt und damit für andere nicht mehr verfügbar. Der Zug hat quasi einen "**Frühbucher-Vorteil**" gegenüber den anderen.

Aber auch, wenn sich bestimmte Schweizer Signale (Landeskennung C, System "N") auf der Anlage befinden, ist die Reservierung von 2 Strecken im voraus, zumindest bereichsweise sinnvoll. Während übliche Signale nur anzeigen, ob der nächste Block befahren werden darf, zeigen diese zusätzlich an, ob die Fahrerlaubnis auch noch für den übernächsten Block gilt. Der Lokführer kann so immer einen Block weiter voraus schauen und seine Fahrweise frühzeitig darauf einstellen.

Das Reservieren mehrerer Strecken lange im voraus schränkt natürlich den zur Verfügung stehenden Raum auf der Anlage entsprechend ein. Man wird es daher nur nutzen, wenn entweder die genannten Schweizer Signale aufgestellt sind oder man dem Zug eine besondere Priorität einräumen will. Beachten Sie auch, dass durch 2S, 3S oder sogar 4S frühzeitig über Doppeltrennstellen reservierte Strecken das Überfahren anderer Doppeltrennstellen über längere Zeit verhindern kann (→S.[211](#page-210-0)).

<span id="page-143-0"></span>Neben der optionalen Reservierung mehrerer Strecken, sind auch die Einstellungen 2!, 3!, 4! möglich. Dann **muss** der Zug die entsprechende Streckenzahl reserviert haben, damit er losfährt oder weiterfährt. Muss ein Zug eine bestimmte Streckenzahl reserviert haben, bleiben seine Signale solange auf Hp0, bis entsprechend viele Strecken reserviert worden sind. Andernfalls hätte er teilweise Fahrt zeigende Signale und der Betrachter würde fragen, warum der Zug noch nicht in die bereits freigeschaltete Strecke einfährt.

# **SL = Keine Teilnahme am Staffellauf**

Die Funktion SL schließt den Zug von der Teilnahme am Staffellauf aus. Der Staffellauf ist eine spezielle Form der Schattenbahnhofautomatik und wird auf Seite [164](#page-163-0) ausführlich erläutert. Wird die Funktion wieder zurückgenommen und ist am Standort des Zugs gerade ein Staffellauf vorgesehen, reiht er sich dort wieder ein.

# **Hz = Haltezeit nicht beachten**

Solange diese Funktion eingeschaltet ist, beachtet der Zug die in den Routen- und Fahrauftragsformularen eingetragenen Haltezeiten nicht.

# **Ku = Kurzzug**

Die Funktion ist für einsehbare Personengleise in Bahnhöfen vorgesehen. Nach Einschalten der Funktion beachtet der Zug die separat im BE-Formular eingegebenen Halte- und Bremspunkte für kurze Züge. Diese sind dann so anzuordnen, dass kurze Züge etwa in Bahnsteigmitte zum Stillstand kommen.

# **Gz = Güterzug**

Mit dieser Funktion kann das unterschiedliche Verhalten von Personen- und Güterzügen in einsehbaren Bahnhöfen beim Anfahren und nach einem Richtungswechsel eingestellt werden. Beim Anfahren ignoriert ein Güterzug eine im BE-Formular eingegebene Abfahrverzögerung und erhält auch kein Zp9-Abfahrsignal. Nach einem Richtungswechsel fährt ein Güterzug bis zum Haltepunkt vor. Andere Züge bleiben an ihrer Wendeposition stehen und fahren erst dann los, wenn auch eine Ausfahrt aus dem Block möglich ist.

### **DT = mehrere DTS überfahren**

Die Funktion DT kann für Züge eingeschaltet werden, die wegen ihrer geringen Länge nicht gleichzeitig eine Doppeltrennstelle vom Typ 0 und eine vom Typ V oder R überbrücken können. Hierzu folgendes ...

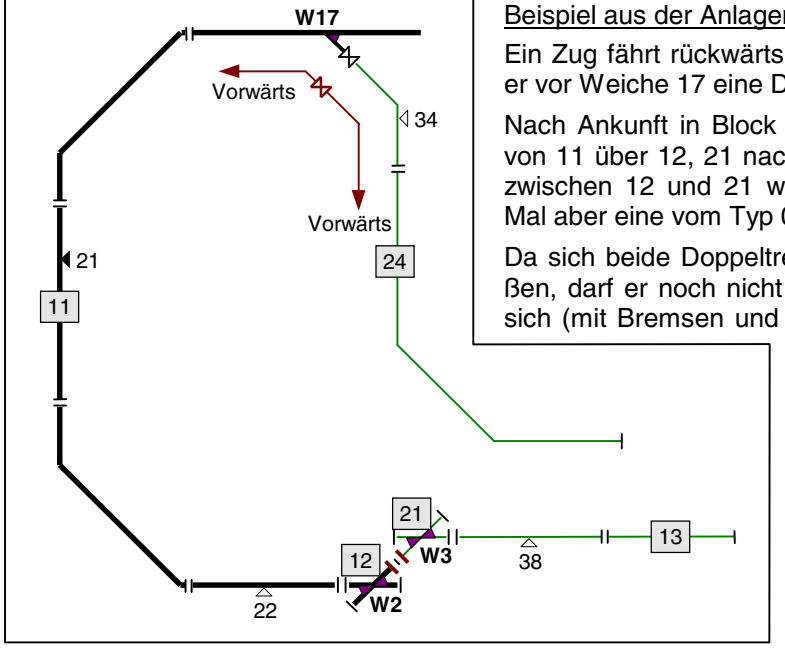

# Beispiel aus der Anlagenskizze auf Seite [225:](#page-224-0)

Ein Zug fährt rückwärts von Block 24 nach 11. Dabei überfährt er vor Weiche 17 eine Doppeltrennstelle vom Typ R.

Nach Ankunft in Block 11 kann er die weiterführende Strecke von 11 über 12, 21 nach 13 noch nicht benutzen, weil er dabei zwischen 12 und 21 wiederum eine Doppeltrennstelle, dieses Mal aber eine vom Typ 0 überfahren würde.

Da sich beide Doppeltrennstellen-Typen gegenseitig ausschließen, darf er noch nicht von 11 nach 13 weiterfahren und stellt sich (mit Bremsen und Schleichen) auf einen Stopp am Halte-

punkt 22 ein. Erst wenn er den Block 24 verlassen und damit die Doppeltrennstelle bei Weiche 17 hinter sich gelassen hat, beschleunigt er wieder und fährt nach Block 13 weiter. Da ein MpC-fremder Betrachter diese Zusammenhänge nicht kennt, ist dieses deutliche Brems- und Schleichmanöver bei sichtbar freier Strecke für ihn betrieblich nicht begründbar.

Ist der Zug also so kurz, dass er beide Doppeltrennstellen gar nicht gleichzeitig brücken kann, ist eine ungehinderte Fahrt (ohne Kurzschlussgefahr) möglich. Durch **Einschalten von DT** kann genau das erreicht werden. Selbst bei langen Zügen, die beide DTs tatsächlich brücken können, sind die meldenden Achsen eventuell so verteilt, dass ebenfalls kein Kurzschluss entsteht.
#### **RU = Richtungsumkehr**

Der Befehl **ru** reagiert je nach MpC-System unterschiedlich.

#### **MpC-Classic**

Nach üblicher Konvention liegt bei Vorwärtsfahrt positives Potenzial auf der rechten Schiene, bei Rückwärtsfahrt negatives. Durch den Befehl **ru** kann diese Zuordnung vertauscht werden. Bei eingeschalteter Richtungsumkehr erscheinen in der Bildschirm-Fahrregler-Anzeige die Buchstaben **RU** unmittelbar über dem Fahrrichtungsbuchstaben (vgl. [Abbildung 59](#page-133-0), →S.[134](#page-133-0)) und der Fahrrichtungsbuchstabe selbst ist klein geschrieben. In manchen Dekoderloks kann der ru-Befehl auch Geräusche auslösen (→S.[169](#page-168-0)).

#### a) mit 2-Leiter-Gleichstromsystem

Hier ist es egal, wie herum eine Lok auf das Gleis gestellt wird. Es lässt sich immer genau vorhersagen, in welche Richtung sie bei Vorwärts- bzw. Rückwärtsfahrt fahren wird. Wird die Lok auf dem Gleis umgedreht, ändert sich durch die gedrehten Stromabnehmer die Polung und damit die Drehrichtung des Motors, da aber auch die Lok umgedreht wurde, heben sich beide Effekte wieder auf. Die Fahrrichtung ist hier also gleisbezogen immer eindeutig. Der ru-Befehl kommt daher bei 2-Leiter-Gleichstromanlagen nur dann zum Einsatz, wenn bei einer Lok die **Motoranschlussdrähte vertauscht** sind.

#### b) mit 3-Leiter-Gleichstromsystem

Bei Gleichstromanlagen mit Mittelleiter (auch die Oberleitung ist ein Mittelleiter!) ist es bezüglich der Fahrrichtung nicht egal, **wie herum eine Lok auf dem Gleis steht**. Nach dem Umdrehen der Lok ist der Mittelschleifer nämlich immer noch in der Mitte. Für den Lokmotor ergibt sich daher durch das Umdrehen keine Polungsänderung. Seine Drehrichtung bleibt gleich. Durch das Umdrehen der Lok fährt sie nun aber in die andere Richtung. Die Fahrrichtung ist hier also nicht gleis- sondern lokbezogen. Nach dem Aufgleisen einer Mittelschleifer-Lok passiert es daher in der Hälfte aller Fälle, dass sie gleisbezogen in die falsche Richtung fährt. Zur **Richtigstellung der logischen Fahrrichtung** wird dann der ru-Befehl verwendet.

#### **MpC-Digital**

Die Polung der Schienenspannung hat für die Fahrrichtung keine Bedeutung. Der Lokdekoder weiß ja per Befehl, ob er Richtung Schornstein oder Richtung Tender fahren soll und versorgt den Motor stets mit der passenden Polung. Dreht sich die Schienenpolung um, dreht er sie für den Motor wieder zurück. Die Fahrrichtung einer Digital-Lok bezieht sich also immer auf ihr Gehäuse. Diesbezüglich reagieren Digital-Loks also genauso wie Analog-Loks auf einer 3-Leiter-Gleichstromanlage. Dreht man sie um, fahren sie in die andere Richtung. MpC-Digital ist daher grundsätzlich eine "Mittelleiter-Version" (→S.[66](#page-65-0)).

#### c) für Märklin-Digital

Bei Märklin-Digital kann die Fahrrichtung nicht konkret eingestellt, sondern nur ein Richtungswechsel an den Dekoder gesendet werden. Je nach Aufgleisrichtung einer Lok kommt es vor, dass die im Dekoder eingestellte, lokbezogene Fahrrichtung nicht mit der gleisbezogenen übereinstimmt. Selbst wenn die Betriebssituation mit der letzten Fahrrichtung einer Lok gespeichert wird, kann es nach einem späteren Lesen dieser Betriebssituation zu Differenzen kommen, wenn der Dekoder seine eingestellte Fahrrichtung vergessen und sich von selbst auf "vorwärts" umgestellt hat. Vorwärts bedeutet bei einer Dampflok z.B. Schlot voraus. Der ru-Befehl dient hier zum einmaligen Wechsel der Dekoder-Fahrrichtung. Die im Bildschirm angezeigte gleisbezogene Fahrrichtung ändert sich dadurch nicht. Ein ru-Befehl wird zurückgestellt, falls der Zug keine Belegtmeldung auslöst, also 'verloren' ist. Sobald er sich wieder meldet, wird der Richtungswechsel an den Dekoder gesendet. Nach Erledigung des Befehls kommt die Meldung M62:

M62: Fahrregler #: Richtungsumkehr gesendet (nur bei Märklin)

#### d) für Lenz-Digital-Plus (DCC) und Selectrix

Hier kann die Fahrrichtung zwar dem Dekoder vorgegeben werden. Sie ist aber immer lokbezogen. Falls die Lok daher entgegen der gleisbezogenen Vorwärtsrichtung aufgegleist wurde, muss die lokbezogene Fahrrichtung einmal mit dem ru-Befehl korrigiert werden. Sie wird dann dauerhaft mit der 'verkehrten' Fahrrichtung angesteuert.

#### **Fahrregler-Einzelnothalt**

Bei Einzelnothalt wird die Geschwindigkeit ohne Berücksichtigung einer Bremscharakteristik sofort auf 0 gesetzt. Bei MpC-Classic sorgt eine auf der Blockplatine installierte Glättung dafür, dass der Zug noch etwas ausrollt. Erst nach Ablauf der **Nothalt-Auslaufzeit** (vgl. Formular OE) wird auch die Fahrspannung für den Zug abgeschaltet, wodurch er dann in jedem Fall steht. Erst jetzt würde eine vor dem Zug noch reservierte Strecke, in die er noch nicht eingefahren ist, wieder zurückgegeben.

Bei MpC-Digital findet die Glättung im Dekoder statt und ist dort meist als Bremscharakteristik in einem der CV-Register einstellbar. Hier bestimmt die Nothalt-Auslaufzeit nur den Rückgabezeitpunkt noch nicht benutzter Strecken.

Während des Einzelnothalts steht in der Fahrregler-Anzeige (·)Nothalt anstelle von 'Fahrregler'. Das in Klammern vorangestellte Minuszeichen soll daran erinnern, dass der Einzelnothalt mit der Minustaste ein- bzw. ausgeschaltet wird.

Um möglichst sparsam mit der LED-Anzahl in den GBS-Fahrpulten umzugehen, gibt es dort für den Einzelnothalt keine eigene LED. Stattdessen blinken die Fahrregler-Belegt-LED aus dem RE-Formular und die Fahrregler-Nummer in der 7-Segment-Anzeige.

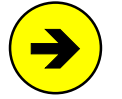

Der **Einzelnothalt aller Fahrregler** kann mit dem **Befehl nh** ein- oder ausgeschaltet werden. Nach einem nh-Befehl wird geprüft, ob die Mehrheit aller Züge den Einzelnothalt ein- oder ausgeschaltet hat und das entsprechende Gegenteil für alle eingestellt. Die Meldung:

Alle Fahrregler-Einzelnothalte: aus (bzw. ein)

zeigt das Ergebnis an. Die Befehle **nh1** und **nh0** erlauben ein gezieltes Setzen der Einzelnothalte aller Fahrregler. Gegenüber dem Generalnothalt haben Einzelnothalte den Vorteil, dass man sie für einzelne Züge gezielt aufheben und mit ihnen dann Fahrmanöver ausführen kann. Während eines Einzelnothalts werden Haltezeit und Abfahrverzögerung nicht weitergezählt.

#### **E# = Reinigungswagen und Reinigungseinheiten**

Befinden sich Reinigungswagen innerhalb eines Zugs, kann man die von ihnen durchgeführten Blockreinigungen in einer Statistik zählen lassen  $\rightarrow$  S[.168](#page-167-0)). Ob und wieviele Reinigungswagen ein Zug mit sich führt, stellt man beim Fahrregler in der Form von Reinigungseinheiten (E-Wert) ein. Der E-Wert ist von 0 bis 7 einstellbar und kann damit nicht nur die tatsächliche Anzahl an Reinigungswagen angeben, sondern auch die Reinigungsleistung verschiedener Systeme bewerten. So könnte man z.B. unterscheiden zwischen einem Schleifgummi-Wagen (E1), einem Schienenstaubsauger (E2), einem Nassreiniger (E3) oder einem motorischen Schienen-Schleifwagen (E4). E0 bedeutet, dass der Zug keine Reinigungswagen hat.

#### **Rz = Reinigungszug**

Die Eigenschaft "Reinigungszug" (Rz) erzeugt eine bestimmte Form der automatischen Fahrt und stützt sich dazu auf die Blockreinigungs-Statistik ( $\rightarrow$  S.[168\)](#page-167-0). Findet ein Reinigungszug vor sich eine bereits eingestellte Fahrstraße (z.B. durch Handschaltung), dann befährt er sie auch. Es sei denn, der Zielblock gehört nicht zur eingestellten Route oder ist wegen "eingleisiger Strecke" nicht befahrbar. Ein abweichender Zugtyp ist für einen Reinigungszug kein Ausschlusskriterium. Gereinigt werden muss ja schließlich irgendwann überall einmal. Soll ein Reinigungszug nur in einem bestimmten Bereich reinigen, muss man ihm eine entsprechende Route zuweisen die er nicht verlassen darf.

Die Automatikfunktion eines Reinigungszugs wird nur wirksam, wenn er keine nutzbare gültige Fahrstraße vor sich findet. Dann fährt er nämlich automatisch in den Zielblock mit der kleinsten Reinigungszahl und sorgt so für eine einigermaßen gleichmäßige Anlagenreinigung. Ist für ihn eine Zuglänge eingestellt, muss er in den Zielblock lediglich hineinpassen. Die Fahrregler-Einstellung "optimales Gleis suchen" (=großes L) wird ignoriert, weil die ausgewogene Reinigung ein höherwertiges Kriterium ist.

Solange ein Zug eine Rangierroute hat, ist die Eigenschaft "Reinigungszug" ohne Wirkung und das Kennzeichen Rz in den Fahrregler-Anzeigen daher blaß. Hat ein Reinigungszug einen Fahrauftrag und dort "wahlweise" oder "zufällige" Blöcke zur Auswahl, bevorzugt er davon den am wenigsten gereinigten Block.

Zugehörige Befehle: **Rz** = Eigenschaft "Reinigungszug" ein-/ausschalten (Flip)

- 
- **Rz1** = Zug ist ein Reinigungszug

**Rz0** = Zug ist kein Reinigungszug

## **8.3.7 Der Fahrbetrieb**

Dieses Kapitel beschreibt den Ablauf des Fahrbetriebs, die verschiedenen Automatiken, Betriebsstörungen sowie die während des Betriebs erzeugten Statistiken. Am Schluss folgen Hinweise zu speziellen Modellbahnelementen wie Entkuppler oder Drehscheiben. Ziel ist es, dem Leser die Programmlogik zu erläutern und ihn damit in die Lage zu versetzen, den Betriebsablauf aktiv zu beeinflussen und vorauszuplanen.

#### **Der Simulationsbetrieb**

Prinzipiell benötigt das Programm keine Elektronik (und auch keine Modellbahn), um einen vollständigen Betrieb mit allen Funktionen zu simulieren. Einen geplanten oder gewünschten Betriebsablauf kann man daher in den meisten Fällen viel schneller und bequemer einfach am Computer ausprobieren.

Was ist bei einem Simulationsbetrieb ohne angeschlossene Modellbahn anders als beim echten Betrieb? Ganz klar: ohne Modellbahn bekommt das Programm keine Belegtmeldungen. Die Abhilfe ist einfach: In der Simulation erzeugt sich das Programm die fehlenden Belegtmeldungen selbst. Meldet man im echten Betrieb eine Lok in einem Block an, prüft das Programm ob der Block besetzt ist. In der Simulation werden die erforderlichen Belegtmeldungen einfach als vorhanden unterstellt. Daher kann eine Betriebsstörung wie "Zug verloren" in der Simulation auch nicht auftreten.

Um einen Zug simuliert fahren zu lassen, muss man das Vorankommen der Zugspitze simulieren und das Nachziehen des Zugschlusses. Im echten Betrieb erreicht ein Zug den nächsten Meldeabschnitt entsprechend seiner Geschwindigkeit. Die Simulation nimmt auf die Geschwindigkeit keine Rücksicht. Hier stellt man ein, nach welcher **Zeitspanne** (**T**#) alle Züge den nächsten Abschnitt erreicht haben sollen. Der Einfachheit halber werden in der Simulation allerdings nur 3 Abschnitte eines Blocks in Fahrrichtung betrachtet: Block-, Brems- und Halteabschnitt. Die beiden letzten auch nur dann, wenn sie im BE-Formular eingetragen sind. Brems- und Halteabschnitte in Gegenrichtung gelten sofort bei Erreichen des Blocks als erreicht.

Beim Nachziehen des Zugschlusses nimmt die Simulation weder Rücksicht auf die Geschwindigkeit noch auf die Zuglänge: 2 Sekunden nach Belegung des Zielblocks gilt die zurückliegende Strecke/Fahrstraße als freigefahren. Bei eingeschalteter Simulation erscheint der folgende Erläuterungstext:

┌───────────────────────────────────────────────────────────┐ Unabhängig von ihrer Geschwindigkeit erreichen die Züge nach T= 6 Sekunden den nächsten Block, Brems-, Haltepunkt. Für den angewählten Fahrregler kann das Fahren auch │mit folgenden Tasten simuliert werden: │ │ <TAB> = Zugspitze fährt einen Abschnitt weiter │ │ <Shift TAB> = Zugende verlässt die hinterste Strecke │ └───────────────────────────────────────────────────────────┘

Man kann man soviele Züge anmelden und gleichzeitig simuliert fahren lassen wie man will (bzw. wie es die beschriebene Anlage zulässt). Um jedoch einzelne Effekte ganz in Ruhe und Schritt für Schritt zu betrachten, kann man die zeitgesteuerte automatische Simulation mit dem Hauptschalter S ausschalten. Sowohl das Voranschreiten der Zugspitze als auch das Nachziehen des Zugschlusses muss man dann durch jeweils eine Taste auslösen. Bei dieser Betriebsart "fährt" allerdings nur noch der angewählte Fahrregler. Alle anderen bleiben stehen, um das Schritt-für-Schritt-Manöver nicht durch ihren "Hintergrundbetrieb" zu stören. Verzögernde Fahrstraßen-Auflösebedingungen (→S.[45\)](#page-44-0) werden in der Simulation nicht beachtet.

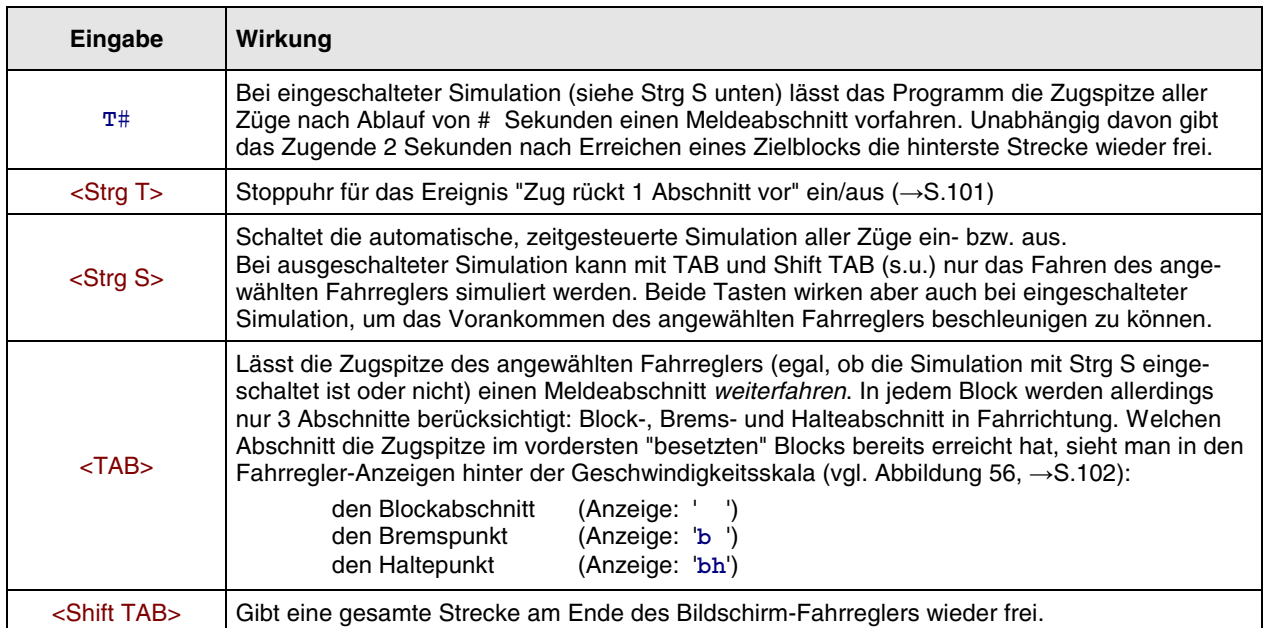

Tabelle 27: Befehle für den Simulationsbetrieb

#### **Der Generalnothalt**

Zum Ein-/Ausschalten des Generalnothalts wurde mit der <Leertaste> die größte und augenfälligsteTaste gewählt. Für gezielte Schaltungen (z.B. in Aktionsbefehlen) stehen auch die Befehle GN0 und GN1 zur Verfügung. Für Stelltische kann im PE-Formular je ein Generalnothalt-Taster definiert werden. Zum Einschalten genügt das einmalige Drücken dieses Tasters. Zum Ausschalten ist er aus Sicherheitsgründen innerhalb von 1 Sekunde zweimal hintereinander zu drücken. Andernfalls könnte der Nothalt (mit ungewissem Ergebnis) durch gleichzeitiges Betätigen in verschiedenen Stelltischen mehrfach gewechselt werden.

Bei Generalnothalt wird an alle Fahrzeuge die Geschwindigkeit 0 ausgegeben. Im Bildschirm erscheint der Schriftzug Halt anstelle von Zeit. Mit der Nothalt-Auslaufzeit (→S.[67](#page-66-0)) kann man bei MpC-Classic zwischen einem *harten* oder einem weichen Nothalt wählen. Die Nothalt-Funktion der Digitalsysteme wird bei MpC-Digital nicht genutzt, da sie (zumindest bei Märklin) die Verbindung zwischen Zentraleinheit und Interface unterbricht. Wegen der relativ geringen Datenübertragungsrate kann es etwas dauern, bis alle Dekoder-Loks den Stoppbefehl erhalten haben.

Das Ein- und Ausschalten des Generalnothalts wird der LOG-Datei protokolliert. Während eines Nothalts können weiterhin Befehle eingegeben und ausgeführt werden. Die Einzelnothalte der Fahrregler werden durch den Generalnothalt nicht beeinflusst.

Ist als Zeitzählung die interne PC-Uhr mit dem Befehl iUhr gewählt worden, läuft diese auch während eines Generalnothalts weiter. Dadurch werden dann z.B. auch Aktionen ausgelöst, deren Auslösezeit während eines Generalnothalts erreicht wird. Auch das Erreichen einer Abfahrtszeit (Weiterfahrzeit) in einem Fahrauftrag wird so bemerkt. Eine vom Anwender (mit **z**hhmm oder mit Angabe der Sekunden **z**hhmmss) selbst gewählte Modellzeit wird während eines Generalnothalts angehalten.

Wartezeiten in Aktionsbefehlen (→S.[80](#page-79-0)) können so definiert werden, dass sie bei Generalnothalt entweder weiterlaufen oder nicht. Für die 9208-Relais kann mit den Befehlen rel0 und rel1 eingestellt werden, ob alle bei Generalnothalt ausgeschaltet werden oder im aktuellen Betriebszustand bleiben sollen.

#### **Der Fahrbetrieb mit Hilfsblöcken** (nur MpC-Classic)

Bei MpC-Classic werden in Schattenbahnhöfen und Stumpfgleisen gerne Hilfsblöcke zur Kostenersparnis eingesetzt. Die geringeren Kosten führen dann aber zu Einschränkungen im Fahrbetrieb. Ein Hilfsblock stellt seinen Fahrstrom nicht selbst her wie ein Hauptblock, sondern er bezieht ihn per Drahtverbindung von seinem zugehörigen Hauptblock. Das Hilfsblock-Relais schaltet diesen angelieferten Fahrstrom durch oder nicht. Stellt man sich ein Stumpfgleis vor, ist ein Hilfsblock quasi die denkende Einfahrweiche (das Hilfsblock-Relais) plus einem Belegtmelder für das dahinter liegende Stumpfgleis.

Prinzipiell können an einen Hauptblock beliebig viele Hilfsblöcke angeschlossen sein. Es reicht also ein Hauptblock für einen beliebig großen, aus lauter Hilfsblöcken bestehenden Schattenbahnhof. Unter dem Strich hat man dann mit dem einen Hauptblock aber auch nur einen einzigen Fahrstrom-Lieferanten für den gesamten Schattenbahnhof. Es kann also immer nur ein Zug fahren: entweder einer hinein oder einer hinaus. Ist eine solche Zugfahrt beendet und steht der Hauptblock wieder zur Verfügung, teilt ihn das Programm per Zufall dem nächsten abfahrbereiten Zug im oder vor dem Schattenbahnhof zu. Solange ein Zug noch auf die Verfügbarkeit seines Hauptblocks wartet, erscheint bei den ?-Meldungen ein entsprechender Hinweis auf den Fahrregler, der den Hauptblock zurzeit verwendet.

Kann nicht fahren: Hauptblock # bei F#

#### **Die ?-Meldungen**

#### **Warum fährt der Zug nicht?**

Die vom Programm getroffene Entscheidung einen Zug nicht fahren zu lassen, ist von so vielen Faktoren abhängig, dass man den entscheidenden davon oft nicht sofort erkennt. Mit der **Taste <?>** kann man sich in einem gelben Textblock alle Informationen auflisten lassen, die bei der Bearbeitung dieses Fahrreglers ermittelt wurden. Damit sollte sich dann auch die Frage "Warum fährt der Zug nicht?" beantworten lassen.

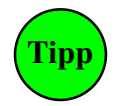

Das <?> ist auf vielen Tastaturen nur durch zusätzliches Drücken der Shift-Taste erreichbar. Im OE-Formular kann man daher eine **?-Alternativ-Taste** definieren (→S.[66](#page-65-0)). Vorbelegt ist hierfür die **Taste <ß>**, die auf deutschen Tastaturen unter dem '?' liegt.

Ein in gleisbezogener Vorwärtsrichtung fahrender Zug, der gemäß Bild 25.1 auf Seite [207](#page-206-0) in Block 11 zum Stehen gekommen ist, könnte zum Beispiel die in [Abbildung 62](#page-148-0) (s.u.) gelisteten Meldungen erzeugen.

<span id="page-148-0"></span>**┌────Informationen zum Fahrregler 10────Schienenmeßzug────┐ │Keine gültige Fahrstraße/Strecke gefunden ab Block 11 │ │Ausfahrautomatik: Block 5 von F12 vorgemerkt/besetzt │ │Ausweichautomatik: Block 13 ist nicht lang genug │ │Ausweichautomatik: Block 204: Hauptblock 18 bei F9 │ │Haltepunkt 5 erreicht │ │Der Zug steht. │ └─────────────────────────────────────────────────────────┘**

Abbildung 62: Mögliche Antworten auf die Frage: "Warum fährt der Zug nicht?"

Übersteigt die Zahl der Meldungen das Fassungsvermögen des Bildschirms, ruft man mit **Strg F9** die LOG-Datei auf. Dann kann man sich die letzten 910 Meldungen noch einmal in Ruhe ansehen und mit <Bild auf/ab> darin blättern. Die Taste <Esc> blendet die LOG-Datei wieder aus.

Alternativ steht der Befehl **Strg A** zur Verfügung, mit dem man die Anzahl der Bildschirmzeilen auf 50 erhöhen bzw. wieder auf 28 reduzieren kann. Nach Einstellung der 50-Zeilen-Darstellung drückt man die Taste <?> dann einfach noch einmal.

## **Zugschluss lokalisieren**

Da überfahrene Fahrstraßen erst dann zurückgegeben werden wenn der Zielblock vollständig erreicht ist, kann ein noch besetzter über-Block in der zurückliegenden Strecke die Fahrstraßenauflösung verhindern. Zur Lokalisierung des Zugschlusses wird daher nach dem Drücken von <?> der letzte vom Zug besetzte Block in den Standortmeldungen für 2 Sekunden braun markiert. Der braun geschriebene Block 22 in der folgenden Standortmeldung (vgl. Anlagenplan auf Seite [207\)](#page-206-0) bedeutet demnach, dass die Fahrstraße von 4 nach 23 noch nicht aufgelöst werden kann, weil der Weichenbereich von über-Block 22 noch belegt ist.

**4 12 21 22 23** →

## **Warum ist der Zug dorthin gefahren?**

Hat man seinem Zug einen Fahrweg geschaltet, kann es durchaus passieren, dass er die Fahrstraße wieder verwirft und sich selbst eine andere schaltet. In diesem Fall will man natürlich wissen, welche Automatik da tätig geworden ist und aus welchem Grund der neue Zielblock gewählt wurde. Auch hierfür gibt es eine Fahrregler-Information. Sie wird mit **Strg ?** angefordert. Bei Eingabe des Befehls, muss der **Zug stehen** und die **angeforderte Geschwindigkeit 0** haben. In der Geschwindigkeitsskala erscheint dann an der Position '1' zunächst ein grünes '**?**'. Der Hinweis zeigt, dass die Fahrregler-Informationen automatisch abgerufen werden, wenn die Fahrstufe 1 eingestellt wird. Im folgenden Beispiel wird die eingestellte Fahrstraße von Block 4 nach 1 verworfen, weil Fahrregler 10 mit seiner Zuglänge von 60 nicht in den Block 1 (L=20) hineinpasst. Block 5 dagegen ist optimal (L=0), worauf Fahrstraße von 4 nach 5 angefordert wird.

```
┌────Informationen zum Fahrregler 10────Schienenmeßzug────┐
│Zuglänge 60: prüfe Block 1, L=20 │
│Zuglänge 60: prüfe Block 5, L=0 │
│=optimal: L=0 │
  │ 4 - 5, Fstr. 7: angefordert │
│Der Zug fährt mit Stufe 1 (=0.06 im Prüfprogramm FR) │
└─────────────────────────────────────────────────────────┘
```
Abbildung 63: Mögliche Antworten auf die Frage: "Warum ist der Zug dorthin gefahren?"

Bei MpC-Classic gibt die letzte Zeile in Abbildung 63 an, welche effektive Grob-Fahrstufe (0-15) die Blockkarte in Abhängigkeit von den eingestellten u- und o-Werten bei der aktuellen Geschwindigkeit momentan tatsächlich erzeugt. Die beiden Extreme (u/o = 1/15 und u/o = 1/240) sind in Abbildung 64 dargestellt. Man sieht, dass die Blockkarte bei einer maximalen Geschwindigkeit von 15 auf der Geschwindigkeitsskala und einem Verhältnis u/o = 1/15 nicht einmal die Grob-Fahrstufe 1 herstellt. Der Zug würde wahrscheinlich **trotz Geschwindigkeit 15 nicht fahren!**

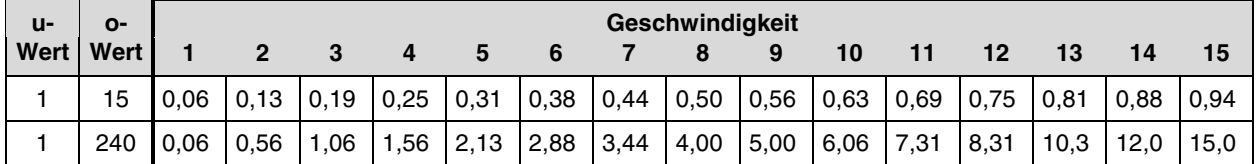

Abbildung 64: von der Blockkarte erzeugte Grob-Fahrstufe in Abhängigkeit von u-Wert und o-Wert

## **Strecke reservieren, befahren und zurückgeben**

#### **Strecke reservieren**

Hat der Zug eine befahrbare Strecke gefunden, werden alle im betreffenden SE-Formular enthaltenen Blöcke für ihn reserviert und in seine Standortliste eingetragen. Sie sind damit für andere Züge nicht mehr verfügbar. Eine zur Strecke gehörende Fahrstraße (falls vorhanden) wird verriegelt, wodurch die Weichen gegen ein Verstellen unter dem Zug geschützt sind. Die gesicherte Fahrt des Zugs kann beginnen.

## **Strecken mit gleichbleibender Geschwindigkeit befahren**

Die reservierten Blöcke werden laufend geprüft, ob sie bereits besetzt sind. Die Prüfung beginnt mit dem Zielblock und verläuft von hier aus "zurück" in Richtung Zugspitze. Der erste bei dieser Prüfung gefundene besetzte Block markiert die neue Position der Zugspitze. Hat die Zugspitze den Zielblock besetzt, wird sofort versucht eine weiterführende Strecke zu reservieren. Gelingt dies unmittelbar, kann der Zug seine Fahrt mit gleichbleibender Geschwindigkeit praktisch Nonstop fortsetzten.

Falls das nicht gelingt aber irgendeine Automatik aktiv ist, sucht sie sofort einen geeigneten neuen Zielblock und fordert unmittelbar die zugehörige Fahrstraße an. Allerdings kann es nun etwas dauern, bis die Fahrstraße geschaltet worden ist. Bis dahin muss sich der Zug auf einen Stopp einrichten. Zunächst wartet er dazu das Erreichen des Bremspunkts ab.

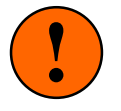

Ist der **Bremspunkt unmittelbar am Anfang des Zielblocks**, und hat der Zug nicht unmittelbar bei seinem Eintreffen im Zielblock eine weiterführende Strecke reservieren können, wird er sofort mit dem Bremsen beginnen. Das Bremsen setzt sich solange fort, bis alle Weichen der weiterführenden Fahrstraße geschaltet worden sind. Erst danach wird er wieder beschleunigen.

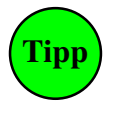

Falls für die Weiterfahrt also eine Fahrstraße zu schalten ist, sollte zwischen Blockanfang und Bremspunkt eine gewisse Streckenlänge vorhanden sein, damit der Zug mit gleichbleibender Geschwindigkeit fahren kann. Ist diese Streckenlänge nicht vorhanden oder zu kurz, kann mit der Funktion 2S (bzw. einer Eingabe im BE-Formular an der Position 'Anzahl neuer Strecken') Vorsorge getroffen werden, dass sich der Zug schon frühzeitig eine zweite Strecke reserviert.

Konnte keine weitere Strecke reserviert werden, richtet sich der Zug auf einen Stopp am Haltepunkt ein. Wo er zum Stehen kommt, hängt von der Ausstattung des Blocks mit Brems- und Haltepunkten ab. Empfehlungen hierzu finden Sie in [Tabelle 34](#page-199-0) (→S.[200\)](#page-199-0).

#### **Strecke zurückgeben**

Genausso wie die reservierten Blöcke vor dem Zug auf eine Besetztmeldung, werden die Blöcke am Zugende auf eine Freimeldung abgefragt. Damit wird das Zugende ermittelt. Allerdings bleiben am Zugende freigewordene Blöcke noch solange dem Zug zugeteilt und reserviert, bis die letzte meldende Achse im Zielblock angekommen ist. Daher sollten die **Streckenbeschreibungen immer möglichst kurz** sein und nur bis in den jeweils nächsten genügend langen Block reichen.

Ist bei Rückgabe einer Strecke auch eine Fahrstraße aufzulösen wird geprüft, ob die beiden ersten im SE-Formular unten angegebenen Belegtmelder frei sind und ob einer der mit BM1 und BM2 bezeichneten Belegtmelder besetzt ist (vgl. auch Anwendungsbeispiel 9.13). Erst wenn auch das der Fall ist, wird der überfahrene Streckenabschnitt zurückgegeben und die Fahrstraße entriegelt.

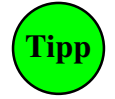

Hat der Zug seinen Zielblock komplett erreicht und die überfahrene Strecke wird dennoch nicht freigegeben, meldet vielleicht einer der (augenscheinlich) freigefahrenen Blöcke noch belegt. Lesen Sie den Besetztzustand der betreffenden Blöcke im Blockstatus (Taste F3) ab oder drücken Sie die '?'-Taste. Achten Sie dann auf die Standortanzeige des Fahrreglers um den letzten besetzte Block an seiner für 2 Sekunden braunen Darstellung schnell zu erkennen. Konnte die Fahrstraße aufgrund der im letzten Absatz geschilderten Bedingungen nicht aufgelöst werden, würde das in den ?-Meldungen stehen.

#### **Strecke abschnittsweise zurückgeben**

Falls man mit dem Zurückgeben einer Strecke im Einzelfall nicht bis zum Eintreffen des Zugendes im Zielblock warten kann, ist auch ein abschnittsweises Zurückgeben möglich. Das ist allerdings etwas aufwändig einzurichten und verbraucht sowohl mehr Speicherplatz als auch mehr Fahrstraßennummern. Bei großen Anlagen sollte daher von dieser Möglichkeit nur sparsam Gebrauch gemacht werden. Die Vorgehensweise ist in den Beispielen 11.5 und 11.6 beschrieben (→S.[187\)](#page-186-0).

#### **Eine von vielen: Die richtige Strecke**

Basis aller Zugbewegungen sind die SE-Formulare. Darin sind die Strecken zwar immer in gleisbezogener Vorwärtsrichtung beschrieben, es gibt jedoch keine Bevorzugung der Vorwärts- gegenüber der Rückwärtsrichtung. Die **Fahrrichtung** eines Zugs **bestimmt** lediglich die **Leserichtung** der SE-Formulare.

Ein vorwärts fahrender Zug liest die SE-Formulare so wie sie eingegeben sind: also z.B. "Die Strecke von Block 203 nach 17 führt über Block 5". Ein rückwärts fahrender Zug hingegen (s.u. Abbildung 65) liest alle Formulare "verkehrt herum". Für ihn liest sich dieselbe Streckenbeschreibung daher als "Die Strecke führt von Block 17 nach 203 über Block 5".

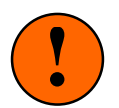

Die optionale Ergänzung "nurV" oder "nurR" in einem SE-Formular bezieht sich daher auch nur auf die Leserichtung eines Formulars:

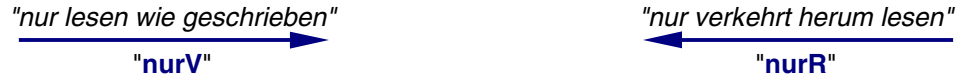

Nur wenn ein Zug eine angeforderte Geschwindigkeit hat, sucht ihm das Programm eine Strecke wie folgt:

1. Zuerst werden alle SE-Formulare mit **Strecken** ohne Fahrstraße geprüft und zwar in der Reihenfolge, wie sie beim Blättern mit den Pfeiltasten im Zweig 'SS=Strecke/Fahrstraße sichten' angezeigt werden. Ist der Zug gerade in deren Startblock, müssen nur die über-Blöcke und der Zielblock verfügbar sein, um die Strecke befahren zu können. Strecken sind nämlich wegen der fehlenden Fahrstraßen immer "gültig" und können daher, sofern alle Blöcke verfügbar sind, auch immer befahren werden. Nicht verfügbar ist ein Block z.B. wenn er bereits für einen anderen Zug vorgemerkt oder von ihm besetzt ist.

Danach muss der Zielblock natürlich hinsichtlich Zuglänge und Zugtyp passen. Hat der Zug einen Fahrauftrag, muss der Zielblock der nächste in der (Auswahl-)Liste sein. Hat er eine Route eingestellt, muss er zur Route gehören. Weiterhin darf die Strecke nicht Teil einer eingleisigen Strecke sein, die gerade für die Gegenrichtung geschaltet ist. Bei MpC-Classic wird zusätzlich noch geprüft, ob ein Hilfsblock momentan seinen Hauptblock zur Fahrstromlieferung verwenden kann.

- 2. Wurde unter Punkt 1 noch keine Strecke gefunden, kommen jetzt **gültige Fahrstraßen** (nach aufsteigenden Fahrstraßennummern) an die Reihe. Auch hier wird geprüft, ob sich der Zug in deren Startblock befindet und ob sie die oben aufgeführten Prüfungen bestehen. Dabei ist es egal, ob die Fahrstraße durch eine Bedienungshandlung des Fahrdienstleiters oder durch eine Automatik geschaltet worden ist. Hauptsache sie ist momentan gültig.
- 3. Fand sich auch unter den gültigen Fahrstraßen keine befahrbare, prüft nun die **Automatik** (sofern eingeschaltet), ob eine derzeit **nicht gültige Fahrstraße** alle Kriterien erfüllen würde. Wird sie hierbei fündig, fordert sie die Fahrstraße zum Schalten an. Ist die Fahrstraße schließlich wenig später gültig, findet der Zug sie bei der nächsten Bearbeitung von Schritt 2 und reserviert sie sich.
- 4. Solange der Zug keine weiterführende Strecke reservieren konnte, bleibt er entweder stehen oder richtet sich auf einen Stopp am Haltepunkt seines vordersten Blocks ein.

#### Beispiel 1 (Abbildung 65):

Ein Zug erreicht mit Block 17 die Einfahrt eines Bahnhofs. Die Hilfsblöcke 201-203 sind zwar alle frei, es ist jedoch keine Fahrstraße geschaltet. Der Zug bleibt daher in Block 17 stehen und wartet auf die Schaltung einer Fahrstraße. Ob das nun der Fahrdienstleiter durch eine Bedienungshandlung veranlasst oder ob es z.B. die Ausfahrautomatik (→S.[155](#page-154-0)) tut, ist aus der Sicht des Lokführers egal.

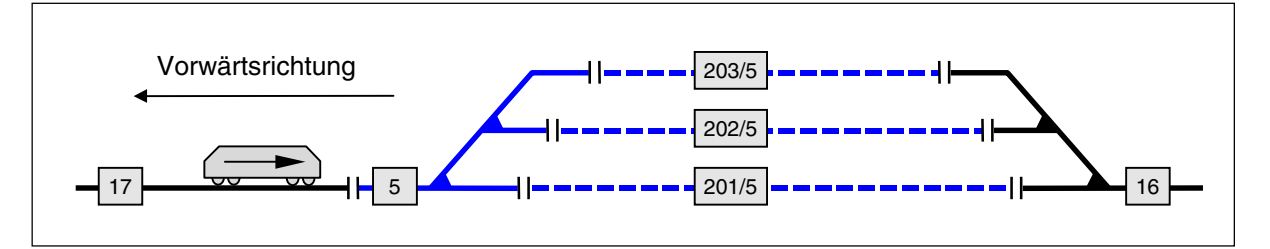

Abbildung 65: Die Blöcke 201-203 sind zwar frei, es ist aber keine Fahrstraße geschaltet d.h. ohne Automatik **keine** Fahrerlaubnis für den Zug in Block 17

#### Beispiel 2 (Abbildung 66):

Bei aufgeschnittenen Ausfahrweichen werden **Strecken ohne Fahrstraße** verwendet. Der vom Programm zufällig zuerst bearbeitete Zug (hier der in Block 202) findet ein SE-Formular mit der Strecke von Block 16 nach 202. Weil Block 16 momentan frei ist, bekommt er die Strecke zugeteilt. Block 16 ist nun also **reserviert**. Die anschließend untersuchten Züge finden mit 16 ↔ 201 und 16 ↔ 203 zwar ebenfalls geeignete SE-Formulare. Allerdings ist der reservierte Block 16 nun nicht mehr verfügbar. Die beiden Züge warten nun darauf, dass Block 16 wieder frei wird. Danach entscheidet erneut der Zufall oder die bei Fahrreglern jeweils eingestellte Zugpriorität x# (!), welcher Zug zuerst behandelt wird und nach Block 16 ausfahren kann. (Wichtig: Da Strecken immer in Vorwärtsrichtung beschrieben werden, lautet die Streckenbeschreibung hier 16 ↔ 202 und **nicht** 202 ↔ 16!).

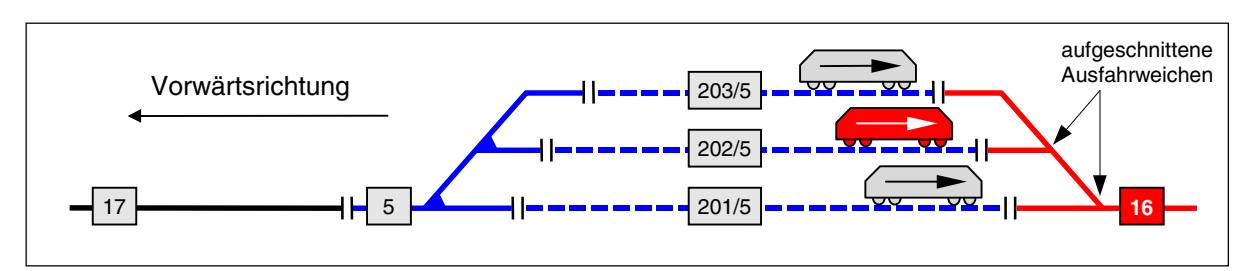

Abbildung 66: Der Zug in Block 202 hat sich den Block 16 bereits reserviert. Die Züge in 201 und 203 können den freien Block 16 jetzt nicht mehr verwenden.

#### **Strecken über Doppeltrennstellen** (nur MpC-Classic)

Hat die Anlage Kehrschleifen oder Gleisdreiecke, muss sie in zwei Fahrstromgruppen unterteilt werden. An den Stellen, wo beide Fahrstromgruppen aufeinander treffen, müssen dann auch beide Schienen getrennt werden (=Doppeltrennstellen). Beim Überfahren der Doppeltrennstellen werden die Netzteile beider Fahrstromgruppen (wenn auch nur kurzzeitig) durch die Räder miteinander verbunden. Geschieht dies an zwei verschiedenen Doppeltrennstellen gleichzeitig, können Kurzschlüsse auftreten. Das Programm verhindert das durch entsprechende, zeitlich begrenzte Fahrverbote. Je nach gleisbezogener Fahrrichtung (Polarität) zu beiden Seiten einer Doppeltrennstelle werden 3 Typen unterschieden, die in folgender Skizze dargestellt sind. Die durchgehende Fsp0-Schiene ist dick gezeichnet. Die Pfeile zeigen die sich daraus ergebende gleisbezogene Vorwärtsrichtung.

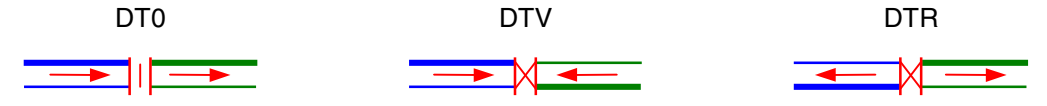

Abbildung 67: Doppeltrennstellen-Typen (dicke Linie = durchgehende Fsp0-Schiene)

Genauso wie eine Streckenbeschreibung nicht beliebige Doppeltrennstellen enthalten darf, ist auch das gleichzeitige Überfahren von Doppeltrennstellen nur eingeschränkt möglich. Es gelten folgende Regeln, die in den Anwendungsbeispielen (→S.[224](#page-223-0)) auch zeichnerisch dargestellt sind:

- **Beliebig viele DT0** dürfen gleichzeitig überfahren werden (auch von mehreren Zügen).
- **DTV und DTR** dürfen von **einem** Zug gleichzeitig überfahren werden.
- Wird **eine DT0** überfahren, darf **keine DTV** oder **DTR** überfahren werden
- Wird **eine DTV** oder **eine DTR** überfahren, darf **kein** Zug **irgendeine** andere überfahren.

Verstößt man bereits in einem SE-Formular gegen die beiden letzten Regeln, wird darauf beim Start der Programmzweige DS und CS hingewiesen  $(\rightarrow 5.37)$  $(\rightarrow 5.37)$ .

Mehrere Züge können ohne weiteres gleichzeitig sich ausschließende DT-Überfahrten reservieren. Der Zug mit der ersten Reservierung kann seine Überfahrt sofort antreten. Züge mit späterer Reservierung müssen warten, bis der erste Zug seine Überfahrt beendet hat. Sie erhalten anschließend Fahrerlaubnis. Aber nicht in der Reihenfolge ihrer Reservierungen, sondern gemäß ihrer Zugpriorität (x1 - x9, x0). Die Standortmeldungen der Züge zeigen, dass sie die Strecken bereits zugeteilt bekommen haben, sie jedoch noch nicht benutzen dürfen. Die Standortmeldung ist dann grün und im Bildschirm erscheint die Meldung:

M59: Fahrregler # / Block #: Zug wartet auf DT-Überfahrt

Kann ein Zug aufgrund seiner Länge (oder weil die Position leitender Achsen innerhalb des Zugverbands dies nicht zulässt) zwei "feindliche" Doppeltrennstellen nicht gleichzeitig brücken (damit also auch keinen Kurzschluss erzeugen), kann bei ihm die **Funktion DT** (→S.[144](#page-143-0)) eingeschaltet werden. Er darf dann zwei "feindliche" Trennstellen gleichzeitig überfahren. Es handelt sich um eine zugbezogene "Sondererlaubnis". Nach wie vor darf auch dann ein SE-Formular nicht zwei "feindliche" Doppeltrennstellen enthalten.

In der Standortmeldung sind DT-Überfahrten durch die Symbole  $|=|$  bzw.  $|x|$  erkennbar.

#### **13 21** |=| **12 11** |x| ← **24**

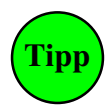

Wartet ein Fahrregler mit grüner Standortmeldung auf eine DT-Überfahrt, möchte man natürlich wissen, welche anderen Züge momentan über Doppeltrennstellen fahren. Ein/ausschaltbar mit **Strg D** kann man in der Zeitzeile anzeigen lassen, wie viele Doppeltrennstellen aktuell überfahren werden (→S.[102](#page-101-0), [Abbildung 56](#page-101-0), Pos. 5). Nach Einschalten von Strg D werden die Fahrregler, die diese Überfahrten gerade ausführen, in einer Meldung aufgelistet. Diese wählt man nun der Reihe nach an und prüft, warum sie ihre Doppeltrennstellen noch nicht freigegeben haben.

> Anzeige aktueller DT-Überfahrten ein Fahrregler über DT: F23x, F40=

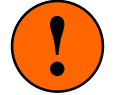

Mit dem Befehl **Daus** kann man die DT-Kurzschluss-Kontrolle komplett ausschalten und die Beachtung der vier oben aufgezählten Regeln aussetzen. Dann erhalten alle Züge mit zurückgestellter DT-Überfahrt sofort Fahrerlaubnis. Man sollte dann aber den Blockstatus (F3) im Auge behalten, um Kurzschlüsse an einer rot hinterlegten Blocknummer sofort zu bemerken. Die Blockkarten sind zwar gegen kurzzeitige Kurzschlüsse gesichert, langfristig ist aber eine übermäßige Erwärmung durch Kurzschluss niemals auszuschließen. Mit **Dein** wird die DT-Kontrolle wieder eingeschaltet. Neue DT-Überfahrten können dann aber erst stattfinden, nachdem alle Doppeltrennstellen wieder frei sind.

Um die Blockkarten vor übermäßig langem Kurzschluss zu schützen, kann im OE-Formular eine Kurzschluss-Wartezeit eingetragen werden. Nach Ablauf dieser Zeit wird der Kurzschluss verursachende Fahrregler automatisch auf Einzelnothalt gestezt.

#### **Mehrfachtraktionen**

Bei MpC-Classic können mehrere Loks ohne weiteres als Doppel- oder Mehrfachtraktion aufgegleist werden ohne es dem Programm mitzuteilen. Die Anzahl der Traktionsteilnehmer wird nur durch die Leistung der Blocksteckkarte begrenzt. Der einzige Grund, dem Programm eine Mehrfachtraktion mitzuteilen, ist die Zählung der Betriebsstunden auch für den oder die Traktionshelfer.

Bei MpC-Digital muss man dem Programm eine Mehrfachtraktion mitteilen, damit alle Teilnehmer des Traktionsgespanns dieselben Fahrbefehle erhalten können. Die Kaltlaufanhebung der Traktionshelfer wird für jeden Dekoder separat berücksichtigt.

**Ein Traktionsgespann kann nur einen Lokführer haben** und damit auch nur unter einer Fahrregler-Nummer, die des Traktionsführers, verwaltet werden.

Besonderheiten bei Mehrfachtraktionen:

- Das Programm lässt sowohl das Hinzufügen als auch das Herauslösen eines Traktionshelfers aus einem Gespann während der Fahrt zu (falls man es handwerklich hinbekommt).
- Die bei der Bildung von Mehrfachtraktionen durch den Befehl TH (→S.[120\)](#page-119-0) hinzugefügten Fahrregler sind dem Traktionsführer untergeordnet, das heisst:
	- Steuerungsbefehle für die Traktionshelfer werden ignoriert.
	- Geschwindigkeitsmessungen gelten nur für den Traktionsführer.
	- bei Aktionen wird nur der Traktionsführer betrachtet.
- Wird der Traktionsführer abgemeldet, werden alle Traktionshelfer automatisch mit abgemeldet.

#### **Richtungswechsel im Bahnhof bei nicht freigegebener Ausfahrt**

Nach einem Richtungswechsel fährt ein Zug üblicherweise in der neuen Richtung so weit wie sicherheitstechnisch möglich. Also mindestens bis zum Haltepunkt in der neuen Richtung. Dieses Vorfahren bis zum Haltepunkt ist bei langen Blöcken z.B. auf einer Paradestrecke sinnvoll. Hält aber ein Personenzug im Bahnhof, um Fahrgäste ein- und aussteigen zu lassen, ist dieses Verhalten nicht sinnvoll. Kein Personenzug würde am Bahnsteig anfahren, um kurz darauf am Ausfahrsignal (Haltepunkt) wieder anzuhalten.

**Um einen Bahnhofsblock zu kennzeichnen**, wird das Zp9-Abfahrsignal verwendet. In einem Streckenblock gibt es kein Zp9-Signal. Ist also im NE-Formular eines Blocks in Fahrrichtung ein Zp9-Lichtsignal (in der 1. Spalte!) oder ein Zp9-Formsignal eingetragen, fahren nur Züge mit einer der folgenden Einstellungen bis zum Haltepunkt vor: Rf (Rangierfahrt), Rs (Rangiersignale zeigen), Hs (Handsteuerung), Gz (Güterzug). Alle anderen bleiben an ihrer Position stehen und warten dort auf die Ausfahrt.

## **Geschwindigkeitsmess-Strecken**

Die im XG-Formular eingetragenen Messungsmelder BM1 und BM2 werden im Betrieb ständig überwacht. Wechselt einer von 'frei' nach 'besetzt', ergibt sich daraus automatisch die Messrichtung (BM1→BM2 oder BM2→BM1). Die Stoppuhr wird gestartet, der Mess-Strecken-Status wechselt von 'bereit' nach 'zählt' und in der Statusanzeige (Shift F1) kann man den laufenden Zähler der Stoppuhr sehen. Die Uhr wird gestoppt, wenn der Zielmelder belegt wird. Aus der verstrichenen Zeit, der Entfernung und dem Modell-Maßstab wird die Vorbild-Geschwindigkeit in [km/h] berechnet. Der letzte für einen Fahrregler gemessene Wert kann zusammen mit der Mess-Streckennummer in der Statusanzeige (Shift F2) abgelesen werden.

Nach Ende einer Messung ändert die Strecke ihren Status in 'räumen'. Sie ist dann solange unbrauchbar, bis beide Messungsmelder gleichzeitig 'frei' melden. Dann ist sie wieder 'bereit' für eine neue Messung.

Die von der Stoppuhr gezählten Zeiteinheiten entsprechen 1/18-Sekunde. Um den bei kurzen Messzeiten größer werdenden Fehler auf maximal 11% zu begrenzen, muss eine Messung mindestens eine halbe Sekunde dauern, d.h. die Uhr muss mindestens bis 9 gezählt haben. Kürzere Messungen werden abgebrochen und mit der Meldung M70 quittiert:

M70: Mess-Strecke #: Geschwindigkeit ># km/h

Eine Messung wird ebenfalls abgebrochen, wenn die Geschwindigkeit des Zugs so gering ist, dass der Zielmelder nach 4 Minuten immer noch nicht erreicht wurde. Die zugehörigen Meldungen sind:

> M71: Mess-Strecke #: Geschwindigkeit <# km/h M72: Mess-Strecke #: Zeit > 4 min!

Die Mess-Strecken arbeiten automatisch. Dennoch kann es vorkommen, dass die Stoppuhr einer Mess-Strecke weiter läuft, obwohl eine sinnvolle Messung nicht mehr möglich ist (z.B. wenn sich in der Mess-Strecke eine Abzweigung befindet und der gemessene Zug diesen "Fluchtweg" genommen hat). Die Uhr wird dann zwar nach spätestens 4 Minuten wieder zurückgesetzt und die Mess-Strecke dadurch wieder initialisiert, es ist aber auch schon vorher eine manuelle Initialisierung möglich durch den Befehl:

**i#** = Initialisieren der Mess-Strecke #

Durch Eingabe von '**i0**' werden alle Mess-Strecken initialisiert, d.h. in den Zustand 'räumen' oder (wenn beide Belegtmelder bereits frei sind) in den Zustand 'bereit' versetzt. Die zugehörigen Meldungen lauten:

> M73: Mess-Strecke # initialisiert. M74: Alle Mess-Strecken initialisiert.

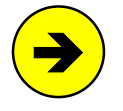

**Eine laufende Messung wird automatisch abgebrochen, wenn** der gemessene Zug zum Stehen kommt, seine Fahrrichtung wechselt oder wenn der Zielbelegtmelder während der Messung von einem anderen Zug belegt wird.

## **Eingleisige Strecken**

Zwei Streckenblöcke hintereinander bilden die kürzeste eingleisige Strecke, die einen Eingriff erfordert, um das Gegenüberstehen zweier Züge wie in der Abbildung rechts zu verhindern: Man schaltet eine Richtung als

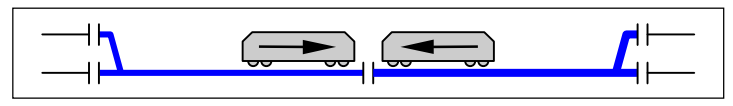

Kürzeste eingleisige Strecke

Regelfahrrichtung und sperrt damit Fahrten in die andere. Zum Festlegen der Regelfahrrichtung würde ein einziger Schalter reichen: an seiner Hebelstellung könnte man erkennen, in welche Richtung er zeigt. Allerdings könnte man die Regelfahrrichtung dann nur manuell einstellen und eine Möglichkeit für die automatische Verwaltung würde fehlen. Daher erhält jede Regelfahrrichtung einen eigenen Schalter, womit sich nun insgesamt 4 Schaltzustände ergeben. Zwei werden für die manuelle Einstellung der Regelfahrrichtung genutzt, die beiden anderen für 2 Automatikversionen (→[Tabelle 28](#page-154-0)).

<span id="page-154-0"></span>

| Nr.          | <b>Schalter Regelfahrrichtung</b><br>$\mathbf{2}$ |     | Beschreibung der Betriebsart der eingleisigen Strecke                                                                                                    |
|--------------|---------------------------------------------------|-----|----------------------------------------------------------------------------------------------------|
|              |                                                   |     | Die Strecke ist nur in Regelfahrrichtung 1 befahrbar.<br>Die LED für die Regelfahrrichtung 1 leuchtet.                                                                                                    |
| 1            | ein                                               | aus | Schaltet man um auf Regelfahrrichtung 2, während ein Zug noch in Rich-<br>tung 1 fährt, darf dieser seine Fahrt natürlich noch vollenden. Um auf die<br>neu festgelegte Richtung 2 bereits hinzuweisen, blinkt ab jetzt die LED für<br>die Regelfahrrichtung 2. Die LED der Richtung 1 leuchtet noch solange<br>weiter, bis der Zug die Strecke verlassen hat.                                                                         |
| $\mathbf{2}$ | aus                                               | ein | Die Strecke ist nur in Regelfahrrichtung 2 befahrbar.<br>Die LED für die Regelfahrrichtung 2 leuchtet. Sonst sinngemäß wie oben.                                                                                                    |
| 3            | aus                                               | aus | Die Regelfahrrichtung wird zugbewirkt automatisch gesetzt.<br>Solange die eingleisige Strecke frei ist, ist keine Regelfahrrichtung festge-<br>legt und die Strecke ist für beide Richtungen gleichermaßen befahrbar.<br>Die LED beider Regelfahrrichtungen sind dunkel.                                                                                                    |
|              |                                                   |     | Der erste in die Strecke einfahrende Zug legt die Regelfahrrichtung fest. Die<br>zugehörige Richtungs-LED leuchtet. Es können beliebig viele Züge in der<br>gleichen Richtung folgen. Für die Gegenrichtung bleibt die Strecke solange<br>gesperrt. Ist die eingleisige Strecke wieder vollständig geräumt, geht die<br>Richtungs-LED wieder aus und die Strecke steht beiden Fahrrichtungen<br>erneut gleichberechtigt zur Verfügung. |
| 4            | ein                                               | ein | Die Regelfahrrichtung wird zugbewirkt automatisch gewechselt.<br>Es wird sich immer nur ein Zug in der eingleisigen Strecke befinden.<br>Nach jeder Zugdurchfahrt wechselt die Regelfahrrichtung automatisch.<br>Die LED beider Regelfahrrichtungen sind an.                                                                                                    |
|              |                                                   |     | Nach Einschalten dieser Betriebsart ist die eingleisige Strecke zunächst für<br>beide Richtungen gleichermaßen befahrbar. Der erste in die Strecke einfah-<br>rende Zug startet den Wechselbetrieb. Die zur Zugrichtung passende Rich-<br>tungs-LED leuchtet weiterhin, die der Gegenrichtung beginnt zu blinken.<br>Das zeigt: die Gegenrichtung ist als nächste Regelfahrrichtung angefordert.                                       |

Tabelle 28: Betriebsarten einer eingleisigen Strecke

Eingleisige Strecken müssen nur definiert werden, wenn die hintereinander liegenden Blöcke gelegentlich auch tatsächlich in **beiden** Richtungen befahren werden. Innerhalb eines einzigen Blocks der Strecke kann natürlich (unabhängig von der gerade festgelegten Regelfahrrichtung) immer in beide Richtungen gefahren werden. Lediglich bei der Reservierung des jeweils nächsten Blocks wird die aktuelle Regelfahrrichtung berücksichtigt.

Die klassische Betriebsart ist sicherlich (wie auch beim Vorbild), wenn der Fahrdienstleiter eine Regelfahrrichtung zeitweise durch einen der beiden Schalter gemäß den Tabellenzeilen 1 + 2 festlegt. Die für den Modellbahner bequemste Einstellung ist aber die zugbewirkte Automatik nach Zeile 3, bei der sich die eingleisige Strecke selbstständig regelt. Die Wechsel-Automatik (Zeile 4) ist die einzige, die auch für eine "eingleisige Strecke" sinnvoll sein kann, die nur aus einem einzigen Block besteht. Sie erzeugt nämlich einen Pendelbetrieb durch die eingleisige Strecke: ist ein Zug in der einen Richtung durchgefahren, muss der nächste Zug die andere Richtung benutzen.

Für einen Zug mit eingeschalteter Handsteuerung (Hs) oder Rangierfahrt (Rf) wird die Kontrollfunktion der eingleisigen Strecke außer Kraft gesetzt. Er darf die Strecke auch gegen die Regelfahrrichtung befahren. Auch bei Wegnahme der Funktion darf der Zug eine ihm bereits zugeteilte Strecke dann weiter befahren.

## **Die Ausfahrautomatik**

Die Ausfahrautomatik ist ortsbezogen und blockweise, getrennt für beide Fahrrichtungen schaltbar. Die **Schalternummern** werden im BE-Formular eingetragen. Um nicht eine Vielzahl von Schaltern zu erhalten, wird man meistens einen gemeinsamen Schalter für eine Gruppe von Blöcken (z.B. mehrere Blöcke eines Bahnhofs) festlegen. Die Ausfahrautomatik schaltet eine Fahrstraße in den nächsten Zielblock. Ein Beispiel finden Sie im Kapitel 9.41 (→S.[229\)](#page-228-0).

<span id="page-155-0"></span>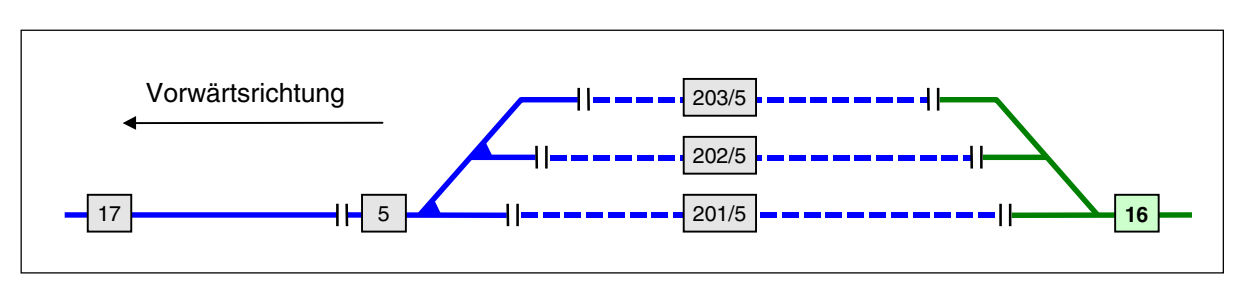

Abbildung 68: Festlegung eines Ausfahrblocks

Für die Blöcke 201-203 in Abbildung 68 kommt in Rückwärtsrichtung nur der Block 16 als Ausfahr-**Zielblock** in Betracht. Über-Blöcke wie z.B. Block 5 sind keine Ausfahrblöcke. Bei Block 17 muss man sich zwischen 201-203 entscheiden. Man wird wohl Block 201 wählen. Das heißt aber nicht, dass die beiden anderen nie automatisch befahren werden können. Block 201 ist dann nur der Ausfahr-Zielblock **der ersten Wahl**. Die beiden anderen erreicht man über die Ausweichautomatik (s.u.).

Wie bereits bekannt, fahren Züge auf **Strecken ohne Fahrstraße** ungebremst weiter, sobald der nächste Zielblock verfügbar ist. Hier ist also kein Eingriff des Fahrdienstleiters nötig. Der freie Zielblock reicht, um die Fahrt fortzusetzen. Erreicht man den nächsten Block also ohne über eine Weiche (=Fahrstraße) zu fahren, ist im BE-Formular sowohl die Angabe eines Ausfahrblocks als auch die eines Schalters absolut unnötig. Überfährt man auf dem Weg zum Zielblock jedoch eine Fahrstraße, muss für die Weiterfahrt nicht nur der Zielblock verfügbar, sondern auch die betreffende Fahrstraße geschaltet sein. Hier wählt der Fahrdienstleiter mit dem Ausfahrautomatik-Schalter, ob er den Bereich manuell bedienen und das Fahrziel damit selbst festlegen will oder ob die Automatik das tun soll. Die Automatik würde aktiv, sobald ein Zug den Block erreicht und eine Fahrstraße für seine Weiterfahrt benötigt. Eine manuell geschaltete Fahrstraße ist aber stets dominant, sofern sie beim Einsetzen der Automatik bereits liegt.

Ist der Ausfahrautomatik-Schalter im BE-Formular eingeschaltet, schaltet die Automatik eine geeignete Fahrstraße. Ob das eine zufällige ist oder eine bestimmte, legt man im BE-Formular mit dem Ausfahrblock fest. Ist keiner angegeben, wird eine geeignete Fahrstraße per Zufall geschaltet. Das ist abwechslungsreich aber nicht vorhersehbar. Ist ein Ausfahrblock angegeben und eine Fahrt dorthin momentan möglich, schaltet die Automatik die Fahrstraße und wenig später kann der Zug fahren. Gibt es mehrere Fahrstraßen (und damit mehrere Wege) zum Ausfahrblock, wird zunächst versucht die direkte Fahrstraße zu schalten. Ist sie aufgrund eines besetzten 'über-Blocks' nicht befahrbar, wird von allen beschriebenen Umfahrstraßen diejenige befahrbare ausgewählt, die über die wenigsten Weichen zum Ausfahrblock führt.

Ist der Ausfahrblock momentan nicht befahrbar oder für den Zug nicht geeignet (er könnte besetzt sein, für den Zugtyp nicht erlaubt sein, eine nicht passende Länge haben, nicht zur Route des Zugs gehören oder entgegen der Regelfahrrichtung einer eingleisigen Strecke liegen), tritt sofort die Ausweichautomatik (s.u.) in Aktion und versucht einen geeigneten Parallelblock zu finden.

Fahrstraßen mit dem Vermerk 'nur Handschaltung <j>' ignoriert die Ausfahrautomatik. Je nach Zug-Eigenschaft muss der Ausfahrblock außerdem die Einstellungen gemäß Zugtyp, Zuglänge, Route etc. erfüllen. Hat der Zug eine der Funktionen Rf, Hs, Hf eingeschaltet, wird die Ausfahrautomatik nicht aktiv.

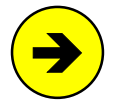

Ein Ausfahrblock im BE-Formular ist nur sinnvoll, wenn für die automatische Ausfahrt eine Fahrstraße geschaltet werden muss. Die Automatik fordert nämlich lediglich Fahrstraßen an. Erreicht man den nächsten Zielblock ohne über eine Weiche (=Fahrstraße) zu fahren, ist die Angabe eines Ausfahrblocks wirkungslos. Es wird sowieso weitergefahren, sobald der Zielblock frei ist.

Ein Ausfahrblock im BE-Formular eines 'über-Blocks' ist wirkungslos. Es sei denn, der 'über-Block' ist in irgendeinem SE-Formular (das nicht ausschließlich zum manuellen Rangieren gebraucht wird) auch als Startblock enthalten.

#### **Die Ausweichautomatik**

Die Ausweichautomatik ist ortsbezogen und blockweise, getrennt für beide Fahrrichtungen schaltbar. Meistens legt man denselben Ausweichschalter für mehrere Blöcke (z.B. alle Blöcke eines Schattenbahnhofs) fest. Die Ausweichautomatik wird aktiv, wenn im BE-Formular eines Zielblocks ein Schalter **und** ein Ausweichblock angegeben sind. Eine Schalternummer allein (wie bei der Ausfahrautomatik) genügt nicht. Die Ausweichautomatik schaltet eine Fahrstraße in einen parallel (=**daneben**, **nicht davor!**) liegenden Nachbar-Zielblock. Ein Beispiel finden Sie im Kapitel 9.41 (→S.[229](#page-228-0)).

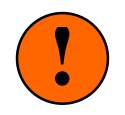

Ganz wichtig, weil oft falsch verstanden:

Hat man im BE-Formular von Block 17 [\(Abbildung 68](#page-155-0)) als Ausfahrblock die Nummer 201 eingetragen, darf im selben BE-Formular als Ausweichblock nicht 202 stehen. Block 202 ist nicht der Ausweichblock von Block 17, sondern der von 201.

In [Abbildung 68](#page-155-0) würde man für den Block 201 gerne die beiden Blöcke 202 und 203 als Ausweichblöcke angeben. Da im BE-Formular aber **nur ein Ausweichblock pro Richtung** möglich ist, hilft man sich mit einer Kaskadierung. In das BE-Formular von Block 201 gibt man die Nummer 202 als Ausweichblock ein. In das BE-Formular von Block 202 schreibt man die Nummer 203. Am Ende "schließt man den Kreis", indem man im BE-Formular von Block 203 als Ausweichblock die Nummer 201 eingibt. Auf diese Weise kann man eine Ausweichfolge mit theoretisch unendlich vielen Parallelgleisen bilden. Bei der Suche nach einem geeigneten Ausweichblock bricht das Programm nach 40 Parallelgleisen ab.

Die Ausweichautomatik wird aktiv, wenn eine bereits liegende Fahrstraße in einen nicht befahrbaren Zielblock führt. Er könnte besetzt sein, für den Zugtyp nicht erlaubt sein, eine nicht passende Länge haben, nicht zur Route des Zugs gehören oder entgegen der Regelfahrrichtung einer eingleisigen Strecke liegen. Die Automatik holt sich dann aus dem BE-Formular des Zielblocks dessen Ausweichblock und prüft, ob er für den Zug geeignet ist. Kommt auch der Ausweichblock nicht in Frage, prüft sie in dessen BE-Formular wiederum dessen Ausweichblock usw. Die Suche nach einem passenden Block wird auf diese Weise solange fortgesetzt, bis in einem BE-Formular entweder ein ausgeschalteter Ausweichschalter oder der zuerst untersuchte Block wieder angetroffen wird, d.h. "sich der Kreis geschlossen" hat. Maximal werden 40 Ausweichblöcke geprüft. Danach bricht die Automatik ab.

Die Reihenfolge der geprüften Blöcke hängt also von den Eingaben im BE-Formular ab. In genau der Folge, wie ein Block für den anderen der Ausweichblock ist, prüft die Automatik die Blöcke. Bei einem auf Ausweichautomatik gestellten Schattenbahnhof genügt es, eine Fahrstraße in einen beliebigen seiner Blöcke zu schalten. Der muss momentan nicht einmal befahrbar sein. Beginnend mit diesem Block werden die weiteren Blöcke des Schattenbahnhofs entsprechend der Ausweichfolge auf Befahrbarkeit untersucht.

Konnte kein passender Ausweichblock gefunden werden, wartet die Automatik bis eine Änderung der Betriebssituation eintritt. Gibt es mehrere Fahrstraßen (und damit mehrere Wege) zu einem geeigneten Ausweichblock, wird zunächst versucht die direkte Fahrstraße zu schalten. Ist sie aufgrund eines besetzten 'über-Blocks' nicht befahrbar, wird von allen beschriebenen Umfahrstraßen diejenige befahrbare ausgewählt, die über die wenigsten Weichen zum Ausfahrblock führt.

Fahrstraßen mit dem Vermerk 'nur Handschaltung <i> ignoriert die Ausweichautomatik. Hat der Zug eine der Funktionen Rf, Hs, Hf eingeschaltet, wird die Ausweichautomatik nicht aktiv.

## **Die Routenautomatik**

Eine Route ist eine Liste von Blocknummern. Die Reihenfolge, in der die Blocknummern im UE-Formular eingetragen sind, spielt keine Rolle. Ebenso wenig ist es von Bedeutung, ob ein Block in der betreffenden Route selbst oder in einer seiner Unterrouten steht. Die eigentliche Aufgabe der Routenautomatik ist es, einen Zug nur noch durch die aufgelisteten Blöcke fahren zu lassen und ihn so an einen bestimmten Anlagenteil oder an einen bestimmten Streckenverlauf (= Route) zu binden. Aber auch für den Fall, dass sich ein Zug außerhalb seiner Route befindet, sind entsprechende Strategien vorhanden. Mit Ausnahme der Rangierroute kann jede Route von beliebig vielen Zügen gleichzeitig benutzt werden. Welche Blöcke zur Route des angewählten Fahrreglers gehören, kann mit <Shift F9> eingesehen werden. Mit Hilfe der Routenautomatik werden die folgenden 7 Funktionen zur Verfügung gestellt:

- □ zugbezogene Ausfahr- und Ausweichautomatik
- □ Fahren durch zufällig gewählte Blöcke
- □ Fahren durch ausgewählte Blöcke
- □ Pendelzug-Automatik
- Abwarten von Aufenthaltszeiten
- Signal-Rot in ausgewählten Blöcken ausschalten (Museumsstrecke)
- □ Bereichsnothalt
- □ Rangierroute

#### **zugbezogene Ausfahr- und Ausweichautomatik** (für Züge, die noch nicht auf ihrer Route sind)

Gibt man einem Zug eine Route, erteilt man ihm damit den Auftrag auf dieser Route unbeaufsichtigt (d.h. automatisch) zu fahren. Eine Route ist also eine Aufforderung zur automatischen Fahrt. Daher betrachtet ein Routenzug grundsätzlich alle in den BE-Formularen stehenden Schalter für die Ausfahr- und Ausweichautomatik (unabhängig von ihrer tatsächlichen Stellung) als eingeschaltet. Er genießt also das individuelle Privileg, auch in Bereichen mit ausgeschalteter Automatik trotzdem nach den Regeln der Ausfahr- und Ausweichautomatik automatisch zu fahren. Hat man es also gerade auf nur diese Eigenschaft der Routenautomatik abgesehen, stellt man beim Zug eine Route ein, für die es gar kein UE-Formular gibt. Ist im BE-Formular eines Blocks kein Ausfahrblock eingetragen, sucht sich der Routenzug in diesem Einzelfall einen passenden Zielblock per Zufall aus. Der Ausfahrblock wäre ja ohnehin nur der Block der 1. Wahl.

#### **Fahren durch zufällig gewählte Blöcke** (für Züge mit der Route 999)

Soll ein Zug nicht primär nach den Regeln der Ausfahr- und Ausweichautomatik fahren und nicht nur bei fehlenden Ausfahr- und Ausweichblöcken nach Zufall fahren, sondern **immer nach Zufall**, stellt man ihm die speziell dafür vorgesehene **Route 999** ein. Bei dieser Zufallsautomatik werden sowohl Fahrstraßen als auch Umfahrstraßen berücksichtigt. Führen mehrere direkte Fahrstraßen in einen Zielblock, werden sie alle in die Auswahl übernommen. Werden zu einem Zielblock nur Umfahrstraßen gefunden, wird diejenige mit den wenigsten Weichen (das wäre dann die direkteste) in die Auswahl übernommen.

### **Fahren durch ausgewählte Blöcke** (für Züge, die bereits auf ihrer Route sind)

Befindet sich ein Routenzug bereits in einem zur Route gehörenden Block (oder gelangt er während seiner automatischen Fahrt zufällig in einen dazu gehörenden Block), fährt er ab sofort solange wie möglich nur in den Blöcken der Routenliste. Die Routennummer in der Fahrregler-Anzeige ist dann **grün** und im Fahrpult leuchtet die Routen-LED. Die eingestellte Route beschränkt den für den Zug nutzbaren Anlagenteil nun auf die im UE-Formular gelisteten Blöcke. So verhindert man z.B., dass eine E-Lok die mit Fahrdraht überspannten Blöcke verlässt oder sich ein ICE auf die Nebenbahn verirrt.

Für beide Fahrrichtungen (und auch für beide Fahrregler-Datensätze a/b) sind unterschiedliche Routennummern möglich. So kann ein im Richtungsverkehr fahrender Zug in beiden Richtungen verschiedene Fahrwege (Blöcke) benutzen.

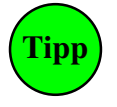

Beim Überfahren von Fahrrichtungswechsel-Stellen sowie bei Pendelzügen findet irgendwann während der Fahrt ein automatischer Wechsel der gleisbezogenen Fahrrichtung statt. Es ist dann genau zu überlegen, welche Blocknummern in das Formular für die Vorwärtsroute und welche in das der Rückwärtsroute einzutragen sind. Am besten macht man sich eine Tabelle mit einer Spalte für vorwärts und einer für rückwärts. Dann fährt man die gewünschte Route in Gedanken ab, schaut nach in welcher Fahrrichtung man im jeweiligen Block unterwegs ist und trägt ihn in die zugehörige Spalte ein. Am Ende stehen in der einen Spalte alle Blöcke der Vorwärtsroute und in der anderen die der Rückwärtsroute.

Hat der Routenzug die Wahl zwischen mehreren Blöcken vor sich, sucht er sich entweder einen davon **per Zufall** aus oder er fährt auf der **Fahrstraße mit der kleinsten Nummer** weiter. Die gewünschte Strategie legt man im UE-Formular fest. Umfahrstraßen werden nur gewählt, wenn direkte Fahrstraßen nicht befahrbar sind. Findet der Routenzug umgekehrt vor sich keinen Block mehr, der zu seiner Route gehört, legt man im UE-Formular weiterhin fest, ob er die Route verlassen darf (dann fährt er weiter gemäß der zugbezogenen Ausfahr- und Ausweichautomatik s.o.). Darf er sie nicht verlassen, kann er ein Pendelzug werden (s.u.).

**Pendelzug-Automatik** (für Züge mit Routen in beiden Richtungen, die nicht verlassen werden dürfen) Ein Pendelzug muss sich zuerst einmal bereits in einem zur Route gehörenden Block befinden, d.h. die Routennummer in der Fahrregleranzeige muss **grün** sein. Weiterhin muss das UE-Formular den Eintrag "**darf verlassen werden** <**n**>" haben. Gehört dann keiner der voraus liegenden Blöcke mehr zur Route (oder fährt der Zug in Richtung Prellbock), wechselt er die Fahrrichtung **falls** auch in Gegenrichtung eine Route eingestellt ist. Mit dem Pendelmanöver erscheint die Meldung:

#### M56: Fahrregler # / Block #: Pendelzug wendet

Da für beide Fahrrichtungen verschiedene Routennummern eingetragen werden können, kann der Zug auf dem Rückweg andere Blöcke benutzen als auf dem Hinweg. Auf einer zweigleisigen Strecke kann er so in beiden Fahrrichtungen jeweils im Rechtsverkehr fahren.

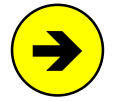

Den kürzesten Pendelweg erhält man, wenn eine Route nur aus einem einzigen Block besteht. Dann pendelt der Zug nämlich nur zwischen den beiden Haltepunkten dieses Blocks. Ein solcher "Ein-Block-Pendelzug" muss als Güterzug (Gz) gekennzeichnet sein.

Ist der Ausfahrstopp-Schalter eines Blocks eingeschaltet, d.h. ist die Ausfahrt gesperrt, führt ein Pendelzug kein Wendemanöver durch.

## **Abwarten von Aufenthaltszeiten** (für Züge auf Route mit Haltezeit im Block)

Diese Funktion wird durch die Eintragung einer Haltezeit im Routenformular aktiviert. Ist dort hinter einem Block eine Haltezeit (0-999 Modellminuten bzw. 0-999s Modellsekunden) eingetragen, bleibt der Routenzug am Haltepunkt des Blocks stehen und wartet dort die Haltezeit ab. Es erscheint die Meldung:

M57: Fahrregler # / Block #: Zug hat Aufenthalt

Im Stelltisch beginnt die Routen-LED zu blinken und in den Standortmeldungen (F2) erscheint der Zug in grau mit der groben Angabe seiner Resthaltezeit in blaßblau. Ist der Zug angewählt, erscheint rechts über der Fahrregler-Anzeige der Hinweis: (Aufenthalt min:sec)

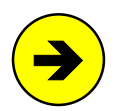

#### Aufenthaltszeit bei Pendelzügen:

Wenn der Wendeblock sowohl in der Vorwärts- als auch in der Rückwärtsroute mit einer Haltezeit versehen ist, wird ein Pendelzug beide Haltezeiten abwarten. Das ist z.B. immer der Fall, wenn für beide Richtungen dieselbe Routennummer eingetragen ist.

Man kann die **restliche Haltezeit** eines Zugs **löschen**, indem bei seinem Fahrregler:

- der Befehl **ab** eingegeben wird,
- die Funktionen Handsteuerung Hs oder Rangierfahrt Rf eingestellt werden,
- eine andere Route (ohne Haltezeit) oder die Route 0 eingestellt wird.

Die restliche Haltezeit aller Züge kann mit dem Befehl **ab!** gelöscht werden.

Die **Routen-LED** - leuchtet, wenn sich die Zugspitze in einem zur Route gehörenden Block befindet, - blinkt, wenn der Zug eine Haltezeit abwartet.

Die **Beachtung der Routennummer** kann zwischenzeitlich durch die Befehle **v-** und **r-** für jede Fahrrichtung separat ausgesetzt werden. Man kann damit einen Fahrregler aus der Routenautomatik herausnehmen ohne seine Routennummer auf Null setzen zu müssen. Die Nummer einer ausgesetzten Route wird in der Fahrregler-Anzeige blass geschrieben. Mit den Befehlen **v+** und **r+** kann eine ausgesetzte Route erneut aktiviert werden.

#### **Signal-Rot in ausgewählten Blöcken ausschalten** (Museumsstrecke)

Diese Möglichkeit nutzt das Vorbild auf selten befahrenen Neben- oder Museumsstrecken, um in verkehrslosen Zeiten Energie zu sparen. Es wird nur das Signal-Rot abgeschaltet. Bekommt ein Zug Fahrerlaubnis vorbei an einem abgeschalteten Blocksignal, zeigt das Signal den Fahrbegriff. Nach Vorbeifahrt des Zugs wird das Signal wieder dunkel. Das Signal-Rot kann in allen Blöcken auf der Modellbahn ausgeschaltet werden oder nur in ausgesuchten. Bei ausgesuchten Blöcken trägt man diese in ein Routen-Formular ein. Der Befehl (→Tabelle 29) zum Ein- oder Ausschalten des Signal-Rots wird dann unter Verwendung dieser Routennummer gegeben. Ohne Routennummer gilt der Befehl für alle Blöcke.

#### **Bereichsnothalt**

Der Bereichsnothalt erzeugt einen Nothalt für alle Fahrregler, die sich im Bereich eines Routen-Formulars befinden. Für jeden Bereich, in dem ein Bereichsnothalt möglich sein soll, legt man ein UE-Formular mit den zugehörigen Blöcken an. Fahrregler mit Bereichsnothalt sind in den Zugstandorten (F2) grau hinterlegt. Nach Ein- oder Ausschalten eines Bereichsnothalts werden die Routennummern aller aktiven Bereichsnothalte aufgelistet (z.B. Bereichs-Nothalte: 10, 123, 234). Hat der angewählte Fahrregler einen Bereichsnothalt, wird vor seiner Fahrreglernummer der Befehl zum Ausschalten des Bereichsnothalts angezeigt, z.B. **(NH123.0) F400a** . Maximal 8 Bereichsnothalte sind gleichzeitig möglich.

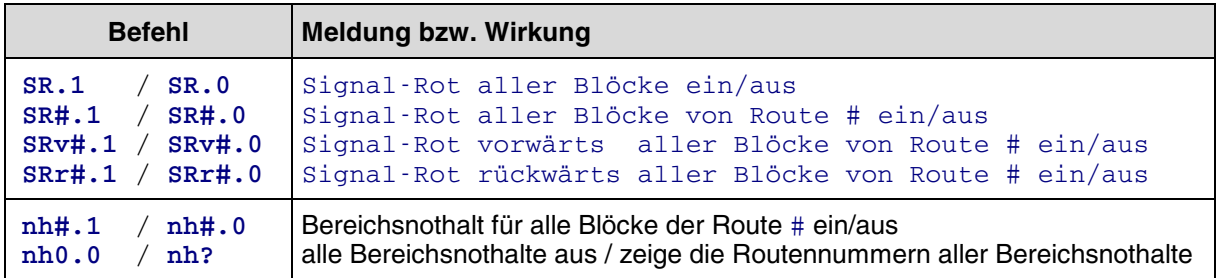

Tabelle 29: Befehle und Meldungen zum Bereichsnothalt und zum Abschalten des Signal-Rots

**Rangierroute** (nur MpC-Classic)

#### Allgemeines

Eine **Rangierroute** bezeichnet einen Anlagenbereich, der komplett einem einzigen Fahrregler zugeteilt werden kann und in dem sich dieser völlig frei, d.h. ohne Beachtung des Blockzustands (frei oder belegt) bewegen kann. Beschrieben wird der Bereich durch Auflisten aller zu ihm gehörenden Blöcke in einem UE-Formular.

Die **Blocksicherung** ist in einer zugeteilten Rangierroute nicht aktiv., d.h. Brems- und Haltepunkte werden (im Allgemeinen) nicht beachtet. Rechtzeitig Bremsen und Halten muss der Modellbahner allerdings in den Rand-Blöcken der Rangierroute, damit der Zug den Rangierbereich nicht unbeabsichtigt verlässt oder mit zu hoher Geschwindigkeit gegen einen Prellbock fährt. Das Routenmerkmal 'darf verlassen werden' hat deshalb auch hier keine Bedeutung.

Um dennoch etwas Sicherheit ins Spiel zu bringen, werden Brems- und Haltepunkte zumindest in den Blöcken beachtet, deren Ausfahrstopp-Schalter in Fahrrichtung eingeschaltet ist. Daher der Rat: in den Randblöcken einer Rangierroute die **Ausfahrstopp-Schalter in Fluchtrichtung einschalten**. Dabei ist es nicht nötig, in den BE-Formularen dieser Blöcke tatsächlich Ausfahrstopp-Schalter zu definieren. Es reicht aus, im UE-Formular in der Haltezeitspalte eines Rand-Blocks eines der Kürzel **sv**, **sr** oder **s** einzutragen. Solange die Rangierroute zugeteilt ist, **gilt** damit der Ausfahrstopp-Schalter in Vorwärtsrichtung (sv), in Rückwärtsrichtung (sr) oder in beiden Richtungen (s) als eingeschaltet. Und das selbst dann, wenn er es momentan nicht ist bzw. es im BE-Formular nicht mal einen gibt. In Unterrouten stehende sv/sr/s-Einträge werden ebenfalls beachtet.

Die **Rangierfahrt (Rf)** sollte nur eingeschaltet werden, wenn ausnahmsweise im Haltepunkt vor einem Ausfahrstopp-Schalter rangiert werden muss.

Für **Signalbilder** stehen zwei Varianten zur Verfügung: entweder wird in Fahrrichtung des Zugs das Signalbild Sh1 (Rangiererlaubnis) nur im Block mit der Zugspitze angezeigt oder in allen Blöcken der Rangierroute.

**Aktionen** können automatisch beim Zuteilen und beim Löschen einer Rangierroute ausgelöst werden. Damit können z.B. weitere Schalter verstellt oder Fahrregler-Eigenschaften verändert werden. Eine beim Zuteilen auszulösende Aktion # wird im UE-Formular in die Unterroutenliste als **N#** eingetragen. Eine beim Löschen auszulösende Aktion # wird als **n#** eingetragen.

Der **Fahrweg** ergibt sich allein aus den Weichenlagen. Dabei ist es ohne Bedeutung, ob sich diese durch das Schalten einzelner Weichen oder das einer Fahrstraße ergeben. Der Fahrweg eines Rangierroutenzugs wird daher vom Programm auch nicht über die aktuellen Weichenlagen oder gültigen Fahrstraßen im Voraus berechnet, geprüft und für den Zug reserviert. Vielmehr "sieht" das Programm erst im Nachhinein durch die sich im Routenbereich ändernden Belegtmeldungen, wohin sich der Zug bewegt hat. Überfahrene Weichen können daher auch nicht automatisch ver- oder entriegelt werden. Der Modellbahner muss selbst darauf achten, keine Weichen unter dem Zug zu schalten.

Als **Fahrregler-Standort** wird nur ein einzelner grau hinterlegter Block angegeben. Es ist der vorderste besetzte Block des Zugs (Zugspitzenblock). Ändert sich bei irgendeinem Block in der Rangierroute der Belegtzustand von frei nach besetzt, ist das der neue Zugspitzenblock. In der Simulation muss man die "Bewegung" des Zugs in der Rangierroute durch geeignete manuelle Belegt-Impulse für Belegtmelder (**m#.1**) und Blockabschnitte (**mb#.1**) selbst erzeugen.

Die **Fahrregler-Geschwindigkeit** wird **an alle Blöcke** der Rangierroute ausgegeben. Deshalb ist es letztlich auch egal wo sich der Zug innerhalb der Rangierroute befindet. Anfahr- und Bremscharakteristik sowie Begrenzungen aus den *vmax*-Einträgen in den BE-Formularen werden beachtet, nicht aber Begrenzungen aus den Hp-Einträgen in den SE-Formularen.

Die **Fahrregler-Einstellungen** für Rangierfahrt (Rf) werden eingestellt unabhängig davon, ob Rf eingeschaltet ist oder nicht. y#, #S, Hz, Ku, Gz, Dt, SL und Hf werden also nicht beachtet und deren Anzeigen im Bildschirm mit: '**RangierRoute #**' überschrieben. Die nicht beachteten Einstellungen für L, v, r, h, H sind blaß dargestellt. Dass auch die Einstellungen für a, b und s ignoriert werden, kann durch Einstellen von Hg oder Hs erreicht werden. Mit Rf wird schließlich das Beachten der Haltepunkte ausgeschaltet.

Befinden sich **Doppeltrennstellen** mit Wechsel der Fahrrichtung in der Rangierroute, entsteht bei ihrem erstmaligen Überfahren nach der Routenzuteilung zwangsläufig ein Kurzschluss. Durch eine automatische Fahrstrom-Umpolung hinter der Doppeltrennstelle wird er in der Regel jedoch sofort wieder beseitigt.

Beim **Löschen der Rangierroute** sollte sich der Zug nicht in einem über-Block befinden.

#### Befehle für Rangierrouten

- **rr#** Rangierroute # an angewählten Fahrregler mit: Sh1 in Fahrrichtung nur im 1.Block
- **rr#.0** Rangierroute # an angewählten Fahrregler mit: Sh1 in Fahrrichtung in allen Blöcken
- **rr.1** in aktueller Rangierroute wechseln auf: Sh1 in Fahrrichtung nur im 1.Block
- **rr.0** in aktueller Rangierroute wechseln auf: Sh1 in Fahrrichtung in allen Blöcken
- **rr0** Rangierroute löschen (auch **rr**)

## Prüfungen beim Zuteilen einer Rangierroute

- Enthält die Rangierroute Hilfsblöcke, wird deren Hauptblock automatisch in die Route übernommen. Paternoster-Blöcke sowie Hilfsblöcke ohne BE-Formular werden aus der Route gestrichen.
- Ist ein Block der Rangierroute von einem anderen Fahrregler vorgemerkt oder besetzt, wird er aus der Route gestrichen. Ist der gestrichene Block ein Hauptblock, werden dessen Hilfsblöcke ebenfalls aus der Route gestrichen.
- Die verbleibenden Routenblöcke gelten als vorgemerkt und sind damit für andere Züge nicht mehr verfügbar.

#### Weitere Festlegungen

- Beim Zuteilen und beim Löschen einer Rangierroute muss der Fahrregler stehen.
- Nach Zuteilung wird die angeforderte Geschwindigkeit auf 0 gesetzt und die Statusanzeige "Route" (Shift F9) eingestellt. Man sieht die zur Rangierroute gehörenden Blöcke.
- 4 Fahrregler können gleichzeitig eine Rangierroute haben (jedoch nicht dieselbe).
- Wird eine Rangierroute einem Fahrregler zugewiesen, die bereits einem anderen Fahrregler zugeteilt ist, so wird dessen Rangierroute gelöscht und dann dem neuen Fahrregler zugeteilt.
- Überschneiden sich die Rangierrouten zweier Fahrregler, erhält der erste alle möglichen Blöcke und der zweite die noch verbleibenden möglichen.
- Eine Rangierroute muss auch alle über-Blöcke enthalten!
- Ein Fahrregler auf Rangierroute beachtet keine Automatikfunktionen wie Ausfahr/Ausweichautomatik, Staffellauf, Haltezeit, Zuglänge, Zugtyp und eingleisige Strecke.
- Im Routenformular stehende Haltezeiten werden nicht beachtet. Die Einträge sv/sr/s in der Haltezeit-Spalte setzen den Ausfahrstopp-Schalter des Blocks in Vorwärts- bzw. Rückwärtsrichtung auf "eingeschaltet". Wird die Route als 'normale' Route zugeteilt, werden die sv-sr-s-Einträge als 0min gewertet.
- Mit Zuteilung der Rangierroute erhält der Zug Fahrerlaubnis für alle Routenblöcke und behält sie bis zu ihrem Löschen.

#### **Meldungen beim Zuteilen einer Rangierroute**

#### Rangierroute xxx: Sh1 nur im 1. besetzten Block

Nur im Zugspitzenblock zeigen die Rangiersignale in Fahrrichtung Sh1 (bei SBB: "Vorsicht"). Blöcke mit eingeschaltetem Ausfahrstopp-Schalter zeigen Sh0.

#### Rangierroute xxx: Sh1 in gesamter Route

In allen Routenblöcken zeigen die Rangiersignale in Fahrrichtung Sh1 (bei SBB: "Vorsicht"). Blöcke mit eingeschaltetem Ausfahrstopp-Schalter zeigen Sh0.

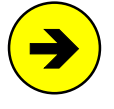

Enthält die Route Doppeltrennstellen mit Wechsel der Fahrrichtung, wird bei dieser Signalwahl anfangs teilweise falsch signalisiert. Beim Zuteilen wird ja zunächst in allen Routenblöcken die aktuelle Fahrrichtung des Fahrreglers eingestellt. Blöcke hinter solchen Doppeltrennstellen zeigen das Signalbild Sh1 dann solange in der falschen Fahrrichtung bis sie erstmalig befahren, dadurch ein Kurzschluss erzeugt und die Blockpolarität daraufhin gewechselt wurde.

#### Rangierroute xxx hat DTV/R -> Umpolung bei Kurzschluss

Die Route enthält Doppeltrennstellen mit Wechsel der Fahrrichtung. Beim Überfahren dieser Trennstellen (und manch anderer auch) wird zwangsläufig ein Kurzschluss entstehen. Das Programm wechselt dann sofort die Polarität im neuen Block, wodurch der Kurzschluss in der Regel beseitigt wird. Enthält die Route keine solche Doppeltrennstellen, erfolgt bei Kurzschluss lediglich die bekannte Kurzschluss-Meldung.

#### Rangierroute xxx: Block xxx hinzugefügt

Der angegebene Hauptblock muss auch zur Route gehören, weil einer seiner Hilfsblöcke dazu gehört.

#### Rangierroute xxx: Block xxx gestrichen

Hilfsblöcke ohne BE-Formular sowie Paternoster-Blöcke werden aus der Route gestrichen. Paternoster-Blöcke haben keine eigenen Belegtmelder und sind damit elektrisch mit ihrem Versorger-Block identisch.

Rangierroute xxx: Block xxx mit FR xxx gestrichen Blöcke mit anderen angemeldeten Fahrreglern werden aus der Route gestrichen.

Rangierroute xxx an Fahrregler xxx Die Rangierroute wurde dem Fahrregler zugeteilt.

#### **Meldungen beim Abweisen einer Rangierroute**

Rangierroute xxx nicht an FR xxx (Route hat keine Blöcke) Alle Blöcke wurden aus der Route gestrichen oder das Routenformular existiert nicht.

Rangierroute xxx schon bei FR xxx Die Rangierroute ist bereits einem anderen, noch fahrenden Fahrregler zugeteilt.

Rangierroute xxx nicht an FR xxx (hat keinen Zug) Rangierroute xxx nicht an FR xxx (Zug fährt noch) Rangierroute xxx nicht an FR xxx (hat schon eine) Rangierroute xxx nicht an FR xxx (hat Fahrauftrag) Rangierroute xxx nicht an FR xxx (ist Traktionshelfer) Rangierroute xxx nicht an FR xxx (nicht komplett in Route) Rangierroute xxx nicht an FR xxx (wechselt den PC) Rangierroute xxx nicht an FR xxx (max. 4 Routen erlaubt)

#### **Meldungen beim Löschen einer Rangierroute**

Rangierroute xxx gelöscht bei Fahrregler xxx Rangierroute xxx nicht gelöscht bei FR xxx (Zug fährt noch) Rangierroute nicht gelöscht bei FR xxx (hat keine Route)

#### **Der Fahrauftrag**

Soll der durch die simplen Ausfahr-, Ausweich- und Routenautomatiken relativ abwechslungsreiche, meistens aber unvorhersehbare und oft zufällige Betrieb einem geordneten und sorgsam geplanten Geschehen weichen, schreibt man einen Fahrauftrag. Dieser listet exakt die Zielblöcke auf, die ein Zug der Reihe nach befahren soll. Zusätzlich können Befehle (→S.[76](#page-75-0)) eingefügt werden, um z.B. die Fahrrichtung zu wechseln, die Geschwindigkeit örtlich anzupassen, Schalter zu verstellen, Aktionen auszulösen oder um Aufenthalte und Zuganschlüsse zu organisieren. Sogar einen fahrplanmäßigen Betrieb kann man mit mehreren aufeinander abgestimmten Fahraufträgen erzeugen. Wesentliches **Gestaltungselement eines Fahrplans** ist der Befehl **hhmm** (→[Tabelle 8](#page-77-0), →S.[78](#page-77-0)), mit dem ein Fahrauftrag solange angehalten wird, bis die damit bezeichnete Modellzeit hh:mm Uhr erreicht ist. Ein Fahrauftrag kann allerdings keine Verspätungen erkennen und automatisch korrigieren. Kommt ein Zug wegen erhöhter Auslastung des Streckennetzes z.B. erst um 13:16 Uhr in einen Block, den er laut Fahrauftrag bereits um 13:15 Uhr hätte verlassen sollen, bleibt er für 23 Stunden und 59 Minuten stehen.

Beim Fahrauftrag werden neben direkten Fahrstraßen auch Umfahrstraßen und nur für Handschaltung vorgesehene berücksichtigt. Führen mehrere direkte Fahrstraßen in den nächsten Zielblock, wird die erste gefundene berücksichtigt. Werden zu einem Zielblock nur Umfahrstraßen gefunden, wird diejenige mit den wenigsten Weichen genommen.

Wechselt ein Zug die Fahrrichtung, wartet er eine eventuelle Haltezeit ab, wenn er zum Stehen gekommen ist. Das kommt z.B. zum Tragen, wenn die Fahrrichtung nicht am Haltepunkt gewechselt wird, sondern an einem anderen Belegtmelder oder wenn er "ganz im Block" ist.

#### **Zuweisen eines Fahrauftrags**

Ein Fahrauftrag kann mit dem Befehl **FA#** oder mit Tastern im Stelltisch erteilt werden. Der Eintrag im FE-Formular 'erteilen an Fahrregler im 1. Block statt an angewählten' bestimmt dabei, an welchen Fahrregler der Auftrag geht. Steht dort <j>, erhält ihn der, der sich gerade im 1. Block (oder einem der wahlweisen ersten Blöcke) des FE-Formulars befindet. Hält sich dort kein Fahrregler auf, erscheint die Meldung:

Fahrauftrag #: kein Fahrregler im 1. Block

Steht dort <n>, geht der Fahrauftrag an den angewählten Fahrregler. Der muss sich nicht unbedingt im 1. Block des Fahrauftrags befinden, aber zumindest irgendwo in dessen Verlauf. Der Fahrauftrag wird dann schrittweise nach dem Block durchsucht, in dem sich der Fahrregler befindet und darauf positioniert. Wird die **Zuweisung** des Fahrauftrags **wiederholt**, wird der Auftrag zum jeweils nächsten Auftreten des Blocks vorgespult. Wird der Block im Verlauf des Fahrauftrags nicht gefunden, erscheint die Meldung:

#### Fahrregler #: nicht (mehr) im Bereich des Fahrauftrags

Alternativ kann ein Fahrauftrag auch mit folgenden Befehlen zugewiesen werden, wobei die beiden ersten den Eintrag an der Formularposition 'erteilen an Fahrregler im 1. Block ...' ignorieren und den Fahrauftrag immer bis zum ersten Auftreten ihres aktuellen Blocks vorspulen.

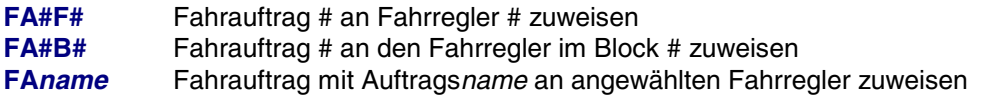

Schließlich kann ein Fahrauftrag auch mit einem Aktionsbefehl automatisch (d.h. bei Eintreten bestimmter Bedingungen) oder bei Erreichen einer festgelegten Uhrzeit zugewiesen werden. Das erlaubt die Konstruktion von Abhängigkeiten zwischen mehreren Zügen.

Nach Zuteilung des Fahrauftrags werden in den Fahrregler-Anzeigen die dann nicht mehr relevanten Buchstaben HfHsRf durch entweder die FA-Nummer (z.B. "FA 123") oder - falls vorhanden - den Auftragsnamen (z.B. "005021") oder beides im 5 Sekundenwechsel überschrieben (s.u.). Was angezeigt werden soll (FA-Nr, FA-Name, Nr/Name), stellt man durch eventuell mehrfaches Drücken von **Alt A** ein.

Auftragsname: **════════Rz E7 x9 y15 1S HzKuGzDtSLHg 005021 Ek ╝** FA-Nummer: **════════Rz E7 x9 y15 1S HzKuGzDtSLHg FA 123 Ek ╝**

Erfolgte die Zuweisung durch einen Befehl und nicht durch eine Aktion, erscheint automatisch die Statusanzeige Strg F5 mit den als nächstes zu erledigenden Fahrauftragspositionen. Abschließend kommt die Meldung:

Fahrauftrag # an Fahrregler # / Block #

#### **Unterbrechen eines Fahrauftrags**

Züge mit Fahrauftrag fahren automatisch. Die Schalter für Ausfahr- und Ausweichautomatik beachten sie daher nicht. Einen Ausfahrstopp-Schalter aber wohl. Daher kann man einen Fahrauftrag in einem Block durch Einschalten des Ausfahrstopp-Schalters unterbrechen. Zusätzlich kann man ihn jederzeit durch einen Schalter unterbrechen, falls dieser in der ersten Zeile des Fahrauftrags als sogenannter **Losfahr-Schalter** (→S.[79](#page-78-0)) eingetragen ist. Zur Unterbrechung an einer bestimmten Position (z.B. für einen Anschlusszug) kann ein weiterer Losfahr-Schalter auch an genau dieser Position im Fahrauftrag eingefügt werden.

#### **Einwirken auf andere Fahraufträge**

Mit einem Befehl im Fahrauftrag können Software-Schalter (513-999) ein- oder ausgeschaltet werden. Mit diesem Mittel können die Losfahr-Schalter anderer Fahraufträge situationsbezogen auf Stopp oder Fahrt gestellt werden. Also kann man damit andere Fahraufträge starten, anhalten oder weiterlaufen lassen.

#### **Befehle am Anfang eines Fahrauftrags**

Sind zu Beginn eines Fahrauftrags, sozusagen als vorbereitende Maßnahmen, bestimmte Einstellungen vorzunehmen, Fahrstraßen vorsorglich zu schalten, Aktionen auszulösen etc. können die entsprechenden Befehle eingetragen werden, bevor der erste Block in der Liste auftaucht. Diese Befehlszeilen haben dann typischerweise in der 2. Spalte keinen Auslösemelder und werden sofort nach Zuteilung des Fahrauftrags oder bei einer Verzweigung zu ihm quasi als "Paket" ausgeführt.

### **Verzweigungen durch Ausweichblöcke**

Das ist die am einfachsten zu beschreibende Verzweigung. Ihre Voraussetzungen sind auf den meisten Modellbahnen erfüllt: In einem Bahnhof gibt es mehrere parallele Durchfahrtsgleise. Jeder Zug soll sich ein passendes davon aussuchen. Alle Gleise bestehen nur aus einem einzigen Block und hinter dem Bahnhof münden sie alle wieder in das gemeinsame Streckengleis (Situationsbeispiel →S.[156](#page-155-0)). Es handelt sich dabei also mehr um eine Auffächerung als um eine wirkliche Verzweigung. Die Liste der Parallelblöcke beginnt mit dem Block der ersten Wahl. Ihm folgen die wahlweisen Parallelblöcke, die entweder in genau der angegebenen Reihenfolge befahren werden (Buchstabe w) oder per Zufall (Buchstabe z).

#### **Verzweigungen durch eingeschobene Routen**

Diese ebenfalls sehr einfach zu beschreibende Verzweigung ist letztlich auch nur eine Auffächerung, die sich aber besonders für Schattenbahnhöfe eignet, wo in den Parallelgleisen unterschiedlich viele Blöcke hintereinander liegen. Die eingeschobene Route beginnt mit dem letzten Streckenblock vor dem Schattenbahnhof und endet mit dem ersten Streckenblock dahinter. Die Route eignet sich für Durchfahrten in beiden Richtungen. Außerdem kann man eine solche "Schattenbahnhofs-Route" in mehreren oder sogar allen durch den Schattenbahnhof laufenden Fahraufträgen verwenden und damit Tipparbeit und auch Speicherplatz sparen.

Verzweigt ein Fahrauftrag in eine Route, wechselt in den Fahrregleranzeigen Name oder Nummer des Fahrauftrags von braun nach blaß und die betreffende Routennummer wird braun hinterlegt. Wie ein Fahrauftrag bei eingeschobenen Routen im Einzelnen reagiert, hängt von mehreren Umständen ab (→S.[79\)](#page-78-0).

#### **Ortsabhängige Verzweigungen**

Diese Möglichkeit bietet eine wirkliche Verzweigung und ist damit besonders abwechslungsreich. Am bildhaftesten kann man es vielleicht mit einer Y-Verzweigung vergleichen, bei der sich der Fahrauftrag je nach einem wahlweise oder zufällig gewählten Block in verschiedenen Fahraufträgen fortsetzen kann.

## **Beachten von Zuglänge, Zugtyp, Staffellauf**

Wird ein Fahrauftrag nur für einen bestimmten Zug geschrieben, wird man bei der Wahl der zu befahrenden Blöcke dessen Zuglänge und Zugtyp von vornherein mit berücksichtigen. Ist ein Fahrauftrag jedoch für verschiedene Züge mit unterschiedlichen Längen und Typen vorgesehen, kann mit den Befehlen **L+** und **y+** (bzw. **L-** und **y-**) entschieden werden, ob diese Einstellungen jeweils beachtet werden sollen oder nicht. Genauso stellt man mit der Funktion SL (=Keine Teilnahme am Staffellauf) entweder manuell vor Beginn des Auftrags oder mit einer Aktion in dessen Verlauf ein, ob er am Staffellauf teilnehmen soll oder nicht.

#### **Beenden eines Fahrauftrags**

Der Befehl **FA0** bricht einen Fahrauftrag ab. Auch das Ein-/Ausschalten der Rangierfahrt (Rf) oder der Handsteuerung (Hs, Hf) erfüllt diesen Zweck. Letzteres ist für die Stelltischbedienung ratsam. Nach Abbruch oder Ende eines Fahrauftrags werden Geschwindigkeitsbegrenzungen oder Ausnahmeregelungen durch Befehle wie H+, h+, s+, y- oder L- annulliert. Wird ein Anschlussauftrag ausgeführt, bleiben sie erhalten. Das Ende eines Fahrauftrags wird protokolliert:

Fahrregler #: Fahrauftrag beendet

#### **Der Staffellauf**

Diese Automatik ist für Schattenbahnhöfe vorgesehen: Wie ein Staffelläufer schickt jeder in den Schattenbahnhof einfahrende Zug einen dort wartenden hinaus und bleibt selbst dafür stehen. Der Staffellauf wird mit dem Staffellauf-Schalter (BE-Formular) ein/ausgeschaltet. Basis des Staffellaufs ist die in den BE-Formularen definierte Folge der Ausweichblöcke. Sein Wirkungsbereich beginnt im Einfahrblock des Zugs und setzt sich von hier aus gemäß der Ausweich-Blockfolge in den BE-Formularen fort (→S.[49](#page-48-0)).

**Beim Einschalten des Staffellauf-Schalters** geben die Züge in den Blöcken mit diesem Schalter ihr "Staffelholz" ab. Sie erhalten damit keine Ausfahrt mehr und warten, bis ihnen ein einfahrender Zug sein Staffelholz übergibt. Diese Übergabe erfolgt, wenn der einfahrende Zug den Block mit dem eingeschalteten Staffelschalter erreicht. **Das Staffelholz erhält** der Zug, der folgende Bedingungen erfüllt:

- er muss sich in der Ausweich-Blockfolge des Einfahrblocks befinden,
- sein Block muss einen eingeschalteten Staffel-Schalter (Nummer ist egal) haben,
- er muss eine angeforderte Geschwindigkeit haben,
- er darf nicht den Einzelnothalt eingeschaltet haben,
- er darf nicht die Funktionen SL, Hs, Hf, oder Rf eingeschaltet haben,
- sein Block darf keinen geschlossenen Ausfahrstopp-Schalter haben,
- falls in seinem Block der Schalter **Staffel=richtungstreu** eingeschaltet ist: muss er dieselbe Fahrrichtung haben wie der einfahrende Zug und
- er muss von allen Zügen, die obige Bedingungen erfüllen, die kleinste Rest-Haltezeit haben.

Nach Übernahme eines Staffelholzes kann der Zug wieder am Fahrbetrieb teilnehmen. Befindet er sich (bei MpC-Classic) in einem Hilfsblock, muss er allerdings noch solange warten, bis ihm der Hauptblock zur Verfügung stehen kann. In der Regel heißt das: bis der einfahrende Zug zum Stehen gekommen ist. Durch einen Staffellauf bleibt die Zahl der Züge in einem Schattenbahnhof konstant.

Kann der einfahrende Zug sein **Staffelholz nicht übergeben** (z.B. weil sich Staffellauf-Bereich gar kein anderer Zug befindet), muss er es zumindest **abgeben** und damit im Schattenbahnhof stehen bleiben. Belegt er dabei das letzte freie Gleis im Staffelbereich, d.h. es ist dann kein weiteres Gleis mehr frei für

einen Staffelholz-Bringer, bekommt er sein Staffelholz sofort wieder zurück und fährt durch den Bereich durch. Die geschilderten Abläufe werden durch zwei Meldungen protokolliert:

> Staffellauf: FR # / Block # startet FR # / Block # Staffellauf: FR # / Block # wartet auf Anstoß

Die erste Meldung dokumentiert eine erfolgreiche Staffelübergabe. Die zweite besagt, dass der einfahrende Zug sein Staffelholz nicht übergeben konnte. Er musste es aber abgeben und wartet nun auf ein neues.

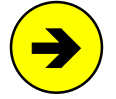

Damit der Staffellauf auch in Bahnhöfen mit **hintereinander liegenden Blöcken** funktioniert, sind im BE-Formular an der Position '+ Länge von Block' unbedingt die jeweils in **beiden** Fahrrichtungen folgenden Blöcke (sofern vorhanden) einzutragen.

**Wartet ein Zug auf die Übergabe des Staffelholzes**, blinkt im Stelltisch seine LED für die angeforderte Geschwindigkeit. In den Standortmeldungen (F2) erscheint ein solcher Zug in grauer Schrift. Ist der Zug gerade im Bildschirm angewählt, erscheint rechts unten der Hinweis: (wartet auf Staffellauf).

#### **Betriebsstörungen**

#### **Kein Kontakt: Zug verloren!**

Es ist besonderes wichtig, dass der Computer sowohl die Zugspitze, als auch den Zugschluss immer einwandfrei orten kann, daher lautet eine eigentlich selbstverständliche Empfehlung:

**Sorgen Sie für gute Kontaktgabe. Zugspitze und Zugschluss müssen sich immer melden.**

Bei Kontaktstörungen ist die MpC machtlos. Saubere Schienen und Stromabnehmer sind Voraussetzung für einwandfreien Stromfluss und damit auch für die Funktion der Belegtmeldungen. Da ein Zug nur anhand seiner Belegtmeldungen geortet wird, ist er verloren, wenn diese Belegtmeldung verschwindet. Damit er nicht bei jedem kurzen Kontaktausfall als verloren gilt, überbrückt die Elektronik Ausfälle von bis zu 2 Sekunden. Erst wenn sich ein Zug länger als diese 2 Sekunden nicht mehr "gemeldet" hat, leuchtet die Betriebsstörungs-LED in den Fahrpulten und es erscheint die Meldung:

#### M55: Fahrregler # / Block #: Zug verloren

Auch wenn sich der Zug danach wieder meldet, bleibt die Protokollmeldung trotzdem im Bildschirm stehen. Ob der Zustand "Zug verloren" immer noch existiert kann man aktuell nur über den Statusanzeigen erkennen: solange dort der Hinweis "siehe <F2>" in roter Schrift steht, ist irgendwo ein Zug verloren. Nach Drücken von <F2> sieht man die Liste der Zugstandorte, die den verlorenen Zug in roter Schrift zeigt. Sobald sich der Zug wieder meldet, verschwindet der Hinweis über den Statusanzeigen und der Fahrregler erscheint wieder in weiß. Hat man den Zug von der Anlage genommen, meldet man ihn durch die Eingabe **F#.0** ab.

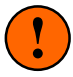

Auch durch eine falsche Streckenbeschreibung (falscher Block oder falsche Beschreibungsrichtung) kann ein Zug verloren gehen. Seine Belegtmeldung ist dann eben nicht dort angekommen, wo das Programm sie erwartet.

#### Ein Zug ist verloren wenn:

- seine Stromabnehmer oder die Schienen verschmutzt sind,
- er entgleist ist,
- er per Hand von der Anlage genommen wurde,
- er wegen einer falscher Weichenstellung in einen falschen Block gefahren ist,
- die befahrene Strecke nicht in gleisbezogener Vorwärtsrichtung beschrieben ist,
- er verkehrt herum auf das Gleis gestellt wurde (Mittelleitersysteme und MpC-Digital),
- die Anschlussdrähte am Lokmotor vertauscht sind (nur 2-Leiter-Gleichstromsysteme),
- bei der Blockzuweisung eine falsche Lokadresse angegeben worden ist (nur MpC-Digital),
- er im Halteabschnitt durchrutscht und im ungünstigsten Fall im folgenden Block den Fahrstrom eines vorausfahrenden Zugs erhält. Er folgt dann diesem Zug mit dessen Fahrstufe (s.u.).

Zur Sicherheit werden alle Blöcke, in denen der verlorene Zug zuletzt gemeldet war, als besetzt unterstellt und für alle anderen Züge gesperrt, bis:

- wieder eine Belegtmeldung von ihm erscheint oder
- der Zug durch die Eingabe **F#.0** abgemeldet wurde.

<span id="page-165-0"></span>Was kann passieren, wenn nur Teile eines Zugs den Kontakt verlieren ?

- 1. **Verliert die Lok den Kontakt**, bleibt der Zug wegen fehlender Stromversorgung des Motors stehen. Dieser Fall ist sicherheitstechnisch also völlig unkritisch.
- 2. **Verliert der Zugschluss den Kontakt**, werden die überfahrenen Blöcke und Fahrstraßen zu früh wieder freigegeben. Die Folge kann unzulässiges Schalten von Weichen unter dem (für die MpC schon nicht mehr dort befindlichen) Zugschluss sein oder unzulässiges Einfahren eines fremden Zugs in den vom Zugschluss noch nicht verlassenen Block.
- 3. **Verliert die Zugspitze den Kontakt** (bei schiebender Lok) werden die Brems- und Haltepunkte nicht oder zu spät ausgelöst. Ein Überfahren des Haltepunkts ist dann die Folge.

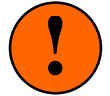

Nicht jeder beleuchtete Wagen und nicht jede Lok ist ein geeigneter Belegtmelder. Manche Fahrzeuge nehmen nämlich den einen Spannungspol am vorderen Drehgestell vom Gleis ab und den anderen am hinteren (= diagonale Stromabnahme). Einige Loks von RIVAROSSI verwenden dieses Prinzip. Solche Fahrzeuge melden erst dann belegt, wenn sich beide Drehgestelle im Meldeabschnitt befinden. Ebenso sind Abschnitte schon wieder frei, nachdem lediglich ein Drehgestell sie verlassen hat.

Abhilfe schafft man, indem man die Drehgestelle an beiden Enden des Zugs mit hochohmig leitendem Lack überbrückt. Es sollte etwa ein Widerstandswert von 5-10 kOhm eingestellt werden. Der Widerstands-Leitlack kann bei GAHLER+RINGSTMEIER bezogen werden. Bei Einhaltung des angegebenen Widerstandswertes, können problemlos viele so behandelte Wagen hintereinander gehängt werden.

#### **Durchrutschen im Haltepunkt**

Wir nehmen an, dass entweder das Bremsen bei der aktuellen Zuggeschwindigkeit zu langsam war oder dass der Haltemelder nicht ausgelöst hat, weil die Zugspitze keine Belegtmeldung erzeugt hat oder dass der Haltemelder defekt ist. Der Zug fährt also ungeplant in den nächsten Block. Bei den in Tabelle 30 aufgeführten Situationen muss zwischen MpC-Classic und MpC-Digital unterschieden werden. Bei MpC-Classic wird der Fahrstrom blockbezogen eingespeist. Daher gibt es dort stromlose Bereiche und solche in denen richtungsbezogener Fahrstrom anliegt. Bei MpC-Digital liegt Fahrstrom immer überall.

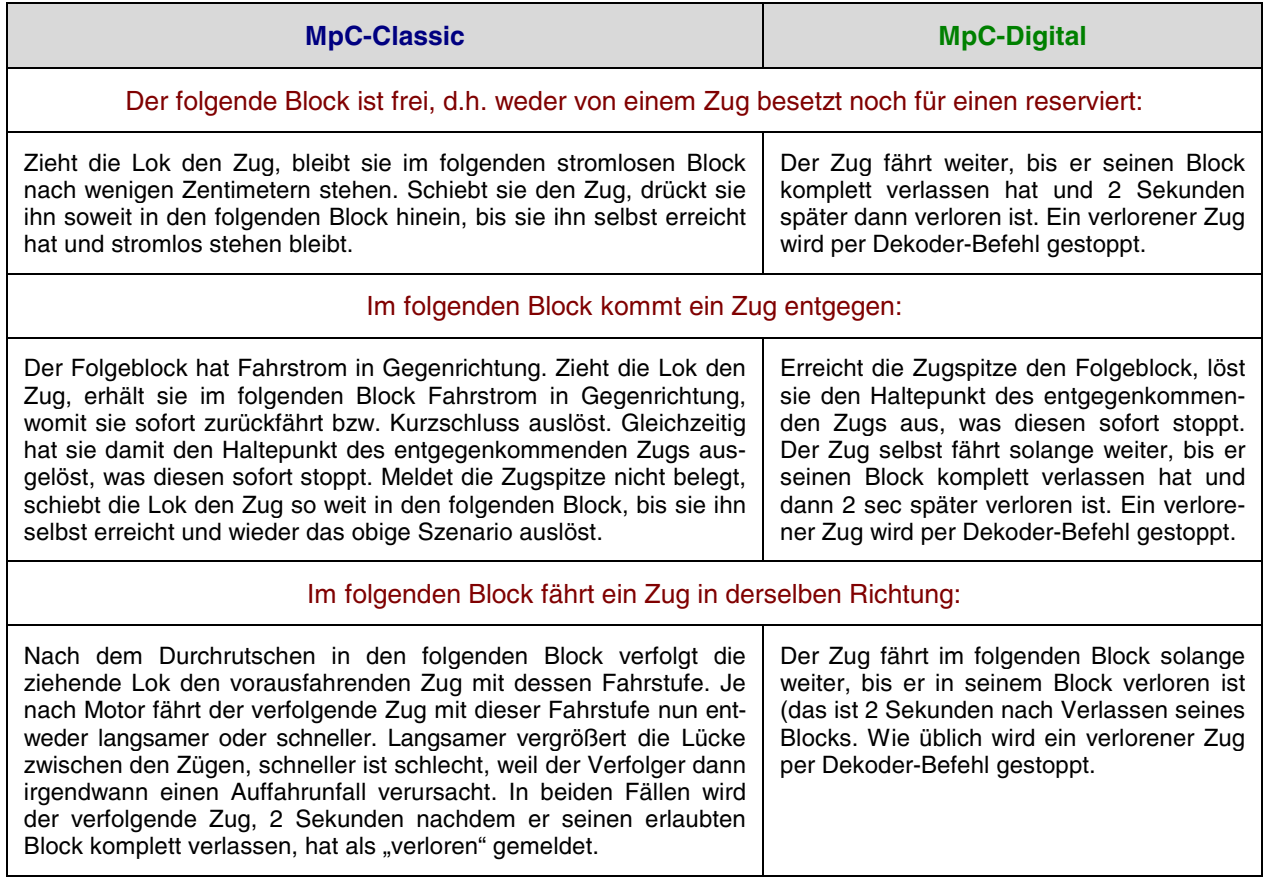

Tabelle 30: mögliche Situationen beim Durchrutschen eines Zugs

### **Falsche Weichenlage: Zug verloren**

Verlässt ein Zug seinen Fahrweg über eine falsch liegende Weiche, ergibt sich praktisch die gleiche Situation wie beim Durchrutschen im Haltepunkt: der Zug gelangt in einen Block, in dem er nicht erwartet wird. Daher gelten die in [Tabelle 30](#page-165-0) beschriebenen Szenarien auch hier.

## **Wagen verloren oder Zug zu lang!**

Verliert ein fahrender Zug einen oder mehrere Wagen, ist der belegtmeldende Zugschluss ja mit Sicherheit dabei. Da der verlorene Wagen nach wie vor als Zugschluss gemeldet wird, der Zug andererseits aber weiterfährt, wird der Zug "immer länger". Belegt er dadurch mehr als 4 Strecken, erscheint die Meldung:

## Fahrregler # / Block #: Zug zu lang (Waggon verloren?)

Über den Statusanzeigen erscheint der gelbe Hinweis "siehe <F2>" und in den GBS-Fahrpulten blinkt die Betriebsstörungs-LED. Nach Drücken von <F2> sieht man in der Zugstandort-Liste den zu langen Zug ebenfalls in gelber Schrift. Wählen Sie den Fahrregler an, um anhand der vollständigen Standortmeldungen die ganze Ausdehnung des Zugs zu erkennen. Sobald der Zug wieder weniger als 4 Strecken belegt, ist der Fahrregler-Standort wieder in weiß geschrieben und der Hinweis "siehe <F2>" verschwindet.

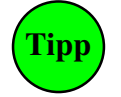

**Zur Bereinigung einer "Zug-zu-lang-Situation**" ist im Allgemeinen nur die Fahrrichtung des Zugs umzudrehen. Da alle Fahrstraßen zwischen Zugspitze und verlorenem Wagen noch verriegelt und auch die dazwischen liegenden Blöcke dem Zug immer noch zugeteilt sind, wird er den verlorenen Wagen bei seiner Rückfahrt mit Sicherheit wieder erreichen.

#### Allerdings:

Nach dem Richtungswechsel ist der verlorene Wagen die Zugspitze. Also versucht der Zug nun, eine Fahrmöglichkeit in dieser Richtung zu finden. Ist das nicht möglich und steht der verlorene Wagen im Haltepunkt (des nun vordersten Blocks), wird keine Geschwindigkeit an den Zug gegeben. Um dennoch fahren zu können, ist die Rangierfahrt (Rf) einzuschalten. Sie erlaubt die Weiterfahrt auch wenn der Haltepunkt bereits erreicht ist. Nehmen Sie die Rangierfahrt wieder zurück, sobald der verlorene Wagen von Zug erreicht und angekuppelt wurde.

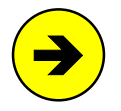

Maximal 15 Blöcke können für einen Zug verwaltet werden. Bei Überschreiten dieser Zahl erscheint daher nicht nur die Zug-zu-lang-Meldung (s.o.). Der Zug wird dann auch zwangsweise gestoppt.

## **Kurzschluss oder Überlast**

Bei MpC-Digital kann das Programm auf Kurzschlüsse nicht reagieren. Bei MpC-Classic haben die Blockplatinen eine Überlastsicherung, die auch einen länger dauernden Kurzschluss übersteht. Übersteigt der Stromverbrauch eines Blocks einen bestimmten Wert (ca. 1 Ampere bei Steckkarte 8705, 2 Ampere bei Steckkarte 9505, 4 Ampere bei den Steckkarten 9515 + 9515L), werden die Fahrimpulse **in diesem Block** abgeschaltet. Zusätzlich sendet die Blockplatine eine Kurzschluss-Meldung an den Computer. Sind Überlast oder Kurzschluss nicht mehr vorhanden, werden die Fahrimpulse automatisch wieder erzeugt.

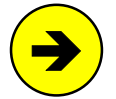

Die meisten H0-Lokomotiven verbrauchen bei 12 Volt und einer Anhängelast von 60 Achsen ca. 300-400 mA. Zusätzliche Beleuchtungen in angehängten Wagen müssen pro Lampe mit ca. 30-50 mA veranschlagt werden. Bei LED-Beleuchtungen ist es weniger. Bei einigen Triebfahrzeugen ist der Stromverbrauch jedoch so hoch, dass besonders beim Anfahren sehr oft eine Überlast entsteht. Dies trifft z.B. für die ältere Version des VT 601 von Roco zu.

Obwohl die MpC-Elektronik eine Überlast selbsttätig beherrscht, greift das Programm nach einer bestimmten Zeit schließlich doch ein. **Besteht ein Kurzschluss länger**, wird der verursachende Fahrregler nach Ablauf der im OE-Formular einstellbaren **KS-Wartezeit** auf Einzel-Nothalt gesetzt. Um eine externe Dauerzugbeleuchtung, die den Kurzschluss unter Umständen nicht verkraften kann, vor zu hoher Belastung zu schützen, werden in den Kurzschluss meldenden Blöcken vorhandene Zuglicht-Relais aber ausgeschaltet. Zur Fehlersuche wird ca. 2 Sekunden nach Eingang der Kurzschlussmeldung der Hinweis "siehe <F3>" in roter Schrift über den Statusanzeigen ausgegeben. Nach Drücken der Taste F3 sieht man die rot hinterlegte Nummer des Kurzschluss-Blocks.

#### **Prüfen ob Zug noch fährt**

Ein mit Fahrspannung versorgter Motor muss sich angemessen drehen, damit die angelieferte elektrische Leistung nicht komplett in Wärme umgewandelt wird und er sich übermäßig aufheizt. Ist im BE-Formular an der Position 'Warnung nach ... sec Fahrzeit' eine Dauer eingetragen, muss ein fahrender Zug in dieser Zeit erkennbar im Block vorangekommen sein. Anderenfalls "**klemmt**" er. Dann wird die braun hinterlegte

<span id="page-167-0"></span>Warnung: Prüfen ob Zug noch fährt protokolliert und über der Statusanzeige erscheint: siehe <F2> Nach Drücken von <F2> erkennt man den klemmenden Zug an seiner braun hinterlegten Standortmeldung. Diese Kontrolle ist z.B. bei erhöhter Reibung in engen Kurven oder in der aufsteigenden Wendel sinnvoll. Erkennbar vorangekommen heißt, dass in der angegebenen Zeitspanne entweder:

- a) das Zugende einen zurückliegenden Block verlassen haben muss oder
- b) die Zugspitze einen Brems- oder Haltepunkt in Fahrrichtung erreicht haben muss.

Die Stoppuhr wird neu gestartet, wenn der Zug anfährt, die Richtung wechselt oder ein verlorener Zug sich wieder meldet. Bei Handsteuerung (Hs) oder Rangierfahrt (Rf) erfolgt keine Kontrolle, weil der Zug dann ja visuell überwacht wird. Nach Einschalten von Hs oder Rf verschwindet daher sowohl der Hinweis auf <F2> als auch die braune Hinterlegung der Standortmeldung. Die Warnung im Protokollfenster bleibt zwar erhalten, ist dann aber nicht mehr relevant und wandert sukzessiv nach oben aus dem Bildschirm heraus. In der Simulation (=ohne Elektronik) erfolgt natürlich ebenfalls keine Kontrolle. Die Anzeige der für den angewählten Fahrregler laufenden Stoppuhr kann mit **Strg T** ein- oder ausgeschaltet werden. Man sieht ihren Zählerstand hinter dem Zeitmaßstab (→Pos. 8, S.[101\)](#page-100-0).

## **Betriebsstatistik**

Im Status "fahrende Züge%" (Shift F11) zeigt eine Statistik, wie betriebsintensiv die Anlage ist. Man sieht je einen Prozentwert für 0-17 gleichzeitig fahrende Züge und eine Summe für mehr als 17 gleichzeitig fahrende Züge. Je häufiger möglichst viele Züge gleichzeitig fahren, desto betriebsintensiver ist die Anlage. In der Abbildung rechts sieht man z.B., dass zu zwei Dritteln (66.7%) des Betriebs 4 Züge gleichzeitig gefahren sind. Zeiten mit Generalnothalt werden nicht berücksichtigt. Bei Betriebsende werden die Werte für 0-15 fahrende Züge, sowie die drei folgenden Statistikzahlen in die LOG-Datei übernommen:

Die durchschnittliche Zugzahl (dZZ) ist der Durchschnitt aus den darüber stehenden Werten und sagt, wie viele Züge im Schnitt gleichzeitig gefahren sind.

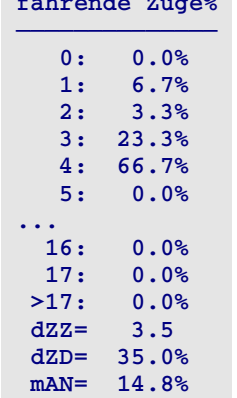

 **fahrende Züge%**

Die durchschnittliche Zugdichte (dZD) vergleicht die im Schnitt gleichzeitig gefahrenen Züge mit den dafür benutzten Blöcken. Durch Ansatz nur der benutzten Blöcke werden momentan ruhende Anlagenteile nicht in die Zugdichte eingerechnet.

#### Beispiel:

Startet zu Beginn von CS ein Zug in einem Block, ist die durchschnittliche Zugdichte 100% (1 Zug fährt in 1 Block). Erreicht der Zug den 2. Block, sinkt die durchschnittliche Zugdichte auf 50% (1 Zug in 2 Blöcken).

Die momentane Anlagennutzung (mAN) setzt die momentan fahrenden Züge ins Verhältnis zur Größe der Anlage, wobei die Anlagengröße durch die Zahl der vorhandenen BE-Formulare charakterisiert wird. Man sieht, wieviel Prozent der Anlage momentan von fahrenden Zügen genutzt werden. Da es sich hierbei um eine Momentaufnahme handelt, wird nicht dieser Wert in die LOG-Datei übernommen, sondern die mittlere Anlagennutzung. Sie ist das Verhältnis der benutzten Blöcke zu den insgesamt vorhandenen.

#### **Statistik Blockreinigung**

Führt ein Zug Reinigungswagen mit sich, speichert das Programm die durchgeführten Blockreinigungen. Mit der Fahrregler-Einstellung E1 - E7 kann man entweder die Zahl der Reinigungswagen angeben oder die unterschiedliche Reinigungsleistung verschiedener Systeme bewerten. Die Block-Reinigungszahl wird um den E-Wert erhöht, wenn der Zug den **Block durchfahren** und wieder verlassen hat.

Bei einem **Richtungswechsel im Block** wurde der Block in der Regel zwar nicht komplett gereinigt. Unter bestimmten Bedingungen wird er dennoch als gereinigt gewertet. Eine Rangierlok mit Reinigungswagen kann z.B. mehrfach in einem langen Block hin- und her pendeln und ihn dabei gründlich reinigen. Ein Block gilt daher auch dann als gereinigt, wenn ein Zug seine Richtung am langen Haltepunkt wechselt und er außerdem so kurz ist, dass er zum Zeitpunkt des Richtungswechsels den Haltepunkt der neuen Richtung noch nicht erreicht hat (er also wieder ein Stück im Block fahren und ihn reinigen kann).

Der Status "Blockreinigung" (Shift F12) zeigt den aktuellen Stand der Block-Reinigungszahlen. Es wird das Datum angegeben, seit dem die Zählung durchgeführt wird. Die im Betrieb ermittelten Blockreinigungen werden in der Datei name.BST gespeichert. Reinigungen während einer Simulation werden in der Datei name.BSS gespeichert. (name = Name der Anlagendatei ohne die Endung .DAT).

<span id="page-168-0"></span>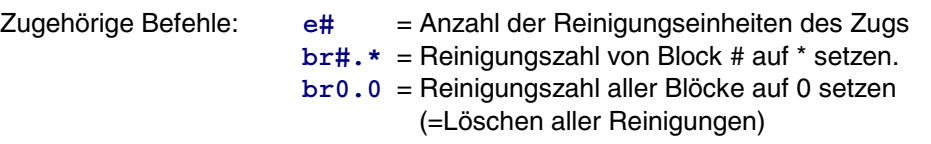

## **Statistik Weichennutzung**

Das Programm zählt alle Weichenschaltungen. Ändert sich die Weichenlage durch eine Schaltung, wird die Weichenschaltzahl um 1 erhöht. Mehrfaches Schalten in dieselbe Lage wird nicht gewertet. Da auch Weichenantriebe keine unbegrenzte Lebensdauer haben ist es zumindest erklärbar, wenn eine Weiche mit hoher Schaltzahl irgendwann nicht mehr sicher schaltet.

Der Status "Weichennutzung" (Strg F12) zeigt den aktuellen Stand der Weichenschaltzahlen. Es wird das Datum angegeben, seit dem die Zählung durchgeführt wird.

Die im Betrieb erfolgten Weichenschaltungen werden in der Datei name.WST gespeichert. Die Schaltungen während einer Simulation in der Datei name.WSS (name = Name der Anlagendatei ohne die Endung .DAT).

Zugehöriger Befehl: **ws#.\*** = Weichennutzung von Weiche # auf \* Schaltungen setzen.

Einen Befehl für das Zurücksetzen aller Weichenschaltungen gibt es nicht. Das erreicht man aber einfach durch das Löschen der Dateien name.WST bzw. name.WSS.

## **Entkuppler**

Entkuppler können über Taster direkt mit einem Netzteil (z.B. NT2) verbunden und konventionell über die Taster betätigt werden. Will man einen Entkuppler an die MpC anschließend, ist der Anschluss an die Relaiskarten 9208 die beste Möglichkeit. Die Relaisnummer trägt man im BE-Formular an der Position 'Relais' ein. Mit der Taste <+> kann man dann den Entkuppler in den Blöcken einschalten, in denen sich der Bildschirm-Fahrregler befindet. Im Stelltisch nimmt man dafür den Taster 'Zuglicht' des PE-Formulars.

#### **Drehscheiben**

Das Einstellen einer Drehscheibenposition ist im nicht Programm vorgesehen. In die Blockaufteilung der Computersteuerung wird die Drehscheibe am besten so eingeplant:

Alle Anschlussgleise rings um die Drehscheibe werden durch eine Trennstelle (oder auch Doppeltrennstelle) unterbrochen. Alle diese kurzen Stummel bilden den **Drehscheibenblock**. Das Bühnengleis selbst wird nicht angeschlossen. Es erhält seine Fahrspannung bei stehender Drehscheibe durch den Kontakt mit den Anschlussgleisen und ist dann ohne Polwechsel über 360° drehbar. Damit sich alle über die Drehscheibe führenden Fahrstraßen gegenseitig ausschließen, müssen sie eine bestimmte Anzahl fiktiver (Dummy-) Weichen erhalten, so dass sich jede Fahrstraße von allen anderen durch mindestens

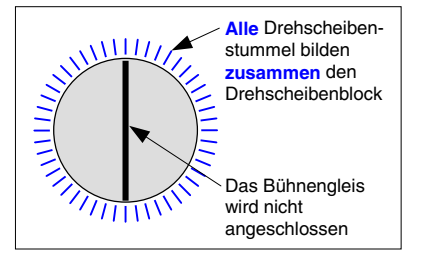

eine Weichenlage unterscheidet. Die Zahl der benötigten Dummyweichen in Abhängigkeit von der Zahl der Bühnenpositionen sowie deren jeweilige Lage (a, g) können Sie der [Tabelle 37](#page-241-0) auf Seite [242](#page-241-0) entnehmen.

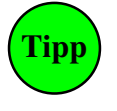

Dass eine Lok auf der drehenden Scheibe (wenn das Bühnengleis also keinen Kontakt zu den Anschlussgleisen hat) nicht verloren geht, kann man z.B. mit einer Aktion erreichen. Sie muss den Befehl "B#.1" zur manuellen Belegtmeldung des Drehscheibenblocks # auslösen, solange ein beliebiger Fahrregler darin steht. Im "aus:Befehl" der Aktion wird die dauerhafte Belegtmeldung durch "B#.0" wieder zurückgenommen.

#### **Lokgeräusche bei MpC-Classic**

Loks mit Digitaldekoder sind meist auch auf analogen Anlagen einsetzbar. Sie erkennen automatisch, auf welchem Anlagentyp sie sich befinden. Oft können sie auch Geräusche erzeugen, indem sie die beginnende Fahrspannung zunächst nicht zum Fahren, sondern zum Erzeugen von Anfahrgeräuschen verwenden (siehe auch Befehl **u!**, →S.[136\)](#page-135-0).

Die Fa. Broadway Limited Imports (Florida) vertreibt Loks mit Sound-Dekodern, die auf analogen Anlagen sowohl fahren als auch integrierten Sound aktivieren können. So ausgerüstete Loks erkennen automatisch,

ob sie sich im Analog- oder Digitalbereich befinden. Liegt im Analogbereich nämlich üblicherweise reine Gleichspannung an, haben wir es im Digitalbereich mit einer Mischung aus Fahrstrom und aufmodulierten Informationen zu tun. Diesen Unterschied nutzen die Dekoder, um ihren Einsatzort (analog oder digital) zu erkennen. In 2007 konnten wir eine solche Lok testen. Eine Videoaufnahme findet man unter dem Link: [http://www.mpc-modellbahnsteuerung.de/010\\_Modellbahnthemen/Loksound.htm](http://www.mpc-modellbahnsteuerung.de/010_Modellbahnthemen/Loksound.htm) auf unserer Internetseite.

Im Digitalbereich ist die Fahrspannungspolung für den Dekoder ohne Bedeutung. Er benutzt die Spannung nur als Energiequelle und bekommt die Richtung separat über die aufmodulierten Informationen von der Digitalzentrale mitgeteilt. Den Lokmotor versorgt der Dekoder dann immer mit der richtigen Polarität.

Liegt am Gleis eine reine Gleichspannung, schaltet der Dekoder auf Analogbetrieb um. Die Fahrspannung wird auch hier wieder nur als Energiequelle genutzt. Die Festlegung der Fahrrichtung erfolgt jetzt über die Polung der Fahrspannung **beim Anfahren**. Ist die Lok dann erst einmal angefahren, kann man die Polung am Gleis ohne weiteres vertauschen, ohne dass sich dadurch ein Richtungswechsel der Lok ergibt. Der Dekoder gleicht eine Umpolung während der Fahrt sofort automatisch wieder aus.

Allerdings kann man dem Dekoder mit einer solchen Umpolung sozusagen ein "Ping" (und mit mehreren raschen Umpolungen in Folge) schließlich sogar ein komplexes "Morsetelegramm" übermitteln. Und genau diesen Effekt macht man sich zum Aktivieren unterschiedlicher Sounds zunutze. Bei der getesteten Lok, einer Union Pacific 2480, kann man damit z.B. die folgenden Funktionen auslösen:

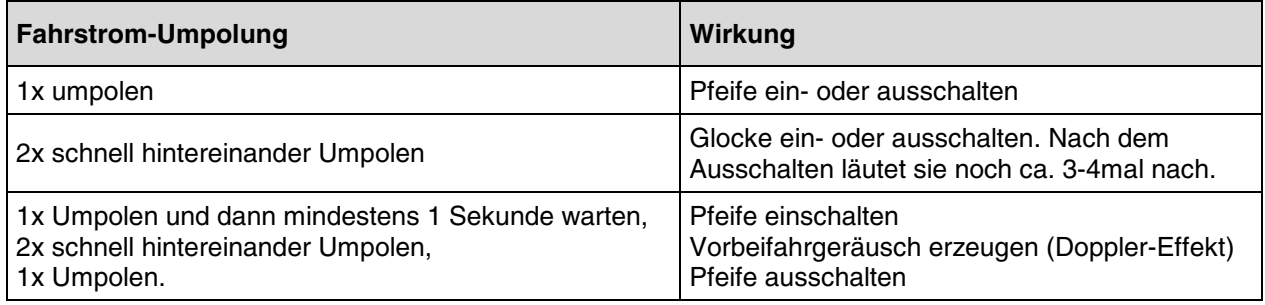

Tabelle 31: Geräusche durch Richtungswechsel bei MpC-Classic

Nach dem Einschalten des Doppler-Effekts durch das zweimalige Umpolen schnell hintereinander wird die Frequenz des laufenden Pfeif-Geräuschs geringfügig gesenkt: Der Betrachter gewinnt dadurch den Eindruck, die soeben noch auf ihn zufahrene Lok würde sich nun von ihm entfernen.

Probleme gab es in seltenen Fällen beim Anfahren der Lok, wenn sie die Fahrrichtung nicht einwandfrei erkannt hat und trotz positiver Impulse (also Vorwärtsfahrt) in Rückwärtsrichtung losgefahren ist. Die MpC verwendet zur Geschwindigkeitserzeugung nämlich keinen reinen Gleichstrom, sondern Impulse. Im Stand (bzw. ganz allgemein in den Impulspausen) liegt eine schwache negative Spannung am Gleis, um auch im Stand eine Besetztmeldung zu erhalten.

Beim **Anfahren** nutzt der Dekoder die beginnende Fahrspannung zunächst für ein Geräuschprogramm und noch nicht zum Fahren. Um das volle Geräuschprogramm beim Anfahren zu erhalten, stellt man für die Anfahrcharakteristik einen höheren Wert (a50-a99) ein. So dauert es zwar etwas länger, bis die Lok tatsächlich Fahrt aufnimmt. Die sehr langsame Anhebung der Geschwindigkeit bewirkt aber, dass der Dekoder den Vorgang "Anfahren" erkennt und die unteren Geschwindigkeitsstufen dann für das Abspielen eines Inbetriebnahme-Szenarios nutzt. Erst mit Erreichen der höheren Fahrstufen setzt sich die Lok mit loktypischen Fahrgeräuschen in Bewegung. Nähert sich die Geschwindigkeit beim **Bremsen** wieder der Nullmarke, aktiviert der Dekoder ein Bremsenquietschen.

Für das einmalige Umpolen der Lok - und damit das Ein- oder Ausschalten der Pfeife -verwendet man den MpC-Befehl **ru** (Richtungsumkehr). Für das rasch aufeinander folgende zweimalige Umpolen benutzt man den Befehl **ru2** . Er bewirkt zwei Umpolvorgänge im Abstand von ca. 0.13 Sekunden.

Sehr praktisch ist es z.B. sich zwei Aktionen zu schreiben, die durch jeweils einen Taster (Schalter) ausgelöst werden. Im ein:Befehl der ersten Aktion steht dann 'ru' und in dem der zweiten 'ru2'. Für den angewählten Fahrregler kann das jeweilige Geräusch dann vom Stelltisch aus durch Drücken des betreffenden Tasters gestartet bzw. beendet werden.

# **8.3.8 Die Signalschaltung**

Beim Vorbild sorgen die Signale für die Verständigung zwischen dem Fahrdienstleiter im Stellwerk und dem Lokführer. Sie zeigen an, ob und mit welcher Geschwindigkeit der Block verlassen werden darf. Anfangs verwendete man hierfür Formsignale, später - mit fortschreitender Elektrifizierung - Lichtsignale.

Automatisch fahrende Züge brauchen keine Signale. Schon gar nicht, wenn sie führerlos fahren. Sensoren im Gleis erfassen die Position der Züge und die automatische Steuerung sorgt für das betriebsgerechte Fahren, Bremsen und Halten. **Doch was wäre eine Modellbahn ohne Signale?** Durch ihr buntes Lichterspiel erzeugen sie das Ambiente und die Illusion eines echten Bahnbetriebs. Vielen Modellbahnern ist daher eine vorbildhafte Signalisierung genauso wichtig, wie ein sicherer Betriebsablauf und das situationsgerechte Verhalten ihrer Züge. Beim Fahren mit den Handsteuerungen Hg und Hs sowie beim Rangieren mit Rf erfüllt die betrieblich stimmige Signalisierung aber auch bei der MpC ihre ureigenste Bestimmung: Die Information des Lokführers über Fahrgenehmigung und erlaubte Geschwindigkeit.

## **Abweichende Signalbehandlung bei MpC und Vorbild**

Schaltet man beim Vorbild eine Fahrstraße in ein freies Zielgleis, geht das Hauptsignal zum Abschluss in Fahrtstellung und wird ebenso wie die Fahrstraße festgelegt. Das ist bei der MpC-Signalisierung nicht so. Zwar kann man mit dem Hauptschalter V das automatische Festlegen manuell geschalteter Fahrstraßen ebenfalls einstellen. Das Hauptsignal geht allein dadurch aber nicht in Fahrtstellung. Hauptgrund ist die bei der MpC mögliche vereinfachte Fahrstraßendefinition, bei der eine Fahrstraße stets in beiden Richtungen befahren werden kann. Zwar kann man MpC-Fahrstraßen auch richtungsbezogen definieren, allerdings verdoppelt sich dadurch der Speicherbedarf. Auch die Zahl von 1023 möglichen Fahrstraßennummern ist dann relativ schnell erreicht.

Schaltet man eine in beiden Richtungen nutzbare MpC-Fahrstraße und befindet sich weder im Start- noch im Zielblock ein Zug, dürften ja keinesfalls beide Richtungssignale in Fahrtstellung gehen. Als Konsequenz stellt MpC keines der beiden Richtungssignale auf Fahrt, sondern wartet bis sich ein Zug die Fahrstraße reserviert. Dann ist ihre Nutzungsrichtung bekannt und damit auch welches Signal in Fahrtstellung gehen muss. Bei der MpC gehen die Signale also erst mit der Reservierung der Fahrstraße in Fahrtstellung. Ein stehender Zug erhält daher das grüne Ausfahrsignal in der Regel zeitgleich mit seiner Anfahrt. Ausnahme ist eine im BE-Formular einstellbare Abfahrverzögerung, bei der das Signal zwar schon auf Fahrt geht, das Anfahren aber durch einen Timer hinausgezögert wird.

Wird die **MpC nur als Fahrstraßenschaltung** genutzt und der Fahrbetrieb komplett manuell, d.h. ohne Einsatz von Belegtmeldern und Blocksicherung durchgeführt, kann man die Signalisierung mit dem SE-Formular herstellen (→S.[44](#page-43-0)). Halt- und Fahrtstellung der Formsignale unterscheidet man an der Position Weichen und Magnetspulen durch Groß- und Kleinschreibung des Buchstabens **m** (für Magnetspule). Die Nummern der Lichtsignal-Fahrtstellungs-LED trägt man unter Fstr.LED ein und die Haltstellungs-LED mit ihrer um 4000 erhöhten Nummer. Diese Methode bringt dann aber folgende Nachteile mit sich:

- Unabhängig davon ob die Fahrstraße ein freies Gleis führt, geht das Signal immer sofort nach der Schaltung in Fahrtstellung.
- Für beide Fahrrichtungen sind separate Fahrstraßen zu schreiben, weil die Signalisierung für den Hin- und Rückweg unterschiedlich ist.
- Signalisierungen über mehr als eine Fahrstraße wie z.B. beim Schweizer Signalsystem N (Landeskennung C) sind praktisch unmöglich.

Einfacher ist es daher, die Signalisierung dem Programm zu überlassen und dazu im NE-Formular nur die LED-Nummern der Lichtsignale sowie die Magnetspulennummern der Formsignale anzugeben. Einziger Nachteil dabei: Die Signale bleiben nach der Schaltung einer Fahrstraße noch solange auf Halt, bis sich ein Zug die Fahrstraße reserviert hat und anfährt.

#### **Signalbilder bei der MpC**

Mit dem NE-Formular können die wesentlichen Signalbilder folgender Signaltypen automatisch erzeugt werden:

- $\Box$  **Hp** = **Haup**tsignale,
- $\Box$  **Vr** = **V**orsignale,
- **Sh** = **S**c**h**utzsignale,
- **Zp** = Signale für das **Z**ug**p**ersonal.

Welche Signalbegriffe die MpC mit diesen Signaltypen erzeugen kann und welche Bedeutung sie für den Zugbetrieb haben, ist in Anlehnung an das Signalbuch der DB auf Seite [173](#page-172-0) tabellarisch zusammengestellt. Weitere, auf Modellbahnen aber selten anzutreffende Typen wie die Haupt- und Vorsignalverbindungen (Sv0-Sv6), Zusatzsignale (Zs1-Zs8) oder Rangier-Abdrücksignale (Ra6-Ra9) kann man versuchen durch Eintragungen im SE-Formular oder mit geeigneten Aktionen zu erzeugen.

Bei Zugfahrten ergibt sich der Fahrbegriff (Hp1, Hp2, Hp3, Hp5) aus dem jeweiligen SE-Formular. Bei erlaubten Rangierfahrten bleiben die Zugsignale in Hp0-Stellung und die Schutzsignale zeigen üblicherweise Sh1. Rangiersignalbilder werden automatisch erzeugt, wenn:

- beim Fahrregler "Rangierfahrt" (Rf) eingeschaltet ist (=Fahrt in besetzte Blöcke möglich),
	-
- 
- beim Fahrregler "Rangiersignale" (Rs) eingeschaltet ist (=Zugfahrt aber mit Rangiersignalen),
- $\Box$  im SE-Formular "Rangiersignale j" eingetragen ist  $(=Zugfahrt aber mit Ranginger signalen)$ .

#### **Formsignale**

Zweibegriffige Formsignale (Hp0+Hp1) hätte man auch zusammen mit den Weichen anschließen können. Mehrbegriffige (Hp0+Hp1+Hp2) haben jedoch eine ungerade Spulenanzahl und passen damit nicht mehr in das Anschlussprinzip der Weichen (zwei benachbarte Anschlüsse gehören zu einer Weiche). Für Formsignale gibt es daher einen eigenen Datenbus mit GP02-Grundplatinen. In dessen Steckplätzen befinden sich zwar wieder Weichenkarten (in der Regel 8902 für Magnetspulenantrieb), ein Anschlussprinzip wie bei den Weichen gibt es hier wegen der möglicherweise ungeraden Spulenzahlen aber nicht. Formsignalspulen können daher an einen beliebigen Anschluss der "Weichenkarten" im Formsignal-Bus verdrahtet werden. Als Stromquelle wird auch hier das Weichen-Netzteil verwendet. Zur Vermeidung von Überlastungen wird stets entweder ein Formsignal oder eine Weiche geschaltet. Dabei haben Formsignale die höhere Priorität. Eine angefangene Fahrstraße wird zwar ohne Unterbrechung zu Ende geschaltet. Danach werden aber erst alle inzwischen aufgelaufenen Formsignalschaltungen ausgeführt.

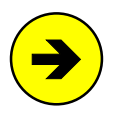

#### Verzögerung einer Fahrt bei noch nicht geschaltetem Formsignal:

Konnte ein Form-Hauptsignal noch nicht auf Fahrt (Hp1, Hp2, Sh1) gestellt werden (z.B. wegen der noch laufenden Schaltung einer Fahrstraße), erhält der Zug keine Erlaubnis für die Vorbeifahrt an diesem Signal. Noch nicht geschaltete Vorsignale haben keine verzögernde Wirkung. Am Halt zeigenden Vorsignal darf ein Zug ja noch vorbeifahren.

Nach einer Formsignalschaltung wird eine Protokollmeldung mit Angabe von Block und Signalbegriff ausgegeben (→S.[113](#page-112-0)). Sie kann durch den **Hauptschalter N** unterdrückt werden. Den Magnetspulenzustand (geschaltet/nicht geschaltet) sieht man in der Statusanzeige Shift F8. Da auch Formsignale nur dekorativen Charakter haben, ist ein falsch liegendes Formsignal kein Sicherheitsmangel. Eine Rückmeldung der Spulenlage ist daher nicht vorgesehen.

Bei erlaubten Rangierfahrten bleiben die Zugsignale in Hp0-Stellung und die Schutzsignale zeigen Sh1. Bei erlaubten Zugfahrten wird neben den Fahrtstellungen der Haupt- und Vorsignale ebenfalls Sh1 angezeigt, um den Lokführer nicht durch ein Fahrt zeigendes und ein Halt zeigendes Signalbild zu verunsichern.

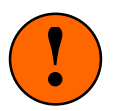

#### Zeitpunkt der ersten Formsignalschaltung:

Die betriebsgerechte Formsignal-Stellung wird nur in Blöcken erzeugt, in denen sich ein angemeldeter Fahrregler befindet. Hat ein Formsignal bei Betriebsbeginn eine falsche Stellung (weil es z.B. in der Betriebspause von Hand verstellt wurde), wird es erst in die richtige Lage gebracht, wenn sein Block von einer Lok benutzt wird. Folgender Versuch wird das bestätigen:

Stellen Sie eine Lok in einen Block mit Formsignal. Stellen Sie den Signalflügel mit der Hand (sofern das mechanisch möglich ist) auf Fahrt . Wenn Sie den Block jetzt einem Fahrregler zuweisen sehen Sie, dass das Signal im Augenblick der Blockzuweisung in die richtige Stellung Hp0 bzw. Sh0 gebracht wird.

Um zu einem beliebigen Zeitpunkt alle Formsignale in betriebsgerechte Stellung zu bringen, verwendet man den Befehl **Fini** (Formsignale initialisieren).

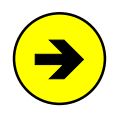

#### Zeitpunkt des Haltfalls der Formsignale:

Formsignale fallen bei Zug- und Rangierfahrten vorbildgerecht erst dann wieder in Haltstellung, wenn der komplette Zug den Zielblock der Strecke erreicht hat (d.h. wenn die Fahrstraße ausgefahren ist). Die Flügelstellung ist ja auch dann noch zu erkennen, wenn der Lokführer nach der Vorbeifahrt zurückschaut. Im OE-Formular kann aber auch eine Variante gewählt werden, bei der das Signal schon dann wieder auf Hp0 zurückfällt, wenn der Zug lediglich den Signalblock verlassen hat  $(\rightarrow 5.67)$  $(\rightarrow 5.67)$  $(\rightarrow 5.67)$ .

<span id="page-172-0"></span>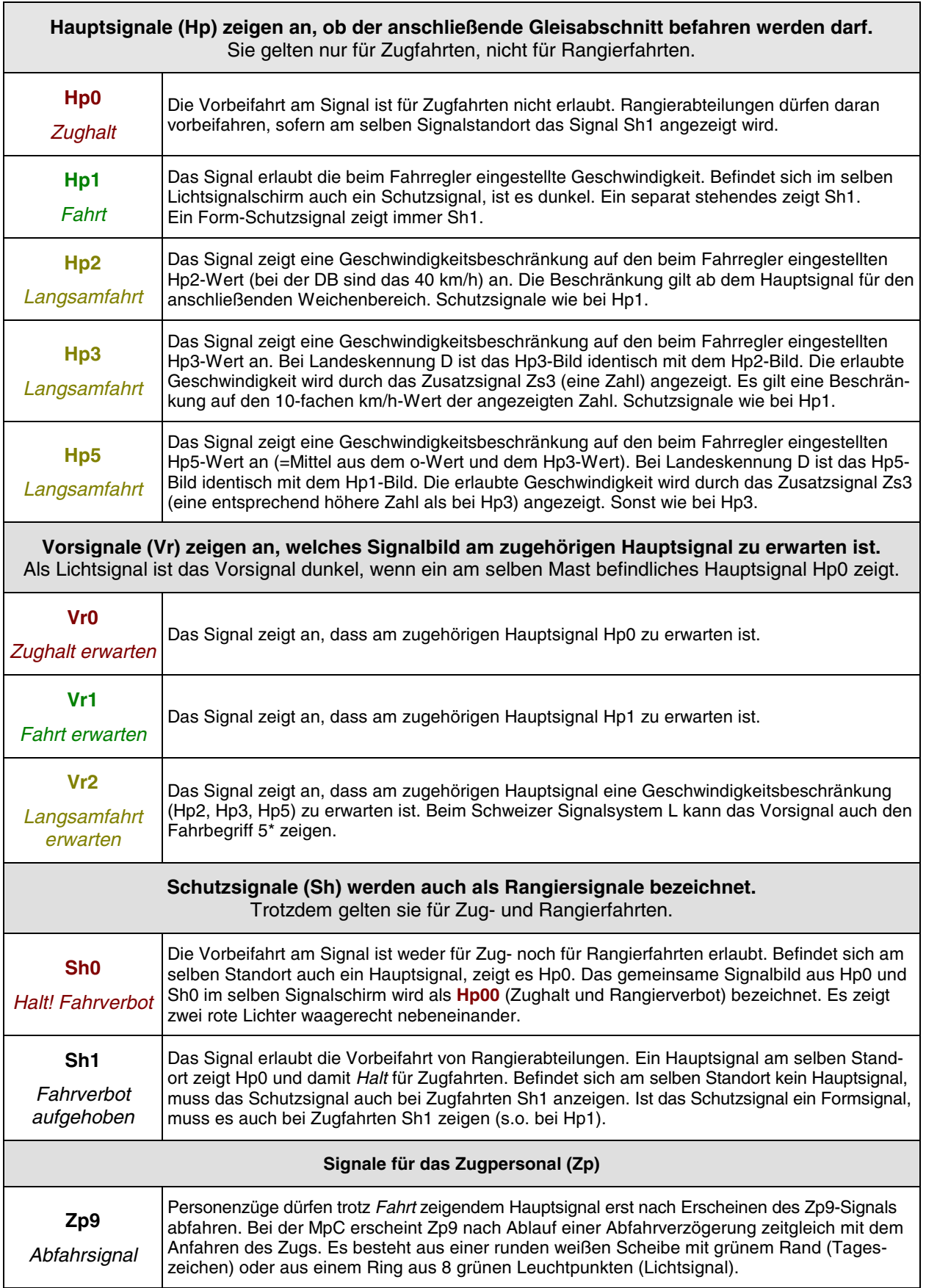

Tabelle 32: Erläuterung der MpC-Signalbegriffe in Anlehnung an das Signalbuch der DB

## **Lichtsignale**

Die Stellung aller Lichtsignale wird permanent aktualisiert. Anders als bei den Formsignalen zeigen sie daher auch bei Betriebsbeginn bereits die richtigen Signalbilder.

Die Ausleuchtung der Lichtsignale ist in den Ländern der MpC-Anwender mitunter stark unterschiedlich. Im NE-Formular kann daher für jedes Lichtsignal eine der folgenden Landeskennungen gewählt werden:

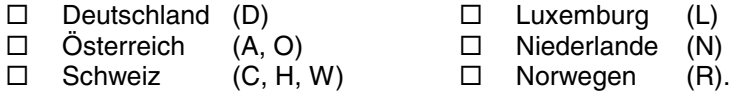

Bei erlaubten Rangierfahrten bleiben die Zugsignale in Hp0-Stellung und die Schutzsignale zeigen Sh1. Bei erlaubten Zugfahrten wird im Gegensatz zu den Formsignalen im Allgemeinen kein Sh1 gezeigt. Stattdessen sind die Lampen für das Schutzsignal dunkel. Ausnahmen bilden Lichtsignale mit Landeskennung für Luxemburg oder Schweiz. Sie leuchten das Rangiersignal auch bei Zugfahrten aus. Steht am Standort des Lichthauptsignals auch ein Form-Schutzsignal, erscheint bei Zugfahrten wiederum zusätzlich die Formsignalstellung Sh1, um den Lokführer nicht durch ein *Fahrt* zeigendes und ein Halt zeigendes Signalbild zu verunsichern.

Steht an einem Signalstandort nur ein Licht-Schutzsignal (d.h. im NE-Formular fehlen die Eintragungen für das Hauptsignal) oder ist das Schutzsignal bei der Landeskennung D als separat stehend (sep>0 →S.[54\)](#page-53-0) gekennzeichnet, wird der Fahrbegriff Sh1 dort vorbildgerecht auch bei Zugfahrten angezeigt.

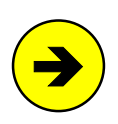

#### Zeitpunkt des Haltfalls der Lichtsignale:

Bei eingestellter **Rangierfahrt** (Rf) fällt das Schutzsignal erst wieder in Haltstellung, wenn der Zug den Signalblock freigefahren hat. Der Lokführer muss es ja auch bei schiebender Lok noch solange sehen können, bis er daran vorbeigefahren ist. Bei **Zugfahrt** wird der Fahrbegriff aber schon dann wieder zurückgenommen, wenn die Zugspitze am Signal vorbeigefahren ist, d.h. wenn der dem Signalabschnitt folgende Abschnitt besetzt ist. Der Lokführer einer Zugfahrt befindet sich ja auch bei geschobenem Zug immer vorne im Steuerwagen und kann das Signalbild nach der Vorbeifahrt ohnehin nicht mehr sehen. Im OE-Formular kann man jedoch einstellen, dass das Signal entweder erst nach einer Verzögerungszeit von bis zu 9 Sekunden wieder auf Hp0 zurückfällt bzw. erst dann, wenn der Zug den Signalblock vollständig verlassen hat (→S.[67\)](#page-66-0).

#### **Vorsignale**

**Vorsignale am Bremspunkt** zeigen das Bild des Hauptsignals am Blockende, auch wenn dort kein Hauptsignal aufgestellt ist (vgl. Abbildung 69, Vorsignal in Block 25).

**Vorsignale am Hp-Mast** zeigen das Bild des nächsten, im Fahrweg vorhandenen Hauptsignals. Vorhanden ist ein Hauptsignal, wenn es ein NE-Formular mit einem Eintrag bei Hp1, Hp2 oder Hp3 hat. Ausnahme: im aktuellen Zielblock einer Fahrt wird grundsätzlich ein vorhandenes (Halt zeigendes) Hauptsignal unterstellt.

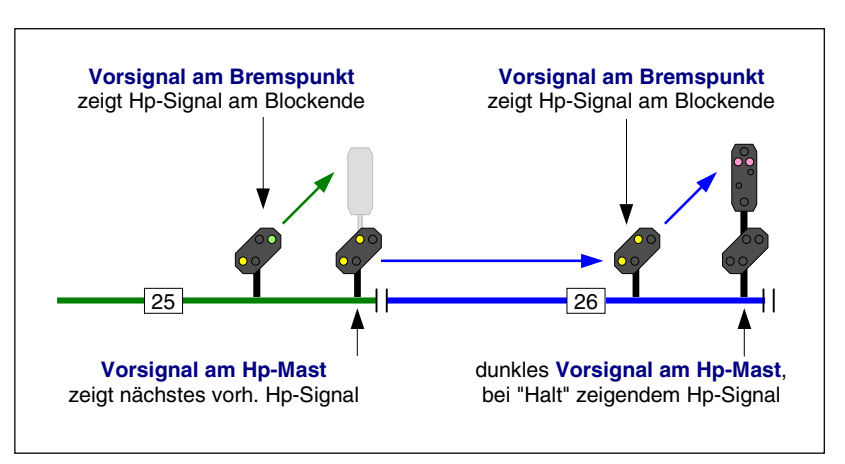

Abbildung 69: Vorsignal am Bremspunkt und Vorsignal am Hp-Mast

#### Ein **Vorsignal-Wiederholer** ist als Vorsignal am Hp-Mast eines leeren

Hauptsignals einzutragen, d.h. in dessen NE-Formular müssen die LED-Positionen Hp1, Hp2 und Hp3 leer sein. In [Abbildung 70](#page-174-0) fungiert das Vorsignal am leeren Hp-Mast in Block 25 als Wiederholer für das Vorsignal am Hp-Mast in 23. Normalerweise würde das Vorsignal am Hp-Mast in 23 den Hp-Signalbegriff von 25 anzeigen. Das soll der gekrümmte, zum Hauptsignal in 25 verlaufende Pfeil andeuten. Weil in 25 aber kein Hauptsignal definiert ist, geht der Pfeil weiter bis zum nächsten vorhandenen. Ob am Prellbock von 210 tatsächlich ein Hauptsignal definiert ist oder nicht, spielt in diesem Fall keine Rolle: Im Zielblock einer Fahrt wird grundsätzlich ein vorhandenes (Halt zeigendes) Hauptsignal unterstellt.

<span id="page-174-0"></span>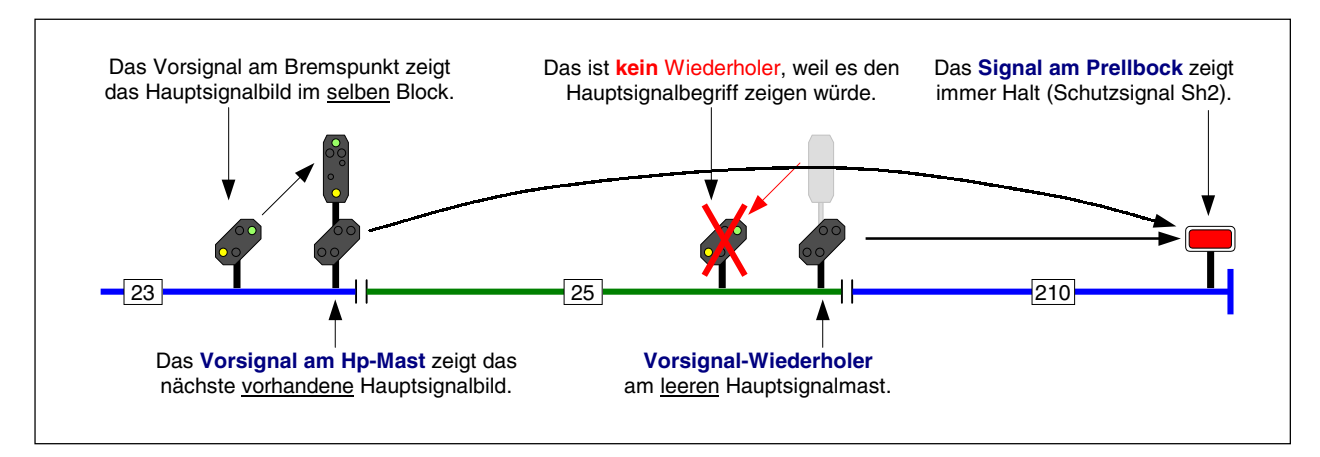

Abbildung 70: Landeskennung D: Das Vorsignal für ein Sh2-Schutzsignal am Prellbock ist dunkel.

Abbildung 70 zeigt noch eine Besonderheit bei Vorsignalen der Landeskennung D: Steht am Prellbock kein Hauptsignal (Hp0-LED), ist bei **Fahrt in ein Stumpfgleis** das letzte davor liegende Vorsignal am Hp-Mast (hier das in Block 25) dunkel. Das Programm erkennt, ob es sich um eine Fahrt in ein Stumpfgleis handelt.

Lichtvorsignale bleiben (je nach Landeskennung) vorbildgerecht dunkel, wenn das Hauptsignal am selben Mast Halt zeigt. Eine Ausnahme bilden Signale der ÖBB Epoche 4 (Landeskennung O) und Schweizer Signale nach dem System L (Landeskennung H), wo das Vorsignal dann Halt erwarten zeigt.

## **Lichtsignal im Fahrpult**

In jedem der 4 GBS-Fahrpulte kann ein komplettes Lichtsignal - bestehend aus Vorsignal am Bremspunkt, Hauptsignal und Vorsignal am Hp-Mast - installiert werden (→S.[53](#page-52-0)). Ein Vorsignal am Bremspunkt ist hier allerdings wenig sinnvoll, da sich das Hauptsignal ja im selben Blickfeld befindet. Im Fahrpult-Lichtsignal werden die Signalbilder angezeigt, die im vordersten besetzten Block des Zugs zu sehen sind. Anders ausgedrückt sieht man hier das aus der Sicht des Lokführers nächste am Fahrweg liegende Signalbild. Das Pultsignal zeigt stets das Signalbild im Block mit der Zugspitze. Hier ist es nicht von Bedeutung, ob für den betreffenden Block auch tatsächlich ein NE-Formular für ein Lichtsignal ausgefüllt ist.

## **Lichtsignalbilder der einzelnen Landeskennungen**

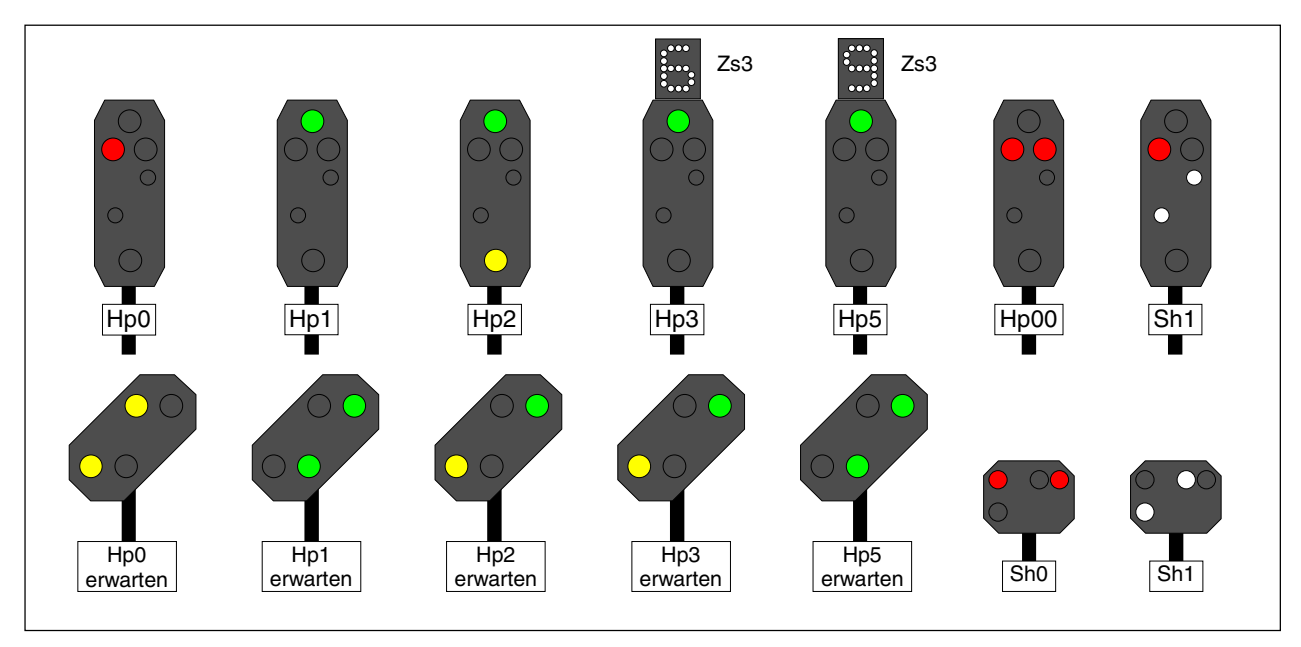

Abbildung 71: Signalbilder für Landeskennung D (DB Deutsche Bahn) und **Zs3 > 40 km/h**

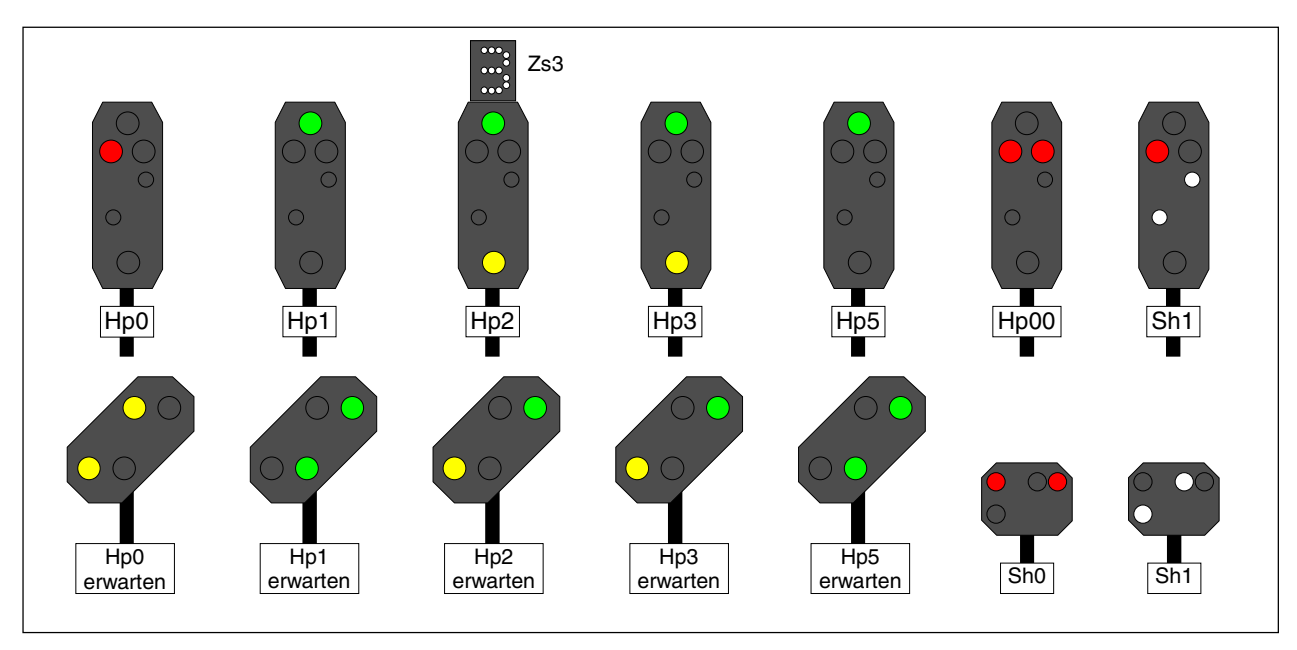

Abbildung 72: Signalbilder für Landeskennung D (DB Deutsche Bahn) und **Zs3 < 40 km/h**

## Besonderheiten:

Ein im Hauptsignalschirm integriertes Schutzsignal ist bei Zugfahrten dunkel. Ein separat stehendes zeigt bei Zugfahrten Sh1. Ein separat stehendes Schutzsignal liegt vor, wenn die Hp1/2/3-LED alle Null sind oder wenn an der Eingabeposition 'sep>0' (→S.[54](#page-53-0)) ein beliebiger Wert eingetragen ist. Bei Haltstellung des Hauptsignals ist ein am selben Standort befindliches Vorsignal dunkel.

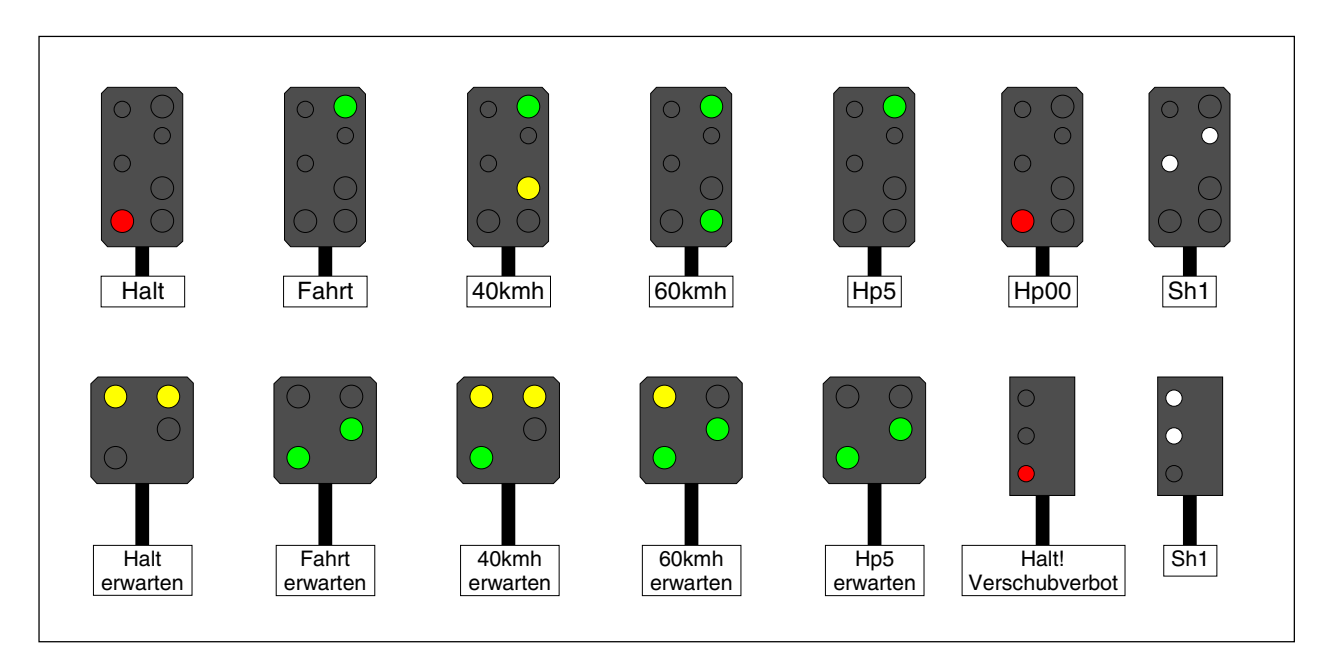

Abbildung 73: Signalbilder für Landeskennungen A und O (ÖBB Österreich)

## Besonderheiten:

Das Schutzsignal 'Halt! Verschubverbot' bleibt bei Zugfahrten erleuchtet. Bei allein stehendem Verschubsignal (d.h. wenn keine Hauptsignal-LED vorhanden sind) wird bei Zugfahrten weiterhin 'Verschubverbot' angezeigt. Bei Haltstellung des Hauptsignals ist ein am selben Standort befindliches Vorsignal bei der Landeskennung A dunkel, bei Landeskennung O zeigt es ebenfalls 'Halt'.

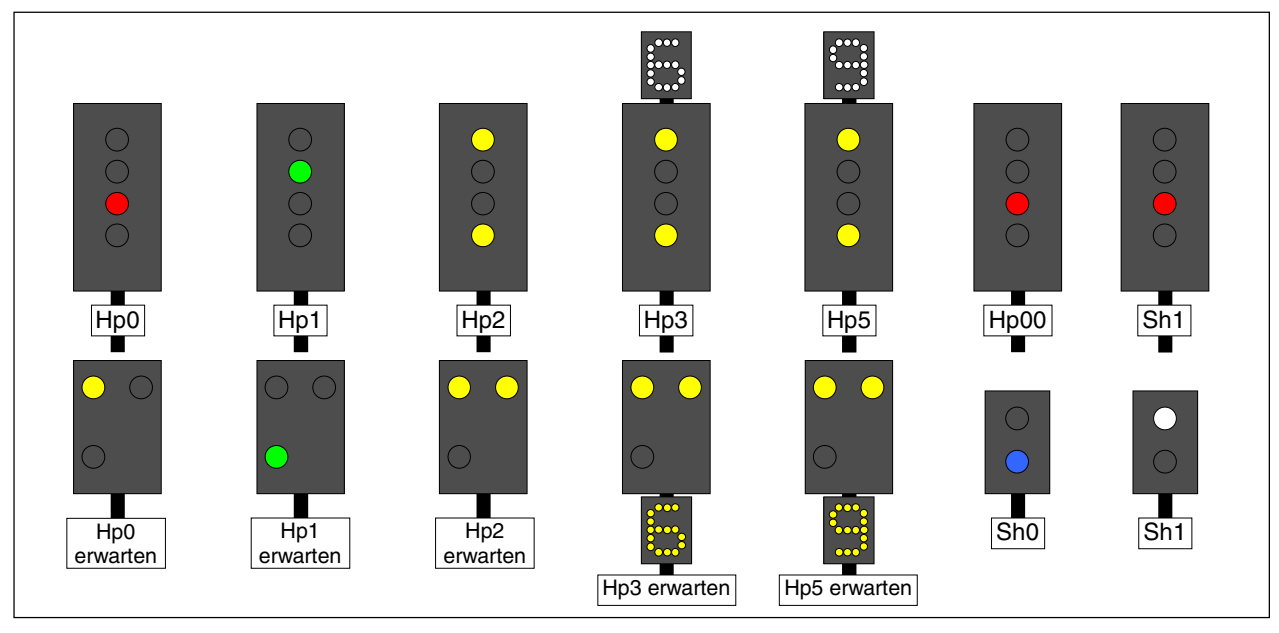

Abbildung 74: Signalbilder für die Landeskennung L (CFL Luxemburg)

## Besonderheiten: Das Schutzsignalbild in der Position 2 (SFVb2) wird auch bei Zugfahrten angezeigt.

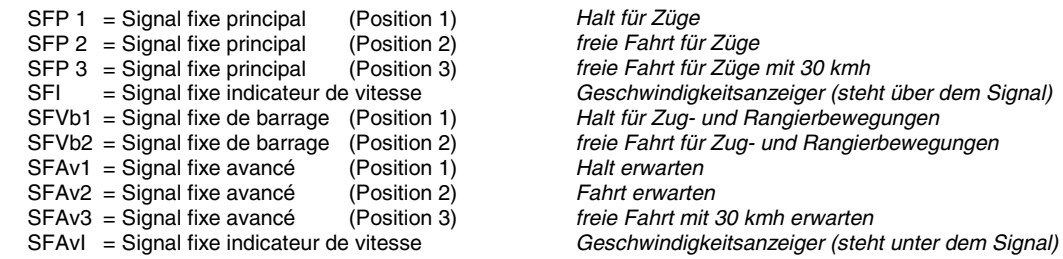

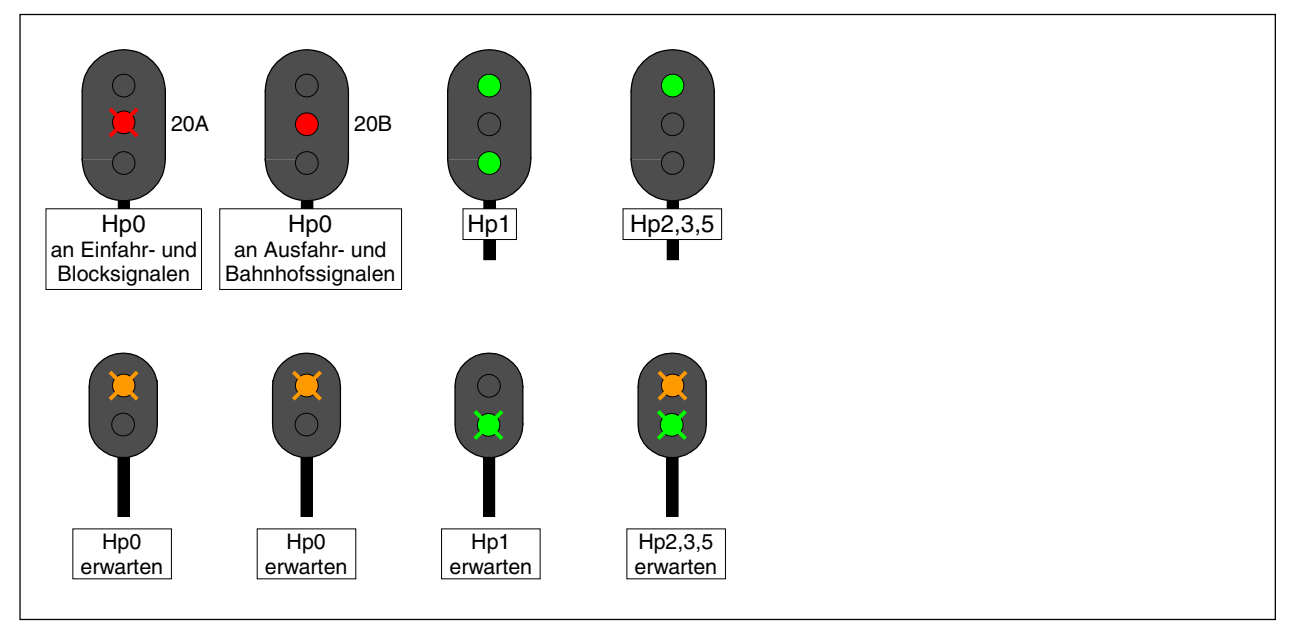

Abbildung 75: Signalbilder für Landeskennung R (NSB Norwegen)

## Besonderheiten:

Die Signalbilder für Rangierfahrten konnten nicht ausfindig gemacht werden. Ersatzweise werden daher bei Rangierfahrten ebenfalls die Zugsignalbilder gezeigt.

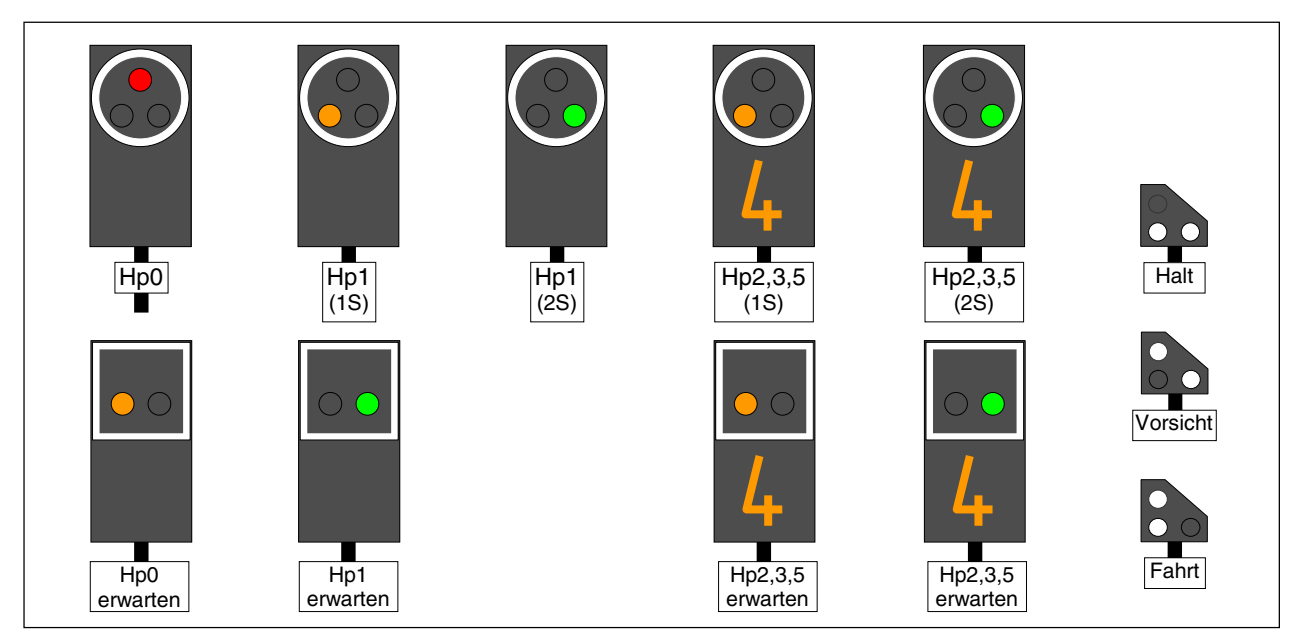

Abbildung 76: Signalbilder für Landeskennung C (SBB Schweiz, 'System N')

#### Besonderheiten:

Haupt- und Vorsignale stehen immer allein. Ein Vorsignal am Hp-Mast gibt es nicht. Hat der Zug nur noch eine reservierte Strecke (bzw. zeigt das nächste Hauptsignal Halt), erscheinen die (1S)-Signalbilder. Hat er durch 2S (→S.[143\)](#page-142-0) mehr als eine Strecke (bzw. zeigt das folgende Hauptsignal auch Fahrt), die mit (2S) gekennzeichneten.

Das Zwergsignal leuchtet bei Zug- und Rangierfahrten. Im Streckenverlauf zeigen alle Zwergsignale zunächst Fahrt, das vorletzte Vorsicht und das letzte Halt. Dabei wird unterstellt, dass in jedem Zielblock ein Zwergsignal steht. Soll das letzte Zwergsignal gegen die Strecke bei Zugfahrten Fahrt anstelle von Vorsicht zeigen, definiert man eine Zugfahrstraße, die vor dem Streckenblock einen Dummy-über-Block mit Zwergsignal enthält. Die zugehörige Rangierfahrstraße enthält diesen Dummy-über-Block nicht und bekommt zusätzlich den Eintrag 'nur Handschaltung j'.

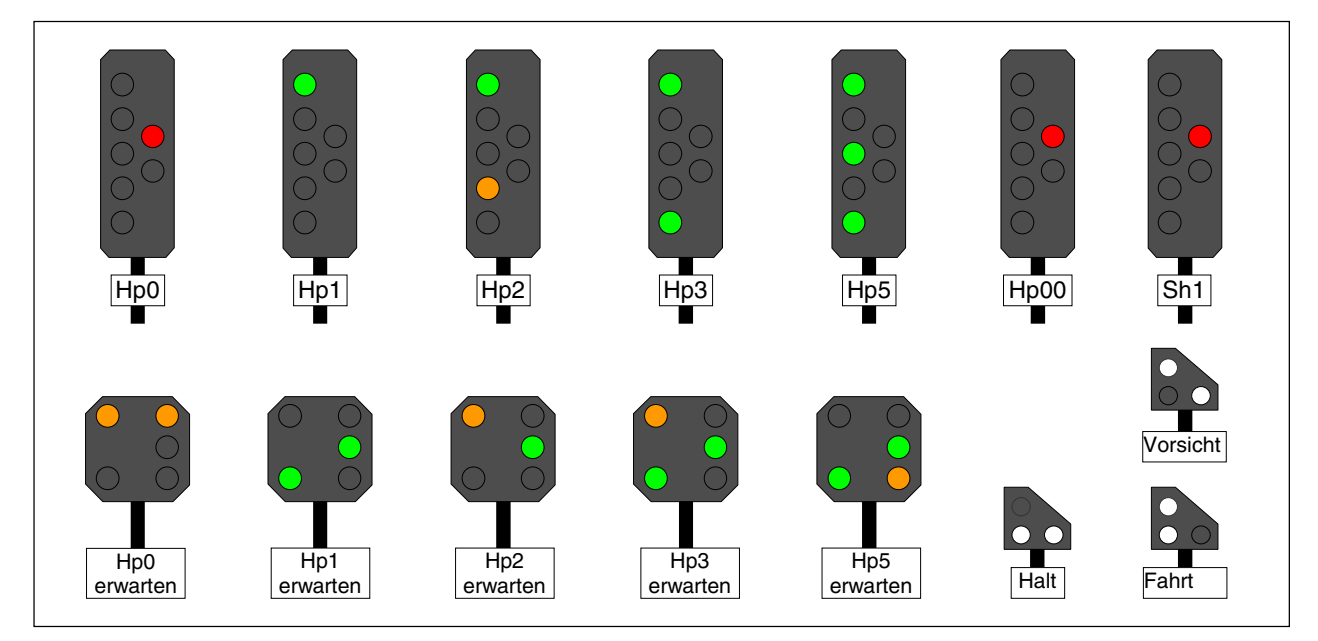

Abbildung 77: Signalbilder für Landeskennungen H und W (SBB Schweiz, 'System L')

#### Besonderheiten:

Zwergsignale wie bei Landeskennung C. Zeigt das Hauptsignal Halt, zeigt ein Vorsignal am selben Standort bei Landeskennung H den Begriff Halt erwarten, bei Kennung W ist es dunkel.

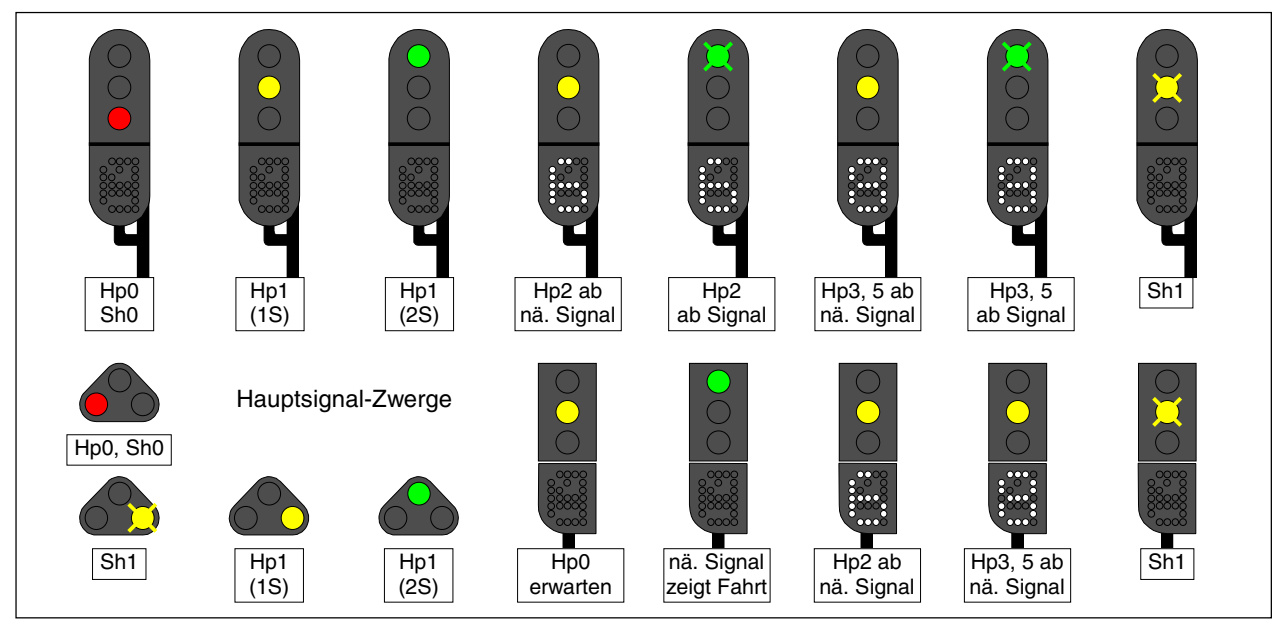

Abbildung 78: Signalbilder für Landeskennung N (NS Niederlande)

## Besonderheiten:

Ein Vorsignal am Mast des Hauptsignals kommt nicht vor. Jedes Signal ist gleichzeitig auch Vorsignal für das nächste. Hat ein Block kein Vorsignal, zeigt das nächst davor liegende Hauptsignal dessen Bild, es sei denn, das Hauptsignal hat eine geringere Geschwindigkeit zu signalisieren. Grünes Blinklicht kommt nur in Verbindung mit Zahlen vor. Ist das Hauptsignal ein Zwerg, müssen die Zahlen-LED Null sein. Statt Blinklicht kommt dann ein stehendes Grün. Soll ein Zwerg auch grünes Blinklicht zeigen können, müssen bei den Zahlen-LED Dummy-Nummern eingegeben werden. Bei Rangierfahrten erscheint gelbes Blinklicht.

# **9. Anwendungsbeispiele**

# **9.1 Einleitung**

Um alle Möglichkeiten der MpC auszuschöpfen, muss die Anlage sinnvoll in Blöcke aufgeteilt und diese Aufteilung dem Programm korrekt mitgeteilt werden. Die MpC ist mittlerweile auf weit über 1000 Anlagen installiert worden. Dabei hat sich eine Erkenntnis heraus kristallisiert: Die meisten Schwierigkeiten haben die Anwender nicht beim Aufbau der Elektronik oder beim Herstellen der Verdrahtung. Auch die Blockaufteilung gelingt fast immer problemlos. Es ist vielmehr die richtige Beschreibung der Anlage in den Eingabe-Formularen, die dem Einsteiger fremd ist und damit kompliziert erscheint. Vielfach wird diesem, für die Funktion besonders wichtigen Teil, auch nicht die notwendige Aufmerksamkeit geschenkt, weil man ja möglichst schnell zum Fahrbetrieb kommen möchte. In der Folge wird oft auch das vorliegende Handbuch

nicht ausführlich genug gelesen, was den Autor angesichts des Aufwands mit dem er es erstellt hat, natürlich etwas schmerzt.

Damit Sie möglichst schnell eine fehlerlose Beschreibung Ihrer Anlage erstellen können, finden Sie in diesem Kapitel neben Beispielen ausgefüllter Formulare auch hilfreiche "Tipps und Tricks". Im Anhang ist schließlich die fast vollständige Beschreibung einer kompletten Anlage beigefügt.

#### Es ist egal,

wie Ihr Schattenbahnhof aussieht. aus wie vielen Weichen Ihre Fahrstraßen bestehen, wie kompliziert Ihr Gleisbild ist, wie unterschiedlich die Fahreigenschaften Ihrer Loks sind, ob Sie vom Rechner oder vom Stelltisch aus fahren, ob Sie vorwärts und/oder rückwärts in den Blöcken fahren.

Die "Modellbahnsteuerung per Computer" kann alle Modellbahnsituationen berücksichtigen.

# **9.2 Planung des Einbaus der Computersteuerung**

Für die Planung einer MpC-Steuerung ist es unerheblich, ob es sich um die Umrüstung einer bestehenden Anlage handelt oder um eine Neuplanung. Soll die Computersteuerung schrittweise eingebaut werden, beginnt man mit der Fahrstraßenschaltung. Sowohl der Aufbau der erforderlichen Elektronik, als auch die notwendigen Formulareingaben stellen keine großen Anforderungen. Außerdem kann der Einbau der Fahrstraßenschaltung sozusagen "unter dem fahrenden Zug" erfolgen.

Vor dem Einbau der Blocksicherung muss allerdings eine detaillierte Planung durchgeführt werden. Hierfür werden 2 Anlagenpläne und etwa 4 verschiedenfarbige Textmarker benötigt. Das Ergebnis dieser Planung ist eine in Blöcke aufgeteilte Anlage und die Festlegung, wo Brems- und Haltepunkte für den vorgesehenen Betrieb notwendig sind. Eine sinnvolle Reihenfolge der einzelnen Planungsschritte ist im Folgenden beschrieben.

## **Einbau der Fahrstraßenschaltung**

Eine vorherige Planung ist hierfür nicht erforderlich. Bei MpC-Digital kann die Fahrstraßenschaltung sogar gänzlich ohne MpC-Elektronik betrieben werden, falls alle Weichen einen Digitaldekoder haben. Aus dem Digitalsortiment sind dazu lediglich noch das Interface und die Zentraleinheit erforderlich.

Bei MpC-Classic sind für die Fahrstraßenschaltung der Grundbausatz (Paket 1a), die Netzteile (Paket 4a, 4b), ein 19"-Rahmen (Paket 6) sowie Weichensteckkarten (Paket 7a) mit zugehörigen Steckplätzen (Paket 13a) erforderlich. Nachdem die Elektronik aufgebaut und mit dem Prüfprogrammteil PP getestet worden ist, werden die Weichen mit jeweils 2 Drähten an die Weichensteckkarten angeschlossen. Der jeweils 3. Weichenanschluss wird über eine Sammelleitung direkt an das Schaltnetzteil geführt. Anschließend werden die durch die freie Verdrahtung erhaltenen Anschlussnummern der Weichen mit dem Prüfprogrammzweig WS ermittelt. Nach dem Ausfüllen der SE-Formulare (Strecken/Fahrstraßen) können die Fahrstraßen über die Computertastatur bereits geschaltet werden. Eine manuelle Verriegelung der Fahrstraßen ist jetzt bereits möglich. Ein betriebsabhängiges Verriegeln der Weichen, bzw. Festlegen der Fahrstraßen ist allerdings noch nicht möglich. Dazu ist der Einbau von Belegtmeldern notwendig.
#### **Kehrschleifen oder Gleisdreiecke**

Sind Kehrschleifen oder Gleisdreiecke auf der Anlage, gibt es beim Mittelleitergleis (Märklin) naturgemäß keine elektrischen Probleme. Bei 2-Leiter-Gleichstromanlagen steht dann bei MpC-Classic die Aufteilung der Anlage in die beiden Fahrstromgruppen 1 und 2 am Planungsbeginn. Bei MpC-Digital wird beim Bau von Kehrschleifen am besten ein bistabiles Relais zum Umpolen der Booster-Spannung verwendet. Das betriebsgerechte Umpolen kann dann im geeigneten Moment durch eine Fahrstraße oder Aktion ausgelöst werden (→S.[227\)](#page-226-0). Kehrschleifenmodule der Digital-Hersteller sind zwar auch einsetzbar, verursachen aber oft Probleme beim Einstellen der Kurzschluss-Auslöseschwelle. Bei beiden Systemen - MpC-Classic und MpC-Digital - ergeben sich bei Kehrschleifen oder Gleisdreiecken Fahrrichtungswechsel-Stellen.

## **Festlegen der Doppeltrennstellen mit Wechsel der Fahrrichtung**

Hierfür benötigt man den ersten Gleisplan der Anlage. Man **wählt** in irgendeinem Gleis die gleisbezogene Vorwärtsrichtung und trägt sie mit einem Pfeil in den Plan ein. In Abbildung 79 wurde die Vorwärtsrichtung gegen den Uhrzeigersinn gewählt und durch große graue Pfeile grob dargestellt. Nun fährt man in Gedanken auf dem Anlagenplan gemäß dieser Vorwärtsrichtung durch alle Gleise und markiert dort ebenfalls die sich daraus ergebende Vorwärtsrichtung durch einen Pfeil. Dass man dabei die Hälfte aller Gleise gegen die spätere Hauptfahrrichtung "befährt", **macht nichts!** Beim Vorbild fährt ja ebenfalls die Hälfte aller Züge "rückwärts". Schließlich kaufen die meisten Bahnkunden eine Hin- und eine **Rück**fahrkarte! In diesem Stadium geht es lediglich darum, alle Gleise mit dem einheitlichen Drehsinn der *gleisbezogenen* Vorwärtsrichtung zu versehen.

Treffen nach Abschluss dieser Tätigkeit irgendwo zwei Pfeilspitzen oder zwei Pfeilenden aufeinander, so ist an diesen Stellen eine Doppeltrennstelle mit **Wechsel der Fahrrichtung** einzuplanen. Die Markierung dieser Doppeltrennstellen erfolgt durch das Symbol ¦x¦ (siehe Kreis in Abbildung 79). Auf der einen Seite **einer** solchen Doppeltrennstelle befindet sich die Fahrstromgruppe 1, hier mit **Fg1** bezeichnet. Die andere Seite gehört zur Fahrstromgruppe 2 (**Fg2**).

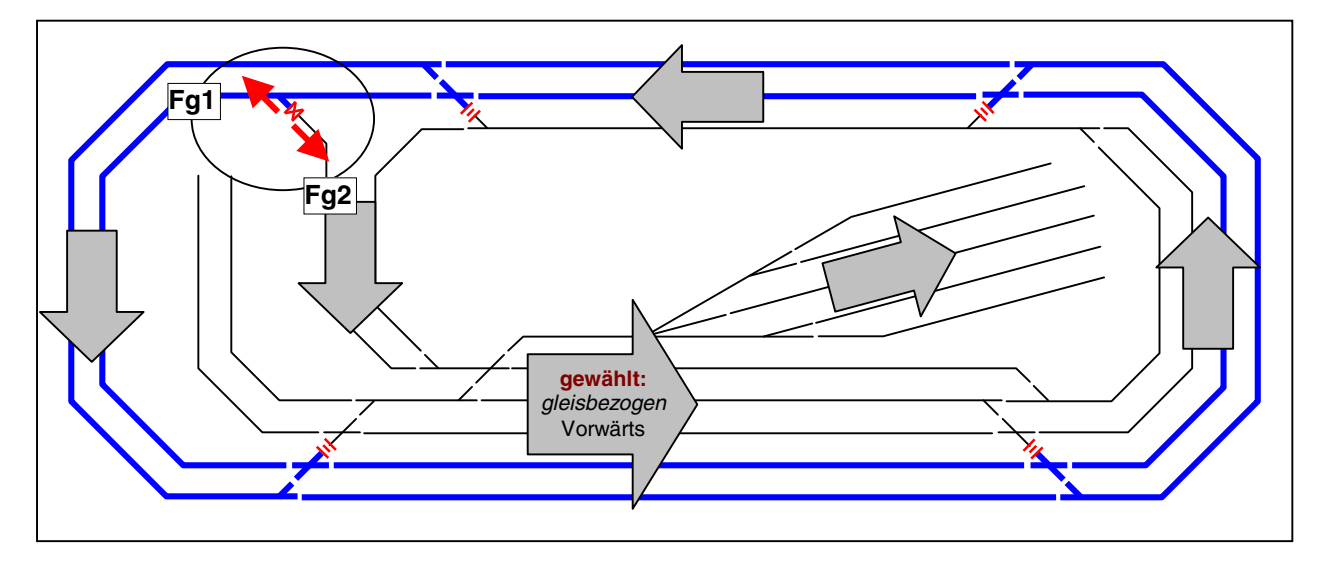

Abbildung 79: Wahl der gleisbezogenen Vorwärtsrichtung und Festlegen der Doppeltrennstellen

## **Festlegen der Doppeltrennstellen ohne Wechsel der Fahrrichtung**

Um die Zugehörigkeit der einzelnen Gleise zu den 2 Fahrstromgruppen darzustellen, werden sie z.B. mit 2 verschiedenfarbigen Textmarkern hinterlegt (oder, wie in Abbildung 79 geschehen, in unterschiedlichen Strichstärken gezeichnet). Auf der einen Seite der eingekreisten Doppeltrennstelle startet man nun erneut mit seiner gedanklichen Fahrt über die Anlage und markiert alle durchfahrenen Gleise in der für Fahrstromgruppe 1 gewählten Farbe/Strichstärke. Auf der anderen Seite der Doppeltrennstelle verfährt man in der Gegenrichtung ebenso, benutzt jedoch eine andere Farbe/Strichstärke. Die Fahrrichtung, in der man sich jetzt bewegt, ist egal. In dieser Phase erfolgt nur noch die entsprechende Markierung der Gleise.

Dort, wo die beiden Farben/Strichstärken nun erneut aufeinander treffen, sind **Doppeltrennstellen ohne** Wechsel der Fahrrichtung anzuordnen. Sie werden durch das Symbol ¦¦¦ gekennzeichnet.

<span id="page-181-0"></span>Liegen nach diesem Schritt zwei **verschiedene** Doppeltrennstellen-Typen (also eine **mit** und eine **ohne** Wechsel der Fahrrichtung) so dicht nebeneinander, dass sie von einem Zug gleichzeitig überfahren werden könnten, muss die Planung entsprechend korrigiert werden. Da die beiden DT-Typen auch von verschiedenen Zügen nicht gleichzeitig überfahren werden dürfen, kommt der vorausschauenden Platzierung der Doppeltrennstellen eine entscheidende Bedeutung für den späteren Betrieb zu. Das Programm verhindert solche unerlaubten gleichzeitigen Überfahrten und hält dazu einen der beteiligten Züge (mitunter auf freier Strecke) an. Es erscheint dann die Meldung: "wartet auf DT-Überfahrt". Beachten Sie hierzu die auf Seite [224](#page-223-0) stehenden Regeln für das gleichzeitige Überfahren.

# **Blockaufteilung**

Hierfür benötigen Sie den zweiten Gleisplan Ihrer Anlage. Tragen Sie die gewünschte Blockaufteilung in den Plan ein. Abbildung 80 zeigt eine solche Aufteilung mit den eingezeichneten Blocktrennstellen.

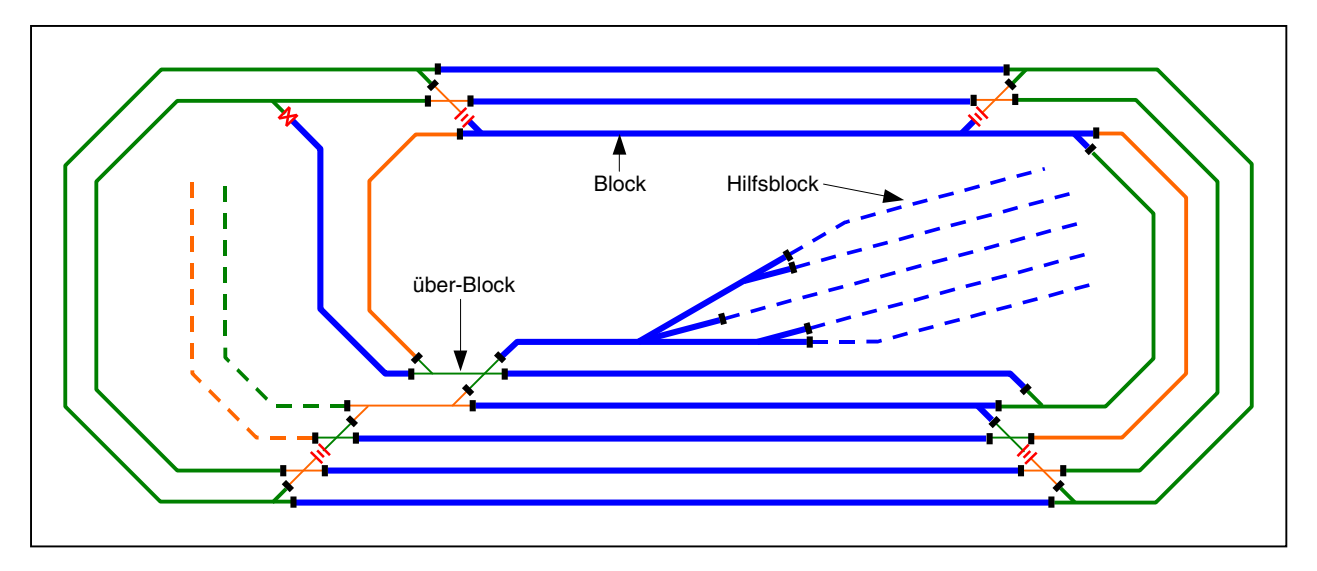

Abbildung 80: Aufteilung einer Anlage in Blöcke und Hilfsblöcke

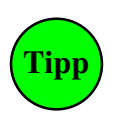

## Hilfsblöcke bei MpC-Classic:

In Schattenbahnhöfen und Rangierbereichen können **Hilfsblöcke zur Kostenersparnis** vorgesehen werden. Sie bestehen elektrisch nur aus einem Belegtmelder und einem Relais. Den Fahrstrom lassen sie sich von ihrem zugehörigen Hautblock anliefern und schalten ihn über das Relais durch. Dieser zugehörige Hauptblock wird möglichst so angeordnet, dass er sich (in der Hauptfahrrichtung betrachtet) hinter den Hilfsblöcken befindet. So ist sichergestellt, dass ein aus einem Hilfsblock ausfahrender Zug auch den (dann ja von ihm durchfahrenen) Hauptblock zur Fahrstromlieferung zur Verfügung hat. Manchmal kann es auch sinnvoll sein, dem Hauptblock überhaupt kein Gleisstück zuzuordnen und ihn ausschließlich für die Fahrstromlieferung der Hilfsblöcke zu verwenden.

Benutzen Sie mehrere verschiedenfarbige Textmarker, um die einzelnen Blöcke zu hinterlegen. Das erhöht die Übersichtlichkeit. Die Hilfsblöcke markiert man gestrichelt in der Farbe ihres zugehörigen Hauptblocks.

## **Einsparen von Blöcken** (nur bei MpC-Classic)

Falls sich Situationen wie ab Seite [204](#page-203-0) beschrieben und in den Bildern 23.5-6 dargestellt ergeben haben, könnten einzelne Blöcke durch den Einbau eines bistabilen Relais eingespart werden.

# **maximale Zahl der Hilfsblöcke prüfen** (nur bei MpC-Classic)

Hat eine Anlage sehr große Schattenbahnhöfe mit vielen Hilfsblöcken, ist folgender Hinweis zu beachten: Es dürfen sich höchstens doppelt so viele Hilfsblöcke auf der Anlage befinden, wie Hauptblöcke vorhanden sind. Maximal sind 256 Hilfsblöcke möglich. Sollten sich bei der Planung mehr Hilfsblöcke ergeben haben, müssen einige davon als Hauptblöcke eingerichtet werden.

#### **Anzahl der Halte- und Bremspunkte ermitteln**

Hinweise für die Gestaltung der Blöcke und für die Länge der Brems- und Haltepunkte sind in Kapitel 9.21, besonders auf den Seiten [199](#page-198-0)ff gegeben. Wenn die Planung noch nicht so ins Detail gehen soll, ist es für einen groben Überschlag zunächst ausreichend, bei MpC-Classic etwa zweimal soviel zusätzliche Belegtmelder für Brems- und Haltepunkte einzukalkulieren, wie Blöcke und Hilfsblöcke vorhanden sind. Bei MpC-Digital kalkuliert man etwa 3 Belegtmelder pro Block (Blockabschnitt, Bremspunkt, Haltepunkt).

#### **Überschlägliche Planung des Gleisbildstellpultmaterials**

Zum Schalten der Fahrstraßen ist es ausreichend in jedem Start- oder Zielblock einen **Taster** vorzusehen. In 'über-Blöcken' [\(Abbildung 80](#page-181-0), →S.[182\)](#page-181-0) sind in der Regel keine Taster erforderlich, da sie weder Startnoch Zielpunkt einer Fahrstraße sind. In hintereinander liegenden Streckenblöcken sind zwar keine Taster zum Schalten von Fahrstraßen erforderlich. Sie sollten hier aber trotzdem vorgesehen werden, damit dort z.B. Fahrreglerzuweisungen (→S.[117](#page-116-0)) erfolgen können.

Die erforderliche Zahl der **Fahrstraßen-LED** kann anhand der Weichenzahl abgeschätzt werden. Für eine einzeln liegende Weiche werden üblicherweise 3 LED eingebaut. Da innerhalb eines Bahnhofs jedoch vielfach mehrere Weichen unmittelbar aneinander grenzen, kommt man im Durchschnitt auf etwa 2.5 LED für die Gelbausleuchtung pro Weiche. Verdoppeln Sie diese Zahl, wenn die Weichen auch eine rote Besetztausleuchtung erhalten sollen.

Die maximale Anzahl der **Belegtmelde-LED** ergibt sich bei MpC-Classic aus der Summe von Blöcken, Hilfsblöcken und zusätzlichen Belegtmeldern für Brems- und Haltepunkte. Bei MpC-Digital aus der Summe der Belegtmelder. Dann steht für jede mögliche Belegtmeldung auch eine LED zur Rotausleuchtung im Stelltisch zur Verfügung. Als minimale Anzahl käme eine LED pro Block in Betracht.

Die notwendigen **Taster und LED für ein GBS-Fahrpult** richten sich nach dessen geplantem Umfang. Im Anhang auf Seite [256](#page-255-0) ist ein Beispiel für eine Fahrpultgestaltung gegeben. Dort können die erforderlichen Anzahlen ermittelt werden. Grob gerechnet werden für ein voll ausgestattetes Fahrpult etwa 60 Taster und 60 LED benötigt.

# **9.10 Fahrstraßenschaltung**

## **Allgemeines**

Alle Weichen werden an Weichen-Steckkarten, alle Taster an Taster-Steckkarten und alle LED an LED-Steckkarten angeschlossen. Eine Verdrahtung der zu einer Fahrstraße gehörenden Weichen, Taster und LED untereinander erfolgt nicht. Diese Zuordnung erfolgt allein durch das Ausfüllen der SE-Formulare. Der Verdrahtungsaufwand wird dadurch erheblich reduziert und wesentlich vereinfacht.

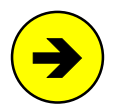

#### Nummern der Weichen, Taster und LED

Je nachdem, an welche Weichensteckkarte und wo eine Weiche dort angeschlossen wird, ergibt sich automatisch ihre Weichennummer. Es ist zwar möglich, den Weichen durch einen gezielten Anschluss bestimmte Nummern zu geben, wir raten jedoch davon ab, weil es die Mühe nicht lohnt und für die Funktion der Fahrstraßenschaltung nicht erforderlich ist. Ebenso werden auch die Taster und LED ohne Einhaltung einer Reihenfolge an die Taster- und LED-Steckkarten angeschlossen. Nach Abschluss der Verdrahtung werden die sich daraus ergebenden Weichen- und LED-Nummern mit den Zweigen WS und LA des Prüfprogramms PP ermittelt. Die Tasternummern können zwar ebenfalls mit dem Prüfprogramm (Zweige TA, TB, TC, BDS, HDS) ermittelt werden, es ist aber nicht nötig. Ist man an der betreffenden Formularposition, genügt es den gewünschten Taster zu drücken, statt seine Nummer einzutippen. Diese Funktionalität kann bei der Eingabe mit **Strg E** ein- oder ausgeschaltet werden.

Bei MpC-Digital können die Weichen auch an die Weichendekoder des Digitalsystems angeschlossen werden. Ihre Nummern sind die um 500 erhöhten Dekoderadressen (also: 501-756).

Nach dem Schalten einer Fahrstraße wird sie gültig gesetzt und - bei eingeschaltetem **Hauptschalter V** auch verriegelt. Alle anderen zu diesem Zeitpunkt bereits gültigen Fahrstraßen wurden vor dem Schalten bereits geprüft, ob sie den neu geschalteten Fahrweg kreuzen und aus diesem Grund ihre Gültigkeit verlieren müssen. Systembedingt können feindliche Fahrstraßen dadurch niemals gleichzeitig gültig sein.

#### **Fahrstraßenschaltung ohne MpC-Fahrbetrieb**

Solange nicht gleichzeitig auch der Fahrbetrieb über die MpC gesteuert werden soll, kann die Fahrstraßenschaltung bei allen Modellbahnsystemen eingesetzt werden, deren Weichen mit Gleichstrom oder als Postrelais geschaltet werden können. Für Magnetartikel-Weichen lassen sich kurze Schaltphasen von weniger als 0.2 Sekunden einstellen, während Stellmotorweichen bis zu 5 Sekunden lang Strom erhalten können. Postrelais-Antriebe werden mit Thyristoren geschaltet, die den Strom über längere Zeit halten.

Ohne MpC-Fahrbetrieb hat die Fahrstraßenschaltung nur wenige einfache Aufgaben: die im betreffenden SE-Formular angegebenen Weichen und Magnetspulen werden geschaltet und die angegebenen LED eingeschaltet. Sofern für die Weichen im WE-Formular eigene Stellungs-LED angegeben sind, blinkt die betreffende LED während der Schaltung der Weiche und geht nach Ablauf der Schaltzeit in ein Dauerleuchten über. Die Fahrstraßen-Ausleuchtung im Gleisbildstellpult kann also modellbahngerecht einfach mit nur den "Fahrstraßen-LED" oder vorbildgerecht auch über die "Weichen-LED" erfolgen.

Es erfolgt allerdings **keine zugbewirkte Ver- oder Entriegelung** der Fahrstraße oder einzelner Weichen. **Lichtsignale** können in diesem Fall als zur Fahrstraßenausleuchtung gehörende LED betrachtet werden. **Formsignale** werden durch Schalten der betreffenden Magnetspulen in Stellung gebracht.

## **Fahrstraßenschaltung mit MpC-Fahrbetrieb**

Wird auch der Fahrbetrieb über die MpC gesteuert - und davon soll im Folgenden ausgegangen werden kontrolliert das MpC-Zugsicherungssystem alle Fahrten, d.h. entweder ermöglicht oder verhindert es sie. Bei handgeschalteten Fahrstraßen kann die Verriegelung wie beim Vorbild direkt nach dem Schalten erfolgen. Sie erfolgt in jedem Fall zugbewirkt vor Befahrung durch einen Zug. Die Entriegelung erfolgt wie beim Vorbild automatisch nach Verlassen der Fahrstraße. Bei unbenutzten Fahrstraßen (ohne Zugdurchfahrt) kann die Entriegelung (=Rücknahme) auch durch eine Bedienung mit der Fahrstraßenrücknahmetaste FRT durchgeführt werden.

Züge erhalten erst dann Fahrerlaubnis, wenn die zu benutzende Fahrstraße geschaltet und verriegelt ist und die zu befahrenden Blöcke reserviert sind. Signale gehören nicht zur Fahrstraße sondern zum Block. Im Unterschied zum Vorbild zeigen sie nicht die geschaltete und verriegelte Fahrstraße an, sondern die Erlaubnis oder das Verbot, den Block in der betrachteten Richtung zu verlassen.

# **9.11 Beschreibung von Fahrstraßen**

Bild 11.1 zeigt einen Stelltisch-Ausschnitt. Die in den weißen Flächen stehenden Zahlen sind die Nummern gelber LED zur Ausleuchtung der Fahrstraßen. Die Beschreibung der Fahrstraßen erfolgt mit dem SE-Formular (Strecken/Fahrstraßen). Soll nur eine Fahrstraße und keine Strecke beschrieben werden, wird nach dem Aufruf des Formulars die Taste <Pfeil rechts> gedrückt. Dadurch verblasst der Strecken-Eingabeteil und es kann die Nummer der Fahrstraße eingegeben werden. In den folgenden Beispielen sind aus Platzgründen nur die jeweils relevanten Zeilen des Formulars wiedergegeben.

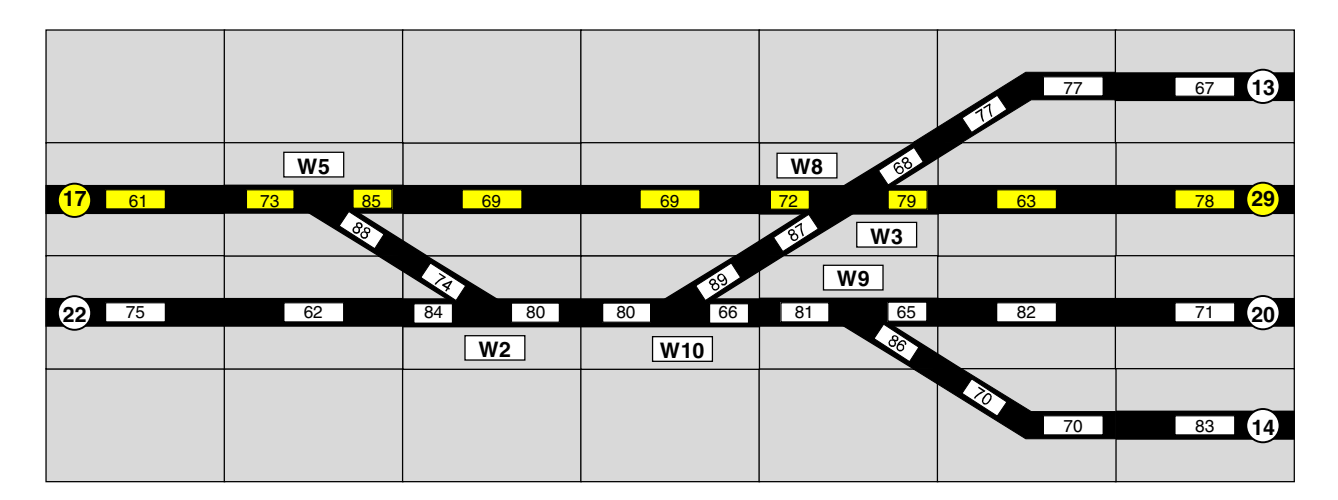

Bild 11.1: Ausschnitt aus einer Stelltisch-Oberfläche

#### **Beispiel 11.1: Fahrstraße mit Flankenschutzweichen**

Zwischen den Tastern 17 und 29 (vgl. Bild 11.1) soll die Fahrstraße 1 beschrieben werden. Bild 11.2 zeigt die wesentlichen Teile des ausgefüllten Formulars. Zusätzlich zu den überfahrenen Weichen 5, 8 und 3 sind die beiden Weichen 2 und 10 als Flankenschutz angegeben. Es soll angenommen werden, dass das Weichenformular WE nicht ausgefüllt worden ist. Es sind daher alle zwischen den Tastern 17 und 29 im Stelltisch vorhandenen LED angegeben worden.

| Strecke/Fahrstraße eingeben |                |    |    |                  |     |                                                                                           |                                                                                                    |                                                                                                    |
|-----------------------------|----------------|----|----|------------------|-----|-------------------------------------------------------------------------------------------|----------------------------------------------------------------------------------------------------|----------------------------------------------------------------------------------------------------|
| über Fahrstraße             |                |    |    | Rangiersignale n |     | Taster                                                                                    | 17                                                                                                    | 29                                                                                                    |
| Weichen                     | 5 <sub>q</sub> | 8q | 3σ | 2G               | 10G | <br>------------------------<br>------------------------<br>,,,,,,,,,,,,,,,,,,,,,,,,,<br> | ----------------------<br>-----------------------<br>-----------------------<br><br>,,,,,,,,,,,,,,,,,,,,,,,,,<br> | ,,,,,,,,,,,,,,,,,,,,,,,,<br><br>,,,,,,,,,,,,,,,,,,,,,,,,,,<br>,,,,,,,,,,,,,,,,,,,,,,,,,,,<br>,,,,,,,,,,,,,,,,,,,,,,,,,,<br><br>,,,,,,,,,,,,,,,,,,,,,,,,,<br> |
| Fstr.LED                    | 61             | 73 | 85 | 69               | 72  | 79                                                                                        | 63                                                                                                    | 78                                                                                                    |

Bild 11.2: Fahrstraßenformular mit Angabe aller LED

Nach dem gleichzeitigen Drücken der beiden Taster 17 und 29 werden zuerst alle bisher gültigen Fahrstraßen, in denen eine der neuen Weichen in Gegenlage enthalten ist, aufgelöst. Danach werden alle angegebenen Weichen der Reihe nach geschaltet und schließlich alle angegebenen LED eingeschaltet.

## **Beispiel 11.2:**

Bild 11.3 zeigt die Beschreibung derselben Fahrstraße. Dieses Mal sind alle zu den Weichenlagen gehörenden Stellungsmelder-LED im WE-Formular (Bild 11.4) eingetragen worden. Im Vergleich zum Beispiel 11.1 sind weniger Fahrstraßen-LED einzugeben. Auch die Ausleuchtung während der Schaltung ist anders. Während der Weichenschaltung blinkt jetzt die im WE-Formular für die betreffende Weichenlage eingetragene 'Fstr. LED'. Für die Weiche 5g wäre das die LED mit der Nummer 85 (vgl. Bild 11.4).

| Strecke/Fahrstraße eingeben |    |    |    |                  |     |                                                                                                    |                                                                                                    |                                                                                                    |
|-----------------------------|----|----|----|------------------|-----|----------------------------------------------------------------------------------------------------|----------------------------------------------------------------------------------------------------|----------------------------------------------------------------------------------------------------|
| über Fahrstraße             |    |    |    | Rangiersignale n |     | Taster                                                                                                    | 17                                                                                                    | 29                                                                                                    |
| Weichen                     | 5σ | 8σ | 3σ | 2 <sub>G</sub>   | 10G | ,,,,,,,,,,,,,,,,,,,,,,,,<br>------------------------<br>,,,,,,,,,,,,,,,,,,,,,,,,,,<br>,,,,,,,,,,,,,,,,,,,,,,,,,,,,<br>,,,,,,,,,,,,,,,,,,,,,,,,,<br>***********************<br>                                   | -----------------------<br>-----------------------<br><br>,,,,,,,,,,,,,,,,,,,,,,,,,,<br><br>***********************<br><br>************************ | -----------------------<br>-----------------------<br>***********************<br>,,,,,,,,,,,,,,,,,,,,,,,,,,,,<br>,,,,,,,,,,,,,,,,,,,,,,,,,<br>***********************<br><br>,,,,,,,,,,,,,,,,,,,,,,,, |
| Fstr.LED                    | 61 | 73 | 69 | 63               |     | ,,,,,,,,,,,,,,,,,,,,,,,,<br>------------------------<br>,,,,,,,,,,,,,,,,,,,,,,,,,,<br>,,,,,,,,,,,,,,,,,,,,,,,,,,,<br>,,,,,,,,,,,,,,,,,,,,,,,,,<br>,,,,,,,,,,,,,,,,,,,,,,,,,,,<br><br>,,,,,,,,,,,,,,,,,,,,,,,,,,, | ----------------------<br>----------------------<br><br>,,,,,,,,,,,,,,,,,,,,,,,,,<br><br><br>,,,,,,,,,,,,,,,,,,,,,,,,,                              | <br>------------------------<br>,,,,,,,,,,,,,,,,,,,,,,,,,,,<br>,,,,,,,,,,,,,,,,,,,,,,,,,,<br>,,,,,,,,,,,,,,,,,,,,,,,,,<br>,,,,,,,,,,,,,,,,,,,,,,,,,<br>,,,,,,,,,,,,,,,,,,,,,,,,                       |

Bild 11.3 Fahrstraßenformular ohne Angabe der Weichen-LED

| che     | q        |              |                                                                                                    |               |   | LED                                                                                                    |                                                                                                    | Taster                     |      | meldung              | Rück- |                            |
|---------|----------|--------------|----------------------------------------------------------------------------------------------------|---------------|---|----------------------------------------------------------------------------------------------------|----------------------------------------------------------------------------------------------------|----------------------------|------|----------------------|-------|----------------------------|
|         |          | $\mathbf{a}$ | Blk. BM                                                                                                    |               | q | a                                                                                                    | <b>WGT</b>                                                                                                    | WTq                        | WTa  | q                    | a     | <b>WSpM</b>                |
|         |          |              | $\begin{tabular}{cc} \multicolumn{3}{c} {\textbf{2.1}} & \multicolumn{3}{c} {\textbf{3.1}} & \multicolumn{3}{c} {\textbf{4.1}} & \multicolumn{3}{c} {\textbf{5.1}} & \multicolumn{3}{c} {\textbf{6.1}} & \multicolumn{3}{c} {\textbf{6.1}} & \multicolumn{3}{c} {\textbf{6.1}} & \multicolumn{3}{c} {\textbf{6.1}} & \multicolumn{3}{c} {\textbf{6.1}} & \multicolumn{3}{c} {\textbf{6.1}} & \multicolumn{3}{c} {\textbf{6.1}} & \multicolumn{3}{c} {\textbf{6$ | $\frac{1}{2}$ |   |                                                                                                    |                                                                                                    |                            |      |                      |       |                            |
| 2       | 84       | 74           |                                                                                                    | <br>          |   |                                                                                                    | <br>                                                                                                    | ,,,,,,,,,,,,,,,,,,,,,,,,   |      | -----------------    |       |                            |
| 3       | 79       | 68           |                                                                                                    |               |   | <br>$\begin{minipage}{0.5\linewidth} \hspace*{1.0cm} \begin{minipage}{0.5\linewidth} \hspace*{1.0cm} \textbf{0.03\linewidth} \hspace*{1.0cm} \textbf{0.03\linewidth} \end{minipage} \hspace*{1.0cm} \begin{minipage}{0.5\linewidth} \hspace*{1.0cm} \textbf{0.03\linewidth} \hspace*{1.0cm} \textbf{0.03\linewidth} \end{minipage} \hspace*{1.0cm} \begin{minipage}{0.5\linewidth} \hspace*{1.0cm} \textbf{0.03\linewidth} \hspace*{1.0cm} \textbf{0.03\$ |                                                                                                    |                            |      | <br>---------------- |       |                            |
| 4       |          |              |                                                                                                    |               |   | <br>                                                                                                    |                                                                                                    |                            | <br> |                      |       |                            |
| 5       | 85       | 88           |                                                                                                    |               |   |                                                                                                    | $\begin{tabular}{ c c c } \hline \quad \quad & \quad \quad & \quad \quad & \quad \quad \\ \hline \quad \quad & \quad \quad & \quad \quad & \quad \quad \\ \hline \quad \quad & \quad \quad & \quad \quad & \quad \quad \\ \hline \end{tabular}$ |                            |      |                      |       |                            |
| 6       |          |              |                                                                                                    |               |   |                                                                                                    |                                                                                                    | ,,,,,,,,,,,,,,,,,,,,,,,,,, |      |                      |       |                            |
|         |          |              |                                                                                                    |               |   |                                                                                                    |                                                                                                    |                            |      |                      |       |                            |
| 8       | 72       | 87           |                                                                                                    |               |   |                                                                                                    |                                                                                                    |                            |      |                      |       | ,,,,,,,,,,,,,,,,,,,,,,,,,, |
| 9<br>10 | 65<br>66 | 86           | $\begin{tabular}{ c c c } \hline \quad \quad & \quad \quad & \quad \quad & \quad \quad \\ \hline \quad \quad & \quad \quad & \quad \quad & \quad \quad \\ \hline \quad \quad & \quad \quad & \quad \quad & \quad \quad \\ \hline \quad \quad & \quad \quad & \quad \quad & \quad \quad \\ \hline \end{tabular}$                                                                                                    | $\frac{1}{2}$ |   |                                                                                                    |                                                                                                    |                            |      |                      |       |                            |

Bild 11.4 Weichenformular mit Angabe der Weichenlagen-LED

Bei der Ausleuchtung anders behandelt werden jetzt auch die Weichen 2 und 10, deren Lage mit einem großen Buchstaben angegeben ist. Während der Schaltung unterbleibt das Blinken der Stellungsmelder-LED - hier mit den Nummern 84 (für 2g) und 66 (für 10g) - in der neuen Lage. Auch nach der Schaltung bleiben die Stellungsmelder dieser Flankenschutzweichen dunkel.

## **Beispiel 11.3: Fahrstraße mit mehrfach verwendbaren Sub-Fahrstraßen**

Sind einzelne Weichen und LED in mehreren Fahrstraßen in der gleichen Aufzählung vorhanden, braucht diese Aufzählung nur ein einziges Mal, nämlich in einer Sub-Fahrstraße (Bild 11.7) eingegeben zu werden. Zusätzlich wird Speicherplatz gespart, wenn eine Sub-Fahrstraße bei zweimaligem Aufruf wenigstens 15 Artikel (Weichen oder LED) enthält. Bei 3-maligem Aufruf müßte sie mindestens 8, bei 4-maligem Aufruf mindestens 6 Artikel enthalten. In der Beschreibung der eigentlichen Fahrstraßen wird dann zusätzlich die Nummer der Sub-Fahrstraße angegeben (Bild 11.5 und 6). Die Stellungsmelder-LED der betroffenen Weichen sind bereits im WE-Formular angegeben (vgl. Bild 11.4) und tauchen daher hier nicht mehr auf.

| Strecke/Fahrstraße eingeben |     |                                                              |                                                                                                    |                                                                                                    |                                                                                                    |                                                                                                    |                                                                                                |                                                                                                    |
|-----------------------------|-----|--------------------------------------------------------------|----------------------------------------------------------------------------------------------------|----------------------------------------------------------------------------------------------------|----------------------------------------------------------------------------------------------------|----------------------------------------------------------------------------------------------------|------------------------------------------------------------------------------------------------|----------------------------------------------------------------------------------------------------|
| über Fahrstraße             |     | $-3$                                                         | Rangiersignale n                                                                                                    |                                                                                                    |                                                                                                    | Taster                                                                                                    | 22                                                                                             | 13                                                                                                    |
| Weichen                     | За  | ,,,,,,,,,,,,,,,,,,,,,,,,<br><br><br>--------------------<br> | <br>-----------------------<br>----------------------<br>,,,,,,,,,,,,,,,,,,,,,,,,,<br><br>,,,,,,,,,,,,,,,,,,,,,,,,<br>,,,,,,,,,,,,,,,,,,,,,,,, | <br>,,,,,,,,,,,,,,,,,,,,,,,,                                                                                                    | <br><b><i>PERSONAL PROPERTY AND RESIDENTS OF A STATE OF A STATE OF A STATE OF A STATE OF A STATE OF A STATE OF A STATE OF A STATE OF A STATE OF A STATE OF A STATE OF A STATE OF A STATE OF A STATE OF A STATE OF A STATE OF A STATE O</i></b><br><br><br> | ,,,,,,,,,,,,,,,,,,,,,,,,<br>-----------------------<br>***********************<br><b><i><u>Program Control Communication Communication</u></i></b><br><br>**********************<br> | ----------------------<br>-----------------------<br>-----------------------<br>               | ,,,,,,,,,,,,,,,,,,,,,,,,<br><br><b><i>CONTRACTOR CONTRACTOR CONTRACTOR CONTRACTOR</i></b><br><br><br>                 |
| Fstr.LED                    | 77  | 67                                                           | -----------------------<br>-----------------------<br>----------------------<br>                                                               | <br>-----------------------<br>,,,,,,,,,,,,,,,,,,,,,,,,,<br>,,,,,,,,,,,,,,,,,,,,,,,,,,,,<br>,,,,,,,,,,,,,,,,,,,,,,,,,<br>,,,,,,,,,,,,,,,,,,,,,,,, | <br>-----------------------<br>,,,,,,,,,,,,,,,,,,,,,,,,,,,,<br>                                                                                                    | ,,,,,,,,,,,,,,,,,,,,,,,,<br>-----------------------<br>,,,,,,,,,,,,,,,,,,,,,,,,,,,,<br>,,,,,,,,,,,,,,,,,,,,,,,,,                                                                     | -----------------------<br>-----------------------<br>-----------------------<br>              | ,,,,,,,,,,,,,,,,,,,,,,,,<br>-----------------------<br>,,,,,,,,,,,,,,,,,,,,,,,,,,,<br>,,,,,,,,,,,,,,,,,,,,,,,,,,,<br> |
| SubFstr.                    | 100 | *****************<br><br>,,,,,,,,,,,,,,,,,,,                 | <b>******************</b><br>-----------------<br><br>-----------------<br>-----------------<br>,,,,,,,,,,,,,,,,,,,<br>                        | ------------------<br>------------------<br>----------------<br>-------------------<br><br>-------------------                                    | <b>******************</b><br><br><br>,,,,,,,,,,,,,,,,,,,,,<br>                                                                                                    | -----------------<br>------------------<br>------------------<br>-------------------<br><br>                                                                                         | <b>******************</b><br>------------------<br>-----------------<br>,,,,,,,,,,,,,,,,,,<br> | <b>******************</b><br><br><br>****************<br>,,,,,,,,,,,,,,,,,,,<br>                                      |

Bild 11.5 Fahrstraße 3 enthält die Sub-Fahrstraße 100

| Strecke/Fahrstraße eingeben |     |                                                                    |                                                                                                    |                                                                                                    |                                                                                                    |                                                                                                    |                                                                                                    |                                                                                                    |
|-----------------------------|-----|--------------------------------------------------------------------|----------------------------------------------------------------------------------------------------|----------------------------------------------------------------------------------------------------|----------------------------------------------------------------------------------------------------|----------------------------------------------------------------------------------------------------|----------------------------------------------------------------------------------------------------|----------------------------------------------------------------------------------------------------|
| über Fahrstraße             |     | 4                                                                  |                                                                                                    | Rangiersignale n                                                                                                    |                                                                                                    | Taster                                                                                                    | 2.2                                                                                                    | 29                                                                                                    |
| Weichen                     | 30  | -----------------------<br><br>,,,,,,,,,,,,,,,,,,,,,,,,,,,<br><br> | -----------------------<br>-----------------------<br><br><br>*********************<br>               | ------------------------<br>,,,,,,,,,,,,,,,,,,,,,,,,<br>,,,,,,,,,,,,,,,,,,,,,,,,,,,<br>,,,,,,,,,,,,,,,,,,,,,,,,,,,,,,<br>                     | ------------------------<br>-----------------------<br><br>,,,,,,,,,,,,,,,,,,,,,,,,,,,<br>------------------------<br>***********************                         | -----------------------<br>------------------------<br><br>,,,,,,,,,,,,,,,,,,,,,,,,,,,,<br>,,,,,,,,,,,,,,,,,,,,,,,,,,,,,,<br>**********************<br>,,,,,,,,,,,,,,,,,,,,,,,, | -----------------------<br>------------------------<br><br>,,,,,,,,,,,,,,,,,,,,,,,,,,,<br><br>                         | -----------------------<br>-----------------------<br><br><br>**********************<br>               |
| Fstr.LED                    | 63  | 78                                                                 | -----------------------<br><br><br>,,,,,,,,,,,,,,,,,,,,,,,,,,<br><br>                                 | ------------------------<br>-----------------------<br>----------------------<br>,,,,,,,,,,,,,,,,,,,,,,,,,,,<br>,,,,,,,,,,,,,,,,,,,,,,,,,<br> | -----------------------<br>------------------------<br>-----------------------<br>----------------------<br>,,,,,,,,,,,,,,,,,,,,,,,,,,,<br><br>---------------------- | -----------------------<br>------------------------<br><br>,,,,,,,,,,,,,,,,,,,,,,,,,,,,<br>,,,,,,,,,,,,,,,,,,,,,,,,<br>                                                         | -----------------------<br>------------------------<br><br>,,,,,,,,,,,,,,,,,,,,,,,,,,,<br><br>------------------------ | -----------------------<br><br>-----------------------<br><br>                                         |
| SubFstr.                    | 100 | <b>*****************</b><br><br><br><br>                           | <b>*****************</b><br>-------------------<br><br>,,,,,,,,,,,,,,,,,,,,<br>,,,,,,,,,,,,,,,,,,<br> | <br>-------------------<br><br>,,,,,,,,,,,,,,,,,,,<br><br>                                                                                    | <b>******************</b><br>-------------------<br><br>                                                                                                    | ------------------<br>-------------------<br>------------------                                                                                                    | <b>******************</b><br><br><br><br>                                                                              | <b>******************</b><br>-------------------<br><br>,,,,,,,,,,,,,,,,,,,,<br>,,,,,,,,,,,,,,,,,,<br> |

Bild 11.6 Fahrstraße 4 enthält ebenfalls die Sub-Fahrstraße 100

| Strecke/Fahrstraße eingeben |    |     |    |                                                                                                    |                                                                                                    |                                                                                                    |                                                                                                    |                                                                                                    |
|-----------------------------|----|-----|----|----------------------------------------------------------------------------------------------------|----------------------------------------------------------------------------------------------------|----------------------------------------------------------------------------------------------------|----------------------------------------------------------------------------------------------------|----------------------------------------------------------------------------------------------------|
| über Fahrstraße 100         |    |     |    | Rangiersignale n                                                                                                    |                                                                                                    | Taster                                                                                                    | ----------------------<br>-----------------------<br><b>PERSONAL PROPERTY AND RESIDENTS</b><br>-----------------------<br><br>,,,,,,,,,,,,,,,,,,,,,,,,,,<br><br>**********************<br>,,,,,,,,,,,,,,,,,,,,,,,,,                        | <br>,,,,,,,,,,,,,,,,,,,,,,,,,,,,<br>,,,,,,,,,,,,,,,,,,,,,,,,,<br>,,,,,,,,,,,,,,,,,,,,,,,,,<br>,,,,,,,,,,,,,,,,,,,,,,,,,,<br>,,,,,,,,,,,,,,,,,,,,,,,,,<br>,,,,,,,,,,,,,,,,,,,,,,,,,,,,,<br>,,,,,,,,,,,,,,,,,,,,,,,,,<br>***********************<br>,,,,,,,,,,,,,,,,,,,,,,,, |
| Weichen                     | 2σ | 10a | 8а | <br>************************<br>,,,,,,,,,,,,,,,,,,,,,,,,,,,<br>,,,,,,,,,,,,,,,,,,,,,,,,,<br>,,,,,,,,,,,,,,,,,,,,,,,,,<br>,,,,,,,,,,,,,,,,,,,,,,,,<br>***********************<br>,,,,,,,,,,,,,,,,,,,,,,,, | -----------------------<br>----------------------<br><br>-------------------------<br><br><b>*************************</b><br>,,,,,,,,,,,,,,,,,,,,,,,,,<br>-----------------------<br>************************ | ,,,,,,,,,,,,,,,,,,,,,,,,<br>**********************<br>,,,,,,,,,,,,,,,,,,,,,,,,,,<br>,,,,,,,,,,,,,,,,,,,,,,,,,,,,,<br>,,,,,,,,,,,,,,,,,,,,,,,,,<br><b>*************************</b><br><br>**********************<br> | ----------------------<br>----------------------<br>,,,,,,,,,,,,,,,,,,,,,,,,,<br>,,,,,,,,,,,,,,,,,,,,,,,,,<br><br><b>______________________________</b><br>,,,,,,,,,,,,,,,,,,,,,,,,,<br>**********************<br>,,,,,,,,,,,,,,,,,,,,,,,, | <br>----------------------<br>~~~~~~~~~~~~~~~~~~~~~~<br>,,,,,,,,,,,,,,,,,,,,,,,,,<br>,,,,,,,,,,,,,,,,,,,,,,,,,,<br>,,,,,,,,,,,,,,,,,,,,,,,,,<br><b></b><br>,,,,,,,,,,,,,,,,,,,,,,,,,<br>***********************<br>,,,,,,,,,,,,,,,,,,,,,,,,                                |
| Fstr.LED                    | 75 |     |    | <br>***********************<br><br>,,,,,,,,,,,,,,,,,,,,,,,,,<br>,,,,,,,,,,,,,,,,,,,,,,,,,,,,,<br><br>,,,,,,,,,,,,,,,,,,,,,,,                                                                             | -----------------------<br>----------------------<br><br>-------------------------<br>,,,,,,,,,,,,,,,,,,,,,,,,,,,,,<br><br>-----------------------<br>,,,,,,,,,,,,,,,,,,,,,,,,,                                | ,,,,,,,,,,,,,,,,,,,,,,,,<br>----------------------<br>,,,,,,,,,,,,,,,,,,,,,,,,,,<br>,,,,,,,,,,,,,,,,,,,,,,,,,,<br><br>,,,,,,,,,,,,,,,,,,,,,,,,                                                                       | ----------------------<br>----------------------<br>,,,,,,,,,,,,,,,,,,,,,,,,,,,,,<br>,,,,,,,,,,,,,,,,,,,,,,,,,<br>,,,,,,,,,,,,,,,,,,,,,,,,,<br>,,,,,,,,,,,,,,,,,,,,,,,,,,,,<br><br>,,,,,,,,,,,,,,,,,,,,,,,,                                | ,,,,,,,,,,,,,,,,,,,,,,,,<br>-----------------------<br>,,,,,,,,,,,,,,,,,,,,,,,,,<br>,,,,,,,,,,,,,,,,,,,,,,,,,,<br>,,,,,,,,,,,,,,,,,,,,,,,,,,<br>,,,,,,,,,,,,,,,,,,,,,,,,,<br>***********************<br>,,,,,,,,,,,,,,,,,,,,,,,,                                           |

Bild 11.7 Fahrstraße 100 ist als Sub-Fahrstraße in Fahrstraße 3 und 4 enthalten (vgl. Bilder 11.5 und 6)

Die in Bild 11.7 beschriebene Sub-Fahrstraße 100 enthält insgesamt 6 Weichen und LED. Um durch ihre Verwendung Speicherplatz zu sparen, müßte sie von mindestens vier Fahrstraßen aufgerufen werden.

## **Beispiel 11.4: Fahrstraße mit Sub-Fahrstraße wegen zu vieler Weichen**

Enthält eine Fahrstraße mehr als 16 Weichen (oder LED). Da zu ihrer Beschreibung ein einziges Formular nun nicht ausreicht, wird eine Sub-Fahrstraße unbedingt benötigt. Das Formular in Bild 11.8 beschreibt die Fahrstraße 900, die alle Weichen mit den Nummern 1-25 auf "gerade" stellen soll. Da die Weichen 17-25 nicht mehr in das Formular passen, wird die Beschreibung im Formular 910 (siehe Bild 11.9) fortgesetzt und die Fahrstraße 910 als Sub-Fahrstraße eingetragen.

| Strecke/Fahrstraße eingeben, ändern |          |                                                                                                    |                                                                                                    |                                                                                |                                                                                               |                                                                                                    |                                                                                                    |                                                                                                    |
|-------------------------------------|----------|----------------------------------------------------------------------------------------------------|----------------------------------------------------------------------------------------------------|--------------------------------------------------------------------------------|-----------------------------------------------------------------------------------------------|----------------------------------------------------------------------------------------------------|----------------------------------------------------------------------------------------------------|----------------------------------------------------------------------------------------------------|
| über Fahrstraße 900                 |          |                                                                                                    |                                                                                                    | Rangiersignale n                                                               |                                                                                               | Taster                                                                                                    | ----------------------<br>-----------------------<br><br>,,,,,,,,,,,,,,,,,,,,,,,,,<br>----------------------<br>**********************<br>,,,,,,,,,,,,,,,,,,,,,,,,, | <br>----------------------<br>,,,,,,,,,,,,,,,,,,,,,,,,,,<br>,,,,,,,,,,,,,,,,,,,,,,,,,,,<br>,,,,,,,,,,,,,,,,,,,,,,,,,,<br>,,,,,,,,,,,,,,,,,,,,,,,,,<br><br>***********************<br>,,,,,,,,,,,,,,,,,,,,,,,, |
| Weichen                             | lσ<br>9σ | 2σ<br>10a                                                                                                    | 3σ<br>11σ                                                                                                    | 4α<br>12a                                                                      | ьa<br>13σ                                                                                     | 6 a<br>14a                                                                                                    | 7σ<br>15a                                                                                                    | 8σ<br>16a                                                                                                    |
| SubFstr.                            | 910      | ,,,,,,,,,,,,,,,,,<br>,,,,,,,,,,,,,,,,,,,,,<br><b>CONTRACTOR</b><br>,,,,,,,,,,,,,,,,,,,,,,<br>,,,,,,,,,,,,,,,,,,,,<br>*****************<br>,,,,,,,,,,,,,,,,,,,<br>,,,,,,,,,,,,,,,,,, | <b>******************</b><br>,,,,,,,,,,,,,,,,,,,,,<br>,,,,,,,,,,,,,,,,,,,,,,<br>,,,,,,,,,,,,,,,,,,,,,<br>****************<br>,,,,,,,,,,,,,,,,,,,,,<br>,,,,,,,,,,,,,,,,, | ------------------<br><b>REPORT OF CONTRACTOR</b><br>*****************<br><br> | ,,,,,,,,,,,,,,,,,,<br><br>,,,,,,,,,,,,,,,,,,,,<br>*****************<br><br>,,,,,,,,,,,,,,,,,, | -----------------<br>-------------------<br><br>*****************<br><br>--------------------<br>,,,,,,,,,,,,,,,,,, | ,,,,,,,,,,,,,,,,,<br><b>CONTRACTOR</b><br>,,,,,,,,,,,,,,,,,,,,,,<br>*****************<br><br>,,,,,,,,,,,,,,,,,,                                                     | <b>******************</b><br><b>PERSONAL PROPERTY</b><br><br>******************<br>,,,,,,,,,,,,,,,,,,,<br>,,,,,,,,,,,,,,,,,,                                                                                  |

Bild 11.8 Fahrstraße 900 mit 25 Weichen wird in Sub-Fahrstraße 910 fortgesetzt

| Strecke/Fahrstraße eingeben, ändern |     |                                                                                                    |                                                                                                    |                                                                                                    |                                                                                                    |                                                                                                    |                                                                                                    |                                                                                                    |
|-------------------------------------|-----|----------------------------------------------------------------------------------------------------|----------------------------------------------------------------------------------------------------|----------------------------------------------------------------------------------------------------|----------------------------------------------------------------------------------------------------|----------------------------------------------------------------------------------------------------|----------------------------------------------------------------------------------------------------|----------------------------------------------------------------------------------------------------|
| über Fahrstraße 910                 |     |                                                                                                    | Rangiersignale n                                                                                                    |                                                                                                    |                                                                                                    | Taster                                                                                                    | ------------------------<br><br><br>----------------------<br>************************                                                                          | ,,,,,,,,,,,,,,,,,,,,,,,,<br>,,,,,,,,,,,,,,,,,,,,,,,,,,,,<br>,,,,,,,,,,,,,,,,,,,,,,,,,,,<br>,,,,,,,,,,,,,,,,,,,,,,,,,,<br>,,,,,,,,,,,,,,,,,,,,,,,,,<br>************************<br> |
| Weichen                             | 17a | 18a<br>************************<br>-----------------------<br>,,,,,,,,,,,,,,,,,,,,,,,,,,<br>,,,,,,,,,,,,,,,,,,,,,,,,<br>,,,,,,,,,,,,,,,,,,,,,,,,,,,<br>,,,,,,,,,,,,,,,,,,,,,,,,,,,<br>,,,,,,,,,,,,,,,,,,,,,,,,,,<br> | 19σ<br>,,,,,,,,,,,,,,,,,,,,,,,,,<br>,,,,,,,,,,,,,,,,,,,,,,,,,,<br><b>CONTRACTOR</b> 2010 12:00 PM<br>,,,,,,,,,,,,,,,,,,,,,,,,,,<br>,,,,,,,,,,,,,,,,,,,,,,,,<br>,,,,,,,,,,,,,,,,,,,,,,,,,<br>,,,,,,,,,,,,,,,,,,,,,,,,,<br>,,,,,,,,,,,,,,,,,,,,,,,, | 20 <sub>a</sub><br>************************<br>,,,,,,,,,,,,,,,,,,,,,,,,,<br><b>PERSONAL PROPERTY AND INCOME.</b><br>,,,,,,,,,,,,,,,,,,,,,,,,,<br>,,,,,,,,,,,,,,,,,,,,,,,,<br>,,,,,,,,,,,,,,,,,,,,,,,,,<br>,,,,,,,,,,,,,,,,,,,,,,,,<br>,,,,,,,,,,,,,,,,,,,,,,,, | 2.1 σ<br>-------------------------<br><b><i><u>PERSONAL PROPERTY AND RESIDENCE</u></i></b><br><br><br><br>,,,,,,,,,,,,,,,,,,,,,,,,, | 22σ<br>,,,,,,,,,,,,,,,,,,,,,,,,,<br><br>,,,,,,,,,,,,,,,,,,,,,,,,,,<br>,,,,,,,,,,,,,,,,,,,,,,,,<br>,,,,,,,,,,,,,,,,,,,,,,,,,<br>,,,,,,,,,,,,,,,,,,,,,,,,,<br> | 23σ<br>------------------------<br><b>PERSONAL PROPERTY AND RESIDENCE</b><br><br><b><i><u>BERKER CHARLES BERKER</u></i></b><br><br><br>************************ | 24σ<br>,,,,,,,,,,,,,,,,,,,,,,,,,<br>-----------------------<br><br>,,,,,,,,,,,,,,,,,,,,,,,,<br>,,,,,,,,,,,,,,,,,,,,,,,,,<br>,,,,,,,,,,,,,,,,,,,,,,,,,<br>,,,,,,,,,,,,,,,,,,,,,,,,, |

Bild 11.9 Fortsetzung der Beschreibung von Fahrstraße 900 in Sub-Fahrstraße 910

# **Beispiel 11.5: Abschnittsweise Auflösen von Fahrstraßen mit Hilfe von Sub-Fahrstraßen (1)**

Die Fahrstraße von Block 4 nach 23 soll aus zwei einzeln auflösbaren Teil-Fahrstraßen bestehen. Hierzu beschreibt man zunächst die beiden Teil-Fahrstraßen 951 und 952 (vgl. Formulare in Bild 11.10b und c).

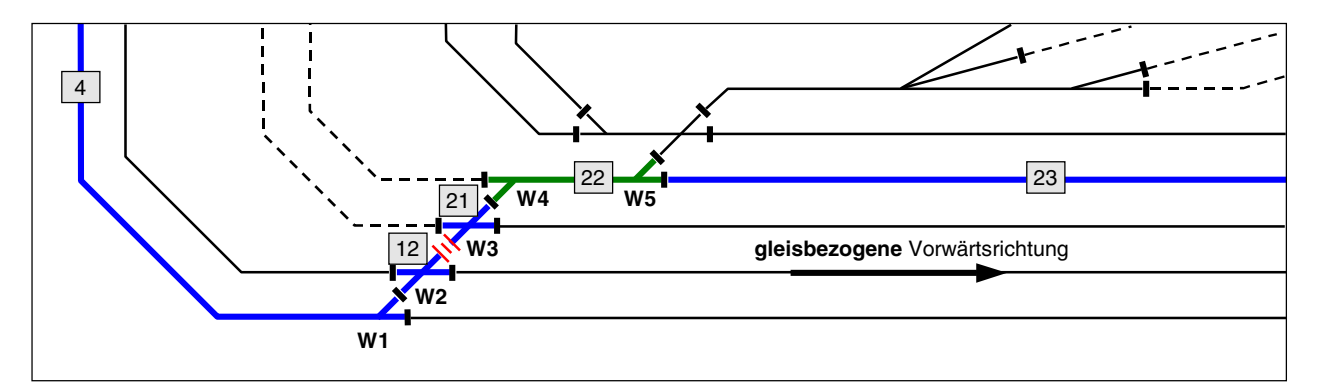

Bild 11.10a Fahrstraße von Block 4 nach 23 mit Teilauflösung

| Die Strecke von Block |    |                     |                                                                                                    | $4$ nach $22$                                                                                                    |                                                                                                    | führt mit Hp2                                                                                                    |                                                                                                    |                                                                                                    | nur                                                                                                    | <b>ARRAIGHT</b><br><b>TELES</b><br>$\equiv$<br>                                                                                                    |
|-----------------------|----|---------------------|----------------------------------------------------------------------------------------------------|----------------------------------------------------------------------------------------------------|----------------------------------------------------------------------------------------------------|----------------------------------------------------------------------------------------------------|----------------------------------------------------------------------------------------------------|----------------------------------------------------------------------------------------------------|----------------------------------------------------------------------------------------------------|----------------------------------------------------------------------------------------------------|
| über Block            | 12 | 21                  | ,,,,,,,,,,,,,,,,,<br>------------------<br><br>,,,,,,,,,,,,,,,,,,,,,<br><br>,,,,,,,,,,,,,,,,,,,<br>*****************<br>,,,,,,,,,,,,,,,,,, | <br><br>,,,,,,,,,,,,,,,,,,,,<br>,,,,,,,,,,,,,,,,,,<br>,,,,,,,,,,,,,,,,,,,<br>****************<br>,,,,,,,,,,,,,,,,,,<br>****************<br>,,,,,,,,,,,,,,,,,, | <br>------------------<br><br>,,,,,,,,,,,,,,,,,,,,,<br>****************<br>,,,,,,,,,,,,,,,,,,,<br>*****************<br>,,,,,,,,,,,,,,,,,, | <br>------------------<br>,,,,,,,,,,,,,,,,,,,<br><b><i><u>BREEZHEREZHEREN</u></i></b><br>,,,,,,,,,,,,,,,,,,<br>****************<br>,,,,,,,,,,,,,,,,,,<br>****************<br>,,,,,,,,,,,,,,,,,, | <br>------------------<br>,,,,,,,,,,,,,,,,,,<br>,,,,,,,,,,,,,,,,,,,,,<br><br>,,,,,,,,,,,,,,,,,,,<br>****************<br>,,,,,,,,,,,,,,,,,,          | ,,,,,,,,,,,,,,,,,<br>------------------<br><br>,,,,,,,,,,,,,,,,,,,,,<br>*****************<br>,,,,,,,,,,,,,,,,,,,<br>****************<br>,,,,,,,,,,,,,,,,,, | ,,,,,,,,,,,,,,,,,<br><br>,,,,,,,,,,,,,,,,,,,<br>,,,,,,,,,,,,,,,,,,,,,,<br>,,,,,,,,,,,,,,,,,,,<br><br>,,,,,,,,,,,,,,,,,,<br>*****************<br>,,,,,,,,,,,,,,,,,, | ,,,,,,,,,,,,,,,,,,<br>-------------------<br><br>,,,,,,,,,,,,,,,,,,,,,<br>*****************<br>,,,,,,,,,,,,,,,,,,,<br>*****************<br>,,,,,,,,,,,,,,,,,,                                                                    |
| über Fahrstraße 951   |    |                     |                                                                                                    | Rangiersignale n                                                                                                    |                                                                                                    |                                                                                                    | Taster                                                                                                    |                                                                                                    | <br>-----------------------<br>----------------------<br>---------------------<br>,,,,,,,,,,,,,,,,,,,,,,,,,,<br>                                                   | ************************<br>------------------------<br>,,,,,,,,,,,,,,,,,,,,,,,,,,,<br>,,,,,,,,,,,,,,,,,,,,,,,,,,<br><br>,,,,,,,,,,,,,,,,,,,,,,,,,,,<br>,,,,,,,,,,,,,,,,,,,,,,,,<br>,,,,,,,,,,,,,,,,,,,,,,,,                     |
| Weichen               |    | 1a                  | 2 <sub>a</sub>                                                                                                    | 3σ                                                                                                    | 4а                                                                                                    | <br>-----------------------<br>-----------------------<br><br><br><br>***********************<br>                                                                                               | <br>------------------------<br>-----------------------<br>,,,,,,,,,,,,,,,,,,,,,,,,,<br><br>,,,,,,,,,,,,,,,,,,,,,,,,<br>***********************<br> |                                                                                                    | <br>-----------------------<br>-----------------------<br><br>,,,,,,,,,,,,,,,,,,,,,,,,,<br><br><br>                                                                | ,,,,,,,,,,,,,,,,,,,,,,,,<br>------------------------<br>------------------------<br>,,,,,,,,,,,,,,,,,,,,,,,,,,<br>,,,,,,,,,,,,,,,,,,,,,,,,,,<br>,,,,,,,,,,,,,,,,,,,,,,,,,<br>***********************<br>,,,,,,,,,,,,,,,,,,,,,,,, |
| Umfahrstraße          | E  | nur Handschaltung j |                                                                                                    |                                                                                                    |                                                                                                    | immer verriegeln                                                                                                    |                                                                                                    |                                                                                                    | ▒<br>-----                                                                                                    |                                                                                                    |

Bild 11.10b Teil-Fahrstraße 951 vom Block 4 zum Zwischenzielblock 22

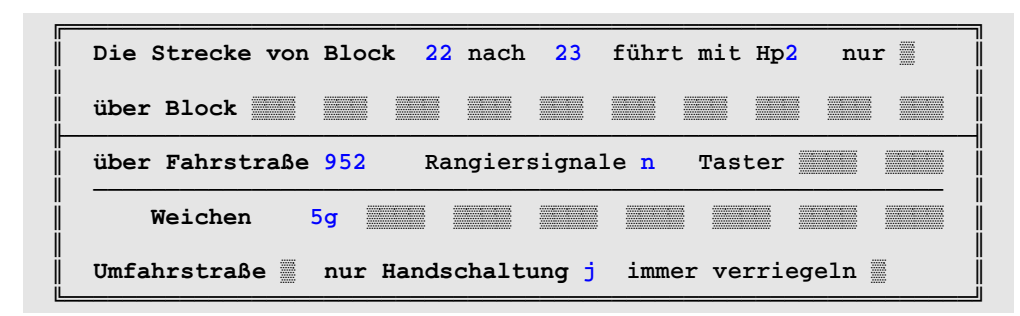

Bild 11.10c Teil-Fahrstraße 952 vom Zwischenzielblock 22 nach Block 23

In den beiden Teil-Fahrstraßen **muss** die Position "nur Handschaltung" mit <**j**> angegeben sein. Damit verhindert man, dass die Automatik bei besetztem Zielblock 23 die erste Teil-Fahrstraße von Block 4 zum Zwischenzielblock 22 schaltet und damit eine Zugfahrt freigibt, die im Zwischenzielblock endet. Für den Rangierbetrieb ist die Teil-Fahrstraße  $4 \leftrightarrow 22$  jedoch manuell schaltbar (Handschaltung!) und nutzbar.

Anschließend beschreibt man die Gesamt-Fahrstraße von Block 4 nach 23, indem man dort zwar die komplette Blockfolge einträgt, anstelle der Weichen (und gegebenenfalls der LED) jedoch nur die beiden Teil-Fahrstraßen (=Sub-Fahrstraßen) 951 und 952 auflistet.

| Die Strecke von Block |               | $4$ nach $23$                                                                                |                                                                                                    | führt mit Hp2                                                                                                    |                                                                                                    | nur                                                                                                    |
|-----------------------|---------------|----------------------------------------------------------------------------------------------|----------------------------------------------------------------------------------------------------|----------------------------------------------------------------------------------------------------|----------------------------------------------------------------------------------------------------|----------------------------------------------------------------------------------------------------|
| über Block            | $_{12}$<br>21 | <br>******************<br>22<br><br>,,,,,,,,,,,,,,,,,,,,,<br><br>,,,,,,,,,,,,,,,,,,,,,       | <br>******************<br>,,,,,,,,,,,,,,,,,,,,,<br>,,,,,,,,,,,,,,,,,,,,<br>,,,,,,,,,,,,,,,,,,<br>,,,,,,,,,,,,,,,,,,,,,<br>,,,,,,,,,,,,,,,,,, | <br><br>******************<br>******************<br><br>,,,,,,,,,,,,,,,,,,,,,<br>,,,,,,,,,,,,,,,,,,,,,<br><br>,,,,,,,,,,,,,,,,,,,,<br>,,,,,,,,,,,,,,,,,,,,,<br>,,,,,,,,,,,,,,,,,,<br>,,,,,,,,,,,,,,,,,, | ,,,,,,,,,,,,,,,,,<br>,,,,,,,,,,,,,,,,,<br>******************<br>******************<br><br><br>,,,,,,,,,,,,,,,,,,,,,<br>,,,,,,,,,,,,,,,,,,,,,<br><br>*****************<br>,,,,,,,,,,,,,,,,,,<br>,,,,,,,,,,,,,,,,,,,, | <br>******************<br><br>,,,,,,,,,,,,,,,,,,,,<br>*****************<br>,,,,,,,,,,,,,,,,,,,<br>,,,,,,,,,,,,,,,,,,,,,<br>,,,,,,,,,,,,,,,,,, |
| über Fahrstraße       | 50            | Rangiersignale n                                                                             |                                                                                                    |                                                                                                    | ----------------------<br>-----------------------<br>Taster<br>-----------------------                                                                                                    | ,,,,,,,,,,,,,,,,,,,,,,,,<br><br><b><i>CONTRACTOR CONTRACTOR CONTRACTOR CONTRACTOR</i></b><br><br>***********************<br><br>              |
| $SubEstr$ .           | 951           | <br>-----------------------<br>952<br>,,,,,,,,,,,,,,,,,,,,,,,,<br><br>,,,,,,,,,,,,,,,,,,,,,, | <br>----------------------<br><br>,,,,,,,,,,,,,,,,,,,,,,,,,,,<br>,,,,,,,,,,,,,,,,,,,,,,,,,<br>,,,,,,,,,,,,,,,,,,,,,,,,                       | -----------------------<br>-----------------------<br><br>,,,,,,,,,,,,,,,,,,,,,,,,,,<br><br>----------------------                                                                                      | <br>----------------------<br>-----------------------<br>-----------------------<br>,,,,,,,,,,,,,,,,,,,,,,,,,,,,<br>,,,,,,,,,,,,,,,,,,,,,,,,,,,,<br>---------------------<br>                                       | ,,,,,,,,,,,,,,,,,,,,,,,,<br><br><br>,,,,,,,,,,,,,,,,,,,,,,,,,,,,<br><br>                                                                      |
| Umfahrstraße          | E             | nur Handschaltung n                                                                          |                                                                                                    | immer verriegeln                                                                                                    |                                                                                                    | m                                                                                                    |

Bild 11.10d Gesamt-Fahrstraße 50 mit den beiden Teil-Fahrstraßen 951 und 952

Wichtig ist weiterhin, dass:

- a) in den beiden Teil-Fahrstraßen keine weiteren Subfahrstraßen enthalten sind und
- b) die **Blockfolgen** von Gesamt-Fahrstraße und Teil-Fahrstraßen **identisch** sind (s.u.).

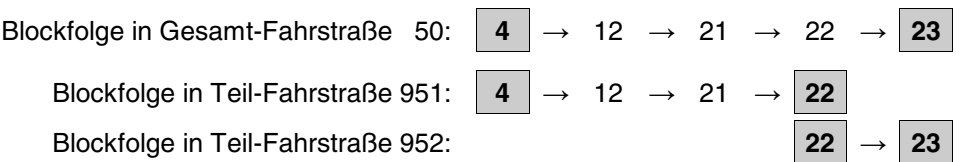

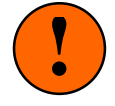

Die Beschreibung von Teilauflöse-Fahrstraßen ist wegen der vorzeitig aufgelösten und damit für nachfolgende Züge schneller nutzbaren Teilstrecke verlockend. Sie birgt aber die Gefahr, dass im Zuge der Teilauflösung Weichen zu früh wieder entriegelt werden, die dann noch nicht freigefahren sind. Ist die Teil-Fahrstraße erst einmal aufgelöst, muss man die Haupt-Fahrstraße zuende fahren. Zwischendurch anhalten und zurückfahren erfordert dann das manuelle Neuschalten der aufgelösten Teil-Fahrstraße. Außerdem verbraucht die Definition von Teilauflöse-Fahrstraßen sowohl mehr Speicherplatz als auch mehr Fahrstraßennummern. Also wird man Teilauflöse-Fahrstraßen nur in begründeten Sonderfällen einrichten.

Grundsätzlich muss bei der Wahl der Teil-Fahrstraßen und der Zwischenziele darauf geachtet werden, dass zum Auflösungszeitpunkt einer Teil-Fahrstraße keine entriegelte (=teilaufgelöste) Weiche mehr unter dem Zugschluss ist. Hier besteht Entgleisungsgefahr. Ist z.B. der Block 21, der nur aus einer Doppelkreuzungsweiche besteht, das Zwischenziel und eine Rangierlok hat dieses Zwischenziel erreicht, steht sie mitten auf der Weiche! Das folgende Beispiel beschreibt eine weitere teilauflösbare Fahrstraße, wo das Freifahren einer Weiche noch berücksichtigt und ihr Entriegelungszeitpunkt hinausgezögert wird. Trotzdem sollte die Definition von Teilauflöse-Fahrstraßen ein Sonderfall bleiben und nicht zur Regel werden.

## **Beispiel 11.6: Abschnittsweise Auflösen von Fahrstraßen mit Hilfe von Sub-Fahrstraßen (2)**

In diesem Beispiel wird eine teilauflösbare Fahrstraße von Block 2 über 8 und 9 nach Block 5 definiert, die in beiden Richtungen befahren werden kann. Wo normalerweise ein einziges SE-Formular zur Beschreibung der als Ganzes auflösbaren Fahrstraße ausgereicht hätte, werden für die Teilauflösung insgesamt 4 SE-Formulare benötigt. Das allein zeigt schon den erhöhten Aufwand, der einen entsprechend höheren Speicherbedarf und Verbrauch an Fahrstraßennummern zur Folge hat.

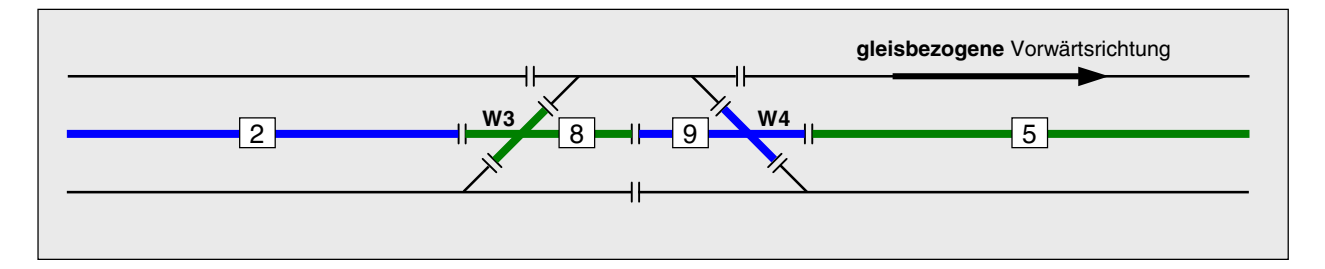

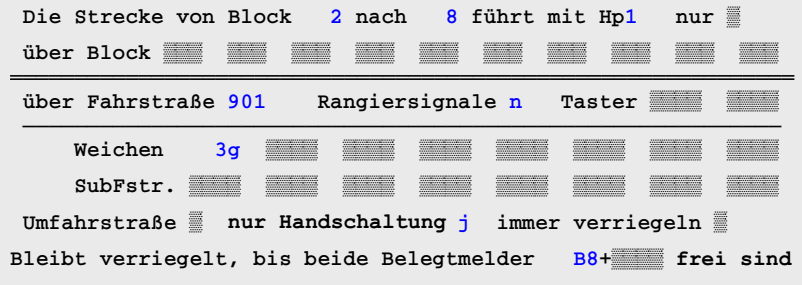

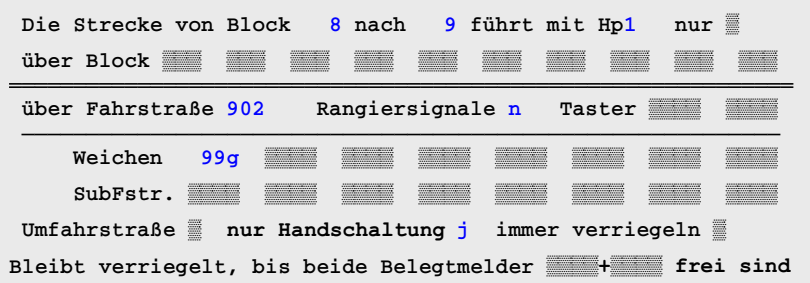

**Die Strecke von Block 9 nach 5 führt mit Hp1 nur ▒ über Block ▒▒▒ ▒▒▒ ▒▒▒ ▒▒▒ ▒▒▒ ▒▒▒ ▒▒▒ ▒▒▒ ▒▒▒ ▒▒▒ ═════════════════════════════════════════════════════════════ über Fahrstraße 903 Rangiersignale n Taster ▒▒▒▒ ▒▒▒▒ ─────────────────────────────────────────────────────────── Weichen 4g ▒▒▒▒ ▒▒▒▒ ▒▒▒▒ ▒▒▒▒ ▒▒▒▒ ▒▒▒▒ ▒▒▒▒ SubFstr. ▒▒▒▒ ▒▒▒▒ ▒▒▒▒ ▒▒▒▒ ▒▒▒▒ ▒▒▒▒ ▒▒▒▒ ▒▒▒▒ Umfahrstraße ▒ nur Handschaltung j immer verriegeln ▒ Bleibt verriegelt, bis beide Belegtmelder B9+▒▒▒▒ frei sind**

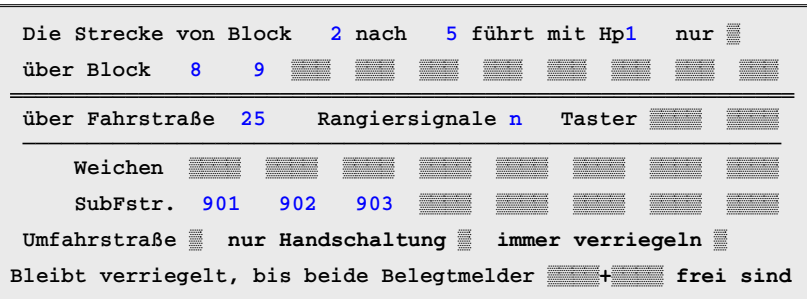

Die 1. Teilfahrstraße von Block 2 nach 8 überfährt die Weiche 3. Hat der Zugschluss bei Vorwärtsfahrt den Block 2 verlassen, darf W3 aber noch nicht entriegelt werden, denn der Zugschluss ist dann immer noch in Block 8 und damit noch über W3. Daher ist der zusätzliche Eintrag in der unteren Zeile wichtig, dass die Fahrstraße erst dann entriegelt werden darf, wenn der Belegtmelder von Block 8 freigefahren ist (B8).

Die 2. Teilfahrstraße von Block 8 nach 9 überfährt zwar keine Weiche und ist damit eigentlich nur eine Strecke. Da das Verfahren für die Teilauflösung aber auf hintereinander liegenden Sub-Fahrstraßen basiert, braucht man eine Fahrstraßennummer. Daher muss entweder eine Dummy-Weiche (hier 99g) eingetragen werden oder eine Dummy-LED. Andernfalls käme die Fehlermeldung "Fahrstraße hat keine Daten".

Die 3. Teilfahrstraße von Block 9 nach 5 überfährt W4. Hier gilt für die Rückwärtsfahrt sinngemäß wie oben: Hat der Zugschluss Block 5 verlassen, darf W4 noch nicht entriegelt werden, denn der Zugschluss ist dann immer noch in Block 9 und damit noch über W4. Hier hilft wieder der zusätzliche Eintrag in der unteren Zeile, dass die Fahrstraße erst wieder entriegelt werden darf, wenn der Belegtmelder von Block 9 frei ist (B9).

So sieht das SE-Formular aus für die Hauptfahrstraße von Block 2 nach 5. Es enthält neben Start- und Zielblock sämtliche über-Blöcke, jedoch **keine Weichen** und **keine LED**, sondern nur die Nummern der aneinander zu fügenden Sub-Fahrstraßen.

Ein bei den Subfahrstraßen vorhandenes Merkmal Rangiersignale wird durch das der Haupt-Fahrstraße überschrieben.

# **9.12 Doppelkreuzungsweichen mit einem Antrieb**

Bei Doppelkreuzungsweichen gibt es 4 verschiedene Fahrwege, die alle nicht gleichzeitig befahren werden dürfen. Bei Weichen mit nur einem Antrieb gibt es jedoch nur 2 Weichenlagen. Das ist zur Unterscheidung der 4 Fahrwege nicht ausreichend!

Bezeichnet man die 4 Abgänge der in Bild 12.1 dargestellten Doppelkreuzungsweiche W10 mit A, B, C und D (siehe Ausschnitt links oben), ergeben sich folgende Fahrwege und Weichenlagen:

- 1. Fahrweg: von A nach  $C \rightarrow W$ eiche auf gerade
- 2. Fahrweg: von B nach D  $\rightarrow$  Weiche auf gerade
- 3. Fahrweg: von A nach D  $\rightarrow$  Weiche auf abzweig
- 4. Fahrweg: von B nach  $C \rightarrow W$ eiche auf abzweig

Man sieht, dass der 1. und 2. Fahrweg sowie der 3. und 4. dieselbe Weichenlage benutzen. Sie dürfen jedoch nicht gleichzeitig befahrbar sein! Um jeweils einen der beiden Fahrwege ungültig zu machen, muss zusätzlich eine andere Weiche in die Beschreibung mit einbezogen werden. Ob diese andere Weiche auf der Anlage tatsächlich vorhanden ist oder nicht, spielt dabei keine Rolle. Ebenso unerheblich ist es, ob diese Weiche von der Steckkarten-Lizenz noch erfasst wird oder nicht. In der Logik werden grundsätzlich alle angegebenen Weichen berücksichtigt. Die nicht lizenzierten Weichen werden nur nicht geschaltet. Im Beispiel nach Bild 12.1 erfüllt die Weiche 5 diesen Zweck. Die ausgefüllten Formulare für die Fahrwege (Fahrstraßen) 1-4 zeigen die Bilder 12.2a-d.

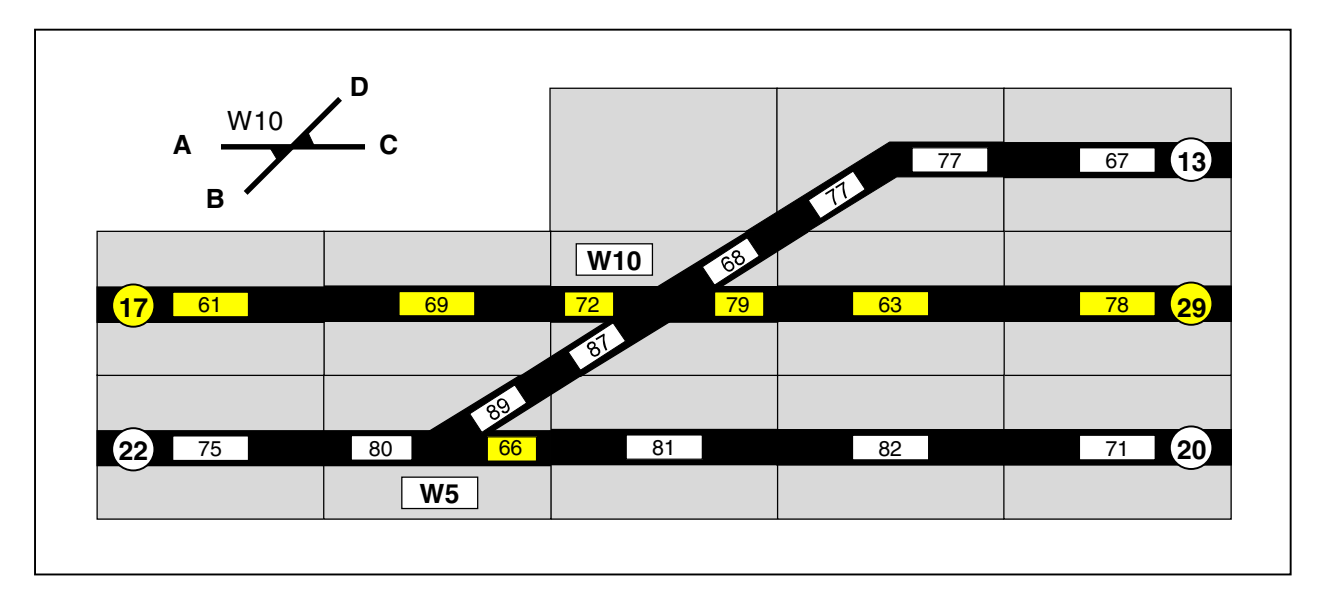

Bild 12.1 Behandlung einer DKW mit einem Antrieb in Fahrstraßen

Beachten Sie, dass die Fahrstraßen 1 und 2 jetzt nicht mehr gleichzeitig gültig sein können, weil Weiche 5 in beiden Fällen eine andere Stellung hat. Ebenso können die Fahrstraßen 3 und 4 nicht gleichzeitig gültig sein, weil Weiche 5 auch hier einmal in gerader und einmal in abzweigender Stellung vorkommt.

Obwohl die Fahrstraßen 1 und 3 die Weiche 5 überhaupt nicht überfahren, ist ihre Angabe zur Abgrenzung gegen die Fahrstraßen 2 und 4 erforderlich. In diesem besonderen Fall bekommt die Weiche 5 allerdings eine realistische Bedeutung: Sie stellt den Flankenschutz für die Fahrstraßen 1 und 3 her.

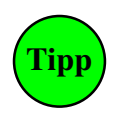

## Verwendung von Dummy-Weichen

Kann im Umfeld einer DKW keine benachbarte Weiche zur Unterscheidung der vier Fahrwege gefunden werden, wird einfach eine nicht vorhandene, eine sogenannte Dummy-Weiche (z.B. Weiche 256) genommen. Die beiden möglichen Fahrwege werden dann gegenseitig ausgeschlossen, indem die Weiche 256 einmal in gerader und einmal in abzweigender Stellung angegeben wird. Dummy-Weichen brauchen nicht lizenziert zu sein.

| über Fahrstraße |        | $\mathbf{1}$            | Rangiersignale n |    |    | Taster | 17      | 29 |
|-----------------|--------|-------------------------|------------------|----|----|--------|---------|----|
| Weichen         | 5q     | 10q                     |                  |    |    |        |         |    |
| Fstr.LED        | 61     | 69                      | 72               | 79 | 63 | 78     |         |    |
|                 |        |                         |                  |    |    |        |         |    |
| über Fahrstraße |        | $\overline{2}$          | Rangiersignale n |    |    | Taster | $22 \,$ | 13 |
| Weichen         | 5a     | 10 <sub>g</sub>         |                  |    |    |        |         |    |
| Fstr.LED        | $75 -$ | 80                      | 89               | 87 | 68 | 77     | 67      |    |
|                 |        |                         |                  |    |    |        |         |    |
|                 |        |                         |                  |    |    |        |         |    |
| über Fahrstraße |        | $\overline{\mathbf{3}}$ | Rangiersignale n |    |    | Taster | 17      | 13 |
| Weichen         | 5q     | 10a                     |                  |    |    |        |         |    |
| Fstr.LED        | 61     | 69                      | 72               | 68 | 77 | 67     |         |    |
|                 |        |                         |                  |    |    |        |         |    |
| über Fahrstraße |        | $\overline{4}$          | Rangiersignale n |    |    | Taster | $22 \,$ | 29 |
| Weichen         | 5a     | 10a                     |                  |    |    |        |         |    |

Bild 12.2 a-d Fahrstraßen-Formulare zur Situation in Bild 12.1

# **Gedankliche Aufteilung einer Doppelkreuzungsweiche in zwei Einzelweichen**

Wie in Bild 12.3 dargestellt, kann man eine DKW mit einem Antrieb gedanklich auch in zwei einzelne Weichen aufteilen. Während die tatsächliche Weichennummer (hier: W10) dann nur für die richtige Lage der Weiche verantwortlich ist, können die vier verschiedenen Fahrwege eindeutig mit den beiden Dummy-Weichen (hier: W110 und W210) ausgeleuchtet werden. Bei jeder Verwendung der DKW in einer Fahrstraße muss man dann allerdings immer drei Weichenstellungen eintragen.

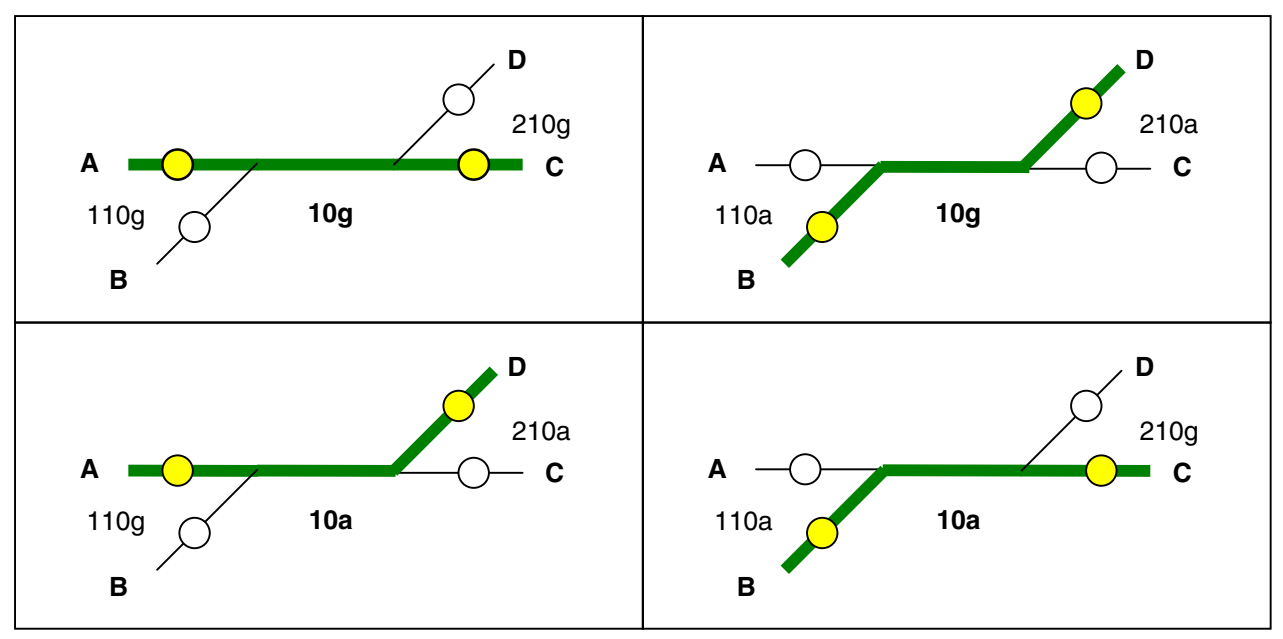

Bild 12.3 Gedankliche Aufteilung einer DKW mit einem Antrieb in zwei einzelne Weichen

Auf der anderen Seite kann man dadurch jedoch die gelben Fahrstraßen-LED sowie gegebenenfalls die roten Besetzt-LED im WE-Formular den Dummy-Weichen zuordnen und damit auf die Angabe der LED im Fahrstraßen-Formular verzichten. Ein weiterer Nebeneffekt ist, dass dann bei eingeschalteter Funktion "Stelltisch ein" der aktuell über die DKW führende Fahrweg korrekt im Stelltisch ausgeleuchtet ist.

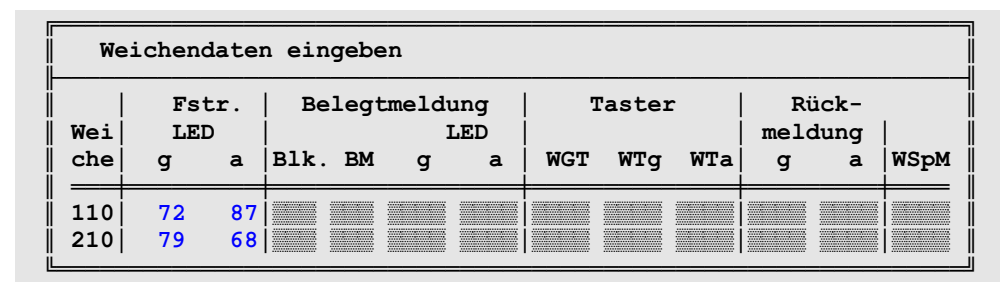

Bild 12.4 Angabe der Fahrstraßen-LED (vgl. Bild 12.1) im WE-Formular bei den Dummy-Weichen

# **Dreiwegweichen von Fleischmann-Piccolo (Spur N)**

Bei der Dreiwegweiche des Fleischmann-Piccolo-Gleises sind die beiden Antriebe über die Mechanik der beweglichen Weichenzungen gekoppelt. Die beiden Antriebe müssen daher stets in einer bestimmten Reihenfolge geschaltet werden. Hält man diese nicht ein, muss der zweite Antrieb bei der Schaltung unter Umständen mitgeschleppt werden. Durch die dann erhöhte Stellkraft erreichen die Weichenzungen in ungünstigen Fällen nicht ihre Endlage und es kommt zu Entgleisungen. Die richtige Schaltreihenfolge hängt davon ab, wie die Antriebe an die DWW angesteckt sind. Bild 12.5 zeigt mit der oberen und unteren Bildfolge zwei Möglichkeiten.

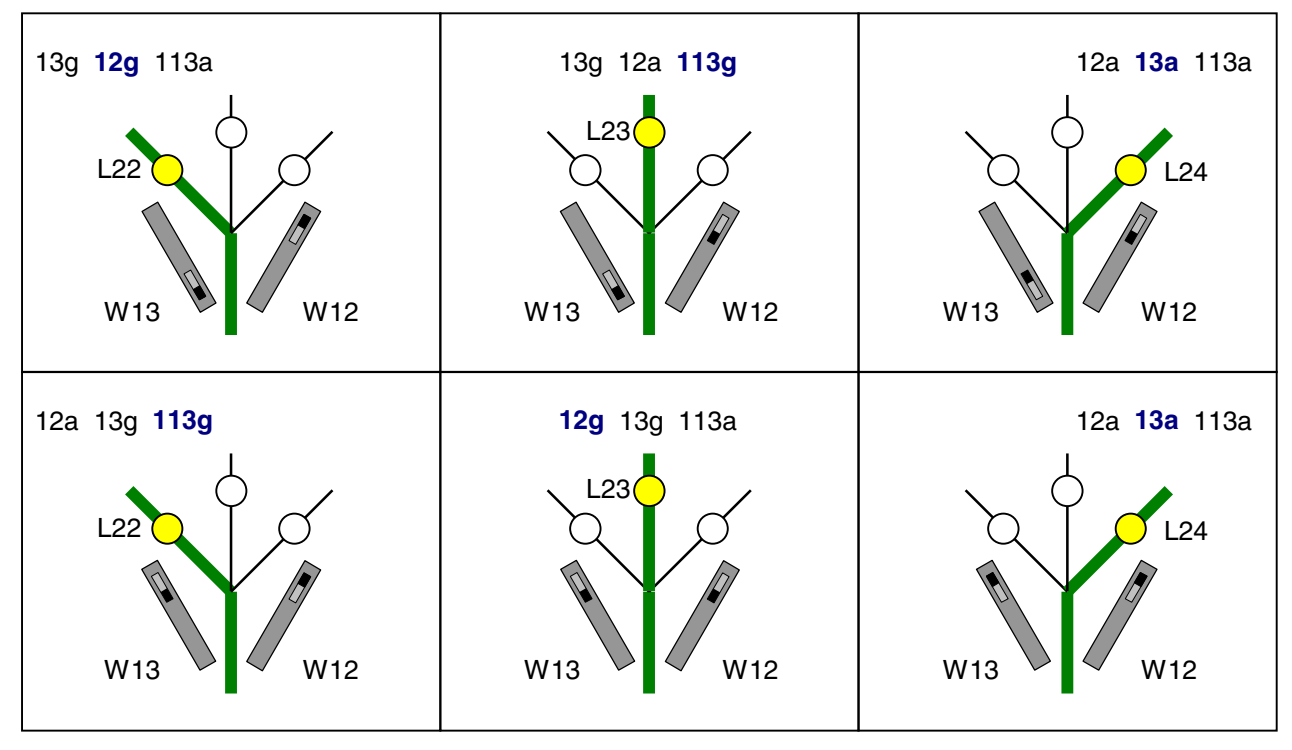

Bild 12.5 Schaltreihenfolge der beiden Antriebe einer Fleichmann-Piccolo-Dreiwegweiche Die drei Stellungs-LED sind jeweils den fettgedruckten Weichenlagen zugeordnet

In Bild 12.5 oben existiert die Stellungskombination 13a/12g nicht. Liegen (wie ganz links dargestellt) z.B. 13g/12g und man versucht die Stellungskombination 13a/12g durch Schalten von 13a zu erreichen, wird der Antrieb 12 ebenfalls nach 12a geschleppt. Ein anschließendes Stellen von 12g schleppt umgekehrt den Antrieb 13 ebenfalls nach 13g. In beiden Fällen werden durch die Schaltung eines Antriebs beide bewegt. In Bild 12.5 unten lautet die nicht exisitierende Stellungskombination 12g/13a.

Um die aktuelle Lage der DWW nach Einschalten der Funktion "Stelltisch ein" im Stelltisch ablesen zu können, ist den drei Abzweigen jeweils eine LED zuzuordnen. Für die korrekte Ausleuchtung dieser LED ist bei jeder Verwendung der DWW im SE-Formular zusätzlich eine Dummy-Weiche (in Bild 12.5 die Weiche 113) an beliebiger Stelle in die Schaltreihenfolge einzufügen. Die dann erforderlichen Eintragungen im WE-Formular für die Version in Bild 12.5 oben sind in Bild 12.6 wiedergegeben.

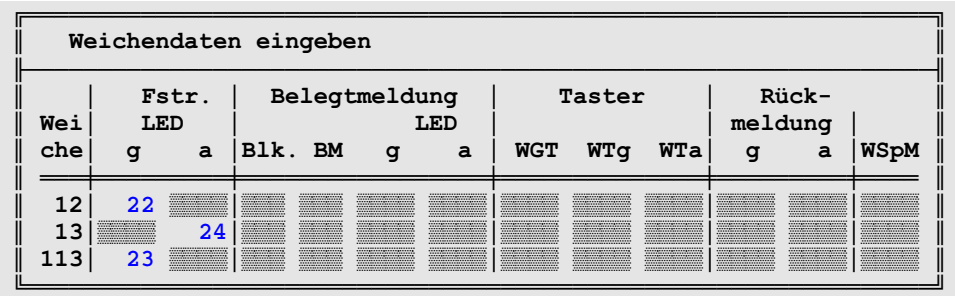

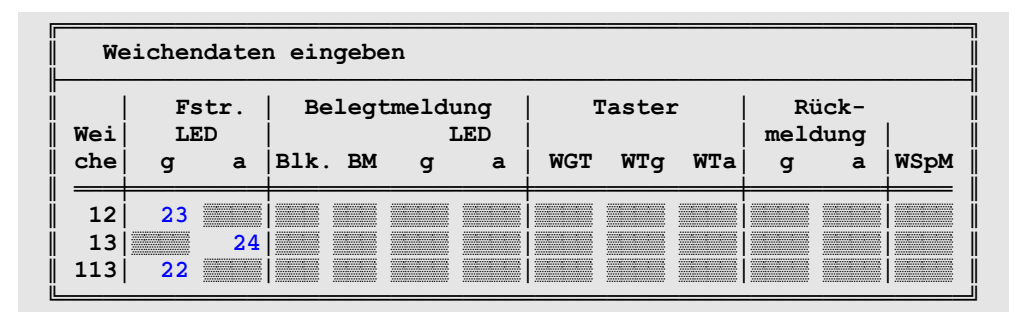

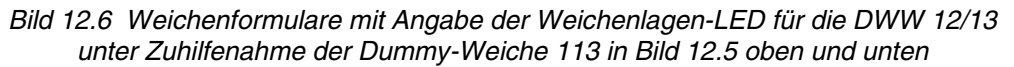

# **9.13 Belegtmelder bei der Fahrstraßeneingabe**

Das Beispiel erläutert die Wirkung der im unteren Teil des SE-Formulars einzugebenden Belegtmelder, wo es heißt:

```
Bleibt verriegelt bis die Belegtmelder ▒▒▒▒+▒▒▒▒ frei sind
und bei von>nach BMv (bei von<nach BMr ) besetzt ist.
```
Widmen wir uns zunächst den beiden ersten Belegtmeldern, die 'frei' sein sollen. Wir betrachten dazu die in Bild 13.1 gegebene Ausgangssituation und stellen uns folgende betriebliche Szene vor:

Ein Zug fährt **sehr langsam** von Block 2 nach 5. Zwei Sekunden nachdem der Zugschluss Block 2 verlassen hat (solange dauert es noch, bis die Belegtmeldung in Block 2 erlischt), wird Block 2 freigemeldet. Damit befindet sich der Zug nun **vollständig im Zielblock** 5 und die überfahrene **Fahrstraße wird entriegelt**. Da der Zug allerdings sehr langsam fährt, wird er innerhalb dieser "Schonzeit" von 2 Sekunden den Weichenbereich noch nicht verlassen haben. Das heisst, er befindet sich noch über Weichen, die gegen ein Verstellen nicht mehr gesichert sind und damit unter dem Zug geschaltet werden könnten.

Um die geschilderte Situation nicht entstehen zu lassen, gibt es zwei Lösungsmöglichkeiten:

- **1.** Der Weichenbereich (W12, W17, W31) erhält einen eigenen Belegtmelder (z.B. BM24 in Bild 13.2). Diese Lösung ist optimal, erfordert aber einen zusätzlichen Belegtmelder in Block 5.
- **2.** Der Weichenbereich gehört zu einem bereits vorhandenen benachbarten Belegtmelder. Diese Lösung kostet zwar nichts (im Bild 13.3 erfüllt der Haltepunkt 23 von Block 5 diese Funktion), hat aber den Nachteil, dass die nutzbare Gleislänge bei Fahrten von links nach Block 5 um die Länge des Haltepunkts (BM 23) geringer wird. Es geht etwas an nutzbarer Abstelllänge verloren.

In beiden Fällen ist ein Eintrag in der Belegtmelderzeile des SE-Formulars erforderlich, um das vorzeitige Entriegeln der Fahrstraße zu verhindern.

<span id="page-193-0"></span>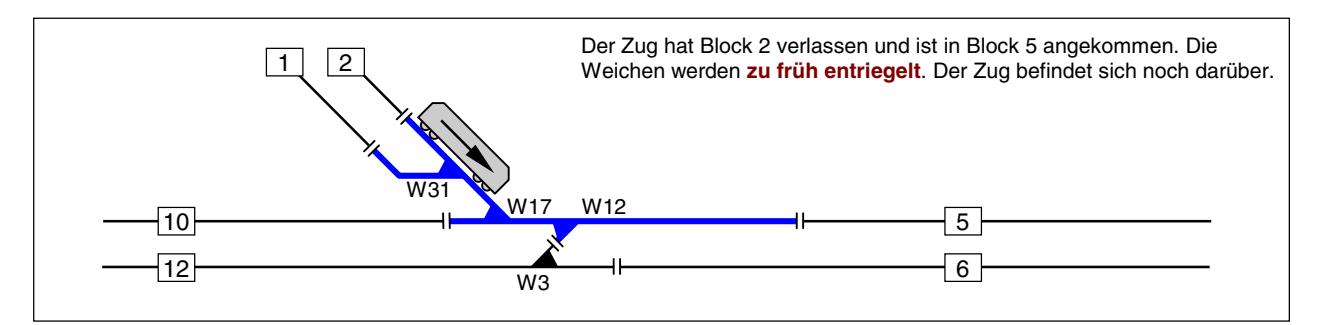

Bild 13.1 Unsichere Situation bei langsamer Fahrt nach Block 5

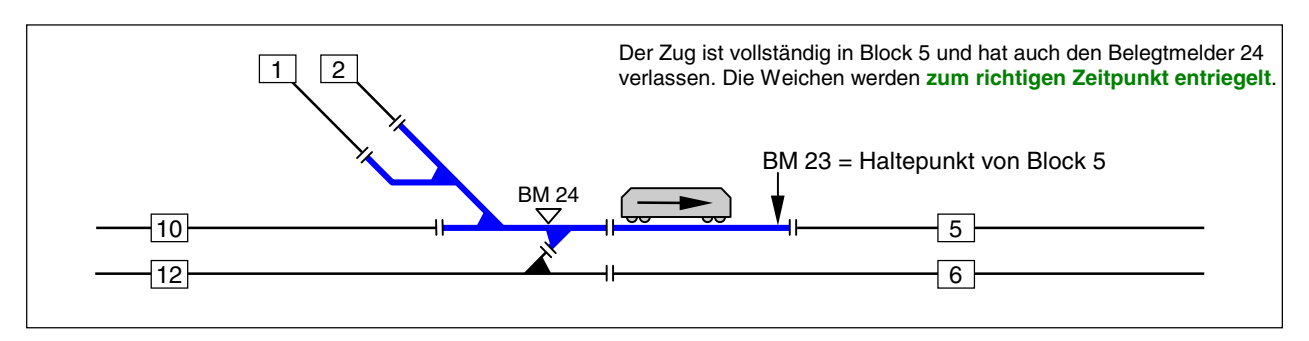

Bild 13.2 Beste Lösung mit eigenem Weichen-Meldebereich

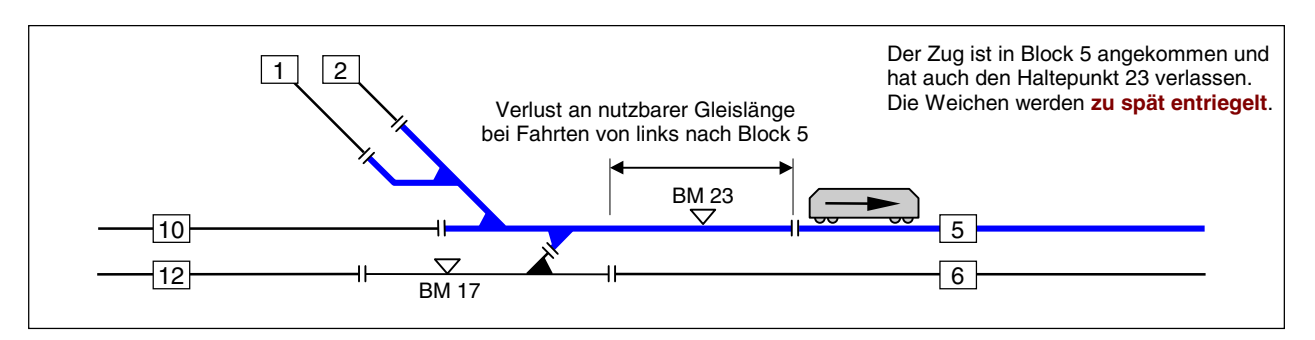

Bild 13.3 Behelfslösung mit Haltepunkt-Belegtmelder und Verlust an nutzbarer Gleislänge

| Die Strecke von Block 1 nach 5                                                                                                    | E<br>führt mit Hp2<br>nur                                                                                                    |
|----------------------------------------------------------------------------------------------------|----------------------------------------------------------------------------------------------------|
| $\begin{tabular}{ c c c c } \hline \quad \quad & \quad \quad & \quad \quad & \quad \quad \\ \hline \quad \quad & \quad \quad & \quad \quad \\ \hline \quad \quad & \quad \quad & \quad \quad \\ \hline \end{tabular}$<br><br><br>über Block<br><br> | <br><br><br><br><br><br><br><br><br><br>                                                                                                    |
| über Fahrstraße 87                                                                                                    | <br>Rangiersignale n<br>Taster                                                                                                    |
| Weichen 31a<br>17a                                                                                                    | --------------------<br><br>--------------------<br><br>-----------------------<br><br>12q<br>3q<br>                                                                                                    |
| -----------------------<br>Fstr.LED<br>                                                                                                    | <br><br><br><br><br><br><br>-----------------------<br>,,,,,,,,,,,,,,,,,,,,,,,,<br><br>,,,,,,,,,,,,,,,,,,,,,,,<br><br>----------------------<br><br><br><br><br>,,,,,,,,,,,,,,,,,,,,,,,<br>                                                                                                    |
| <br>SubFstr.<br>                                                                                                    | ------------------<br><br>------------------<br><br><br><br><br><br><br>--------------                                                                                                    |
| Bleibt noch verriegelt, bis beide Belegtmelder<br>sind und bei vorw. BM1                                                                                                    | $\begin{tabular}{ c c c c } \hline \rule{0pt}{3ex} & \rule{0pt}{3ex} & \$<br>$23 +$<br>frei<br>(bei rückw. BM2<br>(besetzt ist. |

Bild 13.4 Ausgefülltes SE-Formular mit BM 23 für die Lösung nach Bild 13.3. Das zweite Belegtmelder-Feld sowie die Belegtmelder BM1 und BM2 werden hier nicht benötigt.

Bei der Fahrstraße von Block 12 nach 5 (Bild 13.3) werden beide 'Frei'-Belegtmelder gebraucht. Hier wird bei Fahrten von Block 5 nach Block 12 ebenfalls eine Weiche überquert und die benutzte Fahrstraße kann erst wieder entriegelt werden, wenn der Zug in Block 12 den Belegtmelder 17 verlassen hat.

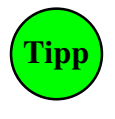

Bei MpC-Digital und der Lösung nach Bild 13.2 wird der Weichenbereich zu einem eigenen Block gemacht und als 'über-Block' in die Streckenbeschreibung eingefügt. Dann ist kein Eintrag in das SE-Formular in der "Belegtmelder-Zeile" erforderlich. Solange er als 'über-Block' nämlich noch belegt ist, hat der Zug seinen Zielblock nicht vollständig erreicht und die Fahrstraße bleibt allein deshalb noch verriegelt.

Nun müssen noch die beiden in der zweiten Zeile mit BMv und BMr bezeichneten Belegtmelder erläutert werden. Wir erinnern uns, dass die Anzeige im Bildschirm lautete:

Bleibt verriegelt bis die Belegtmelder **in die Staat belagte frei sind** und bei **von>nach** BMv , bei **von<nach** BMr **independent besetzt ist.** 

Diese beiden Belegtmelder werden z.B. gebraucht, wenn auf der Anlage Züge mit **Schlusswagen ohne Belegtmeldung** verkehren. Alle von solchen Zügen überfahrenen Fahrstraßen würden wie üblich wieder entriegelt, nachdem die letzte Belegtmeldung des Zugs im Zielblock angekommen ist. Alle nicht belegtmeldenden (Geister)Wagen befänden sich währenddessen allerdings noch über den Weichen. In so einem Fall darf eine Fahrstraße erst dann wieder entriegelt werden, wenn die Zugspitze so weit in den Zielblock hineingefahren ist, dass auch der letzte Wagen die Weichen sicher verlassen hat. Durch Eingabe eines weit genug von der letzten Weiche entfernten Belegtmelders, der dann von der Zugspitze erreicht (=belegt) sein muss, kann diese Bedingung erfüllt werden. Da es sich hierbei um einen richtungsabhängigen Belegtmelder handelt, wird die Fahrstraße wieder entriegelt, wenn:

- 1. bei einer Fahrt vom 'von-Block' zum 'nach-Block' der Belegtmelder BM1 besetzt ist bzw.
- 2. bei einer Fahrt vom 'nach-Block' zum 'von-Block' der Belegtmelder BM2 besetzt ist.

# **9.14 Zughalt, wenn letzter Wagen im Block angekommen ist**

Diese Möglichkeit wurde für einen Bahnhof gewünscht, dessen Einfahrt zwar noch einsehbar, dessen Haltebereich aber verdeckt ist. Bis zum vorderen Haltemelder fahrende Züge wären dann je nach Zuglänge mehr oder weniger im verdeckten Teil verschwunden und das Gleis augenscheinlich frei. Durch Eingabe des Buchstabens **g und** eines Melders hält der Zug, wenn er "**g**anz im Block" angekommen und die zurückliegende Fahrstraße entriegelt worden ist. Der Melder hinter dem g fungiert als Notmelder, bei dem der Zug stoppt falls er für den Block zu lang ist. Die möglichen Situationen gleichen denen in Bild 13.1-3, wobei die dargestellte Lok etwa dem Standort des letzten Wagens entspricht, wenn der Zug steht. Da der jeweilige Melder jedoch erst 2 Sekunden nach dem Verlassen frei meldet, steht der Zugschluss nicht direkt hinter der Trennstelle,

sondern (je nach Schleichgeschwindigkeit) ein Stück dahinter. Die beste Situation ist die in Bild 13.2, wenn die Weichen einen eigenen Belegtmelder haben der im unteren Teil des SE-Formulars als einer der zwei 'Freimelder' eingetragen ist:

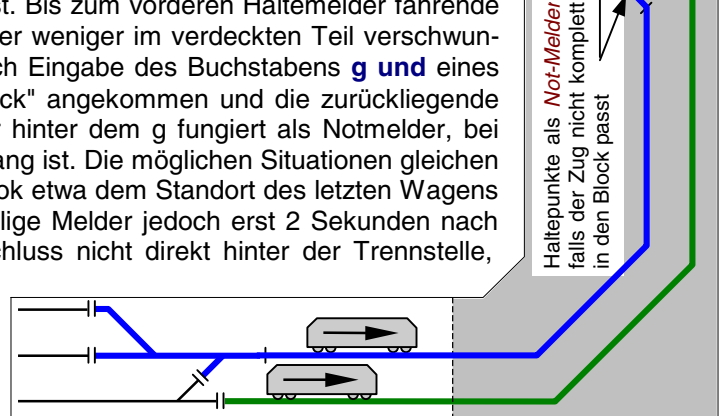

# **9.20 Block- und Mehrzugbetrieb**

Die folgenden Beispiele befassen sich mit der sinnvollen Gestaltung eines Blocks mit Brems- und Haltepunkten sowie mit der Anwendung von Hilfsblöcken bei MpC-Classic. Weiterhin werden in den Abschnitten 9.24 und 9.25 die Blockaufteilung und Blockgestaltung einer kompletten Anlage am Beispiel unserer ersten Demonstrationsanlage gezeigt, die in Spur N gebaut wurde. Besonderheiten bei der Verwendung von Märklin-Gleis, Beispiele für die Streckenbeschreibung über Doppeltrennstellen und Hinweise zu Hundeknochenanlagen folgen in den Kapiteln 9.28 bis 9.33.

# **9.21 Gestaltungsmöglichkeiten eines Blocks**

Ausgehend von einem "nackten" Block wird die Wirkungsweise von Halte- und Bremspunkten für die Betriebssituation "Zug muss am Blockende halten" beschrieben. Besonders erläutert wird ihr Einfluss auf den Geschwindigkeitsverlauf.

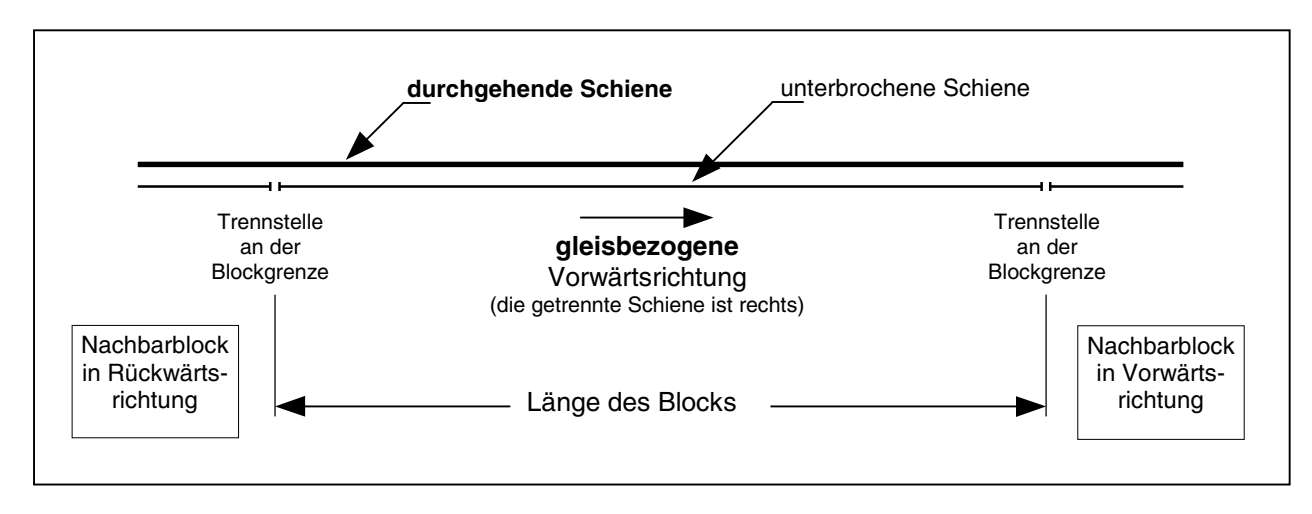

Bild 21.1 Prinzipskizze: Grundmerkmale eines Blocks

In Bild 21.1 sehen Sie zunächst eine Prinzipskizze mit den Grundmerkmalen eines Blocks. Zu seinen beiden Seiten sind die Trennstellen zu den angrenzenden Nachbarblöcken zu erkennen. Diese Trennstellen befinden sich stets in der sogenannten "unterbrochenen Schiene". Zur besseren Unterscheidung ist die durchgehende Schiene hier dicker gezeichnet. Ebenfalls eingezeichnet ist die sich aus der Lage der Trennstellen ergebende (gleisbezogene) Vorwärtsrichtung.

Die gleisbezogene Fahrrichtung ist stets folgendermaßen definiert:

**Bei Vorwärtsfahrt geht die linke Schiene durch, die rechte ist die Unterbrochene!**

In Bild 21.2 ist das betriebsbedingte Halten eines Zugs in einem einfachen Block **ohne Brems- und Haltepunkte** bei unterschiedlich eingestellter Bremscharakteristik dargestellt. Es fällt auf, dass seine Geschwindigkeit unmittelbar nach seinem Eintreffen im Block reduziert wird und sich seine Stoppstelle allein aus der am Fahrregler eingestellten Bremscharakteristik ergibt.

Bei einem **Block ohne Haltepunkt** kommt der richtigen Einstellung der Bremscharakteristik daher eine große Bedeutung zu, weil die Stoppstelle des Zugs nicht vorhersehbar ist. In Bild 21.2 ist erkennbar, was bei einer zu niedrig und einer zu hoch eingestellten Bremscharakteristik eintritt. Im ersten Fall (Linie 1) wird der Zug zu schnell abgebremst und kann daher nicht vollständig in den Block einfahren. Er besetzt so unnötigerweise nach seinem Stillstand noch den zurückliegenden Block. Im zweiten Fall (Linie 2) bremst er viel zu langsam. Er kann seine Bremsung in dem betrachteten Block folglich nicht abschließen und fährt unzulässigerweise in den nächsten Block ein.

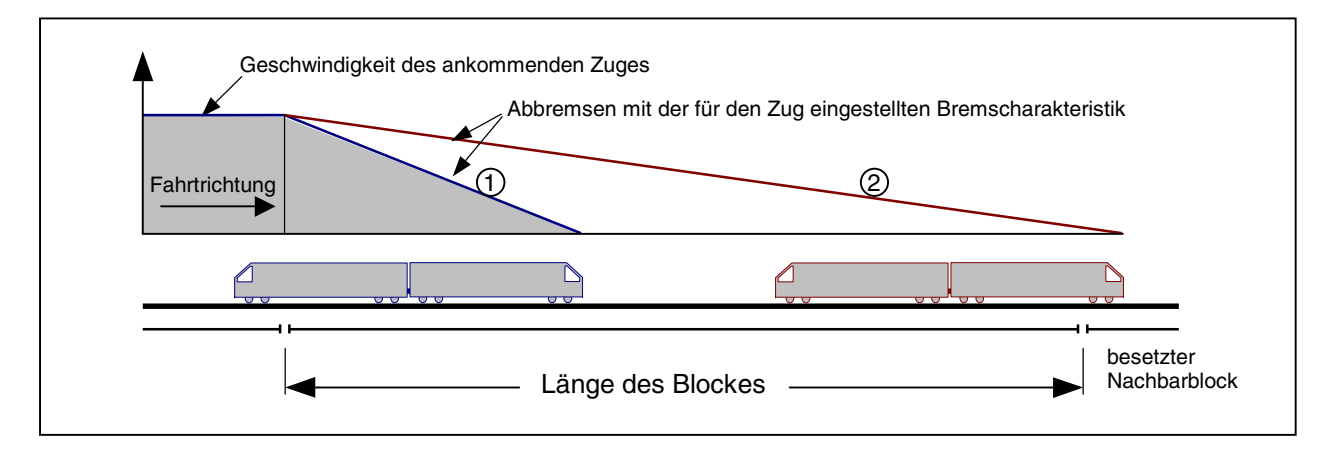

Bild 21.2 Beispiel für zu niedrige (1) und zu hohe (2) Bremscharakteristik

Um diese beiden unerwünschten Ereignisse ausschalten zu können, kann der Block (wenn nötig in beiden Richtungen) mit einem **Haltepunkt** ausgestattet werden. Die Haltepunkte entstehen (wie auch die später noch zu beschreibenden Bremspunkte,) durch zusätzliche Belegtmelder. Dadurch kann der Computer die Position eines Zugs innerhalb des Blocks genauer erkennen.

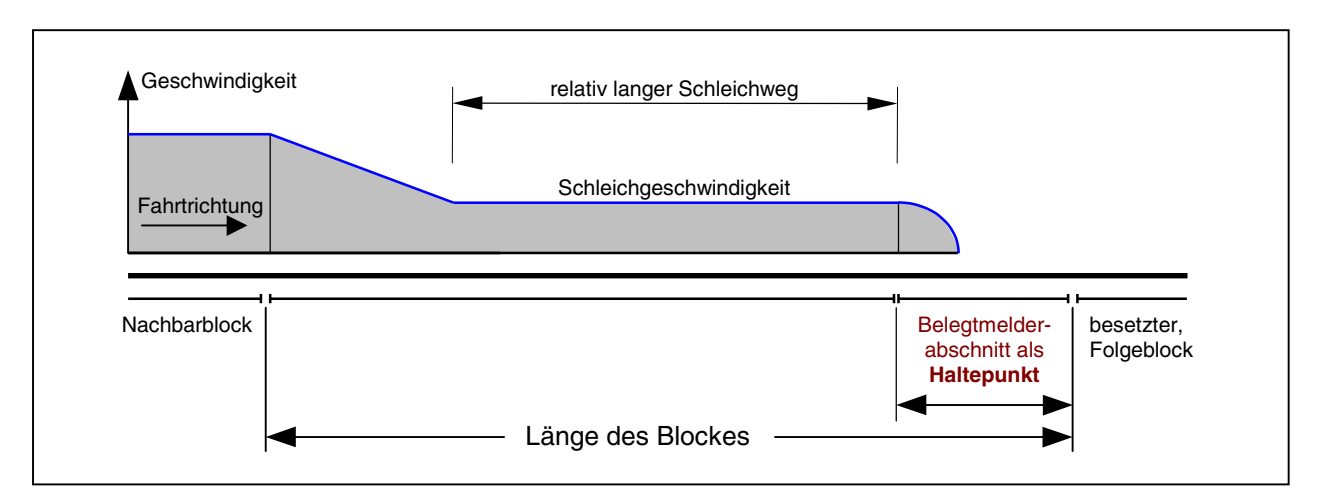

Bild 21.3 Geschwindigkeitsverlauf bei Anordnung eines Haltepunkts

In Bild 21.3 ist der Geschwindigkeitsverlauf nach Einbau eines Haltepunkts dargestellt. Der Zug wird zwar wieder unmittelbar nach Erreichen der Blockgrenze abgebremst, jedoch nur noch bis zu der am Fahrregler eingestellten **Schleichgeschwindigkeit**. Mit dieser Schleichgeschwindigkeit "tastet" er sich innerhalb des Blocks solange vor, bis von dem angegebenen Haltepunkt eine Belegtmeldung kommt. Erst jetzt erfolgt das endgültige Anhalten. Die Stoppstelle ergibt sich dann aus der am Fahrregler eingestellten Bremscharakteristik im Haltepunkt und dem Ausrollverhalten des Lokmotors (Schwungmasse, bzw. gedämpftes Versinken der Fahrspannung). Der Geschwindigkeitsverlauf ist daher als Kurve angedeutet.

**Bei langen Blöcken** ist dieser Geschwindigkeitsverlauf sicherheitstechnisch zwar in Ordnung, letztlich aber weder glaubhaft noch zufriedenstellend, da der Zug über eine weite Strecke nur mit der Schleichgeschwindigkeit fährt. In Bild 21.3 beträgt diese Strecke fast die halbe Blocklänge. Die Anordnung eines weiteren Belegtmelderabschnitts innerhalb des Blocks, der dann als Bremspunkt deklariert wird, führt schließlich zu dem in Bild 21.4 gezeigten Geschwindigkeitsverlauf. Das Einsetzen der Bremsung wird nun bis zum Erreichen des Bremspunkts verzögert.

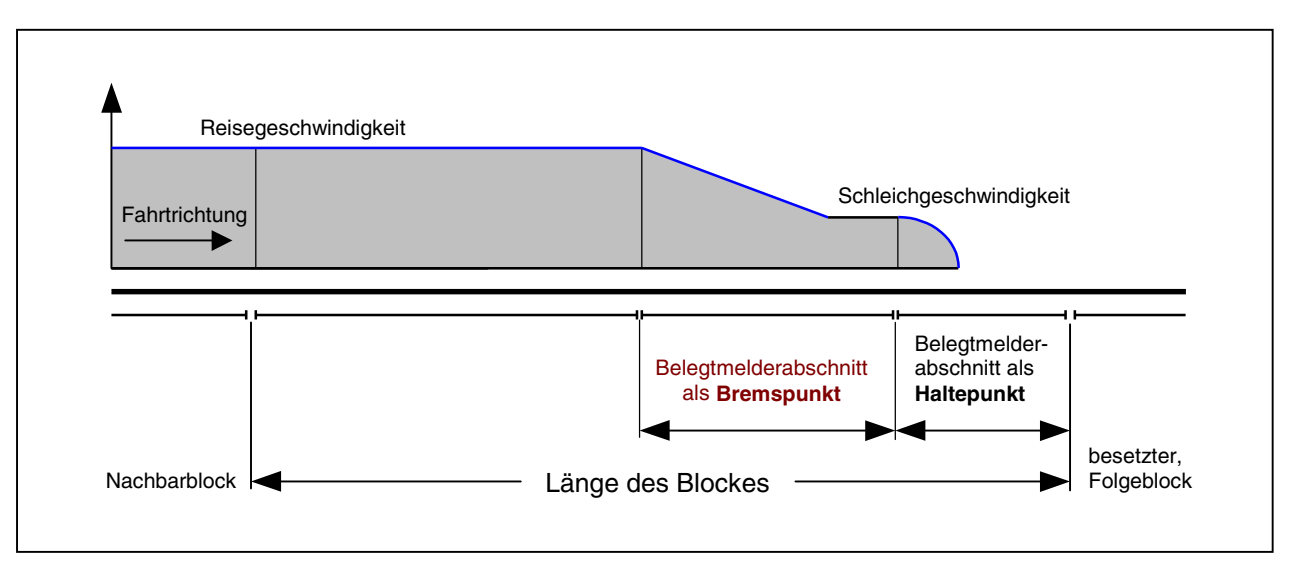

Bild 21.4 Geschwindigkeitsverlauf bei Anordnung eines Bremspunkts und eines Haltepunkts

Bild 21.5 soll zeigen, dass der **Bremspunkt normalerweise am Beginn des Blockabschnitts** liegt. Bei MpC-Classic ist damit der Anfang des an die Blockplatine angeschlossenen Gleisabschnitts gemeint, bei MpC-Digital der im BE-Formular an Position 2 eingegebene Blockbelegtmelder. Der im Bild dargestellte Block ist mit Haltepunkten für beide Fahrrichtungen ausgestattet. Bevor der Zug hier also den Anfang des Blockabschnitts erreicht, muss er zunächst den Haltepunktabschnitt für die Gegenrichtung durchfahren. Hierdurch verschiebt sich der Beginn der Bremsung bereits ein Stückchen in den Block hinein.

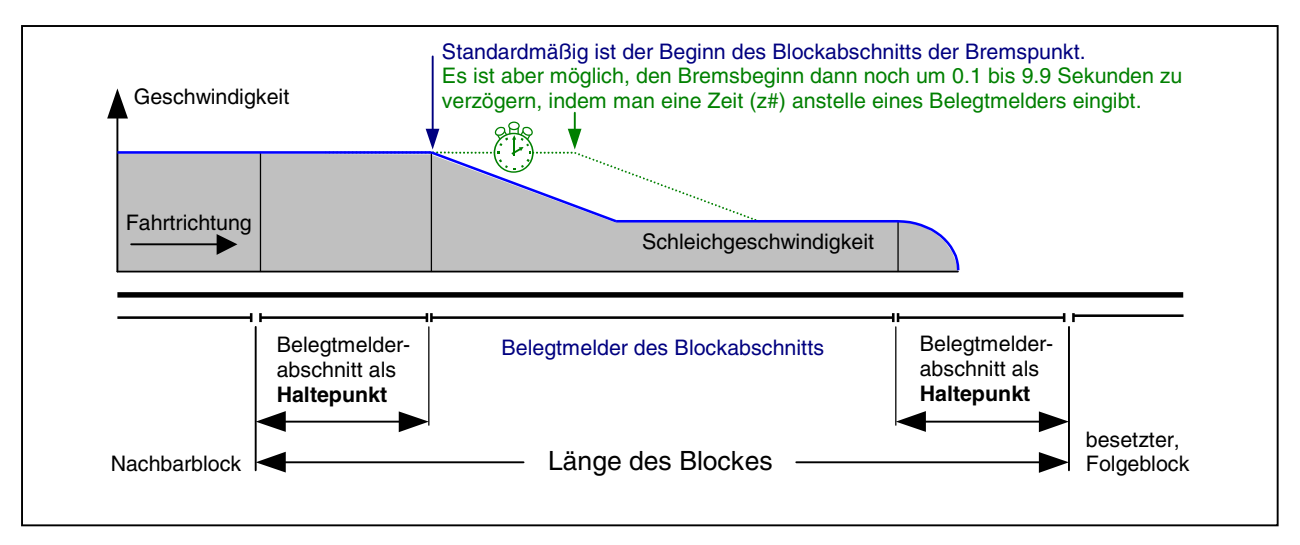

Bild 21.5 Bei fehlendem Bremspunkt beginnt das Bremsen am Blockabschnitt

**Bei kurzen Blöcken** mit Haltepunkten an beiden Enden, kann es dagegen sinnvoll sein, die Bremsung bereits **vor** dem Blockabschnitt beginnen zu lassen. In diesem Fall ist der zuerst überfahrene Haltepunkt der Gegenrichtung einfach als der Bremspunkt für die betrachtete Fahrrichtung anzugeben.

Selbstverständlich ist auch eine Blockgestaltung nur mit Bremspunkt und **ohne Haltepunkt** denkbar. Dann ist jedoch aus den oben genannten Gründen (Abhängigkeit der Stoppstelle von der eingestellten Bremscharakteristik) Vorsicht geboten, da die Stoppstelle nicht eindeutig vorhersehbar ist.

Für **Blöcke mit mittlerer Länge** kommen die in den folgenden beiden Bildern gezeigten Blockaufteilungen in Frage. Beachten Sie in Bild 21.6 bitte, dass hier in Rückwärtsrichtung am Beginn des Bremspunkts gebremst wird, in Vorwärtsrichtung jedoch am Anfang des Blockabschnittes. In Bild 21.7 wird der mittlere Belegtmelderabschnitt als Bremspunkt für beide Fahrrichtungen genutzt. Die Stellen, an denen der Zug bei Vorwärts- bzw. bei Rückwärtsfahrt das Abbremsen auf die Schleichgeschwindigkeit einleitet, sind mit 'Bpkt V' bzw. 'Bpkt R' gekennzeichnet.

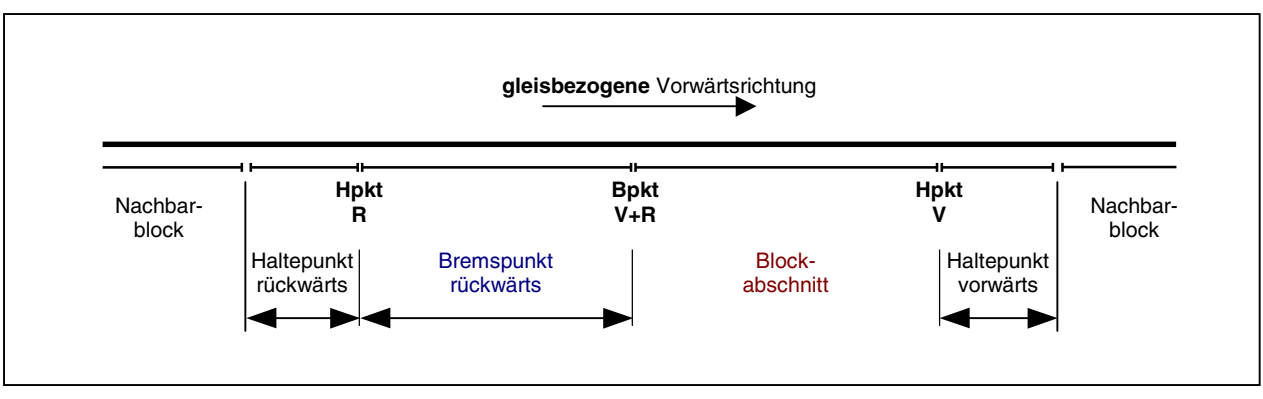

Bild 21.6 Zwei Haltepunkte und ein einseitiger Bremspunkt

In Bild 21.7 sind die Stromversorgungen der beiden "Blockabschnitte" miteinander verbunden. Beachten Sie hierzu auch den auf Seite [209](#page-208-0) beschriebenen '[Nachteil bei mittigem Bremspunkt](#page-208-0)' im Zusammenhang mit der Besetztausleuchtung im Gleisbildstelltisch.

<span id="page-198-0"></span>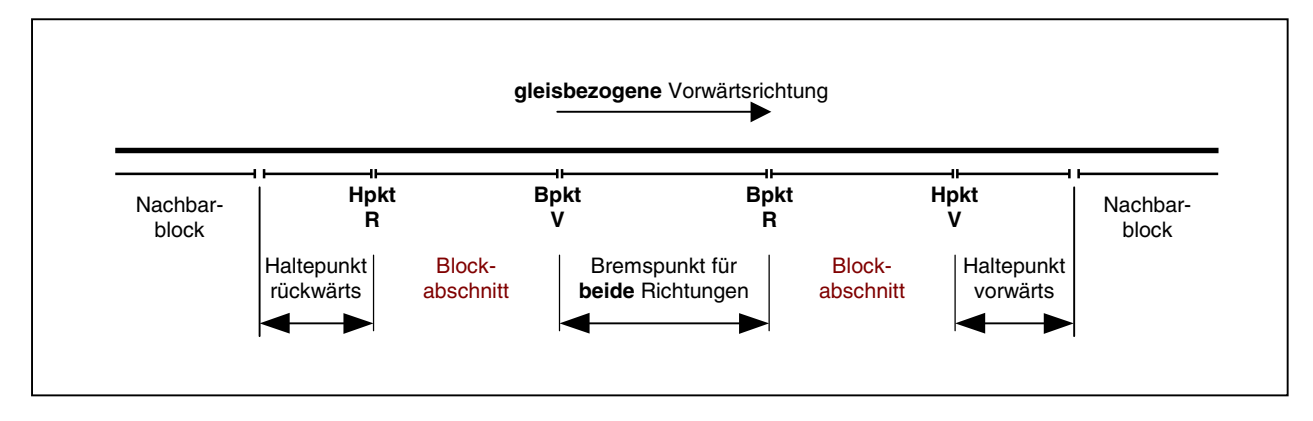

Bild 21.7 Zwei Haltepunkte und ein mittiger Bremspunkt

In Bild 21.8 ist der Vollständigkeit halber der Ausbau eines langen Blocks mit Halte- und Bremspunkten für beide Fahrrichtungen gezeigt. Da jedem der vier Belegtmelderabschnitte und zusätzlich dem Block jeweils eine separate Besetztmelde-LED zugeordnet werden kann, ist bei diesem Aufbau eine 5-stufige Ausleuchtung des Blocks im Stelltisch möglich. Noch mehr separat ansteuerbare Besetztausleuchtungen in einem Block können im Zusammenhang mit den Brems- und Haltepunkte für Kurzzüge sowie mit den Eingaben im Weichenformular WE (siehe dort die Eingabepositionen Block und Belegtmelder) erreicht werden.

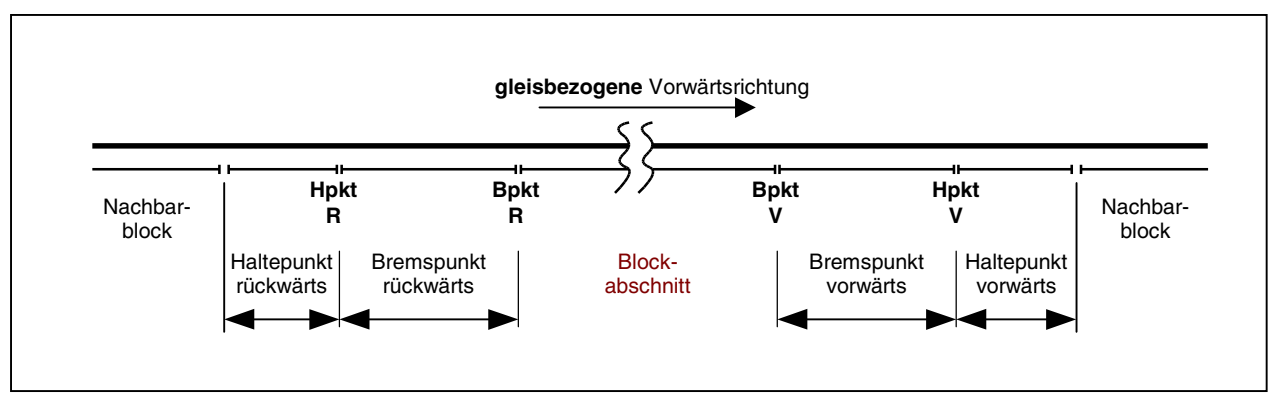

Bild 21.8 Zwei Halte- und zwei Bremspunkte in jeder Richtung

# **Länge der Haltepunkte und Abstand zwischen Brems- und Haltepunkt**

Als Anhaltspunkt für die Länge der Haltepunkte geben wir Ihnen in Tabelle 33 einige auf der sicheren Seite liegenden Empfehlungen für die Nenngrößen H0, N und Z. Der Abstand zwischen Bremsbeginn und Haltepunkt (= Länge der Belegtmelderabschnitte der Bremspunkte) sollte so groß sein, dass jeder Zug bei Berücksichtigung seiner Bremscharakteristik noch vor Erreichen des Haltepunkts auf die Schleichgeschwindigkeit abgebremst werden konnte.

|       | Mindestlänge der Haltepunkt-Abschnitte: |       |       | Mindestlänge der Bremspunkt-Abschnitte: |                         |           |           |  |
|-------|-----------------------------------------|-------|-------|-----------------------------------------|-------------------------|-----------|-----------|--|
| H0    |                                         |       |       | H0                                      |                         |           |           |  |
| 30 cm | 26 cm                                   | 22 cm | 17 cm |                                         | ca. 1.20 m   ca. 1.00 m | ca. 70 cm | ca. 55 cm |  |

Tabelle 33: Vorschläge für die Längen der Halte- und Bremspunkte

Wird der Haltepunkt mit zu hoher Geschwindigkeit erreicht und ist er obendrein noch zu kurz, besteht die Gefahr, dass er (besonders bei einem langen Ausrollverhalten der Lok) überrollt wird. Eine entsprechende Situation zeigt Bild 21.9.

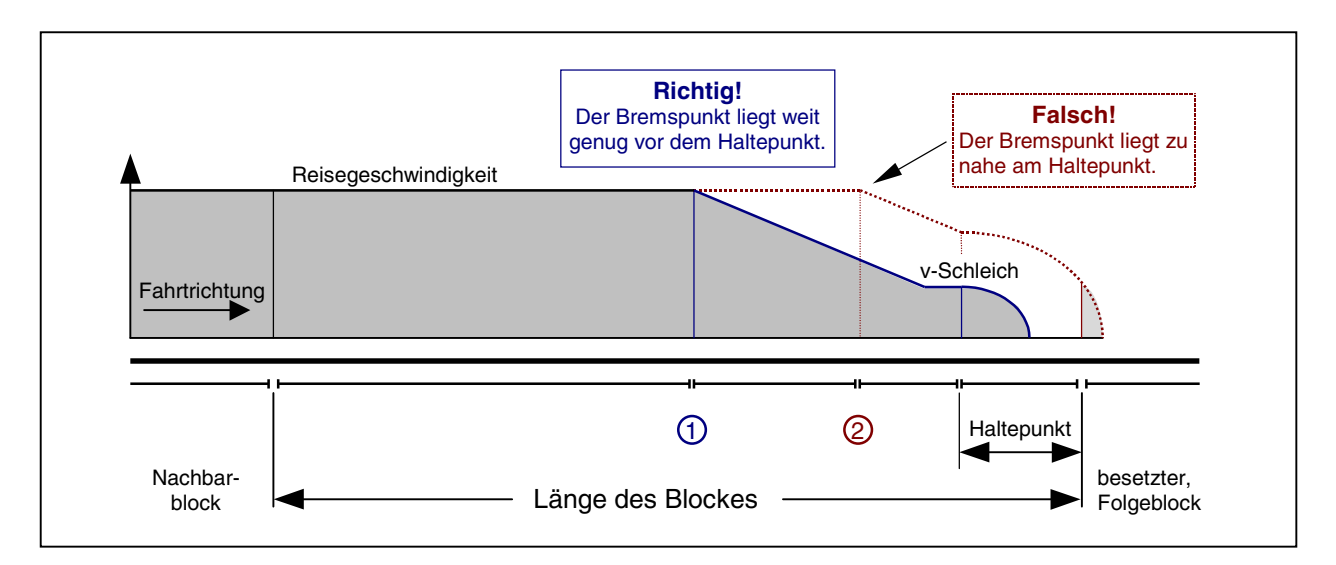

Bild 21.9 Geschwindigkeitsverlauf bei richtig (1) und falsch (2) gelegtem Bremspunkt

Der Bremspunkt 1 in Bild 21.9 ist richtig angeordnet: Noch vor dem Haltepunkt kann der Zug die Schleichgeschwindigkeit erreichen. Beim Bremspunkt 2 erreicht er den Haltepunkt mit so hoher Geschwindigkeit, dass er trotz Wegnahme der Fahrspannung aufgrund seiner Schwungmasse in den folgenden Block durchrutscht. Eine beispielhafte Anordnung von Halte- und Bremspunkten ist in Bild 25.1 gezeigt.

# **Empfehlenswerte Gestaltung der Blöcke**

In Tabelle 34 sind Empfehlungen für die Ausrüstung der Blöcke mit Halte- und Bremspunkten bei Betrieb in beiden Fahrrichtungen gegeben. Da die Vorstellungen der Modellbahner hinsichtlich des angestrebten Geschwindigkeitsniveaus weit auseinander gehen, können das nur Anhaltswerte sein. Wir empfehlen deshalb, den jeweils **optimalen Blockausbau durch eigene Versuche** selbst festzulegen.

| <b>Blocklänge</b>                                                                                    | <b>Belegtmelder</b>                             | Erläuterung                                                                                                    |
|----------------------------------------------------------------------------------------------------|-------------------------------------------------|----------------------------------------------------------------------------------------------------|
| 'über-Blöcke'                                                                                        | keine                                           | In 'über-Blöcken' werden Halte- oder Bremspunkte nicht beachtet.<br>Sie könnten hier nur eine feinere Ausleuchtung der Zugposition im<br>Gleisbildstellpult bewirken.                                                                                                    |
| H0:<br>< 1.60m<br>< 1.35m<br>TT: I<br>< 1.00m<br>N:<br>Z:<br>$< 0.80$ m                              | 2 Haltepunkte                                   | Einbau gemäß Bild 21.5. Bremspunkte sind nicht erforderlich. Der<br>Haltepunkt für die Gegenrichtung wird im BE-Formular als Brems-<br>punkt angegeben, damit das Bremsen nicht erst bei Erreichen des<br>Blockbelegtmelders beginnt.                                                                                                    |
| $1.60m - 2.00m$<br>H0: T<br>$1.35m - 1.75m$<br>TT:<br>N:<br>$1.10m - 1.40m$<br>Z.<br>$0.80m - 1.00m$ | 2 Haltepunkte                                   | Bremspunkte sind im Allgemeinen noch nicht erforderlich<br>(vgl. wieder Bild 21.5).                                                                                                    |
| H0:<br>$2.00m - 2.80m$<br>$1.75m - 2.40m$<br>TT:<br>N:<br>$1.40m - 1.90m$<br>Z:<br>$1.00m - 1.30m$   | 2 Haltepunkte,<br>1 Bremspunkt<br>in Blockmitte | Neben den Haltepunkten wird ein für beide Richtungen geltender<br>Bremspunkt in Blockmitte empfohlen (vgl. Bild 21.7).                                                                                                    |
| H0: 1<br>$2.80m - 3.20m$<br>$2.40m - 2.75m$<br>TT:<br>$1.90m - 2.20m$<br>N:<br>Z:<br>$1.30m - 1.60m$ | 2 Haltepunkte,<br>1 einseitiger<br>Bremspunkt   | Eine Hälfte des in Blockmitte verbleibenden Reststücks wird als<br>Bremspunkt eingerichtet, die andere Hälfte als Blockabschnitt. Für<br>die eine Fahrrichtung wird der vorhandene Bremspunkt im BE-<br>Formular angegeben, für die andere Richtung keiner. Hier beginnt<br>das Bremsen bei Erreichen des Blockabschnitts (vgl. Bild 21.6). |
| > 3.20m<br>H0: T<br>TT:<br>> 2.75m<br>> 2.20m<br>N:<br>Z:<br>> 1.60m                                 | 2 Haltepunkte,<br>2 Bremspunkte                 | Es werden zwei Haltepunkte und zwei Bremspunkte entsprechend<br>Bild 21.8 empfohlen.                                                                                                    |

Tabelle 34: Empfehlenswerte Anzahl von Brems- und Haltepunkten beim Betrieb in beiden Richtungen

# **9.22 Die Verwendung von Hilfsblöcken** (nur für MpC-Classic)

Die Merkmale eines Hilfsblocks (keine eigene Fahrspannungserzeugung, feste Querverdrahtung zu einem zugehörigen Hauptblock) sind bereits auf Seite [46](#page-45-0) erläutert worden. Hilfsblöcke kommen nach Abwägung zwischen Kostenersparnis, Verdrahtungsmehraufwand und Einschränkung der Fahrmöglichkeiten vorwiegend in Schattenbahnhöfen und Stumpfgleisen zum Einsatz, weil: **Hilfsblöcke nur etwa halb so teuer sind wie Hauptblöcke**.

Ein Hauptblock kann beliebig viele Hilfsblöcke mit Fahrspannung versorgen.

Hilfsblöcke werden dauerhaft mit ihrem zugehörigen Hauptblock verdrahtet. Die von einem Hauptblock erzeugte Fahrspannung steht daher stets allen seinen Hilfsblöcken zur Verfügung. Welcher Hilfsblock die Fahrspannung dann per Relais ans Gleis durchschaltet, entscheidet und erledigt das Programm. Die sich daraus für den Fahrbetrieb ergebenden Einschränkungen sind:

Soll ein Zug in einem Hilfsblock fahren, muss der zugehörige Hauptblock verfügbar sein, d.h. der Hauptblock darf nicht gerade von einem anderen Zug besetzt sein oder für einen anderen Zug (Hilfsblock) Fahrspannung liefern.

In allen zu einem Hauptblock gehörenden Hilfsblöcken kann immer nur ein Zug fahren.

Für Stumpfgleise mit nur einer Zufahrt (z.B. Hilfsblöcke in Bild 22.3) ist diese Einschränkung i.a. unerheblich. Für verdeckt liegende Schattenbahnhöfe ist sie hinnehmbar. In einsehbaren Bahnhöfen ist es für einen lebhaften Betrieb jedoch sehr wichtig, dass in möglichst vielen Gleisen gleichzeitig Zugbewegungen stattfinden können. Hier sollten Hilfsblöcke nur eingesetzt werden, wenn die sich ergebenden Einschränkungen hingenommen werden können.

Im Allgemeinen sollten **Hilfsblöcke nicht auf der Strecke hintereinander** liegen!

Im Besonderen kann es jedoch sinnvoll sein: z.B. um die Zuggeschwindigkeit bei Berg- und Talfahrten besser anzupassen (vgl. 'vmax' oder 'vKorr-V' im BE-Formular). Geht es in einem Block zunächst bergauf und dann wieder bergab, kann auf der Bergkuppe eine Trennstelle eingefügt und eines der Teilstücke als Hilfsblock angeschlossen werden. Beiden kann nun je eine eigene Korrekturgeschwindigkeit zugewiesen werden (dem bergauf führenden eine positive, dem bergab führenden eine negative). Der in Fahrrichtung gesehen erste Block sollte im SE-Formular als "über-Block" eingegeben werden. Die Anzahl gleichzeitig fahrender Züge wird durch mehrere hintereinander liegende Hilfsblöcke nicht erhöht, da in einem Hilfsblock nur gefahren werden kann, wenn der zugehörige Hauptblock frei oder **vom selben Zug** besetzt ist.

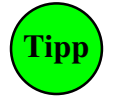

In Fahrrichtung gesehen sollte erst der Hilfsblock kommen, dann der zugehörige Hauptblock. Anderenfalls kann es passieren, dass der vorne im Hilfsblock stehende Zug nicht mehr weiterfahren kann, weil hinter ihm (in seinem Hauptblock) ein nachfolgender Zug eingefahren ist.

Nun sollen die **Einsatzmöglichkeiten der Hilfsblöcke** mit zwei Beispielen beschrieben werden. Zur Unterscheidung von Haupt- und Hilfsblöcken werden die Hilfsblöcke gestrichelt gezeichnet und hinter der Hilfsblocknummer, die immer größer als 200 ist, steht die Nummer des zugehörigen Hauptblocks.

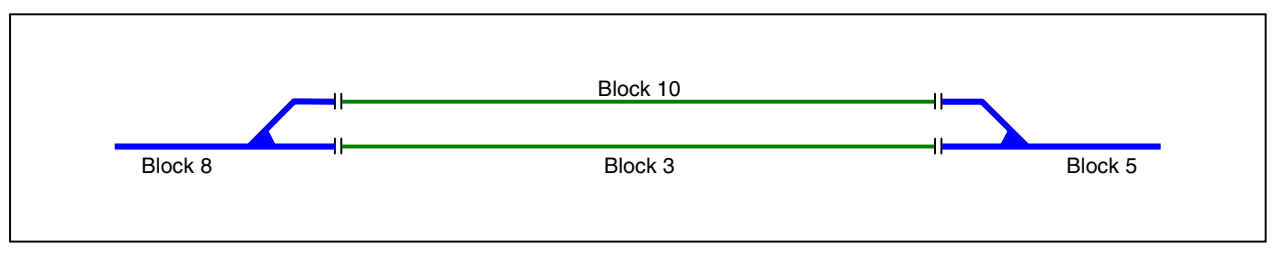

Bild 22.1 Schattenbahnhof mit zwei Parallelgleisen und Hauptblöcken

# **Beispiel 22.1:**

Bild 22.1 zeigt einen "Bahnhof" mit nur zwei Parallelgleisen. Wird die dargestellte Situation mit zwei Hauptblöcken aufgebaut, könnte von Block 8 nach 3 eingefahren werden, während gleichzeitig ein anderer Zug von Block 10 nach 5 ausfährt. Bild 22.2 zeigt die gleiche Situation unter Verwendung von Hilfsblöcken. Dort kann nicht mehr gleichzeitig nach Block 202 eingefahren und aus Block 201 ausgefahren werden, da der zugehörige Hauptblock 3 nur für jeweils einen Zug die benötigte Fahrspannung liefern kann.

Um das Kosten/Nutzenverhältnis beider Varianten beurteilen zu können muss man wissen, dass ein Hauptblock etwa doppelt so teuer ist wie ein Hilfsblock. Also sind die in den Bildern 22.1 und 22.2 gezeigten Lösungen etwa gleich teuer. Daher wäre die Lösung nach Bild 22.1 als diejenige mit den größeren Fahrmöglichkeiten vorzuziehen. Das führt zu der Feststellung:

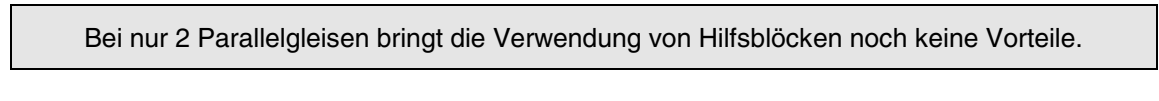

Je mehr Parallelgleise jedoch vorhanden sind, desto größer wird der Kostenvorteil der Hilfsblocklösung. Gleichzeitig steigt allerdings der Verdrahtungsaufwand, da Hauptblock und Hilfsblöcke innerhalb des 19"- Rahmens durch eine Querverdrahtung miteinander verbunden werden müssen. Ab wie vielen Parallelgleisen Sie aus Kostengründen den Einsatz von Hilfsblöcken vorziehen, muss Ihnen überlassen bleiben.

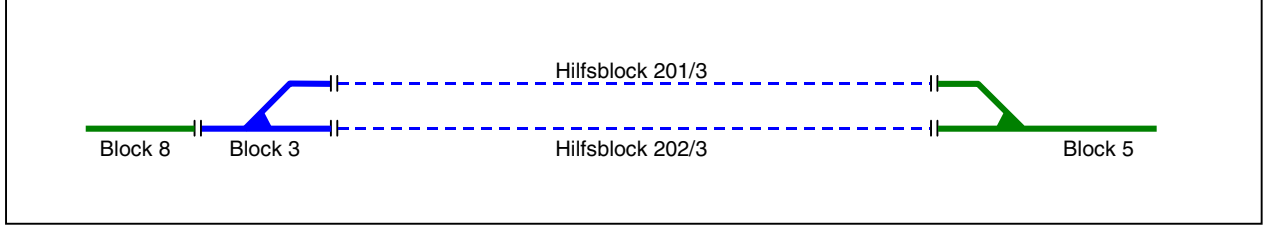

Bild 22.2 Schattenbahnhof mit zwei Parallelgleisen und Hilfsblöcken (kein Kostenvorteil gegenüber Bild 22.1)

# Hinweis zu Bild 22.2:

Der zugehörige Hauptblock (3) ist hier als 'über-Block' eingerichtet. Dadurch ist stets die Fahrmöglichkeit in mindestens einem der Hilfsblöcke (201 oder 202) gegeben, da in einem 'über-Block' normalerweise kein Zug steht. Wird Block 3 entfernt und die beiden Hilfsblöcke statt dessen von dem nun verlängerten Block 8 mit Fahrstrom versorgt, ergibt sich preislich zwar eine billigere Lösung. Fahrtechnisch ergibt sich dann jedoch die zusätzliche Einschränkung, dass in den Hilfsblöcken nur dann gefahren werden kann, wenn in Block 8 (**also auf der Strecke**) gerade kein Zug ist.

## **Beispiel 22.2:**

Deutliche Kostenvorteile ohne jeden Verlust an Fahrmöglichkeiten erreicht man z.B. bei der Situation nach Bild 22.3. Hier ist eine Abstellgruppe in Form eines Kopfbahnhofes (Stumpfgleise) gezeigt. Die Nummerierung der Hilfsblöcke wurde mit Absicht beliebig gewählt, um zu zeigen, dass die Hilfsblocknummern innerhalb eines Bereichs an keine Reihenfolge gebunden sind. Für die gezeigte Situation werden 7 Hilfsblöcke und ein Hauptblock benötigt. Block 13 wird hierbei nicht mitgezählt. Bei alleiniger Verwendung von Hauptblöcken wären 7 Hauptblöcke erforderlich geworden. Die Lösung nur mit Hauptblöcken ist dann etwa doppelt so teuer, wie diejenige mit Hilfsblöcken.

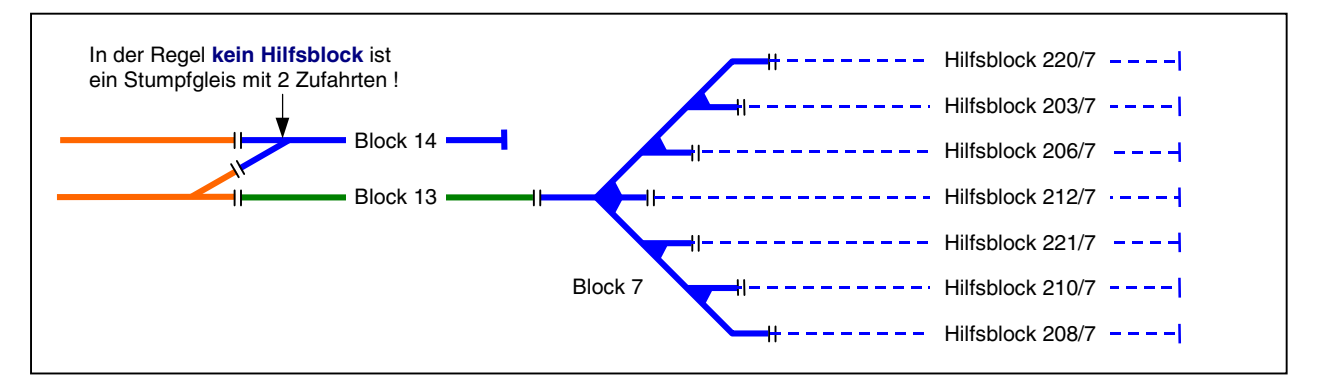

Bild 22.3 Stumpfgleise mit Hilfsblöcken (=Kostenvorteil ohne Einschränkung der Fahrmöglichkeiten)

# **9.23 Einzelne Weichen oder Weichengruppen als Blöcke**

Von herkömmlichen Blocksteuerungen ist man es gewohnt, dass die Blöcke nicht kürzer als eine Zuglänge sind. Die Blocksicherung wird dabei oft nur in den Strecken zwischen den Bahnhöfen eingebaut. Bei der MpC kann (und sollte) die gesamte Anlage in die Blocksicherung einbezogen werden. Aus der Weichenanordnung im Bahnhofsvorfeld ergeben sich dann häufig Blöcke, die kürzer als eine Zuglänge sind. Im Extremfall besteht ein Block nur aus einer Doppelkreuzungsweiche. Wie das folgende Beispiel zeigt, ist das jedoch erforderlich um uneingeschränkt fahren zu können. Bei MpC-Digital ist für einen Weichenblock nur ein zusätzlicher Belegtmelder erforderlich. Bei MpC-Classic muss ein (teurer) Hauptblock installiert werden. Im Anschluss an das Beispiel wird jedoch gezeigt, wie man diesen Hauptblock durch ein Relais relativ preiswert ersetzen kann.

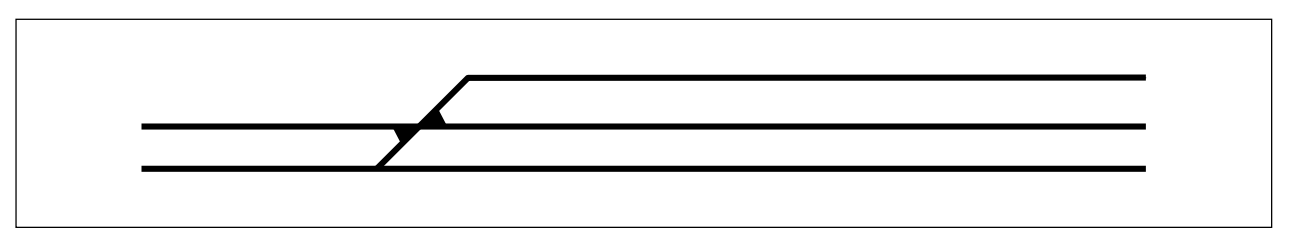

Bild 23.1 Zu planende Situation

Es sei die in Bild 23.1 dargestellte Situation vorhanden. Um die zweckmäßige Blockaufteilung anschaulich nachvollziehen zu können, soll stufenweise vorgegangen werden. Gemäß Bild 23.2/A sei zunächst die dick gezeichnete Situation mit den Blöcken 12, 8, 5 und 10 vorhanden. Die notwendige Anordnung der Trennstellen ergibt sich dann wie dargestellt und bedarf eigentlich keiner weiteren Erläuterung.

Für den nächsten Gedankenschritt soll gemäß Bild 23.2/B der Block 13 dazu genommen werden. Er erhält an seiner Anschlussstelle zum Block 8 die notwendige Trennstelle. Stromtechnisch ist mit dieser Trennstellenanordnung zwar alles in Ordnung, denn jeder Block ist von seinen Nachbarn abgetrennt, aber beim Fahrbetrieb ergeben sich unerwünschte Einschränkungen. Um nämlich von den Blöcken 5 oder 12 in den Block 13 einfahren zu können, muss durch den Block 8 gefahren werden. Block 8 müßte also für ein solches Fahrmanöver stets frei sein.

Damit hier ein uneingeschränkter Fahrbetrieb zustande kommen kann, wird eine weitere Trennstelle erforderlich, die den Block 8 von der Doppelkreuzungsweiche trennt. Es ergibt sich dann der in Bild 23.2/C gezeigte Aufbau, bei dem die Doppelkreuzungsweiche rundum abgetrennt und als Block 14 definiert ist. Falls Sie keine Doppelkreuzungsweichen einbauen, sondern diese wie in Bild 23.5 durch zwei einfache Weichen ersetzen, gilt für einen solchen Aufbau natürlich sinngemäß das Gleiche.

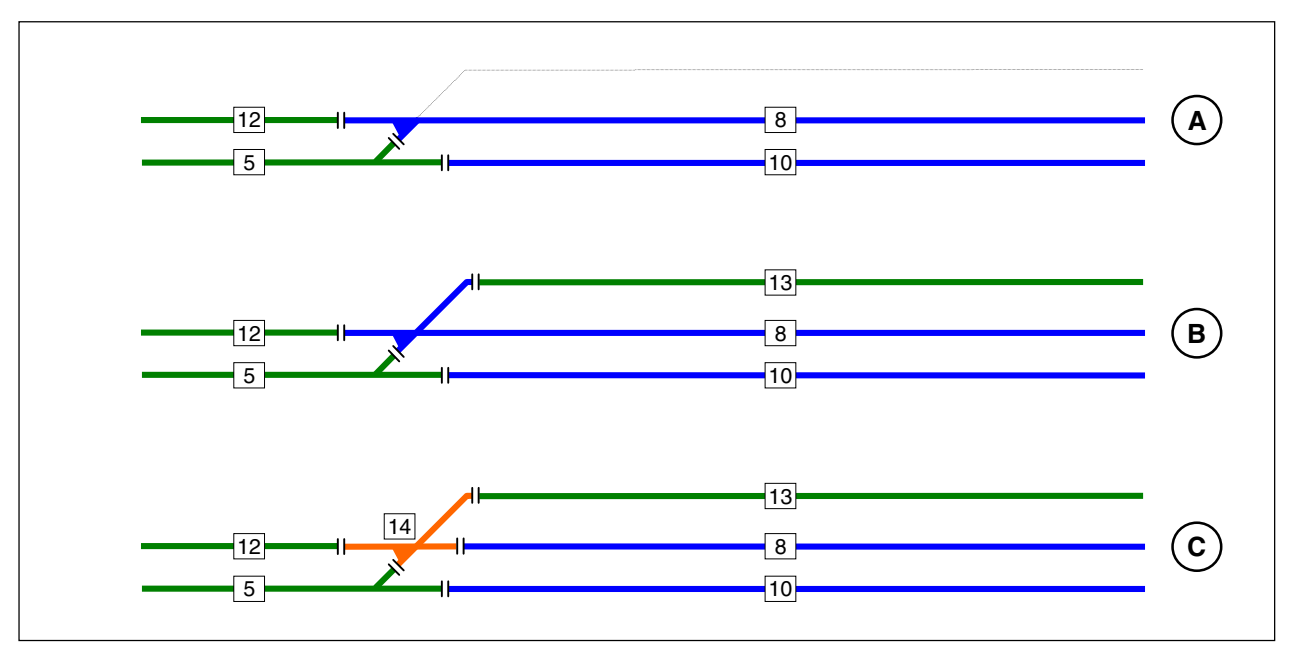

Bild 23.2 Eine Doppelkreuzungsweiche wird zu einem einzelnen Block

<span id="page-203-0"></span>Auch die Weichenanordnung in Bild 23.3 ist aus der Sicht des Fahrbetriebs ein eigener Block. Für eine detaillierte Besetztausleuchtung der einzelnen Weichen im Stelltisch ist es möglich, jede nochmals einzeln zu isolieren und an einen Belegtmelder anzuschließen (vgl. Bild 23.8).

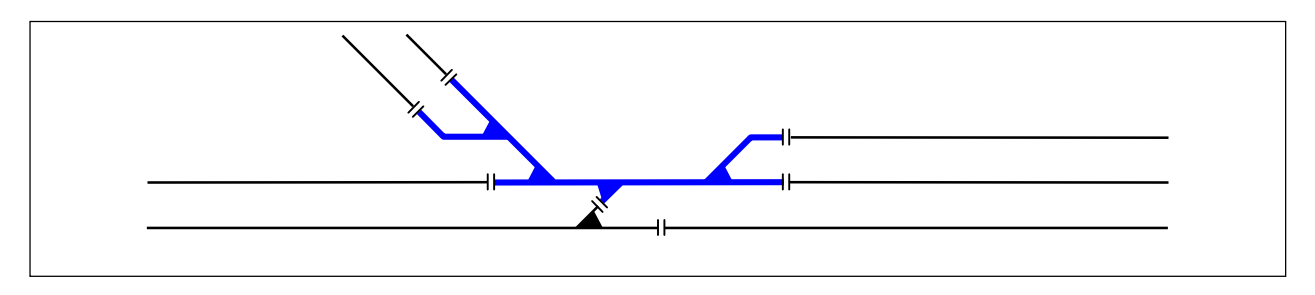

Bild 23.3 Ein kompletter Weichenbereich als eigenständiger Block

# **Relaisschaltung zur Vermeidung von Weichenblöcken** (nur für MpC-Classic)

Der in Bild 23.2 eingetragene Block 14 soll durch eine Relaisschaltung eingespart werden. Hierzu ist ein bistabiles Relais notwendig, mit dem je nach aktueller Weichenlage eine bestimmte Trennstelle überbrückt wird. Die Bilder 23.5 und 23.6 zeigen die jeweils erforderlichen Trennstellen-Brücken zum ehemaligen Block 14 (die Doppelkreuzungsweiche wurde hier in zwei einzelne Weichen aufgelöst). Welche Brücke im Einzelfall aktiviert werden muss, hängt von der Stellung der Weiche 7 ab.

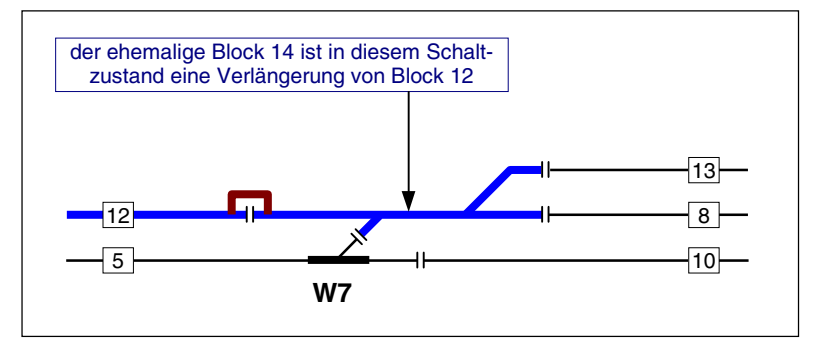

Zum Fahren von oder nach Block 12 liegt Weiche W7 als Flankenschutz auf gerade. Ein gleichzeitig mit der Weichenschaltung "7g" geschaltetes bistabiles Relais muss den Fahrstrom von Block 12 (falls vorhanden, aus dessen Haltepunkt) in den Weichenbereich leiten (siehe braune Brücke).

Bild 23.5 Trennstellenbrücke für: Weiche 7 liegt gerade

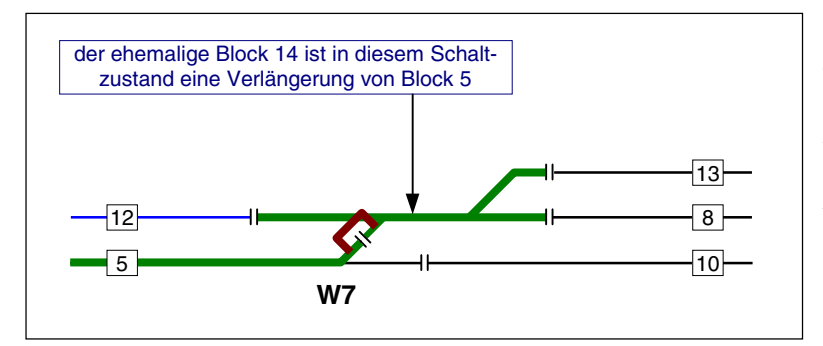

Zum Fahren von Block 5 nach 8 (oder 5 nach 13) liegt Weiche W7 auf abzweig. Das gleichzeitig mit der Weichenschaltung "7a" angesteuerte bistabile Relais muss den Fahrstrom von Block 5 (falls vorhanden, aus dessen Haltepunkt) in den Weichenbereich leiten (siehe braune Brücke).

Bild 23.6 Trennstellenbrücke für: Weiche 7 liegt abzweigend

## Hinweis 1:

Wenn Sie sogenannte "denkende" Weichen benutzen, kann das bistabile Relais eventuell entfallen. Die Weichen selbst sorgen dann nämlich für die bedarfsgerechte Weiterleitung des Fahrstroms.

# Hinweis 2:

Wenn der Block 14 gemäß der Relaisschaltung oder mit denkenden Weichen überflüssig gemacht wird, beraubt man sich allerdings der Möglichkeit, diesen Abschnitt mit einer eigenen Besetztanzeige im Gleisbildstellpult auszuleuchten. Der Abschnitt ist dann immer nur der verlängerte Teil eines der beiden Strom liefernden Nachbarblöcke. Ist der Abschnitt jedoch ein eigener Block, hat er auch eine eigene Besetzt-LED, in diesem Fall nämlich die des Blocks 14.

# **Einzelne Weichen oder Weichengruppen als Belegtmelder**

Einzelne Weichen oder Weichengruppen werden nur dann mit zusätzlichen Belegtmeldern ausgestattet, wenn:

- a) eine feinere Besetztausleuchtung im Stelltisch geplant ist oder
- b) das Freifahren der Weiche überwacht werden soll (vgl. Weiche 12 in den Bild 13.1 ab  $\rightarrow$ S.[194](#page-193-0)).

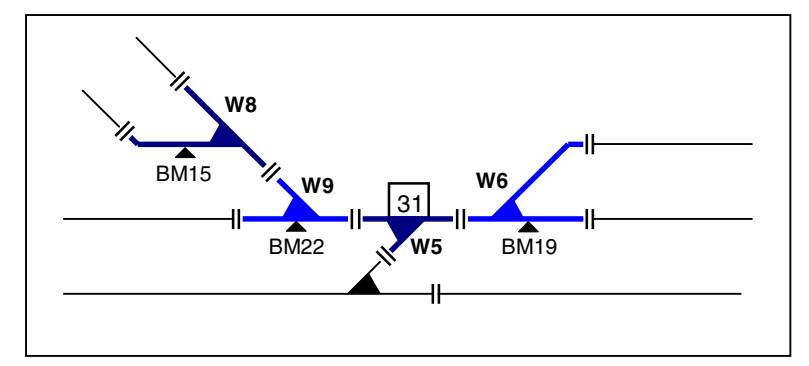

Im WE-Formular (→S.[70\)](#page-69-0) kann für beide Weichenlagen je eine 'Belegt-LED' für die Rot-Ausleuchtung angegeben werden. Zusätzlich ist der Belegtmelder anzugeben, der die Weiche als besetzt meldet. Das ist entweder ein Blockmelder oder ein Belegtmelder. Im letzteren Fall ist zusätzlich noch anzugeben, zu welchem Block der Belegtmelder gehört. Im Betrieb wird bei Belegung des Melders zunächst die Weichenlage im Speicher nachgesehen und dann die zur Weichenlage gehörende Belegt-LED eingeschaltet.

Bild 23.8 Weichenbereich als eigenständiger Block 31 mit 3 zusätzlichen Belegtmeldern (15, 19, 22)

Für die in Bild 23.8 skizzierte Aufteilung einer Weichengruppe in einen Block und insgesamt 3 Belegtmelder wird nachstehend das entsprechend ausgefüllte WE-Formular gezeigt.

|     |                                                                                                    | Weichendaten eingeben, ändern                                                                                                    |                                                       |                                                                                                    |                                                                                                    |                                                                                                    |                                                                                                    |                                                                                                    |                                                                                                    |                                                                                                    |                                                                                                    |                                                                                                    |
|-----|----------------------------------------------------------------------------------------------------|----------------------------------------------------------------------------------------------------|-------------------------------------------------------|----------------------------------------------------------------------------------------------------|----------------------------------------------------------------------------------------------------|----------------------------------------------------------------------------------------------------|----------------------------------------------------------------------------------------------------|----------------------------------------------------------------------------------------------------|----------------------------------------------------------------------------------------------------|----------------------------------------------------------------------------------------------------|----------------------------------------------------------------------------------------------------|----------------------------------------------------------------------------------------------------|
| Wei | LED                                                                                                    | Fstr.                                                                                                    |                                                       |                                                                                                    | Belegtmeldung                                                                                                    | LED                                                                                                    |                                                                                                    | Taster                                                                                                    |                                                                                                    | meldung                                                                                                    | Rück-                                                                                                    |                                                                                                    |
| che | q                                                                                                    | a                                                                                                    | Blk. BM                                               |                                                                                                    | a                                                                                                    | a                                                                                                    | WGT                                                                                                    | WTa                                                                                                    | WTa                                                                                                    | q                                                                                                    | а                                                                                                    | WSpM                                                                                                    |
|     | ,,,,,,,,,,,,,,,,,,,,,,,,<br><br><br><br><br>************************                                                          | ,,,,,,,,,,,,,,,,,,,,,,,,<br>-----------------------<br><br><br>************************                                                                                                |                                                       | <br>-------------------<br><br><br>------------------<br>******************                                      | <br><br><br><br><br><br>------------------------                                                                                | <br>-----------------------<br>,,,,,,,,,,,,,,,,,,,,,,,<br>,,,,,,,,,,,,,,,,,,,,,,,,<br>-----------------------                                                                                       | ,,,,,,,,,,,,,,,,,,,,,,,<br>-----------------------<br>----------------------<br><br>,,,,,,,,,,,,,,,,,,,,,,,,,<br>,,,,,,,,,,,,,,,,,,,,,,,,<br>------------------------               | <br>-----------------------<br><br>,,,,,,,,,,,,,,,,,,,,,,,,,<br>------------------------                                                                            | <br>-----------------------<br><br>,,,,,,,,,,,,,,,,,,,,,,,,<br>,,,,,,,,,,,,,,,,,,,,,,,,<br>------------------------                                                                              | ,,,,,,,,,,,,,,,,,,,,,,,,<br>-----------------------<br>,,,,,,,,,,,,,,,,,,,,,,,,<br>----------------------<br>,,,,,,,,,,,,,,,,,,,,,,,,,,<br>,,,,,,,,,,,,,,,,,,,,,,,,,<br>------------------------                                     | <br>,,,,,,,,,,,,,,,,,,,,,,,,<br><br>------------------------                                                                           | ,,,,,,,,,,,,,,,,,,,,,,,,<br>-----------------------<br>,,,,,,,,,,,,,,,,,,,,,,,,<br>,,,,,,,,,,,,,,,,,,,,,,,,,,<br>,,,,,,,,,,,,,,,,,,,,,,,,<br>------------------------                                                                  |
| n   | <br><br>**********************<br><br><br>************************<br>,,,,,,,,,,,,,,,,,,,,,,,,<br>,,,,,,,,,,,,,,,,,,,,,,,<br> | ----------------------<br><br><b>***********************</b><br>,,,,,,,,,,,,,,,,,,,,,,,,,<br><br>************************<br><br>,,,,,,,,,,,,,,,,,,,,,,,<br>,,,,,,,,,,,,,,,,,,,,,,,,,, | *****************<br><br><br>,,,,,,,,,,,,,,,,,,,      | Ю<br>-----------------<br>---- <del>-------------</del><br>---- <del>-------------</del><br>,,,,,,,,,,,,,,,,,,,, | **********************<br><br><br>------------------------<br><br>,,,,,,,,,,,,,,,,,,,,,,,,<br>,,,,,,,,,,,,,,,,,,,,,,,,,,,       | -----------------------<br>,,,,,,,,,,,,,,,,,,,,,,,,<br>,,,,,,,,,,,,,,,,,,,,,,,,<br>-----------------------<br><br>----------------------<br>,,,,,,,,,,,,,,,,,,,,,,,,,<br>,,,,,,,,,,,,,,,,,,,,,,,,,, | ************************<br><br>,,,,,,,,,,,,,,,,,,,,,,,,,<br><br>------------------------<br>-----------------------<br>----------------------<br>,,,,,,,,,,,,,,,,,,,,,,,,,,,       | ENGINEERING<br><b>***********************</b><br>,,,,,,,,,,,,,,,,,,,,,,,,<br>------------------------<br>,,,,,,,,,,,,,,,,,,,,,,,,<br><br>,,,,,,,,,,,,,,,,,,,,,,,,,, | -----------------------<br>,,,,,,,,,,,,,,,,,,,,,,,,<br>,,,,,,,,,,,,,,,,,,,,,,,,<br>------------------------<br>----------------------<br>,,,,,,,,,,,,,,,,,,,,,,,,,<br>,,,,,,,,,,,,,,,,,,,,,,,,,, | ************************<br>,,,,,,,,,,,,,,,,,,,,,,,,,,,<br>***********************<br>,,,,,,,,,,,,,,,,,,,,,,,,,,<br><br>------------------------<br>-----------------------<br>----------------------<br>,,,,,,,,,,,,,,,,,,,,,,,,,,, | ENGINEERING<br><b>***********************</b><br><br>------------------------<br>,,,,,,,,,,,,,,,,,,,,,,,,<br>,,,,,,,,,,,,,,,,,,,,,,,,, | ************************<br>,,,,,,,,,,,,,,,,,,,,,,,,,<br>,,,,,,,,,,,,,,,,,,,,,,,,<br>************************<br>-----------------------<br>,,,,,,,,,,,,,,,,,,,,,,,,<br>,,,,,,,,,,,,,,,,,,,,,,,,,,,<br>,,,,,,,,,,,,,,,,,,,,,,,,,,,     |
| o   | <br><br>-----------------------<br>,,,,,,,,,,,,,,,,,,,,,,,,<br><br>,,,,,,,,,,,,,,,,,,,,,,,,,,<br><br><br>                     | ,,,,,,,,,,,,,,,,,,,,,,,,,<br><br>************************<br>-----------------------<br>,,,,,,,,,,,,,,,,,,,,,,,,,,<br>***********************<br>,,,,,,,,,,,,,,,,,,,,,,,,,<br><br>     | ,,,,,,,,,,,,,,,,,,,<br>,,,,,,,,,,,,,,,,,,,,<br><br>31 | ------------------                                                                                               | <br>------------------------<br>************************<br>,,,,,,,,,,,,,,,,,,,,,,,,<br>,,,,,,,,,,,,,,,,,,,,,,,,,,,<br><br><br> | ,,,,,,,,,,,,,,,,,,,,,,,,<br>,,,,,,,,,,,,,,,,,,,,,,,,<br><br>,,,,,,,,,,,,,,,,,,,,,,,<br>,,,,,,,,,,,,,,,,,,,,,,,,,<br>,,,,,,,,,,,,,,,,,,,,,,,,,,<br>,,,,,,,,,,,,,,,,,,,,,,,,<br><br>                  | ,,,,,,,,,,,,,,,,,,,,,,,,,<br><br>------------------------<br><br>----------------------<br>,,,,,,,,,,,,,,,,,,,,,,,,,,,<br>,,,,,,,,,,,,,,,,,,,,,,,,,<br><br>,,,,,,,,,,,,,,,,,,,,,,,, | ,,,,,,,,,,,,,,,,,,,,,,,,,,<br><br>------------------------<br>,,,,,,,,,,,,,,,,,,,,,,,,<br><br>,,,,,,,,,,,,,,,,,,,,,,,,,,<br>,,,,,,,,,,,,,,,,,,,,,,,,,,<br><br>      | ,,,,,,,,,,,,,,,,,,,,,,,,<br>,,,,,,,,,,,,,,,,,,,,,,,,,<br><br><br>-----------------------<br>,,,,,,,,,,,,,,,,,,,,,,,,,<br>,,,,,,,,,,,,,,,,,,,,,,,,,,<br>,,,,,,,,,,,,,,,,,,,,,,,,<br><br>          | ,,,,,,,,,,,,,,,,,,,,,,,,,,<br><br>------------------------<br>-----------------------<br>----------------------<br>,,,,,,,,,,,,,,,,,,,,,,,,,,<br>,,,,,,,,,,,,,,,,,,,,,,,,,<br><br>                                                   | ------------------------<br>,,,,,,,,,,,,,,,,,,,,,,,,<br>,,,,,,,,,,,,,,,,,,,,,,,,,<br><br>                                              | ,,,,,,,,,,,,,,,,,,,,,,,,,<br>,,,,,,,,,,,,,,,,,,,,,,,,,<br>------------------------<br>------------------------<br>,,,,,,,,,,,,,,,,,,,,,,,,,<br>,,,,,,,,,,,,,,,,,,,,,,,,,,,<br>,,,,,,,,,,,,,,,,,,,,,,,,,<br>-----------------------<br> |
|     | ,,,,,,,,,,,,,,,,,,,,,,,,<br>,,,,,,,,,,,,,,,,,,,,,,,,<br><br>,,,,,,,,,,,,,,,,,,,,,,,,,,<br>,,,,,,,,,,,,,,,,,,,,,,,,,           | ,,,,,,,,,,,,,,,,,,,,,,,,<br>-----------------------                                                                                                    |                                                       |                                                                                                    | ,,,,,,,,,,,,,,,,,,,,,,,,<br>,,,,,,,,,,,,,,,,,,,,,,,,,,<br>,,,,,,,,,,,,,,,,,,,,,,,,,<br>                                         | -----------------------<br>,,,,,,,,,,,,,,,,,,,,,,,<br>,,,,,,,,,,,,,,,,,,,,,,,,<br>,,,,,,,,,,,,,,,,,,,,,,,,,,<br>,,,,,,,,,,,,,,,,,,,,,,,,,,<br>                                                      | -----------------------<br>----------------------<br>,,,,,,,,,,,,,,,,,,,,,,,,,,,<br>,,,,,,,,,,,,,,,,,,,,,,,,,,,<br>                                                                 | ----------------------<br>,,,,,,,,,,,,,,,,,,,,,,,,,<br>,,,,,,,,,,,,,,,,,,,,,,,,,<br>,,,,,,,,,,,,,,,,,,,,,,,,,<br>                                                   | -----------------------<br>-----------------------<br>,,,,,,,,,,,,,,,,,,,,,,,,,<br>,,,,,,,,,,,,,,,,,,,,,,,,,,<br>,,,,,,,,,,,,,,,,,,,,,,,,,,<br>                                                  | -----------------------<br>----------------------<br>,,,,,,,,,,,,,,,,,,,,,,,,,,,<br>                                                                                                    | ,,,,,,,,,,,,,,,,,,,,,,,,<br>,,,,,,,,,,,,,,,,,,,,,,,,,<br>                                                                              | -----------------------<br>************************<br>,,,,,,,,,,,,,,,,,,,,,,,,,<br>,,,,,,,,,,,,,,,,,,,,,,,,,,,<br><br>                                                                                                    |

Bild 23.9 Mit den Daten nach Bild 23.8 ausgefülltes WE-Formular

# **Blocktrennstellen im Weichenbereich**

Für den sehr häufig auftretenden Fall, dass Blocktrennstellen in unmittelbarer Nähe von Weichen liegen, ist darauf zu achten, dass ein gewisser Mindestabstand der Trennstellen zum Weichenmittelpunkt eingehalten wird.

Wird aus zwei Gleisen gleichzeitig auf eine Weiche zugefahren, überschneiden sich nämlich ab einer bestimmten Stelle die Lichtraumprofile der beiden Gleise. Das **Lichtraumprofil** ist der größte äußere Umriß, den ein Fahrzeug (Lok oder Wagen) oberhalb und seitlich der Schienen in Anspruch nehmen kann. Genau dort, wo die Lichtraumprofile der beiden Weichenzweiggleise zusammenstoßen, steht bei der DB das Signal Ra12 (**Grenzzeichen**). Es besteht aus einem rot-weißen Zeichen und markiert die "Grenze, bis zu der bei zusammenlaufenden Gleisen das Gleis besetzt werden darf." Bis zum Grenzzeichen kann dann gefahrlos auf die Weichenspitze zugefahren werden, ohne dass es mit einem auf dem anderen Zweiggleis vorbeifahrenden Zug zu einer Kollision kommt. Hier sollten daher auch die Blocktrennstellen liegen. Die Bilder 23.11 und 23.12 verdeutlichen diesen Sachverhalt.

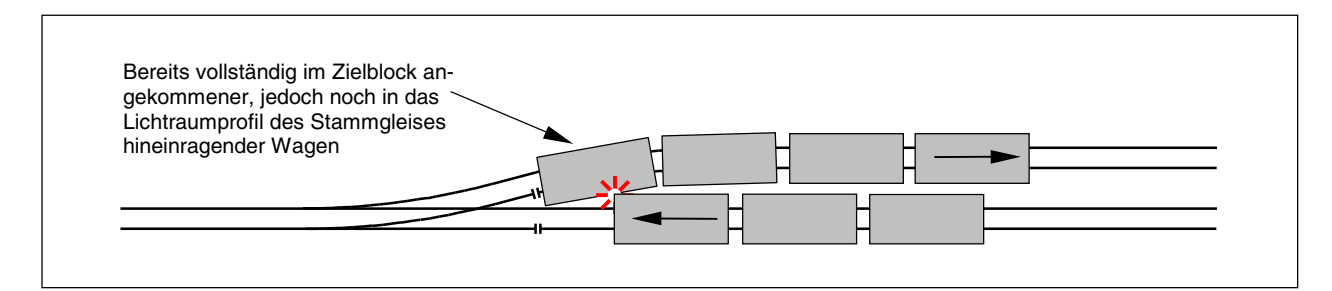

Bild 23.11 Trennstellen zu dicht am Weichen-Herzstück (**falsch**)

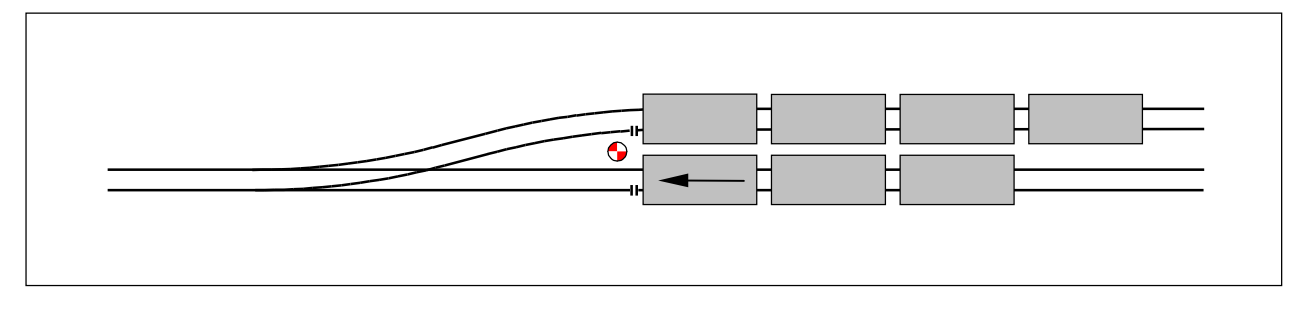

Bild 23.12 Trennstellen in Höhe des Weichengrenzzeichens (**richtig**)

# **9.24 Aufteilung der Modellbahn in Blöcke**

Während in den vorherigen Abschnitten nur Einzelsituationen beschrieben sind, zeigt Bild 24.1 die Blockaufteilung einer kompletten Anlage in Hauptblöcke und Hilfsblöcke (gestrichelt gezeichnet). Entsprechend dem Anwendungsbeispiel 9.23 sind insgesamt 6 Doppelkreuzungsweichen als eigenständige Blöcke (12, 21, 6, 14, 8 und 10) eingerichtet. Die siebte Doppelkreuzungsweiche bildet zusammen mit einer einfachen Weiche den Block 18. Der Block 22 ist im Prinzip ebenfalls eine Doppelkreuzungsweiche.

Bei MpC-Classic empfiehlt es sich, alle Stumpfgleise (201-202 und 204-208) als Hilfsblöcke einzurichten. Der Hilfsblock 201 hat dann als zugehörigen Hauptblock den Block 21, der Hilfsblock 202 den mit der Nummer 22. Die Hilfsblöcke 204 bis 208 werden alle von dem Hauptblock 18 mit Fahrstrom versorgt.

Hervorzuheben ist noch, dass der Block 24 eine Kehrschleife erzeugt. Gleichzeitig wird in Verbindung mit dem Block 17 auch ein Gleisdreieck gebildet.

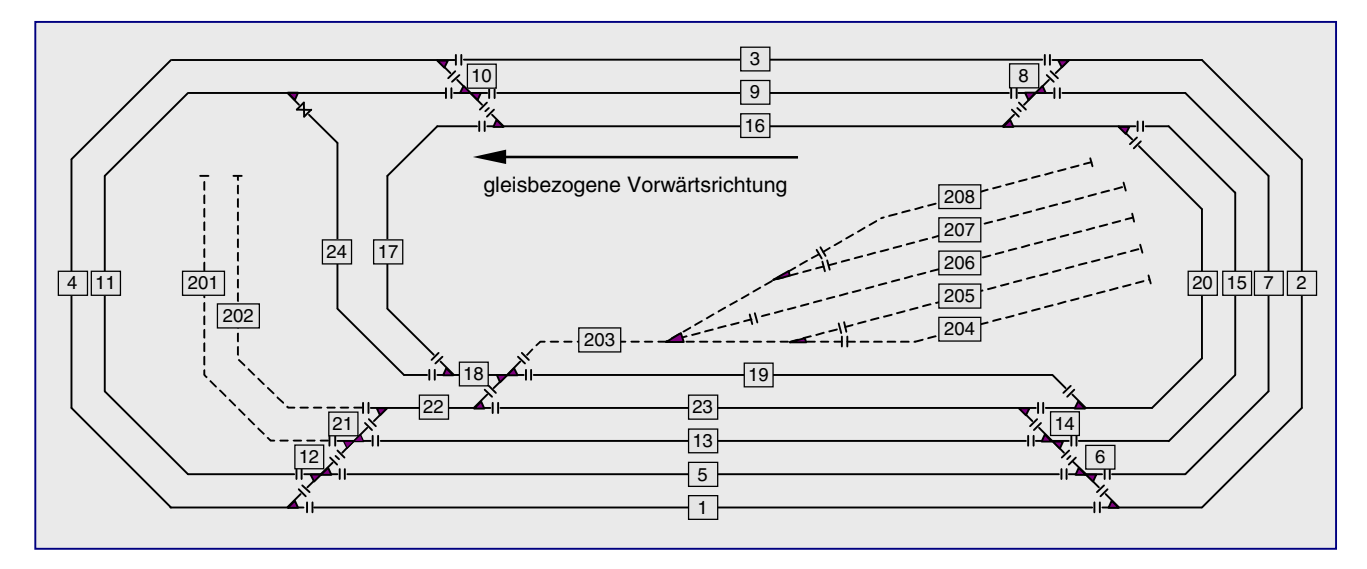

Bild 24.1 Aufteilung einer Beispielanlage in Hauptblöcke (1-24) und Hilfsblöcke (201-208)

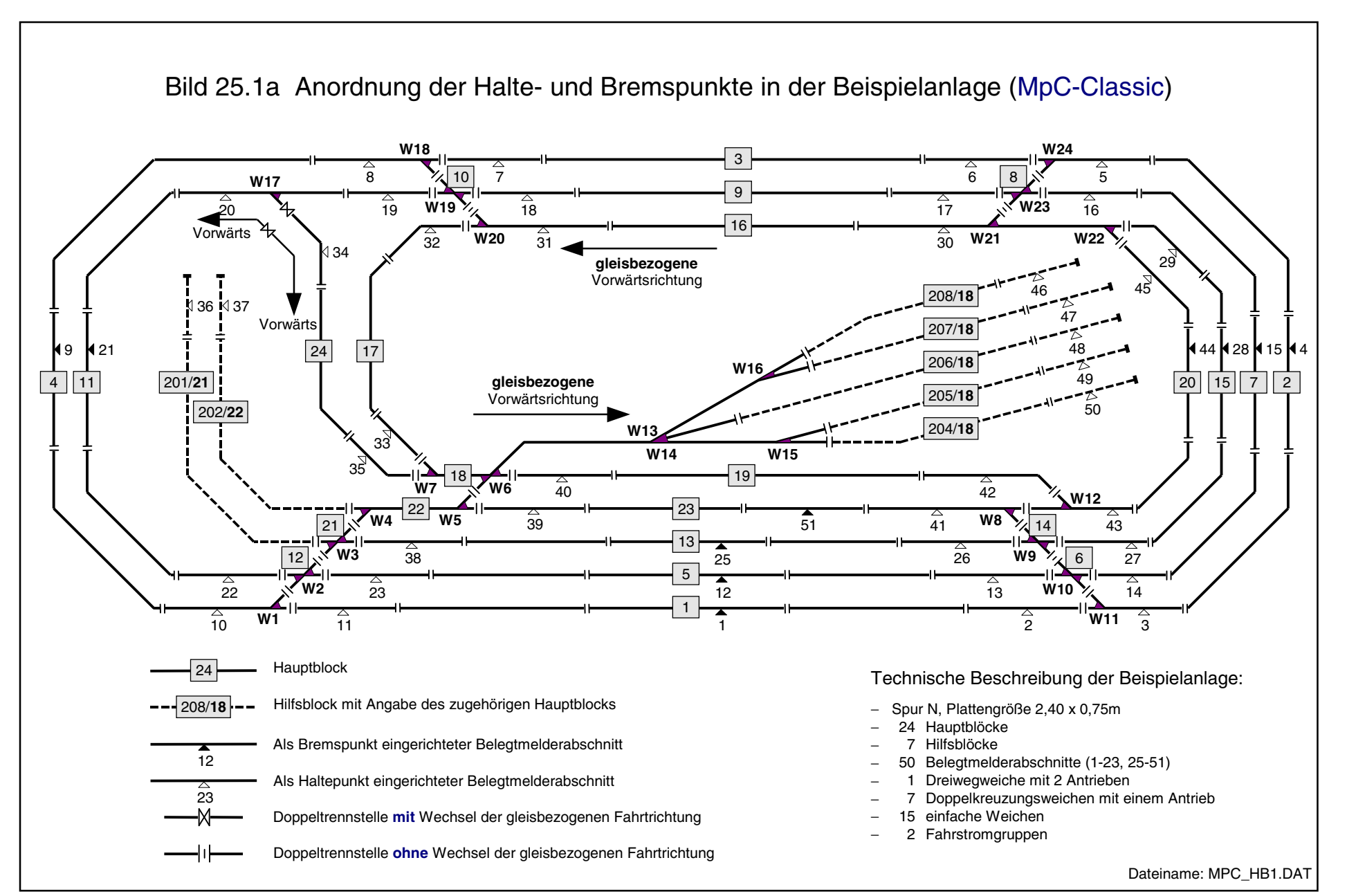

Seite 207

Seite 208

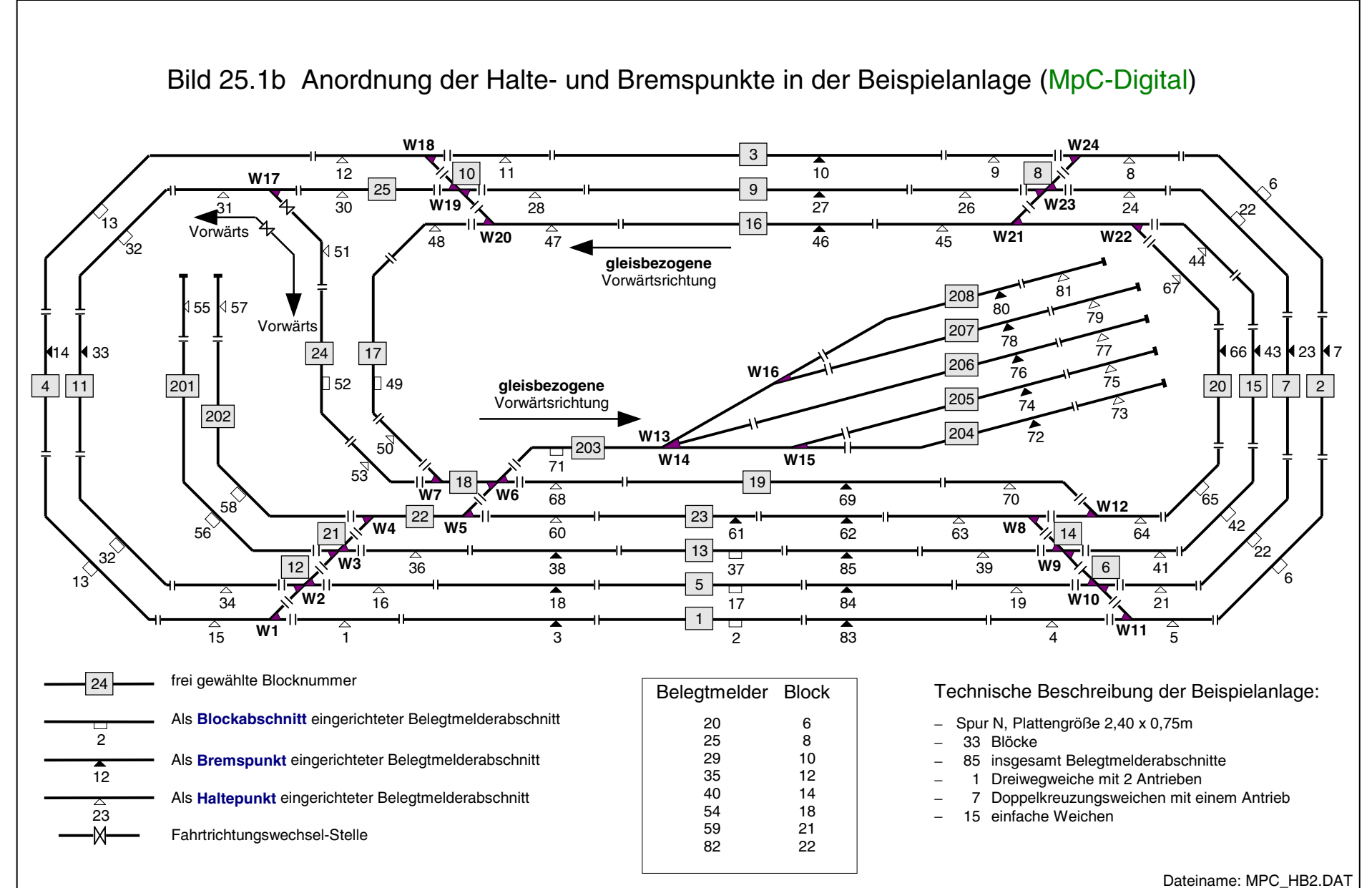

# <span id="page-208-0"></span>**9.25 Die Anordnung von Halte- und Bremspunkten**

Nachdem die Blockaufteilung abgeschlossen ist, beginnt die Planung der Brems- und Haltepunkte.

Die Wirkungsweise der zusätzlichen Belegtmelder wurde bereits im Abschnitt 9.21 ausführlich erläutert. Dort wurden ebenfalls Empfehlungen für deren sinnvolle Anwendung gegeben. In diesem Abschnitt wird gezeigt, wie die in Bild 24.1 vorgestellte Blockaufteilung um die Brems- und Haltepunkte erweitert wurde. Wegen einiger Unterschiede im Detail gilt das Bild 25.1a für MpC-Classic und 25.1b für MpC-Digital.

Die innerhalb eines Blocks neu hinzugekommenen Trennstellen sind etwas kleiner gezeichnet. Die so entstandenen Belegtmelderabschnitte sind mit einem Dreieck gekennzeichnet, wobei weiße Dreiecke auf Haltepunkte und schwarze auf Bremspunkte hinweisen sollen. Durch die von uns vorgenommene Verdrahtung sind die jeweils an den Dreiecken stehenden Belegtmeldernummern entstanden.

Fast alle Blöcke haben an beiden Enden Haltepunkte erhalten. Eine Ausnahme bilden z.B. die kurzen Weichenblöcke, in denen aus betriebstechnischen Gründen sowieso kein Zug halten sollte, da sonst wichtige Fahrwege blockiert werden. Stumpfgleise haben nur am Prellbock einen Haltepunkt erhalten.

Außerdem haben alle Blöcke, die über eine gewisse Mindestlänge verfügen, in ihrer Mitte Bremspunkte erhalten, wobei ein einzelner Belegtmelderabschnitt immer für beide Fahrrichtungen eingesetzt wird. Der eigentliche Bremspunkt wird dann je nach Fahrrichtung durch diejenige Trennstelle des Belegtmelderabschnitts gebildet, die der Zug als erste erreicht.

Eine Anordnung von 2 separaten Belegtmelderabschnitten für die Bremspunkte beider Fahrrichtungen, wie es nach Bild 21.8 für sehr lange Blöcke empfohlen wird, konnte bei den hier zur Verfügung stehenden Blocklängen nicht verwirklicht werden. Der längste Block dieser N-Anlage mißt im Original ca. 1.55 Meter.

## **Nachteil bei mittigem Bremspunkt**

Im Zusammenhang mit der Ausleuchtung im Gleisbildstellpult soll hier ein Nachteil der Blockaufteilung mit mittigem Bremspunkt, so wie in Bild 21.7 dargestellt, erwähnt werden. Bei dieser Aufteilung kann, obwohl insgesamt 4 Belegtmeldungen aus dem gesamten Block kommen, nur eine 3-stufige Belegtausleuchtung erreicht werden. Die hierfür in Frage kommende LED-Aufteilung ist im Folgenden abwechselnd fett und normal gedruckt wiedergegeben:

## **Haltepunkt** Block+Bremspunkt+Block **Haltepunkt**

Demzufolge wird im Formular LE (=Belegtmelder/LED-Zuordnungen) beiden Haltepunkten zwar jeweils eine eigene LED zugeordnet. Der Belegtmelder des Bremspunkts erhält jedoch dieselbe Besetzt-LED zugeordnet wie auch der Block im Formular BE.

# **9.26 Die Beschreibung von Blöcken**

Nachdem die Modellbahn in Blöcke aufgeteilt sowie die Brems- und Haltepunkte eingeplant sind, erfolgt ihre Beschreibung mit Hilfe des Blockformulars BE. Hilfsblöcke bei MpC-Classic sind in jedem Fall zu beschreiben. Bei ihnen ist nämlich zumindest an der Position 'Hauptbl.' die Nummer ihres zugehörigen Hauptblocks einzutragen. Generell ist für Blöcke nur dann ein BE-Formular auszufüllen, wenn auch tatsächlich sinnvolle Eintragungen vorgenommen werden sollen. Leere Formulare - wie z.B. für den Block 14 in Bild 23.2c, der weder Halte- noch Bremspunkte hat und der als "über-Block" auch keine Eintragungen für die Ausweich- oder Ausfahrautomatik erhält - würden nur unnötig Speicherplatz verbrauchen und werden daher auch nicht gespeichert.

Eine Tabelle mit den wesentlichen Eingaben aller Blöcke von Bild 25.1a befindet sich auf Seite [255](#page-254-0).

| Blockdaten eingeben                                                                                                 |                 |                   |                                |  |  |  |  |  |
|----------------------------------------------------------------------------------------------------|-----------------|-------------------|--------------------------------|--|--|--|--|--|
| Block<br>5<br><b>Belegt-LED</b><br>Taster<br>vKorr-V<br>Länge<br>Hauptb1.<br>Relais<br>Fstr.-LED<br>vKorr-R<br>vmax |                 |                   |                                |  |  |  |  |  |
| Staffellauf-Schalter                                                                                                |                 |                   | Schalter Staffel=richtungstreu |  |  |  |  |  |
| Ausfahrautomatik                                                                                                    | v               | $\mathbb{R}$      | v<br>$\mathbb{R}$              |  |  |  |  |  |
| nach Block                                                                                                    | $\overline{2}$  | 11                | neue Strecke ab BM             |  |  |  |  |  |
| Schalter                                                                                                    | 19              | 19                | Anzahl neuer Strecken          |  |  |  |  |  |
|                                                                                                    |                 |                   | + Länge von Block              |  |  |  |  |  |
| Ausweichautomatik                                                                                                   | v               | $\mathbb{R}$      | Ausfahrstopp-Schalter          |  |  |  |  |  |
| nach Block                                                                                                    | 13 <sup>°</sup> | 13                | Abfahrverzögerung [s]          |  |  |  |  |  |
| Schalter                                                                                                    | 18              | 18                | Korrektur Anfahrchar.          |  |  |  |  |  |
|                                                                                                    |                 |                   | Korrektur Bremschar.           |  |  |  |  |  |
| Haltepunkt lang                                                                                                    | 13              | 23                | Korrektur Br.i.Hpkt.           |  |  |  |  |  |
| kurz                                                                                                    | 12 <sub>1</sub> | 12.               | Korrektur v-Schleich           |  |  |  |  |  |
| Bremspunkt lang                                                                                                    | 12 <sup>2</sup> | $12 \overline{ }$ | Warnung nach sec Fahrzeit      |  |  |  |  |  |
| kurz                                                                                                    | 23              | 13                | Zugrichtungsanzeiger           |  |  |  |  |  |
|                                                                                                    |                 |                   | Zugnummeranzeige               |  |  |  |  |  |
|                                                                                                    |                 |                   | Zugtypen                       |  |  |  |  |  |

Bild 26.1 Beschreibung von Block 5 (MpC-Classic, mittiger Bremspunkt, vgl. Bild 25.1a)

Bild 26.1 zeigt die Eingabe für den Block 5 aus Bild 25.1a. Er hat Haltepunkte in beiden Richtungen und einen mittig angeordneten Bremspunkt. Damit aus beiden Richtungen einfahrende Kurzzüge in Blockmitte halten, ist der mittige Belegtmelder 12 als Haltepunkt für Kurzzüge eingegeben. Die Bremsung kurzer Züge soll jeweils unmittelbar nach dem Eintreffen im Block beginnen. Daher sind die an den Blockenden liegenden Haltepunkte als Bremspunkte für Kurzzüge eingegeben. Zusätzlich sind Eingaben für die Ausweich- und die Ausfahrautomatik (→S.[229f](#page-228-0)) eingetragen.

| Blockdaten eingeben                                                                                                    |                                                        |                |                           |  |  |  |  |  |
|----------------------------------------------------------------------------------------------------|--------------------------------------------------------|----------------|---------------------------|--|--|--|--|--|
| 1<br>Block<br><b>Belegt-LED</b><br>Taster <b>in</b><br><b>vKorr-V</b><br>Länge<br>Relais<br>Belegtm.<br>$Fstr.-LED$<br>$vKorr-R$<br>$\n  max\n  \blacksquare$ |                                                        |                |                           |  |  |  |  |  |
|                                                                                                    | Staffellauf-Schalter<br>Schalter Staffel=richtungstreu |                |                           |  |  |  |  |  |
| Ausfahrautomatik                                                                                                    | v                                                      | $\mathbf{R}$   | v<br>$\mathbf{R}$         |  |  |  |  |  |
| nach Block                                                                                                    | $\overline{2}$                                         | $\overline{4}$ | neue Strecke ab BM        |  |  |  |  |  |
| Schalter                                                                                                    | 19                                                     | 19             | Anzahl neuer Strecken     |  |  |  |  |  |
|                                                                                                    |                                                        |                | + Länge von Block         |  |  |  |  |  |
| Ausweichautomatik                                                                                                    | v                                                      | $\mathbb{R}$   | Ausfahrstopp-Schalter     |  |  |  |  |  |
| nach Block                                                                                                    | 5                                                      | 5              | Abfahrverzögerung [s]     |  |  |  |  |  |
| Schalter                                                                                                    | 18                                                     | 18             | Korrektur Anfahrchar.     |  |  |  |  |  |
|                                                                                                    |                                                        |                | Korrektur Bremschar.      |  |  |  |  |  |
| Haltepunkt lang                                                                                                    | 4                                                      | $\mathbf{1}$   | Korrektur Br.i.Hpkt.      |  |  |  |  |  |
| kurz                                                                                                    |                                                        | $\overline{a}$ | Korrektur v-Schleich      |  |  |  |  |  |
| Bremspunkt lang                                                                                                    | 83                                                     | 3              | Warnung nach sec Fahrzeit |  |  |  |  |  |
| kurz                                                                                                    | $\mathbf{1}$                                           | 83             | Zugrichtungsanzeiger      |  |  |  |  |  |
|                                                                                                    |                                                        |                | Zugnummeranzeige          |  |  |  |  |  |
|                                                                                                    |                                                        |                | Zugtypen                  |  |  |  |  |  |

Bild 26.2 Beschreibung von Block 1 (MpC-Digital, vgl. Bild 25.1)

Bild 26.2 zeigt das BE-Formular für einen Block mit mittlerer Länge gemäß Bild 21.6. Es ist die Blockaufteilung nach Bild 25.1b für MpC-Digital zugrunde gelegt. Da alle Belegtmelder des Blocks entweder als Brems- oder Haltepunkte eingetragen sind, muss an der Position 'Belegtm.' kein Eintrag mehr vorgenommen werden. Diese Position wird nur benötigt, wenn innerhalb des Blocks ein Abschnitt übrig bleibt, der ansonsten keiner weiteren Funktion zugeordnet und demnach also ein reiner Fahrabschnitt ist.

## **Belegtmelder zur Reservierung neuer Strecken**

Die Eingabe eines Belegtmelders zur Reservierung einer neuen Strecke ist z.B. sinnvoll, wenn sich am Ende eines sehr langen Blocks eine Einmündung, Kreuzung oder Doppeltrennstelle (nur MpC-Classic) befindet. In diesen Fällen führt die frühzeitige Reservierung der neuen Strecke zur Beschränkung anderer möglicher Fahrbewegungen.

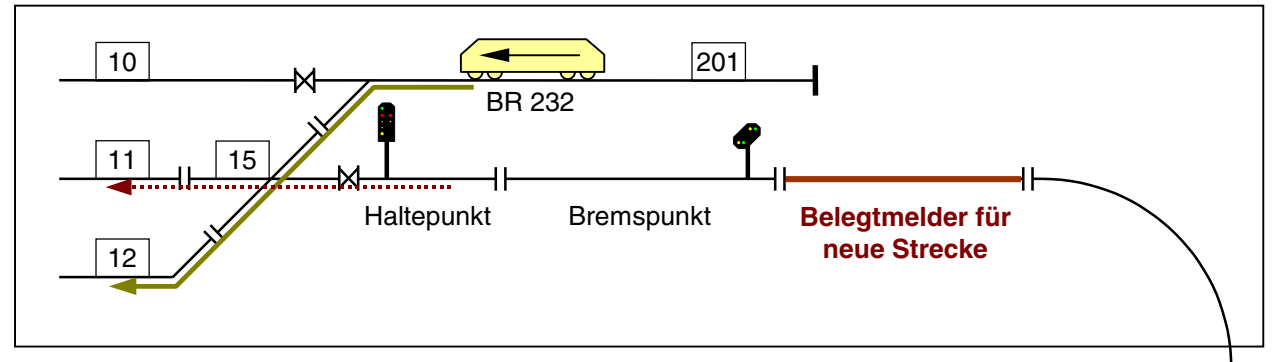

Bild 26.3: Erläuterung des Belegtmelders zur Reservierung der neuen Strecke

Wir nehmen an, dass die am unteren Seitenrand befindliche BR 218 entsprechend der Pfeilrichtung fährt. Ohne einen Eintrag im BE-Formular von Block 13 an der Position "neue Strecke ab BM", reserviert sich BR 218 die weiterführende Strecke (z.B. von Block 13 über 15 nach 11) schon unmittelbar nach dem Eintreffen in Block 13. Ab diesem Zeitpunkt dauert es jedoch noch sehr lange, bis sie das Ende von Block 13 erreicht und dann erst die für sie bereits reservierte Strecke benutzen kann. Während dieser Zeit ist aber sowohl der "über-Block" 15 bereits reserviert sowie auch eine Doppeltrennstellenüberfahrt zwischen Block 13 und 15.

In der Folge kann die in Block 201 wartende BR 232 jetzt weder nach Block 10 ausfahren (hierzu wäre bei MpC-Classic eine weitere Überfahrt über eine Doppeltrennstelle mit Wechsel der Fahrrichtung nötig) noch kann sie über Block 15 nach 12 ausfahren, weil der "über-Block" 15 bereits reserviert ist.

Um diese Fahreinschränkung zu verhindern, würde es völlig genügen, wenn BR 218 sich die Strecke nach Block 11 erst dann reserviert, wenn sie den '**Belegtmelder für neue Strecke**' erreicht hat.

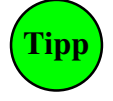

Wenn sich ein langer Block im sichtbaren Bereich befindet oder mit einem Vorsignal am Bremspunkt ausgerüstet ist, sollte ein separater Belegtmelder zur Reservierung der neuen Strecke unbedingt **vor dem Bremspunkt** angeordnet sein. Er sollte außerdem wenigstens so lang sein, dass der Zug vom Erreichen des Belegtmelders bis zur Freigabe der neuen Strecke weder den Bremspunkt noch das Vorsignal erreicht hat. Anderenfalls würde der Zug zunächst kurz anbremsen bzw. das Vorsignal würde erst dann 'freie Fahrt' für die weiterführende Strecke signalisieren, nachdem der Zug das Signal bereits passiert hat.

**Im unsichtbaren Bereich** sind derartige optische Randbedingungen ohne Bedeutung. Dort kommt es bei langen Blöcken mit den oben geschilderten Randbedingungen (Einmündung, Kreuzung, Doppeltrennstelle) im wesentlichen nur darauf an, dass der einfahrende Zug sich die neue Strecke erst möglichst spät reserviert. Es genügt dann, **den Bremspunkt als "Belegtmelder für neue Strecke"** anzugeben. Der Zug wird dann ab Erreichen des Bremspunkts allerdings solange bremsen, bis die Fahrstraße gültig gesetzt und die neue Strecke reserviert worden ist. Falls auf den zusätzlichen Belegtmelder für neue Strecke verzichtet werden soll, kann dieser Effekt im unsichtbaren Bereich jedoch hingenommen werden.

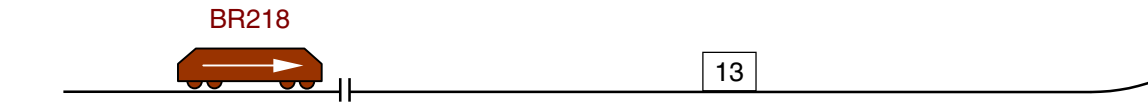

# **Berücksichtigung der Zuglänge bei hintereinander liegenden Blöcken**

Bei dem in Bild 26.4 skizzierten Schattenbahnhof ist jedes Gleis der 4 Parallelgleise in mehrere hintereinander liegende Hilfsblöcke unterteilt. Damit das Programm das optimale Gleis im Schattenbahnhof für einen Zug ermitteln kann, muss zunächst einmal beim Fahrregler eine Zuglänge eingegeben sein.

In den BE-Formularen jedes Blocks in Bild 26.4 müssen dessen **Länge** sowie die Nummern der in beiden Richtungen **folgenden Blöcke** eingetragen sein, deren Längen in Vorwärts- **und** Rückwärtsrichtung hinzugezählt werden können. Das optimale Gleis ist das, in dem die geringste Zahl an Blöcken benötigt wird um den Zug aufzunehmen. Sind mehrere Gleise vorhanden, in denen die jeweils gleiche Blockzahl benötigt würde, wird davon dasjenige genommen, in dem am wenigsten Länge verschenkt wird. Ist der Zug so lang, dass er in keines der Gleise hinein passt, erhält er keine Einfahrt in den Schattenbahnhof.

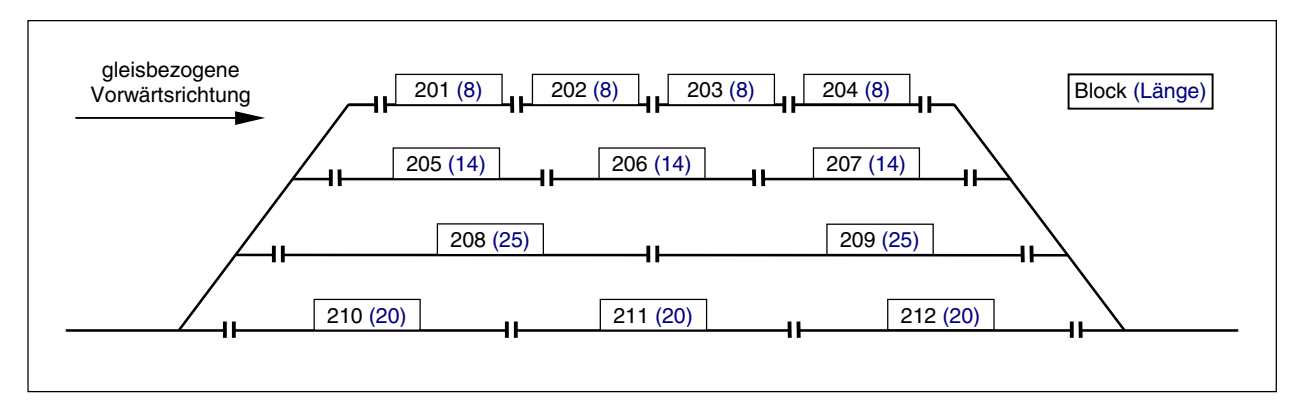

Bild 26.4: 4-gleisiger Schattenbahnhof mit mehreren Blöcken pro Gleis hintereinander

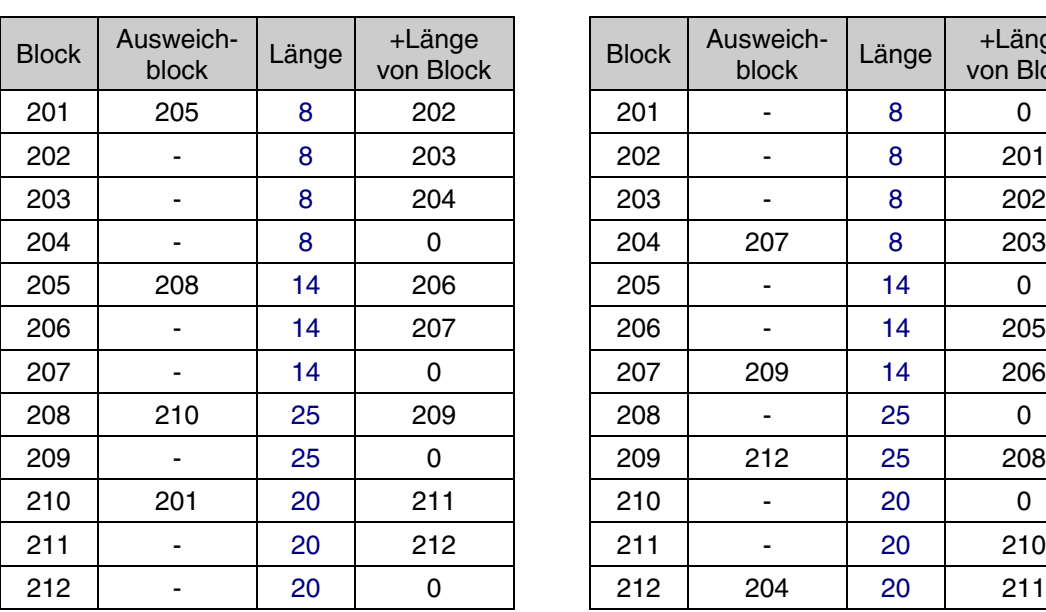

# **BE-Einträge für die Vorwärtsrichtung BE-Einträge für die Rückwärtsrichtung**

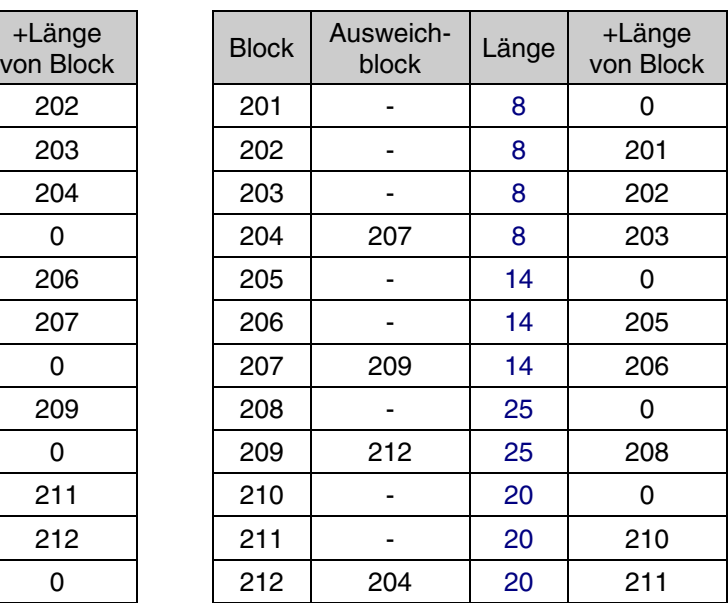

Zusammenstellung der erforderlichen Einträge in den BE-Formularen der Blöcke 201-212, um das optimale Gleis in Bild 26.4 für einen Zug mit bekannter Länge zu ermitteln.

# **9.27 Die Beschreibung der Strecken**

Für die Abwicklung des Fahrbetriebs muss das Programm wissen, in welcher Folge die Blöcke hintereinander angeordnet sind. Das geschieht mit der Strecken/Fahrstraßenbeschreibung im SE-Formular.

Für die Streckenbeschreibung ist Folgendes zu beachten:

1. **Alle Strecken werden grundsätzlich nur in der gleisbezogenen Vorwärtsrichtung beschrieben.** Dadurch ist dem Computer zunächst zwar nur die Abfolge der Blöcke in Vorwärtsrichtung bekannt. Zum Fahren in gleisbezogener Rückwärtsrichtung muss er jedoch nur die eingegebenen Formulare verkehrt herum, also **rückwärts lesen**.

Soll die Strecke nur in einer Richtung vom Computer **gelesen** werden dürfen, wird im Eingabefeld 'nur ▒' der Anfangsbuchstabe der ausschließlich gewünschten **Leserichtung** angegeben. Für eine nur in gleisbezogener Vorwärtsrichtung zu befahrende Strecke wäre also ein 'V' einzugeben. Das führt dann dazu, dass diese Strecke nie für einen in Rückwärtsrichtung fahrenden Zug reserviert werden kann.

- 2. Bei Strecken, die über eine(!) **Doppeltrennstelle mit Wechsel** der gleisbezogenen Fahrrichtung führen, ist die Beschreibungsrichtung egal. Im Formular TE müssen die Blöcke beiderseits einer Doppeltrennstelle sowie der Typ (V oder R) angegeben werden.
- 3. Eine Streckenbeschreibung soll **möglichst kurz** sein, d.h. sie soll über möglichst wenig 'über-Blöcke' führen. Sie beginnt in einem ausreichend langen Block und endet im nächsten ausreichend langen Block.

Ausreichend lang bedeutet, dass ein in den Block hineinfahrender Zug seine Bremsung einleiten und bis zum Stillstand kommen kann ohne die Blockgrenze zu überrollen. In dem Gleisbild 24.1 erfüllen z.B. die Blöcke 6, 8, 10, 12, 14, 18, 21 und 22 diese Bedingung nicht. Man sieht deutlich, dass diese kurzen Blöcke immer nur überfahren werden und dass dort niemals ein Zug betriebsbedingt anhalten sollte. Solche Blöcke werden daher als 'über-Blöcke' bezeichnet. In der Praxis bestehen sie immer aus Weichenblöcken oder Weichenverteilern wie sie in Abschnitt 9.23 beschrieben sind.

Selbstverständlich kann ein Zug auch in einem 'über-Block' durch den manuellen Eingriff des Fahrdienstleiters angehalten werden. Er steht dann allerdings im wahrsten Sinne des Wortes "mitten auf der Strecke" und die von ihm befahrene Fahrstraße bleibt verriegelt.

Weitere Erläuterungen zur Streckenbeschreibung sind bereits im Vorwort zur Beschreibung des Formulars SE gegeben (→S.[40](#page-39-0)). Die komplette Strecken/Fahrstraßenbeschreibung der Anlage aus Bild 25.1a ist im Anhang auf Seite [254](#page-253-0) abgedruckt.

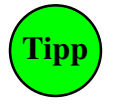

## **Vorschlag für die Erstellung der Streckenbeschreibungen:**

Damit keine Strecke vergessen wird, beginnt man mit dem Block 1 und beschreibt alle von dort (in gleisbezogener Vorwärtsrichtung) weiterführenden Strecken. Anschließend folgt die gleiche Prozedur mit Block 2, Block 3, 4, 5 usw. Sehen Sie sich daraufhin die im Anhang abgedruckten Streckenbeschreibungen der im Bild 25.1a gezeigten Anlage an.

# **Beispiele zu Hp1- und Hp2/3/5-Fahrt:**

In Bild 25.1a wird auf der Strecke von Block 4 nach 1 nur eine einzige Weiche in gerader Stellung überfahren. Hier kann also mit der am Fahrregler eingestellten Geschwindigkeit gefahren werden (Hp1-Fahrt). Anders ist es z.B. bei der Streckenbeschreibung von Block 4 nach 19. Hier wird eine ganze Serie von Weichen überfahren und mehrere davon auch noch in abzweigender Stellung. Um zu verhindern, dass ein Zug bei automatischer Fahrt mit zu hoher Geschwindigkeit durch den Weichenbereich fährt und dabei unter Umständen entgleist, sollte für diese Strecke eine Hp2- oder Hp3-Fahrt vorgesehen werden. Die aktuelle Geschwindigkeit des Zugs wird dann am Beginn des Bremspunkts von Block 4 auf die am Fahrregler eingestellte Hp-Fahrstufe reduziert und die Fahrt über den Weichenbereich erfolgt mit der reduzierten Geschwindigkeit. Hat der Zug den Block 19 vollständig erreicht, wird wieder auf die am Fahrregler eingestellte Reisegeschwindigkeit beschleunigt. In Rückwärtsfahrt beginnt die Reduktion am Bremspunkt von Block 19 und endet nach vollständigem Eintreffen in Block 4. Insgesamt sind für jeden Zug 3 individuelle Langsamfahr-Geschwindigkeiten einstellbar, die etwa folgenden Vorbildgeschwindigkeiten entsprechen sollten: Hp2 (ca. 40 kmh), Hp3 (ca. 60 kmh) und Hp5 (ca. 90 kmh).

Die **minimale Beschreibung einer Strecke** besteht nur aus einem 'von-Block' und einem 'nach-Block'. Für das in Bild 27.1 gezeichnete und aus 4 Blöcken bestehende Gleisoval sind lediglich die vier Streckenbeschreibungen in Bild 27.2 nötig. In dieser "Anlage" gibt es keine Fahrstraßen. Das SE-Formular wird daher in allen 4 Fällen direkt nach Eingabe des 'nach-Blocks' abgebrochen.

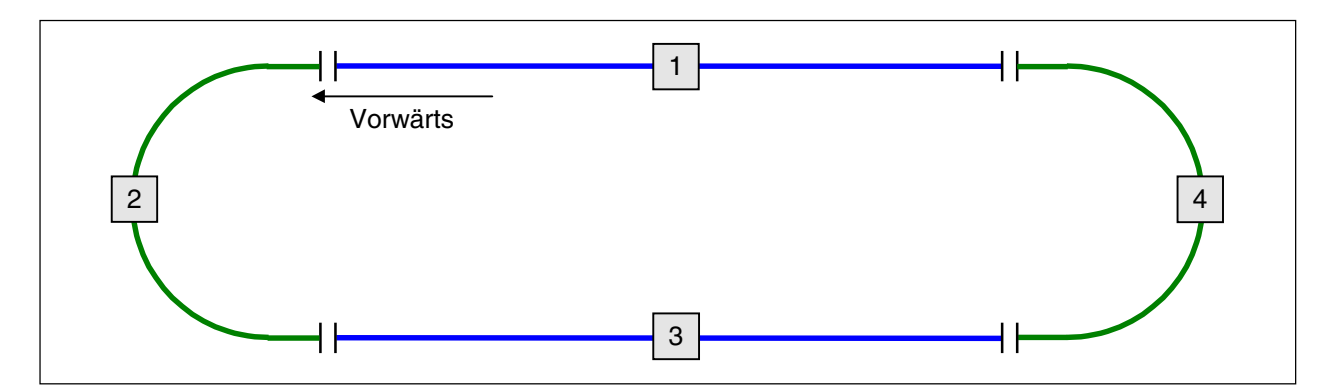

Bild 27.1 Einfaches Gleisoval mit 4 Blöcken

| Die Strecke von Block 1 nach 2 führt mit Hp nur          |  |  |
|----------------------------------------------------------|--|--|
| über Block <b>warehout</b>                               |  |  |
|                                                          |  |  |
| Die Strecke von Block 2 nach 3 führt mit Hp $\equiv$ nur |  |  |
| über Block <b>wie der Statten Statten</b>                |  |  |
|                                                          |  |  |
| Die Strecke von Block 3 nach 4 führt mit Hp = nur        |  |  |
| über Block <b>wie der State State</b>                    |  |  |
|                                                          |  |  |
| Die Strecke von Block 4 nach 1 führt mit Hp = nur        |  |  |
| über Block                                               |  |  |

Bild 27.2 Vollständige Streckenbeschreibung für das Gleisoval in Bild 27.1

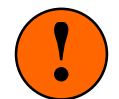

# **ACHTUNG! SO BITTE NICHT:**

Die folgende Streckenbeschreibung für das Gleisoval in Bild 27.1 wäre falsch. Alle Blöcke dieser Anlage sind ausreichend lang. Kein Block dieser Anlage ist ein 'über-Block'!

```
 Die Strecke von Block 1 nach 4 führt mit Hp▒ nur ▒
 über Block 2 3 ▒▒▒ ▒▒▒ ▒▒▒ ▒▒▒ ▒▒▒ ▒▒▒ ▒▒▒ ▒▒▒
```
**Gänzlich falsch** (und wegen gleicher Eintragungen an den Positionen 'von-Block' und 'nach-Block' vom Programm auch nicht akzeptiert) wäre die folgende Beschreibung:

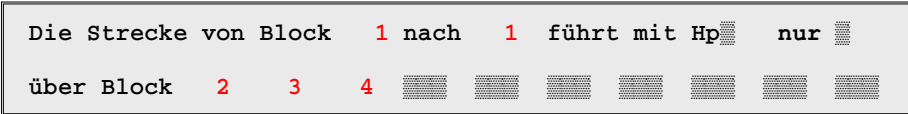

Das folgende Beispiel zeigt die ausgefüllten Block- und Streckenformulare der Regal-Anlage aus Bild 27.4 wobei Teile, die keine ausgefüllten Felder enthalten, aus Platzgründen weggelassen bzw. überdeckt sind.

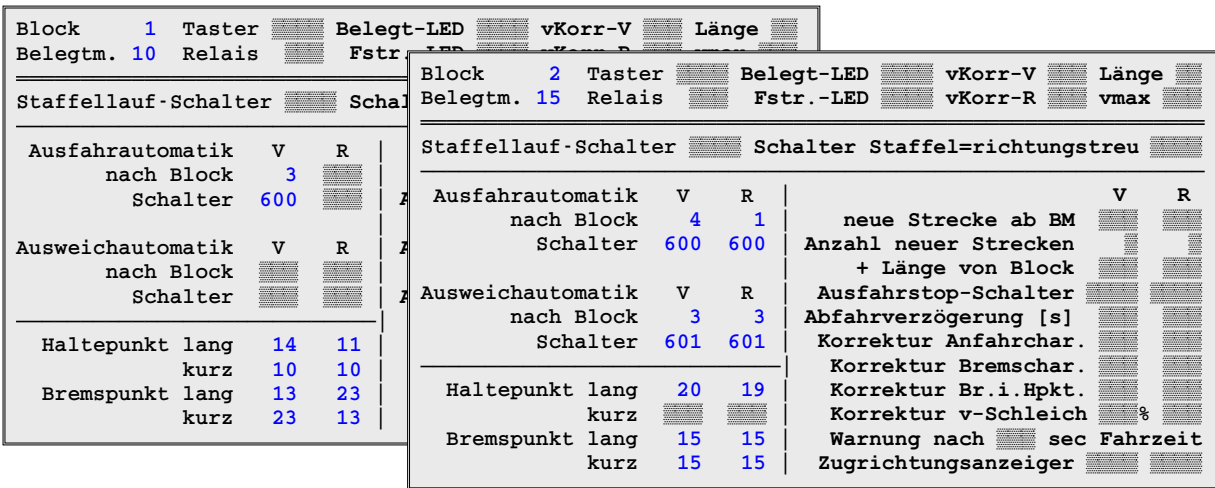

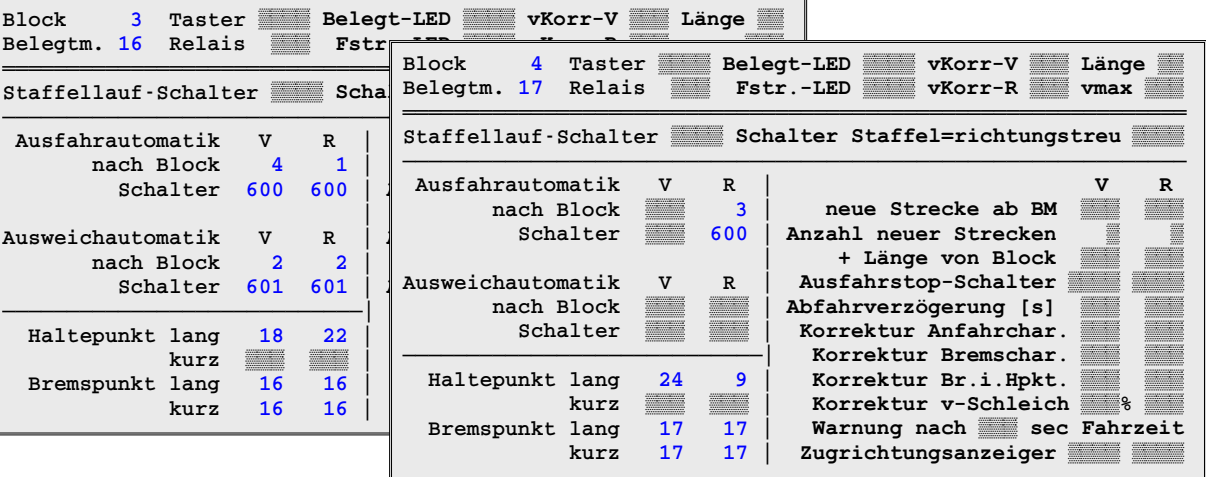

| Die Strecke von Block 1 nach 2 führt mit Hp2 nur                                                                                                    |                                                                                                    |  |  |  |  |  |  |
|----------------------------------------------------------------------------------------------------|----------------------------------------------------------------------------------------------------|--|--|--|--|--|--|
| $\begin{tabular}{ c c c } \hline \quad \quad & \quad \quad & \quad \quad \\ \hline \quad \quad & \quad \quad & \quad \quad \\ \hline \quad \quad & \quad \quad & \quad \quad \\ \hline \quad \quad & \quad \quad & \quad \quad \\ \hline \end{tabular}$<br>$\begin{tabular}{ c c c c } \hline \quad \quad & \quad \quad & \quad \quad & \quad \quad \\ \hline \quad \quad & \quad \quad & \quad \quad & \quad \quad \\ \hline \quad \quad & \quad \quad & \quad \quad & \quad \quad \\ \hline \quad \quad & \quad \quad & \quad \quad \\ \hline \end{tabular}$<br>über Block 5 | Die Strecke von Block 1 nach 3 führt mit Hp2 nur                                                                                                    |  |  |  |  |  |  |
| über Fahrstraße 1<br>Rangier                                                                                                    | über Block $5 \equiv 5$                                                                                                    |  |  |  |  |  |  |
| Weichen 517a                                                                                                    | über Fahrstraße 2<br>Rangiersignale n<br>Taster                                                                                                    |  |  |  |  |  |  |
|                                                                                                    | Weichen $517q$<br>$\begin{minipage}{0.5\linewidth} \begin{tabular}{ c c c c c } \hline \multicolumn{1}{ c }{\textbf{1}} & \multicolumn{1}{ c }{\textbf{1}} & \multicolumn{1}{ c }{\textbf{1}} & \multicolumn{1}{ c }{\textbf{1}} & \multicolumn{1}{ c }{\textbf{1}} & \multicolumn{1}{ c }{\textbf{1}} & \multicolumn{1}{ c }{\textbf{1}} & \multicolumn{1}{ c }{\textbf{1}} & \multicolumn{1}{ c }{\textbf{1}} & \multicolumn{1}{ c }{\textbf{1}} & \multicolumn{1$ |  |  |  |  |  |  |
| Die Strecke von Block 2 nach 4 führt mit Hp2 nur                                                                                                    |                                                                                                    |  |  |  |  |  |  |
| über Block 6<br><b>Support</b>                                                                                                    |                                                                                                    |  |  |  |  |  |  |
|                                                                                                    | Die Strecke von Block 3 nach 4 führt mit Hp2 nur                                                                                                    |  |  |  |  |  |  |
| über Fahrstraße 3<br>Rangier                                                                                                    | $\frac{1}{2}$<br>über Block 6                                                                                                    |  |  |  |  |  |  |
| Weichen 518a                                                                                                    | über Fahrstraße 4<br>Rangiersignale n Taster                                                                                                    |  |  |  |  |  |  |

Bild 27.3 Vollständige Streckenbeschreibung für die transportable Regal-Anlage in Bild 27.4

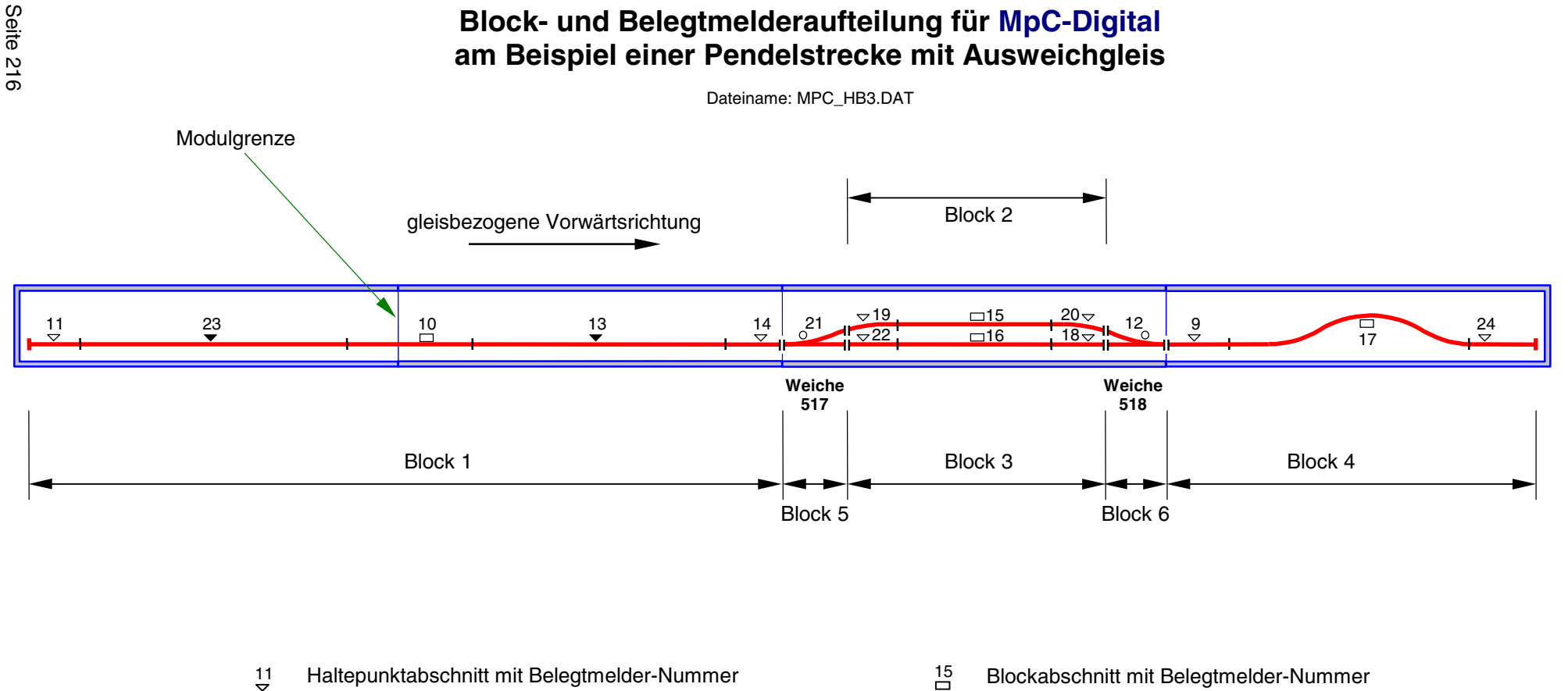

Bremspunktabschnitt mit Belegtmelder-Nummer <sup>21</sup> Weichenabschnitt mit Belegtmelder-Nummer

23

 $\overline{15}$ Blockabschnitt mit Belegtmelder-Nummer

Bild 27.4 Block- und Belegtmelderaufteilung am Beispiel einer einfachen Pendelstrecke mit Ausweichgleis
#### **Übergang zwischen MpC- und konventionellem Bereich**

Ist die MpC nur in einem Teil der Anlage installiert, sind für automatische Zugfahrten zwischen dem MpC-Bereich und dem konventionellen Bereich besondere Eingaben im BE-Formular erforderlich. Bild 27.5 zeigt eine Strecke, die über Block 8 aus dem MpC-Bereich hinaus führt. Eine weitere Strecke führt nach Block 9 in den MpC-Bereich herein. Die aus dem MpC-Bereich hinaus führende Strecke ist relativ einfach zu beschreiben: Der erste Block im konventionellen Bereich wird mit dem Namen '**ext**' (=extern) bezeichnet. Die zugehörige Streckenbeschreibung (in gleisbezogener Vorwärtsrichtung!) zeigt in Bild 27.6.

Über den Block 8 kann der MpC-Bereich nur **verlassen** werden. Bei einer Strecke nach '**ext**' muss die Belegtmeldung des Zugs zwangsläufig irgendwann verschwinden. Er gilt dann nicht als 'verloren', sondern wird automatisch abgemeldet und erzeugt die Meldung:

Fahrregler # / Block # : Zug hat MpC-Bereich verlassen

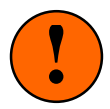

Ein Block zum automatischen Verlassen des MpC-Bereichs kann nicht gleichzeitig auch **zum automatischen Empfang** von Zügen aus dem konventionellen Bereich genutzt werden. Hierfür **muss** ein anderer Block verwendet werden (im Bild 27.5 der Block 9). Die Blöcke 8 und 9 sind dann Einbahnstraßen!

Der automatische Empfang von Zügen ist nur für MpC-Classic nutzbar, weil dort die "Adresse" des ankommenden Zugs nicht relevant ist. Für den automatischen Empfang digitaler Loks wären Loknummer-Lesegeräte erforderlich.

Ein Block, der zum automatischen Empfang nicht angemeldeter Züge genutzt wird, muss im BE-Formular als Ausweichblock **in Richtung des MpC-Bereichs** z.B. den Eintrag '#01' haben. (Anstelle von 01 kann eine beliebige zweistellige Zahl 01-99 eingesetzt werden.) Sobald ein so beschriebener Block nicht mehr belegt ist, wird er vom Programm sofort für den kleinsten Fahrregler reserviert, dessen **Lokname** mit #01 beginnt. Die Geschwindigkeit, mit der der ankommende Zug erwartet wird, ergibt sich ebenfalls aus dem Loknamen: nach einem weiteren '#' kann dazu eine 3-stellige Zahl folgen, die als Geschwindigkeit interpretiert wird. Um in einem Empfangsblock mehrere Züge nacheinander empfangen zu können, sollten dann auch mehrere Fahrregler mit einem entsprechenden Loknamen vorhanden sein. Die empfangenen Züge sollten anschließend möglichst bald per Auge identifiziert und manuell auf ihre tatsächliche Fahrregler-Nummer umgemeldet werden, damit der Empfangsfahrregler wieder frei wird.

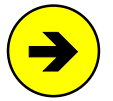

Beginnt ein Lokname mit '#', kann der Zug während der Fahrt auf eine neue Fahrregler-Nummer umgemeldet werden. Für alle anderen Ummeldungen muss der Zug erst gestoppt und abgemeldet werden. Danach kann er mit der neuen Fahrregler-Nummer wieder angemeldet werden.

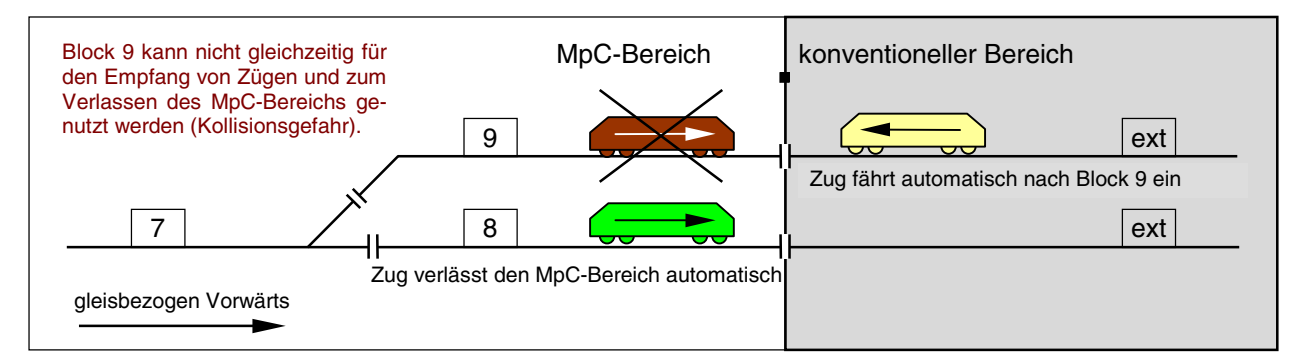

Bild 27.5: Übergang zwischen MpC-Bereich und konventionellem Bereich

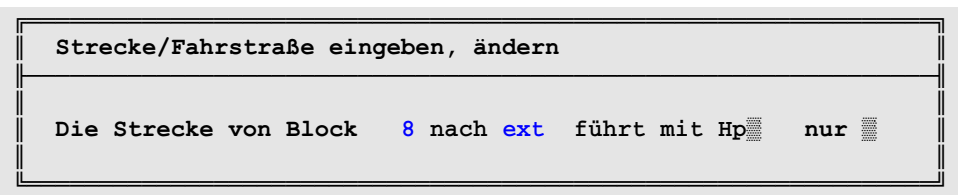

Bild 27.6: Streckenbeschreibung in den externen Bereich (aus MpC hinaus) Wäre die gleisbezogene Vorwärtsrichtung hier genau umgekehrt, müßte es in der Streckenbeschreibung heißen: 'Die Strecke von Block **ext** nach **8** führt ...'.

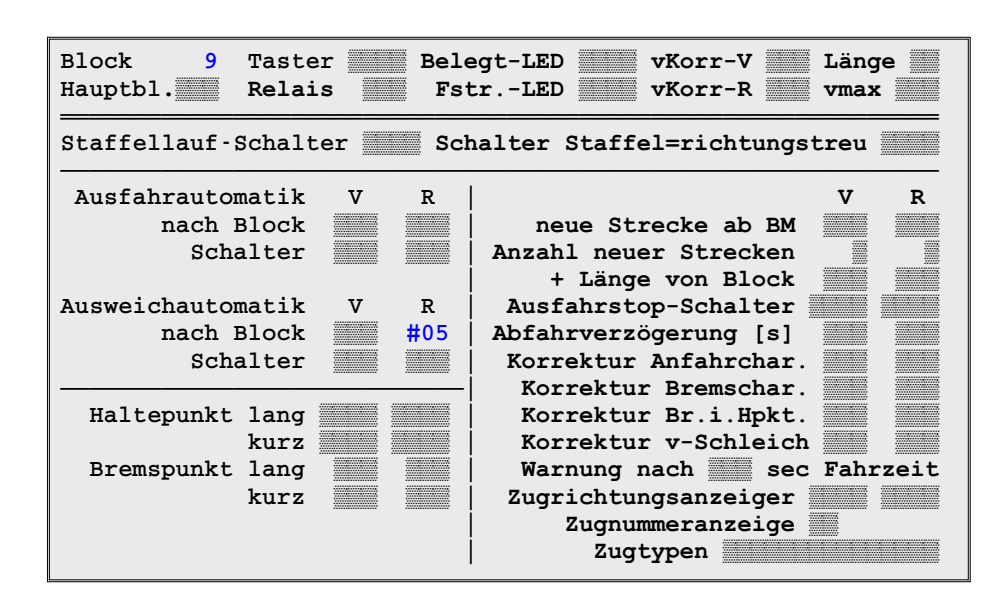

Bild 27.7: Beschreibung eines Empfangsblocks (empfängt Züge aus dem Nicht-MpC- Bereich)

| Fahrregler-Nr. | mit Lokname | empfängt Züge in Block 9 (vgl. Bild 27.7) | mit Geschwindigkeit |
|----------------|-------------|-------------------------------------------|---------------------|
| 15             | #05#185     | ia!                                       | 185                 |
| 27             | #05#120     | ja!                                       | 120                 |
| 51             | #01#240     | nein! (Lokname beginnt nicht mit #05)     | 240                 |
| 180            | #04#210     | nein! (Lokname beginnt nicht mit #05)     | 210                 |
| 385            | #05#167     | ia!                                       | 167                 |

Bild 27.8: Beispiele für den Loknamen von Empfangs-Fahrreglern

## **9.28 Besonderheiten bei Verwendung von Märklin-Gleis**

Bei den Mittelleitergleisen von Märklin gibt jeweils zwei Möglichkeiten für die Wahl der getrennten Schiene. Gemäß Bild 28.1 werden die beiden Varianten beim K-Gleis mit K1 und K2 bzw. beim M-Gleis mit M1 und M2 bezeichnet. Beim K-Gleis empfiehlt sich auf jeden Fall die Variante K1, wogegen beim M-Gleis allein die technisch bessere Realisierbarkeit auf der Anlage darüber entscheiden sollte, welcher Variante man den Vorzug gibt. Wird das Märklin-Gleis bei MpC-Classic verwendet, müssen alle Loks auf Gleichstrombetrieb umgerüstet werden (vgl. z.B. Märklin-Magazin 5/98, Seite 54, Zeichnung 9).

### **K1) Durchgehender Mittelleiter an Fsp0**

- 1. Bei MpC-Classic wird der Mittelleiter an Fahrspannungsnull (Fsp0) angeschlossen. Bei MpC-Digital an die Klemme "B" der 'central unit'. Der Mittelleiter geht über die gesamte Anlage ungetrennt durch und entspricht der *durchgehenden Schiene* beim 2-Leiter-Gleichstromsystem.
- 2. Eine der beiden Außenschienen erhält die üblichen Trennstellen an allen Blockgrenzen sowie an den Halte- und Bremspunkten. Die so entstandenen Schienenabschnitte werden bei MpC-Classic an eine Blockplatine (FspS1-2), Hilfsblockplatine (FspS1-4) oder Belegtmelderplatine (FspS1-8) angeschlossen. Bei MpC-Digital erfolgt der Anschluss an die Belegtmelderplatine BM1. Diese Schiene wird als die "angeschlossene Schiene" bezeichnet.
- 3. Die zweite Außenschiene wird nicht an die Elektronik angeschlossen. Wichtig für die Besetztmeldung unbeleuchteter Wagen ist, dass die 'nicht angeschlossene Schiene' an den **Block**grenzen (!) ebenfalls Trennstellen erhält und dass in jedem Block zwischen dem Mittelleiter und der nicht angeschlossenen Schiene ein Widerstand von ca. 4.7 kOhm eingebaut wird.
- 4. Bei dieser Lösung erzeugen alle Fahrzeuge mit durchgehend leitenden Achsen eine Besetztmeldung.
- 5. Nachteilig ist, dass einige Märklin-K-Weichen keine Trennung zwischen den beiden Außenschienen besitzen! Solche Weichen sind an den Außenschienen rundum abzutrennen und mit einer separaten Einspeisung zu versehen. Im Weichenbereich erzeugen dann **nur Fahrzeuge mit Mittelschleifer** eine Besetztmeldung. Der Nachteil kann beseitigt werden, wenn es durch handwerkliches Geschick gelingt, die Verbindung beider Außenschienen bei diesen Weichen zu unterbrechen. Entsprechende Unterlagen hierzu können im Bedarfsfall angefordert bzw. aus dem Internet heruntergeladen werden.

#### **K2) Mittelleiter an allen Abschnittsgrenzen getrennt**

- 1. Bei dieser Version gehen beide Außenschienen ungetrennt durch und werden beide zur Verbesserung der Kontaktsicherheit bei MpC-Classic an Fahrspannungsnull (Fsp0) und bei MpC-Digital an die Klemme "0" der 'central unit' angeschlossen. Der Mittelleiter wird an den Abschnittsgrenzen getrennt.
- 2. Nachteilig ist bei dieser Lösung, dass alle Fahrzeuge die eine Besetztmeldung auslösen sollen, mit Mittelschleifer ausgerüstet werden müssen.

#### **M1) Durchgehender Mittelleiter an Fsp0**

- 1. Beide Außenschienen werden an den Blockgrenzen sowie an den Halte- und Bremspunkten getrennt. Die so entstandenen Abschnitte werden bei MpC-Classic an eine Blockplatine (FspS1-2), Hilfsblockplatine (FspS1-4) oder Belegtmelderplatine (FspS1-8) angeschlossen. Bei MpC-Digital werden sie an die Belegtmelderplatine BM1 angeschlossen. Der durchgehende Mittelleiter wird bei MpC-Classic an Fahrspannungsnull (Fsp0) angeschlossen. Bei MpC-Digital an die Klemme "B" der 'central unit'. Da der Metallkörper der Gleise leitend ist, können die Trennungen nur an Schienenstößen erfolgen.
- 2. Alle Fahrzeuge die eine Besetztmeldung auslösen sollen, müssen einen Mittelschleifer haben.

#### **M2) Mittelleiter an allen Abschnittsgrenzen getrennt**

- 1. Beide Außenschienen gehen ungetrennt durch und werden bei MpC-Classic an Fahrspannungsnull (Fsp0), bei MpC-Digital an die Klemme "0" der 'central unit' angeschlossen. Der Mittelleiter wird an den Abschnittsgrenzen getrennt. Durch die Konstruktion der Metallgleise ist in diesem Fall eine Trennung im Allgemeinen nur an den Schienenstößen möglich.
- 2. Alle Fahrzeuge die eine Besetztmeldung auslösen sollen, müssen einen Mittelschleifer haben.

#### **Gleisbezogene Vorwärtsrichtung**

Die gleisbezogene Vorwärtsrichtung kann an einer beliebigen Stelle der Anlage frei gewählt werden. Sie wird dann sinngemäß über die gesamte Anlage beibehalten.

#### **Fahrrichtungswechsel-Stellen**

Nach Festlegung der gleisbezogenen Vorwärtsrichtung sind die Fahrrichtungswechsel-Stellen zu ermitteln und im Formular TE einzugeben. Doppeltrennstellen ohne Wechsel der Fahrrichtung treten nicht auf.

#### **Fahrstromgruppen 1 und 2**

Bei MpC-Classic ist eine Aufteilung in zwei Fahrstromgruppen **nicht erforderlich**. Sollen mehr als 8 Züge gleichzeitig fahren, erfolgt lediglich eine Aufteilung in mehrere Fahrstrombereiche. Es werden dann jeweils so viele Blöcke zu einem Fahrstrombereich (Paket 5a) zusammengefasst, dass die Leistung des Netzteils für die dort gleichzeitig fahrenden Züge ausreicht. Bei MpC-Digital ist die Anlage in entsprechend viele Boosterbereiche aufzuteilen, um in jedem Bereich mit der gewünschten Zuganzahl fahren zu können.

#### **Kehrschleifen und Gleisdreiecke**

Es sind keine besonderen Maßnahmen erforderlich. Alle Blöcke gehören zur selben Fahrstromgruppe. Aus der Natur der Kehrschleifen und Gleisdreiecke folgt lediglich, dass zwischen manchen Blöcken die gleisbezogene Fahrrichtung wechselt. Diese sind im Formular TE mit ihrem Wechselstellentyp V oder R anzugeben. Doppeltrennstellen ohne Wechsel der Fahrrichtung brauchen nicht angegeben zu werden.

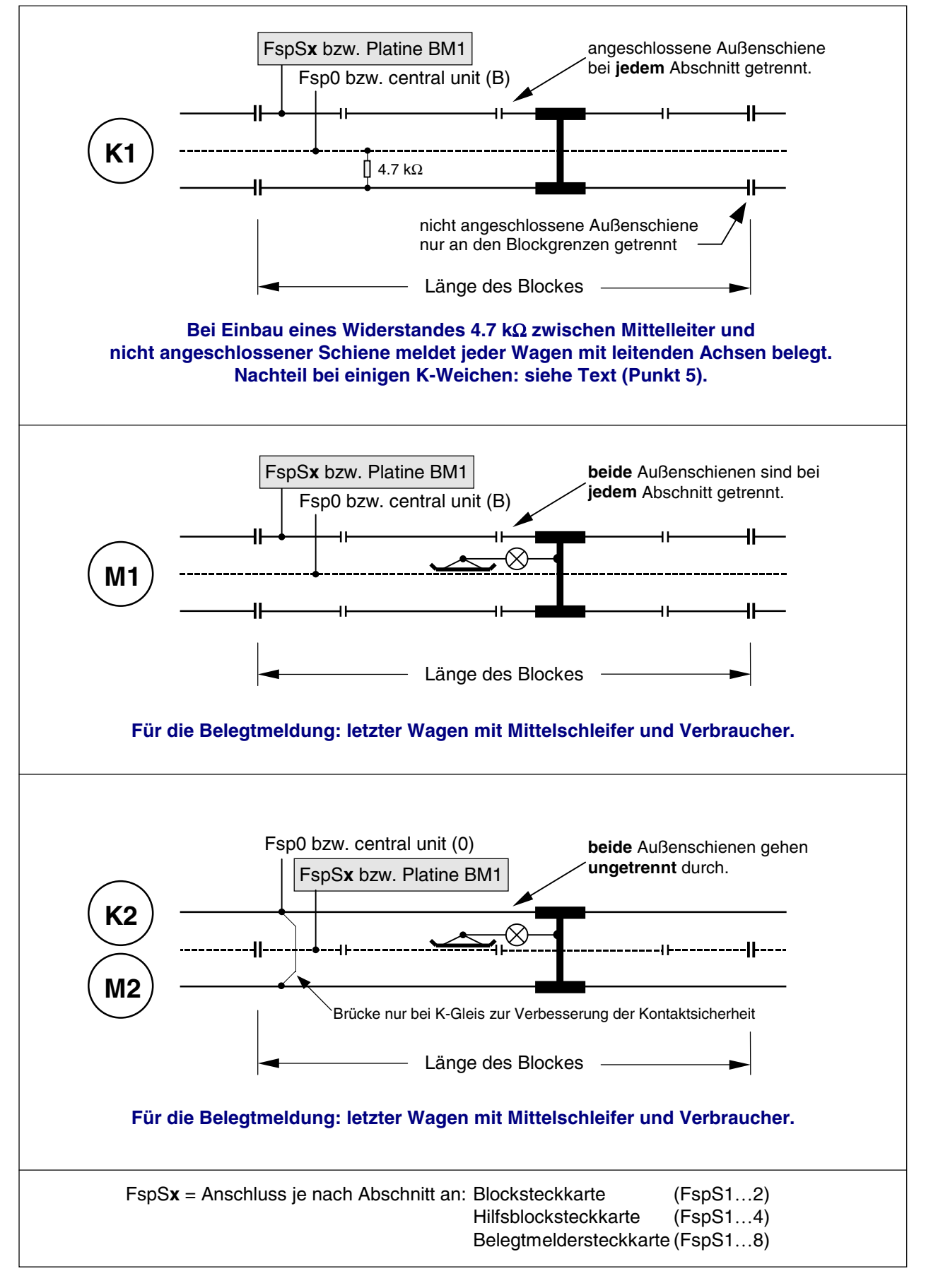

Bild 28.1 Möglichkeiten der Schienentrennung bei Märklin-M und K-Gleis

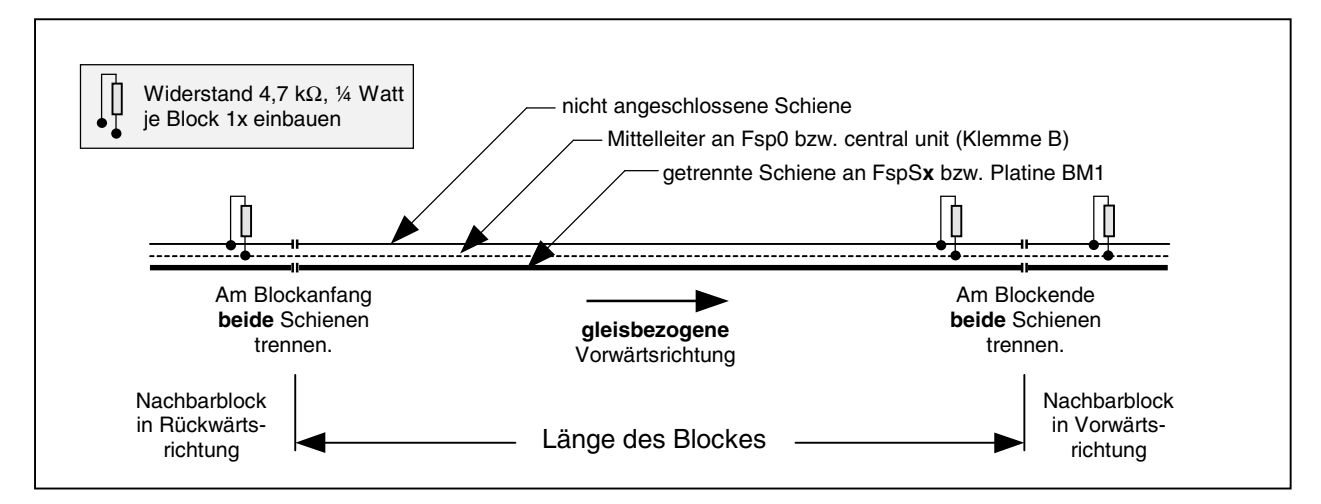

Bild 28.2 Prinzipskizze: Grundmerkmale eines Blocks bei Märklin-K-Gleis (vgl. Bild 21.1)

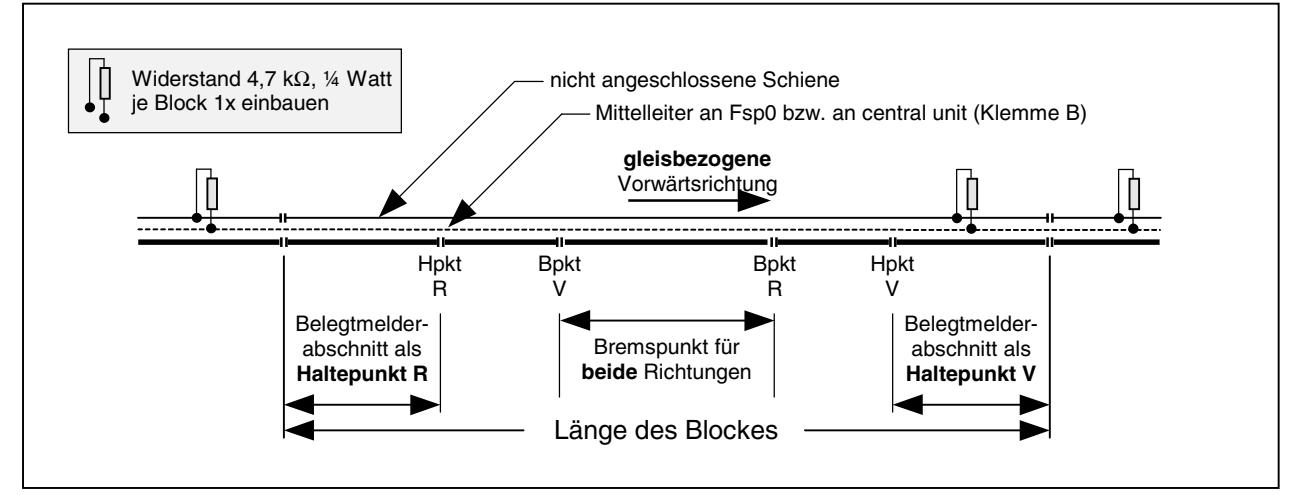

Bild 28.3 Block mit Halte- und Bremspunkten in beiden Fahrrichtungen (vgl. Bild 21.7)

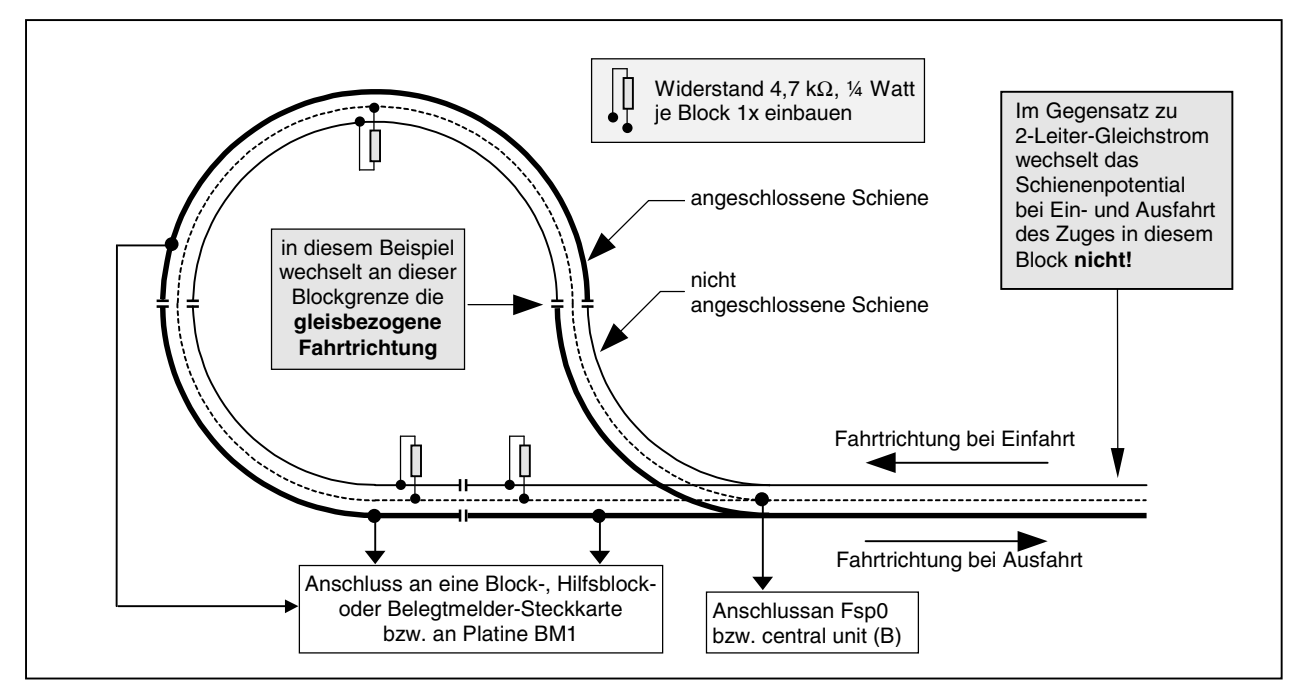

Bild 28.4 Beispiel für eine Kehrschleife bei Märklin-K-Gleis

# **Verbundene Außenschienen bei Märklin-K-Weichen**

Bei einigen Weichentypen des Märklin-K-Gleises sind die beiden Außenschienen nicht wie üblich gegeneinander isoliert, sondern miteinander verbunden! Im Einzelnen handelt es sich hierbei um die folgenden Weichen:

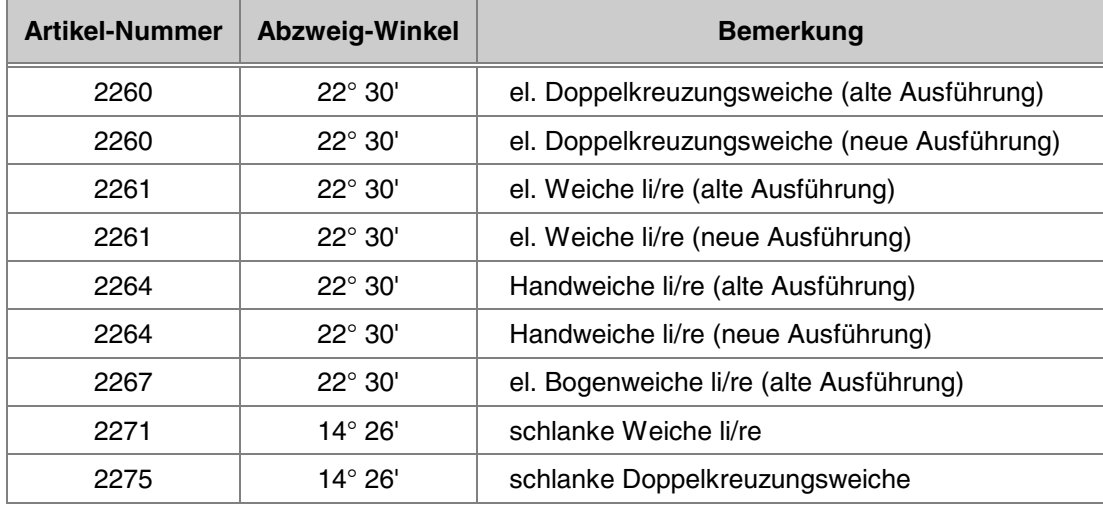

Wenn solche Weichen eingesetzt werden sollen, ist bei der Wahl der getrennten "Schiene" vorzugsweise der Mittelleiter zu nehmen (vgl. Variante K2). Soll eine der beiden Außenschienen getrennt werden, lassen sich lediglich bei den beiden Artikelnummern 2261 und 2264 (jeweils neue Ausführung!) die beiden Außenschienen relativ einfach nachträglich gegeneinander isolieren. Hierzu ist der Einsatz eines Mini-Trennschleifers erforderlich. Da der Eingriff von oben vorgenommen wird, können auch bereits eingebaute Weichen umgerüstet werden.

Eine nachträgliche Isolierung der Außenschienen bei den Artikelnummern 2261, 2264 und 2267 (jeweils alte Ausführung) ist zwar ebenfalls bei eingebauten Weichen möglich, erfordert jedoch schon bastlerisches Geschick im Umgang mit Mini-Trennschleifer und Klebstoff und besteht bereits aus mehreren Arbeitsgängen.

Bei der Artikelnummer 2260 (alte und neue Ausführung) ist eine Isolierung der beiden Außenschienen nicht möglich. Hier kann eine Besetztmeldung innerhalb der Weichen nur von solchen Fahrzeugen ausgelöst werden, die mit Skischleifer ausgerüstet sind.

Bei den schlanken Weichen ist eine Isolierung der beiden Außenschienen zwar werksmäßig vorgesehen, allerdings sind die Strecken vom Ende der schwenkbaren Weichenflügel bis zu den Herzstücken nicht Strom führend. Es handelt sich um folgende Weichen:

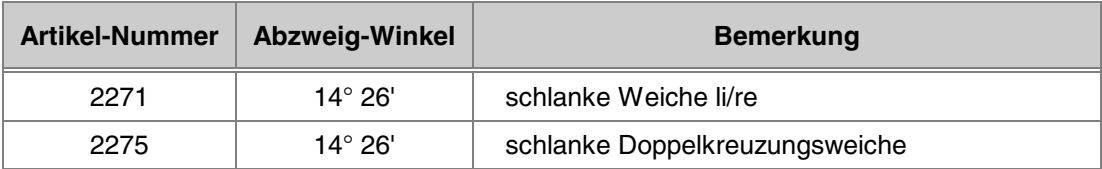

Bei Einsatz dieser Weichen und Trennung einer der beiden Außenschienen an den Block- und Belegtmeldergrenzen ergeben sich daher stromlose Abschnitte von ca. 9.5 cm Länge (bei Artikel-Nr. 2271), bzw. von ca. 17 cm Länge (bei Artikel-Nr. 2275).

Keine Umbauten sind an den neuen schlanken Weichen 22715 und 22716 nötig. Sie ersetzen die Weiche 2271.

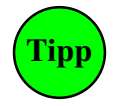

Praxis erprobte Umbauvorschläge für Märklin-K-Weichen sind von Gustav Streit ausgearbeitet worden und über GAHLER+RINGSTMEIER erhältlich bzw. können aus dem Internet heruntergeladen werden.

# **9.29 Doppelte Gleisverbindungen**

Dieses Kapitel ist für Mittelleiter-Anlagen ohne Bedeutung. **Bei echtem Oberleitungsbetrieb** auf einer 2- Leiter-Gleichstrom-Anlage hat man es jedoch ebenfalls mit einer Mittelleiter-Anlage zu tun!

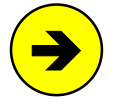

Die Systembeschreibung von Lenz-Digital-Plus empfiehlt ausdrücklich die Stromabnahme durch die Unterleitung (Radkontakte), da die Kontaktsicherheit und damit die Übertragung der Digitalsignale zum Lokempfänger wesentlich sicherer ist als bei Oberleitung. Ein Digitalbetrieb über Ober- und Unterleitung ist nach der Systembeschreibung nicht zulässig.

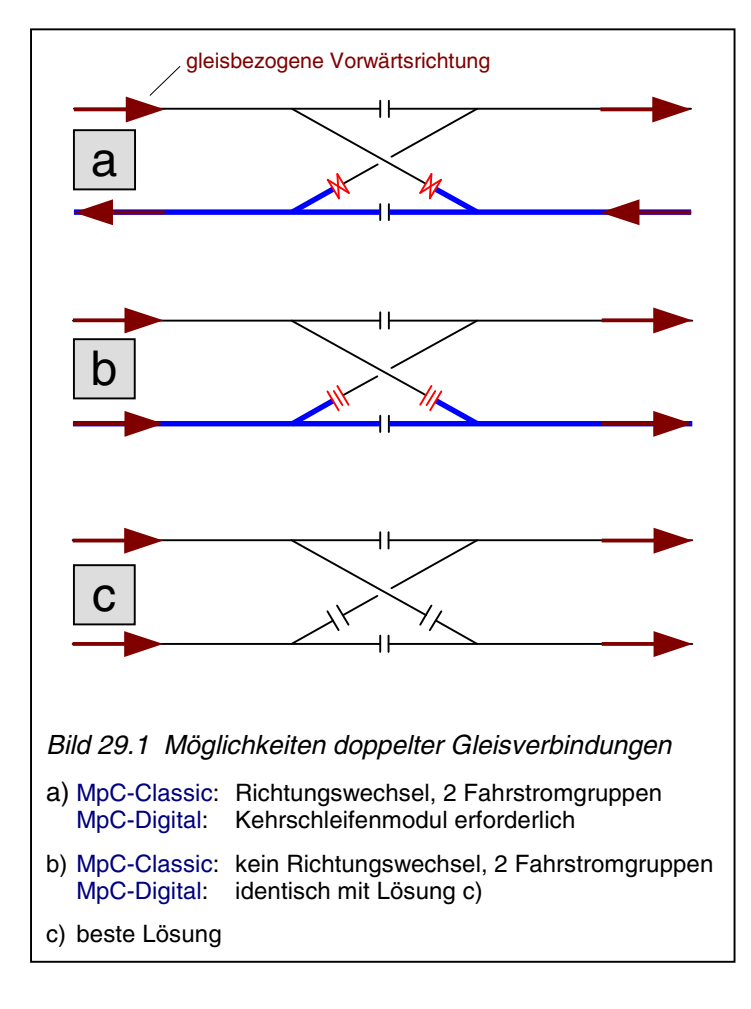

Wird die MpC in eine bestehende Anlage nachgerüstet, findet man häufig die Bild 29.1a skizzierte Situation, bei der die zu verbindenden Parallelgleise verschieden definierte Vorwärtsrichtungen haben. Bei MpC-Digital werden dann Kehrschleifenschaltungen erforderlich. Informationen hierzu finden Sie z.B. auf Seit[e 22](#page-226-0)7 oder in den Systembeschreibungen Ihres Digitalsystems.

Bei MpC-Classic und einem Aufbau gemäß Bild 29.1a ist solange kein Gleiswechsel möglich, wie an einer anderen Stelle der Anlage gerade eine andere Doppeltrennstelle überfahren wird (vgl. Formular TE sowie Kapitel 9.30).

Ein Aufbau gemäß Bild 29.1b ist besser, weil das Gleiswechselverbot hier wegen der Verwendung von Doppeltrennstellen **ohne** Wechsel der durchgehenden Schiene weniger häufig auftreten wird.

Bild 29.1c zeigt die beste Lösung einer doppelten Gleisverbindung. Alle vier beteiligten Blöcke gehören bei MpC-Classic derselben Fahrstromgruppe an und haben dieselbe Vorwärtsrichtung. Ein Gleiswechsel ist jederzeit möglich.

# **9.30 Fahrstromgruppen 1 und 2** (nur MpC-Classic)

Für Anlagen mit Mittelleiter (z.B. auf Gleichstrom umgerüstete Märklin-Anlagen) ist dieses Kapitel nicht relevant. Dort gehören alle Blöcke zur Fahrstromgruppe 1 und es wird auch nur eine Fahrstromversorgung (Paket 5a) benötigt. Nur 2-Leiter-Gleichstromanlagen mit Kehrschleifen oder Gleisdreiecken müssen in zwei Fahrstromgruppen aufgeteilt werden. Die beiden Gruppen 1 und 2 müssen dabei streng **galvanisch getrennt** sein, d.h. zwischen ihnen darf keine leitende Verbindung existieren. Alle auf einer Steckkarte befindlichen Blöcke, Hilfsblöcke oder Belegtmelder müssen jeweils zur selben Fahrstromgruppe gehören.

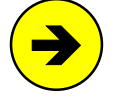

Reicht die **Leistung eines einzigen Netzteils** innerhalb einer Fahrstromgruppe nicht für die gewünschte Zahl gleichzeitig fahrender Züge aus, kann eine jeweils entsprechende Anzahl von Blöcken innerhalb der Fahrstromgruppe von zusätzlichen Netzteilen gespeist werden. Auf der Grundplatine der Blocksteckkarten GP05 werden hierzu die Bahnen 22 und 24 (= $Fsp+$  und Fsp-) am Ende eines Netzteilbereichs unterbrochen und dahinter ein neues Netzteil eingespeist. An den Blockgrenzen solcher Netzteilbereiche innerhalb einer Fahrstromgruppe sind nur einfache und keine Doppeltrennstellen erforderlich.

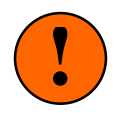

Eine **Leistungssteigerung durch Parallelschaltung** mehrerer Netzteile sollte aus Sicherheitsgründen unbedingt vermieden werden. Besser sind z.B. drei Untergruppen mit jeweils 125 Watt, als nur eine einzige mit 3∗125 = 375 Watt (→ Gefahr !).

Es sollten **so wenig Doppeltrennstellen wie möglich** eingeplant werden. Dies gilt im Besonderen für solche **mit** Wechsel der durchgehenden Schiene, weil diese aus Gründen der Kurzschlusssicherung immer nur von einem Zug zur Zeit überfahren werden dürfen. Außerdem ist die aktuelle Fahrrichtung nicht zweifelsfrei erkennbar solange sich der Zug **über** einer Doppeltrennstelle mit Wechsel der durchgehenden Schiene befindet.

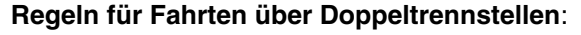

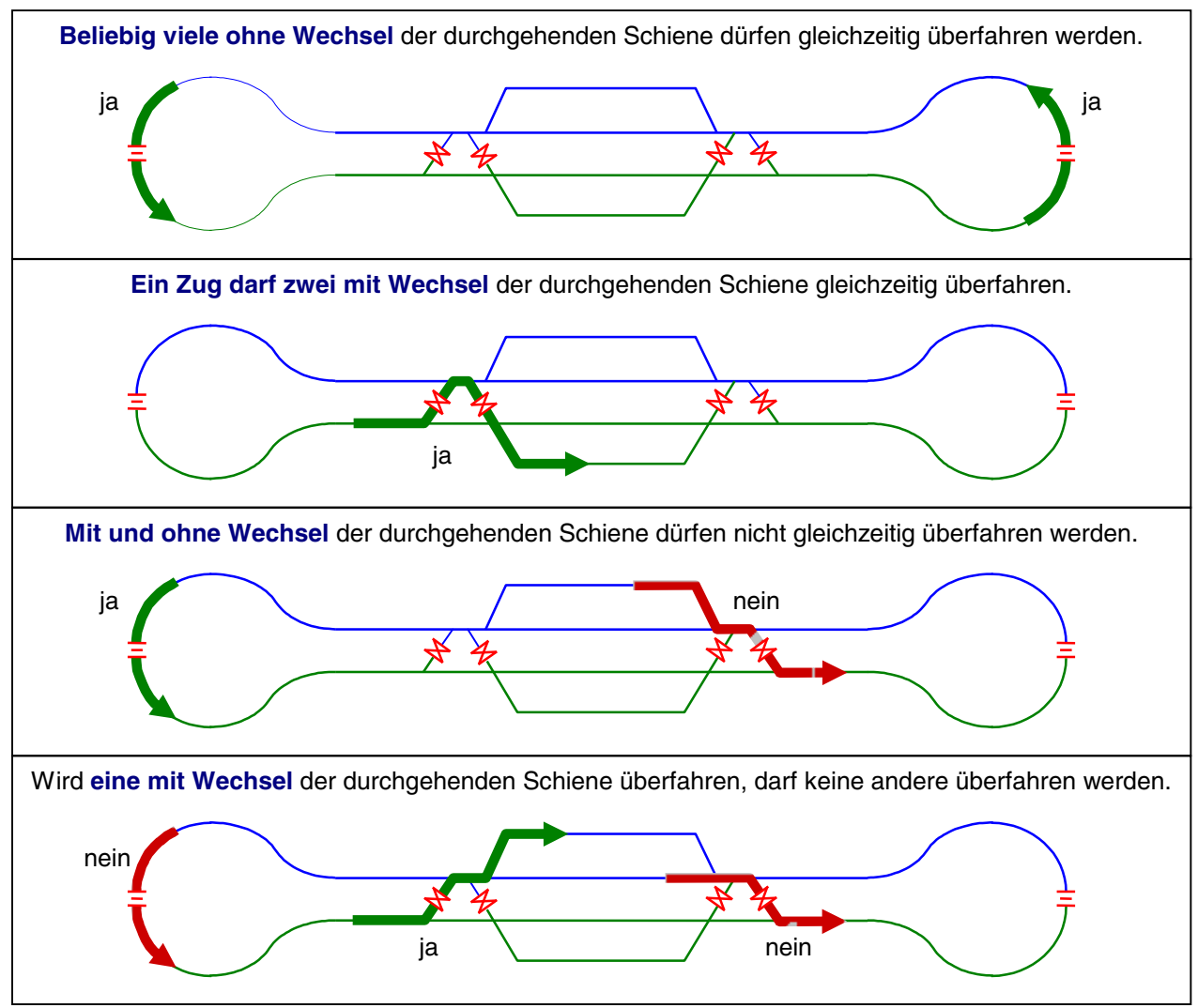

# **9.31 Anlagenbeispiel mit 2 Fahrstromgruppen**

Der Gleisplan der Anlage in Bild 31.1 enthält eine **Kehrschleife** sowie an gleicher Stelle ein **Gleisdreieck**. Bei MpC-Classic ist hierdurch eine Aufteilung in zwei Fahrstromgruppen zwingend notwendig. Damit beide Fahrstromnetzteile im Betrieb etwa gleich stark belastet werden, wurde die Anlage in zwei etwa gleich große Abschnitte geteilt. Die beiden äußeren Kreise sind vom gesamten Innenteil durch Doppeltrennstellen getrennt und der Fahrstromgruppe 1 zugeteilt. Der zur Fahrstromgruppe 2 gehörende Innenteil ist mit dünnen Linien gezeichnet. Die vier Doppeltrennstellen ohne Fahrrichtungswechsel liegen zwischen den Blöcken 12-21, 6-14, 8-16 und 10-16. Die eine Doppeltrennstelle mit Fahrrichtungswechsel befindet sich zwischen Block 11 und 24. Durch sie entstehen gleichzeitig die Kehrschleife und das Gleisdreieck.

GAHLER+RINGSTMEIER GAHLER+RINGSTMEIER MpC-Classic/Digital

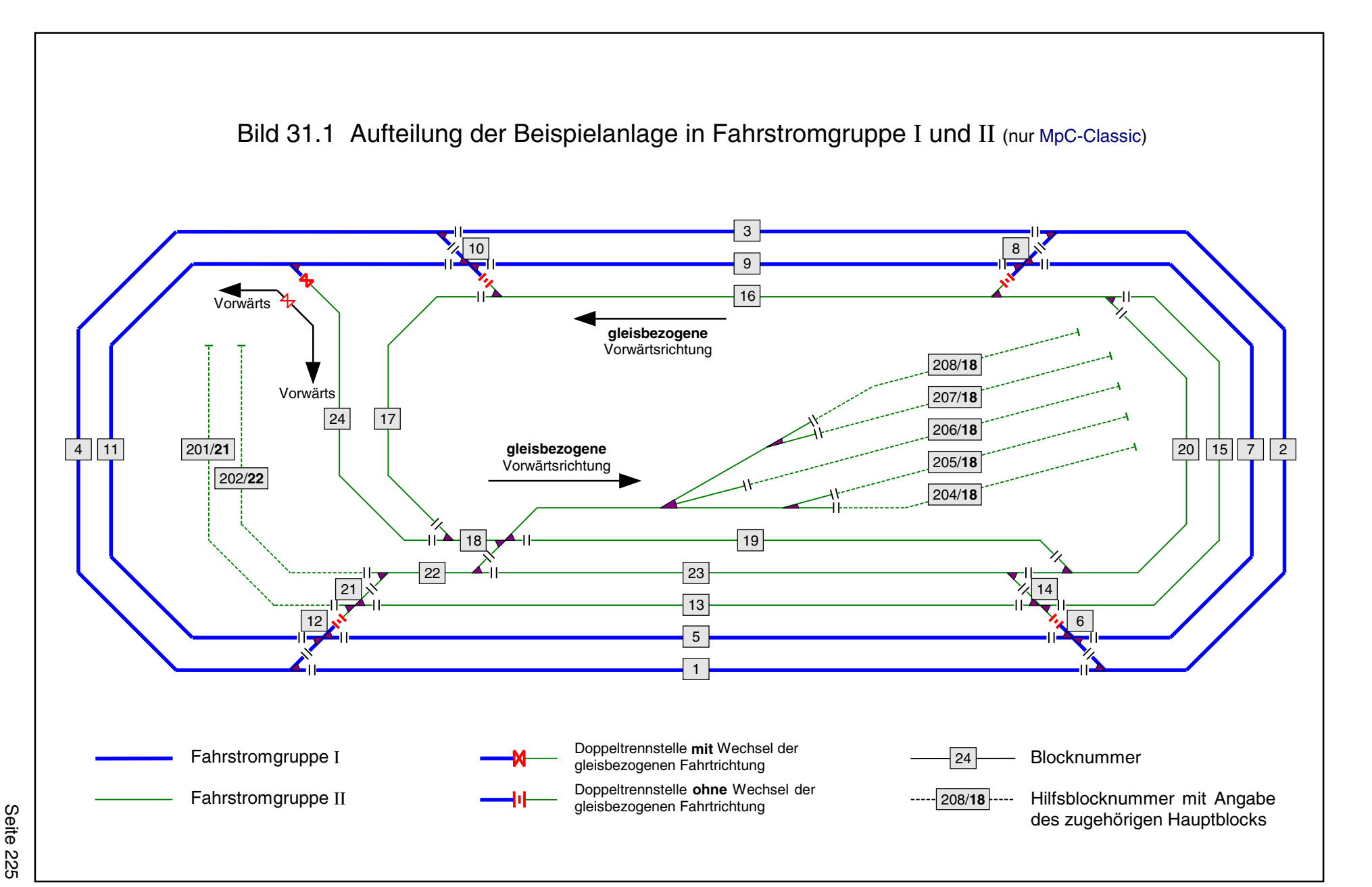

# **9.32 Kehrschleife und Gleisdreieck**

Keine elektrischen Probleme mit Kehrschleifen und Gleisdreiecken hat man systembedingt bei Mittelleiter-Anlagen. Gleichstrom-Anlagen erfordern dagegen besondere Maßnahmen zur Kurzschlussvermeidung. Übrigens: Eine funktionierende Oberleitung ist auch ein Mittelleiter!

Da beide, Kehrschleife und Gleisdreieck, bei 2-Leiter-Anlagen elektrisch einen Kurzschluss zwischen den beiden Schienen erzeugen, wird hier stellvertretend nur die Kehrschleife betrachtet. Für ein Gleisdreieck gilt das im Folgenden Gesagte sinngemäß.

Im Verlauf der in Bild 32.1 gezeigten Kehrschleife findet an der Doppeltrennstelle T1 ein Wechsel der Fahrstromgruppe statt. An der zweiten Doppeltrennstelle T2 wechselt neben der Fahrstromgruppe auch die gleisbezogene Fahrrichtung. Die jeweils dick gezeichnete durchgehende Schiene verdeutlicht dies. Zum weiteren Verständnis sind die Schienenspannungen in Fahrstromgruppe Ι und ΙΙ eingetragen, wie sie sich während der Einfahrt in die Kehrschleife über T1 ergeben.

Der über T1 einfahrende Zug darf nicht so lang sein, dass er gleichzeitig auch bis über die Trennstelle T2 reicht. In diesem Fall würde ein auf der Trennstelle T1 stehendes Rad zunächst die Massen 0<sub>ι</sub>+0<sub>ΙΙ</sub> beider Fahrstromgruppen verbinden. Ein zweites Rad auf der Trennstelle T2 würde nun  $0<sub>II</sub>$  mit +15V<sub>I</sub> verbinden. So käme es zu einem Kurzschluss in Fahrstromgruppe I von  $O<sub>I</sub>$  (über  $O<sub>II</sub>$ ) nach +15V<sub>I</sub>.

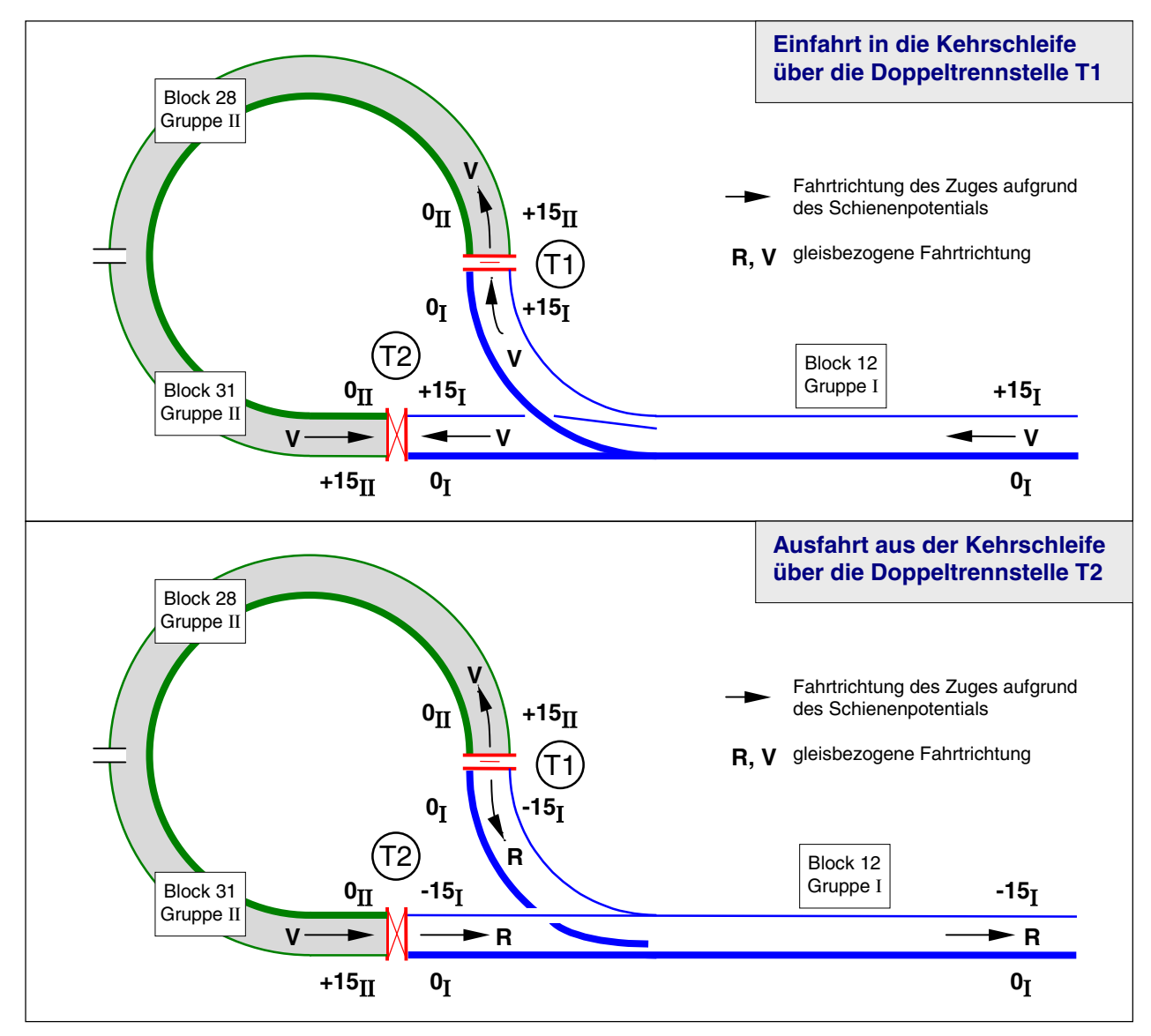

Bild 32.1 Einfahrt in die Kehrschleife über Doppeltrennstelle T1, Ausfahrt über T2

<span id="page-226-0"></span>Das gleichzeitige Überfahren von Doppeltrennstellen mit und ohne Wechsel der durchgehenden Schiene muss also verboten sein. Wenn Sie Ihre Doppeltrennstellen im TE-Formular eintragen, sorgt die MpC dafür, dass beide Trennstellentypen nicht gleichzeitig überfahren werden.

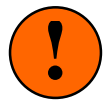

**Innerhalb einer Kehrschleife** müssen mindestens **2 Blöcke** vorhanden sein. Es ist nämlich nicht zulässig, zwischen denselben 2 Blöcken zwei verschiedene Arten von Doppeltrennstellen zu beschreiben. Wäre z.B. Block 31 in Bild 32.1 nicht vorhanden, würde sich bei den Eintragungen im TE-Formular folgende Doppeldeutigkeit ergeben:

- bei T1: Doppeltrennstelle **Typ 0** zwischen Block **12 und 28** und
- bei T2: Doppeltrennstelle **Typ V** zwischen Block **12 und 28**

Tipp (Dummy-Blöcke):

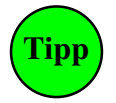

Anstatt tatsächlich einen zweiten Block in die Kehrschleife einzubauen, kann man auch rein gedanklich einen sogenannten Dummy-Block einfügen und diesen bei der Beschreibung der Strecken- und Doppeltrennstellen entsprechend berücksichtigen (vgl. a-d in Bild 32.2).

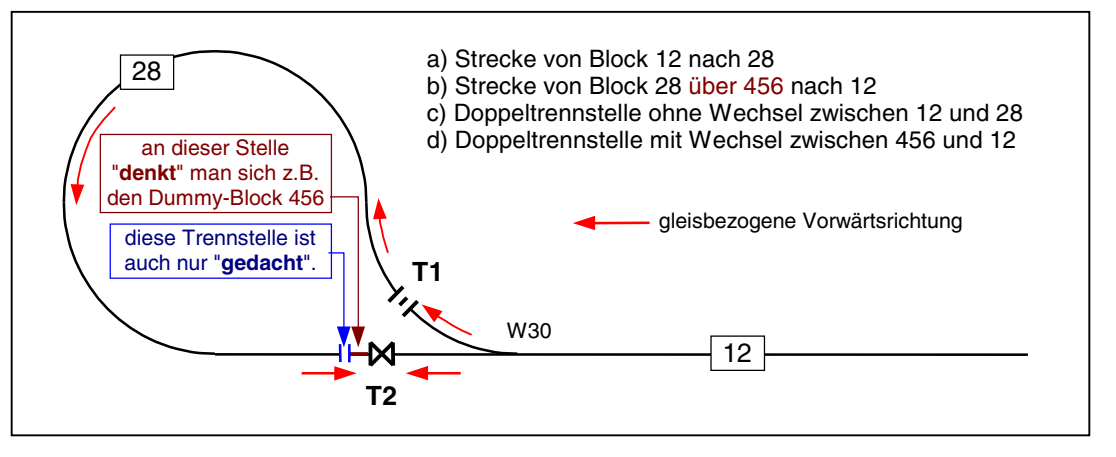

Bild 32.2: Kehrschleife aus einem Block mit Dummy-Block

### **Kehrschleifen bei MpC-Digital**

Bei MpC-Digital kann die Vermeidung eines Kurzschlusses auch ohne Kehrschleifenmodule allein mit Fahrstraßen und einem bistabilen Umpol-Relais gelöst werden. Dabei wird vorausgesetzt, dass die Polung am Gleis für die Fahrrichtung der Lok ohne Bedeutung ist und dass sie auch unter der fahrenden Lok gewechselt werden darf. Der Dekoder läßt die Lok unabhängig von der Fahrstrompolung stets in die eingestellte lokbezogene Richtung fahren.

Im **Beispiel 1** soll es um die richtige Polung des Blocks 28 in Bild 32.2 gehen. Während bei der Fahrt von Block 12 über T1 nach 28 kein Polaritätswechsel auftritt, entsteht bei der Fahrt von 28 (über Dummyblock 456) über T2 nach 12 ein Kurzschluss beim Überqueren der Trennstelle T2. Block 28 soll daher umgepolt werden, sobald ein Zug Fahrerlaubnis von 28 über T2 nach 12 erhält. Für das Umpolen wird ein bistabiles Relais benötigt. Man kann es in diesem Beispiel parallel zur Weiche 30 anschließen und so je nach Weichenlage die richtige Polarität in Block 28 erzeugen. Alternativ kann man das Relais z.B. als Weiche 40 anschließen und das Relais als 40a bzw. 40g in beide Fahrstraßen einfügen. Da beide Fahrstraßen nun nicht gleichzeitig gültig sein können, ergibt sich stets die jeweils richtige Polung von Block 28.

In **Beispiel 2** soll das Relais als Weiche 40 angeschlossen werden und die Polung von Block 20 richtig stellen. Obwohl keine Weiche zu überfahren ist, definiert man

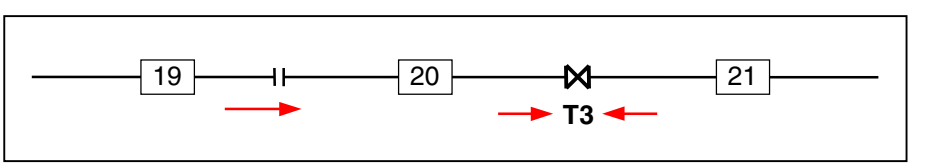

die Strecke von Block 19 nach 20 trotzdem als Fahrstraße unter Verwendung der Weiche 40a (=nicht umpolen) und die Strecke von 20 nach 21 mit Weiche 40g (=umpolen). Da für jede Fahrt von oder nach Block 20 immer eine der beiden Fahrstraßen nötig ist, (sich beide aber durch die wechselweise Verwendung der Weiche 40 gegenseitig ausschließen), ist stets die richtige Polung von Block 20 gewährleistet.

# **9.33 Stichwort: Hundeknochen**

Auf Anlagen, die gemäß Bild 33.1-3 in Form eines sogenannten "Hundeknochens" angelegt sind, fahren die Züge praktisch immer im Kreis herum. Der ist jedoch so verformt, dass im sichtbaren Bereich der Eindruck einer zweigleisigen Hauptstrecke entsteht. Kreuzen sich die beiden Hauptstrecken im Bahnhof, entsteht eine Kehrschleife und damit die Notwendigkeit, die Anlage in zwei Fahrstromgruppen aufzuteilen. Prinzipiell gibt es die drei im Folgenden skizzierten Möglichkeiten für diese Aufteilung.

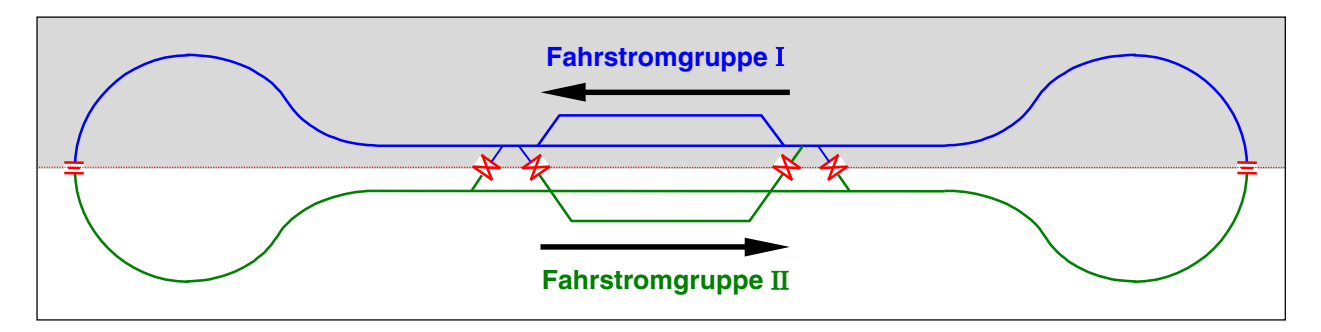

Bild 33.1: Der Hundeknochen wird horizontal geteilt und die Züge fahren gleisbezogen immer vorwärts. Diese Möglichkeit ist die bei konventionellen Anlagen gebräuchliche. Aus Sicht der MpC ist sie als die ungünstigste zu bezeichnen. Für jede Kreuzungsfahrt im Bahnhof ist eine Doppeltrennstelle mit Wechsel zu überfahren. Zwei gleichzeitige Kreuzungsfahrten sind damit ausgeschlossen. Außerdem werden die Fahrspannungsnetzteile nicht optimal ausgenutzt, weil die Züge immer nur vorwärts fahren.

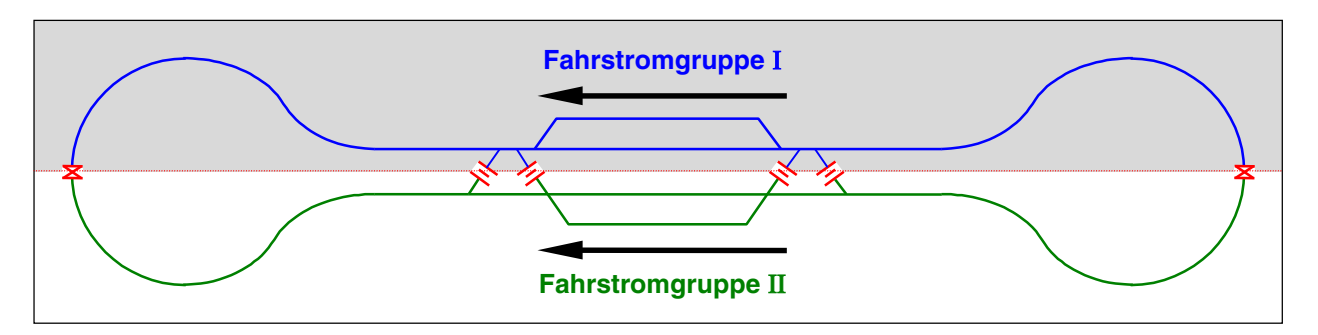

Bild 33.2: Der Hundeknochen wird horizontal geteilt und die Züge fahren jeweils die Hälfte der Strecke vorwärts und rückwärts. Solange die beiden außen liegenden Doppeltrennstellen mit Wechsel der Fahrrichtung nicht überfahren werden, erlaubt diese Möglichkeit gleichzeitige Kreuzungsfahrten im Bahnhof, da dort nur Doppeltrennstellen ohne Wechsel der Fahrrichtung vorhanden sind. Die Fahrspannungsnetzteile werden sehr gut ausgenutzt, da beide Spannungen (vorwärts und rückwärts) etwa gleich genutzt werden.

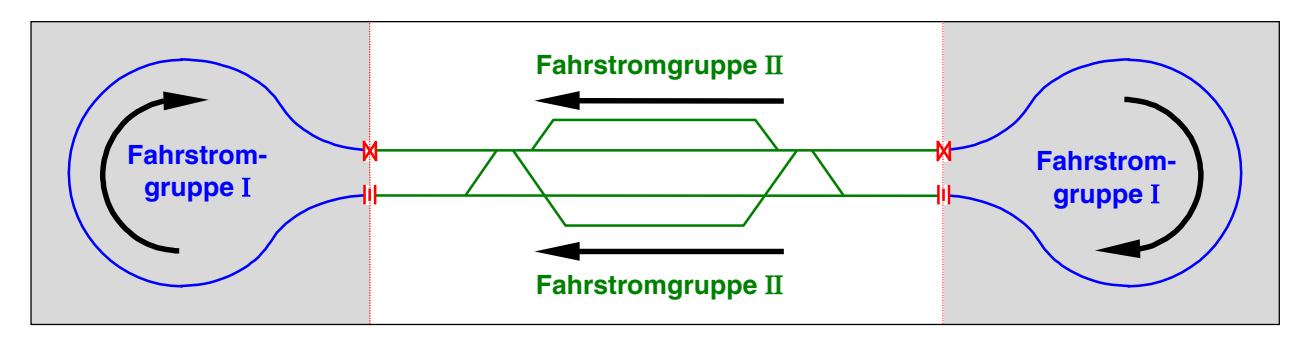

Bild 33.3: Der Hundeknochen wird vertikal geteilt und die Züge fahren jeweils **etwa** die Hälfte der Strecke vorwärts und die andere Hälfte rückwärts. Diese Möglichkeit erlaubt gleichzeitige Kreuzungsfahrten im Bahnhof, ohne Rücksicht auf derzeit überfahrene Doppeltrennstellen. Die vorhandenen Doppeltrennstellen sollten nach Möglichkeit in den unsichtbaren Anlagenbereich gelegt werden. Die Fahrspannungsnetzteile werden gut ausgenutzt, da beide Spannungen (vorwärts und rückwärts) genutzt werden.

# **9.40 Automatischer Fahrbetrieb**

## **9.41 Ausfahr- und Ausweichautomatik**

Mit **Ausfahrautomatik** bezeichnet die MpC das automatische Ausfahren aus einem **Block**. Auch ein von der Strecke in einen Bahnhof einfahrender Zug, braucht ebenfalls eine Ausfahrautomatik. Aus der Sicht der MpC fährt er nämlich nicht in den Bahnhof ein, sondern aus seinem momentanen Block aus. Im BE-Formular jedes Blocks kann man daher pro Fahrrichtung angeben, in welchen Block der Zug bei automatischer Fahrt **vorzugsweise** ausfahren soll. Ist die Ausfahrautomatik momentan aktiv, sucht und schaltet sie dann eine Fahrstraße in diesen angegebenen Ausfahrblock. Mit einem ebenfalls im BE-Formular eintragbaren Schalter kann man die Automatik aktivieren oder deaktivieren.

In Vorwärtsrichtung soll der Zug in Bild 41.1 von Block 5 vorzugsweise nach Block 210 ausfahren. 210 ist also der Ausfahrblock von 5 in Vorwärtsrichtung. Für die Blöcke 201, 205, 208 und 210 ist der Ausfahrblock in Vorwärtsrichtung immer derselbe, nämlich der Streckenblock 6. In Rückwärtsrichtung ist es ebenfalls immer derselbe, nämlich Block 5. Als Beispiel ist in Bild 41.2 nur das Formular für den Block 201 angegeben. Die Formulare der Blöcke 205, 208 und 210 haben bei der Ausfahrautomatik dieselben Eintragungen.

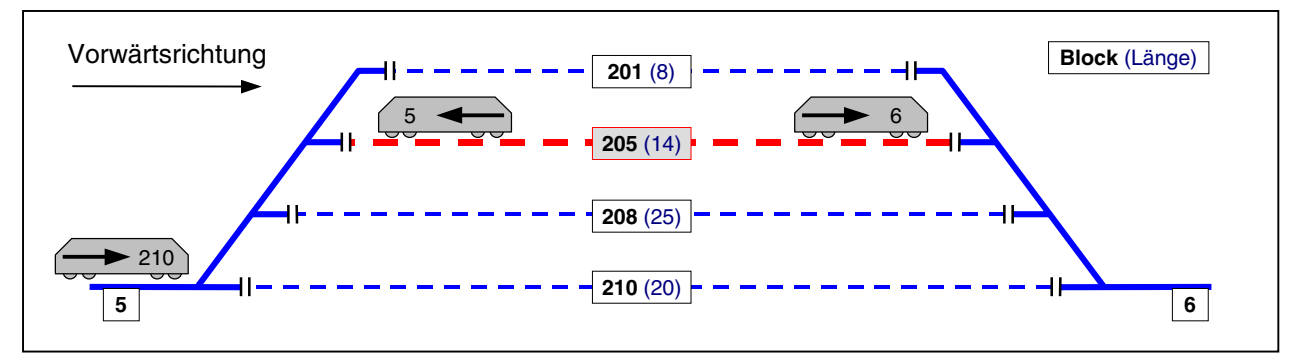

Bild 41.1: Ausfahr- und Ausweichautomatik in einem 4-gleisigen Schattenbahnhof

| Blockdaten eingeben                                      |                                                                                          |                                                                                                    |                                                                                                    |                                                                                                    |                                                                                                    |
|----------------------------------------------------------|------------------------------------------------------------------------------------------|----------------------------------------------------------------------------------------------------|----------------------------------------------------------------------------------------------------|----------------------------------------------------------------------------------------------------|----------------------------------------------------------------------------------------------------|
| <b>Block</b><br>201<br>Taster<br>Relais<br>Hauptbl.<br>5 | --------------------<br>,,,,,,,,,,,,,,,,,,,,,,,,<br><br><br><br><br>,,,,,,,,,,,,,,,,,,,, |                                                                                                    | <br><br><br>,,,,,,,,,,,,,,,,,,,,,,,,,,,<br>vKorr-V<br>Belegt-LED<br>,,,,,,,,,,,,,,,,,,,,,,,,<br><br><br><br><br><br>,,,,,,,,,,,,,,,,,,<br><br><br>----------------------<br><br>Fstr.-LED<br>vKorr-R<br><br><br><br>**************** | Länge<br>vmax                                                                                                 | <br><br>,,,,,,,,,,,,<br>************<br>,,,,,,,,,,,,,<br><br><br>------------------<br><br>                   |
| Staffellauf-Schalter                                     |                                                                                          | **********************<br>$\begin{tabular}{ c c c c } \hline \quad \quad & \quad \quad & \quad \quad & \quad \quad \\ \hline \quad \quad & \quad \quad & \quad \quad \\ \hline \quad \quad & \quad \quad & \quad \quad \\ \hline \end{tabular}$<br> | Schalter Staffel=richtungstreu                                                                                                    |                                                                                                    | -----------------------<br>                                                                                   |
| Ausfahrautomatik                                         | v                                                                                        | R                                                                                                    |                                                                                                    |                                                                                                    | R                                                                                                    |
| nach Block                                               | 6                                                                                        | 5                                                                                                    | neue Strecke ab BM                                                                                                    | <br>------------------<br>,,,,,,,,,,,,,,,,,,,,<br>-----------------<br>-----------------<br>----------------- | -------------------<br>-----------------<br><br>------------------<br>-----------------<br>------------------ |
| Schalter                                                 | 600                                                                                      | 600                                                                                                    | Anzahl neuer Strecken                                                                                                    | <b>HARAS</b><br>E<br>-                                                                                        | -------<br><b>WEIGHT</b><br>E<br>111111<br>                                                                   |

Bild 41.2: Eintragungen im BE-Formular von Block 201 für die Ausfahrautomatik

Damit die Ausfahrautomatik überhaupt aktiv wird, muss der Schalter (hier 600) eingeschaltet sein. Ist der **nach Block**-Eintrag der betreffenden Richtung **leer**, schaltet die Automatik eine **Zufalls-Fahrstraße** in irgendeinen Zielblock, der gemäß den SE-Formularen von Block 205 aus erreichbar ist.

#### **Ausweichen bei besetztem Zielblock**

Sucht der in Block 5 ankommende Zug ein freies Gleis im Schattenbahnhof von Bild 41.1 ist zunächst einmal die Ausfahrautomatik an der Reihe. Sie würde gemäß dem BE-Formular von Block 5 eine Fahrstraße nach Block 210 schalten. Falls der aber aktuell besetzt ist, muss der Zug dem **Block 210 ausweichen**. Die Eintragungen für die Ausweichautomatik gehören daher also in das BE-Formular von Block 210.

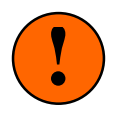

Würde man versuchen, das automatische Einfahren in den Schattenbahnhof allein über das BE-Formular von Block 5 zu beschreiben, hätte man lediglich bei einem 2-gleisigen Bahnhof Erfolg: das Formular bietet Platz für einen Ausfahrblock und einen Ausweichblock. Bei einem 10-gleisigen Bahnhof müsste das Formular schon Platz für 9 Ausweichblöcke haben müssen. Es ist aber nur eine Eintragsposition da.

In jedem BE-Formular gibt man daher einen einzigen Nachbarblock zum Ausweichen an. Für Block 210 wäre z.B. 208 der Ausweichblock. Im BE-Formular von Block 208 gibt man als Ausweichblock 205 an. Im BE-Formular von Block 205 gibt man 201 an und im Formular von Block 201 "schließt man den Kreis" und gibt 210 an. Theoretisch kann man mit dieser "Methode" einen unendlich vielgleisigen Schattenbahnhof beschreiben. MpC bricht jedoch aus Zeitgründen nach 40 Ausweichversuchen ab.

Da ein Kreis keinen Anfang hat, kann man zu Beginn eine Fahrstraße in irgendeinen Block des Bahnhofs (und zwar auch in einen besetzten) schalten. Die Ausweichautomatik beginnt den Ausweichkreis in diesem Block und beendet ihn, wenn entsprechend der Ausweichfolge entweder ein freies Gleis oder wieder der Anfangsblock gefunden wurde.

| Blockdaten eingeben                                                                                                    |     |              |                                |   |
|----------------------------------------------------------------------------------------------------|-----|--------------|--------------------------------|---|
| <b>Block</b><br>210<br>vKorr-V<br>Taster<br><b>Belegt-LED</b><br>Länge<br>5.<br>Relais<br>Fstr.-LED<br>Hauptbl.<br>vKorr-R<br>vmax |     |              |                                |   |
| Staffellauf-Schalter                                                                                                    |     |              | Schalter Staffel=richtungstreu |   |
| Ausfahrautomatik                                                                                                    | v   | R            |                                | R |
| nach Block                                                                                                    | 6   | 5            | neue Strecke ab BM             |   |
| Schalter                                                                                                    | 600 | 600          | Anzahl neuer Strecken          |   |
|                                                                                                    |     |              | + Länge von Block              |   |
| Ausweichautomatik                                                                                                    | v   | $\mathbb{R}$ | Ausfahrstopp-Schalter          |   |
| nach Block                                                                                                    | 208 | 208          | Abfahrverzögerung [s]          |   |
| Schalter                                                                                                    | 601 | 601          | Korrektur Anfahrchar.          |   |

Bild 41.3 Eintragungen im BE-Formular von Block 201 für Ausfahr- und Ausweichautomatik

Regeln der Ausfahrautomatik

- Der Automatik-Schalter muss eingeschaltet sein, damit die Automatik aktiv ist.
- $\Box$  Es ist nur ein Ausfahrblock pro Richtung möglich. Das ist immer der Block der 1. Wahl.
- Gibt man keinen Block der 1. Wahl an, sucht sich der Zug einen Zufallsblock.

Regeln der Ausweichautomatik

- Der Automatik-Schalter muss eingeschaltet sein, damit die Automatik aktiv ist.
- Es ist nur ein Ausweichblock pro Richtung möglich. Das ist immer der Block der nächsten Wahl.
- Die Abfolge der Ausweichblöcke in den Formularen legt den "Drehsinn" der Ausweichautomatik fest.
- Ein Schalter allein genügt nicht. Ohne Ausweichblock kein Ausweichen.

#### **Ausweichen wegen Zuglänge, Zugtyp oder eingleisiger Strecke**

Neben dem Ausweichkriterium "besetzter Block" gibt es aber noch weitere Kriterien, die ein Ausweichen auslösen können. Hierzu zählen die Zuglänge, der Zugtyp und die eingleisige Strecke.

Ist im BE-Formular des Blocks eine Länge angegeben und ist beim Fahrregler gleichzeitig eine Zuglänge eingestellt, wird automatisch die Zuglängenautomatik aktiv. Die bei der Zuglängenautomatik angewandten Kriterien zur Suche nach dem optimalen oder einem passenden Block sind auf Seite [139](#page-138-0) beschrieben.

Sind im BE-Formular des Blocks Einträge bei den Zugtypen vorhanden und ist beim Fahrregler gleichzeitig ein Zugtyp (→S.[139](#page-138-0)) eingestellt, muss der Block für den Zugtyp zugelassen sein. Andernfalls wird er wie ein besetzter Block behandelt, dem weiter ausgewichen werden muss.

Ist der Block schließlich Teil einer eingleisigen Strecke c.[154\)](#page-153-0), die momentan nur in der Gegenrichtung befahren werden darf, ist er für den Zug ebenfalls ungeeignet, d.h. auch ihm muss ausgewichen werden.

## **9.42 Staffellauf und Zuglängenautomatik bei hintereinander liegenden Blöcken**

Um Staffellauf und Zuglängenautomatik auch in einem Bahnhof mit hintereinander liegenden Blöcken richtig ablaufen zu lassen, sind in jedem BE-Formular wenige Eingaben hinzuzufügen. Für den Staffellauf ist das in der Regel nur die Nummer eines Schalters, mit dem der Staffellauf ein- oder ausgeschaltet werden kann. Wird ein Schattenbahnhof in beiden Richtungen befahren, kann allerdings auch der Schalter Staffel=richtungstreu eine Rolle spielen. Ist er eingeschaltet, muss der einfahrende Zug sein Staffelholz an einen Zug weitergeben, der in derselben Richtung fährt wie er selbst (→S.[164](#page-163-0)).

Grundlage der Beschreibung eines solchen Bahnhofs für Staffellauf **und** Zuglänge sind wieder die Ausfahrund Ausweichautomatik. In beiden Fahrrichtungen betrachtet man zunächst nur die am Anfang jeden Gleises liegenden Blöcke und trägt sie als Ausweichfolge in die BE-Formulare ein. So, als ob die dahinter liegenden nicht existieren würden. Für die gleisbezogene Vorwärtsrichtung ist die Darstellung in Bild 42.1 daher exakt vergleichbar mit der in Bild 41.1. Es befinden sich genau dieselben Blocknummern 201, 205, 208 und 210 hinter dem Einfahrblock 5.

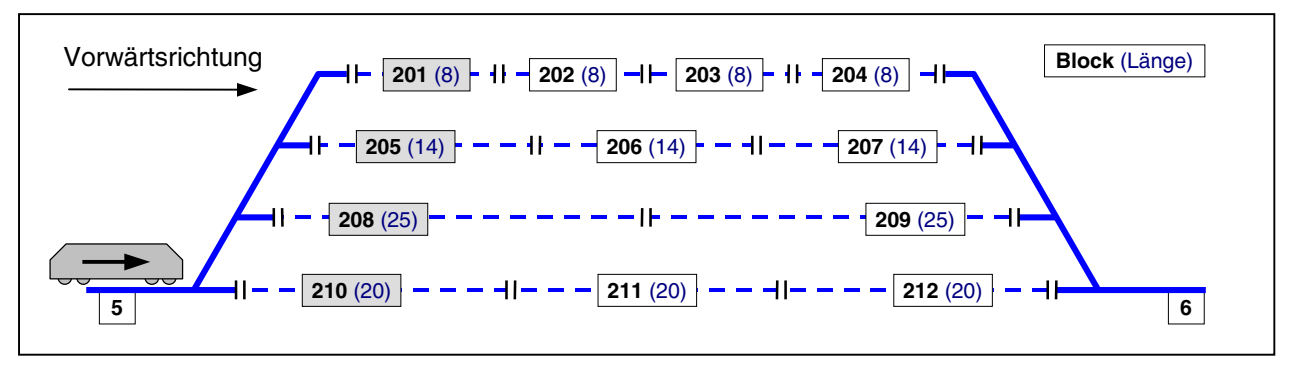

Bild 42.1: Bahnhof mit hintereinander liegenden Blöcken

Die Beschreibung des "Hintereinanders" erfolgt durch die Position "+Länge von Block". Hier trägt man ein, welcher Block in jeder Richtung auf welchen folgt. Die unten stehende Tabelle listet alle notwendigen Einträge auf. Sie müssen genauso vorgenommen werden, nicht mehr aber auch nicht weniger. Auch wenn der Bahnhof z.B. niemals in Rückwärtsrichtung durchfahren würde, müssen unter "+Länge von Block" trotzdem die in Rückwärtsrichtung addierbaren Blöcke eingetragen werden. Alle BE-Einträge, die von der unten stehenden Tabelle abweichen, führen daher nicht zum gewünschten Ergebnis!

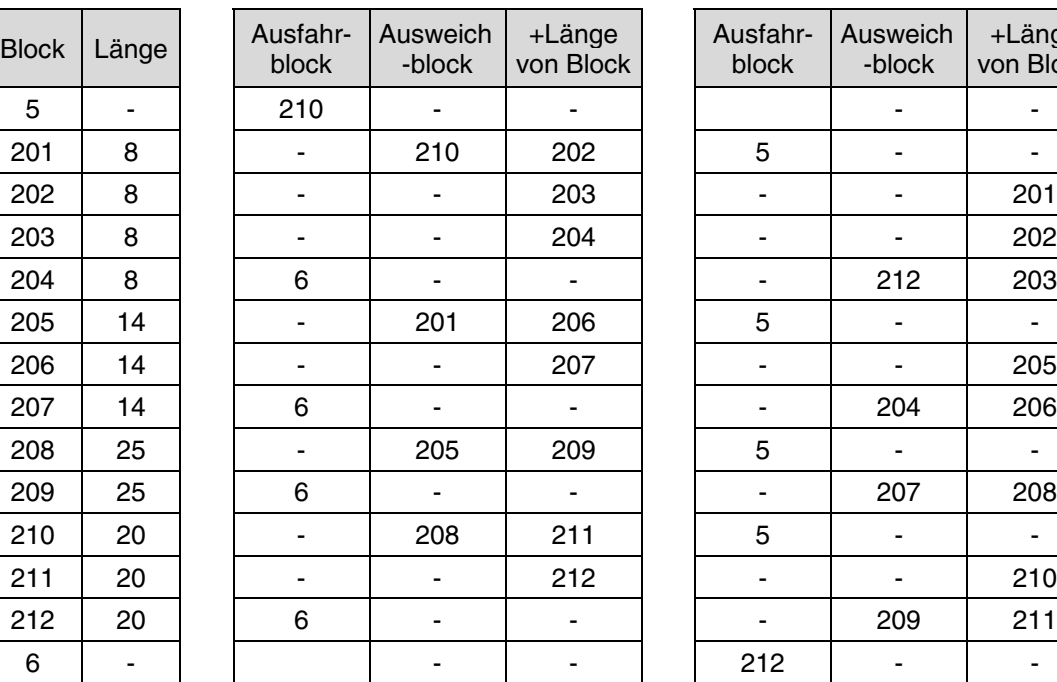

**BE-Einträge für V BE-Einträge für R**

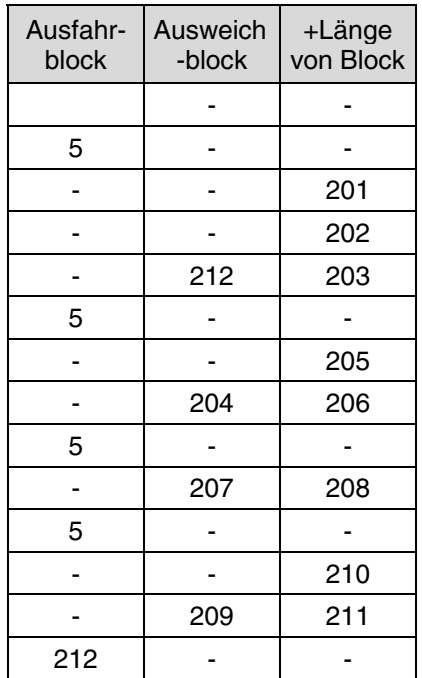

# **9.43 Die Routenautomatik**

#### **Route Nr. 1:**

Im Bild 43.1 ist eine geschlossene Route mit drei Ausweichgleisen im unteren Bahnhof dargestellt. Alle zur Route gehörenden Blöcke sind mit dicken Linien hervorgehoben. Es könnte sich hier um die Route für einen Fernzug handeln, der je nach aktuell angetroffener Gleis-frei-Situation im unteren Bahnhof durch irgendeinen der drei Blöcke 5, 13 oder 23 ohne Aufenthalt durchfahren soll und der im Block 9 des oberen Bahnhofs eine kurze Haltezeit von 2 Minuten abwarten soll. Da 'über-Blöcke' nicht in der Routenbeschreibung enthalten sein müssen, sind nur die Blöcke 5, 13, 23, 7, 9 und 11 in das UE-Formular einzutragen. Hinter den Blocknummern ist die jeweils abzuwartende Haltezeit in Minuten angegeben. Falls auf der Anlage ein genereller Rechtsverkehr eingehalten werden sollte, würde diese Route wahrscheinlich nur für rückwärts fahrende Züge eingestellt werden. Da es sich hier um eine geschlossene Route ohne offenes Ende handelt, ist der Eintrag an der Position "*darf verlassen werden*" ohne Bedeutung. Da ein Zug niemals an das Ende dieser Route gelangen kann, wird die hier vorgenommene Eingabe auch niemals abgefragt werden. Das ausgefüllte Routenformular sehen Sie in Bild 43.4.

#### **Routen Nr. 2+3:**

Diese beiden Routen (Bilder 43.2 und 3) sollen eine **Pendelzugautomatik** (mit offenen Routen) beschreiben. Eine offene Route ist dadurch gekennzeichnet, dass sie irgendwo entweder in ein Stumpfgleis führt (wo gewendet werden soll) oder dass zwar die Anlage weitergeht, aber die Route nicht. Letzteres ist der Route 2 (Bild 43.2) der Block 16, während Block 201 ein Stumpfgleis ist. Um zu zeigen, dass die Reihenfolge der Block-Eintragungen im Routenformular keine Rolle in Bezug auf den Betriebsablauf spielt, sind diese beiden Blöcke hier ganz bewusst in die Mitte der Blockaufzählung eingefügt worden (vgl. Bild 43.5).

#### Betriebsbeispiel:

Ein in Block 201 stehender Zug soll ein Pendelzug werden. Mit den beiden Befehlen **v2** und **r3** erhält der Zug die Route 2 für Vorwärtsfahrt und die Route 3 für Rückwärtsfahrt. Nun stellen wir beim Fahrregler die Fahrrichtung auf "Vorwärts" und dann eine Reisegeschwindigkeit ein. Gemäß den Eintragungen in den beiden Routenformularen (Bild 43.5 und 6) würde sich jetzt folgender Betriebsablauf ergeben:

Etwa 8 Minuten vergehen, bis der Zug eine Ausfahrt aus Block 201 nach Block 13 anfordert. Nach einer weiteren Haltezeit von 5 Minuten in Block 13 zum Zusteigen der Fahrgäste, erfolgt die Abfahrt in Richtung oberer Bahnhof über Block 2 (=Rechtsverkehr), der ohne Aufenthalt durchfahren wird. In Block 16 wird zunächst eine Haltezeit von 12 Minuten abgewartet. Anschließend stellt das Programm fest, dass die Route 2 hier beendet ist, da keiner der weiterführenden Blöcke (4, 11, 17) im Routenformular 2 genannt ist.

Jetzt kommt die Eingabe an der Position "darf verlassen werden" ins Spiel. Steht hier ein <**j**> wird der Zug von hier aus gemäß der aktuellen Gleis-frei-Situation in irgendeinen der voraus liegenden Blöcke 4, 11 oder 17 weiterfahren. Steht hier jedoch ein <**n**>, darf die Routen nicht verlassen werden und es folgt nun die Abfrage einer Routennummer in Rückwärtsrichtung.

Da auch in Rückwärtsrichtung eine Routennummer (hier: 3) eingestellt ist, bleibt dem Zug, um seine Routenfahrt fortsetzen zu können, nur ein Fahrrichtungswechsel übrig. Nach dem Richtungswechsel befindet er sich auf der Route 3 und fragt als Erstes, ob in seinem aktuellen Block (16) eine Haltezeit im UE-Formular eingestellt ist. Da das nicht der Fall ist, versucht der Zug unmittelbar nach dem Wenden eine Ausfahrt in den zur Route 3 gehörenden Block 20 zu erhalten. Von dort aus geht es ohne Aufenthalt weiter nach Block 23. Hier wird den Fahrgästen 2 Minuten Zeit zum Aussteigen gegeben und anschließend geht es zurück in das Abstellgleis 201 bis vor den Prellbock.

Erst nach Ablauf der dort vorgeschriebenen Haltezeit von 15 Minuten wird festgestellt, dass Route 3 hier zu Ende ist. Wieder wird die Eingabe "darf verlassen werden" abgefragt. Steht hier ein <**j**>, wird kein Wendemanöver durchgeführt und der Zug bleibt hier endgültig stehen. Darf sie **nicht verlassen** werden, wird wieder geprüft, ob in Vorwärtsrichtung eine Routennummer eingestellt ist. In diesem Fall wendet der Zug und fährt zunächst bis zum Ausfahrsignal von Block 201 vor, wo er (jetzt wieder auf der Vorwärtsroute 2) wieder eine Haltezeit von 8 Minuten einhalten muss. Anschließend beginnt er seine nächste Pendelfahrt.

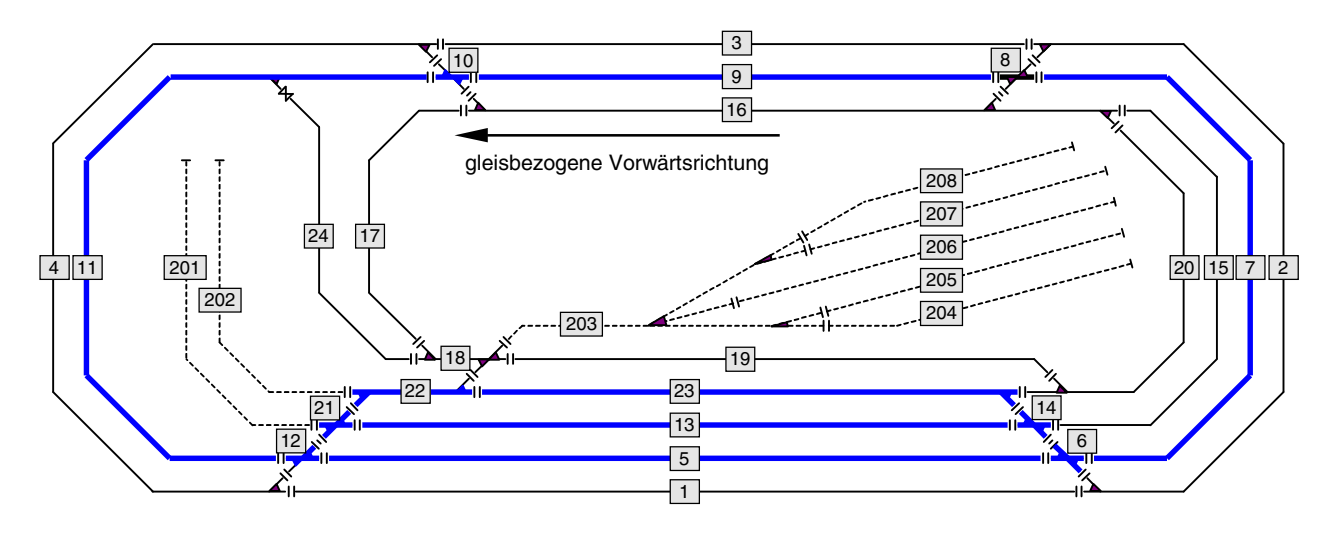

Bild 43.1 Verlauf der Route Nr. 1

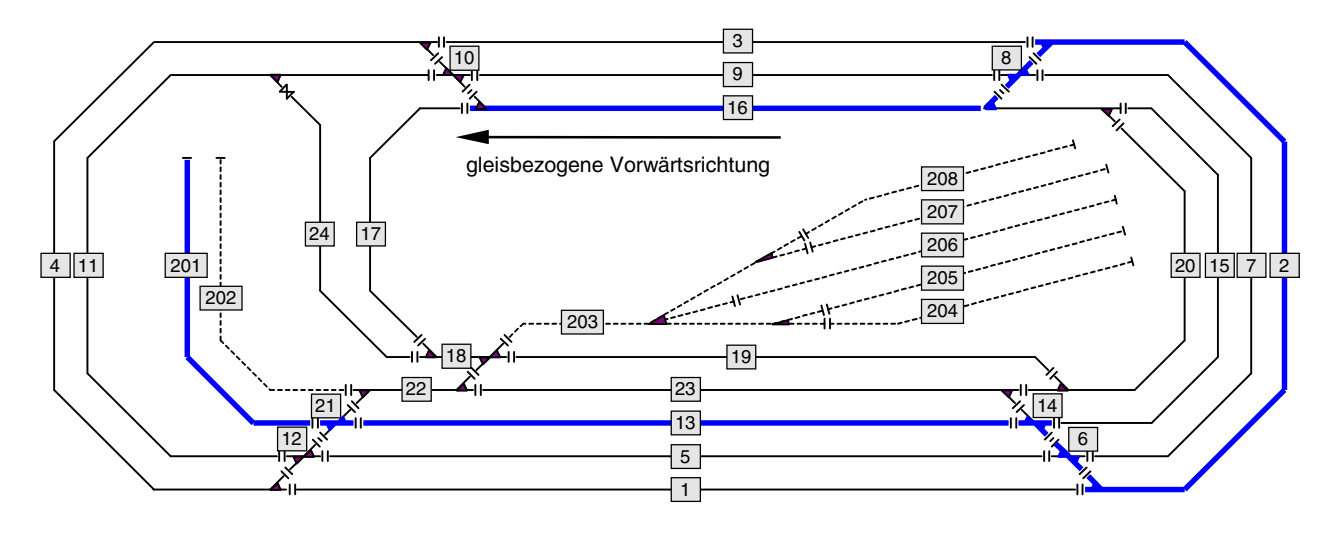

Bild 43.2 Verlauf der Route Nr. 2

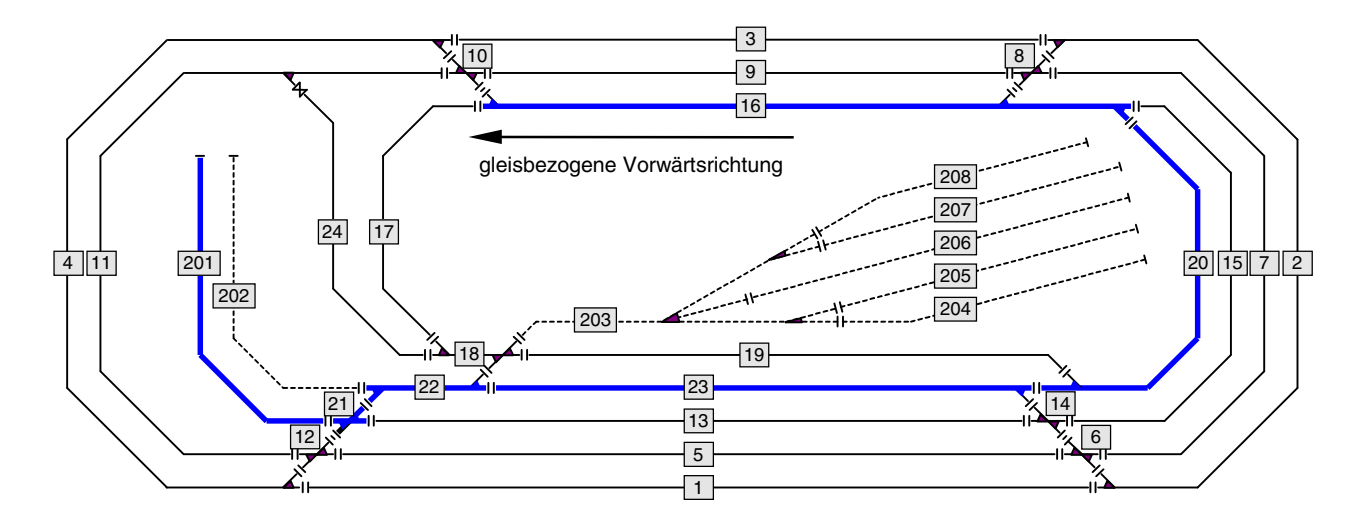

Bild 43.3 Verlauf der Route Nr. 3

| Routen eingeben, ändern |                                                                                                    |  |  |
|-------------------------|----------------------------------------------------------------------------------------------------|--|--|
|                         |                                                                                                    |  |  |
| Route<br>1              | darf verlassen werden n                                                                                      |  |  |
|                         | bei Verzweigungen Zufall statt kleinste Fstr. n<br>enthält die Unterrouten                                   |  |  |
|                         |                                                                                                    |  |  |
|                         | und führt über Block / mit Haltezeit:                                                                        |  |  |
| $5/$ min                | $\sqrt{m}$ in<br>min<br>$m_1$ n<br>$m$ in                                                                    |  |  |
| $7/$ min<br>2min<br>9/  | / min<br>min<br>/≡min<br>min                                                                                 |  |  |
| $11/$ min               | $\sim$ / $\sim$ min<br>/ min<br>min<br>$/$ min<br>$\equiv$ / $\equiv$ min<br>$/$ min<br>$\sqrt{m}$ in<br>min |  |  |
| $13/\pm n$ in           | / min<br>$\sqrt{m}$ in<br>min<br>$m_{1}$                                                                     |  |  |
| $23/$ min<br>$/$ min    | :/ <del>m</del> in<br>min<br>$\sqrt{m}$ in<br>$\sqrt{m}$ in<br>$\frac{1}{2}$ min<br>/ min<br>min             |  |  |
|                         | min                                                                                                    |  |  |

Bild 43.4 Ausgefülltes Routenformular gemäß Bild 43.1

|                                                                                                    | Routen eingeben, ändern                                                                                                    |
|----------------------------------------------------------------------------------------------------|----------------------------------------------------------------------------------------------------|
| $\mathbf{2}$<br>Route                                                                                                    | darf verlassen werden n<br>bei Verzweigungen Zufall statt kleinste Fstr. n<br>$\begin{tabular}{ c c c } \hline \quad \quad & \quad \quad & \quad \quad & \quad \quad \\ \hline \quad \quad & \quad \quad & \quad \quad \\ \hline \quad \quad & \quad \quad & \quad \quad \\ \hline \quad \quad & \quad \quad & \quad \quad \\ \hline \end{tabular}$<br>$\begin{tabular}{ c c c } \hline \multicolumn{3}{ c }{\textbf{1}} & \multicolumn{3}{ c }{\textbf{2}} & \multicolumn{3}{ c }{\textbf{3}} & \multicolumn{3}{ c }{\textbf{4}} & \multicolumn{3}{ c }{\textbf{5}} & \multicolumn{3}{ c }{\textbf{6}} & \multicolumn{3}{ c }{\textbf{7}} & \multicolumn{3}{ c }{\textbf{8}} & \multicolumn{3}{ c }{\textbf{9}} & \multicolumn{3}{ c }{\textbf{1}} & \multicolumn{3}{ c }{\textbf{1}} & \multicolumn{$<br>enthält die Unterrouten<br>$\begin{tabular}{ c c c } \hline \multicolumn{3}{ c }{\textbf{25.5}} & \multicolumn{3}{ c }{\textbf{36.5}} \\ \hline \multicolumn{3}{ c }{\textbf{46.5}} & \multicolumn{3}{ c }{\textbf{56.5}} \\ \hline \multicolumn{3}{ c }{\textbf{56.5}} & \multicolumn{3}{ c }{\textbf{66.5}} \\ \hline \multicolumn{3}{ c }{\textbf{66.5}} & \multicolumn{3}{ c }{\textbf{66.5}} \\ \hline \multicolumn{3}{ c }{\textbf{66.5}} & \mult$ |
| $2/\pm \text{min}$<br>$16/12$ min<br>201/<br>8min<br>13/<br>5min<br>$\sqrt{m}$ min<br>$'m$ in<br>----------------<br>$\blacksquare / \blacksquare$ min | $\sqrt{m}$ in<br><br>,,,,,,,,,,,,,,,,,,<br>------------------<br>$\sqrt{m}$ in<br><br>-------------------<br>min<br>min<br><br><u>--------------</u><br>$\sqrt{m}$ in<br>$^{\prime}$ min<br>min)<br>$'m$ in<br>$'m$ in<br>min<br>min<br>min<br>$\sqrt{m}$ in<br>$\sqrt{m}$ in<br>$\begin{array}{l} \rule{2mm}{2mm} \rule{2mm}{2mm} \rule{2mm}{$<br>$'m$ in<br>$\sqrt{m}$ in<br>min<br>min<br>min<br>min<br>${\color{green} \texttt{min}}$<br>$'m$ in<br>$'m$ in<br>$\sqrt{m}$ in<br><br><b>*****************</b><br><br>$\equiv$ .<br>$^{\prime}$ min<br>$\sqrt{m}$ min<br>$\sqrt{m}$ min<br>min                                                                                                    |

Bild 43.5 Ausgefülltes Routenformular gemäß Bild 43.2

|                                                                                                    | Routen eingeben, ändern                                                                                                    |
|----------------------------------------------------------------------------------------------------|----------------------------------------------------------------------------------------------------|
| 3<br>Route                                                                                                    | darf verlassen werden n<br>bei Verzweigungen Zufall statt kleinste Fstr. n<br>enthält die Unterrouten                                                                                                    |
| $16/$ min<br>$23/2$ min<br>$201/15$ min<br>$20/$ min<br>$^{\prime}$ min<br>$^{\prime}$ min<br><u>sa / min</u> | <br>$\sqrt{m}$ in<br>$\sqrt{m}$ in<br><br>-------------------<br>------------------<br><br>$\sqrt{m}$ in<br>min<br>$\overline{\phantom{a}}$ min<br>$\sqrt{m}$ in<br>E<br>$'m$ in<br>$\sqrt{m}$ in<br>$'m$ in<br>$^{\prime}$ min<br>$'m$ in<br>min<br><u>==========</u><br>$'$ min<br>$^{\prime}$ min<br><u>'min</u><br>$'m$ in<br><br>E<br>$\sqrt{m}$ in<br>$\sqrt{m}$ in<br><b>Emin</b><br>'min<br>$'m$ in<br>min<br>$^{\prime}$ min<br>$^{\prime}$ min<br>****************<br>$\equiv$ .<br>$\sqrt{m}$ in<br>$\sqrt{m}$ $\sqrt{m}$<br>$\begin{minipage}{0.03\textwidth} \begin{tabular}{ c c } \hline \multicolumn{3}{ c }{\textbf{0.03\textwidth} \includegraphics{0.03\textwidth} \includegraphics{0.03\textwidth} \includegraphics{0.03\textwidth} \includegraphics{0.03\textwidth} \includegraphics{0.03\textwidth} \includegraphics{0.03\textwidth} \includegraphics{0.03\textwidth} \includegraphics{0.03\textwidth} \includegraphics{0.03\textwidth} \includegraphics{0.03\textwidth} \includegraphics{0.03\textwidth} \includegraphics{0.03\textwidth} \includegraphics{0.03\textwidth} \includegraphics{0.03\textwidth$<br>/ min<br>min |

Bild 43.6 Ausgefülltes Routenformular gemäß Bild 43.3

# **9.50 Aktionen**

# **9.51 Steuerung eines Bahnübergangs**

Aus den vielen Möglichkeiten zur Anwendung von Aktionen beschreibt dieses Beispiel die Steuerung des in Abbildung 81 skizzierten mehrgleisigen Bahnübergangs. Die Block- und Belegtmeldernummern sind eingetragen. Der Bahnübergang selbst befindet sich in den Blockabschnitten von 201-203 und ist durch das graue Rechteck BÜ markiert. Er muss auf jeden Fall geschlossen sein, solange einer der Blockabschnitte 201-203 belegt ist. Um die Melder 201-203 als **Block**abschnitte zu kennzeichnen, beginnen ihre Nummern mit einem '**B**'. Bei allen 3 Meldern ist es unerheblich, ob die Belegung durch einen stehenden oder fahrenden Zug erzeugt wird. Beim Zustand dieser Belegungen erfolgt daher kein Eintrag.

Anders verhält es sich bei den anderen Meldeabschnitten. Solange sich dort stehende Belegtmeldungen befinden, muss der BÜ nicht geschlossen sein. Die Meldeabschnitte 19-25 (es handelt sich um Bremsund Haltepunkte) müssen von einem vorwärts fahrenden Zug besetzt sein, damit der BÜ zu schließen ist. Belegt der vorwärts fahrende Zug dagegen nur noch einen der Melder 26-29 kann der Übergang bereits wieder geöffnet werden. Umgekehrt ist der Übergang ebenfalls zu schließen, wenn die Melder 26-29 von einem rückwärts fahrenden Zug belegt sind. Da es bei einem Bahnübergang egal ist, von welchem Fahrregler oder Zugtyp die Belegungen stammen, bleiben die betreffenden Eingabefelder leer.

Nun fehlt noch die Ansteuerung des BÜ selbst. Es soll angenommen werden, dass zum Schließen der Schranken das Relais 12 anzuziehen ist und dass das Blinklicht an die LED-Nummer 1044 angeschlossen ist. Mit diesen Angaben kann das Aktions-Formular dann wie dargestellt ausgefüllt werden.

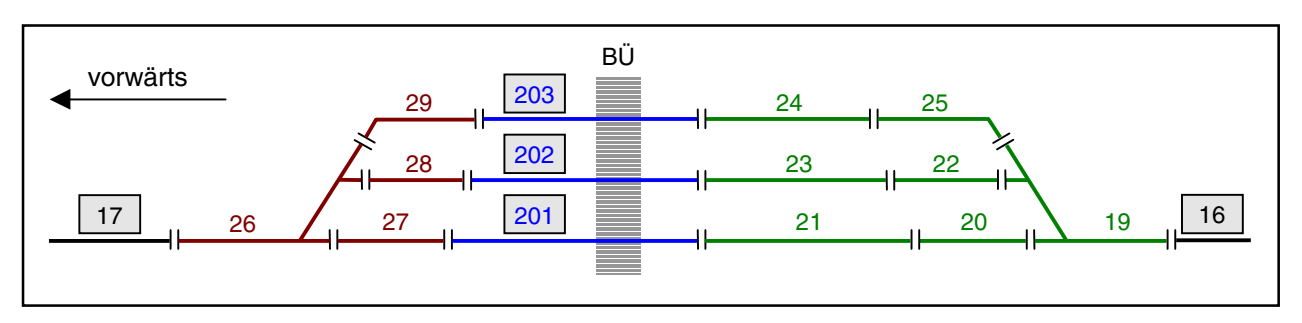

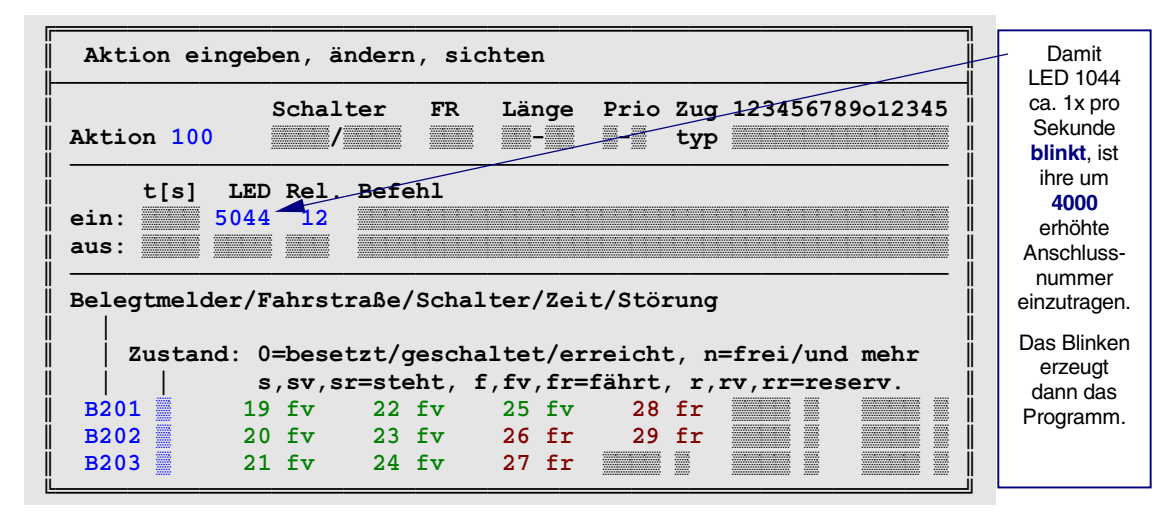

Abbildung 81: mehrgleisiger Bahnübergang mit ausgefülltem Aktionsformular

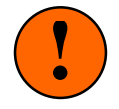

Für die korrekte Funktion dieser BÜ-Steuerung müssen die Züge über genügend viele belegtmeldende Wagen verfügen. Falls der Zug nämlich **über dem BÜ steht**, der BÜ-Abschnitt (201- 203) jedoch nicht besetzt gemeldet wird, würde die Schranke wieder aufgehen.

# **9.52 Weitere Beispiele zu Aktionen**

Die folgenden Beispiele sollen einige Anregungen zur Verwendung von Aktionen geben.

#### **Aktion zu Beginn der Computersteuerung**

Sind in einem Aktionsformular keine zu erfüllenden Auslösebedingungen angegeben (kein Schalter, Fahrregler, Zugtyp, Belegtmelder, keine Fahrstraße etc.), erfolgt das Auslösen der Aktion sofort zu Beginn des CS-Betriebs unmittelbar nach dem Einlesen der Betriebssituation. Wegen der fehlenden Auslösebedingungen ist ein Beenden der Aktion dann allerdings nicht möglich.

#### **Aktion durch Betätigen eines Schalters (Tasters)**

Ist eine Schalternummer als einzige Auslösebedingung eingetragen (d.h. keine Einträge bei Fahrregler, Priorität, Zugtyp oder Auslöse-Belegtmeldern bzw. -Fahrstraßen), erfolgt nach jedem Einschalten des Schalters (der natürlich auch ein gedrückter Taster sein kann) das Auslösen der Aktion und nach jedem Ausschalten des Schalters das Beenden der Aktion. So kann man z.B. das Drücken der ?-Taste durch einen Tastendruck im Stelltisch auslösen, indem das '?' in die Befehlszeile eingetragen wird. Auch im PE-Formular nicht vorhandene Taster z.B. für Rs (Rangiersignale zeigen) können so erzeugt werden.

#### **Aktion für bestimmte Zugtypen**

Bei Erreichen eines Belegtmelders sollen aus beiden Richtungen ankommende Dampflokomotiven ein Geräuschmodul mit Pfeifton, Dieselloks jedoch eines mit Hornklang auslösen. Hierzu sind zwei Aktionen zu definieren. Während die eine nur beim Zugtyp 'Dampflok' reagiert und das Geräuschmodul 'Pfeifton' über einen LED- oder Relaisausgang ansteuert, reagiert die andere Aktion nur beim Zugtyp 'Diesellok' und steuert mit einem LED- oder Relaisausgang das Modul 'Hornklang' an. Damit die Aktionen in beiden Richtungen (und auch nur bei fahrenden Zügen) ausgelöst werden, ist je nach Platzierung der Belegtmelder entweder ein Belegtmelder mit dem Zustand '**f**' (fährt) in die Tabellen einzutragen oder zwei verschiedene Belegtmelder mit den Zuständen '**fv**' (fährt vorwärts) und '**fr**' (fährt rückwärts).

#### **Mehrere Tastaturbefehle mit einer Aktion auslösen**

Hat man gelegentlich mehrere Befehle in derselben Folge einzugeben (z.B. a0, b0, c0, L0, y0), kann man diese Befehlsfolge in den "ein: Bef." einer Aktion eintragen und diese Aktion z.B. mit einem Tastaturbefehl n# (→S.[115](#page-114-0)) auslösen. Man muss dann sicherstellen, dass die Aktion nur durch diesen Tastaturbefehl ausgelöst wird und sonst nicht. Hierzu trägt man z.B. an der Position "Schalter" den Schalter 2000 ein, der nach Definition immer ausgeschaltet ist.

#### **Mehrere Aktionen bei einem Ereignis auslösen**

Reicht der Umfang der mit einer Aktion auslösbaren Ereignisse (1 LED, 1 Relais, 41 Befehlszeichen) nicht aus, kann ein zweites Aktionsformular mit denselben Auslösebedingungen definiert werden, das wieder 1 LED, 1 Relais und 41 Befehlszeichen enthält. Alternativ kann innerhalb der Befehlszeile ein Schalter eingeschaltet werden, der einzige Auslösebedingung einer oder mehrerer anderer Aktionen ist. Hierzu wird in den Befehl z.B. die Zeichenfolge 'S513.1' eingefügt, um den Softwareschalter 513 einzuschalten. Schließlich kann eine weitere Aktion auch durch den Eintrag n# in der Befehlszeile aktiviert werden.

#### **Blinklichter mit selbst gewählter Frequenz erzeugen**

An der Position 'ein:t=' wird die Leuchtdauer und an der Position 'aus:t=' die Dunkelzeit der Blink-LED in ganzen Sekunden eingetragen. Die Nummer der Blink-LED kommt an die Position 'ein:LED'. Die Position 'aus:LED' bleibt leer. Ein so ausgefülltes Formular zeigt Abbildung 82. In der Aktion 200 geht die LED 2300 für eine Sekunde an, um danach für 5 Sekunden aus zu bleiben. Um das Blinken starten und stoppen zu können, wird in diesem Beispiel der Schalter 590 verwendet. Ohne ihn beginnt das Blinken beim Start der Computersteuerung und endet erst mit ihrem Ende. Die bei jedem Blinkzyklus erscheinenden Meldungen ("Aktion eingeschaltet" bzw. "Aktion ausgeschaltet") unterdrückt man durch den Eintrag eines Kommas in den beiden Befehlszeilen (vgl. Tipp zur Eingabeposition 'ein:Bef' auf →S.[80\)](#page-79-0). Achtung: während eines Generalnothalts zählt die Blinkuhr nicht weiter!

| Aktion 200                                                                                                    | Schalter<br>,,,,,,,,,,,,,,,,,,,,,,,,,<br><br>,,,,,,,,,,,,,,,,,,,,,,,,,,,<br>,,,,,,,,,,,,,,,,,,,,,,,,,,<br>100000000000000000000000<br><br>,,,,,,,,,,,,,,,,,,,,,,,,,,,,<br><br>              | FR<br>Länge<br>-----------------<br><br><br>,,,,,,,,,,,,,,,,,,,<br>,,,,,,,,,,,,,,<br>--------------<br><b>STATISTICS CONTRACTOR</b><br><b><i><u>PRODUCTION</u></i></b><br>,,,,,,,,,,,,,,<br>,,,,,,,,,,,,,,,,,,,<br>,,,,,,,,,,,,,<br>------------<br><b><i>ALCOHOL: CONTRACTOR</i></b><br>,,,,,,,,,,,,,,,,,,,<br><b><i><u><b>PERSONAL PROPERTY AND RESIDENTS OF A 44 YO F REPORTED A 44 YO F REPORTED A 44 YO F REPORTED A 44 YO F REPORTED A 44 YO F REPORTED A 44 YO F REPORTED A 44 YO F REPORTED A 44 YO F REPORTED A 44 YO F REPORTED A 44 YO F RE</b></u></i></b><br><b><i>A REAL PROPERTY AT A REAL</i></b><br><b>THE REPORT OF A REPORT OF A 24 YEAR OLD</b><br>,,,,,,,,,,,,,,,,,,<br>,,,,,,,,,,,,<br><br><br>,,,,,,,,,,,,,,,,,,<br>************<br>************ | <br><br>$\cdots$<br>$\cdots$<br><b>BERRY</b><br><b>TERRA</b><br><br>$\cdots$<br><br><b><i><u>Property</u></i></b><br>------<br><b>CONTRACTOR</b><br><br>1.1.1.1<br><br> | Ш<br>Prio Zug 123456789o12345 |
|----------------------------------------------------------------------------------------------------|----------------------------------------------------------------------------------------------------|----------------------------------------------------------------------------------------------------|----------------------------------------------------------------------------------------------------|-------------------------------|
| s.<br>2300<br>-----------------------<br><br>,,,,,,,,,,,,,,,,,,,,,,,,,,,<br><br>,,,,,,,,,,,,,,,,,,,,,,,,,<br>,,,,,,,,,,,,,,,,,,,,,,,,,,,<br>,,,,,,,,,,,,,,,,,,,,,,,,,,<br> | LED Rel. Befehl<br>12<br><br>,,,,,,,,,,,,,,,,,,,,,<br>1111111111111111111<br>,,,,,,,,,,,,,,,,,,,,<br>,,,,,,,,,,,,,,,,,,<br>,,,,,,,,,,,,,,,,,,,<br>,,,,,,,,,,,,,,,,,,,<br>,,,,,,,,,,,,,,,,,, |                                                                                                    |                                                                                                    |                               |

Abbildung 82: Aktion für eine Blink-LED mit dem Rhythmus 1 Sekunde ein / 5 Sekunden aus

#### **Fahrreglerbefehle mit einer Aktionen auslösen**

Im Befehlsfeld enthaltene Fahrreglerbefehle (z.B. 'v10' zur Zuweisung der Vorwärtsroute 10) gelten für den Fahrregler, der die Aktion ausgelöst hat. Soll auf einen anderen Fahrregler zugegriffen werden, ist dieser zuvor im Befehlsfeld anzuwählen. Die Befehlsfolge 'F20, v10' würde zunächst den Fahrregler 20 anwählen und ihm dann die Vorwärtsroute 10 zuweisen. Ein Fahrrichtungswechsel kann mit dem Befehl 'x' erfolgen. Die Befehlsfolge 'F.5, x' wählt den Fahrregler in Block 5 an und wechselt bei ihm die Fahrrichtung.

#### **Fahrregler mit einer Aktion anwählen**

Das Anwählen eines Fahrreglers in einem Aktionsbefehl hat nur dann Einfluß auf den im Bildschirm angewählten Fahrregler, wenn danach keine weiteren Befehle mehr folgen. Ist der Anwählbefehl nicht der letzte (z.B. 'F20, v10'), bleibt bisherige der Bildschirmfahrregler auch nach dem Aktionsbefehl unverändert.

#### **Abbruch eines Aktionsbefehls**

Enthält ein Aktionsbefehl den Befehl zum Anwählen eines Fahrreglers und schlägt dessen Anwahl fehl, wird die weitere Bearbeitung des Aktionsbefehls abgebrochen, weil davon ausgegangen wird, dass die weiteren Befehle diesem nicht anwählbaren Fahrregler gegolten hätten. Mögliche Befehle mit fehlgeschlagenem Anwählen sind z.B.:

F401 Den Fahrregler 401 gibt es nicht. F.25 In Block 25 befindet sich kein Fahrregler. Es gibt keinen Fahrregler mit dem Loknamen BR789

#### **Zugnummer und Lokname vorübergehend in der Fahrpult-Fahrregler-Anzeige sehen**

Gibt man die 7-Segmentanzeige für ein Fahrpult nicht in seinem PE-Formular, sondern (mit der entsprechenden Anzeige-Nummer 201-204 für Pult 1-4) im 7E-Formular ein, erzielt man das gleiche Ergebnis als hätte man die Anzeige im PE-Formular ausgefüllt: in der Anzeige erscheint standardmäßig die Nummer des im Pult angewählten Fahrreglers. Mit einem Aktionsbefehl könnte man nun dafür sorgen, dass in der Anzeige für 5 Sekunden der Zugname angezeigt wird. Dann sollte die 7-Segment-Anzeige allerdings auch 6 Stellen haben. Der 'ein:Befehl' dafür lautet z.B.: '**,p1.z,:50,p1.f**'. Zum Auslösen der Aktion könnte man z.B. zwei im Stelltisch bereits vorhandene Taster verwenden, die in dieser Kombination noch keine Aufgabe haben und die man unter 'Schalter' einträgt (z.B. 2 Blocktaster).

### **Bremspunkt außerhalb eines kurzen Blocks definieren**

Soll bei dem kurzen Block 21 in Abbildung 83 das Bremsen schon vor Erreichen des eigentlichen (im BE-Formular eingetragenen) Bremspunkts 13 beginnen, kann man eine Aktion schreiben, die bei Erreichen eines außerhalb des Blocks liegenden Melders, einen Belegtimpuls für den Bremspunkt erzeugt. Damit die Aktion nur bei Anfahrt auf Block 21 ausgelöst wird (und nicht etwa auch bei Vorbeifahrt durch 22), ist in die Bedingungsliste eine Fahrstraße einzutragen. Um in den Belegtmelder 19 als außerhalb liegenden Bremspunkt für Block 21 zu definieren, muss in die Bedingungsliste erst die Fahrstraße von 16 nach 21 als für einen vorwärts fahrenden Zug reserviert (**rv**) und dann der Melder 19 als von einem vorwärts fahrenden Zug belegt (**fv**) eingetragen werden. Als 'ein:Befehl' ist mit '**M13.1**' ein Belegtimpuls für den Belegtmelder 13 zu erzeugen. Dadurch gilt der Bremspunkt als bereits erreicht und das Bremsen beginnt. Allerdings fällt dadurch ein in Block 16 aufgestelltes Lichtsignal schon bei Ankunft des Zugs im Melder 19 auf Halt, weil der Abschnitt dahinter dann schon als erreicht gilt. Aber das kann man im NE-Formular ja noch verzögern.

### Abbildung 83:

Den Haltepunkt von Block 16 kann man mit einer Aktion als Bremspunkt für Blöcke 21 definieren.

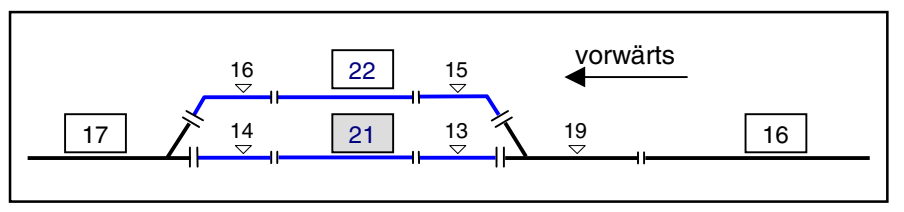

### **Belegtmelder als Langsamfahrstelle definieren**

Der Belegtmelder wird als Auslösemelder eingetragen und der 'ein: Befehl' enthält je nach gewünschter Langsamfahrgeschwindigkeit einen der Befehle '**!hp5**', '**!hp3**', '**!hp2**' oder '**s+**' (v-Schleich). Der 'aus:Befehl' enthält das entsprechende Pendant: '**!hp1**' oder '**s-**'. Für das Beenden der Langsamfahrt gibt es zwei Möglichkeiten: Entweder wartet man das Freiwerden des Melders ab oder man gibt der Aktion eine Einschaltdauer. Dann würde sie allerdings erneut ausgelöst, wenn der Melder nach Ablauf der Dauer immer noch belegt ist. Um dann das erneute Einschalten der Aktion zu verhindern, kann unter 'aus T eine Ausschaltdauer (d.h. eine Schonzeit für das erneute Einschalten der Aktion) angegeben werden.

#### **Entriegelung einer teilweise noch belegten Fahrstraße**

Belegt der Zugschluss nach seinem Stillstand noch einen 'über-Block', bleibt die benutzte Fahrstraße verriegelt. Der Befehl zum manuellen Freimelden eines Blocks (B#.0) kann hier Abhilfe schaffen. Man kann die Bedingungen dieser Situation (Fahrregler-Nr., Haltepunkt durch stehenden Zug belegt) aber auch als Auslöser einer Aktion formulieren und das Freimelden des 'über-Blocks' durch den 'ein:Befehl' '**B#.0**' auch automatisch auslösen. Zwar erfolgt die Freimeldung nur als kurzer Impuls, dennoch reicht diese einmalige Freimeldung um dem Programm vorzutäuschen, der 'über-Block' sei inzwischen freigefahren worden. Die Fahrstraße wird daraufhin entriegelt. Der sich dann im 'über-Block' wieder meldende Schlusswagen besetzt diesen nach wie vor und verhindert dessen Benutzung durch andere Züge. Alternativ kann auch der Befehl **Strg Q** zum Freimelden der hintersten Strecke des Fahrreglers verwendet werden.

#### **Definition eines Tasters für spezielle Funktionen**

Taster für die Fahrregler-Eigenschaften **L+**, **x+**, **y+**, **H+**, **h+**, **s+** (sowie ihren zugehörigen Pendants mit dem Minuszeichen) sind im PE-Formular nicht enthalten. Um beispielsweise einen Taster für **L+** (Zuglänge beachten) im Pult 2 einzurichten, schreibt man folgende Aktion: Bei 'Schalter' trägt man die Nummer des gewünschten Tasters ein. Der 'ein:Befehl' lautet dann: '**,p2, L+**'. Der erste Befehl (p2) koppelt den Bildschirm an das Pult 2. Damit ist der im Pult 2 angewählte Fahrregler jetzt ebenfalls im Bildschirm angewählt. Der zweite Befehl (L+) bezieht sich nun auf diesen Fahrregler und stellt dort die Funktion ein. Um die Funktion durch den Befehl **L-** wieder rückgängig zu machen, ist entweder ein zweiter Taster einzurichten, bei dessen Betätigung eine zweite Aktion mit dem 'ein:Befehl': **,p2, L-** ausgelöst wird oder man nimmt einen Schalter und fügt die zweite Befehlssequenz in den 'aus: Befehl' ein.

Auch um einen Fahrregler wieder mit seinen Voreinstellungen aus dem VE-Formular zu belegen, kann man sich einen entsprechenden Taster mit einer Aktion selbst definieren: Taster wie oben bei 'Schalter' eintragen und als 'ein:Befehl' die Zeichenfolge '**p2, vl0.0**' eingeben (vgl. [Tabelle 20,](#page-125-0) →S.[126](#page-125-0)).

Um einen Taster zum **Löschen eines Fahrauftrags** im Fahrpult 1 zu definieren, trägt man den gewünschten Taster bei 'Schalter' ein und hinter 'ein:Befehl' die Zeichenfolge: '**p1, FA0**'.

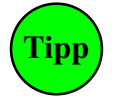

#### **Verkürzen von Befehlen**

Generell kann die Zahl 0 vor oder hinter einem Dezimalpunkt in Befehlen weggelassen werden. Der Befehl '**F10.0**' (Fahrregler 10 vom Zug trennen) kann z.B. verkürzt werden auf: '**F10.**'. Ebenso kann der Befehl '**FA0**' auf '**FA**' verkürzt werden.

#### **Pultkopplung mit einem Aktionsbefehl**

Ein Befehl zur Pultkopplung (z.B. '**p3**') in einem Aktionsbefehl hat nur dann bleibenden Einfluß auf die Pultkopplung des Bildschirms, wenn danach keine weiteren Befehle mehr folgen. Ist der Kopplungsbefehl nicht der letzte (z.B. '**p3**, **x**'), bleibt die bisherige Pultkopplung auch nach dem Aktionsbefehl erhalten.

#### **Beenden des Betriebs mit einer Aktion**

Der Betrieb kann (z.B. durch Betätigen eines Schalters oder Tasters im Stelltisch) mit einer Aktion beendet werden. Hierzu können die beiden Tastaturbefehle '**Bj**' und '**Bn**' verwendet werden. Beide Befehle leiten zunächst das Ende des Betriebs ein. Sind dann alle Züge zum Stillstand gekommen, wird bei Verwendung von 'Bj' die Betriebssituation gespeichert, bei 'Bn' nicht. Anschließend befindet sich das Programm wieder im Grundmenü. Wird dem Beendigungsbefehl der Zusatz '**EN**' angefügt (→S.[28](#page-27-0)), erfolgt zudem auch noch ein automatisches Beenden des MpC-Programms. Der Aktionsbefehl würde dann lauten: '**Bj, EN**'.

Solange noch nicht alle Züge stehen, kann ein mit 'Bj' oder 'Bn' eingeleitetes Betriebsende durch Drücken von <Esc> wieder abgebrochen werden. Nach <Esc> erscheint dann die Frage, ob der Betrieb beendet werden soll. Sie wäre dann mit 'n' zu beantworten.

#### **Eigene Texte mit einer Aktion erzeugen**

Der zu erzeugende Text wird in der Befehlszeile in Anführungszeichen ("**Text**") gesetzt. Er kann zwischen den übrigen Befehlen stehen und erscheint in weißer Schrift auf blauem Grund. Leerzeichen müssen durch den Unterstrich ersetzt werden. Der Befehl: '**12,"Mein\_eigener\_Text",13a**' fordert zunächst die Fahrstraße 12 an, erzeugt dann im Bildschirm die Meldung Aktion xx: Mein eigener Text und schaltet schließlich die Weiche 13 auf abzweig.

Um den Text (oder Teile davon) in einer selbst gewählten Farbe zu erhalten, wird die neue Farbnummer an entsprechender Stelle eingefügt (Farbnummer siehe Farbtabelle im Programmzweig Li). Beispiel: **"Farbe\_nach\_&F4rot/lila\_gewechselt."**

#### **Addieren von Aktionsbefehlen**

Nach dem Einschalten einer Aktion (die keine Bedingungsliste hat) mit dem Befehl n#, werden die unter ein:Befehl gelisteten Befehle bearbeitet und die Aktion **einen Progammumlauf später** wieder ausgeschaltet. Da das Ausschalten der Aktion ebenfalls wieder eine Befehlsserie (aus: Befehl) erzeugen kann, laufen beide Befehlsserien für das Auge des Betrachters zwar unmittelbar nacheinander ab. Wegen des (wenn auch minimalen) zeitlichen Versatzes von einem Programmumlauf müssen beide Befehlsserien jeweils in sich abgeschlossen sein.

#### **Unterbrechen von Aktionsbefehlen**

Die Bearbeitung eines Aktionsbefehls kann durch Einschieben der Befehle "**:#**" oder "**;#**"unterbrochen werden, wobei der Wert # von 1 (=1/10 Sekunde) bis 36000 (=3600 Sekunden = 1 Stunde) reichen kann. Die Zeit hinter einem Doppelpunkt (:) zählt während eines Generalnothalts nicht weiter, die hinter einem Semikolon (;) zählt auch dann weiter. Der Befehl "**d20.2,:125,d20.0**" lässt zunächst die LED 20 blinken und schaltet sie nach einer Wartezeit von 12.5 Sekunden wieder aus. Eine eingeschaltete Aktion mit einem unterbrochenen ein:Befehl kann erst wieder ausgeschaltet werden, wenn der ein:Befehl vollständig (d.h. inklusive der Wartezeiten) abgearbeitet worden ist. Das Ausschalten einer solchen Aktion wird daher entsprechend hinausgezögert, damit der *aus: Befehl* nicht bereits quasi parallel zum ein: Befehl abläuft.

Für die Unterbrechung eines Aktionsbefehls ist auch der Befehl "**:x-y**" möglich. Die Unterbrechungszeit ist dann eine Zufallszahl zwischen x und y (10tel-Sekunden). Um 2 Zeichen beim Befehl zu sparen, kann man die Grenzwerte x und y auch in vollen Sekunden angeben, indem man das Minuszeichen durch den Schrägstrich ersetzt: "**:x/y**". Die ermittelte Zufallszahl wird dann wieder auf 10tel-Sekunden gerundet.

#### **Hauptschalter und Fahrregler-Funktionen setzen statt umschalten**

Mit einem Befehl wie '**^V**' (vgl. [Tabelle 36](#page-239-0): Hauptschalter V ein/aus) oder '**Rf**' (Rangierfahrt ein/aus) kann man in einem Aktionsbefehl zwar einen Schalter umschalten, ihn aber nicht konkret setzen. Dazu verwendet man die Befehle aus Tabelle 35, die auch als normale Tastatureingaben verwendet werden können.

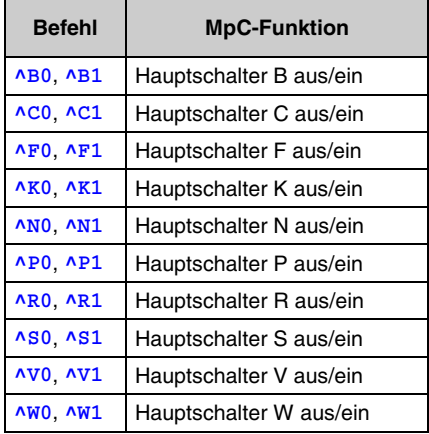

| <b>Befehl</b> | <b>MpC-Funktion</b>                            |
|---------------|------------------------------------------------|
| DTO DT1       | Uberfahren mehrerer Doppeltrennstellen aus/ein |
| EHO. EH1      | Einzelnothalt aus/ein                          |
| Ek0 Ek1       | Entkupplungsimpuls aus/ein                     |
| GNO GN1       | Generalnothalt aus/ein                         |
| $Gz0$ , $Gz1$ | Güterzug aus/ein                               |
| Hf0, Hf1      | handgestellte Fahrstraßen aus/ein              |
| $Hg0$ . $Hg1$ | handgesteuerte Geschwindigkeit aus/ein         |
| $Hs0$ , $Hs1$ | Handsteuerung aus/ein                          |
| Hz0, Hz1      | Haltezeiten nicht beachten aus/ein             |
| Ku0. Ku1      | Kurzzug aus/ein                                |
| Li0 Li1       | Dauerzugbeleuchtung/Sonderfunktion aus/ein     |
| Rf0 Rf1       | Rangierfahrt aus/ein                           |
| Rs0 Rs1       | Rangiersignale zeigen aus /ein                 |
| Rz0 Rz1       | Reinigungszug aus/ein                          |
| SLO. SL1      | Keine Teilnahme am Staffellauf aus/ein         |

Tabelle 35: zusätzliche Befehle zum Einstellen von Hauptschaltern und Funktionen

#### **Rekursives Selbstaufrufen einer Aktion**

Eine Aktion kann sich durch den Befehl "**n#**" (in der Zeile aus:Bef:) erneut selbst aufrufen. Damit kann ein wiederkehrendes Ereignis ausgelöst werden, das sich (einmal gestartet) dann allerdings nicht mehr stoppen lässt. Verwendet man für den Selbstaufruf jedoch den Befehl "**ns#**", erfolgt der nächste Selbstaufruf nur, wenn von den beiden im Aktionsformular möglichen Schaltern der **zweite** eingeschaltet ist.

#### **Kommentare in Aktionsbefehlen**

Kommentare werden durch eine runde Klammer eingeleitet. Die schließende Klammer am Ende des Kommentars kann gesetzt werden, muss aber nicht. Im folgenden Befehl fehlt sie z.B. hinter **(=Schranke**.

Beispiel für eine Befehlszeile mit Kommentar: **12**,(Fahrstrasse\_12),**8a**,(=Schranke,**7g**,(=Geläut)

### <span id="page-239-0"></span>**Sondertasten in Aktionsbefehlen**

In die Aktionsbefehle können auch Sondertasten der Computertastatur eingefügt werden. Wird die Aktion nur über einen Taster im GBS ausgelöst, kann so diesem GBS-Taster die Funktion der entsprechenden Sondertaste auf der Computertastatur zugewiesen werden. Zur Eingabe einer Sondertaste ist zunächst die Taste ^ und anschließend ein Buchstabe oder Zahlencode aus Tabelle 36 einzutippen.

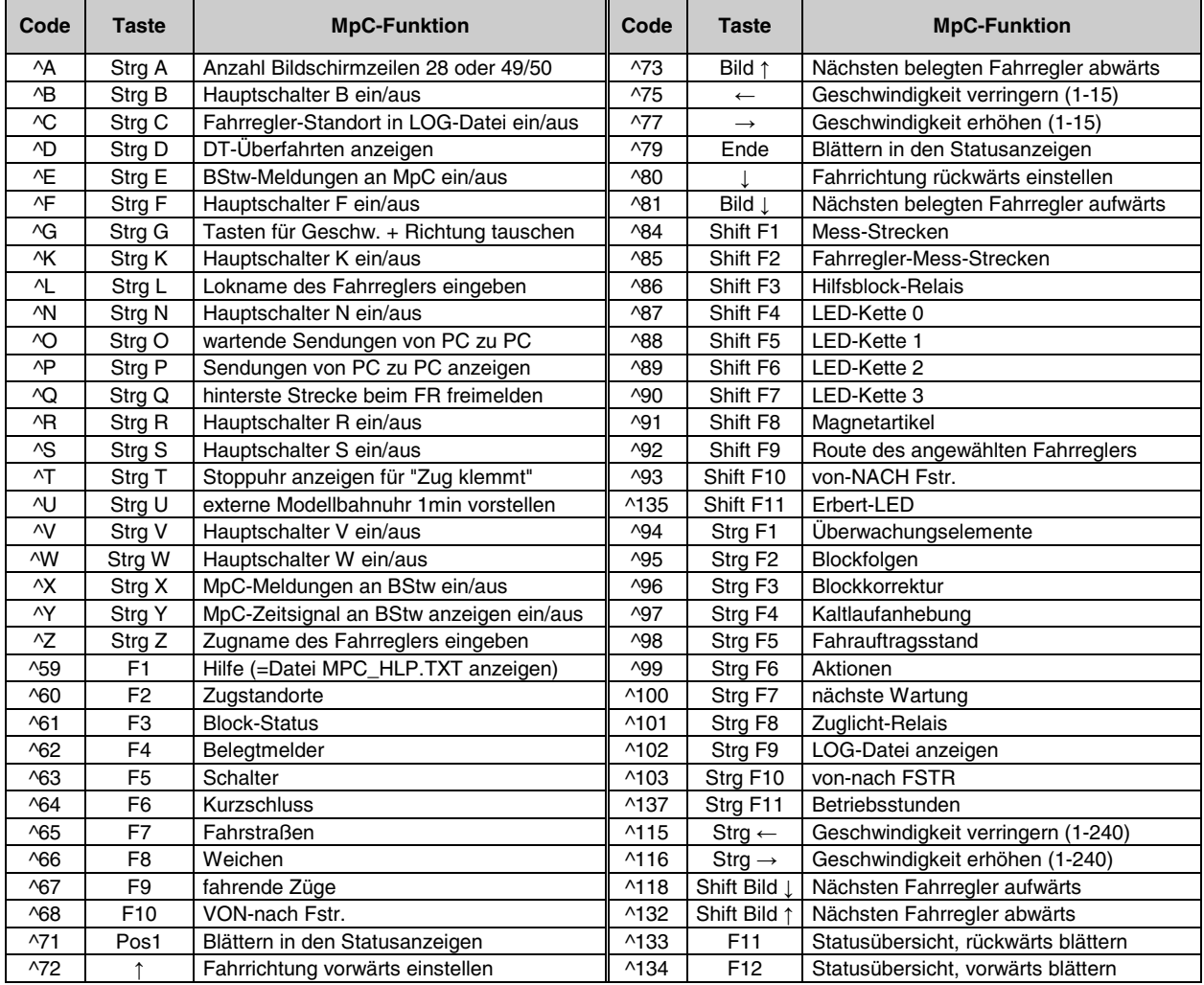

Tabelle 36: Verschlüsselung von Computer-Sondertasten durch Zahlencodes

# **9.60 Paternoster**

Wird jeder Block eines Paternosters mit einer eigenen Elektronik (Block oder Hilfsblock mit Belegtmeldern) ausgerüstet, erhalten die Paternoster-Blöcke normale Blocknummern 1-456. Die Angaben in Kapitel 9.61 gelten dann nicht und in Kapitel 9.62 sind nur die Hinweise 2a-c und 3a-c zu beachten.

Zur Kosteneinsparung ist die Ausrüstung eines jeden Paternoster-Blocks mit Elektronik aber nicht erforderlich. Fahrbewegungen finden ja nur während der Ein- oder Ausfahrt statt, wenn sich die betroffenen Start- oder Zielblöcke in der Fahrebene befinden.

Für einen Paternoster ist daher mindestens soviel Elektronik (Blöcke, Hilfsblöcke, Belegtmelder) erforderlich, wie zur Ausrüstung einer einzigen Ebene, der Fahrebene, benötigt wird. Bei MpC-Classic ist hierfür dann wenigstens die Elektronik für so viele Blöcke/Hilfsblöcke mit je einem Haltepunkt erforderlich, wie in der Fahrebene vorhanden sind. Bei MpC-Digital benötigt man entsprechend viele Belegtmelder für die Blockabschnitte und Haltepunkte. Die Gleisabschnitte in der Fahrebene müssen über geeignete Kontakte an diese Elektronik angeschlossen sein und alle im Paternoster übereinander liegenden Gleise haben folglich denselben Blockaufbau. Paternoster-Blöcke ohne eigene Elektronik erhalten frei wählbare Blocknummern von 457 bis 620. In den Formularen werden diese Blöcke bis auf die in Kapitel 9.61 aufgezählten Ausnahmen wie normale Blöcke mit Elektronik behandelt. Ausnahme: Wird ein BE-Formular für einen Block 457 - 620 ausgefüllt, erwartet das Programm an der zweiten Eingabeposition die Nummer eines Versorgerblocks mit Elektronik. An diesen muss der Paternoster-Block dann durch die erwähnten Kontakte angeschlossen sein, wenn er sich in der Fahrebene befindet.

### **9.61 Beschränkungen bei der Formulareingabe**

In folgenden Formularen können keine Paternoster-Blöcke (457-620) eingegeben werden:

- TE: Doppeltrennstellen mit Paternoster-Blöcken werden nicht akzeptiert.
- WE: In einem Paternoster befinden sich keine Weichen.
- EE: Eingleisige Strecken führen nicht durch einen Paternoster.
- AE: Ein Paternoster-Block kann nicht tatsächlich belegt sein, sondern nur sein Versorger.
- XG: Geschwindigkeitsmess-Strecken in einem Paternoster machen keinen Sinn.
- PC: Ein Paternoster liegt nicht an einer PC-Grenze.

#### **9.62 Hinweise zu Eingabe und Betrieb**

1a) In BE-Formularen der Blöcke 457 - 620 wird der Strom liefernde Block (PN-Versorger) an der zweiten Eingabeposition (bei MpC-Classic: "Hauptbl.", bei MpC-Digital: "Belegtm.") eingetragen. Die Bezeichnung der Eingabeposition wechselt dann in "elektr.=".

1b) Alle Belegtmelder eines PN-Versorgers werden beim CS-Start und beim Daten-Speichern (DS) in die BE-Formulare seiner PN-Blöcke übertragen. Dort vorhandene Daten werden überschrieben.

2a) **Fahrstraßen**, die in einen Paternoster hinein oder heraus führen, müssen zusätzlich zu den tatsächlich überfahrenen Weichen auch noch **fiktive Weichen** enthalten. Sie sind notwendig, damit sich Fahrstraßen in verschiedene Ebenen gegenseitig ausschließen. Die erforderliche Anzahl fiktiver Weichen hängt von der Zahl der Ebenen ab (vgl. Tabelle [Tabelle 37](#page-241-0)).

2b) Sollen die Fahrstraßen in und aus dem Paternoster von einem **Stelltisch** geschaltet werden, ergibt sich die minimale Taster-Zahl, wenn jedes Gleis in der Fahrebene sowie jede Ebene einen Taster erhält. Damit benötigt man bei z.B. 30 Ebenen mit je 4 Gleisen: 30 + 4 = 34 Taster. Zuzüglich je einen Taster in der Ein- und Ausfahrt. Das ergibt in Summe 34 + 2 = 36 Taster. Die Fahrstraßen müssen dann durch das **Betätigen von drei Tastern** geschaltet werden: Von der Einfahrt (1) in das gewünschte Gleis (2) der betreffenden Ebene (3). Vorbild ist das Schweizer Stelltischsystem "Domino 67" (→S.[111\)](#page-110-0), bei dem das Schalten von Umfahrstraßen mit einem dritten Taster erfolgt. Damit kann zwischen Start und Ziel ein beliebiger Block im Umfahrweg bestimmt werden.

2c) Alternativ können in der Ein- und Ausfahrt jeweils so viele Taster installiert werden, wie Gleise in der Fahrebene sind. Zusätzlich braucht man noch einen Taster je Ebene. Zwar sind dann zwei Taster mehr erforderlich als nach Punkt 2b  $(4 + 4 + 30 = 38)$ , dafür kann die Schaltung aber durch Betätigen von nur 2 Tastern erfolgen: Einfahrt in das Gleis (1) der Ebene (2) bzw. Ausfahrt aus dem Gleis (1) der Ebene (2).

<span id="page-241-0"></span>3a) Die **Einstellung einer Paternoster-Ebene** kann innerhalb einer Fahrstraße z.B. durch eine Weichenlage ausgelöst werden. Deren Schaltimpuls muss dann die zum Paternoster gehörende Steuerung veranlassen, die Ebene einzustellen.

3b) Im Allgemeinen wird der Paternoster-Motor noch laufen, wenn die Fahrstraße bereits gültig ist. Damit sie erst befahren werden kann, wenn die Ebene eingelaufen ist, muss die Paternoster-Steuerung während der Laufzeit des Motors einen Schalter schließen, der als **Ausfahrstopp-Schalter** in die BE-Formulare aller Paternoster-Blöcke und des Zufahrtsblocks vor dem Paternoster einzutragen ist.

3c) Solange der Paternoster-Motor noch läuft, kann eine eingestellte Fahrstraße (wegen des nach 3b geschlossenen Ausfahrstopp-Schalters) noch nicht zugbewirkt verriegelt werden. Um sie vor dem unbeabsichtigten Auflösen zu schützen, sollten alle **Fahrstraßen** in und aus dem Paternoster den Vermerk "**immer verriegeln = j**" enthalten. So beschriebene Fahrstraßen werden erst dann wieder entriegelt, wenn sie entweder von einem Zug befahren wurden oder wenn die Verriegelung durch einen Befehl ([→S.](#page-110-0)111) wieder zurückgenommen wurde.

4) Die **Blöcke in den Abstellebenen** werden vom Programm **als belegt markiert**, wenn sich angemeldete Züge dort befinden). Somit werden diese Blöcke im Stelltisch auch als belegt ausgeleuchtet.

5a) **Fahrerlaubnis** an Züge in den PN-Blöcken 457 - 620 wird nur erteilt, wenn sich der Zug mindestens 1 Fahrstraße reserviert hat. Dann ist sichergestellt, dass der Zug gerade eine Fahrt in den Paternoster hinein oder heraus unternimmt, sich also in der Fahrebene befindet. Es sei denn, RF ist eingeschaltet. Dann kann Fahrerlaubnis auch ohne Einhaltung dieser Bedingung erteilt werden. Es bewegt sich dann allerdings (egal, wo der angewählte Zug steht) immer derjenige Zug, der sich im entsprechenden Gleis der Fahrebene befindet.

5b) Damit das **Aufrücken** in hintereinander liegenden Paternoster-Blöcken funktioniert, muss die Streckenbeschreibung von einem Paternoster-Block zum nächsten auch die jeweilige Ebenen-Fahrstraße enthalten.

6a) Die Strom liefernden Blöcke/Hilfsblöcke (PN-Versorger) dürfen in keiner Streckenbeschreibung auftauchen, damit sie selbst niemals von einem Zug belegt sein können, sondern stets zur Stromlieferung bereit stehen. Eine entsprechende Kontrolle wird vom Programm durchgeführt.

6b) Blockzuweisungen an einen Strom liefernden Block oder Hilfsblock (PN-Versorger) werden daher nicht akzeptiert.

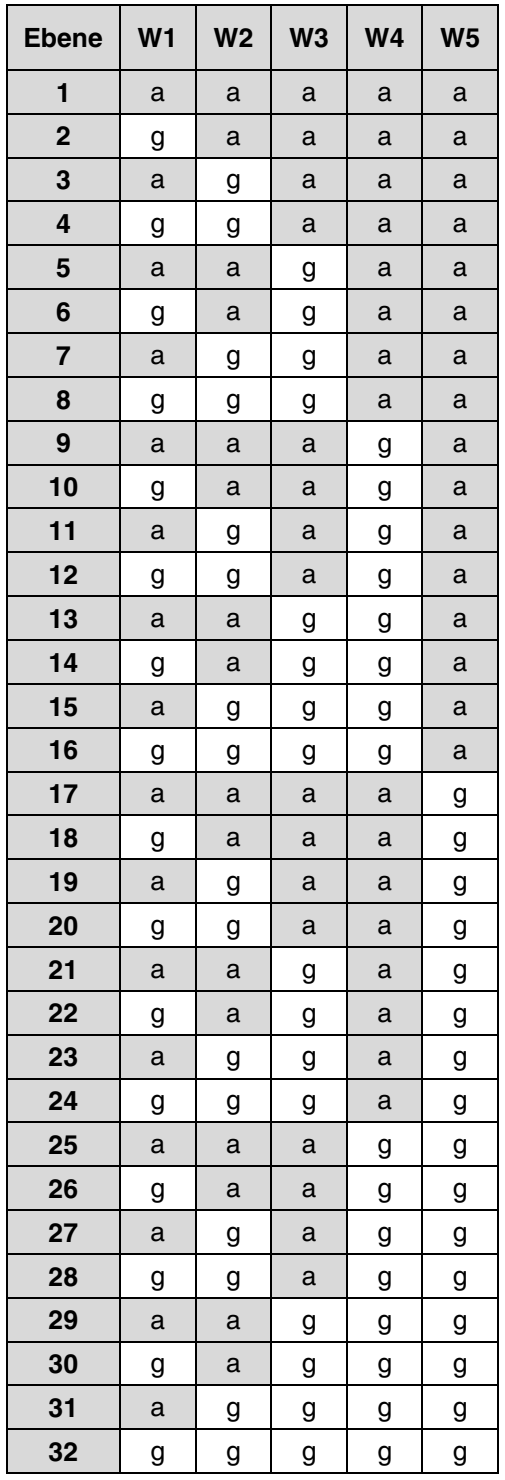

#### Tabelle 37:

Fiktive Weichenstellungen, damit sich Fahrstraßen in verschiedene Paternoster-Ebenen (oder zu verschiedenen Drehscheibenabgängen) gegenseitig ausschließen.

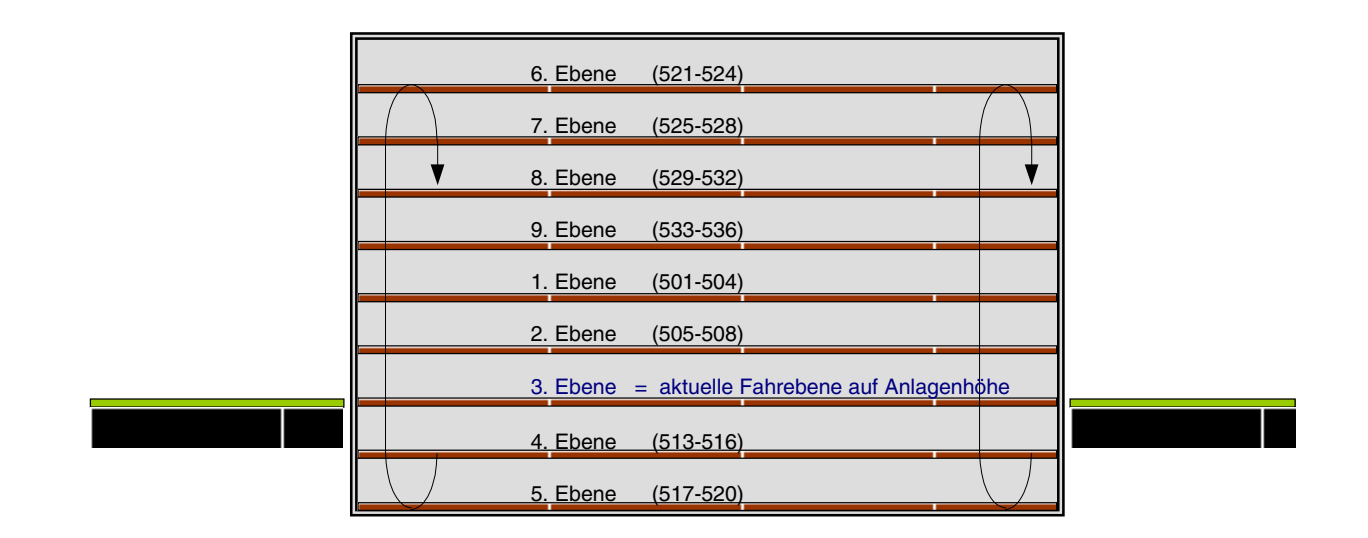

# **9.63 Beispiel für die Blocknummern und die Fahrstraßentaster**

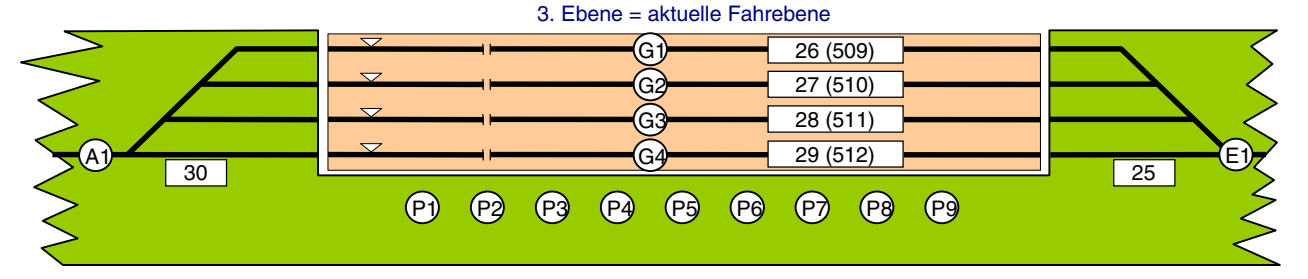

Abbildung 84: Anordnung der Fahrstraßentaster gemäß Punkt 2b.

In den SE-Formularen sind: die Taster E1 und G1-G4 als Fahrstraßentaster, die Taster P1-P9 als Domino-Taster eingetragen.

Schaltung der Fahrstraße von Block 25 nach Block 512 (Ebene 3) durch:

1. gleichzeitiges Drücken der Taster E1 und P3

2. gleichzeitiges Drücken der Taster P3 und G4

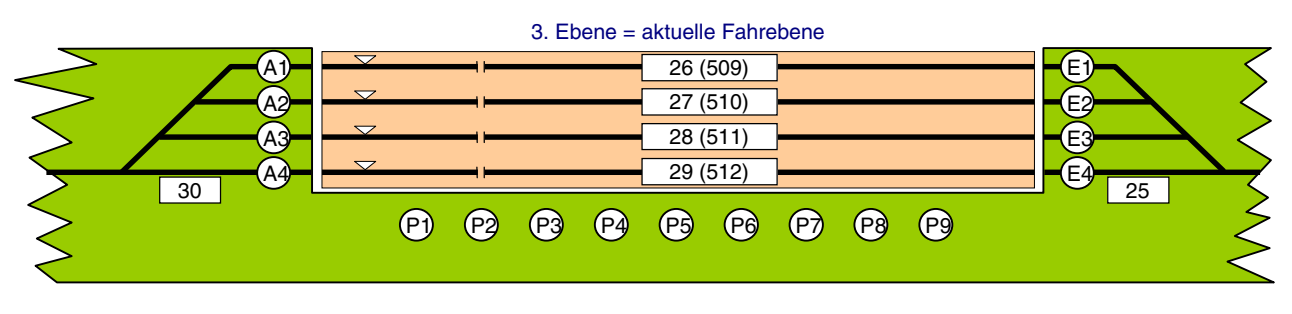

Abbildung 85: Anordnung der Fahrstraßentaster gemäß Punkt 2c.

In den SE-Formularen sind: die Taster E1-E4 und P1-P9 als Fahrstraßentaster für die Einfahrt, die Taster P1-P9 und A1-A4 als Fahrstraßentaster für die Ausfahrt eingetragen.

Schaltung der Fahrstraße von Block 25 nach Block 512 (Ebene 3) durch:

gleichzeitiges Drücken der Taster E4 und P3

# **Anhang**

# <span id="page-243-0"></span>**Leitfaden "Inbetriebnahme der Computersteuerung ohne MpC-Elektronik"**

Bei MpC-Classic ist eine Anlagensteuerung ohne MpC-Elektronik nicht möglich. Der folgende Leitfaden gilt daher nur für MpC-Digital. Ohne MpC-Elektronik lässt sich allerdings auch hier nur ein sehr kleiner Teil der Steuerung nutzen. Das sind im wesentlichen die Anfahr/Bremscharakteristik, der Loknothalt, der Generalnothalt, das Schalten einzelner Weichen sowie das Schalten von Fahrstraßen. Ein blockgesicherter Betrieb ist noch nicht möglich.

#### **Programmlizenz erforderlich?**

- Befindet sich keine ISA-Schnittstellenkarte im Computer (bzw. ist an der LPT-Schnittstelle keine LPT-Interfacekarte 0600 angeschlossen), läuft das Programm im nichtlizenzierten Modus. Nach dem Start von **mpcd.exe** erscheint dann der Schriftzug '**Simulation**' oben rechts im Bildschirm. Mit den erforderlichen Komponenten des Digitalsystems können in diesem Modus trotzdem alle Digital-Loks gesteuert werden, sowie alle 256 Digital-Weichen und 1023 Fahrstraßen geschaltet werden.
- Ist die ISA-Schnittstellenkarte eingebaut (bzw. die LPT-Interfacekarte 0600 mit dem LPT-Port verbunden), stellt das Programm gemäß der Lizenznummer die Anzahl freigeschalteter MpC-Steckkarten ein und wird im entsprechenden Umfang tätig. Bei mehr als 5 Steckkarten ist eine kostenpflichtige Programmlizenz erforderlich.

### **Erstmalige Inbetriebnahme der Computersteuerung**

- 1. Digital-Interface an die serielle Schnittstelle des Computers anschließen.
- 2. Computer und Digitalkomponenten (Zentraleinheit, Trafo, Interface) einschalten.
- 3. Programm von Diskette/Festplatte starten durch Eingabe von: **mpcd** <Enter>
- 4. Im DE-Formular des Grundmenüs, die Digitalzentrale, den COM-Port, Baudrate, Weichenschaltzeit sowie bei DCC eventuell die Lenz-Software-Version einstellen. Nach Drücken der Taste <Esc> die Frage "diese Daten übernehmen" mit <j> beantworten und mit <Esc> das Menü verlassen.
- 5. Zweig 'DS=Daten schreiben' starten. Angezeigte Liste durch <j> bestätigen. Angebotenen Dateinamen durch <Enter> bestätigen oder durch Wahl von \*\*neue\*\*.DAT einen neuen eingeben (z.B. neu\_name.dat).
- 6. Zurück ins Grundmenü durch <Esc>
- 7. Starten der Computersteuerung durch Eingabe von: **CS**
- 8. Kommt die rote Meldung Digital-Interface: COM1 nicht bereit!, den Zweig CS durch <Esc> wieder verlassen und den Anschluss des Digital-Interface prüfen (siehe auch 'Hallo Interface?' → S.[97\)](#page-96-0).
- 9. Die Meldung "Datei nicht gef!" zeigt an, dass keine Betriebsdaten gefunden wurden, <Taste> drücken.
- 10. Das Programm ist betriebsbereit. Eventuell mit Taste <**F1**> das Hilfe-Fenster mit der Befehlsliste öffnen.

### **Erstmalige Inbetriebnahme einer Lok**

Die MpC ist eine blockorientierte Steuerung und benötigt bei jeder in Betrieb zu nehmenden Lok unbedingt auch die Angabe über ihren derzeitigen Standort (Block). Nicht in der Blocksicherung fahrende Loks werden an den Block 999 zugewiesen.

- 11. Eine Digital-Lok aussuchen, mit der gefahren werden soll (z.B. Lokadresse 25)
- 12. Lok 25 in Betrieb nehmen durch Eingabe von z.B.: **F25.999** <Enter> Bildschirmmeldung: Blockzuweisung: Fahrregler 25 / Block 999 Standortmeldung: 999  $\rightarrow$  (= Lok 25 in Block 999, Farbe aqua heißt: Lok steht)
- 13. Mit Taste <**Pfeil auf/ab**> Fahrrichtung einstellen.
- 14. Mit Taste <**Pfeil rechts**> eine Geschwindigkeit anfordern → die Lok setzt sich in Bewegung.
- 15. Mit Eingabe von *ru* <Enter> eventuell eine Richtungsanpassung vornehmen.
- 16. Mit Taste <**Pfeil auf/ab**> die Fahrrichtung wechseln und die Anfahr- und Bremscharakteristik beobachten.
- 17. Schalten der Digital-Weiche mit der Adresse 1 auf "abzweig" durch Eingabe von: **501a** <Enter>
- 18. Schalten der Digital-Weiche mit der Adresse 1 auf "gerade" durch Eingabe von: **501g** <Enter>
- 19. Entsprechend viele Weichen von Hand oder per Computer schalten, damit die Lok einen ungestörten Rundkurs fahren kann.
- 20. Die Lok warm fahren lassen.

#### **Einstellen der Lok-Eigenschaften**

- 21. Mit der <**Leertaste**> den Generalnothalt einschalten
- 22. Mit der Taste <**Pfeil rechts**> die angeforderte Geschwindigkeit der Lok auf 240 setzen.
- 23. Mit der <**Leertaste**> den Generalnothalt wieder auflösen.
- 24. Anfahrverhalten prüfen. Warten, bis Lok Fahrstufe 240 erreicht hat.
- 25. Mit Pfeiltaste <**hoch**> oder <**runter**> Fahrrichtung wechseln. Bremsverhalten prüfen.
- 26. Anfahrcharakteristik verändern (z.B. auf 12) mit: **a12** <Enter> Bremscharakteristik verändern (z.B. auf 15) mit: **b15** <Enter>
- 27. Weiter bei Punkt 21, bis optimale Anfahr-/Brems-Einstellung gefunden ist.
- 28. Lokbezeichnung (z.B. BR56) eingeben durch: <**Strg L**> **BR56** <Enter>
- 29. Die vorgenommenen Lok-Einstellungen speichern durch: **vs** <Enter>

Die Charakteristik der für dieses Beispiel gewählten Lokadresse 25 ist nun unter der Fahrregler-Nummer 25 eingestellt. Mit weiteren Loks wird sinngemäß verfahren. Anschließend werden die gefundenen Einstellungen jeweils mit: **vs** <Enter> gespeichert.

Da die Einstellungen sowohl von der Betriebstemperatur, als auch von der Anhängelast der Lok abhängen, kann die gesamte Lokcharakteristik jederzeit während des Betriebs den veränderten Bedingungen angepasst werden. Falls die Einstellungen während des Betriebs verändert worden sind, können die gemäß obiger Prozedur festgelegten Voreinstellungen mit: **vl** <Enter> (= Voreinstellungen laden) wieder zurückgeholt werden.

#### **Computersteuerung beenden**

- 30. Taste <Esc> drücken und die Frage: "Betrieb beenden? (j/n)" mit <**j**> beantworten.
- 31. Gegebenenfalls erscheint ein gelbes Fenster mit dem Hinweis, dass alle Züge noch bis zu ihrem Stillstand fahren. Das kann man abwarten oder mit einem Generalnothalt (<Leertaste>) abkürzen.
- 32. Nach Stillstand aller Züge wird die Betriebssituation automatisch gespeichert. Das automatische Speichern kann im OE-Formular abgeschaltet werden.
- 33. Computersteuerung ist beendet. Es erscheint das Grundmenü.
- 34. Die Daten speichern mit: **DS** Ist nur erforderlich, wenn während des Fahrbetriebs der Befehl **vs** <Enter> gegeben wurde ( = Voreinstellungen speichern).
- 35. Computer und Digitalkomponenten (Zentraleinheit, Trafo, Interface) ausschalten.

#### **Wiederaufnahme des Betriebs**

- 36. Computer und Digitalkomponenten (Zentraleinheit, Trafo, Interface) einschalten.
- 37. Programm von Diskette/Festplatte starten durch Eingabe von: **mpcd** <Enter>
- 38. Die Taste <Enter> 4x drücken, um den Programmzweig 'DL=Daten lesen' auszuführen.
- 39. Starten der Computersteuerung durch Eingabe von: **CS**
- 40. Die letzte Betriebssituation wird (sofern vorhanden) automatisch geladen, sonst Fehlermeldung. Das automatische Laden kann im OE-Formular abgeschaltet werden.
- 41. Eventuell mit Taste <**F1**> das Hilfe-Fenster mit der Befehlsliste öffnen.
- 42. Die <**Leertaste**> drücken, um den Generalnothalt aufzulösen.

Der Betrieb wird fortgesetzt.

# **Leitfaden "Inbetriebnahme der Computersteuerung mit MpC-Elektronik"**

Es wird vorausgesetzt, dass die Elektronik fehlerfrei aufgebaut und mit dem Prüfprogramm vollständig geprüft worden ist. Der Absatz 'Programmlizenz erforderlich?' auf Seite [244](#page-243-0) gilt auch hier.

#### **Vorab sind mindestens zu erledigen**

- A. Strecken/Fahrstraßen eingeben (Formular SE)
- 
- C. Doppeltrennstellen eingeben
- D. COM-Port eingeben (nur MpC-Digital) (Formular DE)<br>E. Steckkartenaufteilung eingeben (Formular AS)
- Steckkartenaufteilung eingeben (Formular AS)
- F. Daten auf Diskette/Festplatte speichern (Programmzweig DS)

#### **Erstmalige Inbetriebnahme der Computersteuerung**

- 1. Nur bei MpC-Digital: Digital-Interface an serielle Schnittstelle des Computers anschließen.
- 2. Computer, Netzteil NT1 (und bei MpC-Digital: Digital-Komponenten) einschalten.
- 3. Programm von Diskette/Festplatte starten: **mpc** bzw. **mpcd** <Enter>
- 4. Lesen der Anlagedaten von Diskette/Festplatte mit: **DL**
- 5. Starten der Computersteuerung mit: **CS**
- 6. Erscheint die Meldung Digital-Interface: COM1 nicht bereit!, Programmzweig CS durch <Esc> wieder verlassen und den Anschluss des Digital-Interface prüfen (siehe auch 'Hallo Interface?' auf →S.[97\)](#page-96-0).
- 7. Netzteile NT2, NT3, NT4, NTFSP (sofern vorhanden) einschalten. Das Einschalten erfolgt automatisch bei Verwendung von Baustein SNT. Sonst: separaten Ein/Aus-Schalter verwenden.
- 8. Die letzte Betriebssituation wird automatisch geladen. Ist sie nicht vorhanden, erfolgt eine Fehlermeldung die mit einer <Taste> bestätigt wird. Das automatische Laden kann im OE-Formular abgeschaltet werden.
- 9. Fahrstraßenauflösung ausschalten durch: **<Strg F>**
- 10. Eventuell mit Taste <**F1**> das Hilfe-Fenster mit der Auflistung der Steuerbefehle öffnen.

#### **Erstmalige Inbetriebnahme einer Lok**

- 11. Die gewünschte Lok in einen Block stellen. (Beispiel: Lok 25 steht in Block 3)
- 12. Fahrregler 25 an Block 3 zuweisen durch: **F25.3** <Enter> Bildschirmmeldung: Blockzuweisung: Fahrregler 25 / Block 3 Standortmeldung:  $3 \rightarrow$  (= Lok 25 in Block 3)
- 13. Fahrstraße für Ausfahrt schalten (falls erforderlich)
- 14. Mit Taste <**Pfeil auf/ab**> Fahrrichtung einstellen.
- 15. Mit Taste <**Pfeil rechts**> genügend hohe Geschwindigkeit anfordern.
- 16. Weitere Fahrstraßen für eine Ringstrecke schalten.
- 17. Die Lok warm fahren lassen.
- 18. Mit Taste <**Pfeil links**> Geschwindigkeit auf Null setzen.

#### **Einstellen der Lok-Eigenschaften**

- 19. Handsteuerung einschalten durch: **HS** <Enter>
- 20. Geschwindigkeit mit Taste <**Strg Pfeil rechts**> jeweils um einzelne interne Stufen erhöhen. Interne Stufe, bei der sich die Lok erstmals bewegt (z.B. 28) als Anfahrstufe (u=unterste Fahrstufe) eingeben durch: **u28** <Enter>
- 21. Geschwindigkeit mit Taste <**Strg Pfeil rechts**> weiter um einzelne interne Stufen erhöhen. Interne Stufe, bei der die Lok ihre vorbildgerechte Höchstgeschwindigkeit erreicht (z.B. 146) als Maximalfahrstufe (o=oberste Fahrstufe) eingeben durch: **o146** <Enter>
- 22. Geschwindigkeit mit Taste <**Strg Pfeil links**> wieder verringern. Interne Stufe, bei der die Lok vorbildgerecht etwa 60 km/h fährt (z.B. 98) als Hp3-Fahrstufe eingeben durch: **H98** <Enter>
- 23. Geschwindigkeit mit Taste <**Strg Pfeil links**> wieder verringern. Interne Stufe, bei der die Lok vorbildgerecht etwa 40 km/h fährt (z.B. 78) als Hp2-Fahrstufe eingeben durch: **h78** <Enter>

Blockdaten eingeben (Formular BE)<br>Doppeltrennstellen eingeben (Formular TE)

- 24. Geschwindigkeit mit Taste <**Strg Pfeil links**> weiter verringern. Interne Stufe, bei der die Lok sehr langsam schleicht (z.B. 51) als Schleichgeschwindigkeit eingeben durch: **s51** <Enter>
- 25. Mit Taste <**Minus**> die Lok auf Nothalt setzen. Mit Taste <**Pfeil rechts**> Fahrstufe 15 (=Maximalfahrstufe 146) einstellen. Mit Taste <**Minus**> Nothalt wieder lösen.
- 26. Anfahrverhalten prüfen. Warten, bis Lok Fahrstufe 15 erreicht hat.
- 27. Mit Pfeiltaste <**hoch**> oder <**runter**> Fahrrichtung wechseln. Bremsverhalten prüfen. Anfahrcharakteristik verändern (z.B. auf 36) mit: **a36** <Enter> Bremscharakteristik verändern (z.B. auf 15) mit: **b15** <Enter> Weiter bei Punkt 25, bis optimale Anfahr-/Brems-Einstellung gefunden ist.
- 28. Falls die Lok mit fester Bespannung fährt, die Länge des Zugs (z.B. 24) einstellen durch: **L24** <Enter>
- 29. Lokname (z.B. BR56) eingeben durch: <**Strg L**> **BR56** <Enter>
- 30. Die vorgenommenen Lok-Einstellungen speichern durch: **vs** <Enter>
- 31. Zugname (z.B. Güterzug) eingeben durch: <**Strg Z**> **Güterzug** <Enter>
- 32. Zugtyp (z.B. Zugtyp 5) einstellen durch: **y5** <Enter>

Der für dieses Beispiel gewählte Fahrregler 25 ist nun speziell auf diese Lok eingestellt. Mit weiteren Loks wird sinngemäß verfahren. Sie werden jeweils "ihrem" Fahrregler zugewiesen, warm gefahren und optimal eingestellt. Anschließend werden die gefundenen Einstellungen jeweils mit: **vs** <Enter> gespeichert.

Da die erforderlichen Einstellungen sowohl von der Betriebstemperatur, wie auch von der Anhängelast der Lok abhängen, kann die gesamte Lokcharakteristik jederzeit während des Betriebs den veränderten Bedingungen angepasst werden. Falls die Einstellungen während des Betriebs verändert worden sind, können die gemäß obiger Prozedur festgelegten Voreinstellungen mit: **vl** <Enter> (= Voreinstellungen laden) wieder zurückgeholt werden.

#### **Computersteuerung beenden**

33. Taste <**Esc**> drücken.

Im Bildschirm erscheint das Fenster mit der "Ende-Frage"

- 34. Frage mit <**j**> beantworten. Neues Fenster erscheint mit der Meldung, dass alle Züge noch bis zum Stillstand fahren.
- 35. Nach Stillstand aller Züge wird die Betriebssituation automatisch gespeichert.
- Das automatische Speichern kann im OE-Formular abgeschaltet werden.
- 36. Computersteuerung ist beendet. Es erscheint das Grundmenü.
- 37. Daten speichern mit: **DS** ist nur erforderlich, wenn während des Fahrbetriebs der Befehl **vs** <Enter> ( = Voreinstellungen speichern) ausgeführt worden ist.
- 38. Netzteile NT2, NT3, NT4, NTFSP ausschalten.
- 39. Netzteil NT1, den Computer (und gegebenenfalls die Digital-Komponenten) ausschalten.

#### **Wiederaufnahme des Betriebs**

- 40. Die Punkte 1 bis 7 erledigen.
- 41. Die letzte Betriebssituation wird (sofern vorhanden) automatisch geladen, sonst Fehlermeldung. Das automatische Laden kann im OE-Formular abgeschaltet werden.
- 42. <**Leertaste**> betätigen (= Nothalt auflösen).

Der Betrieb wird fortgesetzt.

### **Tabellarische Zusammenstellung aller Steuerungsbefehle**

Eine alphabetische Zusammenstellung befindet sich in den Hilfe-Dateien MPC\_HLP.TXT (MpC-Classic) bzw.

MPC\_HLD.TXT (MpC-Digital)

#### Verkürzen von Befehlen

In Befehlen mit Dezimalpunkt können die Nullen vor und hinter dem Dezimalpunkt weggelassen werden. Der Befehl **f**0**.**0 (zum Abmelden des angewählten Fahrreglers) kann durch Weglassen der Nullen z.B. bis auf **f.** verkürzt werden. Die Kurzformen bieten sich besonders für Aktionsbefehle an.

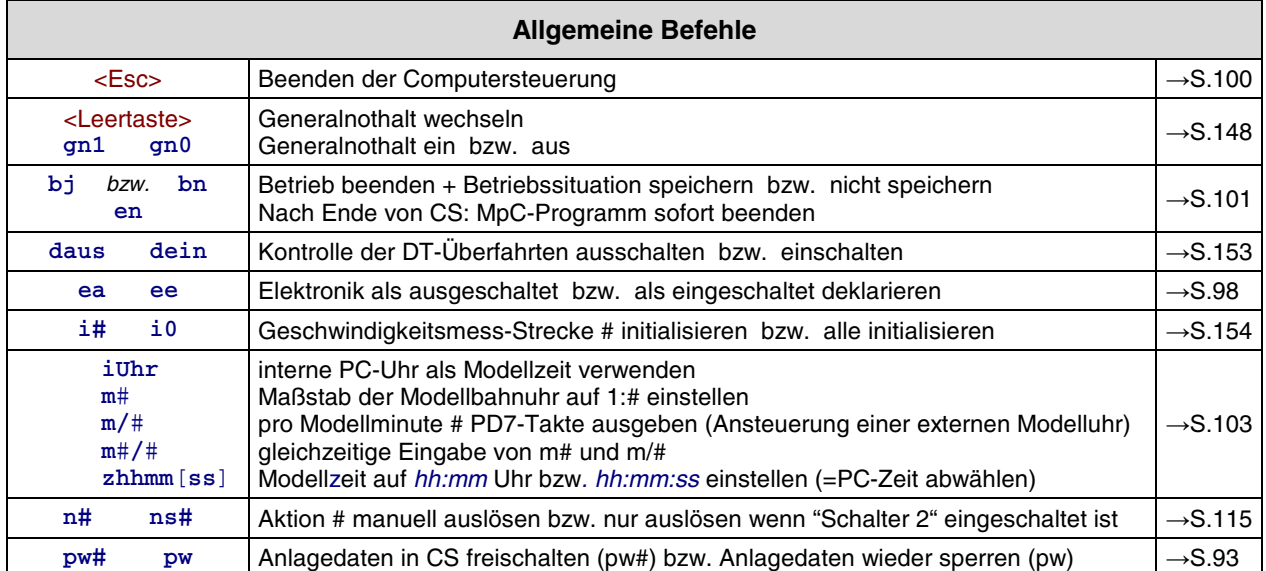

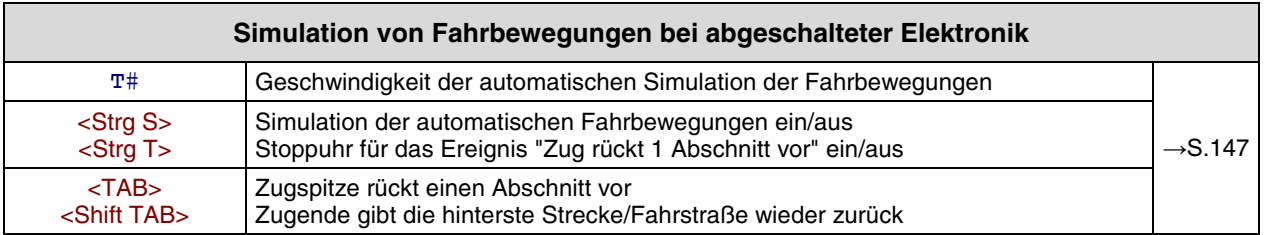

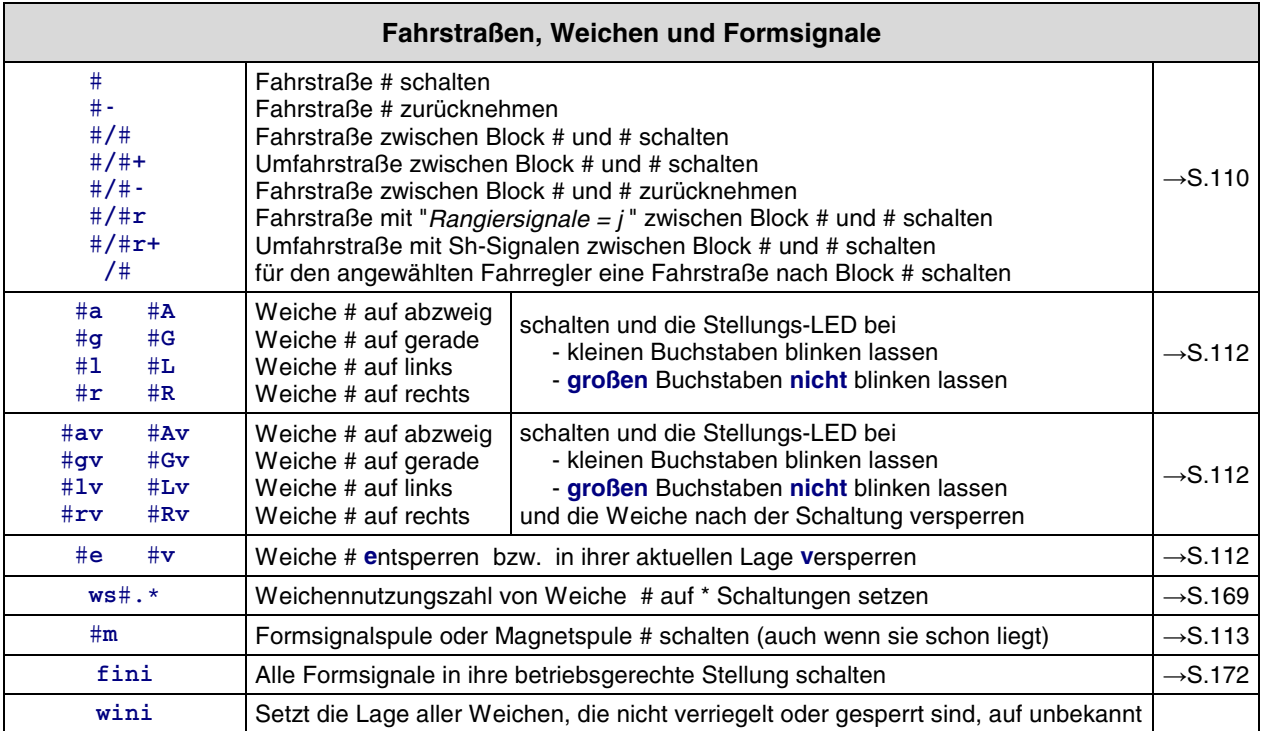

# **Tabellarische Zusammenstellung aller Steuerungsbefehle** (Fortsetzung)

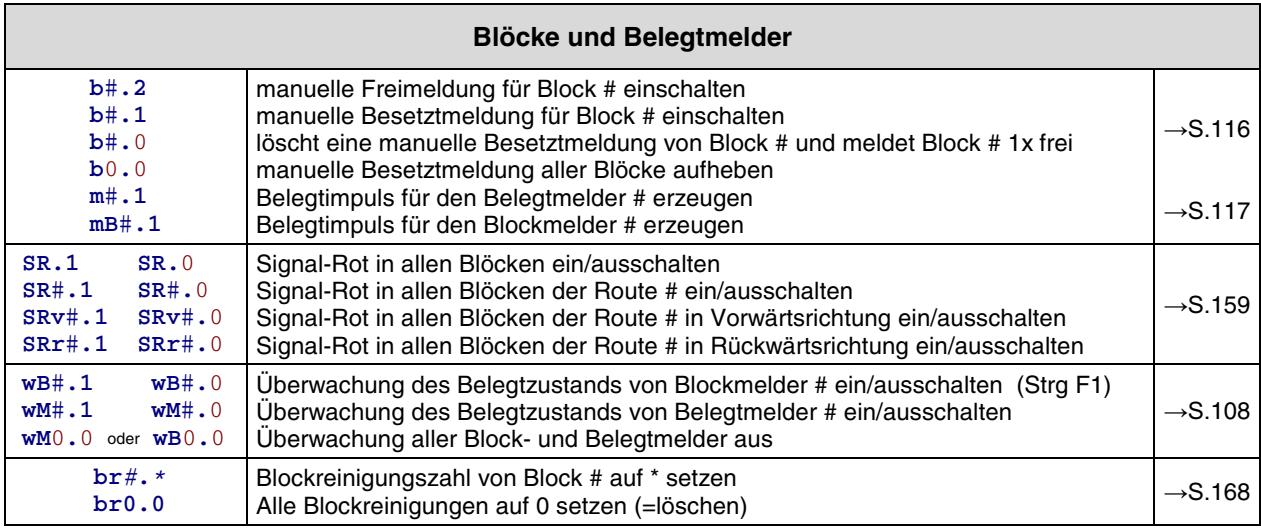

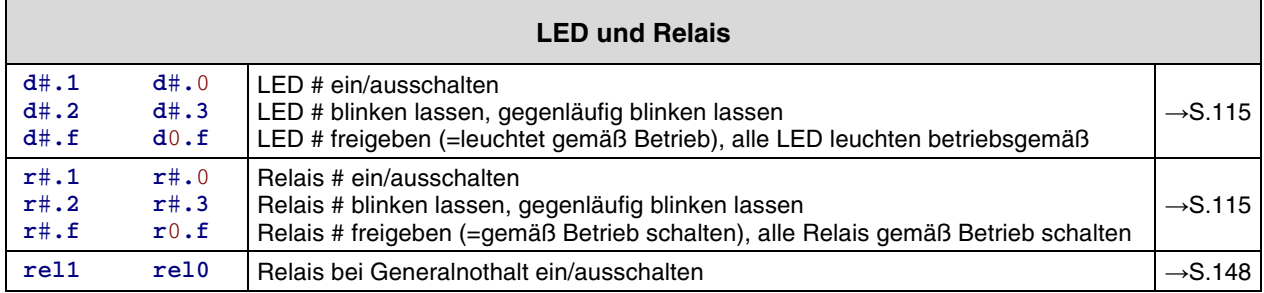

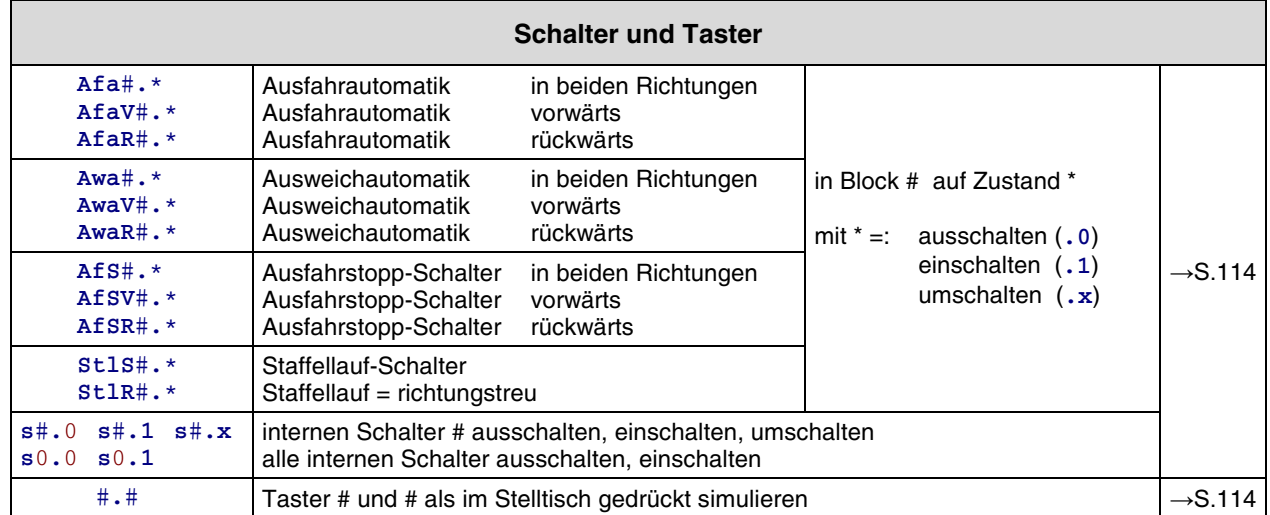

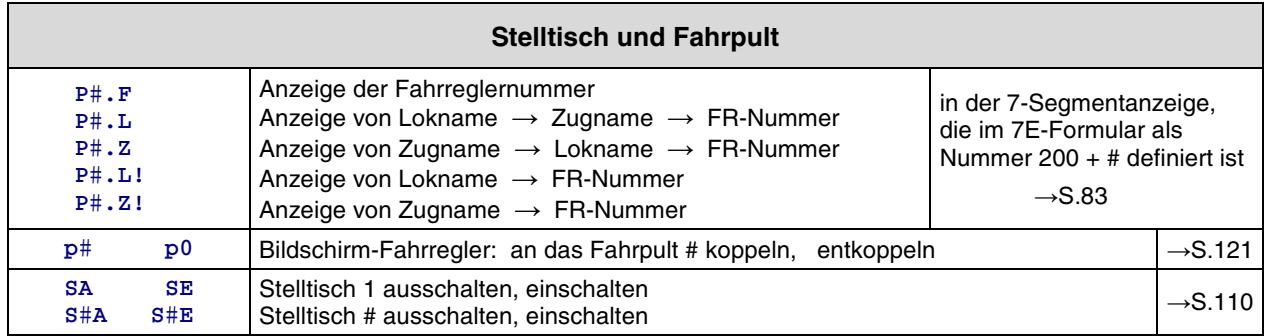

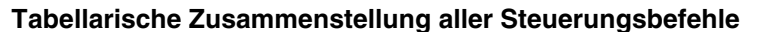

(Fortsetzung)

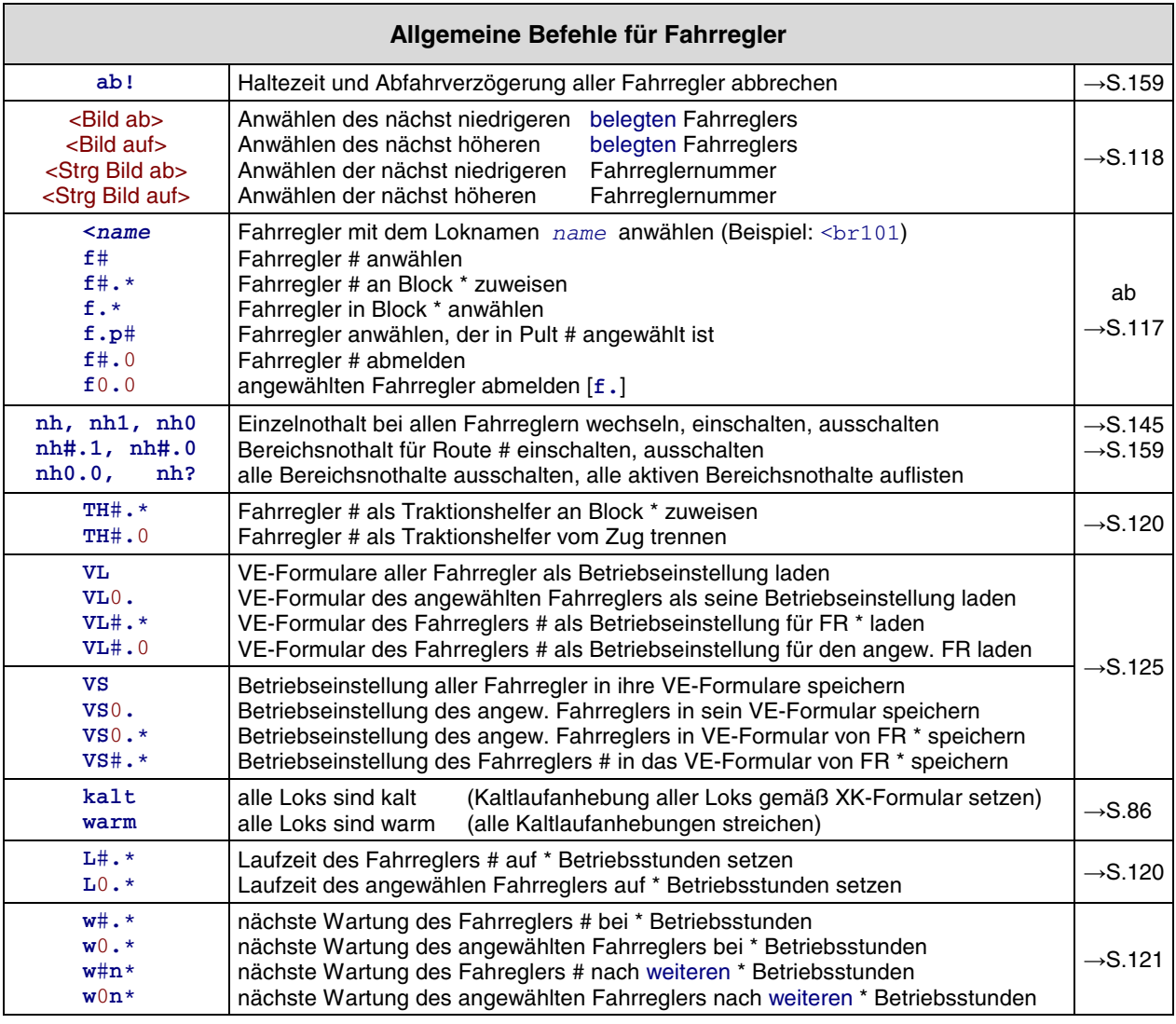

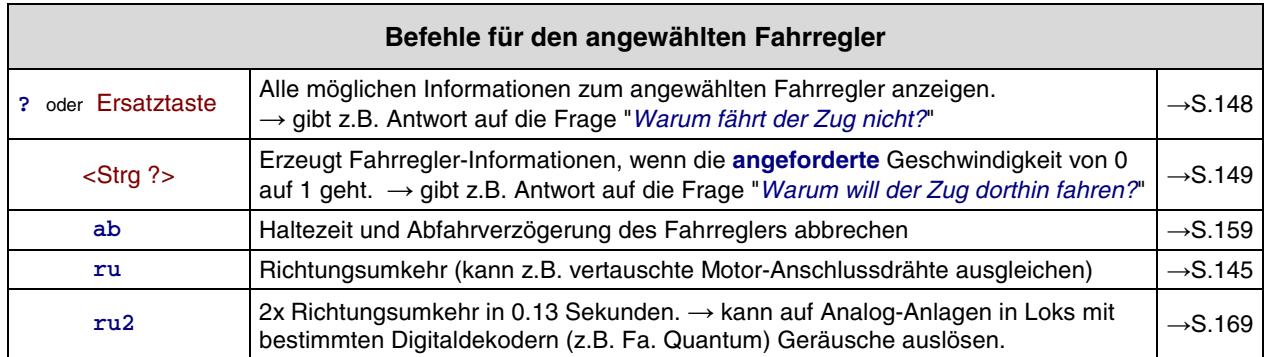

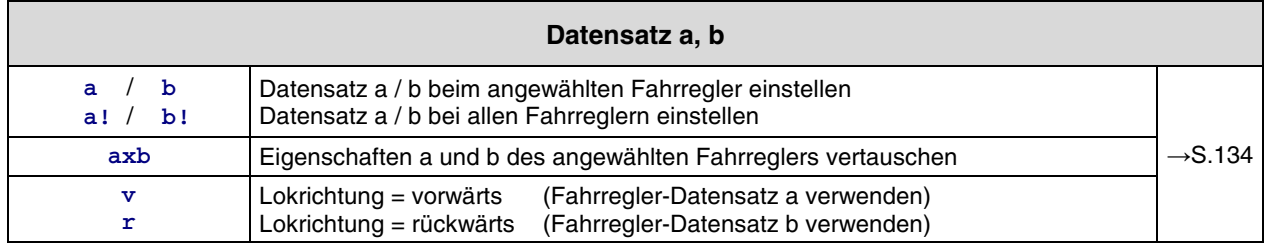

# **Tabellarische Zusammenstellung aller Steuerungsbefehle** (Fortsetzung)

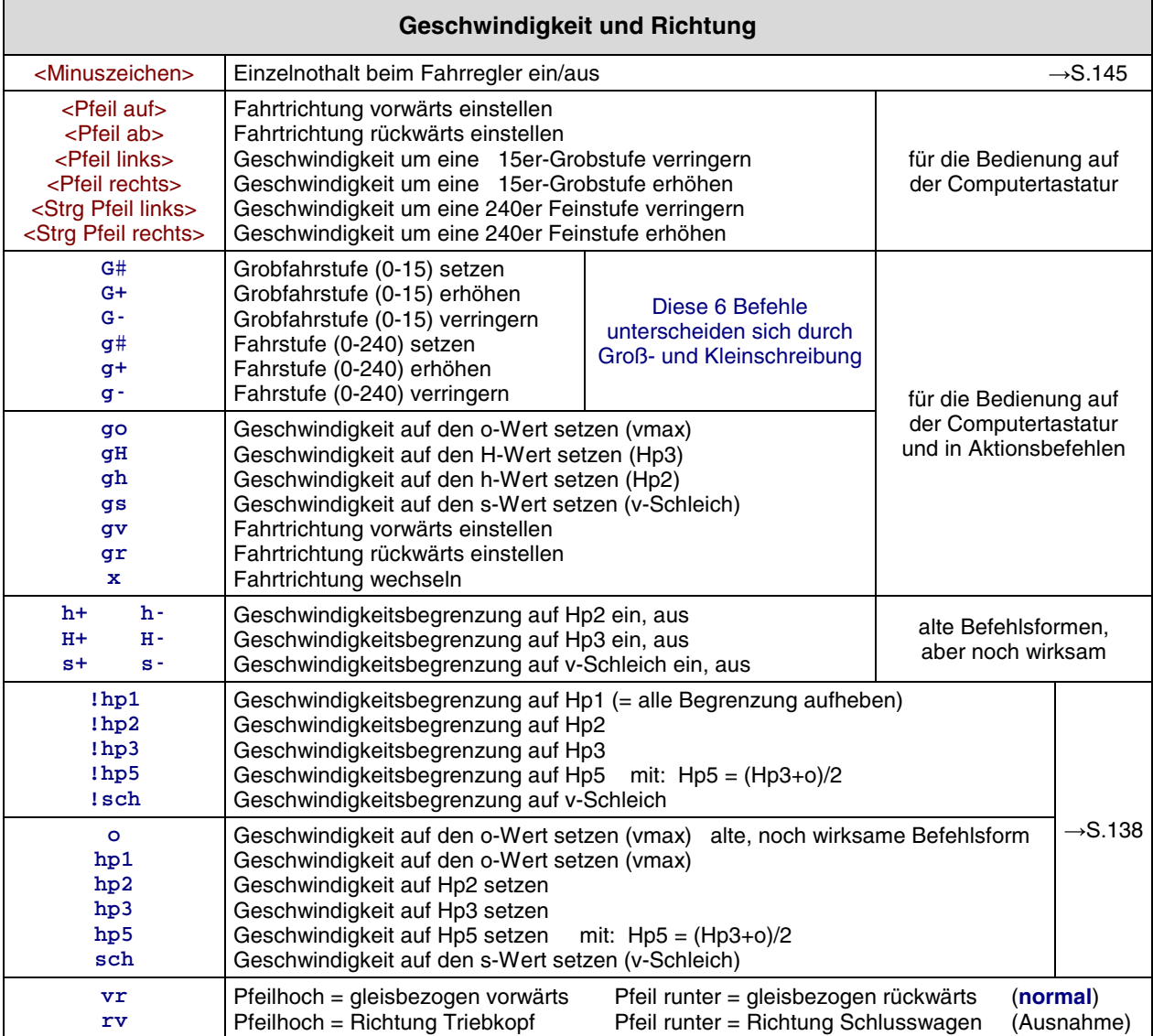

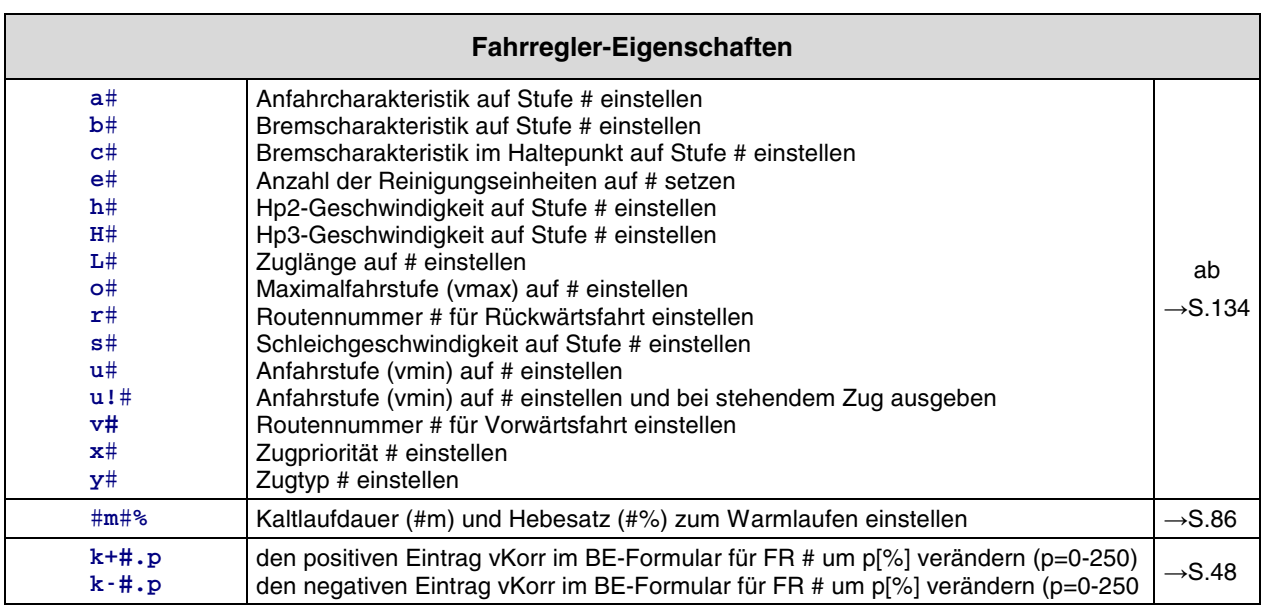

# **Tabellarische Zusammenstellung aller Steuerungsbefehle** (Fortsetzung)

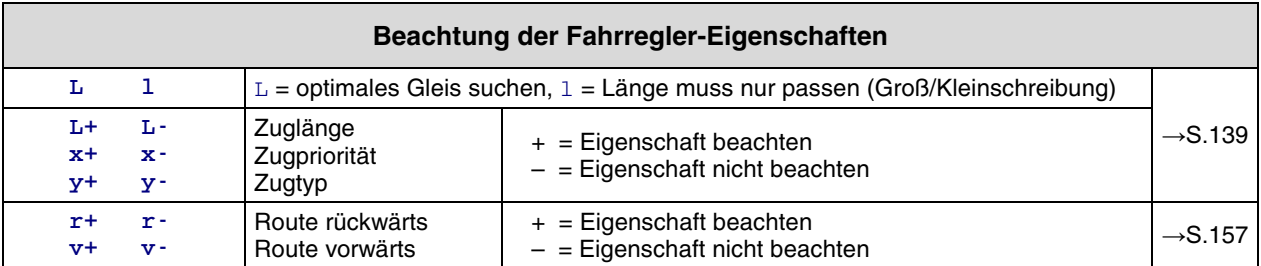

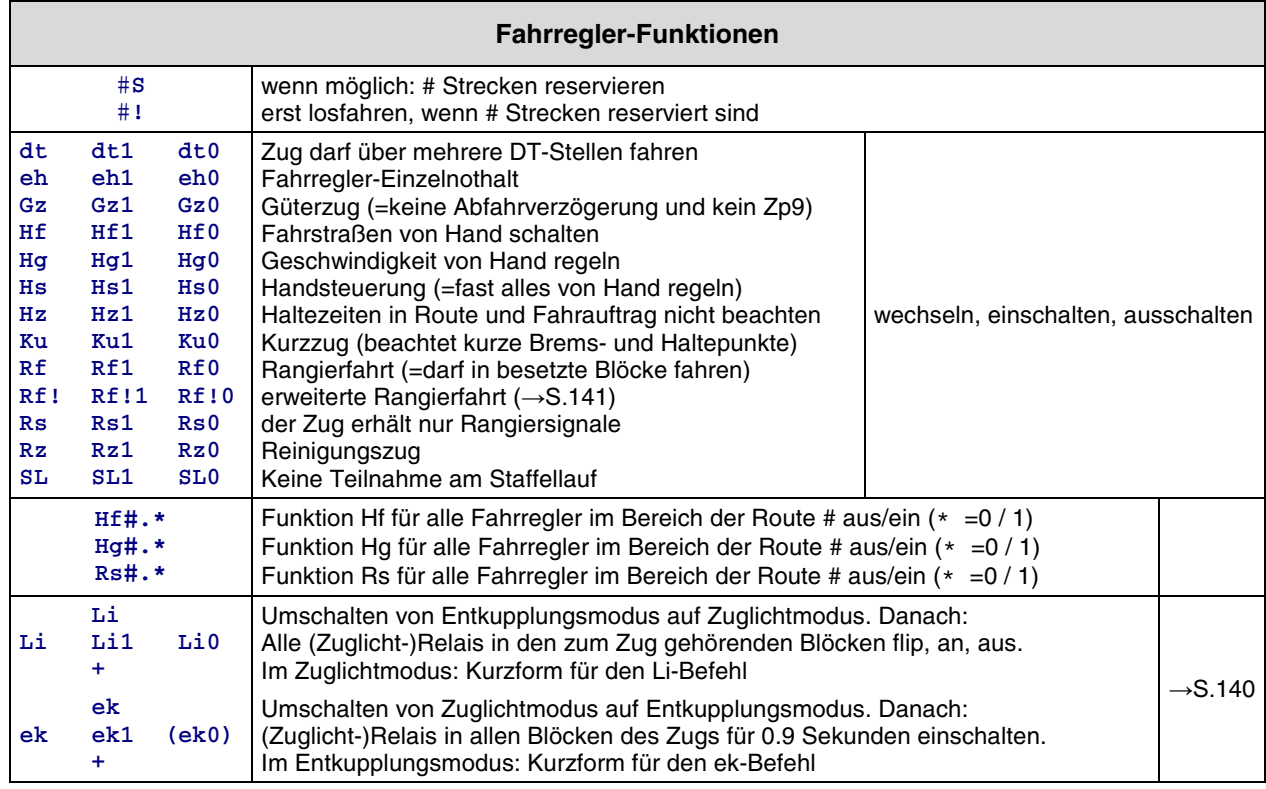

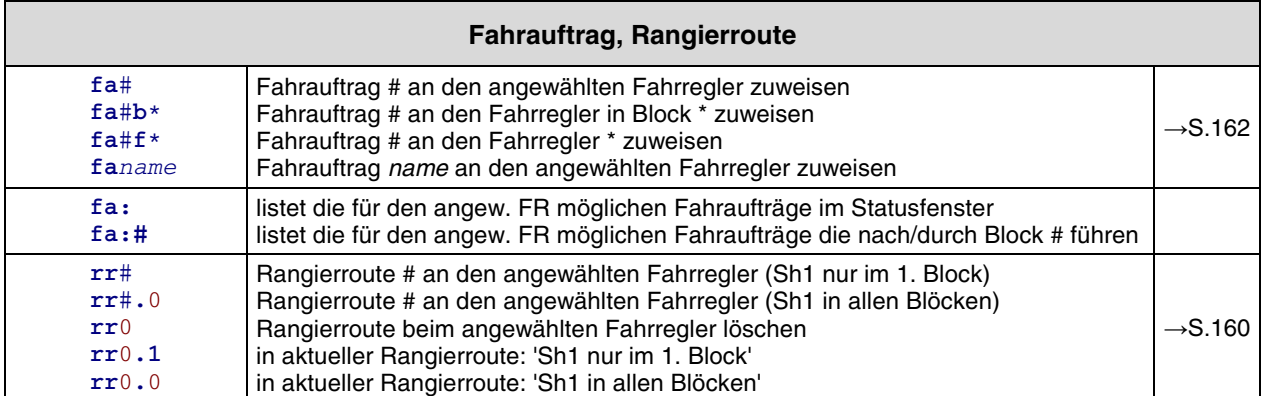

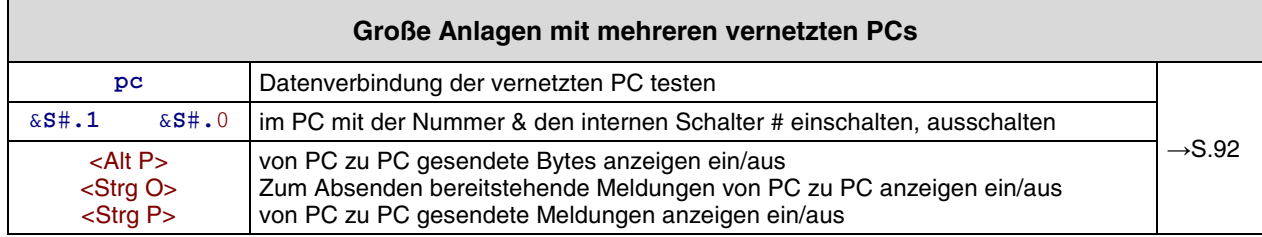
### **Tabellarische Zusammenstellung aller Steuerungsbefehle** (Fortsetzung)

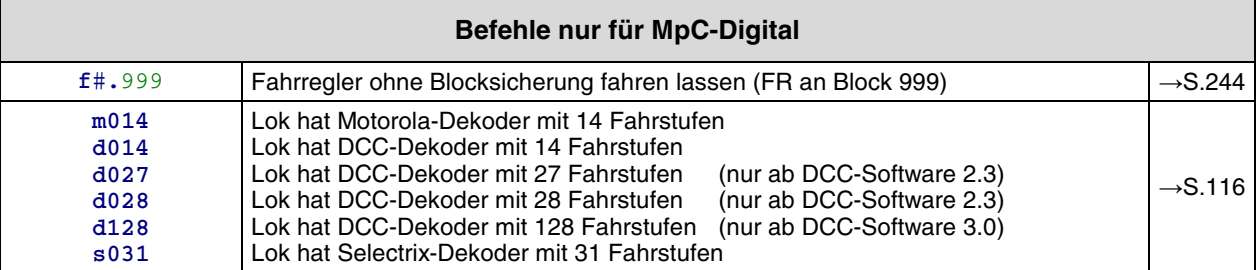

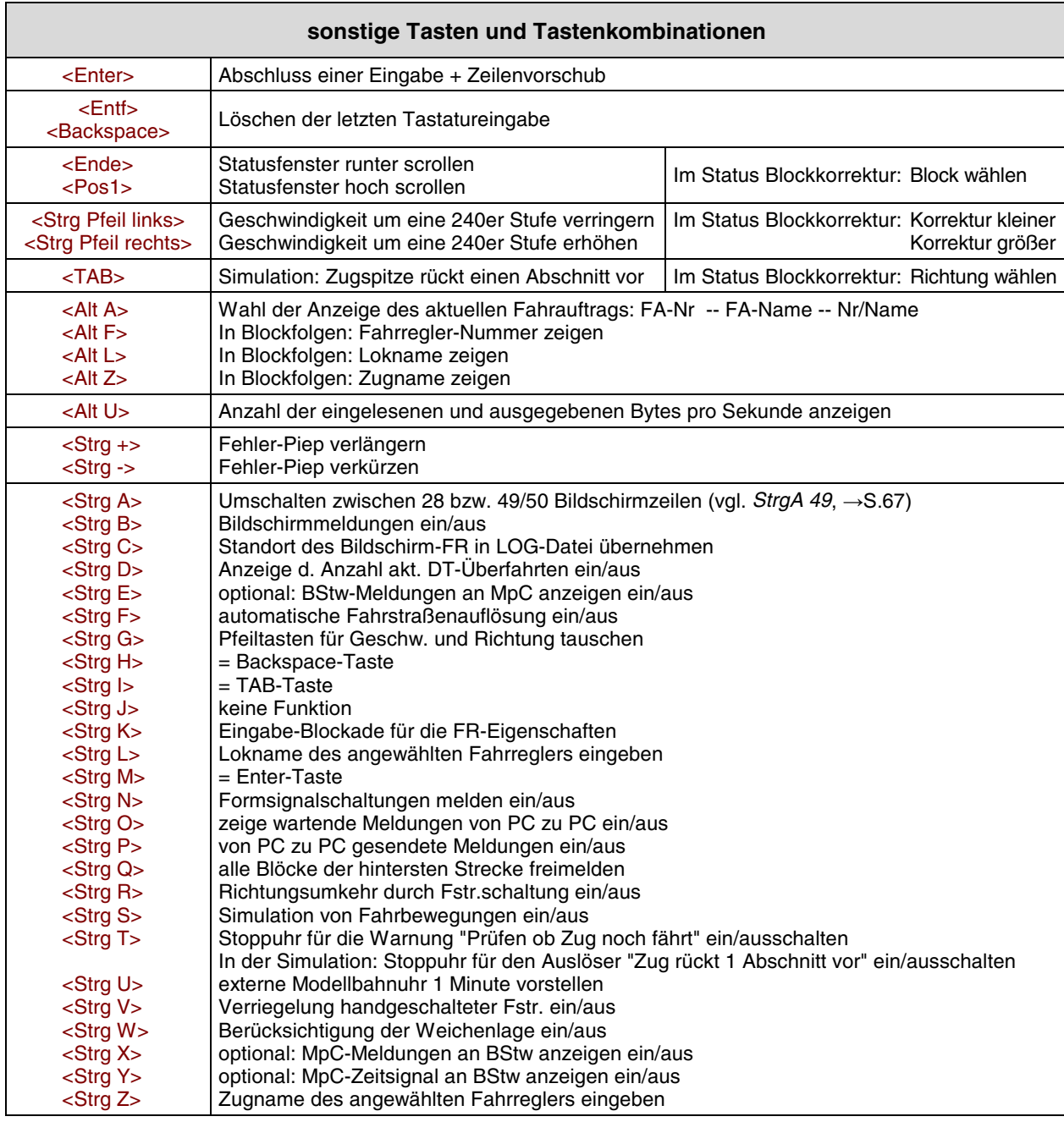

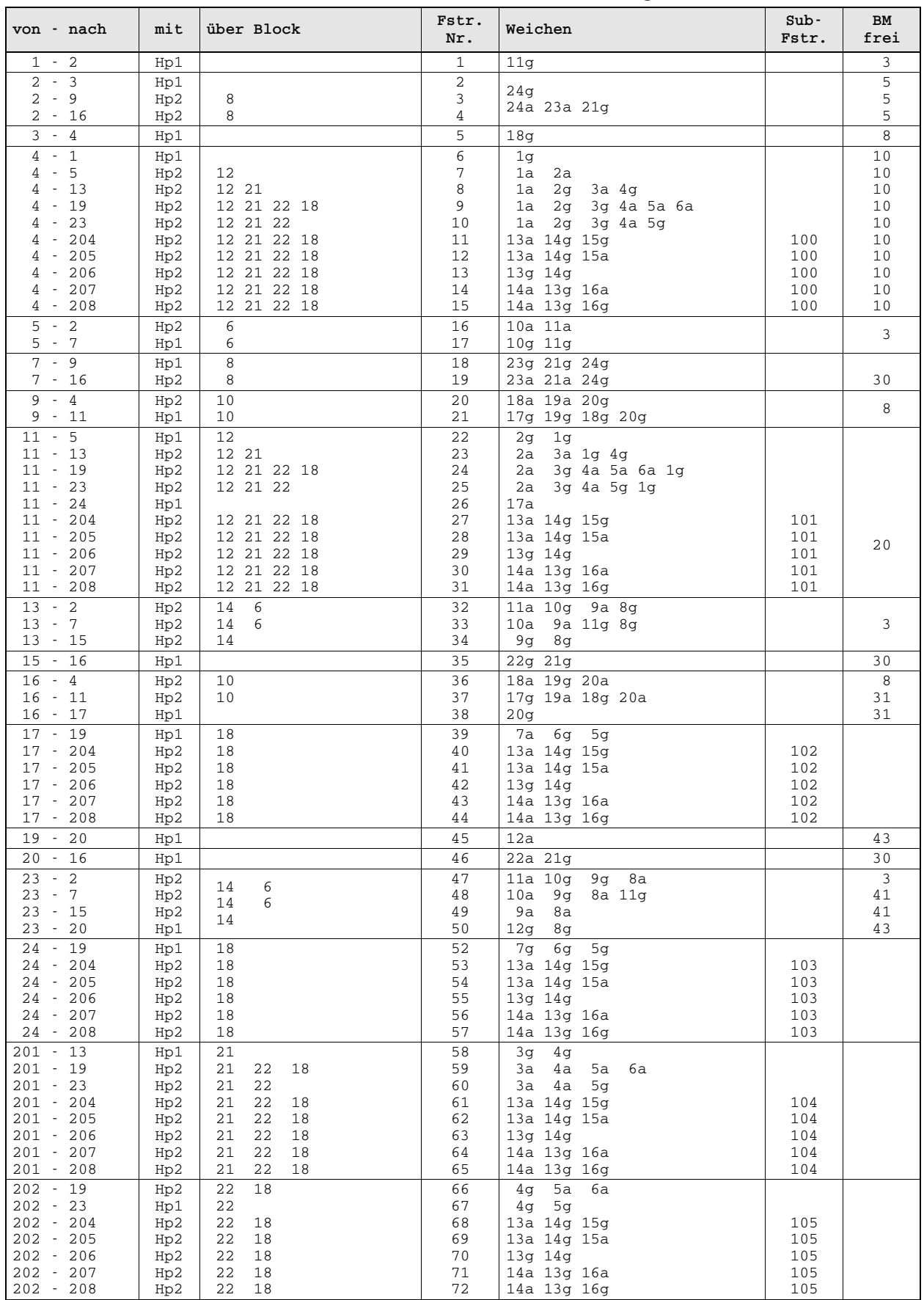

### **Vollständige Beschreibung der Anlage in Bild 25.1a Strecken - und Fahrstraßenbeschreibung**

| von - nach                                           | mit | über Block | Fstr.<br>Nr.                           | Weichen                                                                                           | $Sub -$<br>Fstr.         | <b>BM</b><br>frei |
|------------------------------------------------------|-----|------------|----------------------------------------|---------------------------------------------------------------------------------------------------|--------------------------|-------------------|
| Die Fahrstraßen 100-105 sind<br>Sub-Fahrstraßen      |     |            | 100<br>101<br>102<br>103<br>104<br>105 | 1a 2g 3g 4a 5a 6g<br>1g 2a 3g 4a 5a 6g<br>5q 6a 7a<br>$5q$ 6a $7q$<br>3a 4a 5a 6g<br>$4q$ 5a $6q$ |                          |                   |
| Schaltet den äußeren Kreis<br>(Block 1⇒2⇒3⇒4⇒1)      |     |            | 2.01                                   | Hat keine Weichen,<br>ruft nur Sub-Fahrstr. auf                                                   | $\mathcal{L}$<br>5.<br>6 |                   |
| Schaltet den mittleren Kreis<br>(Block 5☆7☆9☆11☆5)   |     |            | 2.02                                   | Hat keine Weichen,<br>ruft nur Sub-Fahrstr. auf                                                   | 17 18<br>21 22           |                   |
| Schaltet den inneren Kreis<br>(Block 19⇒20⇒16⇒17⇒19) |     |            | 2.04                                   | Hat keine Weichen,<br>ruft nur Sub-Fahrstr. auf                                                   | 45 46<br>38 39           |                   |

Tabelle 38: Vollständige Strecken- und Fahrstraßenbeschreibung (vgl. Datei MPC\_HB1.DAT)

#### **Blockbeschreibung**

Es sind nur die aus Bild 25.1a entnehmbaren Daten zusammengestellt. Eingaben zum Gleisbildstellpult (Taster, LED) oder zu betrieblichen Einzelheiten der Blöcke (Länge, v-Korrektur, vmax) sind ebenso weggelassen wie die "über-Blöcke" 6, 8, 10, 12, 14, 18, 21 und 22, für die kein BE-Formular erforderlich ist.

Die Blöcke 17 und 24 sind sehr kurz. Als Bremspunkte wurden daher die jeweiligen Haltepunkte der Gegenrichtungen eingesetzt (vgl. "Empfehlenswerte Gestaltung der Blöcke", →S.[200\)](#page-199-0).

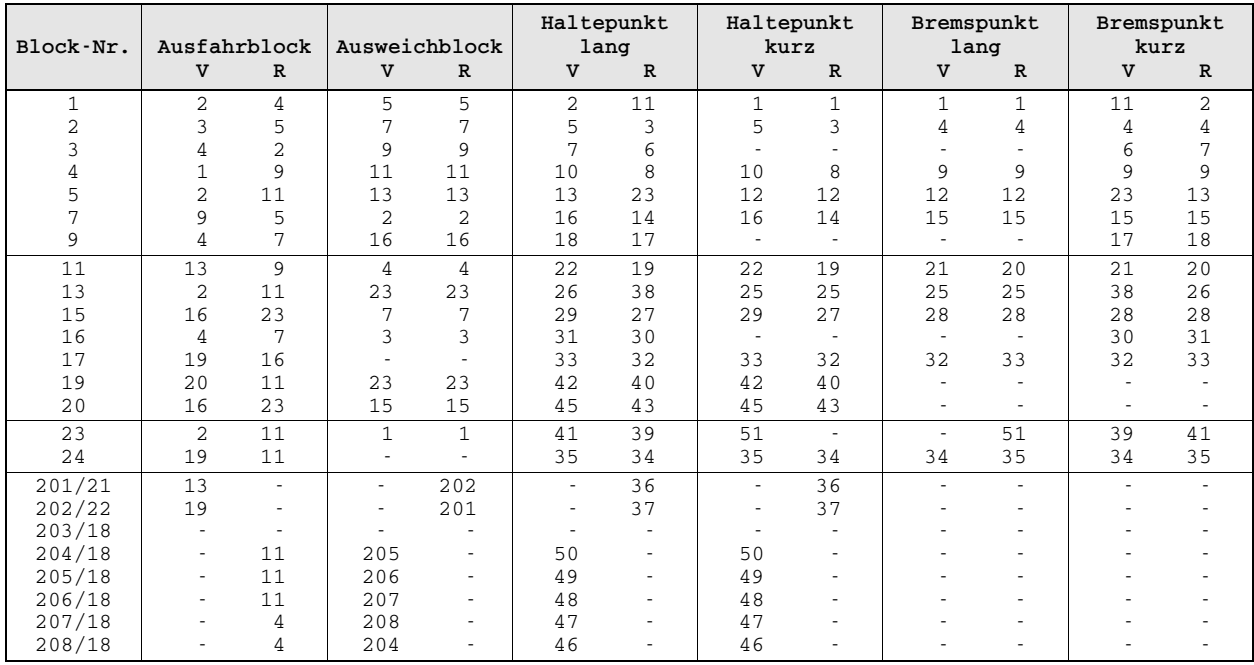

Tabelle 39: Blockbeschreibung (vgl. Datei MPC\_HB1.DAT)

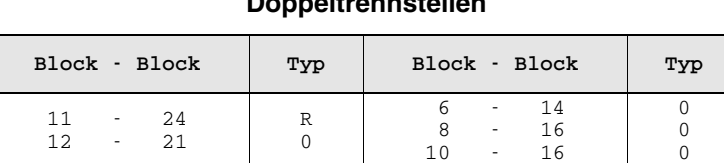

#### **Doppeltrennstellen**

Tabelle 40: Doppeltrennstellen (vgl. Datei MPC\_HB1.DAT)

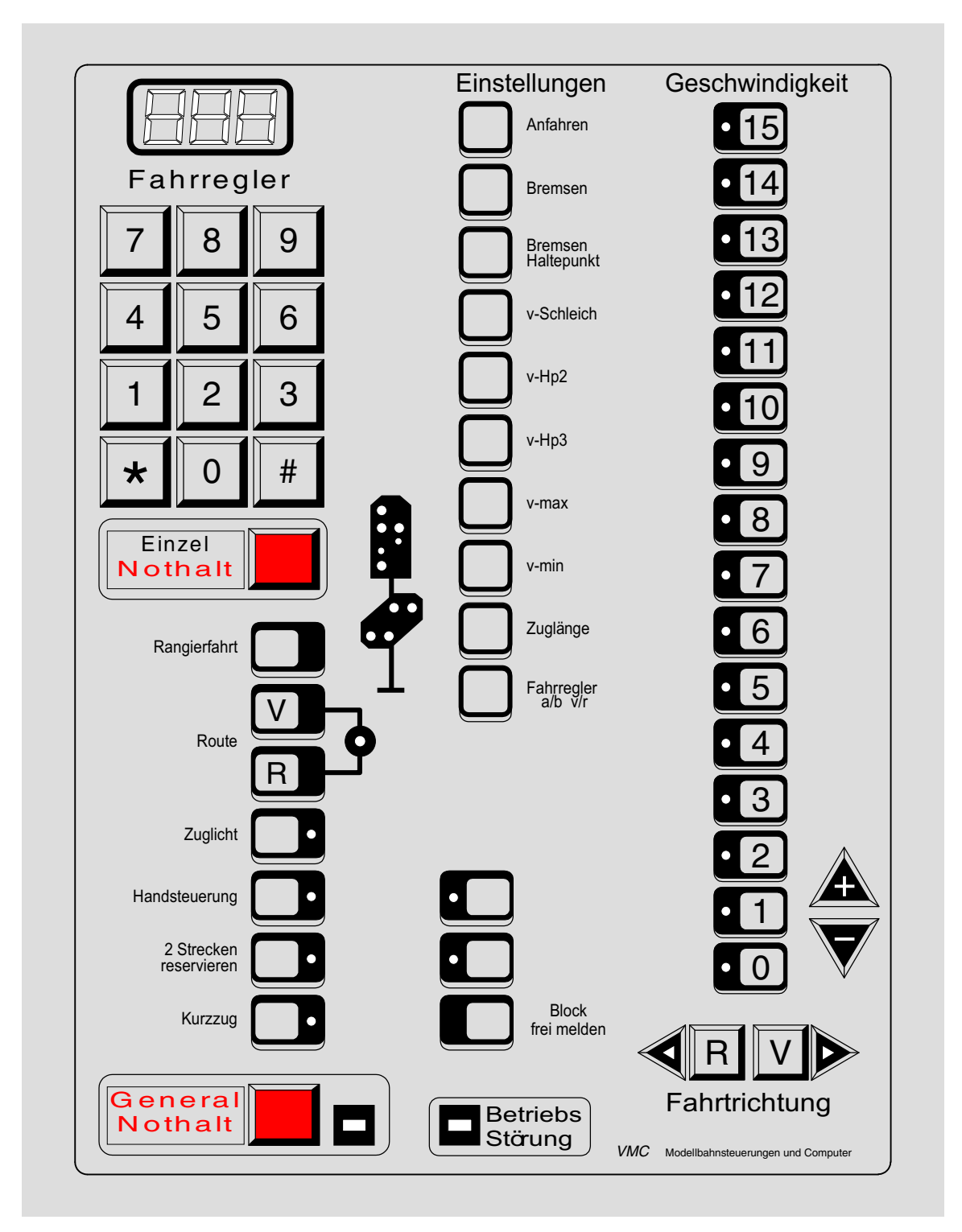

#### **Fahrpult-Layoutvorschlag** (Fertig aufgebautes Fahrpult der Fa. Viereck)

#### **Technische Ausstattung:**

3-stellige 7-Segmentanzeige, Taster mit Klick, pflegeleichte Kunststoffoberfläche, Anschlüsse durch Pfostenverbinder mit Flachbandkabel, zukunftssicher durch Reservetaster und -LED für individuelle Nutzung, Anschlussmöglichkeit einer Kabelfernbedienung für Rangierfahrten.

Das Fahrpult ist nur als Fertiggerät erhältlich. Es enthält 54 Taster und 60 LED (Steckkarten 8804 oder 9214). Passende Stecker für 16-poliges Flachbandkabel und eine Anschlussanleitung liegen bei. Informationen über Preise und aktuelles Design auf Anfrage beim Hersteller.

#### **U. Viereck, Philippinendorf 13, 34466 Wolfhagen-Gasterfeld, Tel. 05692 / 995049, Fax: 995048**

Jetzt können Sie bei jeder Rangierfahrt hautnah dabei sein durch das tragbare Fahrpult

# **MpC** - *handy*

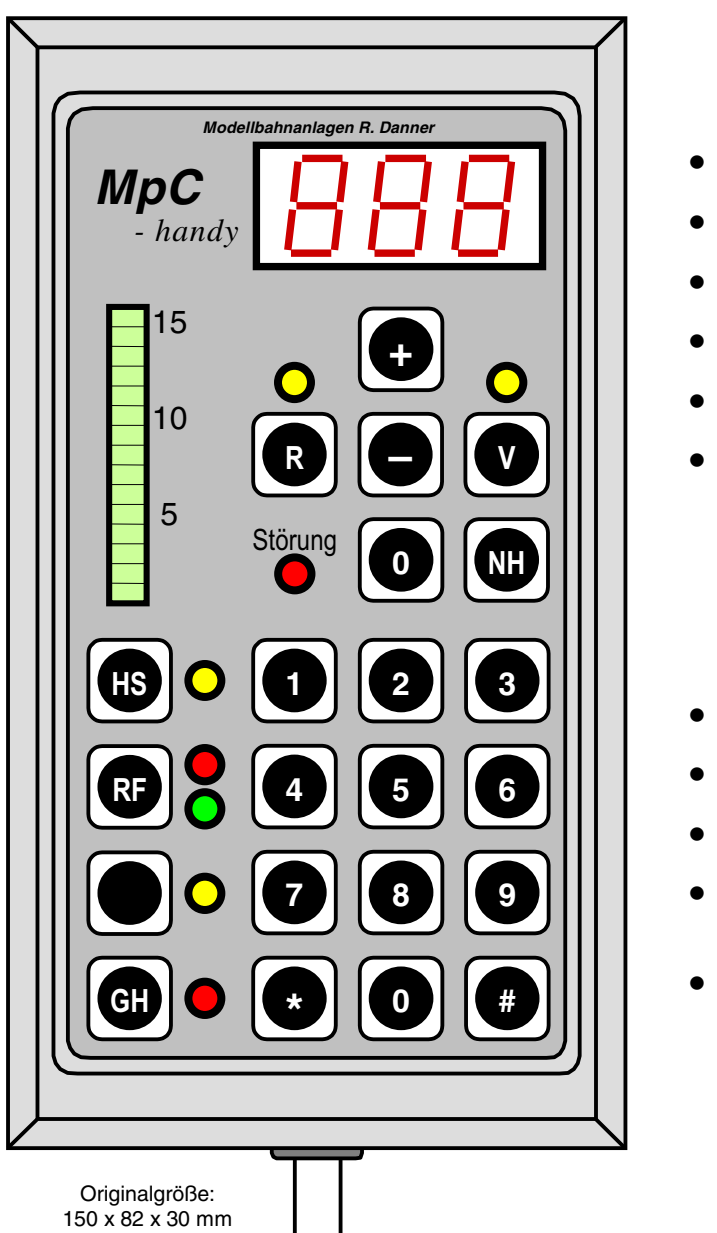

- Richtungswechsel Vorwärts/Rückwärts
- Geschwindigkeitsregelung (mit LED-Band)
- Handsteuerung
- Rangierfahrt
- Einzel- und Generalnothalt
- mit Version MpC 3.6 sind folgende Befehle über die 12er-Tastatur möglich:
	- Fahrstraße schalten/zurücknehmen
	- Block frei oder manuell besetzt melden
	- Fahrregler anwählen/anmelden/abmelden - Einzelweichen schalten
	- interne Schalter ein-/ausschalten
- Reservetaster mit LED
- 12er-Tastatur
- dreistellige 7-Segment-Anzeige
- keine zusätzlichen Taster- und LED-Steckkarten erforderlich
- Verbindung zur Anlage mit hochflexiblem 6 mm-Rundkabel von 3 m Länge serienmäßig

Weitere Informationen über Verkabelung, Zubehör, Preise sowie Vertrieb durch den Hersteller:

**Modellbahnanlagen R. Danner** Inh. Renate Danner

Brombeerweg 30b 14052 Berlin Tel. / Fax 030 - 304 42 28

## **Stichwortverzeichnis**

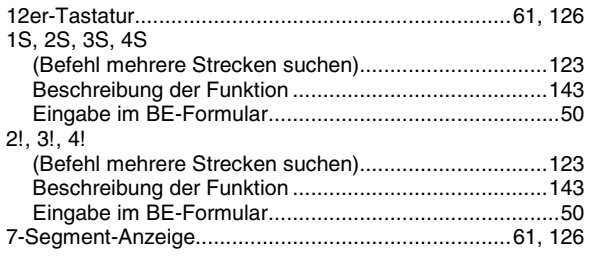

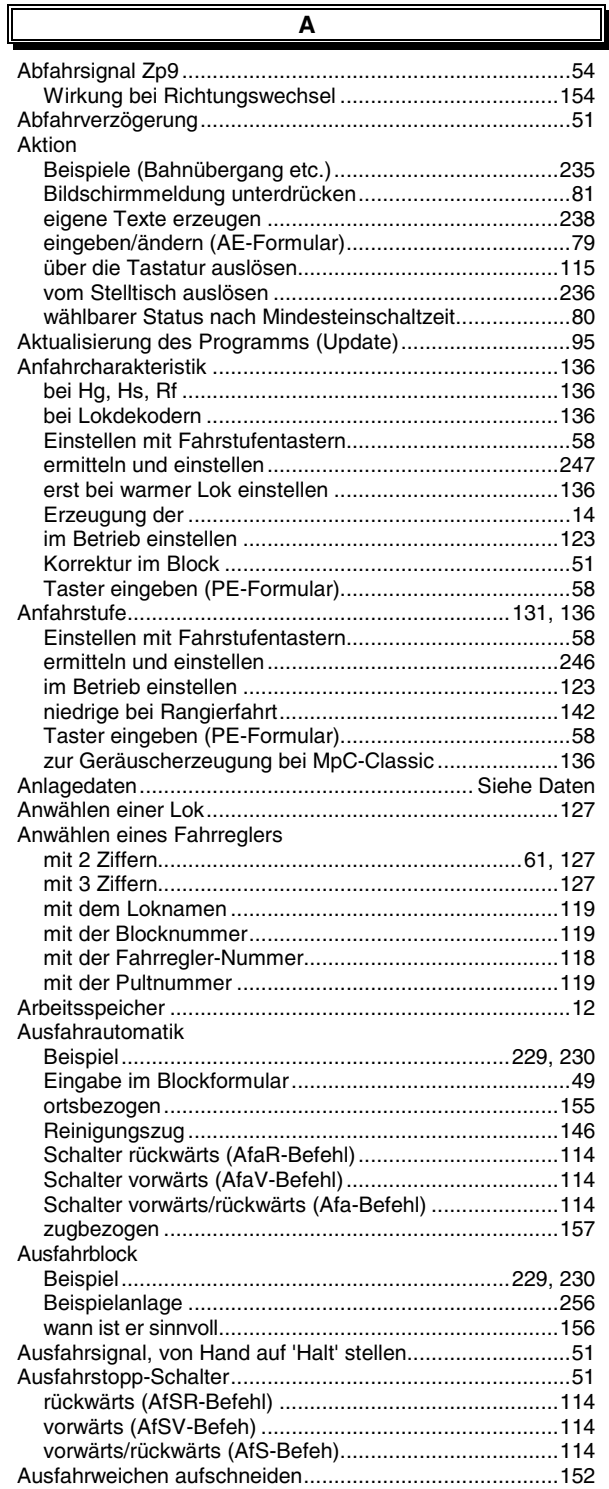

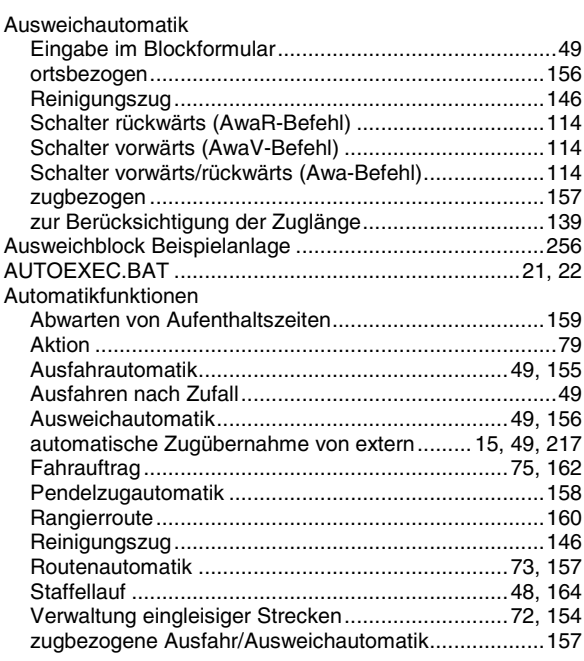

#### **B**

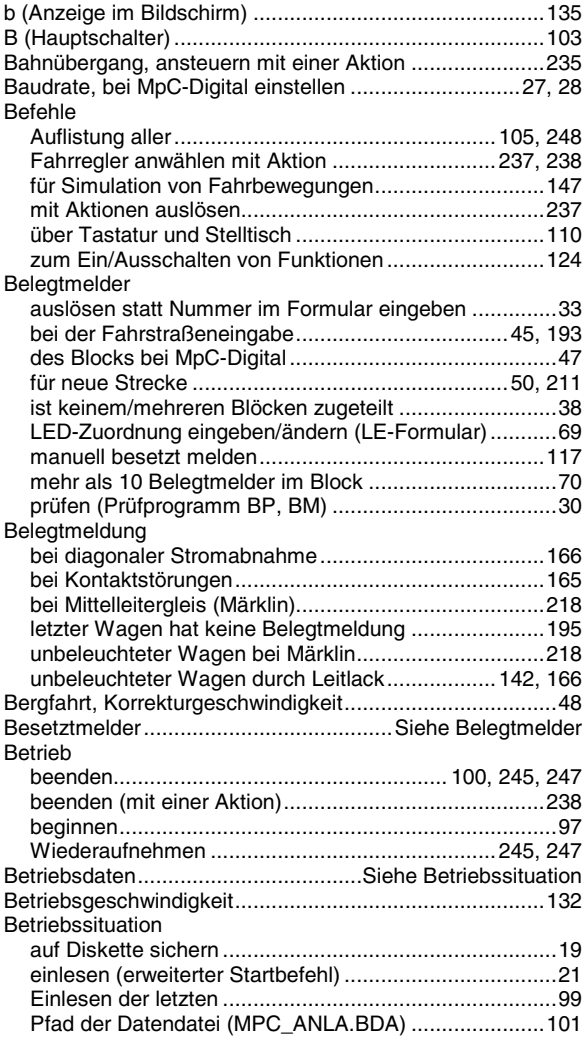

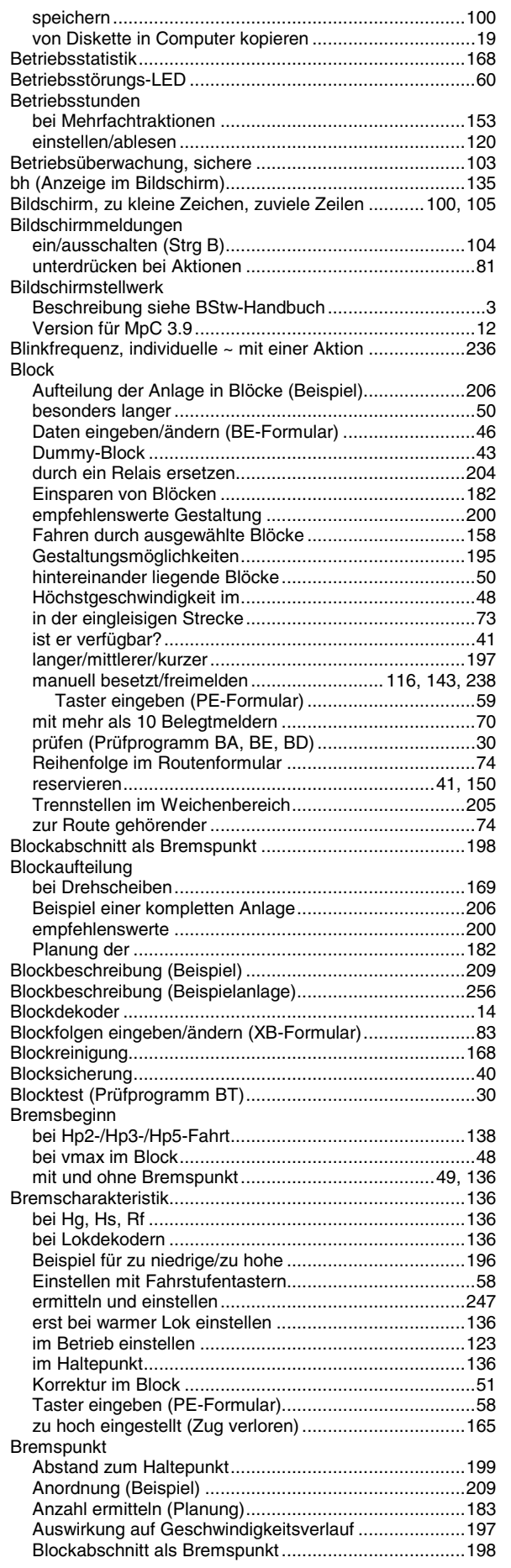

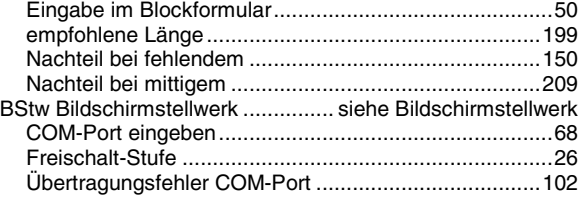

#### **C**

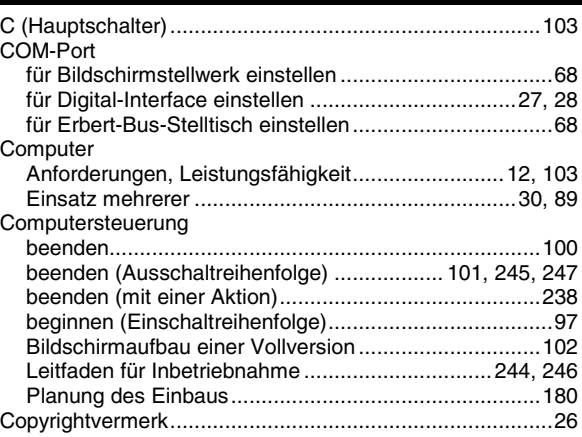

**D**

#### Daten Ändern, Ergänzen..........................................................36 Anlagedaten löschen .....................................................94 Anlagedaten sichten ......................................................93 Anlagedaten, Sicherungskopien ....................................37 auf Diskette/Festplatte schreiben.............................19, 36 Eingeben, Ändern, Löschen...........................................31 übernehmen (j/n)? .........................................................32 und Statistik in Textdatei ausgeben ...............................38 von Diskette in Computer kopieren ................................19 von Diskette/Festplatte lesen.........................................35 Datendatei, maximale Länge..............................................36 Datenübertragungsrate ..............................................98, 148 bei MpC-Classic.............................................................14 beim Digital-Interface.................................................5, 16 Dauerzugbeleuchtung ..................................... Siehe Zuglicht Dekoder, bei MpC-Classic................................................130 Dekodertyp einstellen .....................................................................116 unterschiedliche Fahrstufenanzahl...............................131 Digital-Interface Anschluss an den PC ....................................................96 bei MpC-Digital einstellen ..............................................28 Prioritäten bei Befehlen..................................................98 Sendebereitschaft..........................................................97 Steuerbefehle an das ~..................................................98 Digitalsystem Einstellen des verwendeten ...........................................27 Risiken und Besonderheiten ..........................................15 Sonderfunktion F0 .................................................58, 140 Sonderfunktion F0-F8 schalten....................................116 Digitalzentrale bei MpC-Digital einstellen ...........................28 Domino 67 (Umfahrstraßen schalten) ................ 45, 111, 241 Doppelkreuzungsweiche als ein alleiniger Block (Beispiel)..................................203 Aufteilung in zwei einzelne Weichen............................191 mit einem Antrieb (Beispiel).........................................190 doppelte Gleisverbindung.................................................223 Doppeltraktion................................... Siehe Mehrfachtraktion Doppeltrennstellen ...........................................................223 bei doppelten Gleisverbindungen.................................223 bei ehemaligem Richtungsverkehr...............................228 bei Kehrschleifen und Gleisdreiecken..........................226 bei Mittelleitergleis .......................................................219

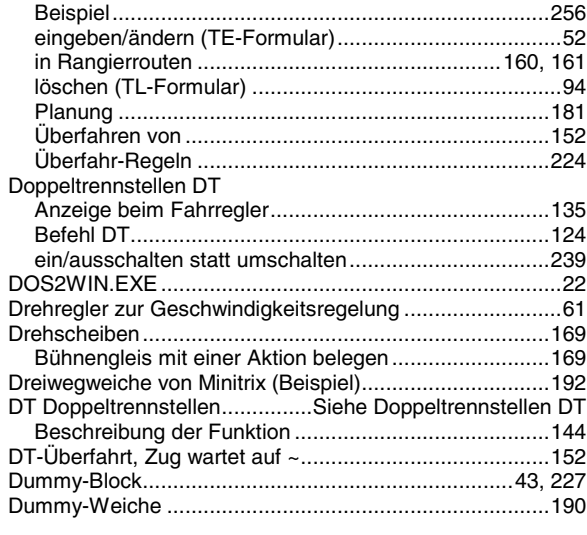

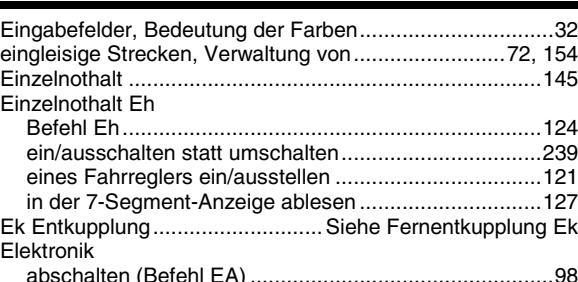

**E**

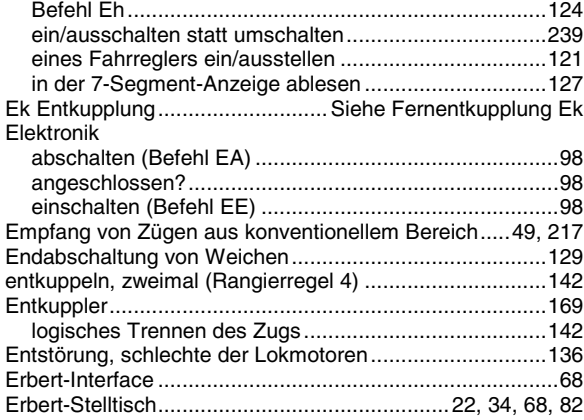

#### **F**

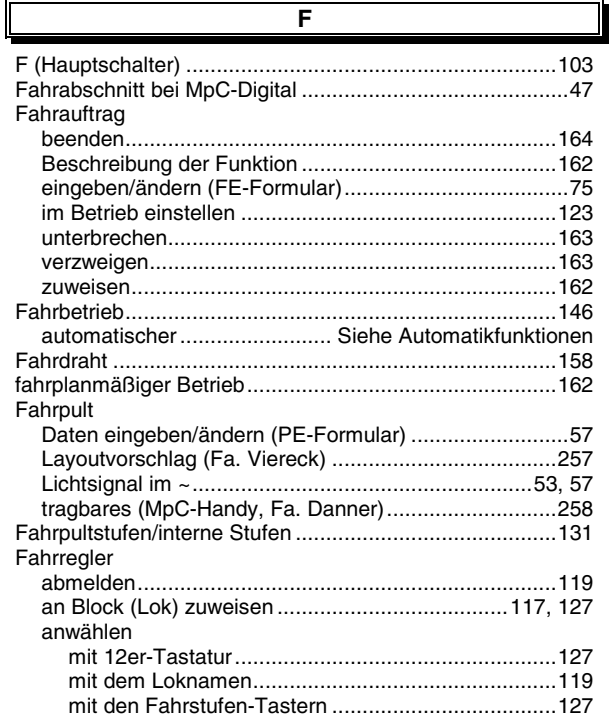

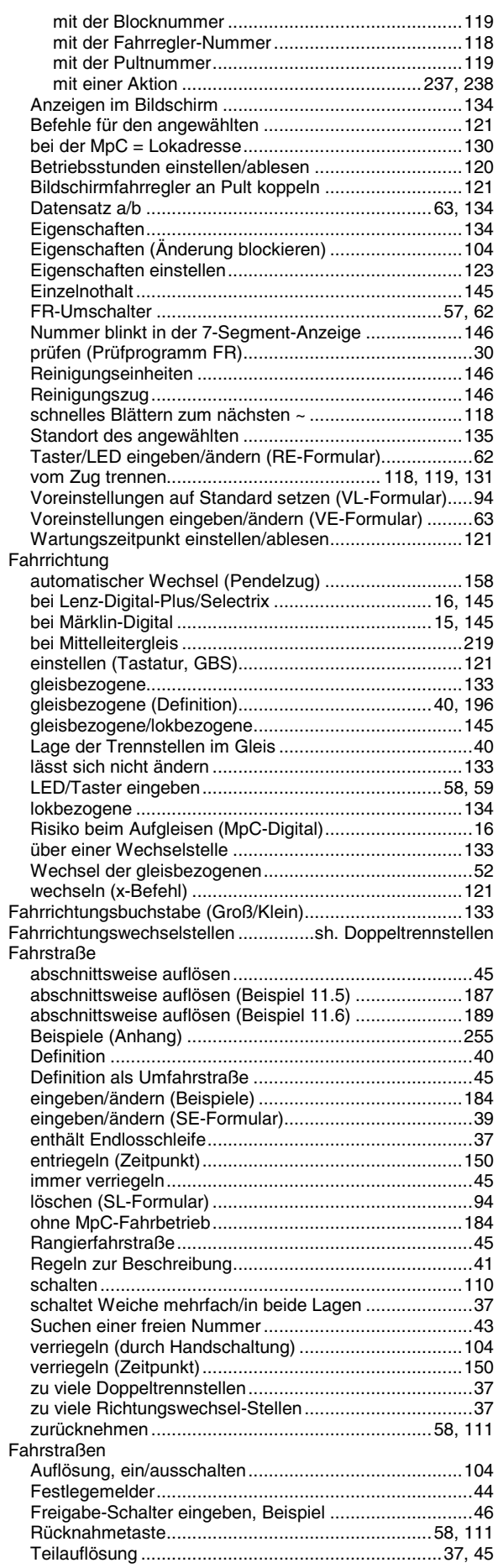

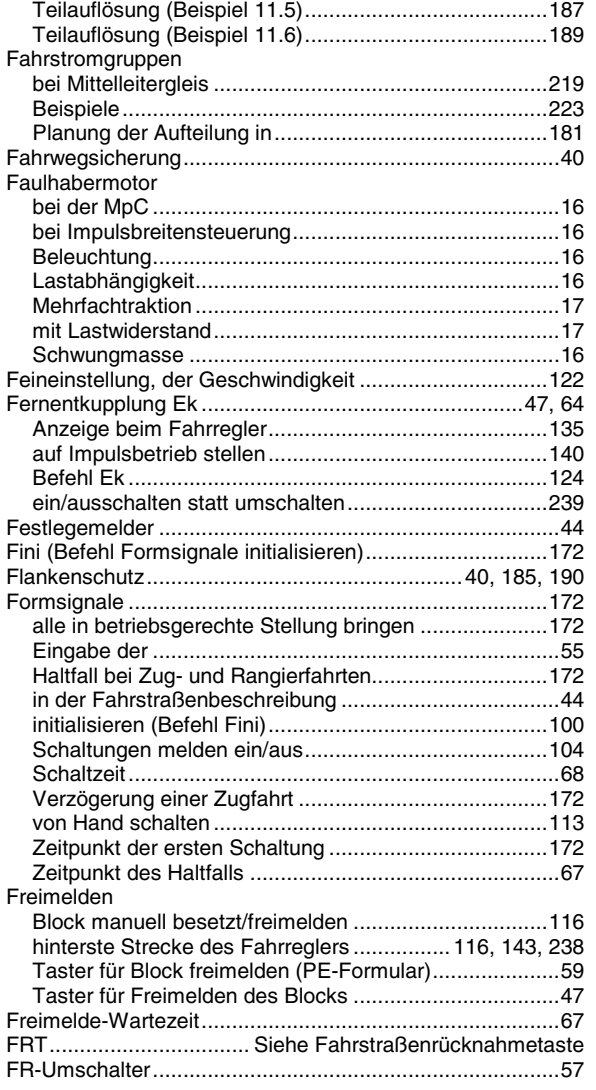

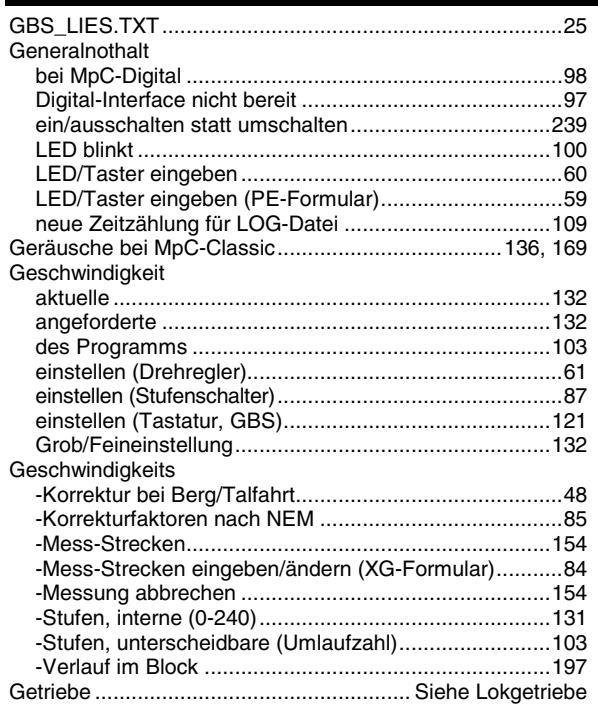

**G**

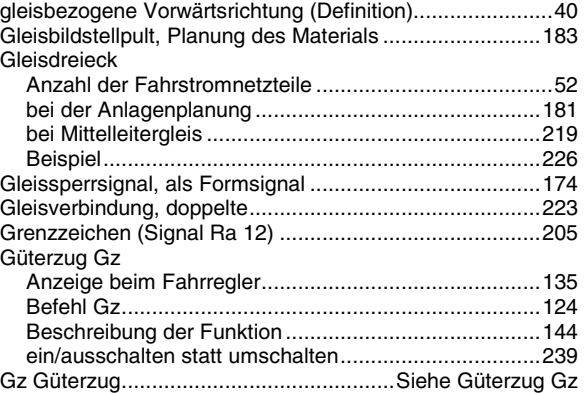

#### **H** h (Anzeige im Bildschirm) ................................................135 Halten, punktgenaues ......................................................137 **Haltepunkt** Abstand zum Bremspunkt............................................199 Anordnung (Beispiel) ...................................................209 Anzahl ermitteln (Planung)...........................................183 Eingabe im Blockformular........................................49, 50 empfohlene Länge...............................................137, 199 nicht im Block vorhanden...............................................50 Überfahren von............................................................166 unerwartete Stoppstelle .................................................50 Zughalt wenn letzter Wagen im Block..........................195 Haltezeit............................................... Siehe Aufenthaltszeit Abwarten von...............................................................159 Anzeige durch Routen-LED ...........................................60 bei Pendelzügen (im Wendeblock) ..............................159 Beispiel für die Eingabe ...............................................234 Eingabe im UE-Formular ...............................................74 Haltezeit nicht beachten Hz Befehl Hz.....................................................................124 Beschreibung der Funktion ..........................................144 ein/ausschalten statt umschalten.................................239 Handsteuerung Hf ............................................................140 Anzeige beim Fahrregler..............................................135 beachtete Eigenschaften .............................................125 Befehl Hf......................................................................124 ein/ausschalten statt umschalten.................................239 Taster/LED eingeben...............................................59, 60 Handsteuerung Hg ...........................................................140 Anzeige beim Fahrregler..............................................135 beachtete Eigenschaften .............................................125 Befehl Hg.....................................................................124 ein/ausschalten statt umschalten.................................239 Taster/LED eingeben...............................................59, 60 Handsteuerung Hs ...........................................................140 Anzeige beim Fahrregler..............................................135 beachtete Eigenschaften .............................................125 Befehl Hs.....................................................................124 bei eingleisigen Strecken.............................................155 ein/ausschalten statt umschalten.................................239 LED/Taster eingeben...............................................58, 60 Hauptblock.........................................................................46 Hauptschalter P, B, S, F, W, R, V, N, C, K.......................103 Hauptsignal......................................................................173 Hf Handsteuerung........................... Siehe Handsteuerung Hf Hg Handsteuerung ......................... Siehe Handsteuerung Hg Hilfedateien........................................................................22 Hilfsblock Anzahl pro Hauptblock.................................................201 Einschränkung im Fahrbetrieb ...............................46, 201 Erläuterungen zu den.....................................................46 Fahrbetrieb mit ~ .........................................................148 Freimelde-Wartezeit ......................................................67 hintereinander liegende ...............................................201 Kosten/Nutzenverhältnis ..............................................202

Lage zum Hauptblock ..................................................201

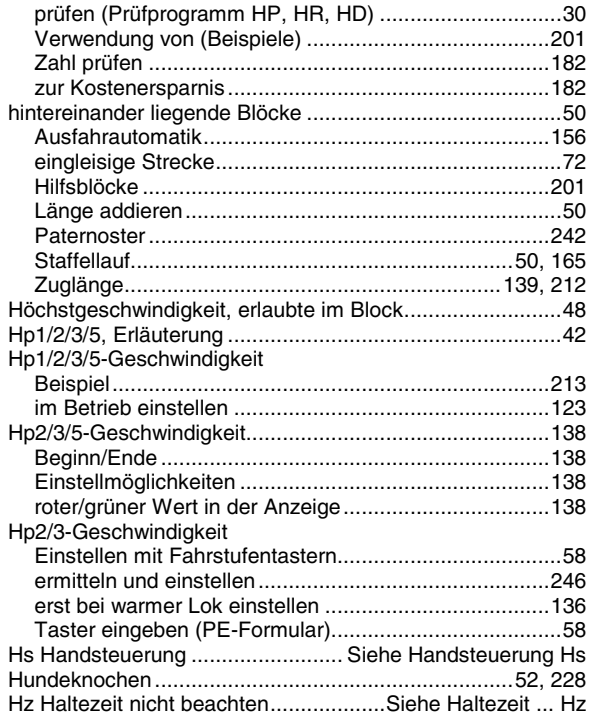

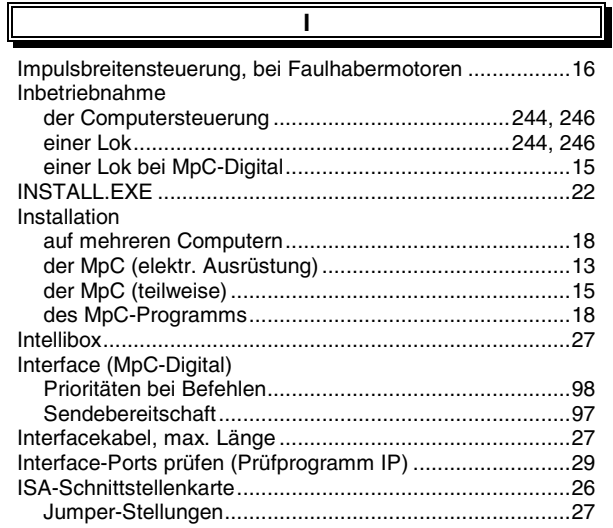

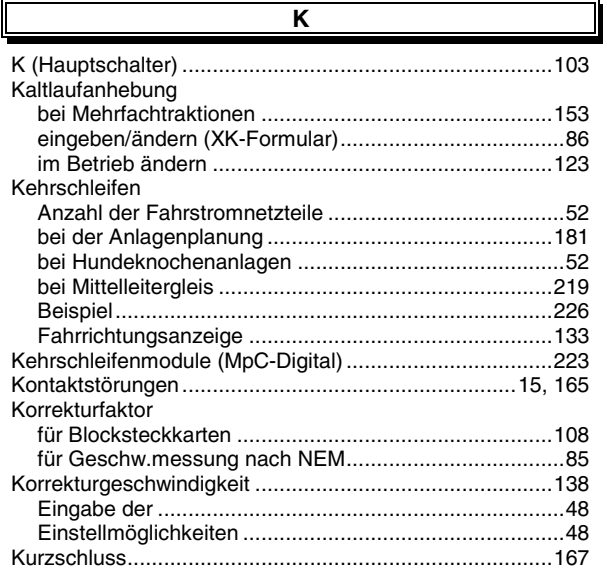

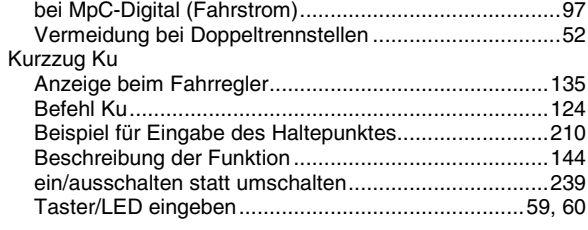

#### **L**

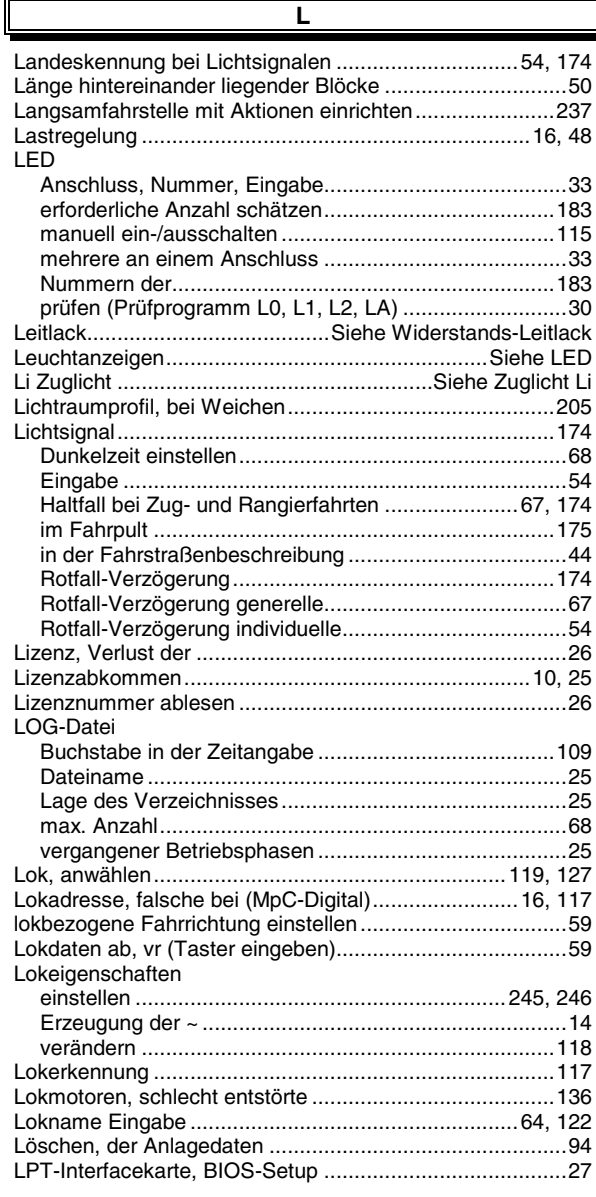

#### **M**

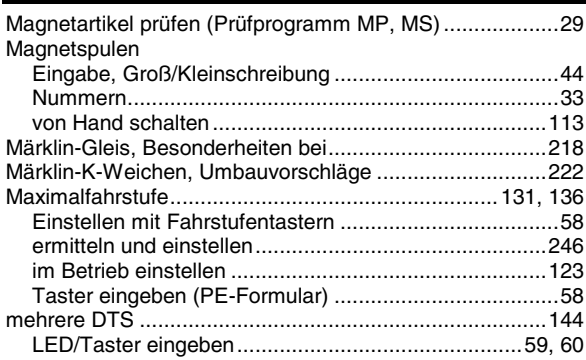

 $\overline{\mathbf{I}}$ 

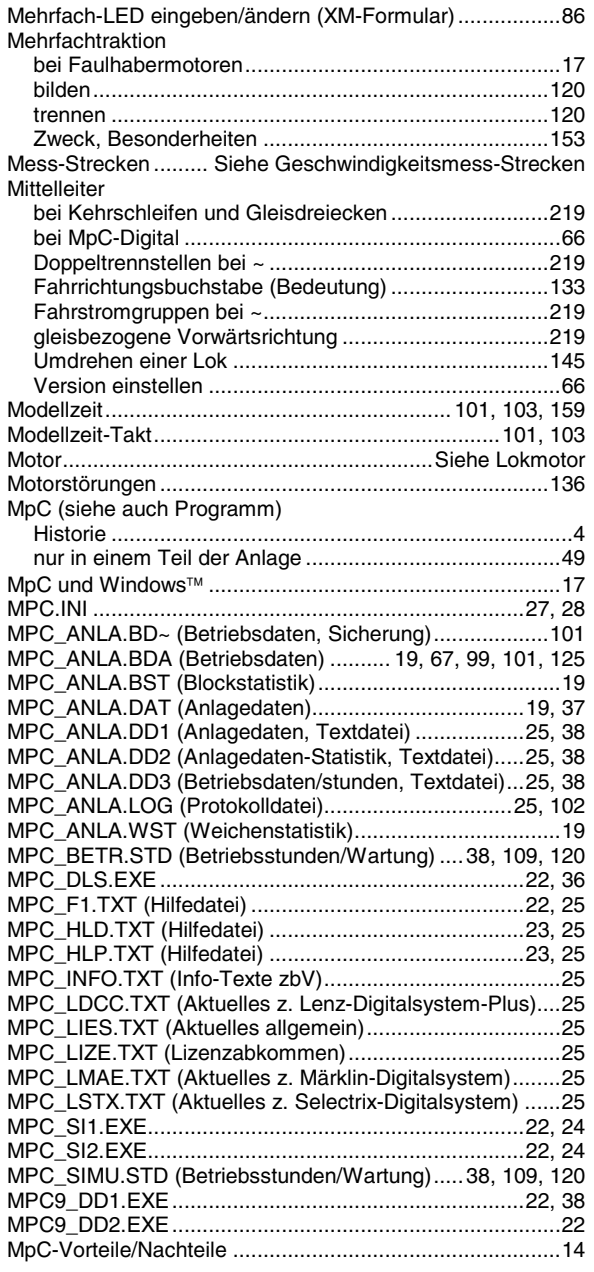

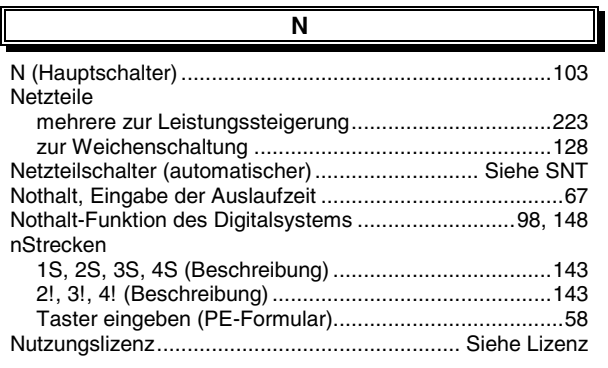

 $\overline{\mathbf{r}}$ 

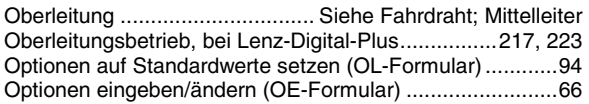

**O**

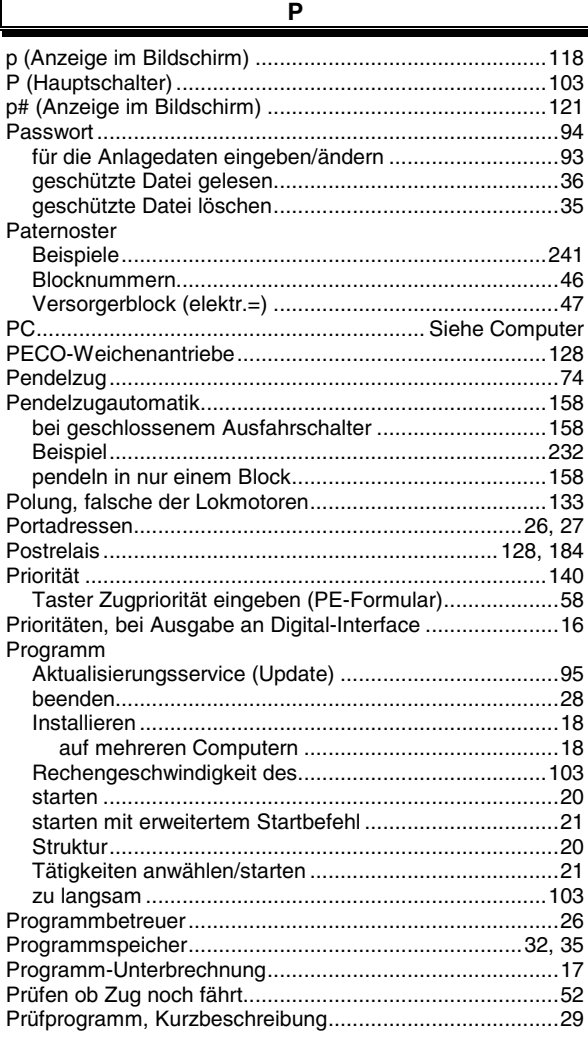

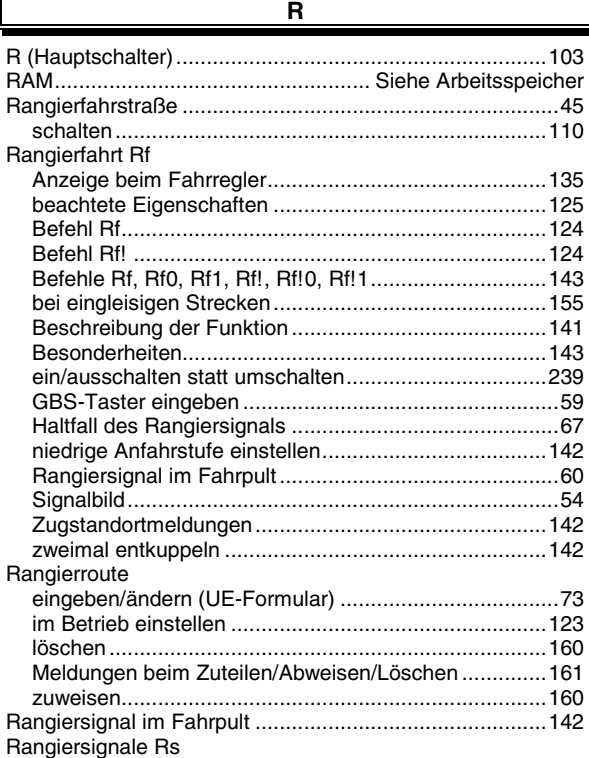

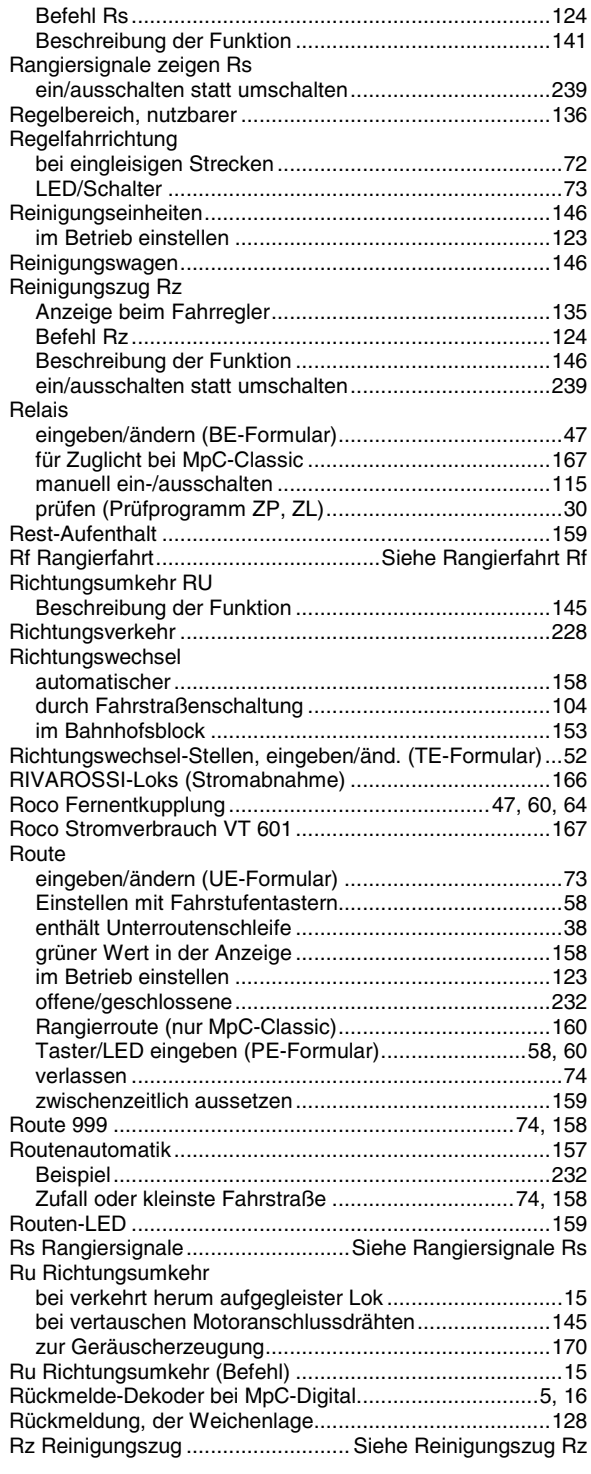

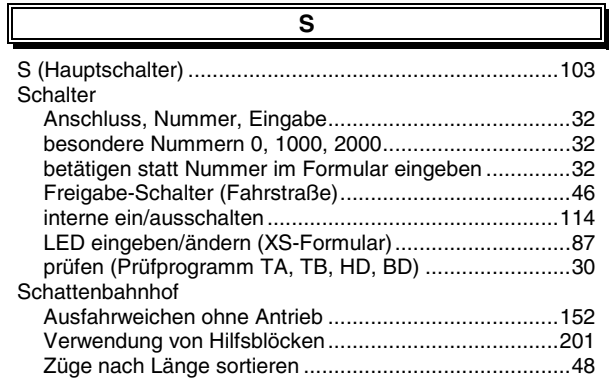

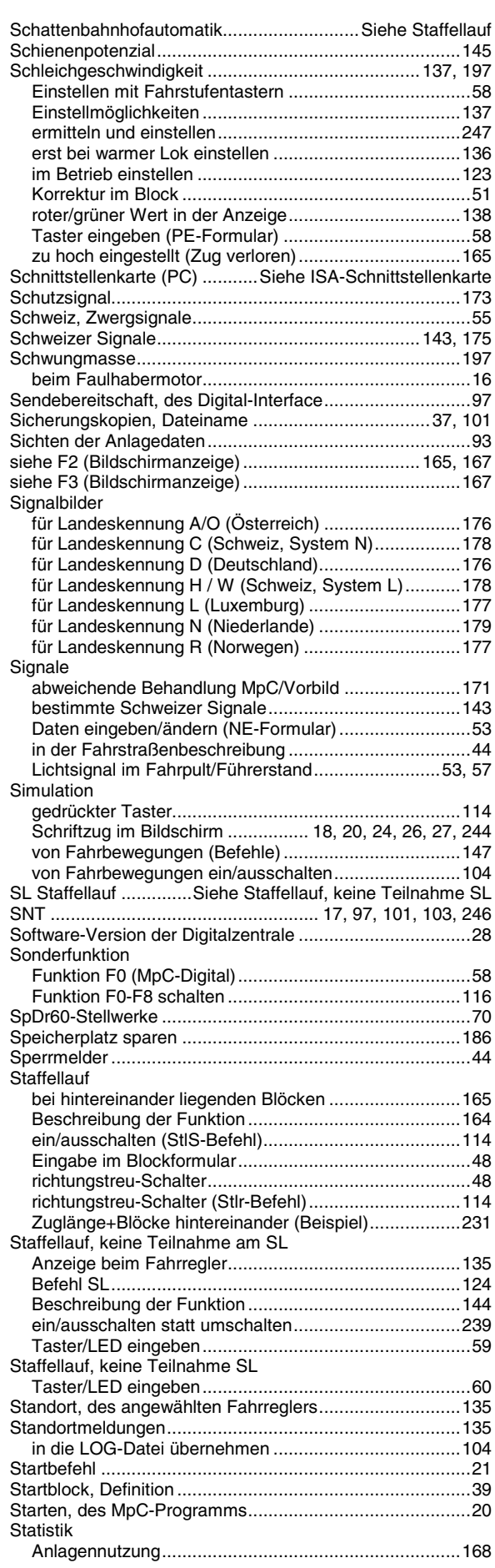

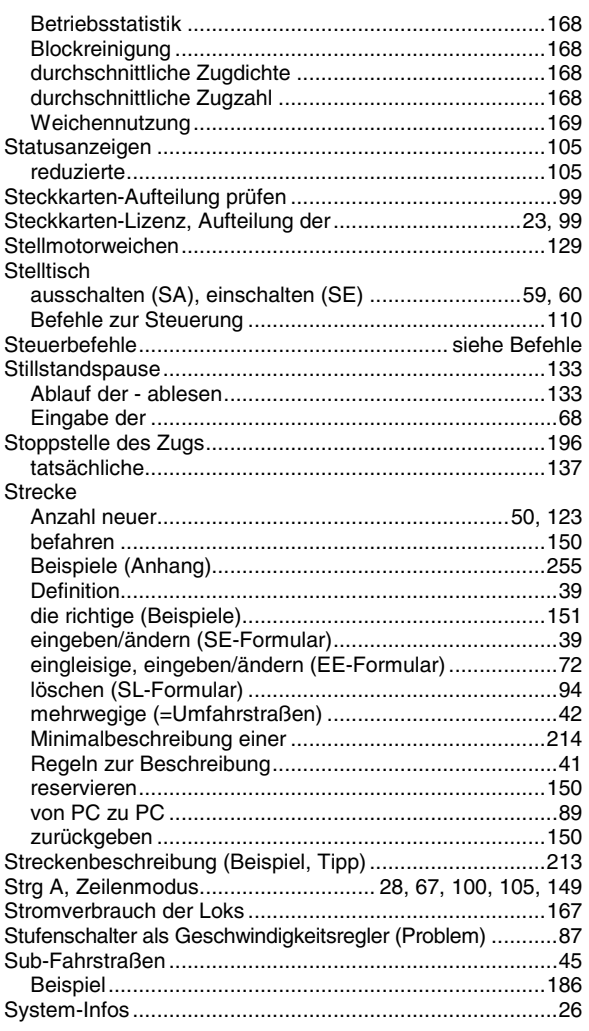

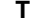

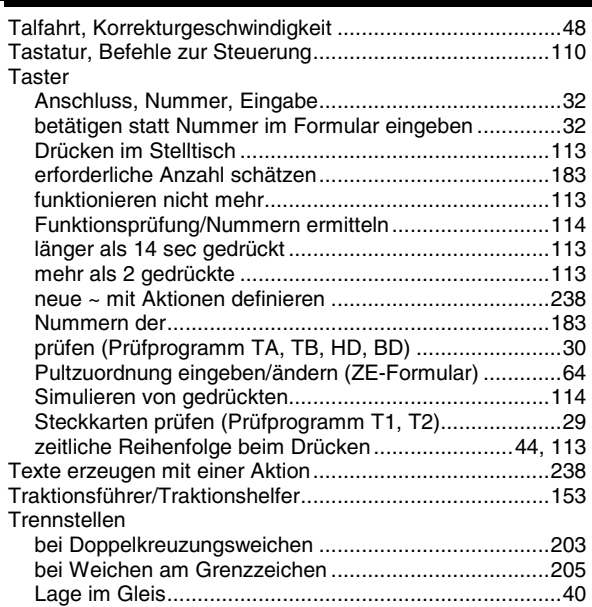

#### **U**

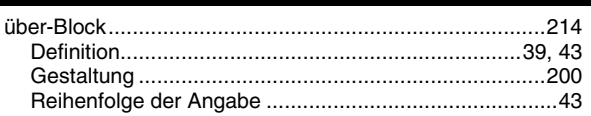

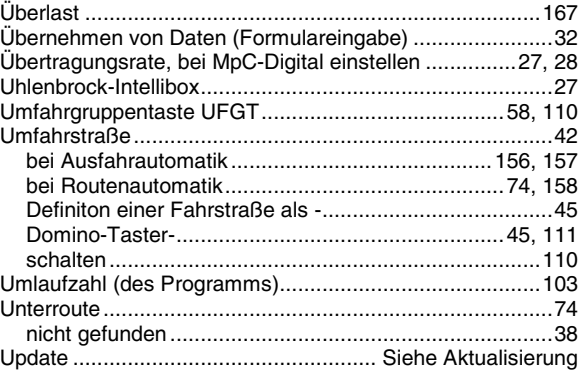

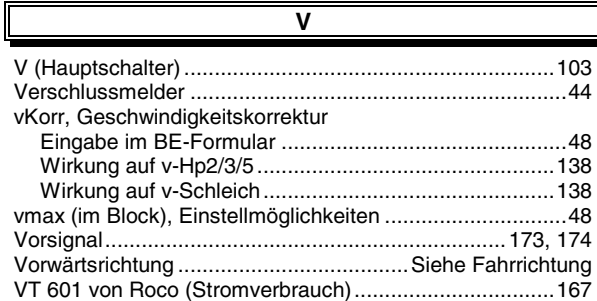

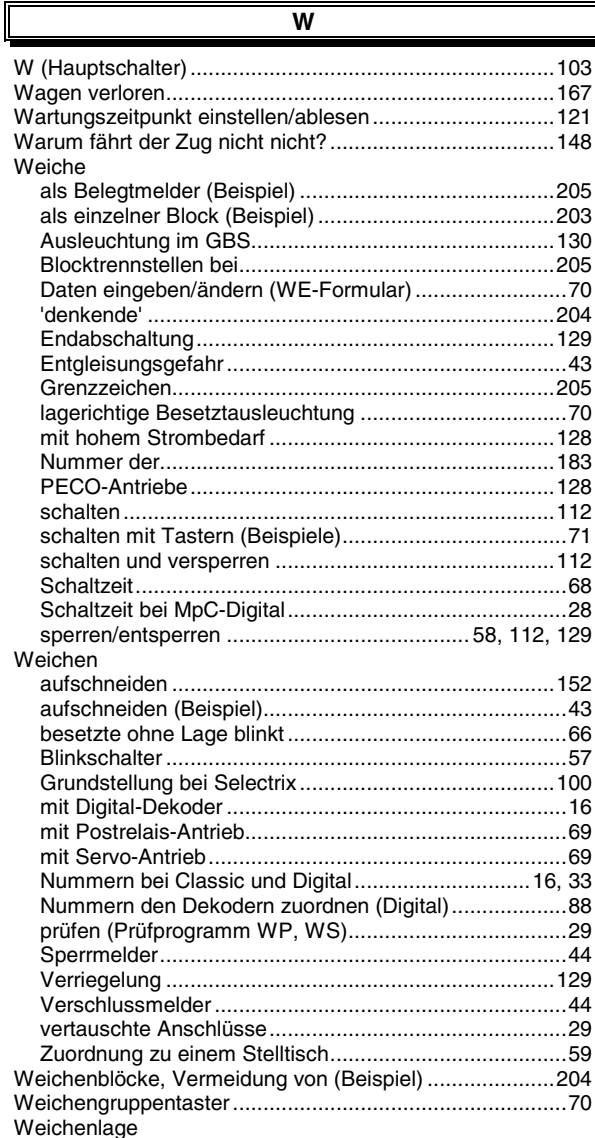

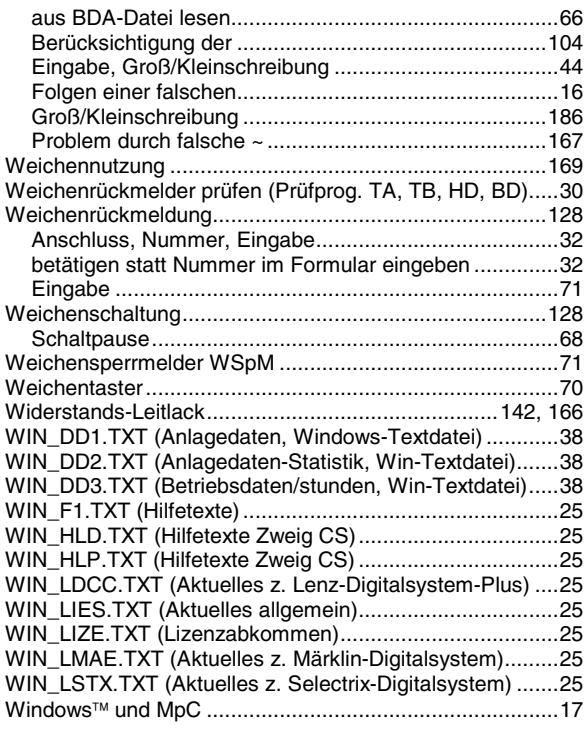

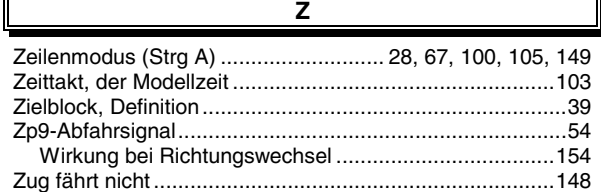

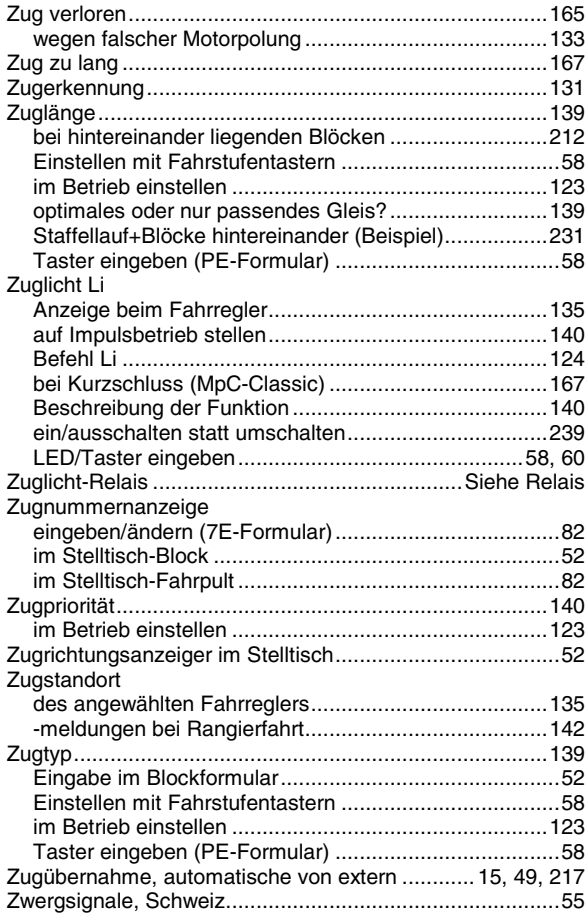